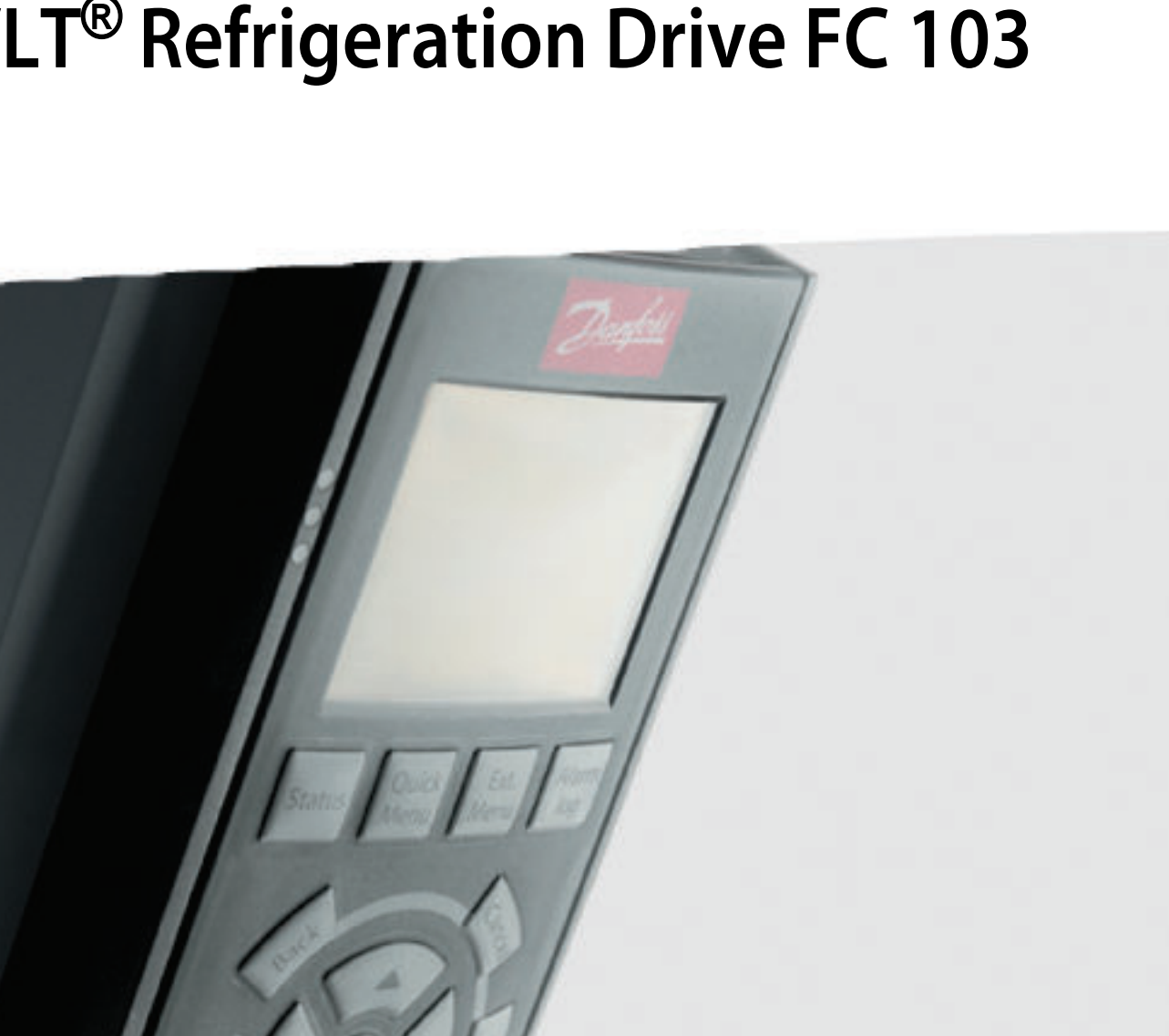

# **Programmierungshandbuch VLT**® **Refrigeration Drive FC 103**

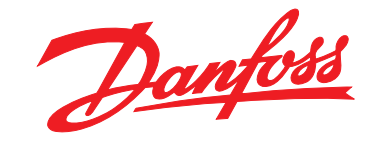

www.danfoss.com/drives

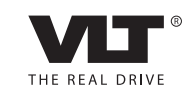

MAKING MODERN LIVING POSSIBLE

Danfoss

**Inhaltsverzeichnis Programmierungshandbuch**

# **Inhaltsverzeichnis**

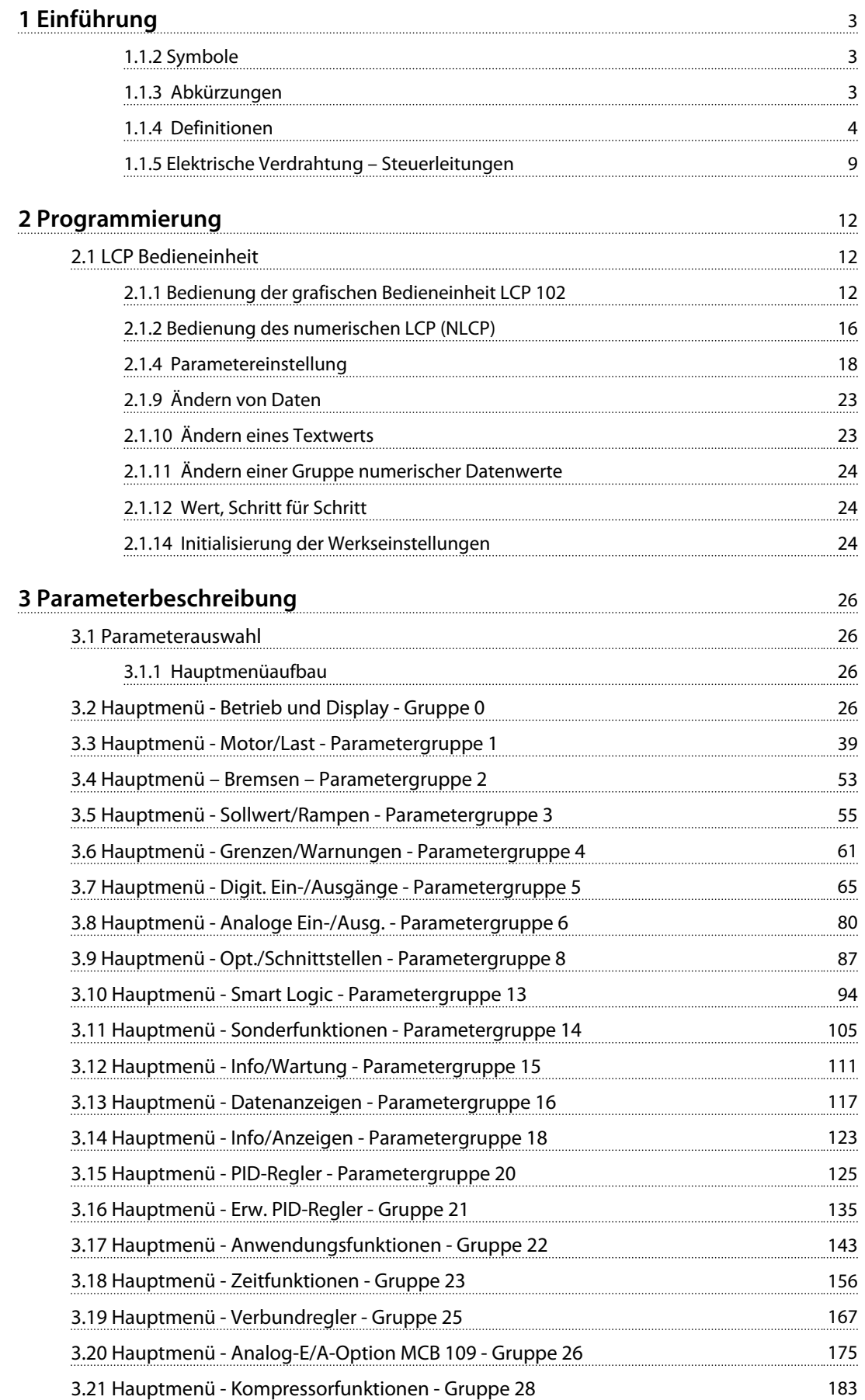

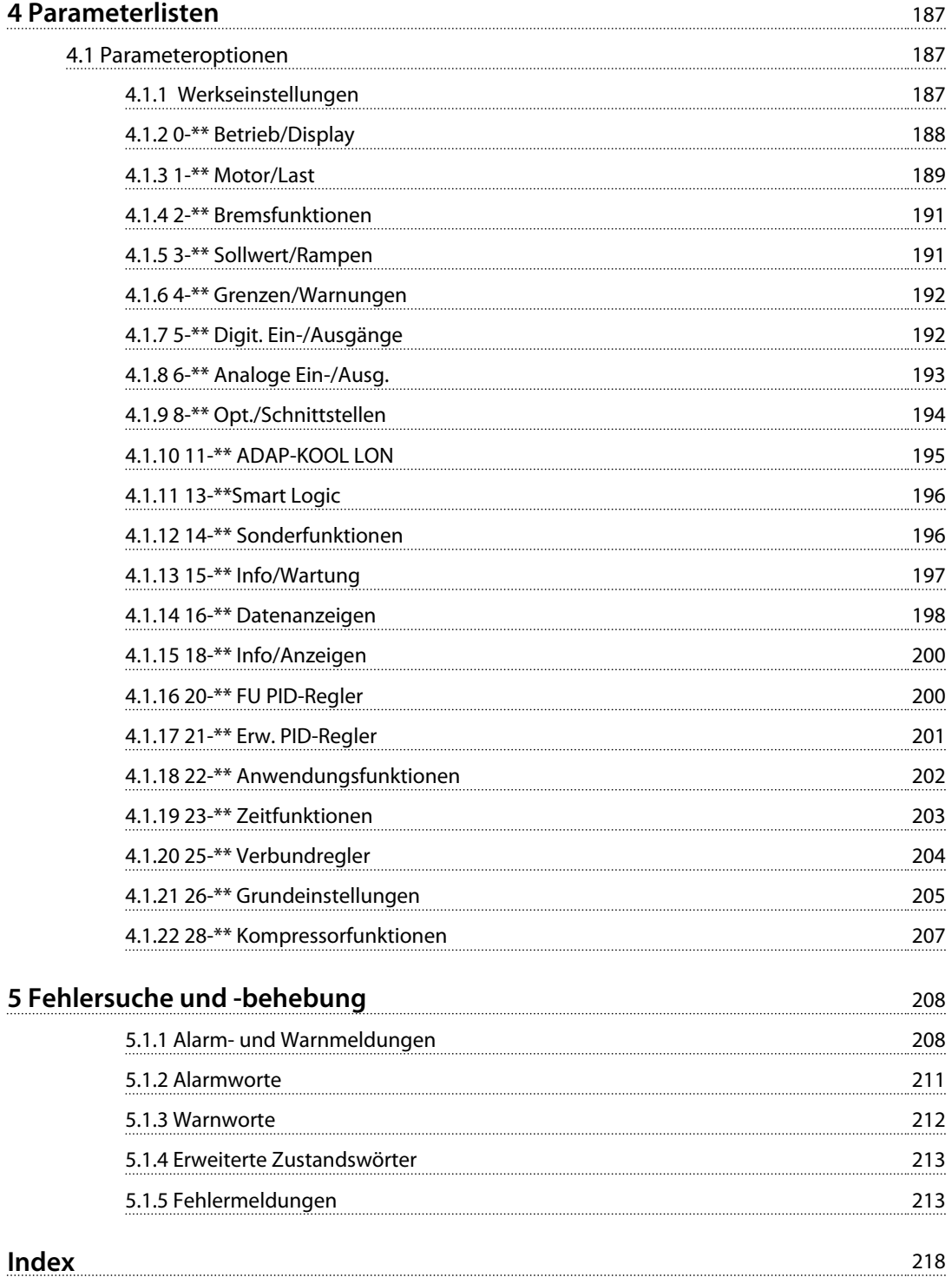

Danfoss

<span id="page-4-0"></span>1.1.1 Softwareversion und Zulassungen: VLT<sup>®</sup> Refrigeration Drive FC 103

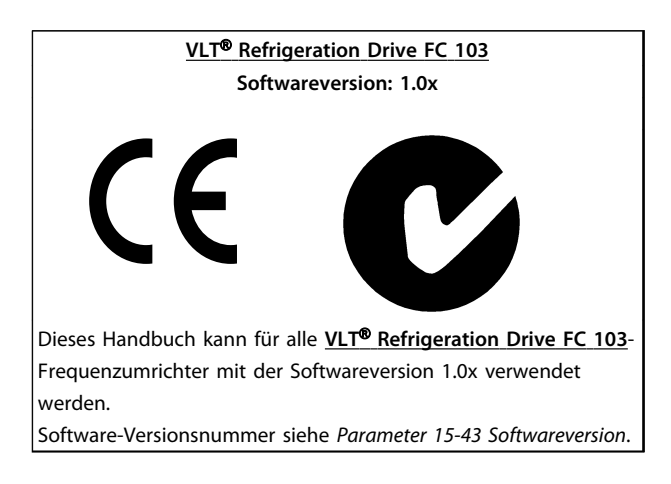

# 1.1.2 Symbole

In diesem Handbuch verwendete Symbole.

# *HINWEIS*

**Hinweis für den Leser.**

# **VORSICHT**

**Kennzeichnet eine potenziell gefährliche Situation, die, wenn nicht vermieden, zu kleineren oder mittelschweren Verletzungen oder Geräteschäden führen kann.**

# **WARNUNG**

**Kennzeichnet eine potenziell gefährliche Situation, die, wenn nicht vermieden, zum Tod oder schweren Verletzungen führen könnte.**

Kennzeichnet die Werkseinstellung.

# 1.1.3 Abkürzungen

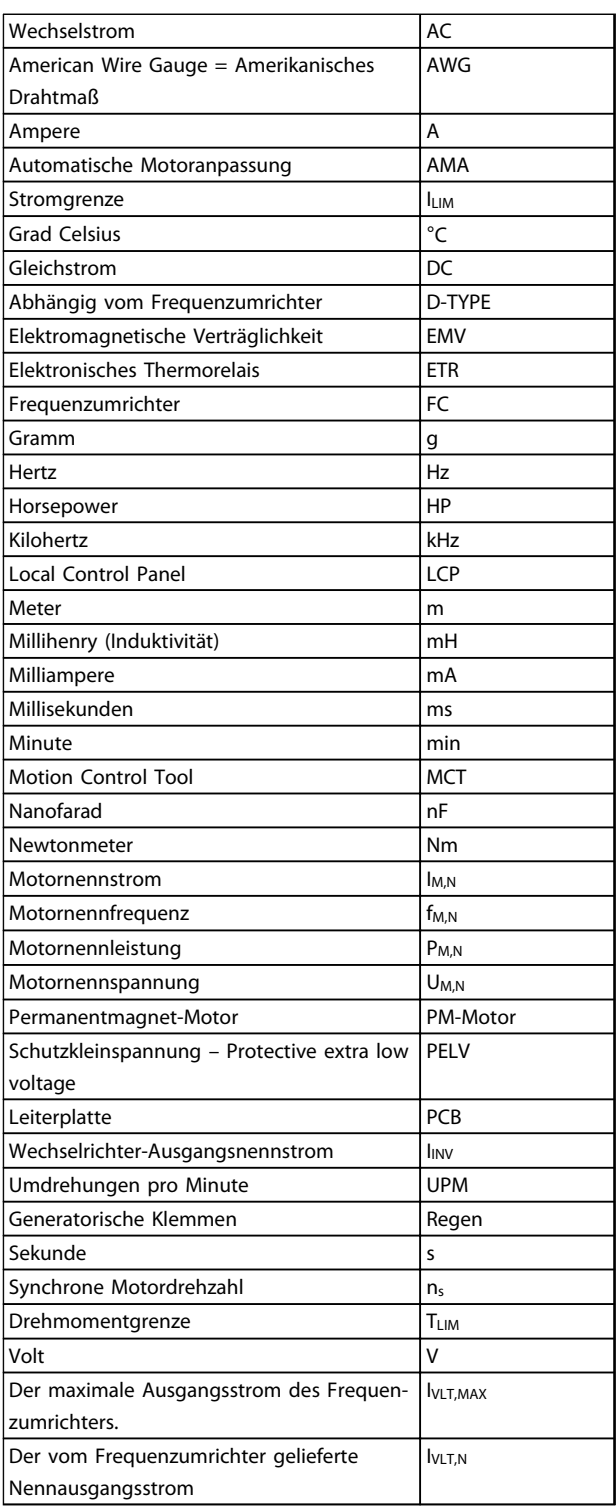

Danfoss

# <span id="page-5-0"></span>1.1.4 Definitionen

#### **Frequenzumrichter**

IVLT, MAX Maximaler Ausgangsstrom.

IVLT ,N Vom Frequenzumrichter gelieferter Nennausgangsstrom.

UVLT, MAX

Maximale Ausgangsspannung.

#### **Eingang**

#### Steuerbefehl

Sie können den angeschlossenen Motor über das LCP und die Digitaleingänge starten und stoppen.

Die Funktionen sind in zwei Gruppen unterteilt.

Funktionen in Gruppe 1 haben eine höhere Priorität als Funktionen in Gruppe 2.

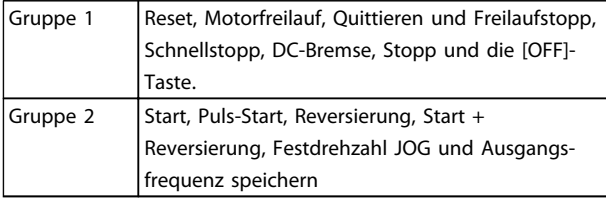

#### **Tabelle 1.1**

#### **Motor**

#### Motor läuft

Auf der Ausgangswelle erzeugtes Drehmoment und Drehzahl von null UPM zur max. Drehzahl am Motor.

#### fJOG

Motorfrequenz bei aktivierter JOG-Funktion (über Digitalklemmen).

#### $f_M$

 $M$ otorfrequenz.

f<sub>MAX</sub> Maximale Motorfrequenz.

f<sub>MIN</sub> Minimale Motorfrequenz.

f<sub>M,N</sub> Motornennfrequenz (Typenschilddaten).

 $\mathsf{I}_{\mathsf{M}}$ Motorstrom (Istwert).

IM,N Motornennstrom (Typenschilddaten).

 $n_{M,N}$ Motornennstrom (Typenschilddaten).

 $n<sub>s</sub>$ Synchrone Motordrehzahl

 $ns = \frac{2 \times Par. . 1 - 23 \times 60 \, s}{Par. . 1 - 39}$ 

**n**slip Motorschlupf

P<sub>M,N</sub> Motornennleistung (Typenschilddaten in kW oder PS).

TM,N Nenndrehmoment (Motor).

U<sup>M</sup> Momentanspannung des Motors.

 $U_{M,N}$ Motornennspannung (Typenschilddaten).

#### Kippmoment

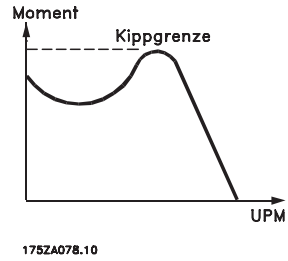

**Abbildung 1.1**

#### **η**νιτ

Der Wirkungsgrad des Frequenzumrichters ist definiert als das Verhältnis zwischen Leistungsabgabe und Leistungsaufnahme.

#### Einschaltsperrbefehl

Ein Stoppbefehl, der der Gruppe 1 der Steuerbefehle angehört – siehe dort.

**Stoppbefehl** Siehe Steuerbefehle.

#### **Sollwerteinstellung**

**Analogsollwert** Ein Sollwertsignal an den Analogeingängen 53 oder 54 (Spannung oder Strom).

Binärsollwert Ein an die serielle Schnittstelle übertragenes Signal.

### **Festsollwert**

Ein definierter Festsollwert, einstellbar zwischen -100 % und +100 % des Sollwertbereichs. Sie können bis zu acht Festsollwerte über die Digitaleingänge auswählen.

Danfoss

#### Pulssollwert

Ein an die Digitaleingänge übertragenes Pulsfrequenzsignal (Klemme 29 oder 33).

#### Ref<sub>MAX</sub>

Bestimmt das Verhältnis zwischen dem Sollwerteingang bei 100 % des Gesamtskalierwerts (in der Regel 10 V, 20 mA) und dem resultierenden Sollwert. Der in *3-03 Maximum Reference* eingestellte maximale Sollwert.

#### Ref<sub>MIN</sub>

Bestimmt das Verhältnis zwischen dem Sollwerteingang bei 0 % (normalerweise 0 V, 0 mA, 4 mA) und dem resultierenden Sollwert. Der in *3-02 Minimum Reference* eingestellte minimale Sollwert.

#### **Verschiedenes**

#### Analogeingänge

Die Analogeingänge können verschiedene Funktionen des Frequenzumrichters steuern. Es gibt zwei Arten von Analogeingängen: Stromeingang, 0-20 mA und 4-20 mA

Spannungseingang, -10 bis +10 V DC.

#### Analogausgänge

Die Analogausgänge können ein Signal von 0-20 mA oder 4-20 mA ausgeben.

#### Automatische Motoranpassung (AMA)

Der AMA-Algorithmus bestimmt die elektrischen Parameter für den angeschlossenen Motor bei Stillstand.

#### **Bremswiderstand**

Der Bremswiderstand kann die bei generatorischer Bremsung erzeugte Bremsleistung aufnehmen. Während generatorischer Bremsung erhöht sich die Zwischenkreisspannung. Ein Bremschopper stellt sicher, dass die generatorische Energie an den Bremswiderstand übertragen wird.

#### CT-Kennlinie

Konstante Drehmomentkennlinie; wird für Anwendungen wie Förderbänder, Verdrängungspumpen und Krane eingesetzt.

#### Digitaleingänge

Die Digitaleingänge werden zur Regelung verschiedener Funktionen im Frequenzumrichter verwendet.

#### Digitalausgänge

Der Frequenzumrichter verfügt über zwei Festwert-Ausgänge, die ein 24 V DC-Signal (max. 40 mA) liefern können.

#### DSP

Digitaler Signalprozessor.

#### ETR

Das elektronische Thermorelais ist eine Berechnung der thermischen Belastung auf Grundlage der aktuellen Belastung und Zeit. Es dient dem Schätzen der Motortemperatur.

#### Hiperface®

Hiperface® ist eine eingetragene Marke von Stegmann.

#### Initialisieren

Bei der Initialisierung (*14-22 Operation Mode*) werden die Werkseinstellungen des Frequenzumrichters wiederhergestellt.

#### Aussetzbetrieb (Arbeitszyklus)

Der Aussetzbetrieb bezieht sich auf eine Abfolge von Arbeitszyklen. Jeder Zyklus besteht aus einem Belastungsund einem Entlastungszeitraum. Der Betrieb kann periodisch oder aperiodisch sein.

#### LCP

Das LCP ist ein Bedienteil mit kompletter Benutzeroberfläche zum Steuern und Programmieren des

Frequenzumrichters. Das Bedienteil ist abnehmbar, und Sie können es mithilfe des optionalen Einbausatzes bis zu 3 m entfernt vom Frequenzumrichter anbringen (z. B. an einer Schaltschranktür).

#### lsb

Steht für "Least Significant Bit", bei binärer Codierung das Bit mit der niedrigsten Wertigkeit.

#### msb

Steht für "Most Significant Bit"; bei binärer Codierung das Bit mit der höchsten Wertigkeit.

#### MCM

Steht für "Mille Circular Mil"; eine amerikanische Maßeinheit für den Kabelquerschnitt. 1 MCM = 0,5067 mm<sup>2</sup>.

#### Online-/Offline-Parameter

Änderungen der Online-Parameter werden sofort nach Änderung des Datenwertes aktiviert. Änderungen der Offline-Parameter werden erst dann aktiviert, wenn Sie am LCP [OK] drücken.

#### PID-Prozess

Der PID-Regler sorgt durch eine Anpassung der Ausgangsfrequenz an die wechselnde Last für eine Aufrechterhaltung von gewünschten Werten wie Drehzahl, Druck, Temperatur usw.

#### PCD

Prozessregelungsdaten

#### Aus- und Einschalten

Schalten Sie die Stromversorgung aus, bis das Display (LCP) dunkel ist. Schalten Sie den Strom anschließend wieder an.

#### Pulseingang/Inkrementalgeber

Ein externer digitaler Impulsgeber für Istwertinformationen über die Motordrehzahl. Der Drehgeber kommt in Anwendungen zum Einsatz, bei denen eine große Genauigkeit bei der Drehzahlregelung erforderlich ist.

#### RCD

Steht für "Residual Current Device"; englische Bezeichnung für Fehlerstromschutzschalter (FI-Schalter).

#### Parametersatz

Sie können Parametereinstellungen in vier Parametereinstellungen speichern. Sie können zwischen den vier

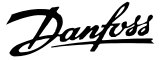

Parametersätzen wechseln oder einen Satz bearbeiten, während ein anderer Satz gerade aktiv ist.

#### SFAVM

**1 1**

Steht für "Stator Flux oriented Asynchronous Vector Modulation" und bezeichnet ein Schaltmuster (*14-00 Switching Pattern*).

#### **Schlupfausgleich**

Der Frequenzumrichter gleicht den Motorschlupf durch einen Zuschlag aus, der der gemessenen Motorbelastung folgt. Dabei wird die Motordrehzahl nahezu konstant gehalten.

#### Smart Logic Control (SLC)

Die SLC ist eine Folge benutzerdefinierter Aktionen, die ausgeführt werden, wenn die zugeordneten benutzerdefinierten Ereignisse durch den Smart Logic Controller als "wahr" ermittelt werden. (Parametergruppe 13-\*\* *Smart Logic Control (SLC*).

#### STW (ZSW)

Zustandswort

#### FC-Standardbus

Schließt RS485-Bus mit FC-Protokoll oder MC-Protokoll ein. Siehe *8-30 Protocol*.

#### Thermistor

Ein temperaturabhängiger Widerstand, mit dem die Temperatur des Frequenzumrichters oder des Motors überwacht wird.

#### Abschaltung

Ein Zustand, der in Fehlersituationen eintritt, z. B. bei einer Übertemperatur des Frequenzumrichters oder wenn der Frequenzumrichter den Motor, Prozess oder Mechanismus schützt. Der Neustart wird verzögert, bis die Fehlerursache behoben wurde und der Fehlerzustand über die [Reset]- Taste am LCP quittiert wird. In einigen Fällen erfolgt die Aufhebung automatisch (durch vorherige Programmierung). Sie dürfen Abschaltung nicht zu Zwecken der Personensicherheit verwenden.

#### Abschaltblockierung

Ein Zustand, der in Fehlersituationen eintritt, in denen der Frequenzumrichter aus Sicherheitsgründen abschaltet und ein manueller Eingriff erforderlich ist, z. B. bei einem Kurzschluss am Ausgang des Frequenzumrichters. Sie können eine Abschaltblockierung nur durch Unterbrechen der Netzversorgung, Beheben der Fehlerursache und erneuten Anschluss des Frequenzumrichters aufheben. Der Neustart wird verzögert, bis der Fehlerzustand über die [Reset]-Taste am LCP quittiert wird. In einigen Fällen erfolgt die Aufhebung automatisch (durch vorherige Programmierung). Sie dürfen Abschaltung nicht zu Zwecken der Personensicherheit verwenden.

#### VT-Kennlinie

Variable Drehmomentkennlinie; wird für Pumpen- und Lüfteranwendungen verwendet.

#### VVCplus

Im Vergleich zur herkömmlichen U/f-Steuerung bietet VVCplus eine verbesserte Dynamik und Stabilität der Motordrehzahl in Bezug auf Änderungen des Last-Drehmoments.

#### 60° AVM

Schaltmuster mit der Bezeichnung 60° Asynchrone Vektor Modulation (*14-00 Switching Pattern*).

#### Leistungsfaktor

Der Leistungsfaktor ist das Verhältnis zwischen I<sub>1</sub> und IRMS.

$$
Leistungs-faktor = \frac{\sqrt{3} \times U \times \Lambda \cos\varphi}{\sqrt{3} \times U \times IRMS}
$$

Der Leistungsfaktor einer 3-Phasen-Regelung ist definiert als:

$$
= \frac{\Lambda \times cos\varphi 1}{\text{IRMS}} = \frac{\Lambda}{\text{IRMS}} \text{ da } cos\varphi 1 = 1
$$

Der Leistungsfaktor gibt an, wie stark ein Frequenzumrichter die Netzversorgung belastet.

Je niedriger der Leistungsfaktor, desto höher der IRMS bei gleicher kW-Leistung.

$$
IRMS = \sqrt{r_1^2 + r_5^2 + r_7^2} + \ldots + r_n^2
$$

Darüber hinaus weist ein hoher Leistungsfaktor darauf hin, dass die Oberwellenbelastung sehr niedrig ist. Die im Frequenzumrichter eingebauten DC-Spulen erzeugen einen hohen Leistungsfaktur. Dadurch wird die Netzbelastung reduziert.

# **AWARNUNG**

**Der Frequenzumrichter steht bei Netzanschluss unter lebensgefährlicher Spannung. Unsachgemäße Installation des Motors, des Frequenzumrichters oder des Feldbus kann Schäden am Gerät sowie schwere Personenschäden oder sogar tödliche Verletzungen verursachen. Daher müssen Sie die Anleitungen in diesem Handbuch sowie nationale und lokale Sicherheitsvorschriften befolgen.**

#### **Sicherheitsvorschriften**

- 1. Die Netzversorgung zum Frequenzumrichter muss bei Reparaturarbeiten getrennt sein. Stellen Sie sicher, dass die Netzversorgung unterbrochen wurde und die erforderliche Zeit verstrichen ist, bevor Sie die Motor- und Netzstecker ziehen.
- 2. Die [OFF]-Taste unterbricht nicht die Netzversorgung und darf deshalb nicht als Sicherheitsschalter verwendet werden.
- 3. Achten Sie auf korrekte Schutzerdung. Außerdem muss der Benutzer gemäß den geltenden nationalen und lokalen Bestimmungen vor der Versorgungsspannung geschützt werden. Entsprechend muss der Motor vor Überlast geschützt werden.
- 4. Der Erdableitstrom übersteigt 3,5 mA.
- 5. Ein Überlastungsschutz des Motors ist in der Werkseinstellung nicht enthalten. Wird diese Funktion gewünscht, setzen Sie *1-90 Motor Thermal Protection* auf den Datenwert ETR-Abschaltung 1 [4] oder auf den Datenwert ETR-Warnung 1 [3].
- 6. Sie dürfen die Stecker für die Motor- und Netzversorgung nicht entfernen, während der Frequenzumrichter an die Netzspannung angeschlossen ist. Stellen Sie sicher, dass die Netzversorgung unterbrochen wurde und die erforderliche Zeit verstrichen ist, bevor Sie die Motor- und Netzstecker ziehen.
- 7. Der Frequenzumrichter hat außer den Spannungseingängen L1, L2 und L3 noch weitere Spannungseingänge, wenn DC-Zwischenkreiskopplung bzw. externe 24-V-DC-Versorgung installiert sind. Prüfen Sie vor Beginn der Reparaturarbeiten, ob alle Spannungseingänge getrennt wurden und ob die erforderliche Zeit verstrichen ist.

#### **Warnung vor unerwartetem Anlauf**

- 1. Der Motor kann mit einem digitalen Befehl, einem Bus-Befehl, einem Sollwert oder "Ort-Stopp" angehalten werden, obwohl der Frequenzumrichter weiter unter Netzspannung steht. Ist ein unerwarteter Anlauf des Motors gemäß den Bestimmungen zur Personensicherheit (z. B. Verletzungsgefahr durch Kontakt mit sich bewegenden Maschinenteilen nach einem unerwarteten Anlauf) jedoch unzulässig, so sind die oben genannten Stoppfunktionen nicht ausreichend. In diesem Fall müssen Sie den Frequenzumrichter vom Netz trennen oder die Funktion Sicherer Stopp aktivieren.
- 2. Der Motor kann während der Parametereinstellung anlaufen. Wenn dadurch die Personensicherheit gefährdet wird (z. B. Verletzungsgefahr durch Kontakt mit sich bewegenden Maschinenteilen) ist ein unerwarteter Anlauf z. B. mithilfe der Funktion Sicherer Stopp oder durch sichere Trennung des Motoranschlusses zu verhindern.
- 3. Ist der Motor abgeschaltet, jedoch weiterhin an die Netzversorgung angeschlossen, so kann er von selbst wieder anlaufen, wenn die Elektronik des Frequenzumrichters defekt ist, oder falls eine kurzfristige Überlastung oder ein Fehler in der Versorgungsspannung bzw. am Motoranschluss beseitigt wird. Ist ein unerwarteter Anlauf des Motors gemäß den Bestimmungen zur Personensicherheit (z. B. Verletzungsgefahr durch Kontakt mit sich bewegenden Maschinenteilen) jedoch

unzulässig, so sind die oben genannten Stoppfunktionen des Frequenzumrichters nicht ausreichend. In diesem Fall müssen Sie den Frequenzumrichter vom Netz trennen oder die Funktion Sicherer Stopp aktivieren.

# *HINWEIS*

**Befolgen Sie bei Verwendung der Funktion Sicherer Stopp immer die entsprechenden Anweisungen im Abschnitt** *Sicherer Stopp* **des Projektierungshandbuchs.**

4. Vom Frequenzumrichter gesendete Steuersignale oder interne Steuersignale können in seltenen Fällen fälschlicherweise aktiviert oder verzögert werden bzw. werden überhaupt nicht gesendet. Bei der Verwendung in sicherheitskritischen Situationen, z. B. bei der Steuerung der elektromagnetischen Bremsfunktion einer Hubanwendung, darf sich nicht ausschließlich auf diese Steuersignale verlassen werden.

# **WARNUNG**

#### **Hochspannung**

**Das Berühren spannungsführender Teile – auch nach der Trennung vom Netz – ist lebensgefährlich. Achten Sie außerdem darauf, dass andere Spannungseingänge, wie z. B. externe 24 V DC, Zwischenkreiskopplung (Zusammenschalten eines DC-Zwischenkreises) sowie der Motoranschluss beim kinetischen Speicher ausgeschaltet sind. Sie müssen Anlagen, in denen Frequenzumrichter installiert sind, gemäß den gültigen Sicherheitsvorschriften (z. B. Bestimmungen für technische Anlagen, Unfallverhütungsvorschriften etc.) mit zusätzlichen Überwachungs- und Schutzeinrichtungen versehen. Sie dürfen allerdings Änderungen an den Frequenzumrichtern über die Betriebssoftware vornehmen.**

# *HINWEIS*

**Gefährliche Situationen sind vom Maschinenbauer/ Integrator zu identifizieren, der dann dafür verantwortlich ist, notwendige Schutzmaßnahmen zu ergreifen. Zusätzliche Überwachungs- und Schutzvorrichtungen können vorgesehen werden. Dabei sind immer geltende Sicherheitsvorschriften zu beachten, z. B. Bestimmungen für technische Anlagen, Unfallverhütungsvorschriften etc.**

# *HINWEIS*

**Vertikalförder- und Hubanwendungen: Die Steuerung der externen Bremsen muss immer redundant ausgelegt werden. Die Funktionen des Frequenzumrichters sind keinesfalls als primäre Sicherheitsschaltung zu betrachten. Erfüllen Sie alle einschlägigen Normen, z. B. Hebezeuge: IEC 60204-32 Aufzüge: EN 81**

#### **Protection Mode**

Wenn ein Hardwaregrenzwert des Motorstroms oder der DC-Zwischenkreisspannung überschritten wird, wechselt der Frequenzumrichter in den "Protection mode". "Protection mode" bedeutet eine Änderung der PWM-Modulationsstrategie und eine niedrige Taktfrequenz, um Verluste auf ein Minimum zu reduzieren. Dies wird nach dem letzten Fehler 10 s fortgesetzt und erhöht die Zuverlässigkeit und die Robustheit des Frequenzumrichters, während die vollständige Regelung des Motors wiederhergestellt wird.

In Hub- und Vertikalförderanwendungen kann der "Protection mode" nicht eingesetzt werden, da der Frequenzumrichter diese Betriebsart in der Regel nicht wieder verlassen kann und daher die Zeit vor Aktivieren der Bremse verlängert. Dies ist nicht empfehlenswert.

Der "Protection mode" kann durch Einstellen von*14-26 Trip Delay at Inverter Fault* auf 0 deaktiviert werden. Dies bedeutet, dass der Frequenzumrichter sofort abschaltet, wenn einer der Hardwaregrenzwerte überschritten wird.

# *HINWEIS*

**Es wird empfohlen, Protection Mode in Hub- und Vertikalförderanwendungen zu deaktivieren (***14-26 Trip Delay at Inverter Fault* **= 0).**

Danfoss

# <span id="page-10-0"></span>1.1.5 Elektrische Verdrahtung – Steuerleitungen

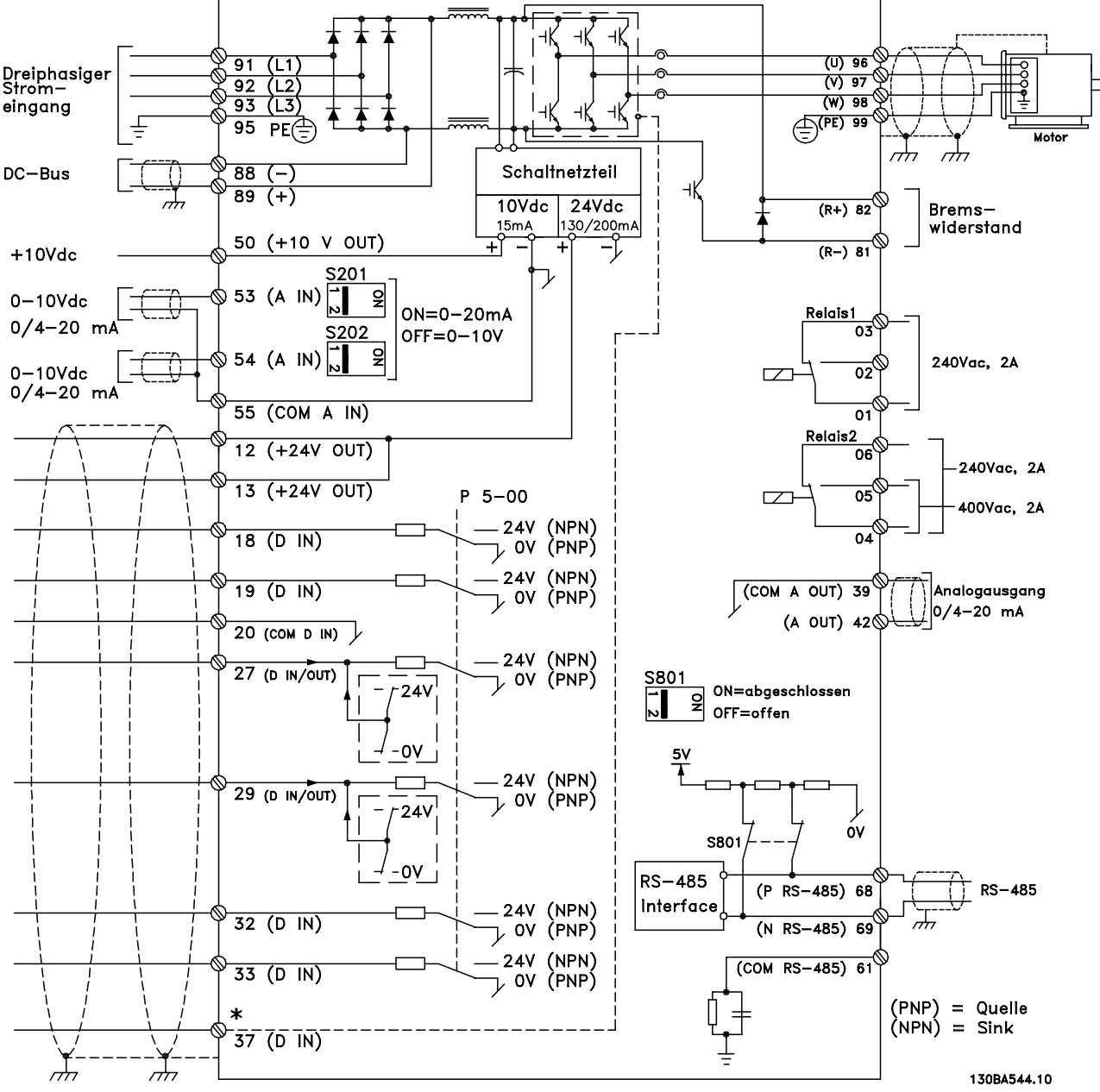

**Abbildung 1.2 Schaltbild mit allen elektrischen Klemmen ohne Optionen.**

**Klemme 37 ist der Eingang für die Funktion "Sicherer Stopp". Der Abschnitt** *Sicheren Stopp installieren* **im Projektierungshandbuch enthält Anleitungen zu dieser Installation.**

Sehr lange Steuerleitungen und Analogsignale können in seltenen Fällen (und je nach Installation) aufgrund von Störungen in den Netzkabeln zu Brummschleifen mit 50 Hz führen.

In diesem Fall kann es erforderlich sein, die Abschirmung zu durchbrechen oder einen 100-nF-Kondensator zwischen Abschirmung und Chassis einzubauen.

Die Digital- und Analogein- und -ausgänge müssen aufgeteilt nach Signalart an die Bezugspotenziale des Frequenzumrichters (Klemme 20, 55, 39) angeschlossen werden, um Fehlerströme auf dem Massepotenzial zu verhindern. Zum Beispiel kann durch Schalten am Digitaleingang das analoge Eingangssignal gestört werden.

130BT106.10

130BT106.10

# **1 1**

# **Eingangspolarität der Steuerklemmen**

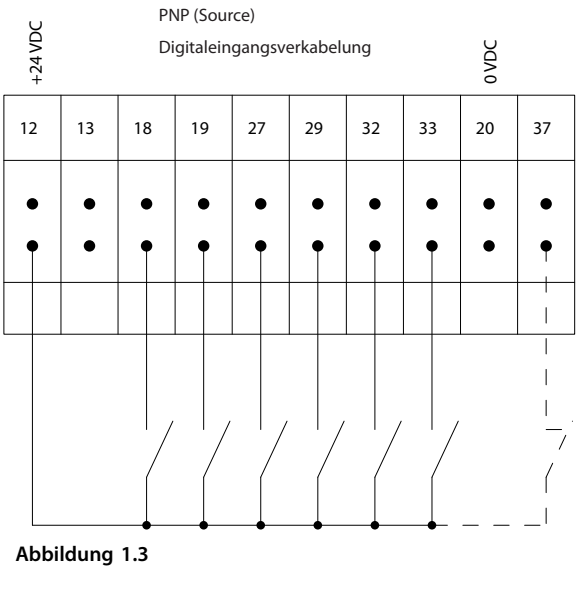

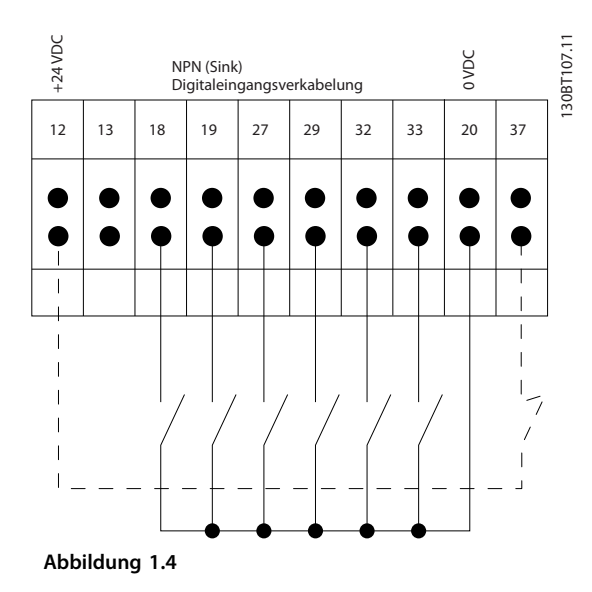

# *HINWEIS*

**Steuerkabel müssen abgeschirmt sein.**

Siehe den Abschnitt *Erdung abgeschirmter Steuerkabel* zum korrekten Abschluss der Steuerkabel.

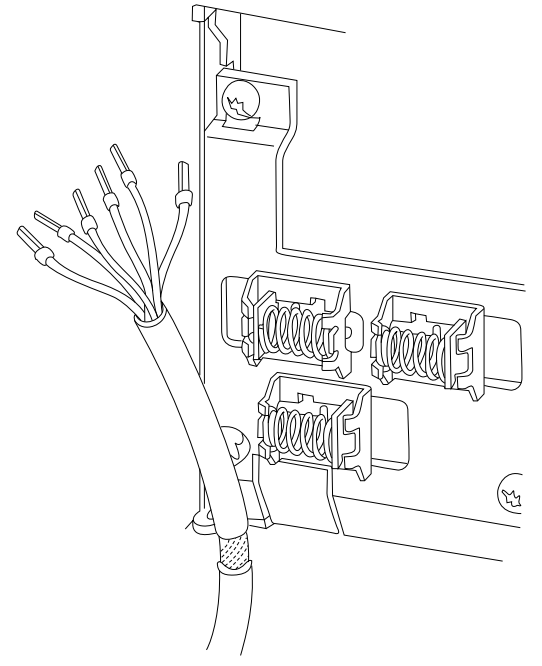

**Abbildung 1.5**

# 1.1.6 Start/Stopp

Klemme 18 = *5-10 Terminal 18 Digital Input* [8] *Start* Klemme 27 = *5-12 Terminal 27 Digital Input* [0] *Ohne Funktion* (Standardeinstellung *Motorfreilauf invers*) Klemme 37 = Sicherer Stopp (wo verfügbar)

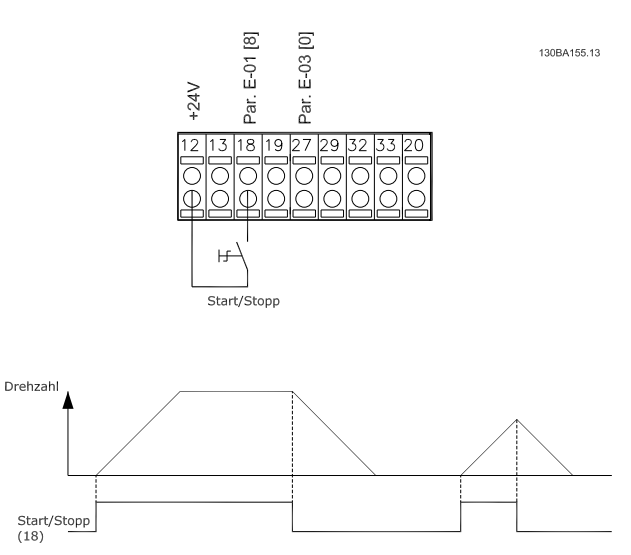

**Abbildung 1.6**

130BA681.10

130BA681.10

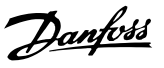

Klemme 18 = *5-10 Terminal 18 Digital Input*Puls-Start, [9] Klemme 27= *5-12 Terminal 27 Digital Input*Stopp (invers), [6]

Klemme 37 = Sicherer Stopp (wo verfügbar)

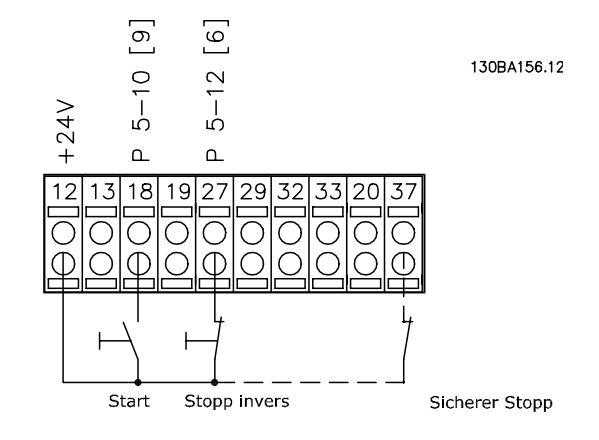

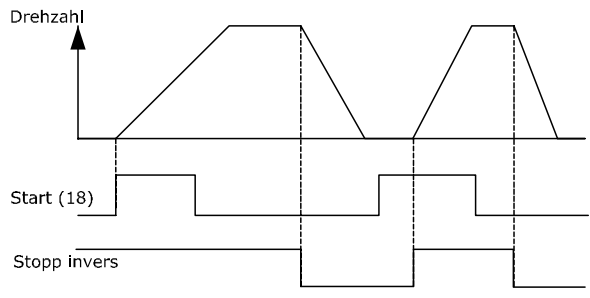

**Abbildung 1.7**

# 1.1.8 Drehzahlkorrektur auf/ab

#### **Klemmen 29/32 = Drehzahlkorrektur auf/ab**

Klemme 18 = *5-10 Terminal 18 Digital Input* Start [9] (Werkseinstellung)

Klemme 27 = *5-12 Terminal 27 Digital Input* Sollwert speichern [19]

Klemme 29 = *5-13 Terminal 29 Digital Input* Drehzahl auf [21]

Klemme 32 = *5-14 Terminal 32 Digital Input* Drehzahl ab [22]

# *HINWEIS*

**Klemme 29 nur bei FC x02 (x = Baureihe)**

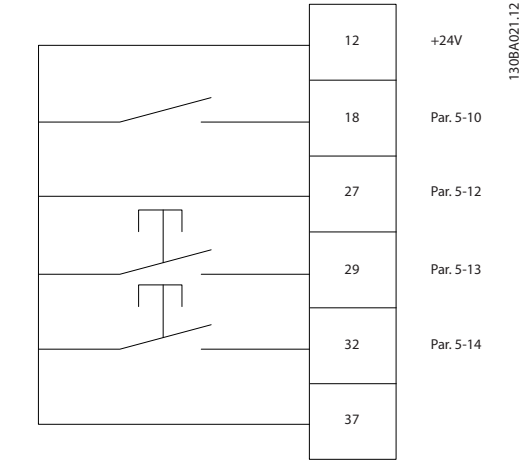

**Abbildung 1.8**

# 1.1.9 Potentiometer Sollwert

#### **Spannungssollwert über Potentiometer**

Sollwertquelle 1 = [1] *Analogeingang 53* (Werkseinstellung)

Klemme 53 Skal. Min. Spannung = 0 Volt

Klemme 53 Skal. Max. Spannung = 10 Volt

Klemme 53, Skal. Min. Soll-/Istwert =  $0$  UPM

Klemme 53, Skal. Max. Soll-/Istwert = 1500 UPM

Schalter  $S201 = AUS$  (U)

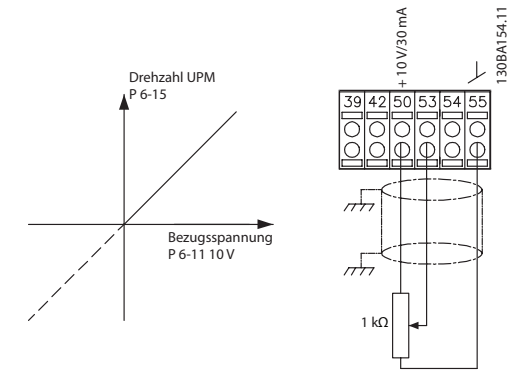

**Abbildung 1.9**

Danfoss

# <span id="page-13-0"></span>2 Programmierung

#### 2.1 LCP Bedieneinheit

#### 2.1.1 Bedienung der grafischen Bedieneinheit LCP 102

Die folgenden Anleitungen gelten für das grafische LCP 102.

Das grafische LCP ist in vier Funktionsgruppen unterteilt

- 1. Grafikanzeige mit Statuszeilen
- 2. Menütasten mit Anzeige-LEDs Betriebsart auswählen, Parameter ändern und zwischen Displayfunktionen umschalten.
- 3. Navigationstasten und Anzeigeleuchten (LEDs)
- 4. Bedientasten mit Kontroll-Anzeigen (LEDs).

#### **Grafikdisplay**

Die LCD-Anzeige verfügt über eine Hintergrundbeleuchtung und insgesamt sechs alphanumerische Zeilen. Alle Daten werden auf dem LCP angezeigt. Hier können im Modus [Status] bis zu fünf Betriebsvariablen angezeigt werden.

#### **Displayzeilen**

- a. **Statuszeile** Statusmeldungen in Symbol- und Grafikform.
- b. Der **Arbeitsbereich** zeigt Daten und Variablen an, die vom Benutzer definiert oder ausgewählt wurden. Durch Drücken der Taste [Status] kann jeweils eine extra Zeile hinzugefügt werden.
- c. **Statuszeile** Statusmeldungen in Textform.

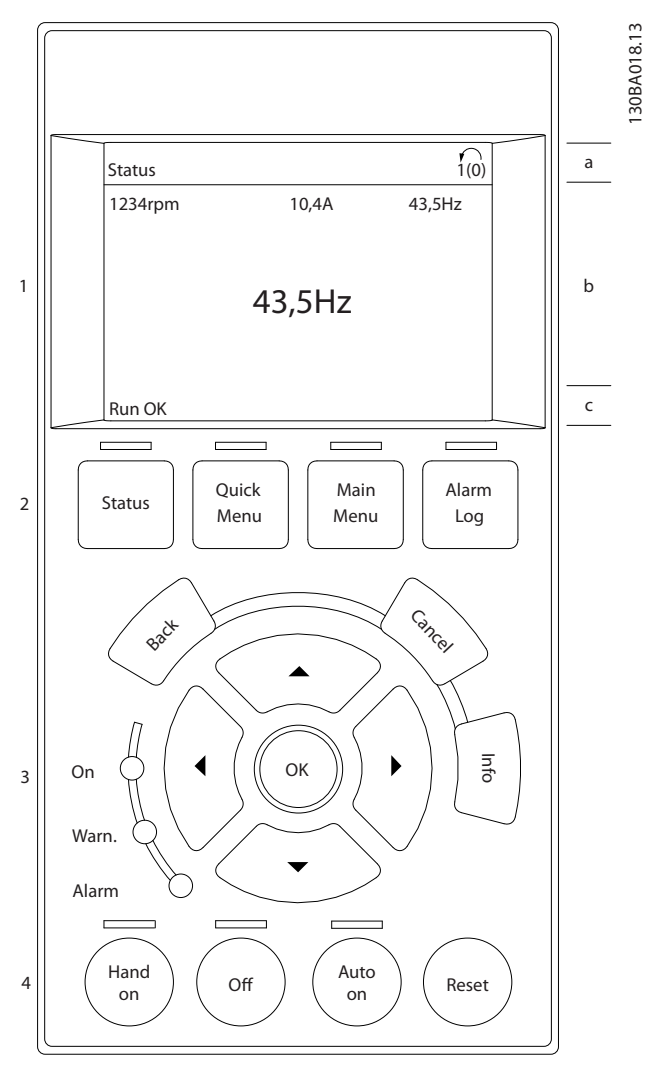

**Abbildung 2.1**

Die Anzeige ist in drei Bereiche unterteilt

Der **obere Bereich** (a) zeigt im Statusmodus den Status oder außerhalb des Statusmodus und im Falle eines Alarms/einer Warnung bis zu 2 Variablen an.

Die Zahl des aktiven Parametersatzes (ausgewählt in *Parameter 0-10 Aktiver Satz*) wird angezeigt. Bei Programmierung eines anderen Satzes als dem aktiven Satz wird die Nummer des programmierten Satzes rechts in Klammern angezeigt.

Der **Arbeitsbereich** (b) zeigt unabhängig vom Zustand bis zu 5 Messungen mit der entsprechenden Einheit angezeigt. Bei Alarm/Warnung wird anstatt der Betriebsvariablen die entsprechende Warnung angezeigt.

Der **untere Bereich** (c) zeigt den Zustand des s an.

Durch Drücken der Taste [Status] können Sie zwischen drei verschiedenen Statusanzeigen umschalten. Jede Statusanzeige zeigt unterschiedlich formatierte Betriebsvariablen an (siehe dazu unten).

Sie können verschiedene Werte oder Messungen mit jeder der angezeigten Betriebsvariablen verknüpfen. Die anzuzeigenden Werte/Messungen können mithilfe von *Parameter 0-20 Displayzeile 1.1*, *0-21 Displayzeile 1.2*, *0-22 Displayzeile 1.3*, *0-23 Displayzeile 2* und *0-24 Displayzeile 3* definiert werden. Der Zugriff erfolgt über [QUICK MENU] (Quick-Menü), "Q3 Funktionssätze", "Q3-1 Allgemeine Einstellungen", "Q3-13 Displayeinstellungen".

Jeder in *Parameter 0-20 Displayzeile 1.1* bis *0-24 Displayzeile 3* ausgewählte Anzeigeparameter hat seine eigene Skala und Ziffern nach einer möglichen Dezimalstelle. Durch einen größeren Zahlenwert eines Parameters werden weniger Ziffern nach der Dezimalstelle angezeigt. Beispiel: Stromanzeige 5,25 A; 15,2 A 105 A.

#### **Statusanzeige I**

Diese Anzeige wird standardmäßig nach Inbetriebnahme oder Initialisierung verwendet.

Detaillierte Informationen zum Wert bzw. zur Messung, die mit den angezeigten Betriebsvariablen (1.1, 1.2, 1.3, 2 und 3) verknüpft ist, erhalten Sie, wenn Sie den Parameter der Variablen aufrufen und die [Info]-Taste drücken. Siehe die Betriebsvariablen in der Anzeige in dieser Abbildung. 1.1, 1.2 und 1.3 sind in kleiner Größe, 2 und 3 werden in großer Größe gezeigt.

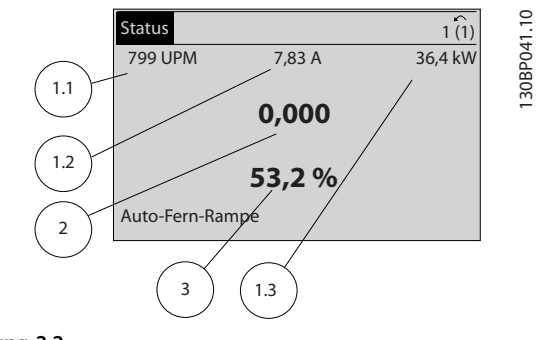

**Abbildung 2.2**

#### **Statusanzeige II**

Siehe die Betriebsvariablen (1.1, 1.2, 1.3 und 2) in der Anzeige in dieser Abbildung.

In diesem Beispiel sind das Drehzahl, Motorstrom, Motorleistung und Frequenz als Variablen in der ersten und zweiten Zeile.

1.1, 1.2 und 1.3 sind in kleiner Größe, 2 ist in großer Größe gezeigt.

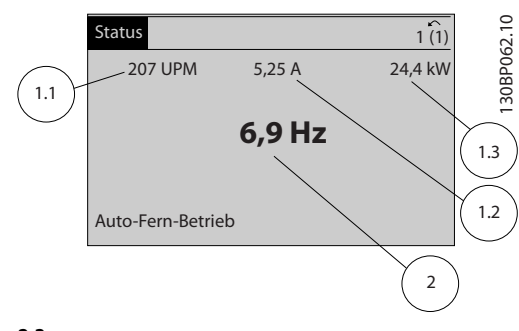

**Abbildung 2.3**

#### **Statusanzeige III**

Diese Anzeige zeigt das auszuwertende Ereignis und die zugehörige Aktion der Smart Logic Control an. Nähere Informationen finden Sie im Abschnitt .

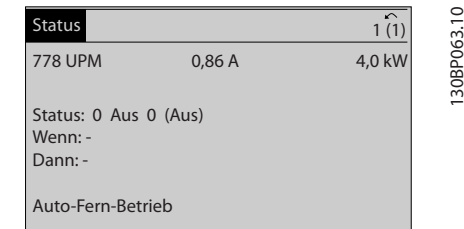

**Abbildung 2.4**

#### **Displaykontrast anpassen**

Drücken Sie die Tasten [Status] und [▲], um den Kontrast des Displays zu erhöhen.

Drücken Sie die Tasten [Status] und [▼], um die Helligkeit des Displays zu erhöhen.

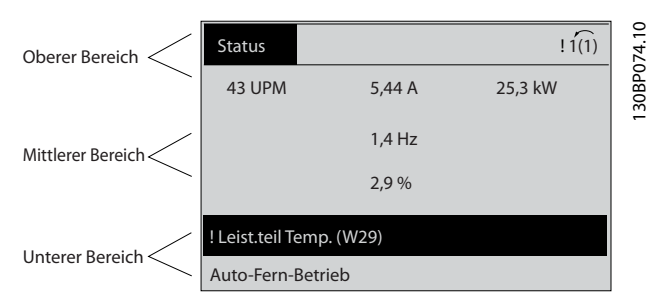

**Abbildung 2.5**

#### **Anzeigeleuchten (LEDs)**

Werden bestimmte Grenzwerte überschritten, leuchtet die Alarm- oder Warn-LED auf. Ein Status- oder Alarmtext wird an der Bedieneinheit angezeigt.

Danfoss

Die On-LED ist aktiv, wenn der an die Netzspannung, eine DC-Zwischenkreisklemme oder eine externe 24V-Versorgung angeschlossen ist. Gleichzeitig leuchtet die Hintergrundbeleuchtung.

- **•** Grüne LED/On (Ein): Das Steuerteil ist betriebsbereit.
- **•** Gelbe LED/Warn. (Warnung): Zeigt eine Warnung an.
- **•** Blinkende rote LED/Alarm: Zeigt einen Alarm an.

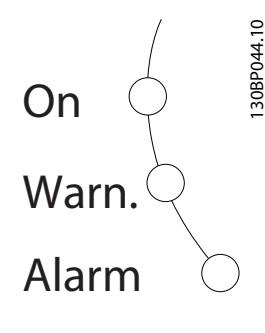

**Abbildung 2.6**

#### **LCP Tasten (LCP 102)**

#### **Menütasten**

Die Menütasten sind nach Funktionen gruppiert. Die Tasten unter der Displayanzeige und die LED-Anzeigen dienen zur Programmierung von Parametersätzen. Hierzu gehört auch die Wahl der Displayanzeige im normalen Betrieb.

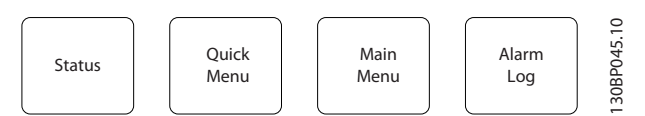

**Abbildung 2.7**

#### [**Status**]

gibt den Zustand des s oder des Motors an. Durch Drücken der Taste [Status] können Sie zwischen 3 verschiedenen Anzeigen wählen:

5 Betriebsvariablen, 4 Betriebsvariablen oder Zustand Smart Logic Control.

Verwenden Sie die Taste **[Status]** zur Auswahl des Anzeigemodus oder zum Wechsel zum Anzeigemodus aus dem Quick-Menü, dem Hauptmenü oder dem Alarmmodus. Mit der Taste [Status] können Sie auch zwischen einfacher und doppelter Anzeige umschalten.

#### [**Quick Menu**]

bietet schnellen Zugang zur Kurzinbetriebnahme des s. **Hier können Sie die gängigsten VLT**® **Refrigeration Drive FCR 103-Funktionen programmieren.**

#### **Das Quick-Menü besteht aus**

- **Benutzer-Menü**
- **Inbetriebnahme-Menü**
- **Funktionssätze**
- **Liste geänd. Param.**
- **Protokolle**

Über die Funktionssätze ist schneller und einfacher Zugriff auf alle Parameter möglich, die für die Mehrzahl von VLT® Refrigeration Drive FCR 103 -Anwendungen erforderlich sind. Dazu gehören die meisten VVS- und KVS-Versorgungs- und Rücklaufgebläse, Kühlturmgebläse, Primär-, Sekundär- und Kondenswasserpumpen und andere Pumpen-, Lüfter- und Verdichteranwendungen. Neben anderen Funktionen umfasst dies auch Parameter für die Auswahl der Variablen, die am LCP angezeigt werden sollen, digitale Festdrehzahlen, Skalierung von Analogsollwerten, Einzel- und Mehrzonenanwendungen mit PID-Regelung sowie spezielle Funktionen im Zusammenhang mit Lüftern, Pumpen und Verdichtern.

Sie können direkt auf die Parameter im Quick-Menü zugreifen, sofern Sie über *Parameter 0-60 Hauptmenü Passwort*, *Parameter 0-61 Hauptmenü Zugriff ohne PW*, *Parameter 0-65 Benutzer-Menü Passwort* oder *Parameter 0-66 Benutzer-Menü Zugriff ohne PW* kein Passwort erstellt haben. Sie können direkt zwischen dem Quick-Menü-Modus und dem Hauptmenümodus wechseln.

#### **[Main Menu]**

dient zur Programmierung aller Parameter. Sie können direkt auf die Hauptmenüparameter zugreifen, sofern Sie über *Parameter 0-60 Hauptmenü Passwort*, *Parameter 0-61 Hauptmenü Zugriff ohne PW*, *Parameter 0-65 Benutzer-Menü Passwort* oder *Parameter 0-66 Benutzer-Menü Zugriff ohne PW* kein Passwort erstellt haben. Für den Großteil von VLT® Refrigeration Drive FCR 103-Anwendungen ist es nicht notwendig, auf die Hauptmenü-Parameter zuzugreifen, da das Quick-Menü, das Inbetriebnahme-Menü und die Funktionssätze den einfachsten und schnellsten Zugriff auf die typischen erforderlichen Parameter bieten. Sie können direkt zwischen Hauptmenümodus und Quick-Menü-Modus umschalten.

Parameter Shortcut: 3 Sekunden langes Drücken der Taste **[Main Menu]** Dies wird als Parameter Shortcut bezeichnet.

#### **[Alarm Log]**

zeigt eine Liste der zehn letzten Alarme an (nummeriert von A1-A10). Um zusätzliche Informationen zu einem Alarmzustand zu erhalten, markieren Sie mithilfe der Pfeiltasten die betreffende Alarmnummer, und drücken Sie [OK]. Werden beim Auftreten des Alarms Betriebsvariablen

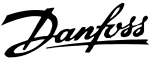

gespeichert, können diese ausgewählt und mit [OK] grafisch am angezeigt werden.

Die Taste [Alarm Log] auf dem LCP gibt Zugriff auf Fehlerspeicher und Wartungsprotokoll.

#### **[Back]**

bringt Sie zum früheren Schritt oder zur nächsthöheren Ebene in der Navigationsstruktur.

#### **[Cancel]**

macht die letzte Parameteränderung rückgängig, solange dieser Parameter nicht wieder verlassen wurde.

#### **[Info]**

zeigt Informationen zu einem Befehl/Parameter oder zu einer Funktion im Anzeigefenster an. [Info] stellt bei Bedarf detaillierte Informationen zur Verfügung.

Sie können den Infomodus verlassen, indem Sie entweder [Info], [Back] (Zurück) oder [Cancel] (Abbrechen) drücken.

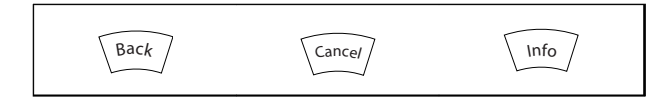

#### **Tabelle 2.1**

#### **Navigationstasten**

Die vier Navigationspfeile werden zur Navigation zwischen den verschiedenen Optionen im **[Quick Menu] (Quick-Menü)**, **[Main Menu] (Hauptmenü)** und **[Alarm Log] (Fehlerspeicher)** verwendet. Bewegen Sie mit den Tasten den Cursor.

**[OK]** wird zur Auswahl eines Parameters verwendet, der mit dem Cursor markiert wurde. Auch die Änderung eines Parameters ist möglich.

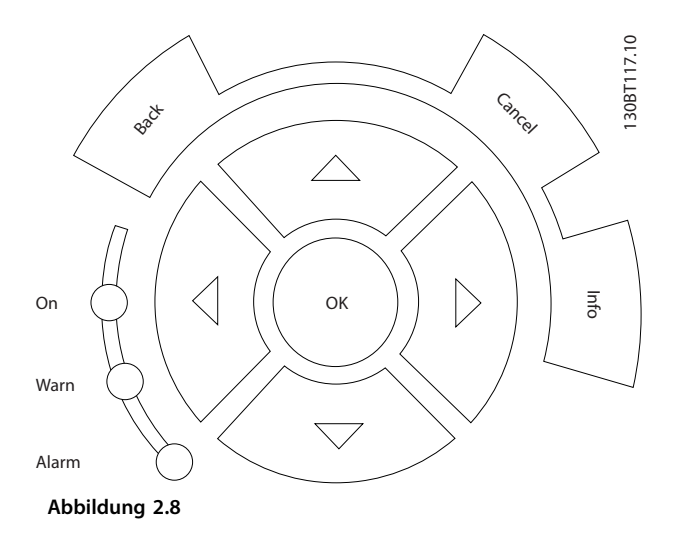

**Tasten zur lokalen Bedienung** und Wahl der Betriebsart befinden sich unten am Bedienteil.

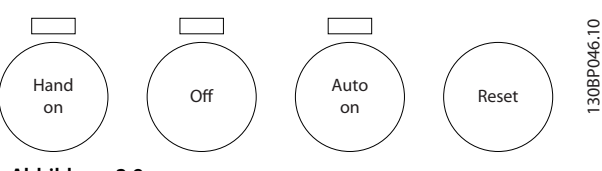

**Abbildung 2.9**

#### **[Hand on]**

ermöglicht die Steuerung des s über die grafische LCP Bedieneinheit. [Hand on] startet ebenfalls den Motor. Dann kann die Motordrehzahl mithilfe der Pfeiltasten eingegeben werden. Die Taste kann mit *Parameter 0-40 [Hand On]-LCP Taste aktiviert* [1] oder *deaktiviert* [0] werden.

Die folgenden Steuersignale sind nach wie vor wirksam, auch wenn [Hand on] (Handbetrieb) aktiviert ist.

- **•** [Hand on] [Off] [Auto on]
- **•** Reset
- **•** Motorfreilaufstopp invers
- **•** Reversierung
- **•** Parametersatzauswahl lsb Parametersatzauswahl msb
- **•** Stoppbefehl über serielle Schnittstelle
- **•** Schnellstopp
- **•** DC-Bremse

# *HINWEIS*

**Externe Stoppsignale, die mithilfe von Steuersignalen oder über einen seriellen Bus aktiviert werden, heben einen über das LCP erteilten Startbefehl auf.**

#### **[Off]**

dient zum Stoppen des angeschlossenen Motors. Die Taste kann über *Parameter 0-41 [Off]-LCP Taste Aktiviert* [1] oder *Deaktiviert* [0] werden. Ist keine externe Stoppfunktion aktiv und die Taste [Off] inaktiv, kann der Motor nur durch Unterbrechen der Stromversorgung gestoppt werden.

#### **[Auto on]**

ermöglicht die Steuerung des s über die Steuerklemmen und/oder serielle Schnittstelle. Wird ein Startsignal an die Steuerklemmen und/oder den Bus angelegt, wird der gestartet. Die Taste kann über *Parameter 0-42 [Auto On]- LCP Taste Aktiviert* [1] oder *Deaktiviert* [0] werden.

# <span id="page-17-0"></span>*HINWEIS*

**Ein aktives HAND-OFF-AUTO-Signal über die Digitaleingänge hat höhere Priorität als die Bedientasten [Hand on] – [Auto on].**

#### **[Reset]**

**2 2**

dient zum Zurücksetzen des s nach einem Alarm (Abschaltung). Die Taste kann über *Parameter 0-43 [Reset]- LCP Taste aktiviert* [1] oder *deaktiviert* [0] werden.

3 Sekunden langes Drücken der Taste [Main Menu] ermöglicht die direkte Eingabe einer Parameternummer. Dies wird als Parameter Shortcut bezeichnet.

#### 2.1.2 Bedienung des numerischen LCP (NLCP)

Die folgenden Anweisungen beziehen sich auf das NLCP (LCP 101).

Die Bedieneinheit ist in vier Funktionsgruppen unterteilt:

- 1. Numerisches Display
- 2. Menütasten und Anzeigeleuchten (LEDs) Änderung der Parameter und Umschalten zwischen Displayfunktionen.
- 3. Navigationstasten und Anzeigeleuchten (LEDs)
- 4. Bedientasten mit Kontroll-Anzeigen (LEDs).

# *HINWEIS*

**Das Kopieren von Parametern ist bei der numerischen LCP Bedieneinheit (LCP101) nicht möglich.**

#### **Zur Auswahl eines der folgenden Modi:**

**Statusmodus:** Zeigt den Zustand des Frequenzumrichters oder des Motors an.

Wenn ein Alarm auftritt, wechselt das NLCP automatisch in den Statusmodus.

Es können eine Reihe von Alarmen angezeigt werden.

**Quick Setup- oder Main Menu-Modus:** Anzeige von Parametern und Parametereinstellungen.

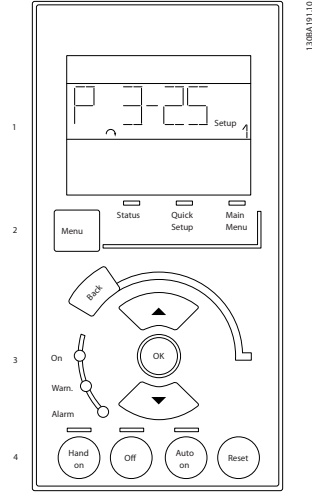

Danfoss

**Abbildung 2.10 Numerisches LCP (NLCP)**

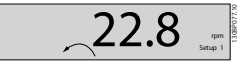

**Abbildung 2.11 Zustandsanzeige – Beispiel**

#### **Anzeigeleuchten (LEDs):**

- **•** Grüne LED/On (Ein): Zeigt an, ob das Steuerteil eingeschaltet ist.
- **•** Gelbe LED/Warn. (Warnung): Zeigt eine Warnung an.
- **•** Blinkende rote LED/Alarm: Zeigt einen Alarm an.

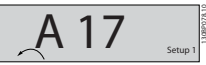

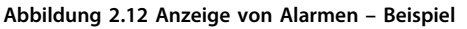

#### **Menütaste**

**[Menu]** Zur Auswahl eines der folgenden Modi:

- **•** Status
- **•** Inbetriebnahme-Menü
- **•** Hauptmenü

**Main Menu** dient zur Programmierung aller Parameter. Sie können direkt auf die Parameter zugreifen, sofern Sie über *Parameter 0-60 Hauptmenü Passwort*, *Parameter 0-61 Hauptmenü Zugriff ohne PW*, *Parameter 0-65 Benutzer-Menü Passwort* oder *Parameter 0-66 Benutzer-Menü Zugriff ohne PW* kein Passwort erstellt haben.

**Quick Setup** dient zur Einrichtung des Frequenzumrichter, wobei nur die wichtigsten Parameter verwendet werden. Die Parameterwerte können mit den Pfeiltasten nach oben/unten geändert werden, wenn der Wert blinkt. Wählen Sie das Hauptmenü, indem Sie die Taste [Menu] wiederholt drücken, bis die LED über Main Menu leuchtet.

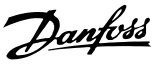

Wählen Sie die Parametergruppe [xx-\_\_] und drücken Sie auf [OK].

Wählen Sie den Parameter [ -xx] und drücken Sie auf  $[OK]$ .

Wenn der Parameter ein Arrayparameter ist, wählen Sie die Arraynummer und drücken Sie auf [OK]

Wählen Sie den gewünschten Datenwert und drücken Sie auf [OK]

**Navigationstasten [Back]** zur Navigation zurück

Die Pfeiltasten [▼] [▲] dienen zur Navigation zwischen Parametergruppen und Parametern sowie innerhalb von Parametern.

**[OK]** dient zur Auswahl eines Parameters, der mit dem Cursor markiert wurde. Auch die Änderung eines Parameters ist möglich.

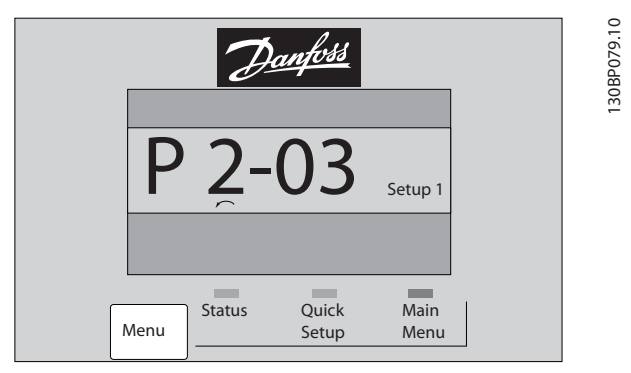

**Abbildung 2.13**

#### **Bedientasten**

Tasten zur lokalen Bedienung befinden sich unten an der Bedieneinheit.

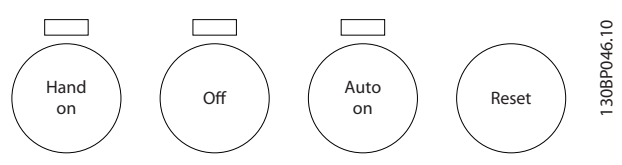

**Abbildung 2.14 Bedientasten des numerischen LCP (NLCP)**

**[Hand on]** ermöglicht die Steuerung des Frequenzumrichters über das LCP. [Hand on] startet ebenfalls den Motor. Dann können Sie die Motordrehzahl mithilfe der Pfeiltasten eingeben. Sie können die Taste über *Parameter 0-40 [Hand On]-LCP Taste [1] Aktivieren* oder *[0] Deaktivieren*.

Externe Stoppsignale, die durch Steuersignale oder einen seriellen Bus aktiviert werden, heben einen über das LCP erteilten Startbefehl auf.

Die folgenden Steuersignale sind nach wie vor wirksam, auch wenn [Hand On] aktiviert ist:

- **•** [Hand on] [Off] [Auto on]
- **•** Reset
- **•** Motorfreilaufstopp invers
- **•** Reversierung
- **•** Parametersatzauswahl lsb Parametersatzauswahl msb
- **•** Stoppbefehl über serielle Schnittstelle
- **•** Schnellstopp
- **•** DC-Bremse

**[Off]** dient zum Stoppen des angeschlossenen Motors. Sie können die Taste über *Parameter 0-41 [Off]-LCP Taste [1] Aktivieren* oder *[0] Deaktivieren*.

Ist keine externe Stoppfunktion aktiv und die Taste [Off] inaktiv, kann der Motor durch Abschalten der Netzversorgung gestoppt werden.

**[Auto on]** ermöglicht die Steuerung des Frequenzumrichters über die Steuerklemmen und/oder serielle Schnittstelle. Legen Sie ein Startsignal an den Steuerklemmen und/oder am Bus an, startet der Frequenzumrichter. Sie können die Taste über *Parameter 0-42 [Auto On]-LCP Taste [1] Aktivieren* oder *[0] Deaktivieren*.

# *HINWEIS*

**Ein aktives HAND-OFF-AUTO-Signal über die Digitaleingänge hat höhere Priorität als die Bedientasten [Hand on] (Hand-Betrieb) – [Auto on] (Auto-Betrieb).**

**[Reset]** dient zum Zurücksetzen des Frequenzumrichters nach einem Alarm (Abschaltung). Sie können die Taste über *Parameter 0-43 [Reset]-LCP Taste [1] Aktivieren* oder *[0] Deaktivieren*.

#### 2.1.3 Schnelle Übertragung von Parametereinstellungen zwischen mehreren Frequenzumrichtern

Sobald die Konfiguration eines Frequenzumrichters abgeschlossen ist, empfiehlt es sich, die Daten im LCP oder mithilfe der MCT 10-Konfigurationssoftware auf einem PC abzuspeichern.

130BA027.10

30BA027.10

Danfoss

<span id="page-19-0"></span>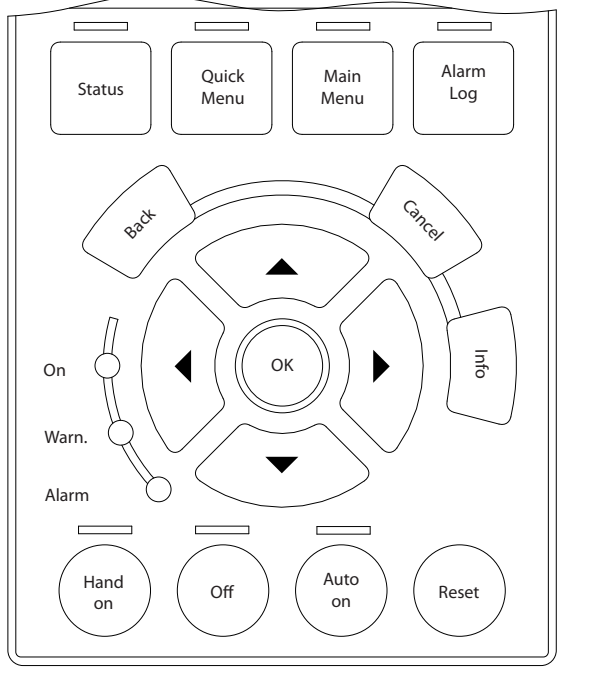

**Abbildung 2.15**

#### **Datenspeicherung im LCP**

- 1. Rufen Sie *Parameter 0-50 LCP-Kopie* auf.
- 2. Drücken Sie die Taste [OK].
- 3. Wählen Sie "Speichern in LCP".
- 4. Drücken Sie die Taste [OK].

Alle Parametereinstellungen werden nun im LCP gespeichert. Der Fortschritt des Vorgangs wird vom Fortschrittsbalken angezeigt. Drücken Sie [OK], sobald 100 % erreicht sind.

# *HINWEIS*

**Stoppen Sie vor der Durchführung dieses Vorgangs den Motor.**

Schließen Sie nun das LCP an einen anderen Frequenzumrichter an, und kopieren Sie die Parametereinstellungen ebenfalls auf diesen Frequenzumrichter.

#### **Datenübertragung vom LCP zum Frequenzumrichter**

- 1. Rufen Sie *Parameter 0-50 LCP-Kopie* auf.
- 2. Drücken Sie die Taste [OK].
- 3. Wählen Sie "Lade von LCP, Alle".
- 4. Drücken Sie die Taste [OK].

Die im LCP gespeicherten Parametereinstellungen werden nun im Frequenzumrichter gespeichert. Der Fortschritt des Vorgangs wird vom Fortschrittsbalken angezeigt. Drücken Sie [OK], sobald 100 % erreicht sind.

# *HINWEIS*

**Stoppen Sie vor der Durchführung dieses Vorgangs den Motor.**

#### 2.1.4 Parametereinstellung

Der Frequenzumrichter kann praktisch für alle Einsatzgebiete verwendet werden, daher ist die Anzahl der Parameter relativ umfassend. Die Serie bietet die Auswahl zwischen zwei Programmiermodi - dem Quick-Menü-Modus und dem Hauptmenü.

Im Hauptmenü haben Sie Zugriff auf alle Parameter. Im Quick-Menü wird der Benutzer durch nur einige wenige Parameter geführt, die eine Programmierung der meisten VLT® Refrigeration Drive FCR 103-Anwendungen ermöglicht.

Ungeachtet des Programmiermodus können Sie Parameter sowohl im Quick-Menü-Modus als auch im Hauptmenümodus ändern.

# 2.1.5 Quick-Menü-Modus

#### **Parameterdaten**

Das grafische LCP 102 bietet Zugriff auf alle Parameter unter Quick-Menü-Modus. Parametereinstellung über [Quick Menu]-Taste: Parameterdaten oder Einstellungen müssen in Übereinstimmung mit folgendem Verfahren eingegeben oder geändert werden:

- 1. Drücken Sie die Taste Quick Menus.
- 2. Navigieren Sie mit den Tasten [▲] und [▼] zu dem Parameter, den Sie ändern wollen.
- 3. [OK] drücken.
- 4. Wählen Sie die richtige Parametereinstellung mit den Tasten [▲] und [▼].
- 5. [OK] drücken.
- 6. Mit den Pfeiltasten [◀] und [▶] können Sie die Ziffern innerhalb einer Parametereinstellung ändern.
- 7. Der hervorgehobene Bereich zeigt an, welche Ziffer zur Bearbeitung ausgewählt ist.
- 8. Mit [Cancel] kann die Änderung verhindert werden, mit [OK] wird die Änderung angenommen und die neue Einstellung eingelesen.

#### **Beispiel für die Änderung von Parameterdaten**

Parameter 22-60 *Riemenbruchfunktion* ist auf [Aus] eingestellt. Sie möchten jedoch den Lüfterriemenzustand defekt oder nicht defekt - überwachen. Gehen Sie dazu wie folgt vor:

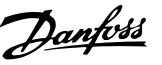

- 1. Drücken Sie [Quick Menu].
- 2. Wählen Sie mit der [▼]-Taste Funktionssätze.
- 3. [OK] drücken.
- 4. Wählen Sie mit der [▼]-Taste Anwendungseinstell.
- 5. [OK] drücken.
- 6. [OK] erneut drücken, um zu Lüfterfunktionen zu gelangen.
- 7. Wählen Sie Riemenbruchfunktion mit [OK].
- 8. Wählen Sie mit der [▼]-Taste die Option [2] Abschaltung aus.

Der Frequenzumrichter wird jetzt abgeschaltet, wenn ein Bruch des Lüfterriemens erfasst wird.

Das [Benutzer-Menü] enthält Parameter, die vom Anwender selbst zusammengestellt werden können. Ein Klimagerät- oder Pumpenhersteller kann diese z. B. im Benutzer-Menü während der Inbetriebnahme im Werk vorprogrammieren, um die Inbetriebnahme/Feinabstimmung vor Ort einfacher zu machen. Die Zusammenstellung der Parameter erfolgt im Par. 0-25 *Benutzer-Menü*, das bis zu 20 verschiedene Parameter enthalten kann.

Wird an *Par. 5-12* [Ohne Funktion] gewählt, ist auch keine +24 V Beschaltung an Klemme 27 notwendig, um den Start zu ermöglichen.

Wird in *Par. 5-12* [Motorfreilauf (inv.)] gewählt, ist eine +24 V Beschaltung an Klemme 27 notwendig, um den Start zu ermöglichen.

Das Menü [Liste geänderte Par.] enthält Listen mit, in Bezug auf die Werkseinstellung, geänderten Parametern:

- **•** Letzte 10 Änderungen: Zeigt die letzten 10 geänderten Parameter.
- **•** Alle Änderungen seit der letzten Werkseinstellung.

[Protokolle] beinhaltet die grafische Darstellung der im Display angezeigten Betriebsvariablen (Par. 0-20, 0-21, 0-22, 0-23 und 0-24).

Nur Anzeigeparameter, die in Par. 0-20 bis 0-24 ausgewählt sind, können angezeigt werden. Im Speicher können bis zu 120 Abtastungen zum späteren Abruf abgelegt werden.

#### **Effiziente Parametereinstellung für ADAP-KOOL-Anwendungen**

Die Parameter lassen sich für die Mehrzahl von ADAP-KOOL-Anwendungen einfach über **[Quick Setup]** einstellen. Drücken von [Quick Menus] zeigt die Liste der verschiedenen Auswahlmöglichkeiten des Quick-Menüs. Siehe auch Abbildung 6.1 unten und Tabellen Q3-1 bis Q3-4 im Abschnitt *Funktionssätze*.

**Beispiel zur Benutzung des Inbetriebnahme-Menüs**

Nehmen Sie an, dass Sie die Rampenzeit Ab auf 100 Sekunden einstellen wollen.

- 1. Wählen Sie [Quick Setup]. Der erste Parameter 0-01 *Sprache* erscheint im Inbetriebnahme-Menü.
- 2. Mehrmals [▼] drücken, bis Par. 3-42 *Rampenzeit Ab 1* mit der Werkseinstellung 20 Sekunden erscheint.
- 3. [OK] drücken.
- 4. Wählen Sie die dritte Stelle vor dem Komma mit der [◀]-Taste.
- 5. Ändern Sie mit $[4]$  "0" auf "1".
- 6. Markieren Sie mithilfe von  $[\blacktriangleright]$  die Ziffer "2".
- 7. Ändern Sie mit  $[\nabla]$  "2" auf "0".
- 8. [OK] drücken.

Die neue Rampenzeit Ab ist jetzt auf 100 Sekunden eingestellt.

Es wird empfohlen, die Konfiguration in der aufgelisteten Reihenfolge auszuführen.

# *HINWEIS*

**Eine vollständige Beschreibung der Funktion finden Sie in den Abschnitten zu Parametern in diesem Produkthandbuch.**

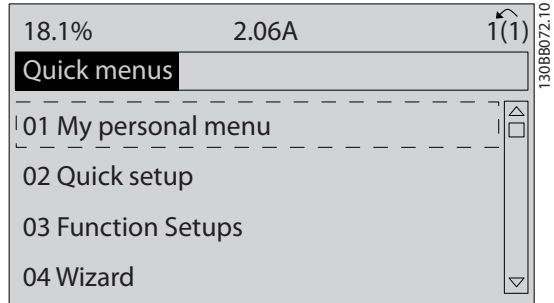

**Abbildung 2.16 Quick-Menü-Anzeige.**

Danfoss

Mit dem Inbetriebnahme-Menü erhält man Zugriff auf die 13 wichtigsten Parametersätze des Frequenzumrichters. Nach dem Programmieren ist der Antrieb in den meisten Fällen betriebsbereit. Die 13\* Inbetriebnahme-Menü-Parameter werden in der nachstehenden Tabelle gezeigt. Eine vollständige Beschreibung der Funktion finden Sie in den Abschnitten zu Parameterbeschreibungen in diesem Handbuch.

Die Displayanzeige hängt von den Einstellungen der Optionen in Par. 0-02 und 0-03 ab. Die Werkseinstellung für Par. 0-02 und 0-03 hängt von der Region der Welt ab, in der der Frequenzumrichter ausgeliefert wird, kann jedoch nach Bedarf umprogrammiert werden.

| Par.     | Bezeichnung                  | [Einheiten] |
|----------|------------------------------|-------------|
| $0 - 01$ | Sprache                      |             |
| $1 - 03$ | Drehmomentverhalten der Last |             |
| $1 - 20$ | Motornennleistung            | [kW]        |
| $1 - 21$ | Motornennleistung*           | [HP]        |
| $1 - 22$ | Motornennspannung            | <b>M</b>    |
| $1 - 23$ | Motornennfrequenz            | [Hz]        |
| $1 - 24$ | Motornennstrom               | [A]         |
| $1 - 25$ | Motornenndrehzahl            | [UPM]       |
| $1 - 39$ | Motorpolzahl                 |             |
| $4 - 12$ | Min. Frequenz*               | [Hz]        |
| $4 - 14$ | Max. Frequenz*               | [Hz]        |
| $3 - 02$ | Minimaler Sollwert           |             |
| $3 - 03$ | Max. Sollwert                |             |
| $3 - 41$ | Rampenzeit Auf 1             | [s]         |
| $3 - 42$ | Rampenzeit Ab 1              | [s]         |
| $3 - 13$ | Sollwertvorgabe              |             |
| $5 - 10$ | Klemme 18 Digitaleingang     |             |
| $1 - 29$ | Autom. Motoranpassung        |             |

**Tabelle 2.2 Inbetriebnahme-Menü-Parameter**

# 2.1.6 Funktionssätze

Über die Funktionssätze ist schneller und einfacher Zugriff auf alle Parameter möglich, die für die Mehrzahl von ADAP-KOOL-Anwendungen erforderlich sind, darunter die meisten VVS- und KLS-Versorgungs- und Rücklaufgebläse, Kühlturmgebläse, Primär-, Sekundär- und Kondenswasserpumpen und anderen Pumpen-, Lüfter- und Verdichteranwendungen.

#### **Zugriff auf Funktionssätze - Beispiel Ändern des Ausgangs an "Analogausgang 42"**

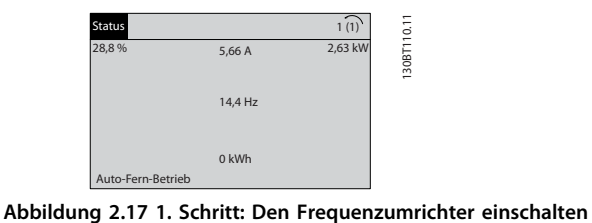

**(LEDs leuchten auf).**

 $11.10$ 130BT111.10 13,7 % 13,0 A 1(1) 30BT11 Quick-Menüs Q1 Benutzer-Menü Q2 Inbetriebnahme-Menü Q3 Funktionssätze .<br>O5 Liste geänderte Pa

**Abbildung 2.18 2. Schritt: Taste [Quick Menus] drücken (Quick-Menü-Optionen werden angezeigt).**

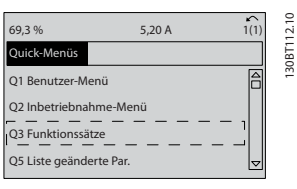

**Abbildung 2.19 3. Schritt: Mit den Auf/Ab-Navigationstasten zu Funktionssätze blättern. [OK] drücken.**

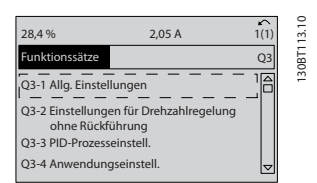

**Abbildung 2.20 4. Schritt: Die Optionen zur Einstellung der Funktionen werden angezeigt. 03-1** *Allg. Einstellungen* **wählen. [OK] drücken.**

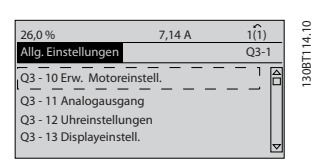

**Abbildung 2.21 5. Schritt: Mit den Auf/Ab-Navigationstasten zu 03-11** *Analogausgang* **blättern. [OK] drücken.**

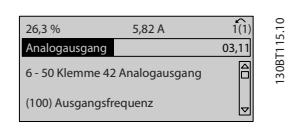

**Abbildung 2.22 6. Schritt: Par. 6-50** *Klemme 42 Analogausgang* **wählen. [OK] drücken.**

Danfoss

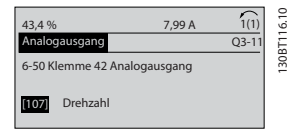

**Abbildung 2.23 7. Schritt: Die verschiedenen Optionen mit den Auf/Ab-Navigationstasten wählen. [OK] drücken.**

# *HINWEIS*

**Am schnellsten und einfachsten lässt sich der AKD102 mit dem AKD Wizard konfigurieren (siehe Kapitel** *Einleitung***).**

Die Funktionssatzparameter sind wie folgt gruppiert:

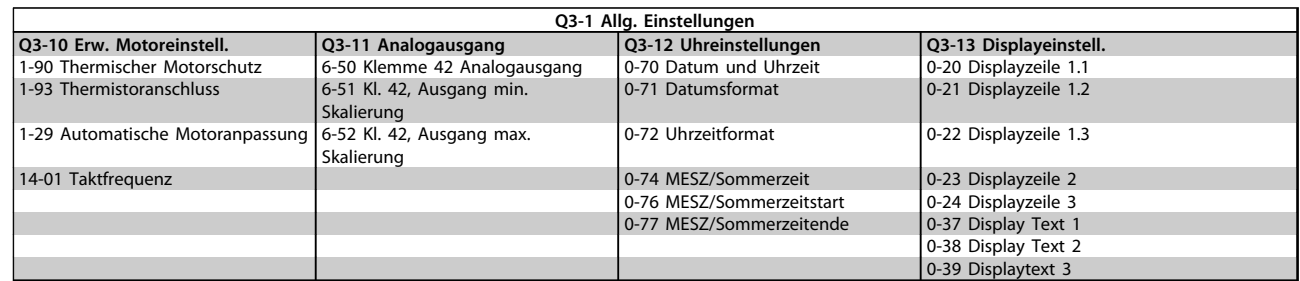

#### **Tabelle 2.3**

**2 2**

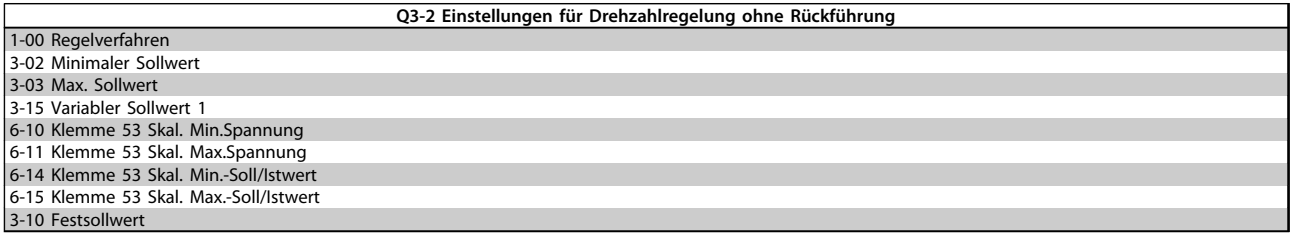

#### **Tabelle 2.4**

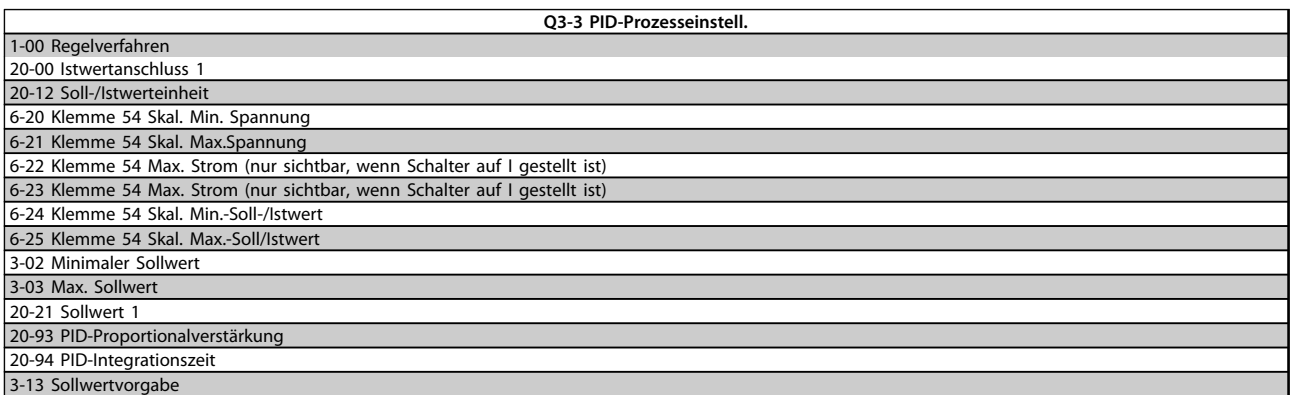

#### **Tabelle 2.5**

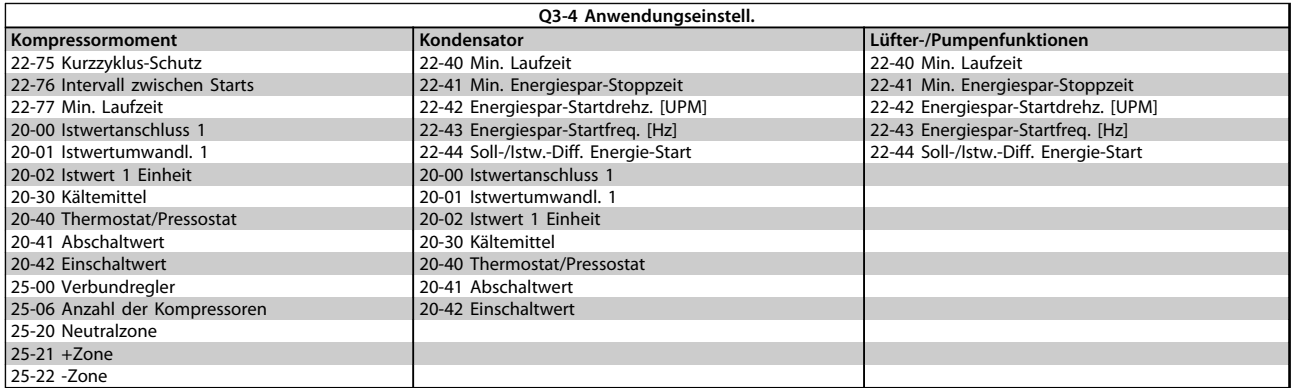

#### **Tabelle 2.6**

Siehe auch *ADAP-KOOL® Drive AKD102 Programmierungshandbuch* für eine detaillierte Beschreibung der Funktionssatz-Parametergruppe.

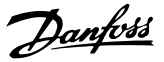

# <span id="page-24-0"></span>2.1.7 Hauptmenümodus

Wählen Sie den Hauptmenümodus durch Drücken der Taste [Main Menu]. Das in Abbildung 6.2 dargestellte Auswahlmenü erscheint im Display des LCP 102. Zeilen 2 bis 5 auf dem Display zeigen eine Liste mit Parametergruppen, die mithilfe der Auf-Ab-Pfeiltasten wählbar sind.

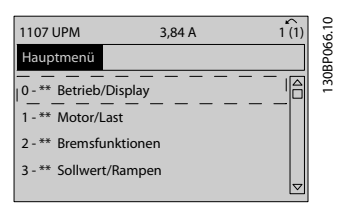

**Abbildung 2.24 Displaybeispiel**

Jeder Parameter hat eine Bezeichnung und eine Nummer, die unabhängig vom Programmiermodus stets dieselben sind. Im Hauptmenü sind die Parameter nach Gruppen aufgeteilt. Die 1. Stelle der Parameternummer (von links) gibt die Gruppennummer des betreffenden Parameters an.

Im Hauptmenü können alle Parameter geändert werden. Je nach Konfiguration (Par. 1-00) des Geräts werden Parameter teilweise ausgeblendet. Zum Beispiel blendet die Auswahl PID-Regler alle Parameter aus, die die Konfiguration der Rückführung betreffen. Sind Optionskarten installiert und aktiviert, sind entsprechende Gruppen zusätzlich verfügbar.

### 2.1.8 Parameterauswahl

Im Hauptmenü sind die Parameter nach Gruppen aufgeteilt. Sie können eine Parametergruppe mithilfe der Navigationstasten wählen und mit [OK] aktivieren. Folgende Parametergruppen sind je nach Systemeinstellung und installierten Optionen verfügbar:

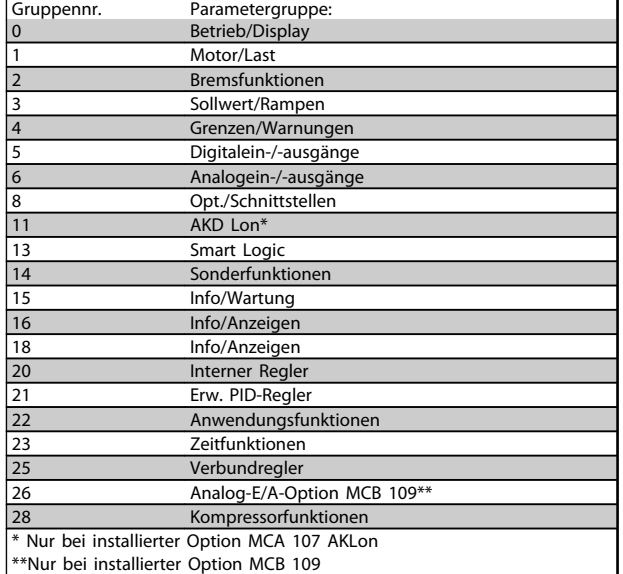

#### **Tabelle 2.7 Parametergruppen**

Nach Auswahl einer Parametergruppe (und gegebenenfalls einer Untergruppe), können Sie einen Parameter mithilfe der Navigationstasten wählen.

Der Arbeitsbereich beim grafischen LCP zeigt Parameternummer und -namen sowie den Parameterwert.

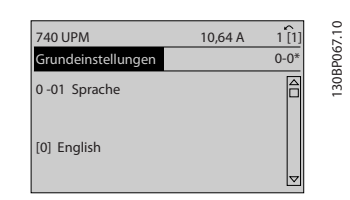

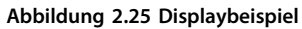

# 2.1.9 Ändern von Daten

Das Verfahren zum Ändern von Daten bleibt im Quick-Menü und im Hauptmenümodus gleich. Drücken Sie die Taste [OK], um den ausgewählten Parameter zu ändern. Das Verfahren zum Ändern von Daten hängt davon ab, ob der ausgewählte Parameter für einen numerischen Datenwert oder für einen Textwert steht.

# 2.1.10 Ändern eines Textwerts

Handelt es sich bei dem gewählten Parameter um einen Textwert, so ändern Sie diesen Textwert über die Navigationstasten [▲] [▼].

Platzieren Sie den Cursor auf dem zu speichernden Wert, und drücken Sie [OK].

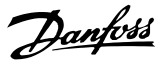

<span id="page-25-0"></span>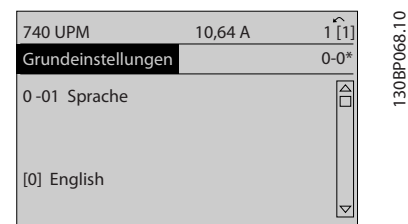

**Abbildung 2.26**

# 2.1.11 Ändern einer Gruppe numerischer Datenwerte

Steht der ausgewählte Parameter für einen numerischen Datenwert, können Sie diesen mit den Navigationstasten [◀] und [▶] sowie mit den Navigationstasten [▲] und [▼] ändern. Verwenden Sie die Navigationstasten [◀] und [▶], um den Cursor horizontal zu bewegen.

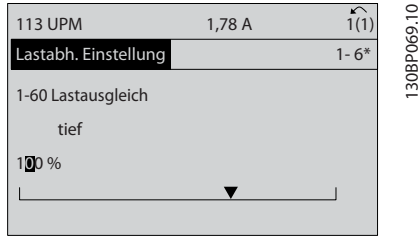

**Abbildung 2.27**

Ändern Sie den Datenwert mit den Navigationstasten [▲] und [▼]. [▲] erhöht den Datenwert und [▼] verringert den Datenwert. Platzieren Sie den Cursor auf dem zu speichernden Wert, und drücken Sie [OK].

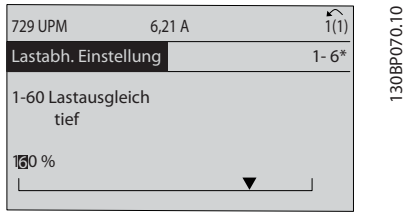

**Abbildung 2.28**

# 2.1.12 Wert, Schritt für Schritt

Bestimmte Parameter lassen sich sowohl schrittweise als auch stufenlos ändern. Dies gilt für *Parameter 1-20 Motornennleistung [kW]*, *Parameter 1-22 Motornennspannung* und *Parameter 1-23 Motornennfrequenz*. Die Parameter werden sowohl als Gruppe numerischer Datenwerte als auch als einzelne numerische Datenwerte stufenlos geändert.

### 2.1.13 Anzeigen und Programmieren von indizierten Parametern

Parameter werden indiziert, wenn sie in einen durchlaufenden Stapel gestellt werden. *Parameter 15-30 Fehlerspeicher: Fehlercode* bis *Parameter 15-33 Fehlerspeicher: Datum und Zeit* enthalten einen Fehlerspeicher, der ausgelesen werden kann. Wählen Sie dazu einen Parameter, drücken Sie [OK], und blättern Sie mit den Navigationstasten nach oben/unten durch die Werte.

Verwenden Sie *Parameter 3-10 Festsollwert* als weiteres Beispiel:

Wählen Sie den Parameter, drücken Sie [OK], und blättern Sie mit den Navigationstasten nach oben/unten durch die Werte. Wenn Sie einen Parameterwert ändern möchten, wählen Sie den indizierten Wert, und drücken Sie [OK]. Ändern Sie den Wert mithilfe der Navigationstasten nach oben/unten. Drücken Sie [OK], um die neue Einstellung zu übernehmen. Drücken Sie zum Abbrechen [Cancel] (Abbrechen). Drücken Sie [Back] (Zurück), um den Parameter zu verlassen.

### 2.1.14 Initialisierung der Werkseinstellungen

Die Werkseinstellungen des Frequenzumrichters können auf zwei Weisen initialisiert werden.

#### **Empfohlene Initialisierung (über**  *Parameter 14-22 Betriebsart***)**

- 1. Wählen Sie *Parameter 14-22 Betriebsart*.
- 2. Drücken Sie [OK].
- 3. Wählen Sie "Initialisierung".
- 4. Drücken Sie [OK].
- 5. Unterbrechen Sie die Netzversorgung und warten Sie, bis die Anzeige erlischt.
- 6. Schalten Sie die Netzversorgung wieder ein der Frequenzumrichter ist nun zurückgesetzt.
- 7. Schalten Sie den *Parameter 14-22 Betriebsart* zurück in den Normalbetrieb.

# *HINWEIS*

#### **Stellt für die im Benutzer-Menü ausgewählten Parameter die Werkseinstellung wieder her.**

*Parameter 14-22 Betriebsart* initialisiert alles außer *Parameter 14-50 EMV-Filter 8-30 FC-Protokoll Parameter 8-31 Adresse*

*Parameter 8-32 Baudrate*

*Parameter 8-35 FC-Antwortzeit Min.-Delay*

*Parameter 8-36 FC-Antwortzeit Max.-Delay*

*Parameter 8-37 FC Interchar. Max.-Delay*

*Parameter 15-00 Betriebsstunden* bis *Parameter 15-05 Anzahl Überspannungen*

*Parameter 15-20 Protokoll: Ereignis* bis *Parameter 15-22 Protokoll: Zeit*

*Parameter 15-30 Fehlerspeicher: Fehlercode* bis *Parameter 15-32 Fehlerspeicher: Zeit*

#### **Manuelle Initialisierung**

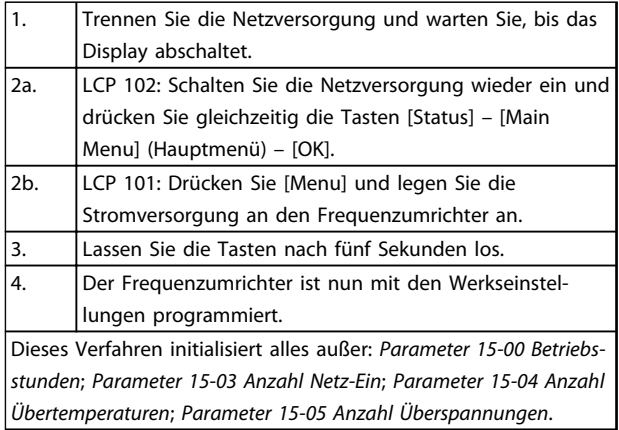

**Tabelle 2.8**

# *HINWEIS*

**Eine manuelle Initialisierung setzt auch die Einstellungen der seriellen Kommunikation, von** *Parameter 14-50 EMV-Filter* **und der Fehlerspeicher zurück.**

**Im** *25-00 Kaskadenregler* **gewählte Parameter werden gelöscht.**

# *HINWEIS*

**Nach Initialisierung und Netz-Aus und Netz-Ein zeigt das Display erst nach einigen Minuten wieder Informationen an.**

Danfoss

Danfoss

# <span id="page-27-0"></span>3 Parameterbeschreibung

#### 3.1 Parameterauswahl

#### 3.1.1 Hauptmenüaufbau

Alle Parameter für den Frequenzumrichter sind zur einfachen Auswahl der richtigen Parameter für optimierten Betrieb des Frequenzumrichters in verschiedenen Parametergruppen organisiert.

Sie können den Großteil aller FC 103-Anwendungen durch Drücken der Taste [Quick Menu] und Auswahl der Parameter im Inbetriebnahme-Menü und in den Funktions-

sätzen programmieren.

Beschreibungen und Standardeinstellungen der Parameter finden Sie in *[Kapitel 4 Parameterlisten](#page-188-0)*.

- 0-\*\* Betrieb/Display
- 1-\*\* Motor/Last
- 2-\*\* Bremsfunktionen
- 3-\*\* Sollwert/Rampen
- 4-\*\* Grenzen/Warnungen
- 5-\*\* Digit. Ein-/Ausgänge
- 6-\*\* Analoge Ein-/Ausg.
- 8-\*\* Opt./Schnittstellen
- 11-\*\* LonWorks
- 13-\*\* Smart Logic
- 14-\*\* Sonderfunktionen
- 15-\*\* Info/Wartung
- 16-\*\* Datenanzeigen
- 18-\*\* Info/Anzeigen
- 20-\*\* PID-Regler
- 21-\*\* Erw. Mit Rückführung

22-\*\* Anwendungsfunktionen Frequenzumrichterfunktionen

- 23-\*\* Zeitfunktionen
- 25-\*\* Verbundregler
- 26-\*\* Analog-E/A-Option
- 28-\*\* Kompressorfunktionen

## 3.2 Hauptmenü - Betrieb und Display - Gruppe 0

Parametergruppe zum Einstellen der allgemeinen Grundfunktionen des Frequenzumrichters, der Funktion der LCP-Tasten und des LCP-Displays.

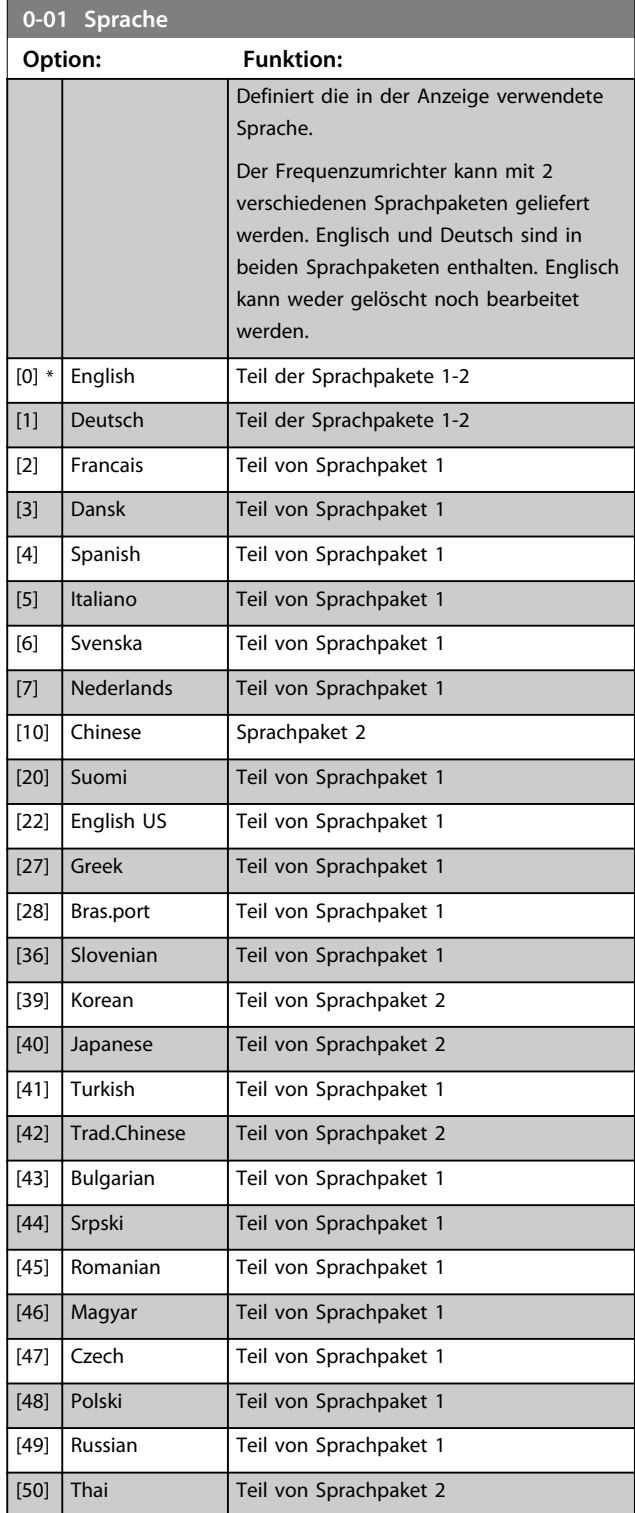

**Parameterbeschreibung Programmierungshandbuch**

 $\overline{\phantom{a}}$ 

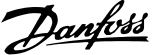

**3 3**

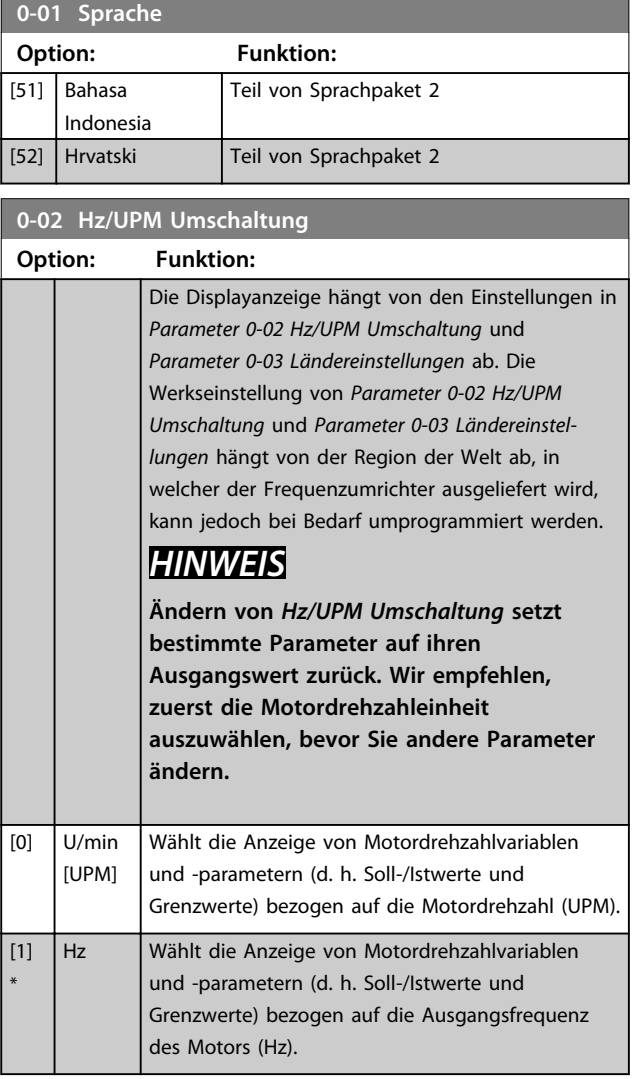

# *HINWEIS*

**Diesen Parameter können Sie bei laufendem Motor nicht einstellen.**

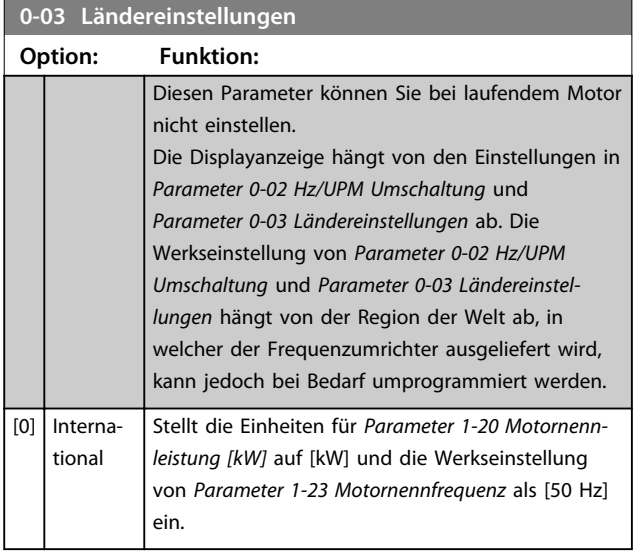

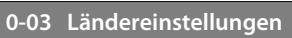

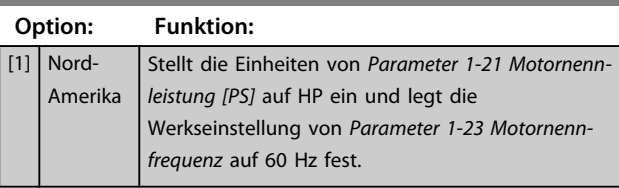

Die unbenutzten Einstellungen werden ausgeblendet.

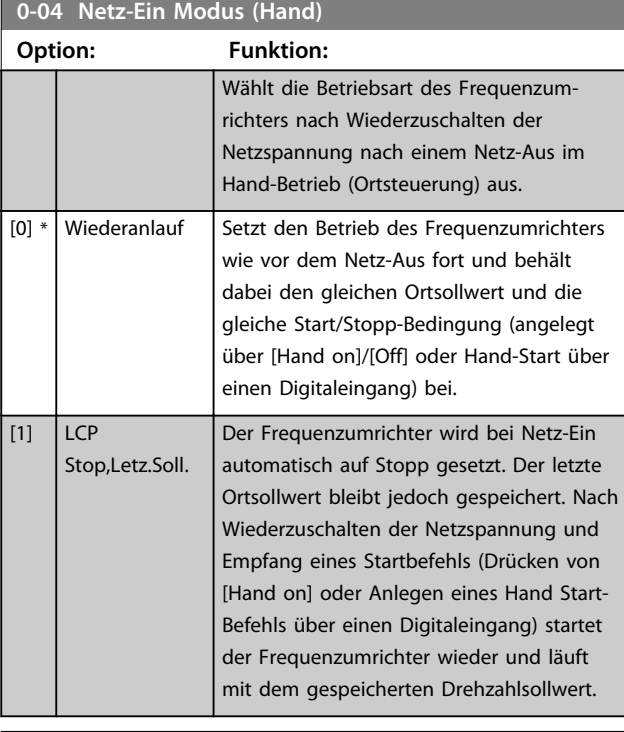

#### **0-05 Ort-Betrieb Einheit**

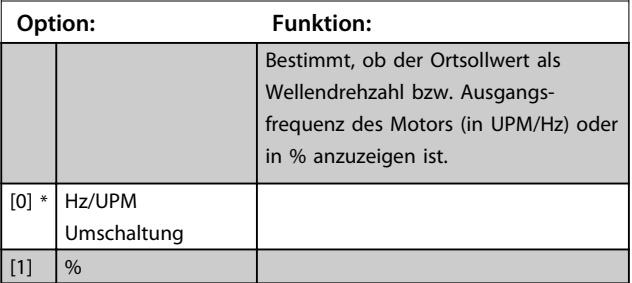

# 3.2.1 0-1\* Parametersätze

Parameter zum Einstellen und Steuern der einzelnen Parametersätze.

Der Frequenzumrichter verfügt über vier voneinander unabhängig programmierbare Parametersätze. Hierdurch ist er sehr flexibel und kann die Anforderungen zahlreicher verschiedener VLT Refrigeration Drive-Systemsteuerschemata erfüllen. Häufig bedeutet dies Kosteneinsparungen für externe Steuer- und Regeleinrichtungen. Diese können beispielsweise zur Programmierung des Frequenzumrichters für den Betrieb anhand eines Steuerprinzips in einem Parametersatz (z. B. im Tagesbetrieb) und anhand eines anderen Steuerprinzips in

Danfoss

einem weiteren Parametersatz (z. B. zur Nachtabsenkung) genutzt werden. Alternativ können Erstausrüster von Klimageräten oder Kompakteinheiten diese Parametersätze nutzen, um alle ab Werk eingebauten Frequenzumrichter für unterschiedliche Maschinentypen in einer Produktreihe identisch mit den gleichen Parametern zu programmieren und danach während der Produktion/Inbetriebnahme einfach einen Parametersatz abhängig von der Maschine zu wählen, bei der der Frequenzumrichter eingebaut ist. Der aktive Satz (d. h. der Satz, in dem der Frequenzumrichter gerade arbeitet) kann über Parameter 0-10 ausgewählt werden und wird im LCP angezeigt. Über Externe Anwahl kann bei laufendem oder gestopptem Frequenzumrichter über Digitaleingang oder serielle Kommunikation zwischen mehreren Parametersätzen umgeschaltet werden (z. B. zur Nachtabsenkung). Falls eine Änderung des Satzes während des Betriebs nötig sein sollte, stellen Sie sicher, dass *Parameter 0-12 Satz verknüpfen mit* wie erforderlich programmiert ist. Für die meisten VLT Refrigeration Drive-Anwendungen muss *Parameter 0-12 Satz verknüpfen mit* nicht programmiert werden, selbst wenn eine Änderung des Satzes während des Betriebs erforderlich ist. Bei sehr komplexen Anwendung, bei denen die Flexibilität der zahlreichen Sätze voll genutzt wird, kann die Programmierung jedoch erforderlich sein. Über *Parameter 0-11 Programm-Satz* können Parameter in jedem der verschiedenen Sätze programmiert werden, unabhängig vom aktiven Satz, mit dem der Frequenzumrichter weiterhin laufen kann, während die Programmierung stattfindet. Mit Parameter *Parameter 0-51 Parametersatz-Kopie* können Parametereinstellungen von einem Satz zum anderen kopiert werden, um eine schnellere Inbetriebnahme zu ermöglichen, wenn ähnliche Parametereinstellungen in unterschiedlichen Sätzen benötigt werden.

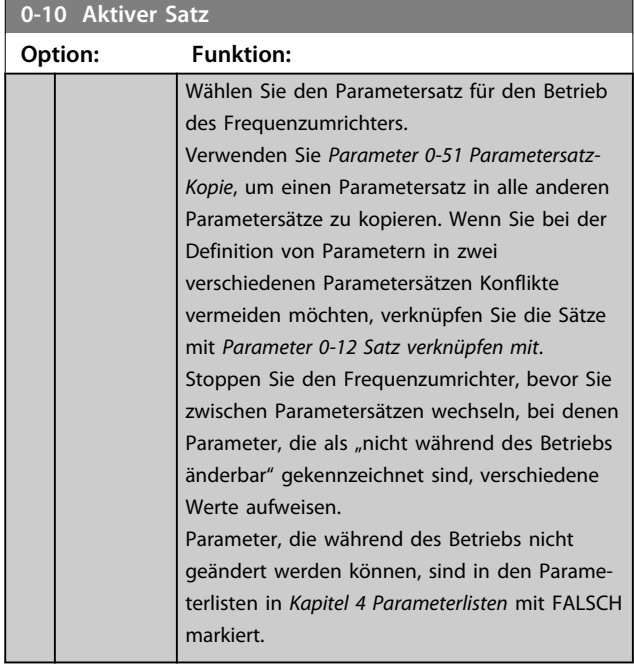

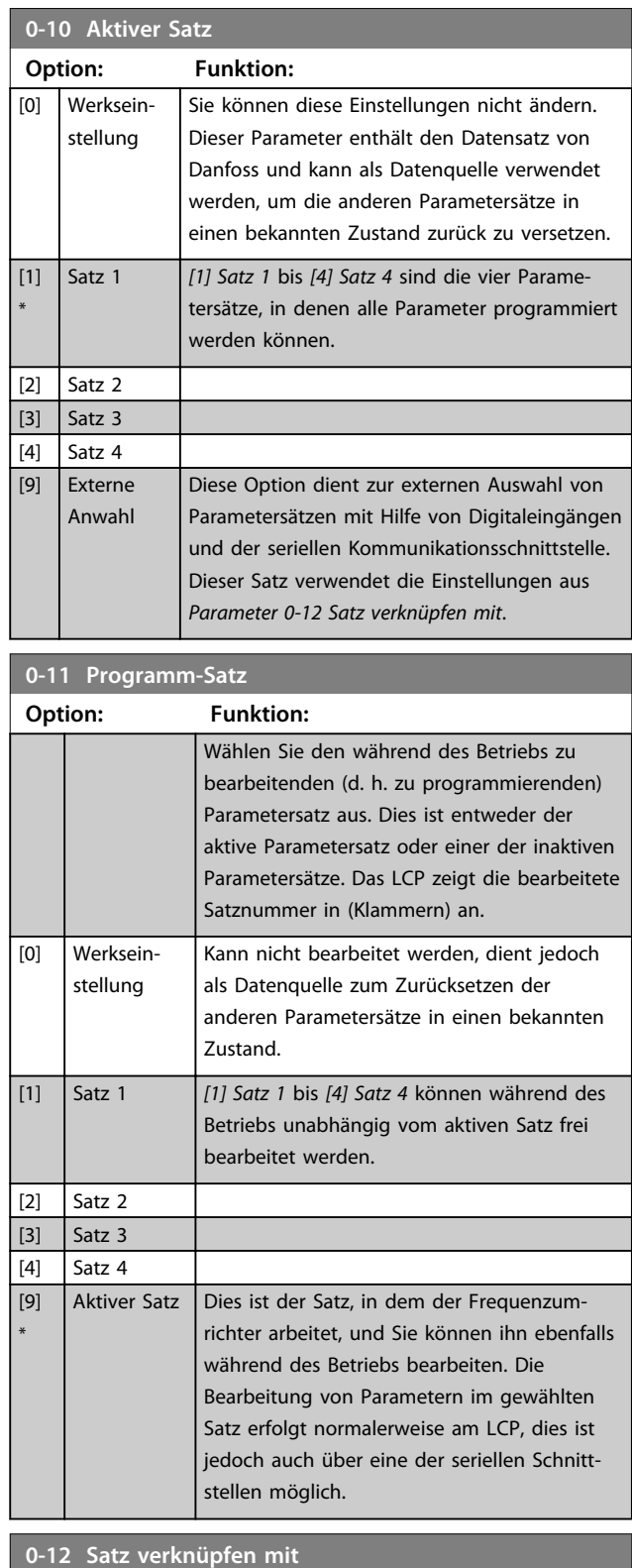

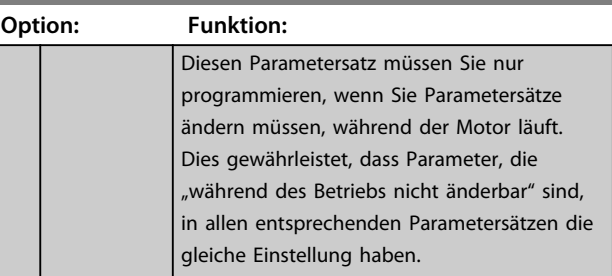

Danfoss

# **0-12 Satz verknüpfen mit**

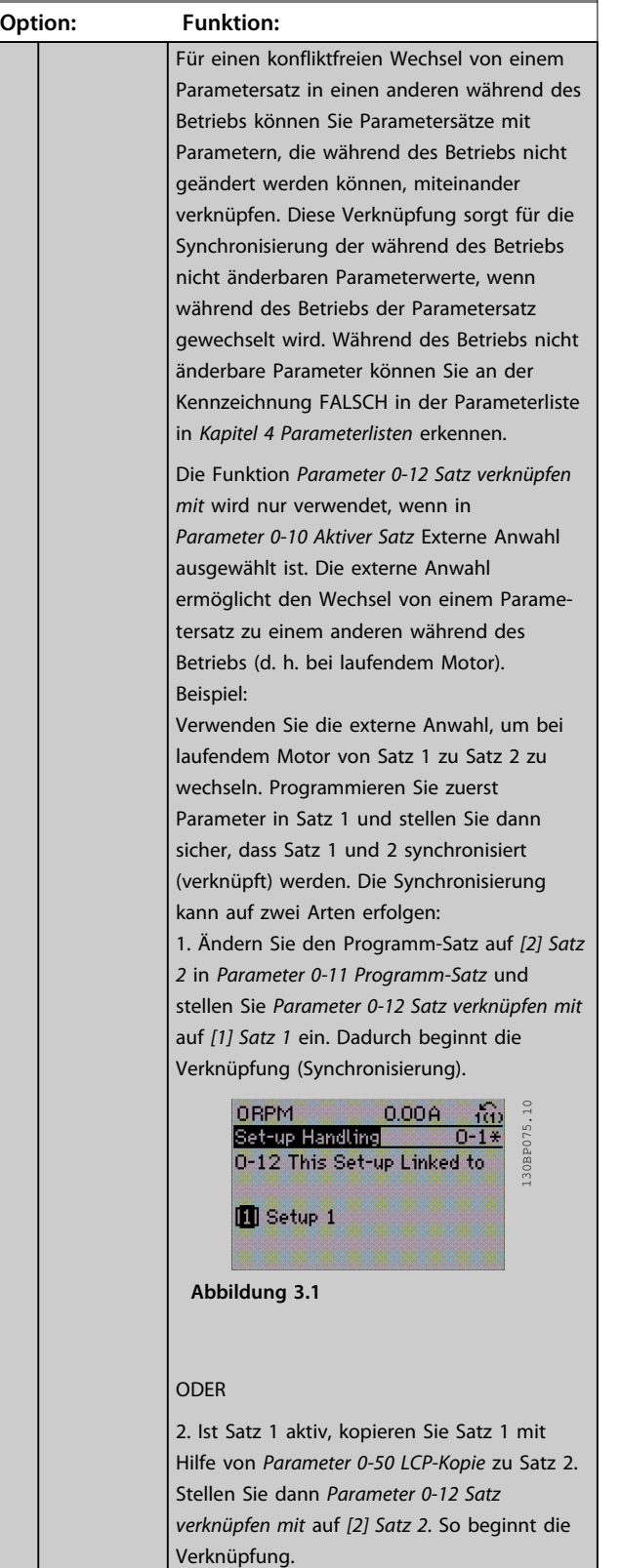

# **0-12 Satz verknüpfen mit**

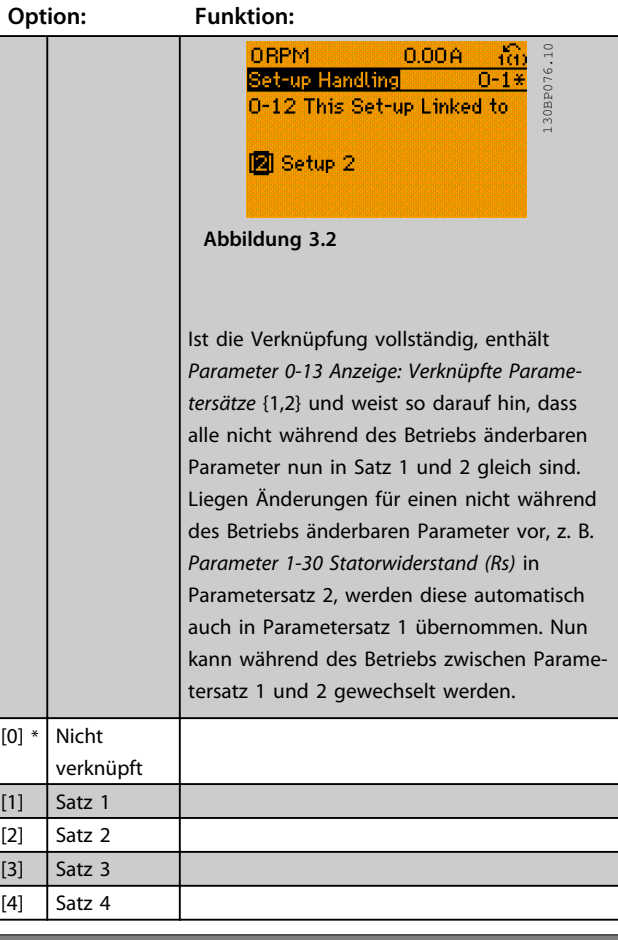

# **0-13 Anzeige: Verknüpfte Parametersätze** Array [5] **Range: Funktion:**  $0*$  [0 -255 ] Zeigt eine Liste aller Parametersätze, die mit der Funktion aus *Parameter 0-12 Satz verknüpfen mit* verknüpft worden sind. Der Parameter hat einen Index für jeden Parametersatz. Der für jeden Index angezeigte Parameterwert gibt an, welche Sätze mit diesem Parametersatz verknüpft sind. **Index LCP-Wert**  $\begin{bmatrix} 0 \end{bmatrix}$  $\overline{\{1,2\}}$ 2  ${1,2}$  $\begin{array}{|c|c|c|}\n\hline\n3 & 3 \\
\hline\n\end{array}$  $\left| \left\{ 4 \right\} \right|$ **Tabelle 3.2 Beispiel: Parametersatz 1 und Parametersatz 2 sind verknüpft**

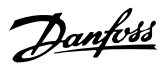

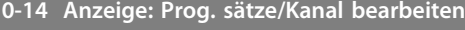

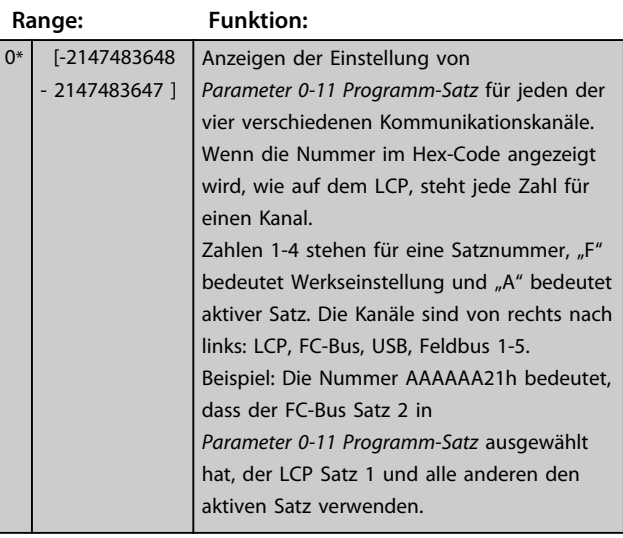

# 3.2.2 0-2\* LCP-Display

Definiert die Variablen, die das LCP 102 anzeigt.

# *HINWEIS*

**Informationen zum Schreiben von Displaytexten finden Sie unter** *Parameter 0-37 Displaytext 1***,**  *Parameter 0-38 Displaytext 2* **und**  *Parameter 0-39 Displaytext 3***.**

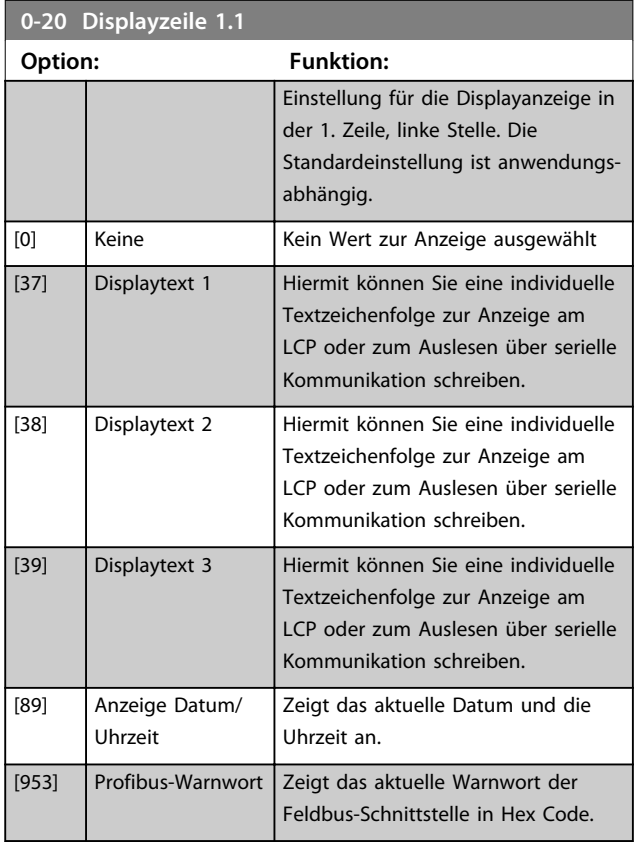

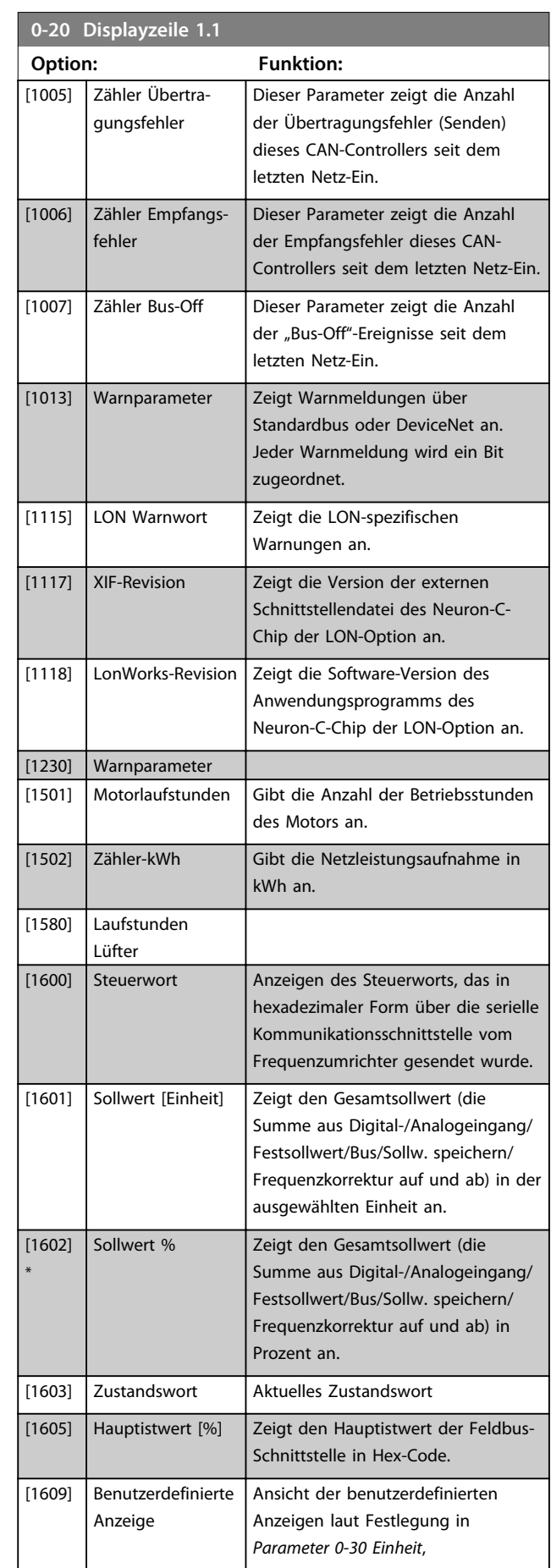

Danfoss

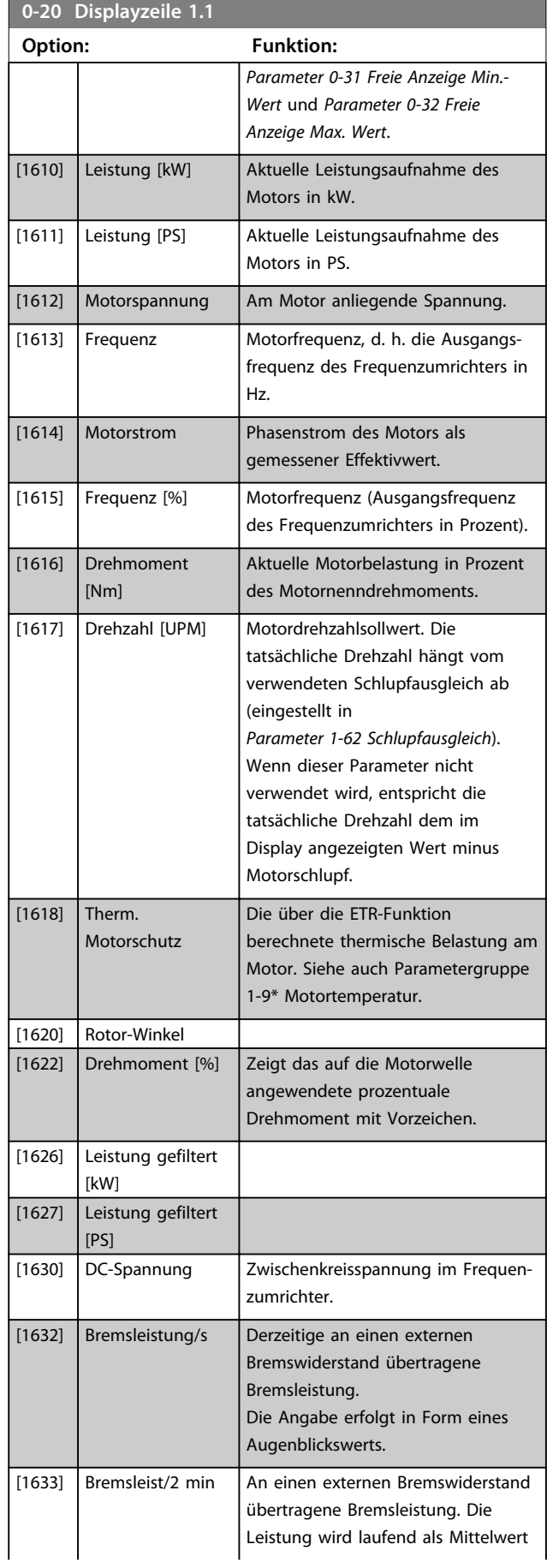

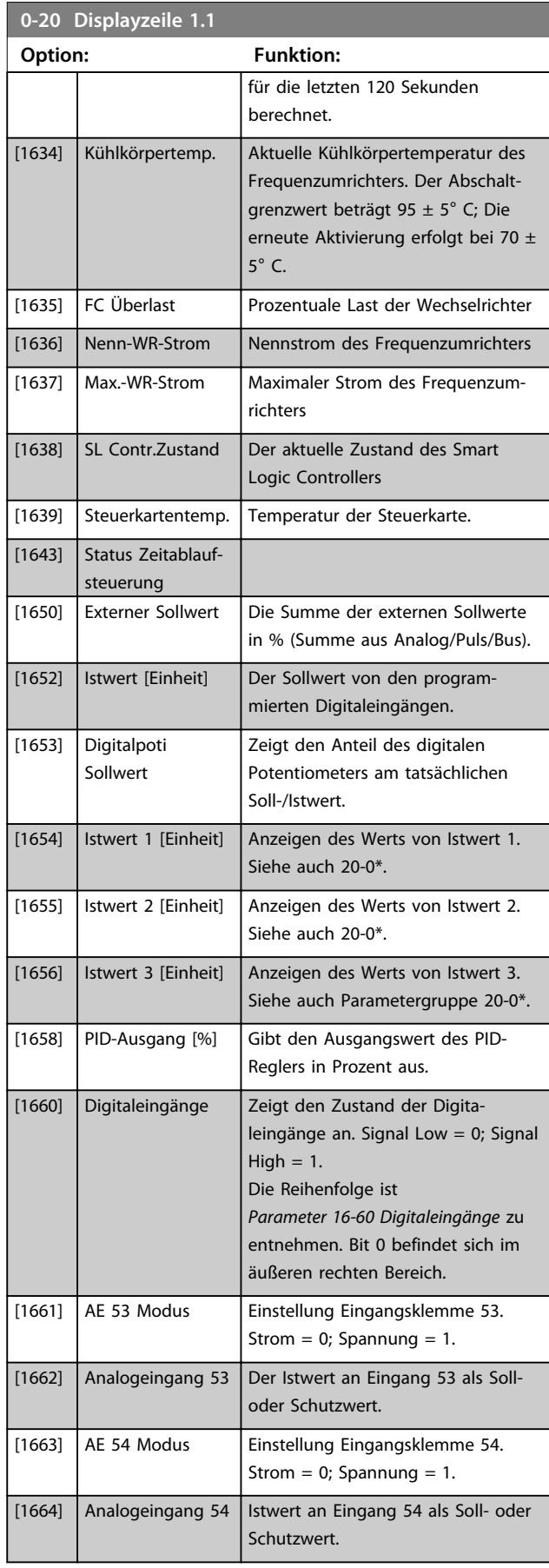

**Parameterbeschreibung Programmierungshandbuch**

Danfoss

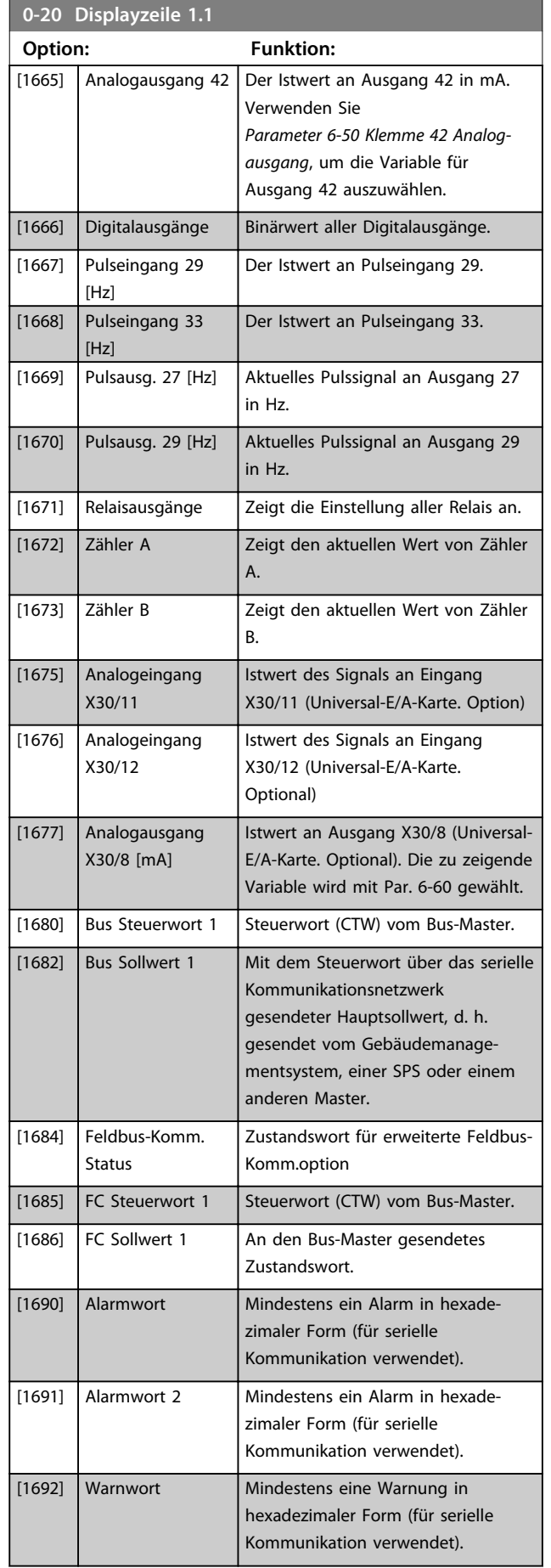

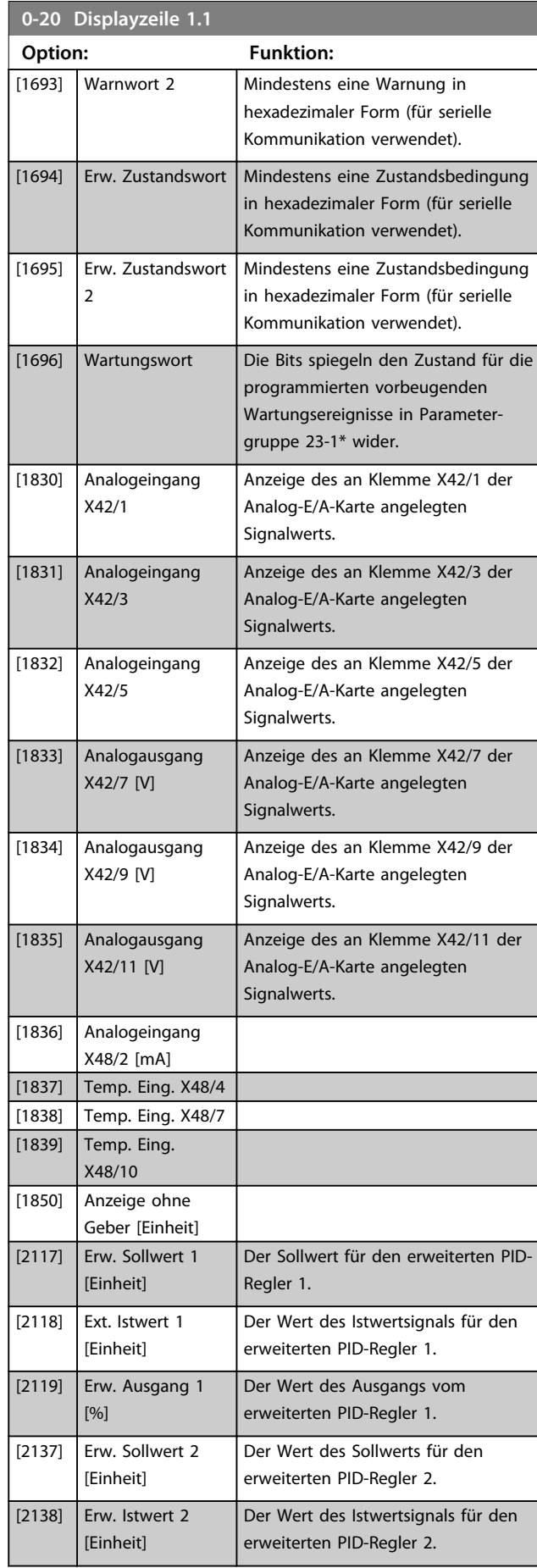

**Parameterbeschreibung Programmierungshandbuch**

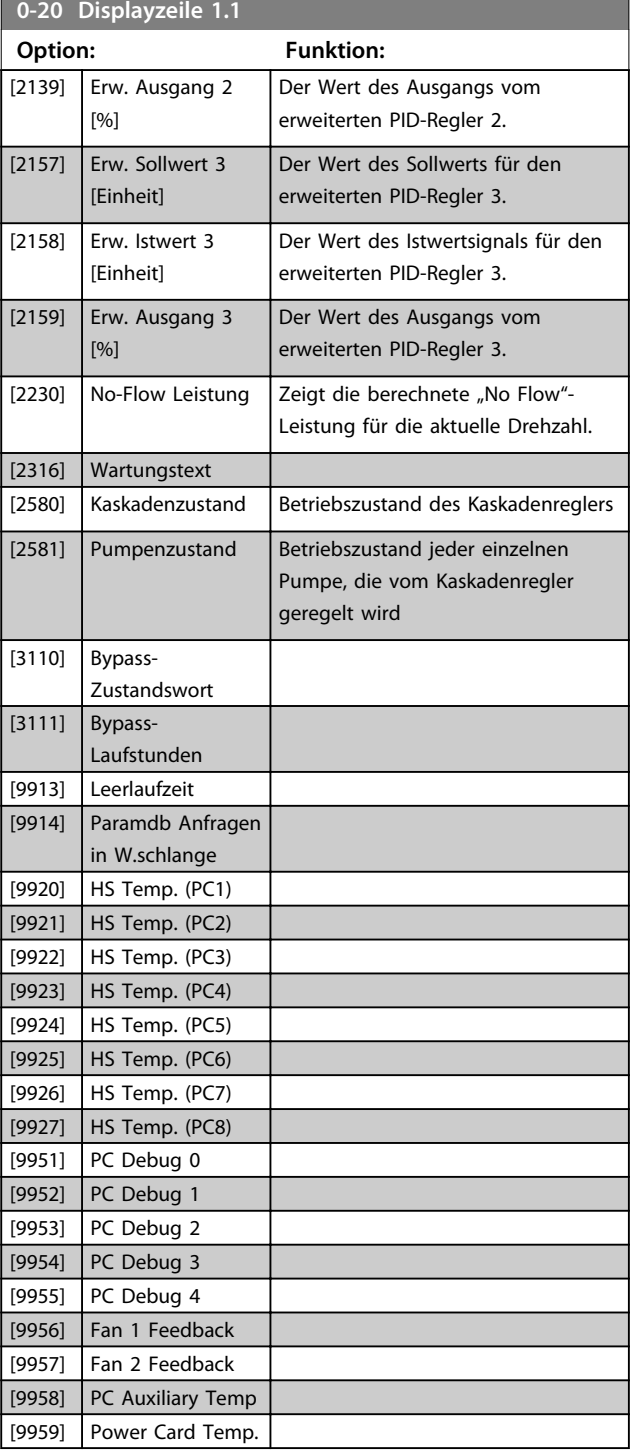

**0-21 Displayzeile 1.2**

**Option: Funktion:**

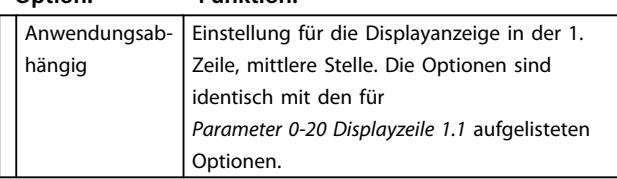

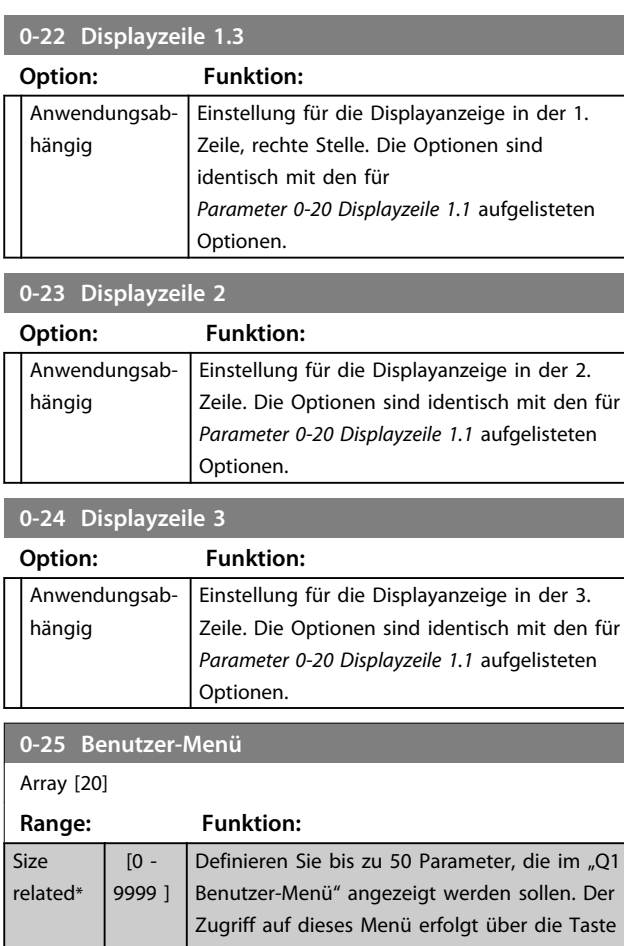

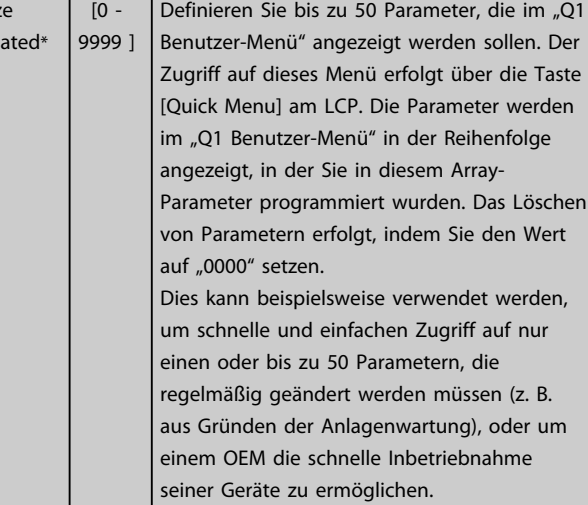

# 3.2.3 0-3\* LCP-Benutzerdef.

Die Displayelemente können für verschiedene Zwecke angepasst werden: \*Benutzerdefinierte Anzeige. Der angezeigte Wert ist proportional zur Drehzahl (linear, radiziert oder 3. Potenz - je nach Wahl der Einheit in *Parameter 0-30 Einheit*). \*Displaytext. Dies ist eine in einem Parameter gespeicherte Textfolge.

# **Benutzerdefinierte Anzeige**

Der anzuzeigende berechnete Wert basiert auf den Einstellungen in *Parameter 0-30 Einheit*, *Parameter 0-31 Freie Anzeige Min.-Wert* (nur linear), *Parameter 0-32 Freie Anzeige*

Danfoss

Danfoss

*Max. Wert*, *Parameter 4-13 Max. Drehzahl [UPM]*, *Parameter 4-14 Max Frequenz [Hz]* und der aktuellen Drehzahl.

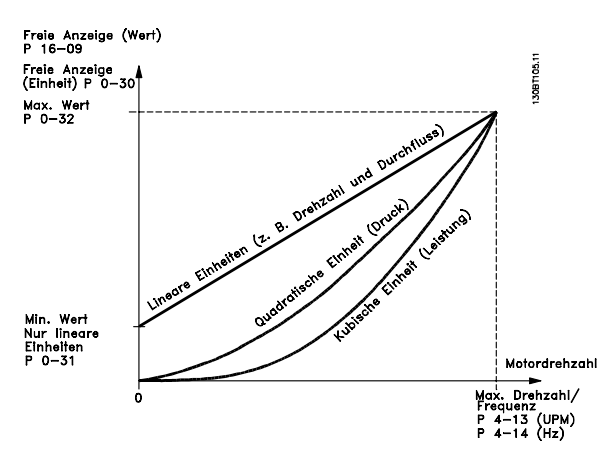

**Abbildung 3.3**

Die Beziehung hängt von der Art der in *Parameter 0-30 Einheit* ausgewählten Maßeinheit ab:

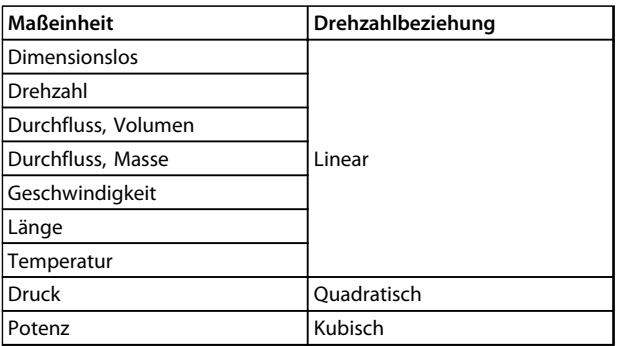

#### **Tabelle 3.3**

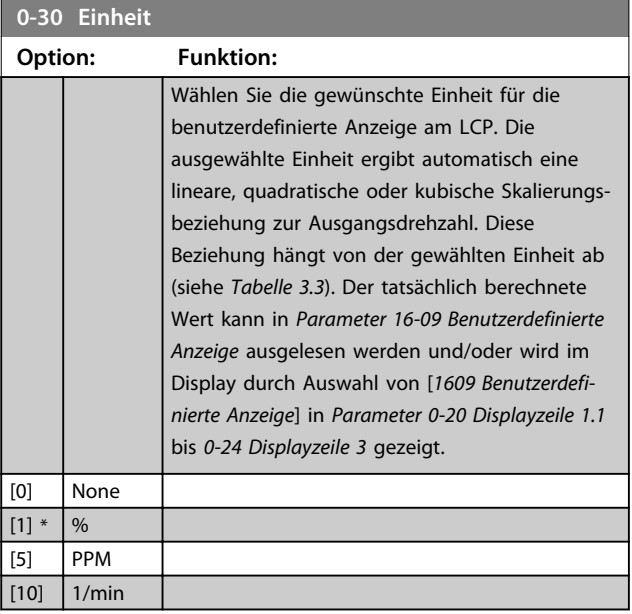

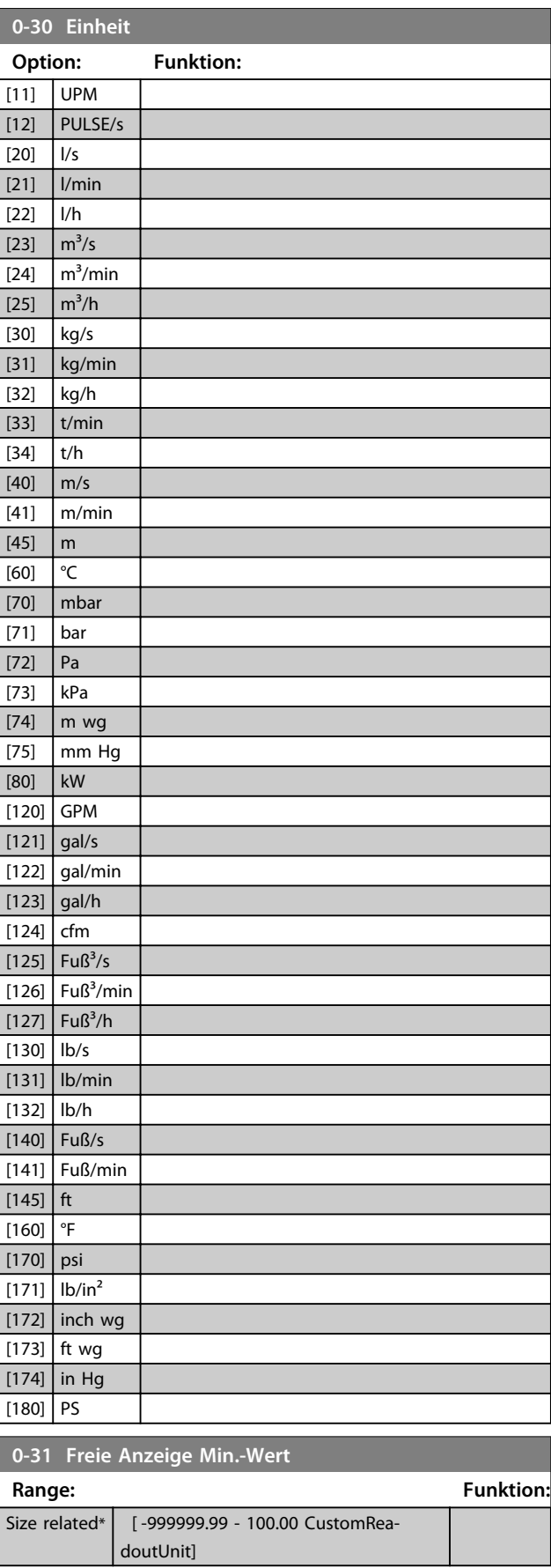
Danfoss

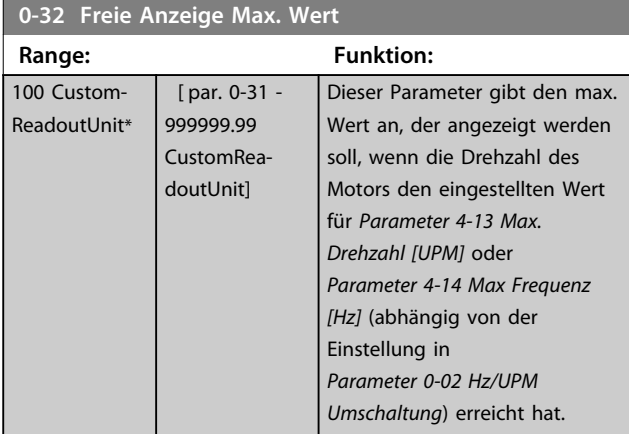

#### **0-37 Displaytext 1**

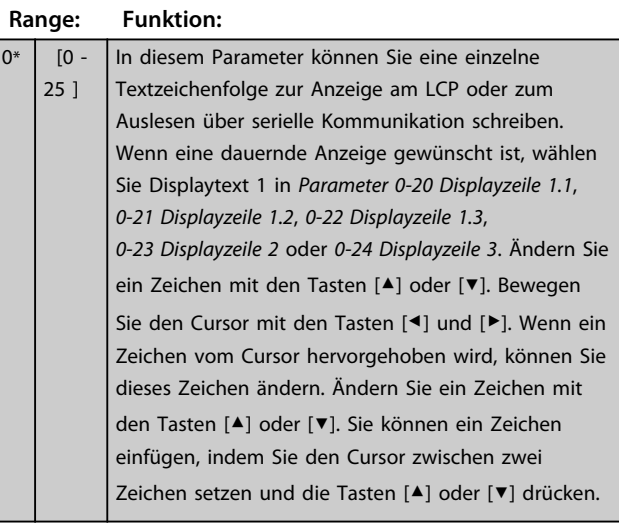

#### **0-38 Displaytext 2**

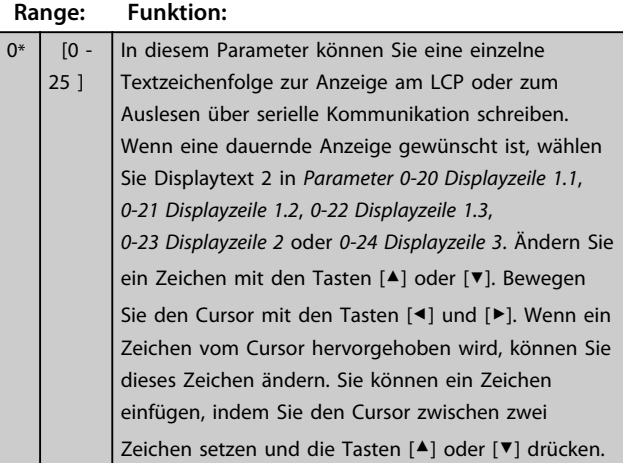

#### **0-39 Displaytext 3**

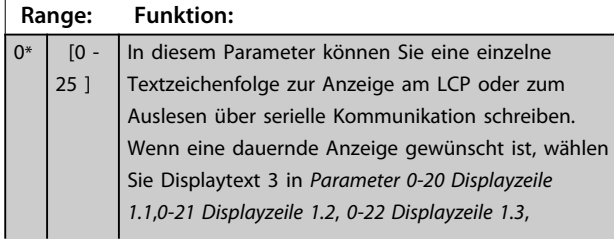

#### **0-39 Displaytext 3**

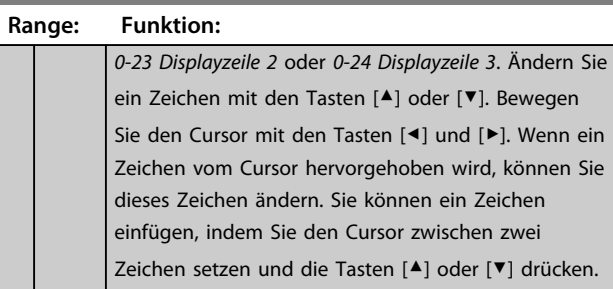

### 3.2.4 0-4\* LCP-Tasten

Parameter zum Freigeben/Sperren einzelner Tasten auf dem LCP-Bedienfeld.

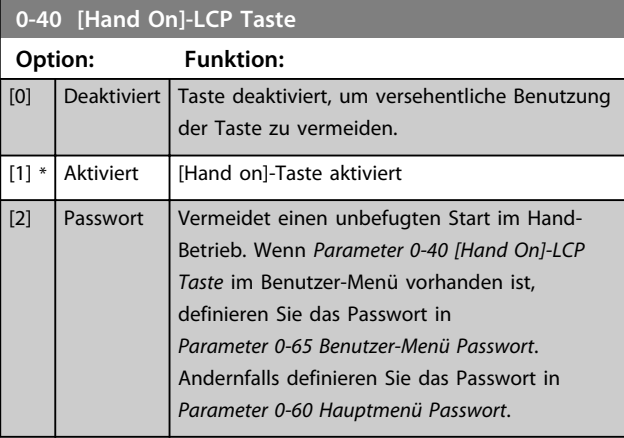

#### **0-41 [Off]-LCP Taste**

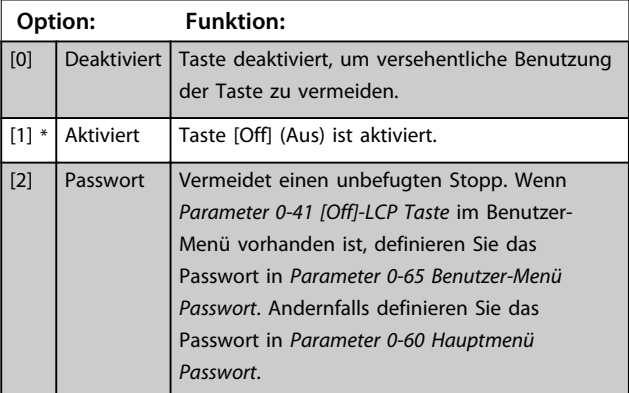

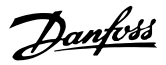

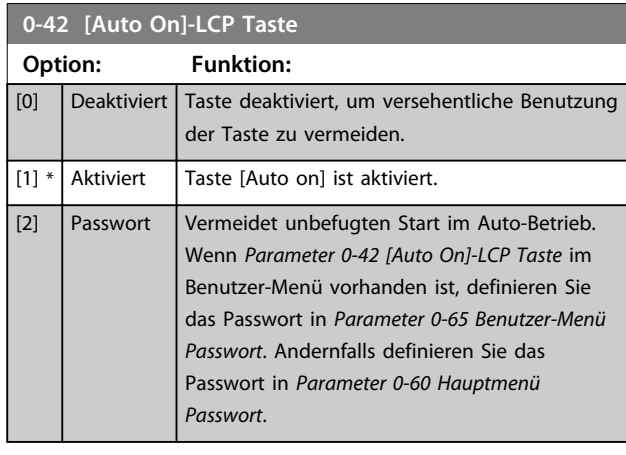

#### **0-43 [Reset]-LCP Taste**

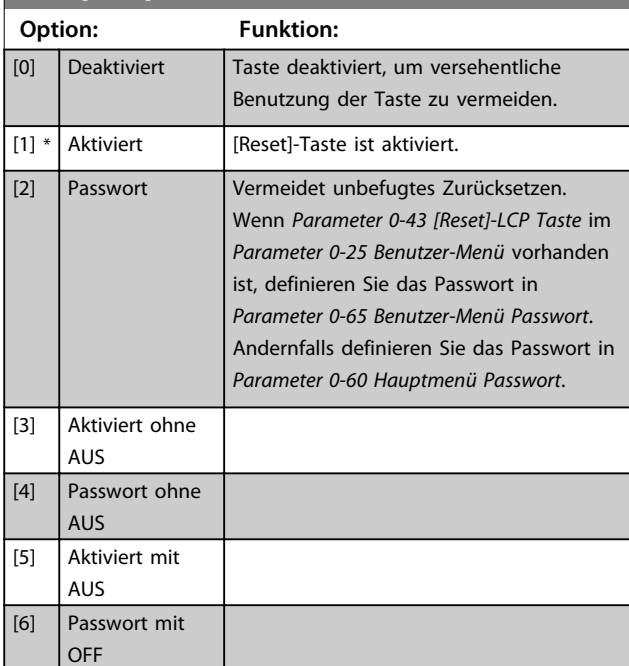

### 3.2.5 0-5\* Kopie/Speichern

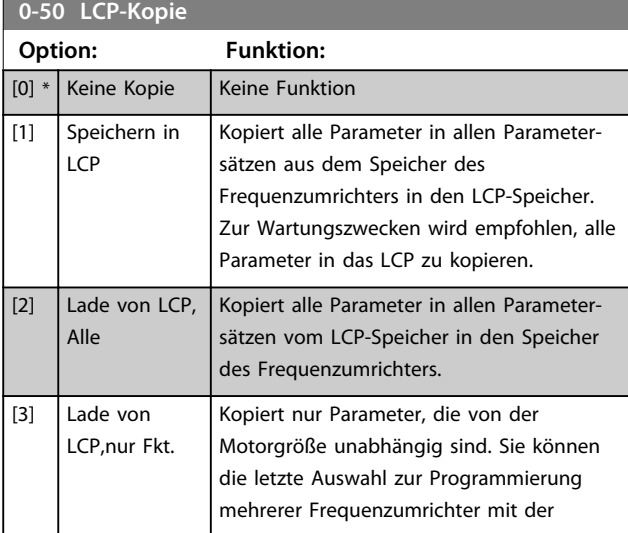

Parameter für Bedienfeldkopie und Parametersatzkopie.

#### **0-50 LCP-Kopie Option: Funktion:** gleichen Funktion verwenden, ohne die Motordaten zu beeinträchtigen.

Diesen Parameter können Sie bei laufendem Motor nicht einstellen.

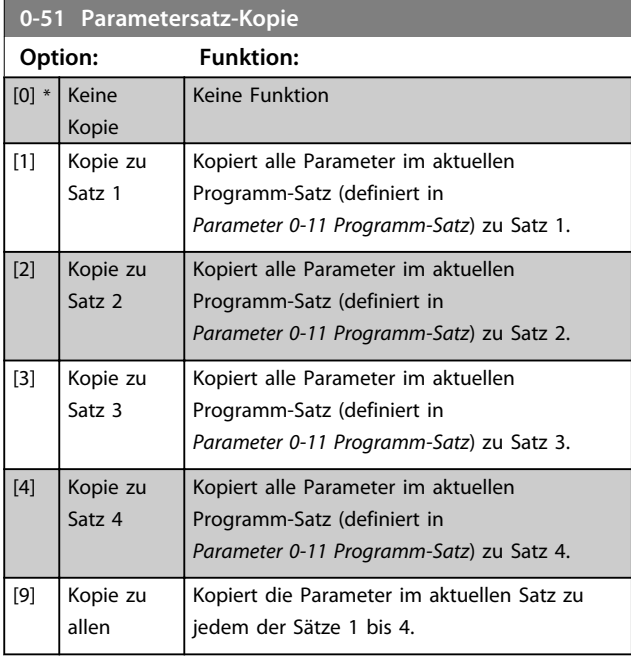

#### 3.2.6 0-6\* Passwort

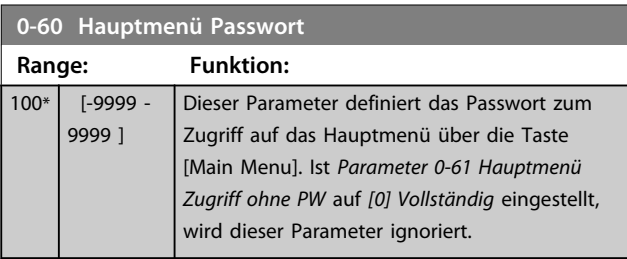

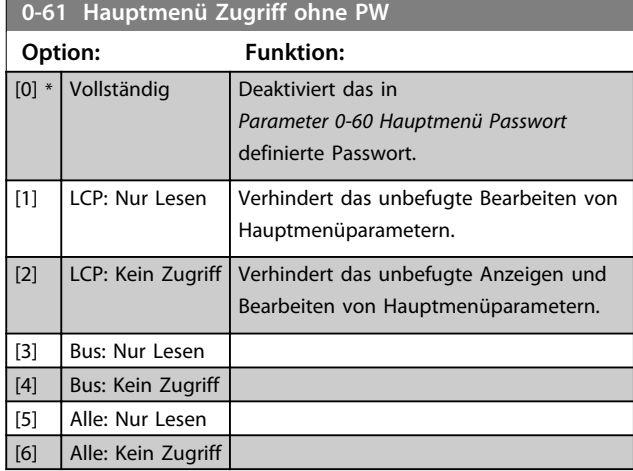

Wird *[0] Vollständig* ausgewählt, werden *Parameter 0-60 Hauptmenü Passwort*,

Danfoss

*Parameter 0-65 Benutzer-Menü Passwort* und *Parameter 0-66 Benutzer-Menü Zugriff ohne PW* ignoriert.

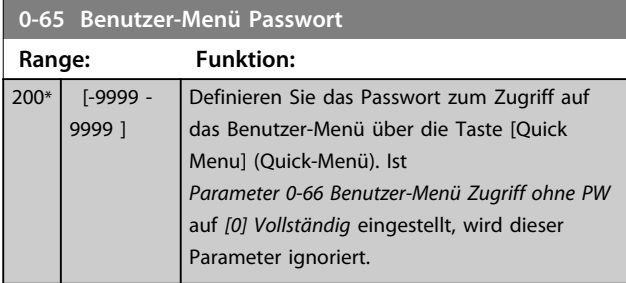

**0-66 Benutzer-Menü Zugriff ohne PW**

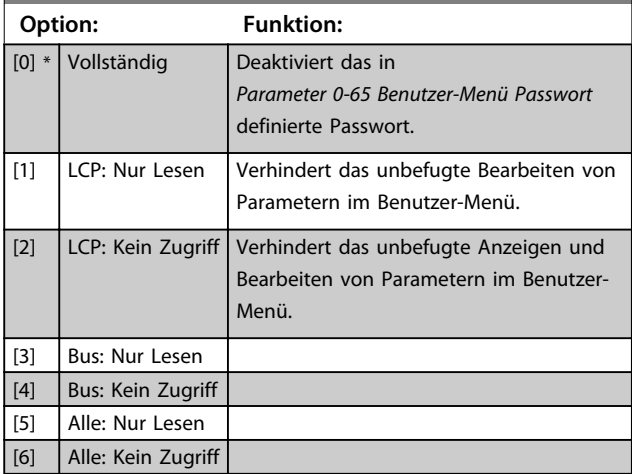

Ist *Parameter 0-61 Hauptmenü Zugriff ohne PW* auf *[0] Vollständig* eingestellt, wird dieser Parameter ignoriert.

### 3.2.7 0-7\* Uhreinstellungen

Stellen Sie Uhrzeit und Datum der internen Uhr ein. Sie können die interne Uhr z. B. zur Zeitablaufsteuerung, Energieprotokollierung, Trendanalyse sowie für Datums-/ Uhrzeitstempel bei Alarmen, protokollierte Daten und vorbeugende Wartung verwenden.

Sie können die Uhr für MESZ/Sommerzeit, Werktage/freie Tage inklusive 20 Ausnahmen (Feiertage usw.) programmieren. Obwohl Sie die Uhr über das LCP einstellen können, ist auch eine Einstellung mit Funktionen zu Zeitablaufsteuerung und vorbeugender Wartung der MCT 10-Software möglich.

### *HINWEIS*

**Der Frequenzumrichter verfügt nicht über eine Pufferung der Uhrfunktion, und das eingestellte Datum/die eingestellte Uhrzeit werden nach einem Netz-Aus auf die Werkseinstellung zurückgesetzt (2000-01-01 00:00), sofern kein Echtzeituhrmodul mit Pufferung installiert ist. Wenn kein Modul mit Pufferung installiert ist, wird empfohlen, dass die Uhrfunktion nur verwendet wird, wenn der Frequenzumrichter per serieller Kommunikation in das BMS integriert ist, wobei das BMS die Synchronisierung der Uhrzeiten der Steuergeräte beibehält. In** *Parameter 0-79 Uhr Fehler* **können Sie eine Warnung programmieren, wenn die Uhr nicht richtig eingestellt ist, z. B. nach einem Netz-Aus.**

## *HINWEIS*

**Bei Einbau einer Analog-E/A-Optionskarte MCB 109 ist zusätzlich eine Batteriepufferung für Datum und Uhrzeit enthalten.**

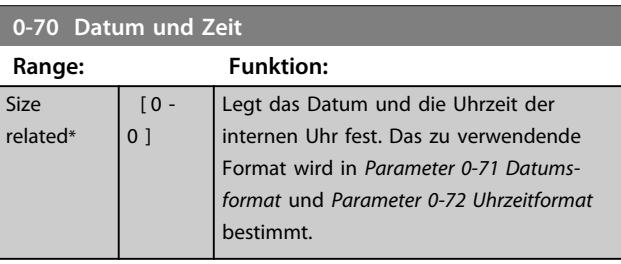

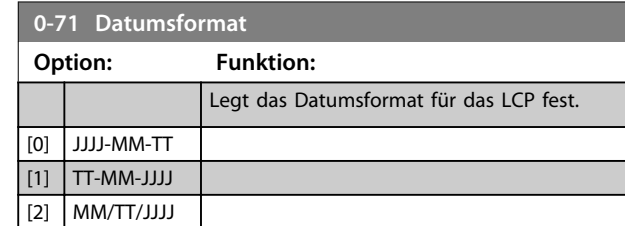

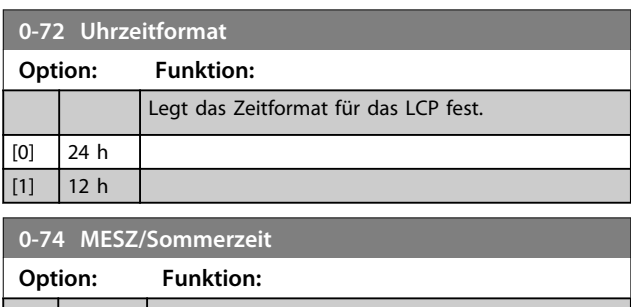

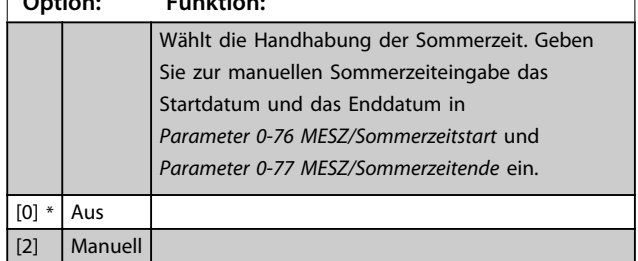

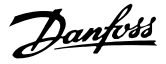

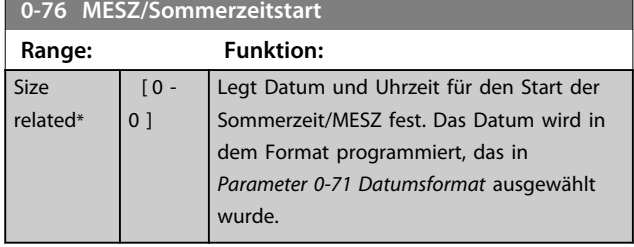

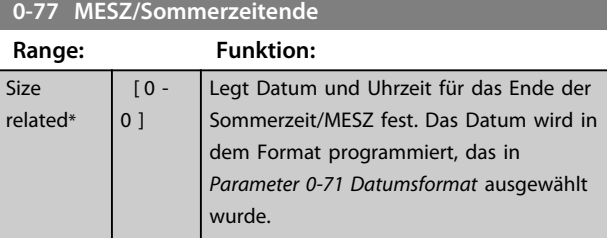

#### **0-79 Uhr Fehler**

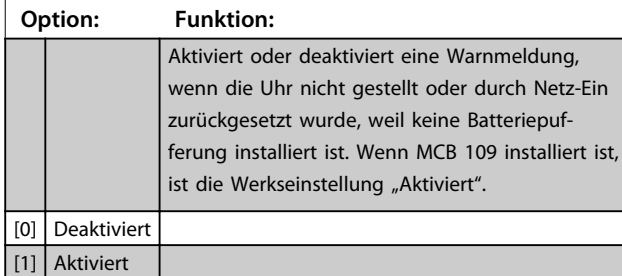

#### **0-81 Arbeitstage**

Array mit 7 Elementen [0]-[6] angezeigt unter der Parameternummer im Display. Drücken Sie [OK] und gehen Sie mit Hilfe der Tasten [▲] und [▼] von Element zu Element.

#### **Option: Funktion:**

Legen Sie für jeden Wochentag fest, ob es ein Arbeitsoder Nichtarbeitstag ist. Erstes Element des Arrays ist Montag. Die Arbeitstage werden für die Zeitablaufsteuerung verwendet.

 $[0]$  Nein [1] Ja

#### **0-82 Zusätzl. Arbeitstage**

Array mit 5 Elementen [0]-[4] angezeigt unter der Parameternummer im Display. Drücken Sie [OK] und gehen Sie mit Hilfe der Tasten [▲] und [▼] von Element zu Element.

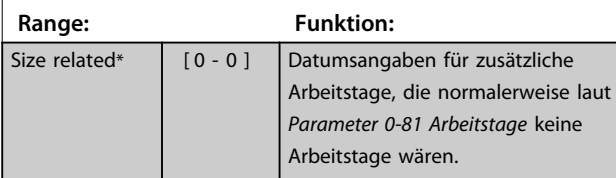

#### **0-83 Zusätzl. Nichtarbeitstage**

Array mit 15 Elementen [0]-[14] angezeigt unter der Parameternummer im Display. Drücken Sie [OK] und gehen Sie mit Hilfe

der Tasten [▲] und [▼] von Element zu Element.

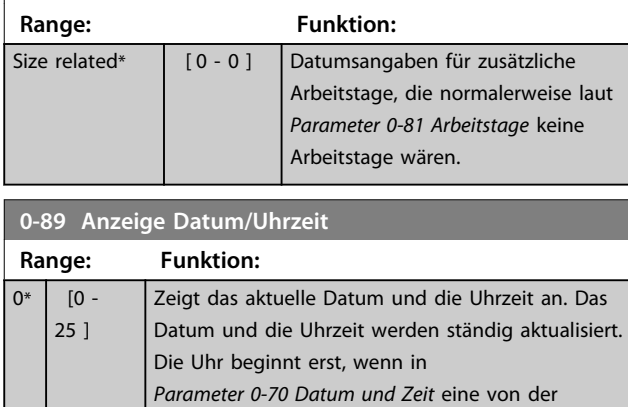

Werkseinstellung abweichende Einstellung

vorgenommen wurde.

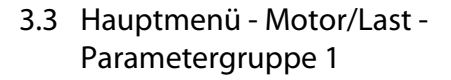

#### 3.3.1 1-0\* Grundeinstellungen

Legen Sie fest, ob der Frequenzumrichter ohne Rückführung (Drehzahlsteuerung) oder mit Rückführung (PID-Regler) arbeitet.

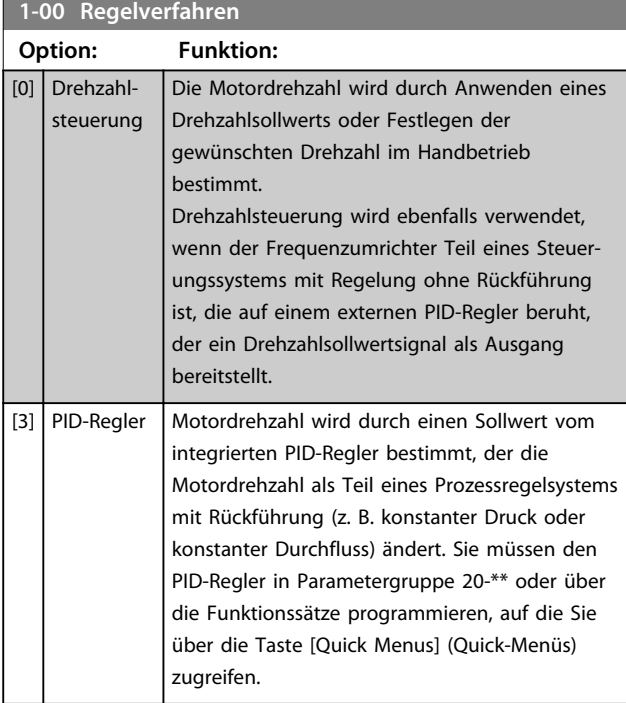

### *HINWEIS*

**Sie können diesen Parameter bei laufendem Motor nicht ändern.**

### *HINWEIS*

**Bei Einstellung auf PID-Regler kehren die Befehle Reversierung und Start + Reversierung die Drehrichtung des Motors nicht um.**

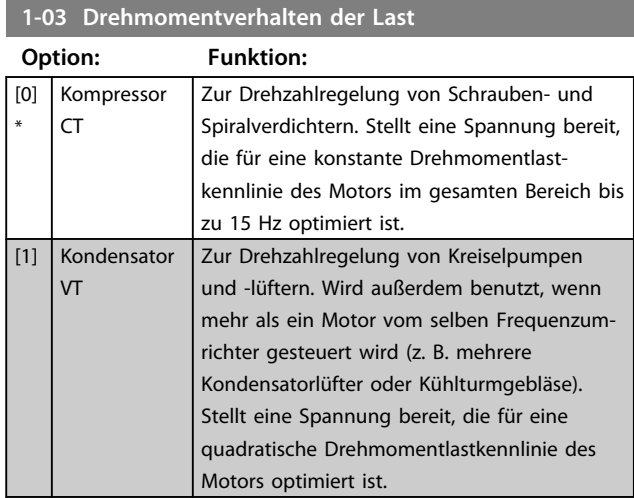

#### **1-03 Drehmomentverhalten der Last**

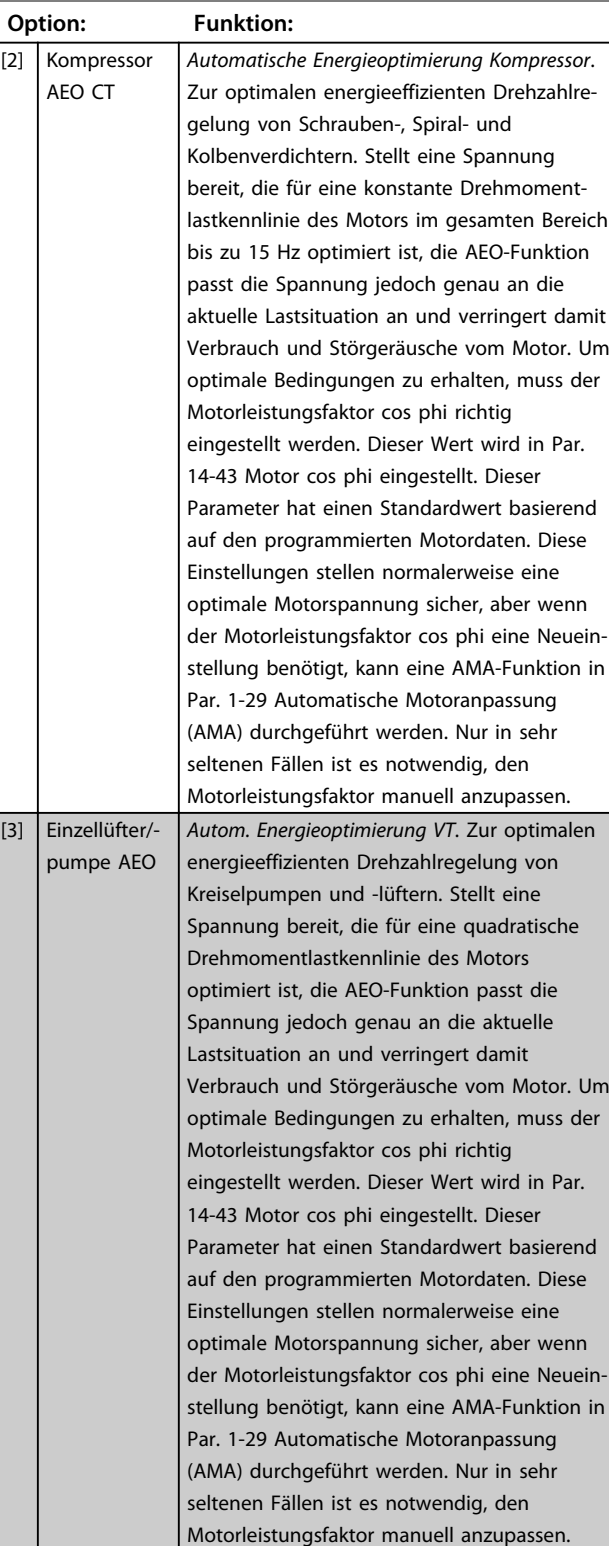

Danfoss

# Danfoss

#### 3.3.2 1-1\* Motorauswahl

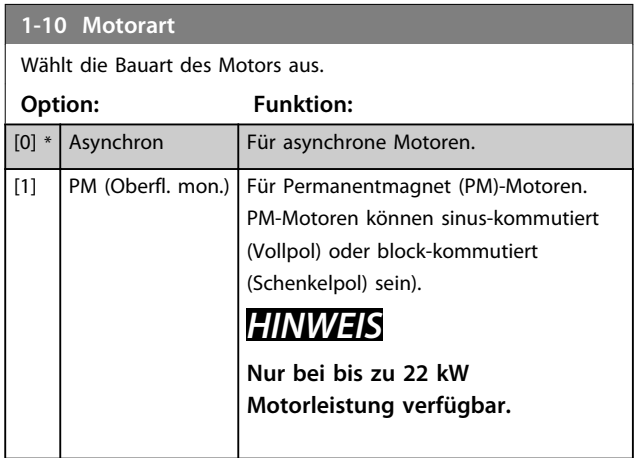

### *HINWEIS*

**Bei der Motorbauart kann es sich um einen asynchronen Motor oder um einen Permanentmagnet (PM)-Motor handeln.**

#### 3.3.3 1-1\* VVCplus PM

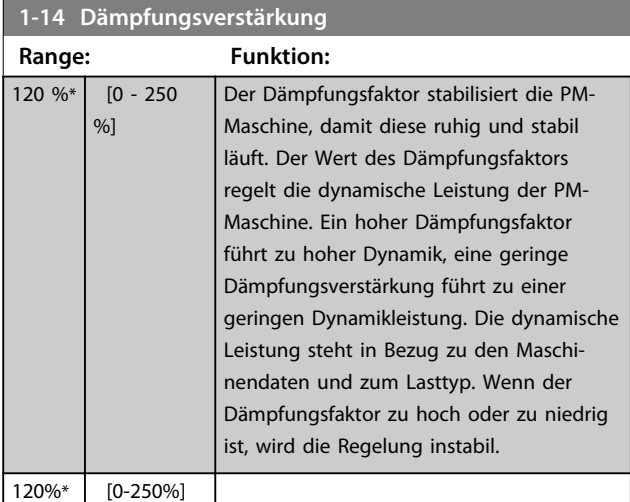

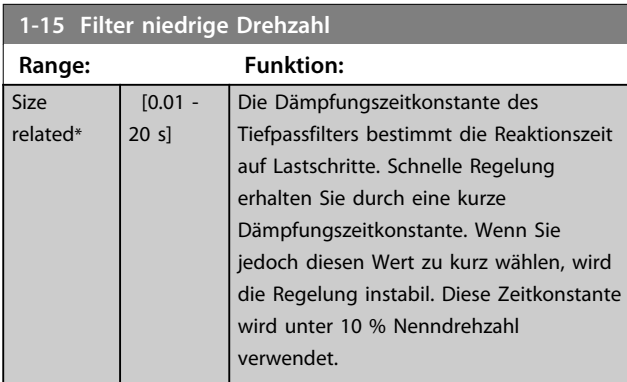

#### **1-16 Filter hohe Drehzahl**

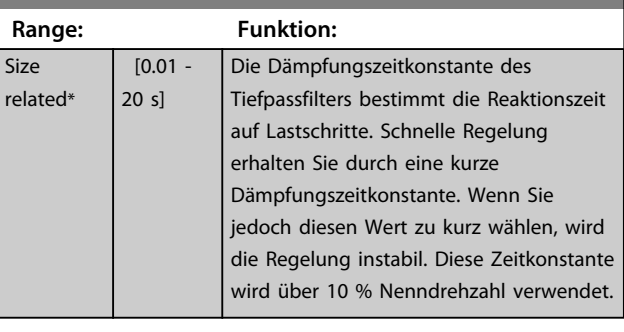

#### **1-17 Filterzeitkonst. Spannung**

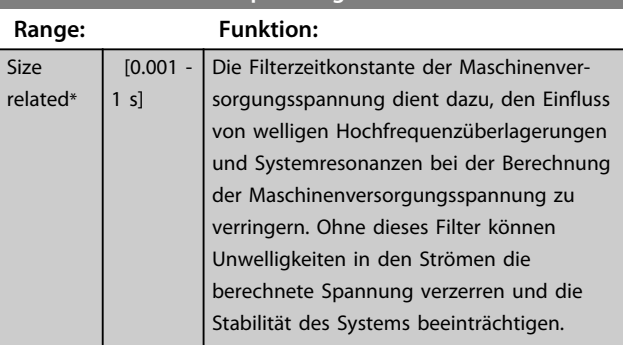

#### 3.3.4 1-2\* Motordaten

Parametergruppe 1-2\* enthält Parameter zum Eingeben der Motornenndaten. Überprüfen Sie vorher die Schaltungsart des Motors (Stern/Dreieck), und verwenden Sie unbedingt die auf dem Typenschild angegebenen Werte.

### *HINWEIS*

**Eine Änderung der Werte dieser Parameter beeinflusst die Einstellung anderer Parameter.**

### *HINWEIS*

*Parameter 1-20 Motornennleistung [kW]***,**  *Parameter 1-21 Motornennleistung [PS]***,**  *Parameter 1-22 Motornennspannung* **und**  *Parameter 1-23 Motornennfrequenz* **haben keine Auswirkungen, wenn** *Parameter 1-10 Motorart* **= [1]** *PM, Vollpol* **ist.**

### *HINWEIS*

*Parameter 1-20 Motornennleistung [kW]***,**  *Parameter 1-21 Motornennleistung [PS]***,**  *Parameter 1-22 Motornennspannung* **und**  *Parameter 1-23 Motornennfrequenz* **haben keine Auswirkungen, wenn** *Parameter 1-10 Motorart* **= [1]** *PM, Vollpol* **ist.**

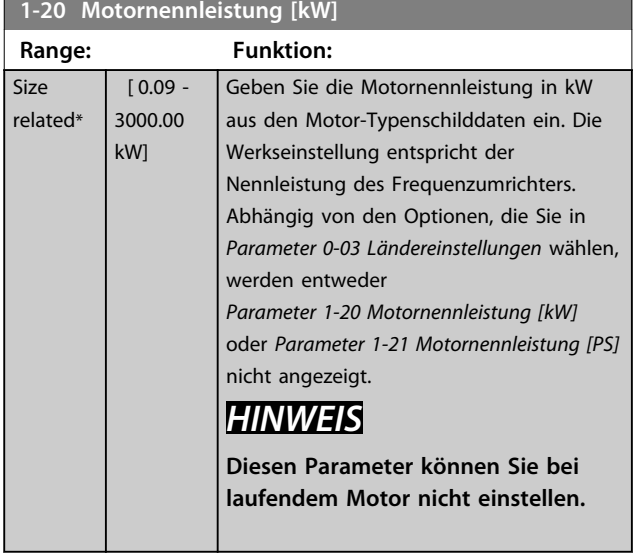

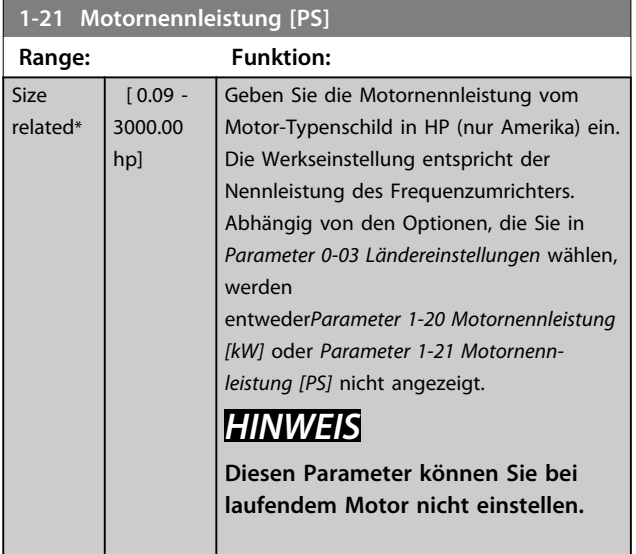

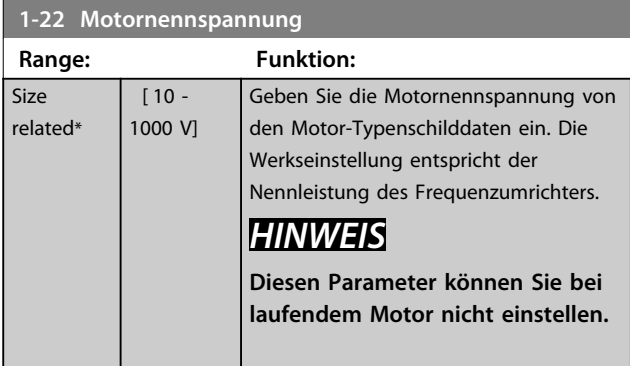

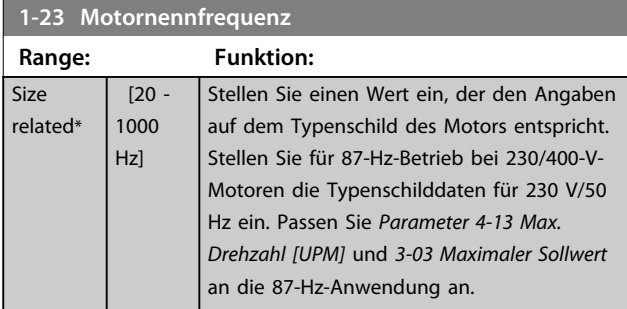

**Sie können diesen Parameter bei laufendem Motor nicht ändern.**

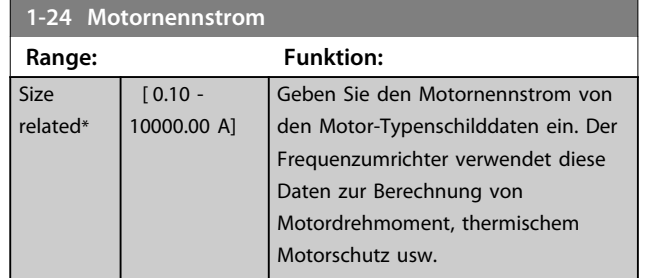

## *HINWEIS*

**Sie können diesen Parameter bei laufendem Motor nicht ändern.**

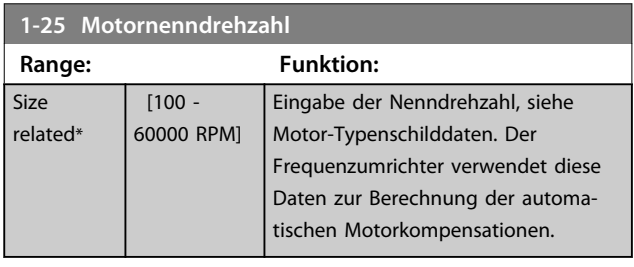

### *HINWEIS*

**Sie können diesen Parameter bei laufendem Motor nicht ändern.**

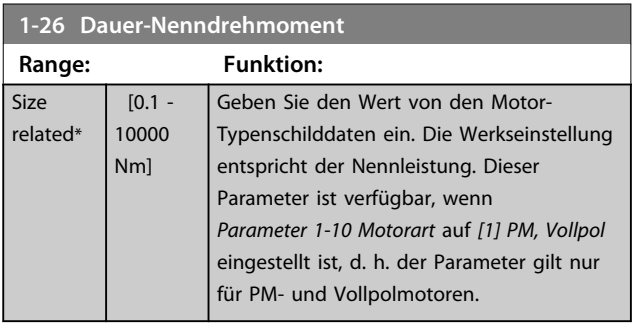

#### **1-28 Motordrehrichtungsprüfung**

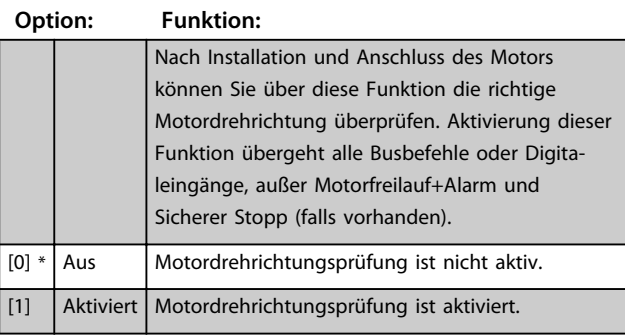

Danfoss

**Sobald die Motordrehrichtungsprüfung aktiviert ist, zeigt** das Display: "Hinweis! Motordrehrichtung ggf. falsch." **Durch Drücken von [OK], [Back] oder [Cancel] quittieren Sie die Nachricht und das Display zeigt eine neue** Nachricht an: "Motor mit [Hand on]-Taste starten. Mit **[Cancel] abbrechen." Drücken der [Hand On]-Taste am LCP startet den Motor mit 5 Hz im Rechtslauf und das** Display zeigt: "Motor läuft. Motordrehrichtung **überprüfen. Motor mit [Off]-Taste stoppen." Drücken von [Off] stoppt den Motor und setzt** 

*Parameter 1-28 Motordrehrichtungsprüfung* **zurück. Bei falscher Motordrehrichtung sollten zwei Motorphasenkabel vertauscht werden.**

## **AWARNUNG**

**Vor dem Trennen der Motorphasenkabel müssen Sie die Netzversorgung abschalten.**

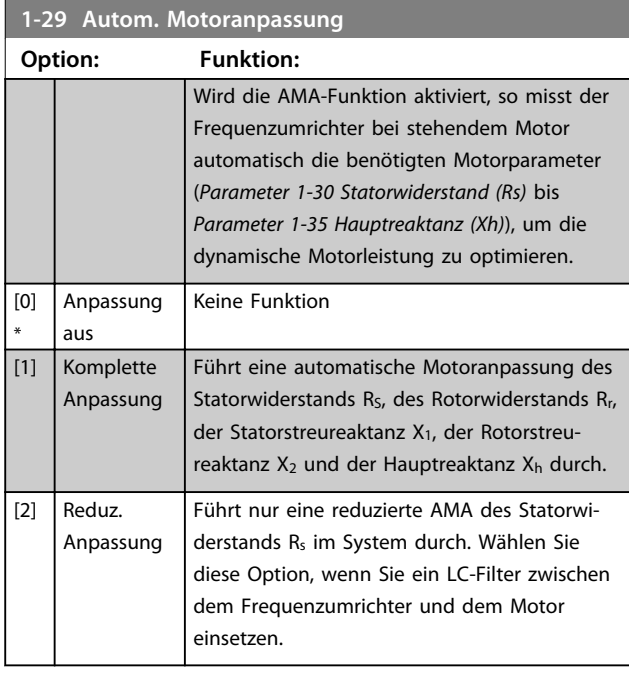

### *HINWEIS*

*Parameter 1-29 Autom. Motoranpassung* **hat keine Auswirkungen, wenn** *Parameter 1-10 Motorart* **= [1] PM, Vollpol ist.**

Aktivieren Sie die AMA-Funktion durch Drücken von [Hand on] nach Auswahl von [1] oder [2]. Siehe auch Abschnitt *Automatische Motoranpassung* im Projektierungshandbuch. Nach einer normalen Sequenz zeigt das Display Folgendes an: "AMA mit [OK]-Taste beenden". Nach Drücken der [OK]-Taste ist der Frequenzumrichter wieder betriebsbereit.

### *HINWEIS*

- **• Führen Sie zur bestmöglichen Anpassung des Frequenzumrichters eine AMA an einem kalten Motor durch.**
- **• Sie können eine AMA nicht bei laufendem Motor durchführen.**

### *HINWEIS*

**Während der AMA darf der Frequenzumrichter die Motorwelle nicht antreiben.**

### *HINWEIS*

**Wenn eine der Einstellungen in Parametergruppe 1-2\* Motordaten geändert wird, kehren die erweiterten Motorparameter** *Parameter 1-30 Statorwiderstand (Rs)* **bis**  *Parameter 1-39 Motorpolzahl* **auf ihre Werkseinstellung zurück.**

**Diesen Parameter können Sie bei laufendem Motor nicht einstellen.**

### *HINWEIS*

**Eine komplette AMA sollte nur ohne Filter durchgeführt werden, während die reduzierte AMA mit Filter durchgeführt werden sollte.**

Siehe Abschnitt: *Anwendungsbeispiele > Automatische Motoranpassung* im Projektierungshandbuch.

#### 3.3.5 1-3\* Erw. Motordaten

Parameter für erweiterte Motordaten. Die Motordaten unter *Parameter 1-30 Statorwiderstand (Rs)* bis *Parameter 1-39 Motorpolzahl* müssen dem betreffenden Motor entsprechen, damit der Motor optimal betrieben werden kann. Die Werkseinstellungen basieren auf typischen Daten normaler Standardmotoren. Falsche Eingaben können zu Fehlfunktionen oder ungewollten Reaktionen des Frequenzumrichters führen. Falls die Motordaten nicht bekannt sind, wird die Durchführung einer AMA (Automatische Motoranpassung) empfohlen. Weitere Informationen finden Sie im Abschnitt *Automatische Motoranpassung*. Im Zuge der AMA werden bis auf das Trägheitsmoment des Rotors und den Eisenverlustwiderstand (*Parameter 1-36 Eisenverlustwiderstand (Rfe)*) alle Motordaten angepasst.

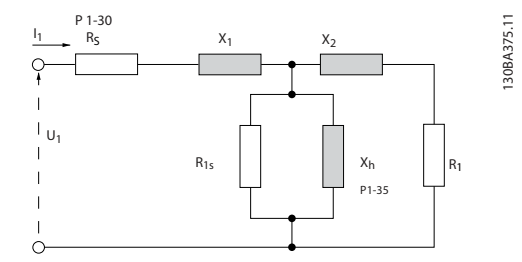

**Abbildung 3.4 Ersatzschaltbild eines Asynchronmotors**

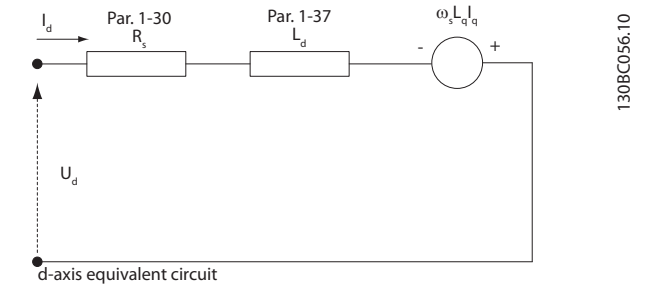

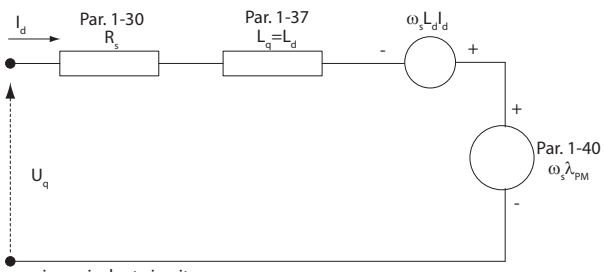

q-axis equivalent circuit

**Abbildung 3.5 Ersatzschaltbild eines PM-Vollpolmotors**

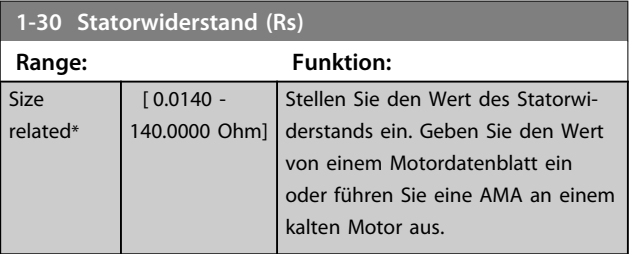

#### *HINWEIS*

**Diesen Parameter können Sie bei laufendem Motor nicht einstellen.**

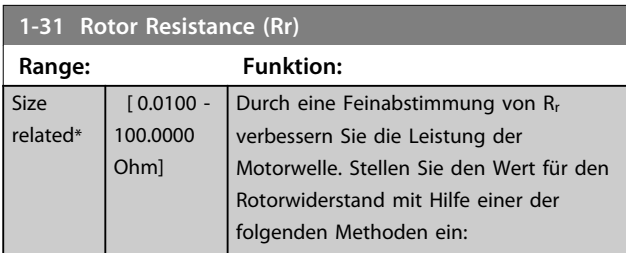

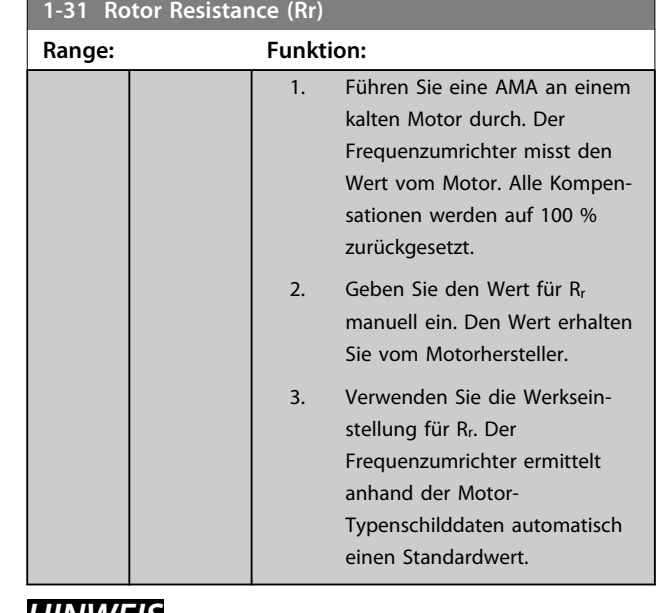

#### *HINWEIS*

*Parameter 1-31 Rotor Resistance (Rr)* **hat keine Auswirkungen, wenn** *Parameter 1-10 Motorart* **= [1] PM, Vollpol ist.**

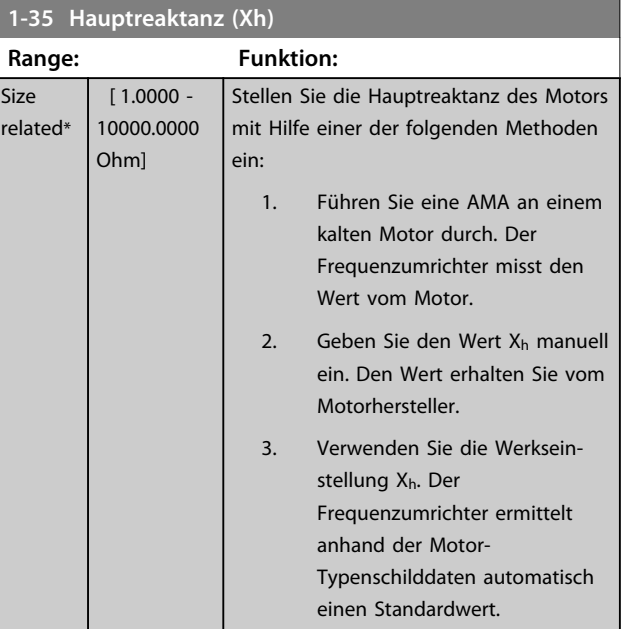

### *HINWEIS*

*Parameter 1-35 Hauptreaktanz (Xh)* **hat keine Auswirkungen, wenn** *Parameter 1-10 Motorart* **= [1] PM, Vollpol ist.**

### *HINWEIS*

**Dieser Parameter kann bei laufendem Motor nicht eingestellt werden.**

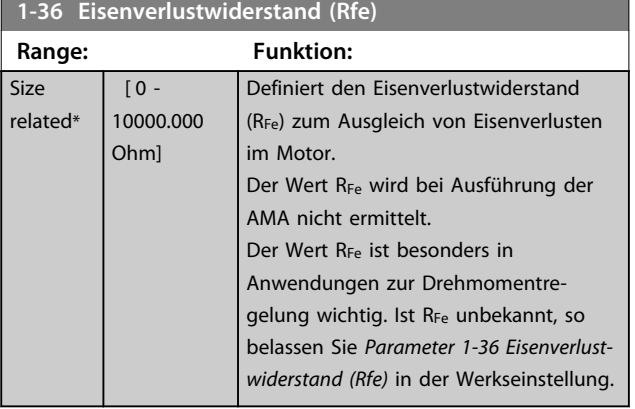

**Diesen Parameter können Sie bei laufendem Motor nicht einstellen.**

### *HINWEIS*

**Dieser Parameter ist im LCP nicht verfügbar.**

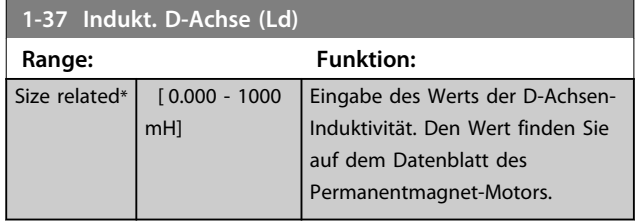

#### *HINWEIS*

**Dieser Parameter ist nur aktiv, wenn**  *Parameter 1-10 Motorart* **den Wert PM, Vollpol [1] (Permanentmagnet-Motor) hat.**

Statorwiderstand und D-Achsen-Induktivität werden normalerweise für Asynchronmotoren in technischen Daten zwischen Außenleiter und Nullleiter (Sternpunkt) beschrieben. Bei PM-Motoren werden sie in technischen Daten zwischen Außenleiter – Außenleiter beschrieben. PM-Motoren sind normalerweise für Sternschaltung ausgelegt.

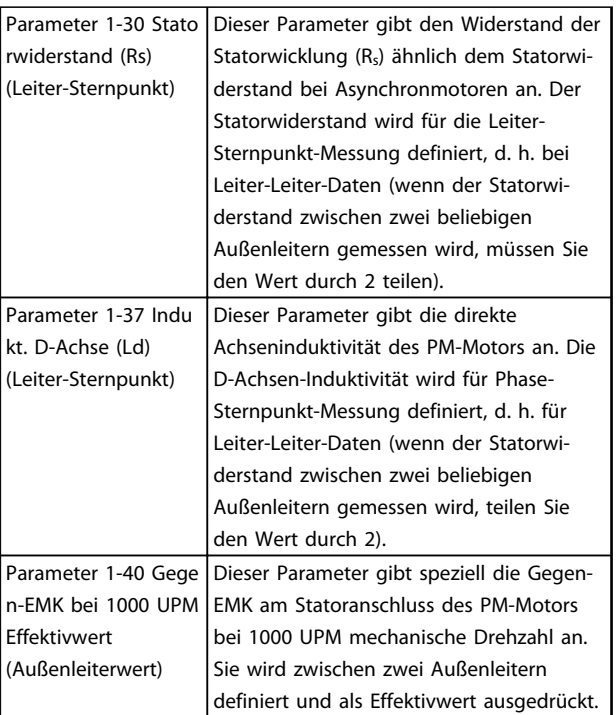

#### **Tabelle 3.4**

### *HINWEIS*

**Motorhersteller geben die Werte für Statorwiderstand (***Parameter 1-30 Statorwiderstand (Rs)***) und D-Achsen-Induktivität (***Parameter 1-37 Indukt. D-Achse (Ld)***) in technischen Daten zwischen Außenleiter und Sternpunkt oder zwischen Außenleitern an. Es gibt keinen allgemeinen Standard. Die verschiedenen Konfigurationen für Statorwicklungswiderstand und Induktion werden in** *Abbildung 3.6* **gezeigt. Danfoss-Wechselrichter benötigen immer den Leiter-Sternpunkt-Wert. Die Gegen-EMK eines PM-Motors wird definiert als "induzierte EMK, die an zwei beliebigen Phasen der Statorwicklung eines frei laufenden Motors entsteht". Danfoss-Wechselrichter benötigen immer den Effektivwert zwischen Außenleitern gemessen bei 1000 UPM mechanischer Drehzahl. Dies wird in** *[Abbildung 3.7](#page-46-0)* **gezeigt.**

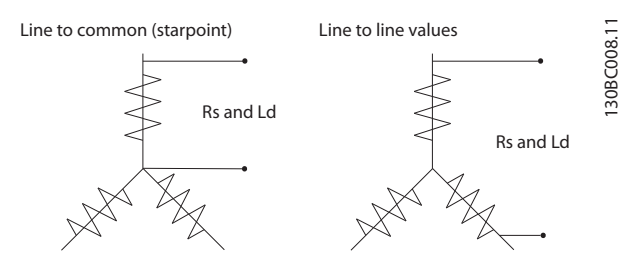

**Abbildung 3.6 Motorparameter werden in verschiedenen Formaten bereitgestellt. Danfoss-Frequenzumrichter benötigen immer den Außenleiter-Sternpunkt-Wert.**

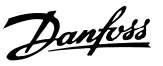

<span id="page-46-0"></span>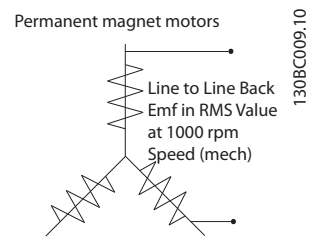

**Abbildung 3.7 Maschinenparameterdefinitionen der Gegen-EMK bei Permanentmagnet-Motoren**

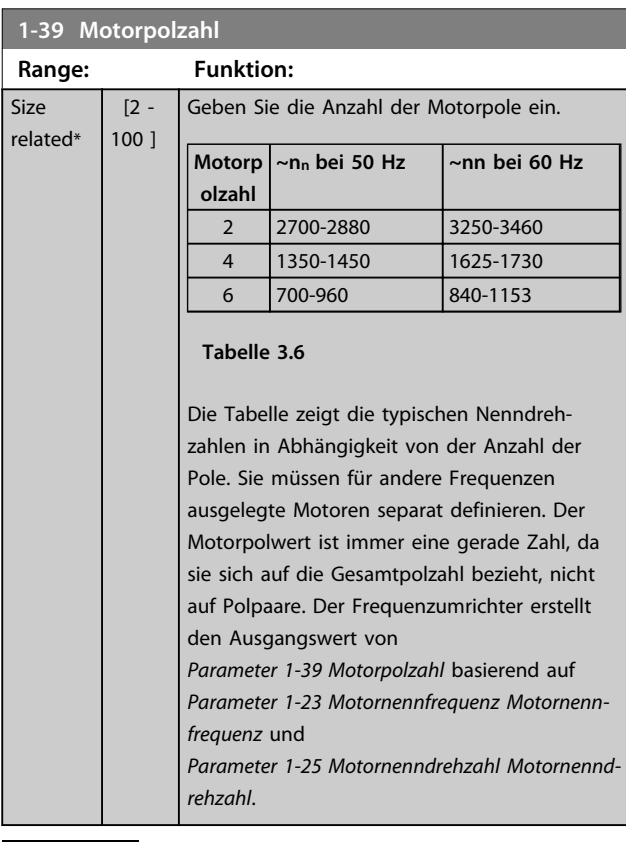

#### *HINWEIS*

**Diesen Parameter können Sie bei laufendem Motor nicht einstellen.**

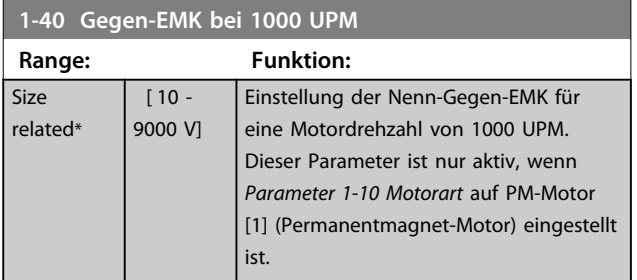

#### 3.3.6 1-5\* Lastunabh. Einst.

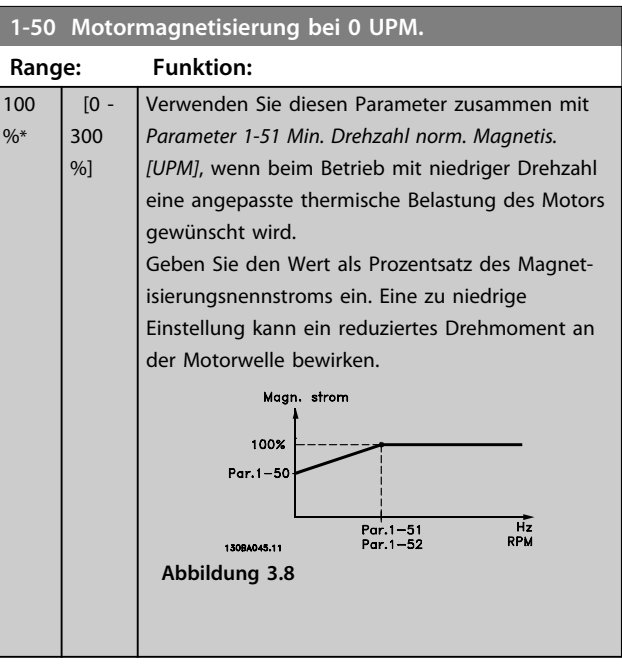

### *HINWEIS*

*Parameter 1-50 Motormagnetisierung bei 0 UPM.* **hat keine** Auswirkungen, wenn Parameter 1-10 Motorart = [1] "PM, **Vollpol" ist.**

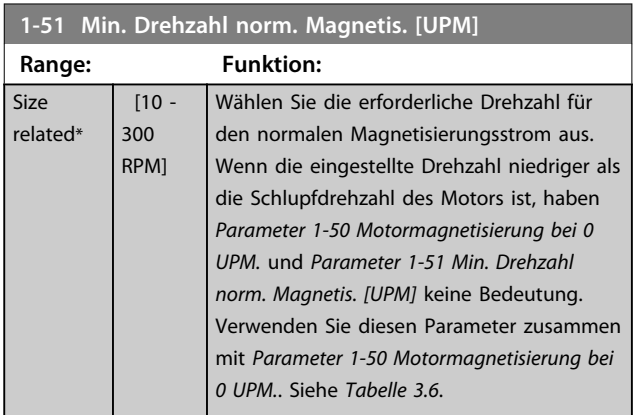

### *HINWEIS*

*Parameter 1-51 Min. Drehzahl norm. Magnetis. [UPM]* **hat keine Auswirkungen, wenn** *Parameter 1-10 Motorart* **= [1] "PM, Vollpol" ist.**

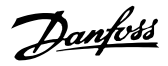

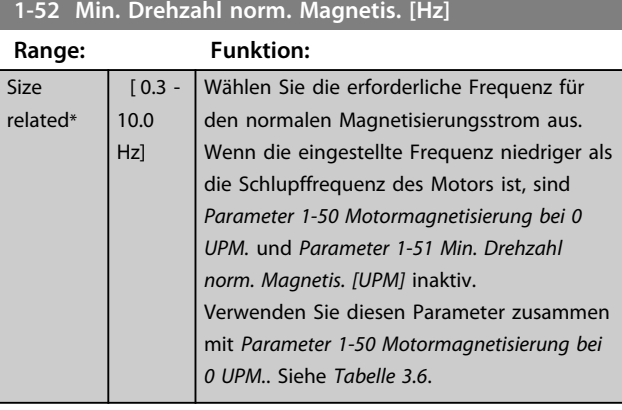

*Parameter 1-52 Min. Drehzahl norm. Magnetis. [Hz]* **hat keine Auswirkungen, wenn** *Parameter 1-10 Motorart* **= [1] PM, Vollpol ist.**

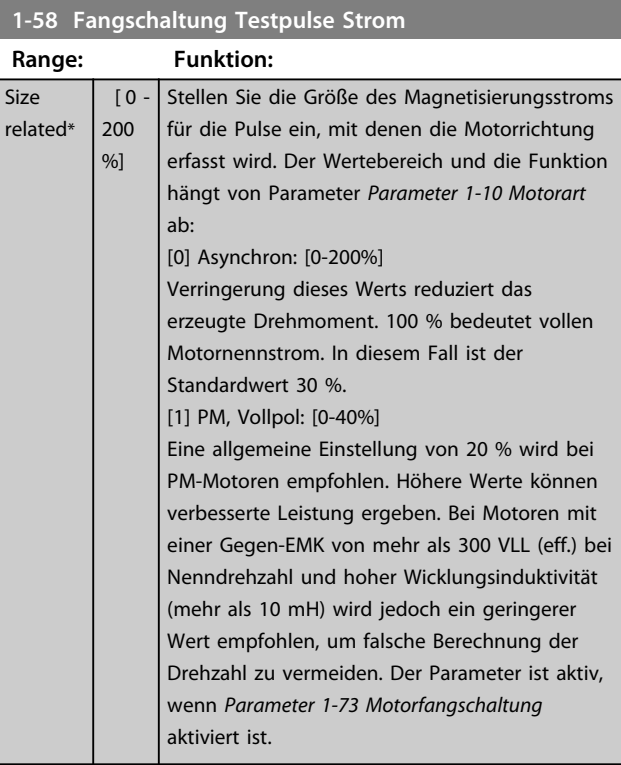

### *HINWEIS*

**Siehe Beschreibung von** *Parameter 1-70 PM-Startmodus* **für eine Übersicht der Beziehung zwischen den PM-Fangschaltungsparametern.**

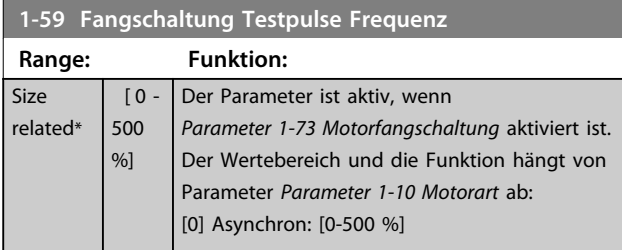

#### **1-59 Fangschaltung Testpulse Frequenz**

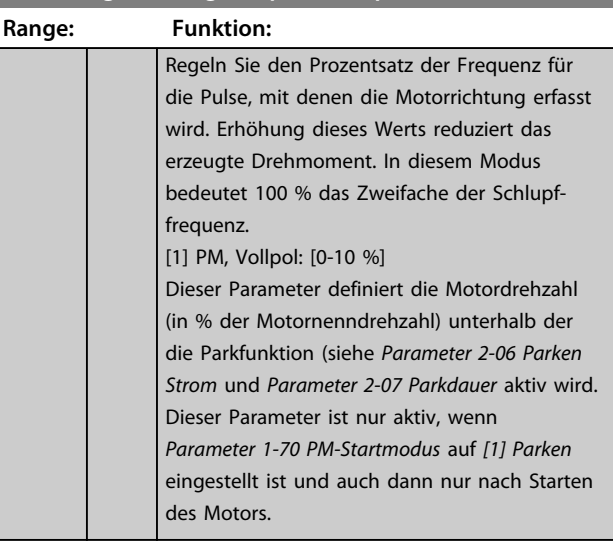

#### *HINWEIS*

**Stellen Sie diesen Parameter bei Anwendungen mit hohem Trägheitsmoment NICHT zu hoch ein.**

#### 3.3.7 1-6\* Lastabh. Einstellung

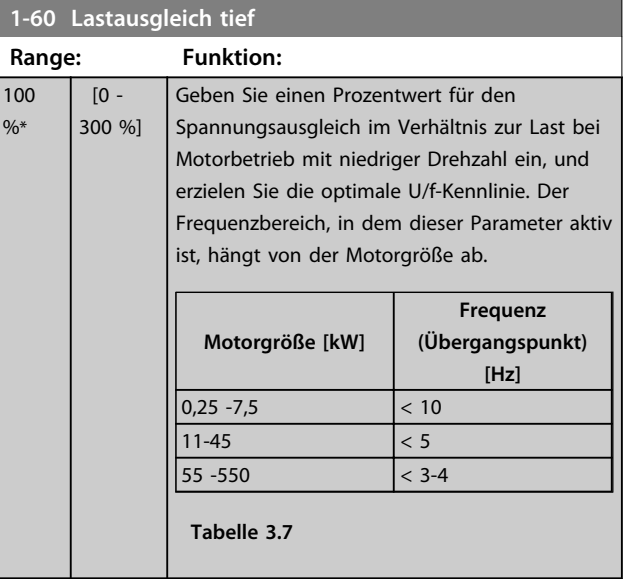

### *HINWEIS*

*Parameter 1-60 Lastausgleich tief* **hat keine Auswirkungen, wenn** *Parameter 1-10 Motorart* **= [1] PM, Vollpol ist.**

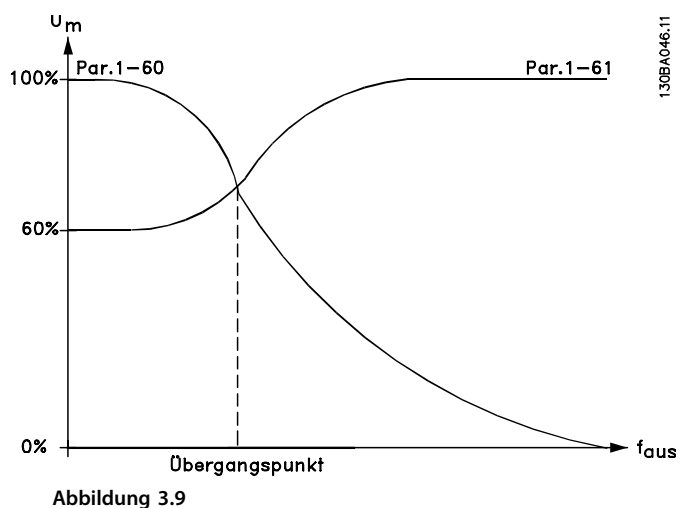

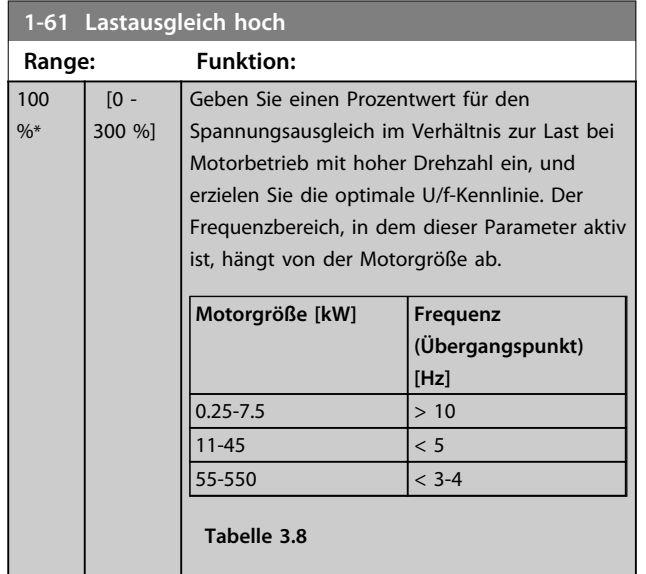

### *HINWEIS*

*Parameter 1-61 Lastausgleich hoch* **hat keine Auswirkungen, wenn** *Parameter 1-10 Motorart* **= [1] PM, Vollpol ist.**

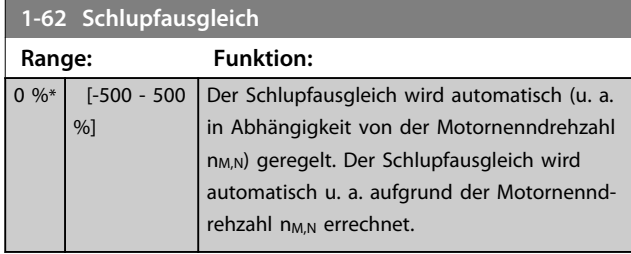

### *HINWEIS*

*Parameter 1-62 Schlupfausgleich* **hat keine Auswirkungen, wenn** *Parameter 1-10 Motorart* **= [1] PM, Vollpol ist.**

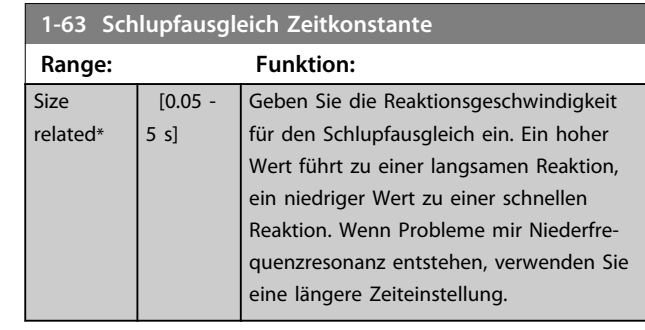

### *HINWEIS*

*Parameter 1-63 Schlupfausgleich Zeitkonstante* **hat keine** Auswirkungen, wenn Parameter 1-10 Motorart = "[1] PM, **Vollpol" ist.**

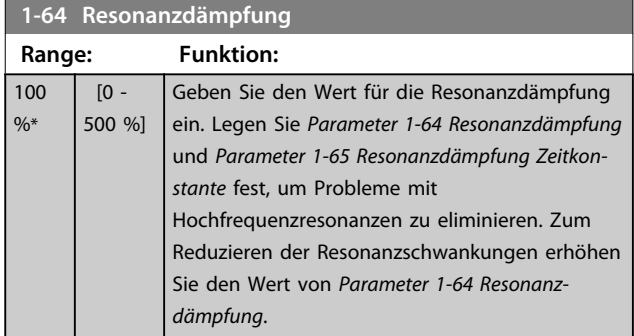

### *HINWEIS*

*Parameter 1-64 Resonanzdämpfung* **hat keine Auswir**kungen, wenn Parameter 1-10 Motorart = [1] "PM, **Vollpol" ist.**

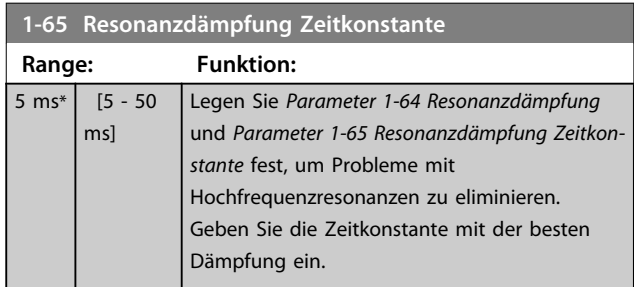

### *HINWEIS*

*Parameter 1-65 Resonanzdämpfung Zeitkonstante* **hat keine Auswirkungen, wenn** *Parameter 1-10 Motorart* **= "[1] PM, Vollpol" ist.**

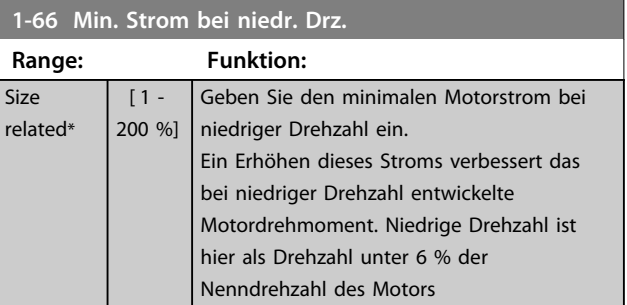

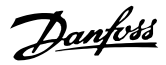

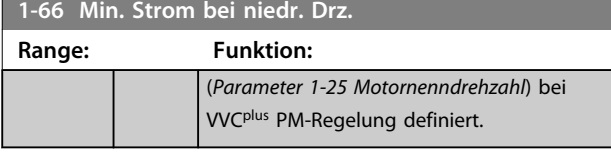

**1-66 hat keinen Einfluss, wenn 1-10 = [0]**

#### 3.3.8 1-7\* Startfunktion

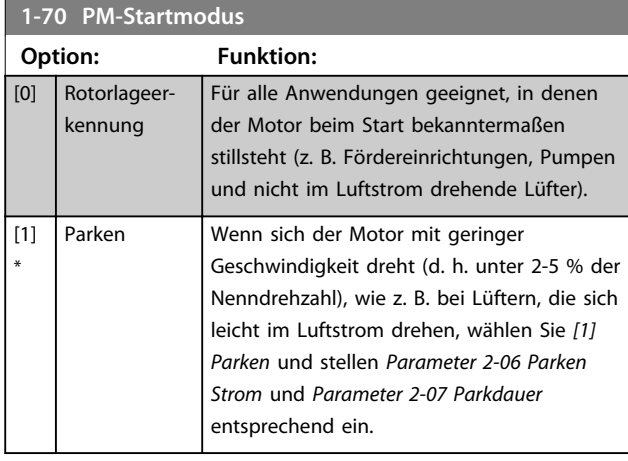

#### **1-71 Startverzög.**

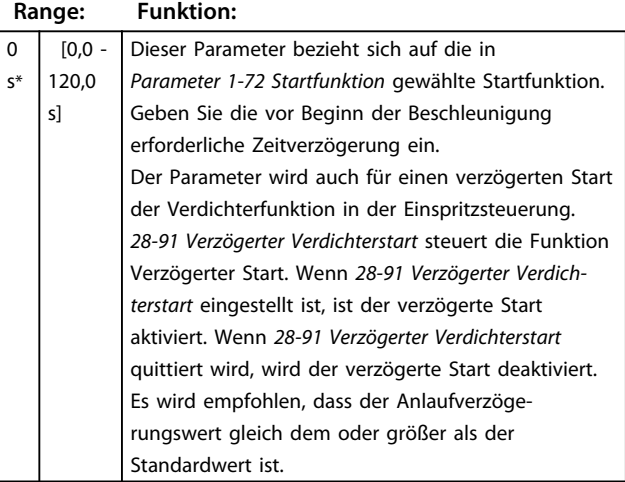

#### **1-72 Startfunktion Option: Funktion:** Wählen Sie die Startfunktion während der Startverzögerung. Dieser Parameter ist mit *1-71 Startverzög.* verknüpft..  $[0]$  DC-Haltestrom Während der Anlaufverzögerungszeit wird DC-Halten (*Parameter 2-00 DC-Halte-/ Vorwärmstrom*) ausgeführt. [2] Motorfreilauf Der Motor wird während der Zeitverzögerung nicht durch den Frequenzumrichter gesteuert (Wechselrichter aus). Verfügbare Optionen hängen von *Parameter 1-10 Motorart* ab:

#### **1-72 Startfunktion**

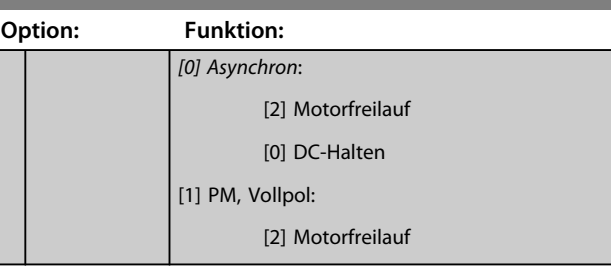

#### **1-73 Motorfangschaltung**

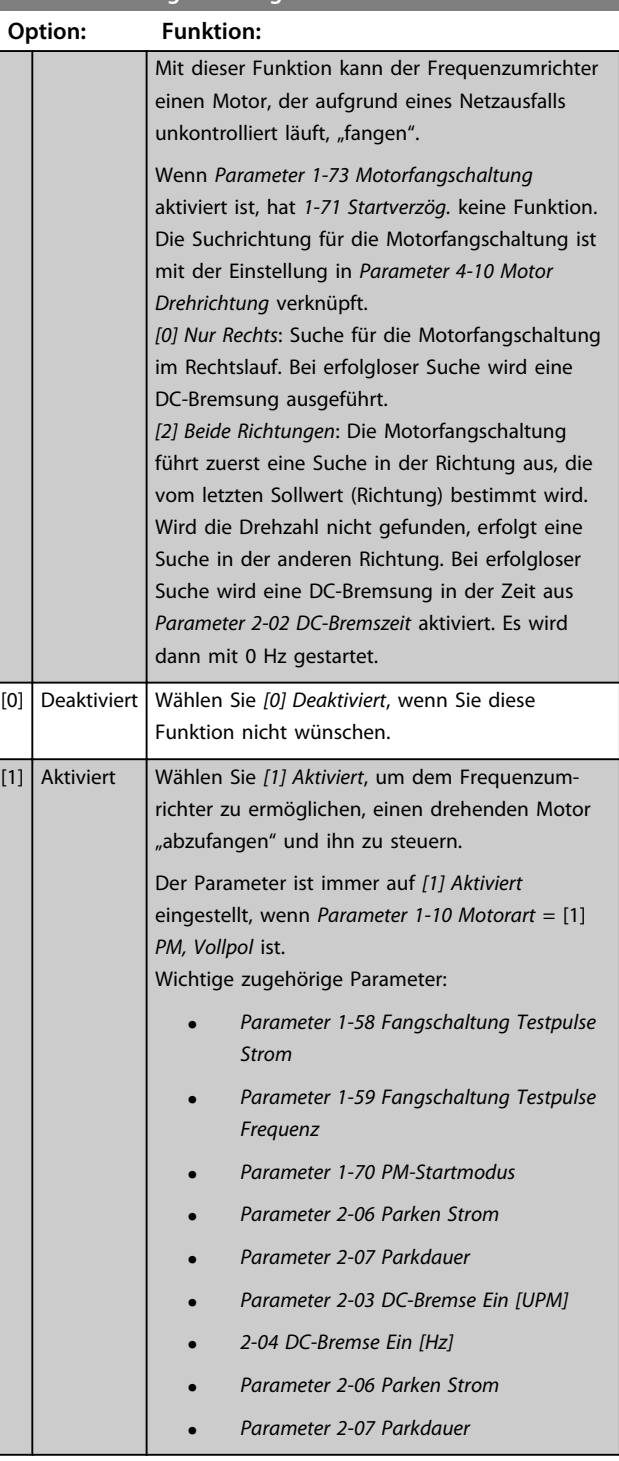

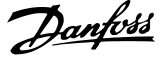

Die Motorfangschaltung für PM-Motoren basiert auf einer anfänglichen Drehzahlberechnung. Die Drehzahl wird immer als Erstes nach einem aktiven Startsignal berechnet. Abhängig von der Einstellung für *Parameter 1-70 PM-Startmodus* wird eine der folgenden Funktionen ausgeführt:

*Parameter 1-70 PM-Startmodus* = *[0] Rotorerkennung*: Wenn die Drehzahlberechnung einen Wert über 0 Hz ergibt, fängt der Frequenzumrichter den Motor bei dieser Drehzahl und setzt den normalen Betrieb fort. Andernfalls errechnet der Frequenzumrichter die Rotorposition und startet dort den normalen Betrieb.

#### *Parameter 1-70 PM-Startmodus* = *[1] Parken*:

Wenn die Drehzahlberechnung einen Wert unter der Einstellung in *Parameter 1-59 Fangschaltung Testpulse Frequenz* ergibt, wird die Parkfunktion aktiviert (siehe *Parameter 2-06 Parken Strom* und *Parameter 2-07 Parkdauer*). Andernfalls fängt der Frequen-

zumrichter den Motor bei dieser Drehzahl und setzt den normalen Betrieb fort. Zu empfohlenen Einstellungen siehe die Beschreibung von *Parameter 1-70 PM-Startmodus*.

Strombegrenzungen des Motorfangschaltprinzips für PM-Motoren:

- **•** Der Drehzahlbereich beträgt bis zu 100 % Nenndrehzahl oder die Feldschwächungsdrehzahl (der niedrigste der beiden Werte).
- **•** PMSM mit hoher Gegen-EMK (>300 VLL(eff.)) und hoher Wicklungsinduktivität (>10 mH) benötigen mehr Zeit zur Senkung des Kurzschlussstroms auf Null und können bei der Berechnung fehleranfällig sein.
- **•** Strommessung ist auf einen Drehzahlbereich bis 300 Hz begrenzt. Bei bestimmten Geräten liegt die Grenze bei 250 Hz, alle 200-240-V-Frequenzumrichter bis einschließlich 2,2 kW und alle 380-480-V-Frequenzumrichter bis einschließlich 4 kW.
- **•** Die Strommessung ist auf eine Maschinenleistungsgröße bis 22 kW begrenzt.
- **•** Für Vollpolmaschinen (IPMSM) vorbereitet, aber bei diesen Maschinentypen noch nicht überprüft.
- **•** Bei Anwendungen mit hohem Trägheitsmoment (d. h., wenn die Lastträgheit mehr als das 30- Fache des Motorträgheitsmoments ist) wird ein Bremswiderstand empfohlen, um eine Überspannungsabschaltung während der Einschaltung der Fangschaltungsfunktion bei hoher Drehzahl zu vermeiden.

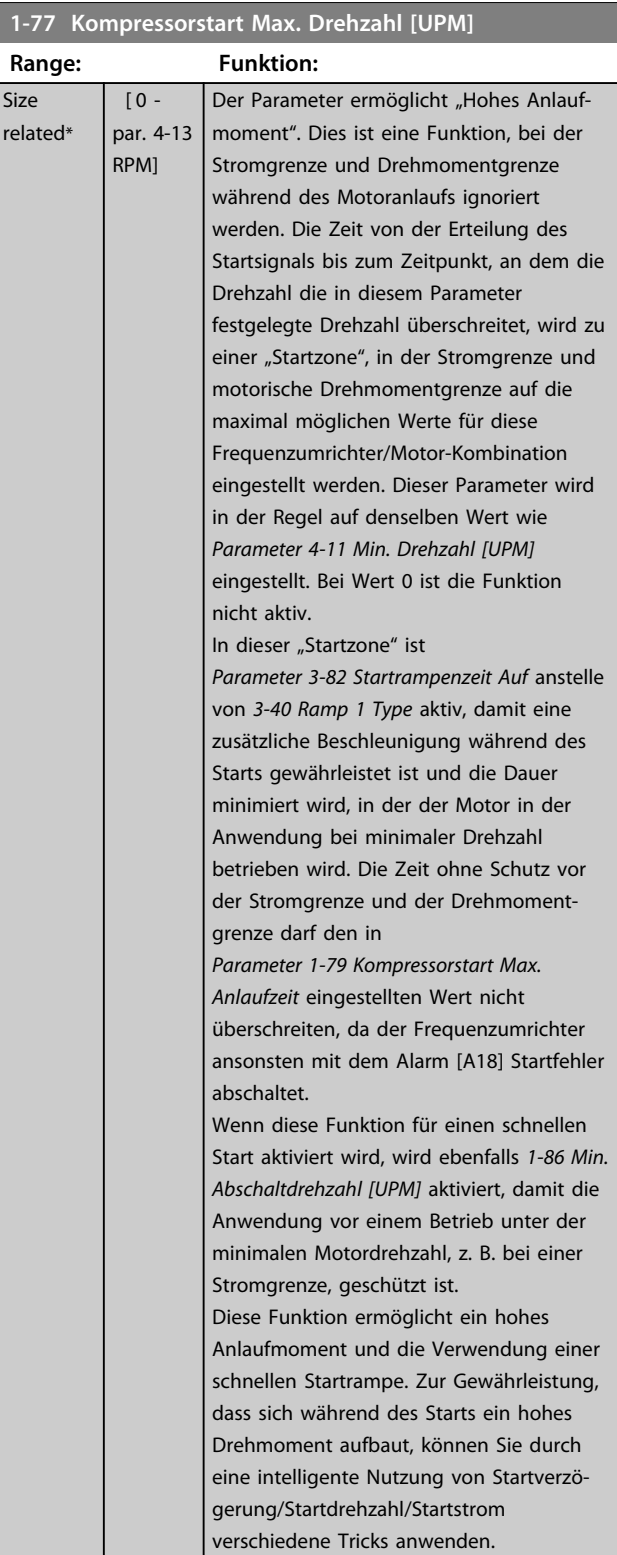

#### *HINWEIS*

*Parameter 1-77 Kompressorstart Max. Drehzahl [UPM]* **hat keine Auswirkungen, wenn** *Parameter 1-10 Motorart* **= [1] PM, Vollpol ist.**

**3 3**

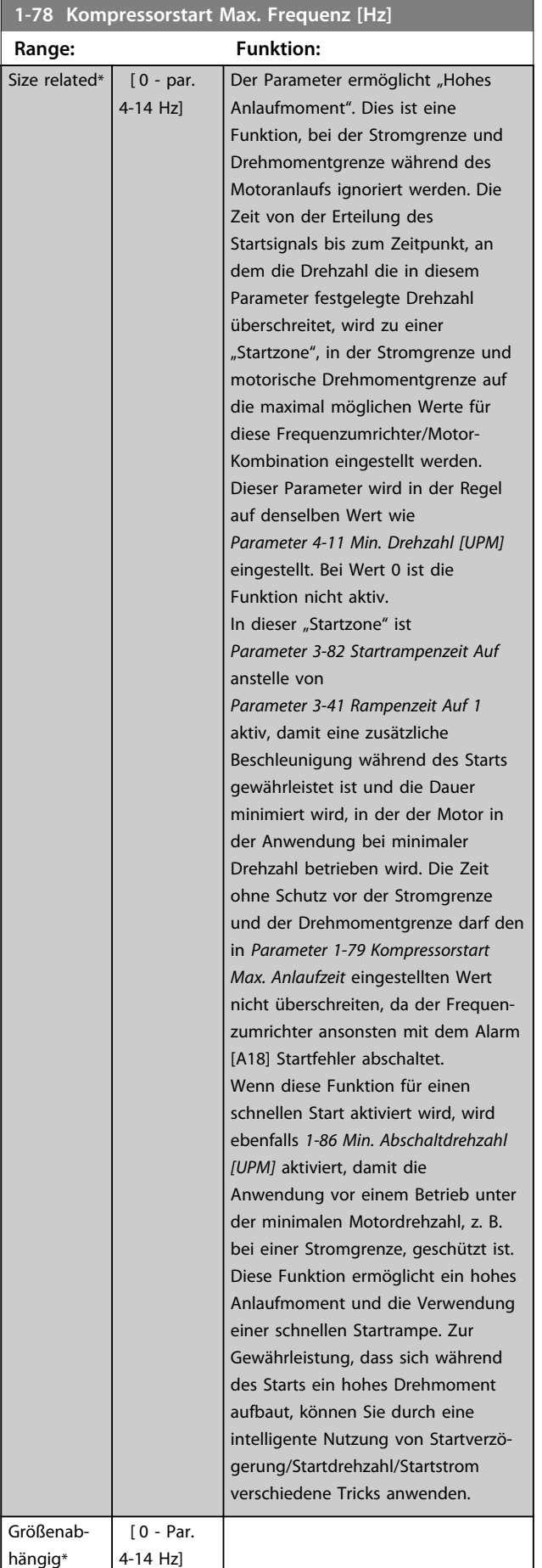

*Parameter 1-78 Kompressorstart Max. Frequenz [Hz]* **hat keine Auswirkungen, wenn** *Parameter 1-10 Motorart* **= [1] PM, Vollpol ist.**

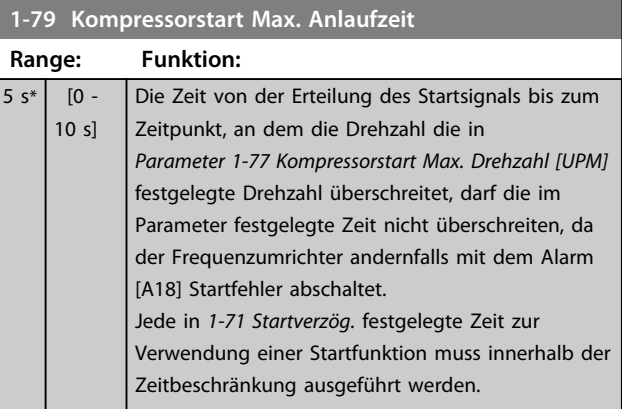

### *HINWEIS*

*Parameter 1-79 Kompressorstart Max. Anlaufzeit* **hat keine Auswirkungen, wenn** *Parameter 1-10 Motorart* **= [1] PM, Vollpol ist.**

### 3.3.9 1-8\* Stoppfunktion

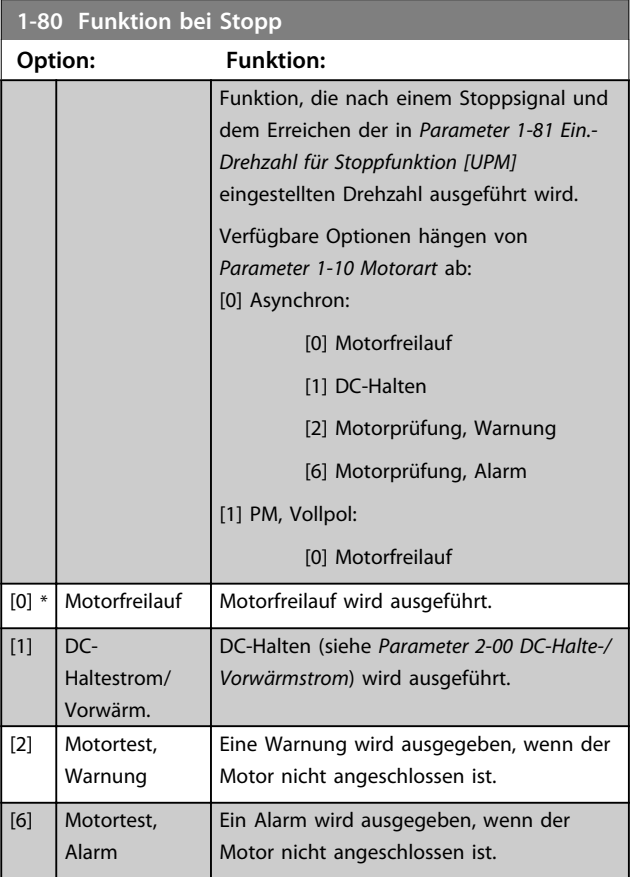

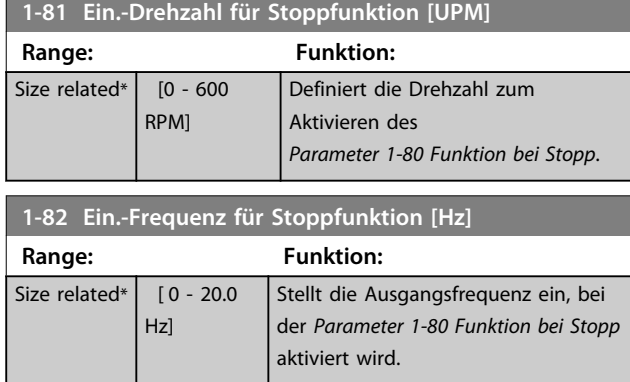

#### **1-86 Kompressor Min. Abschaltdrehzahl [UPM]**

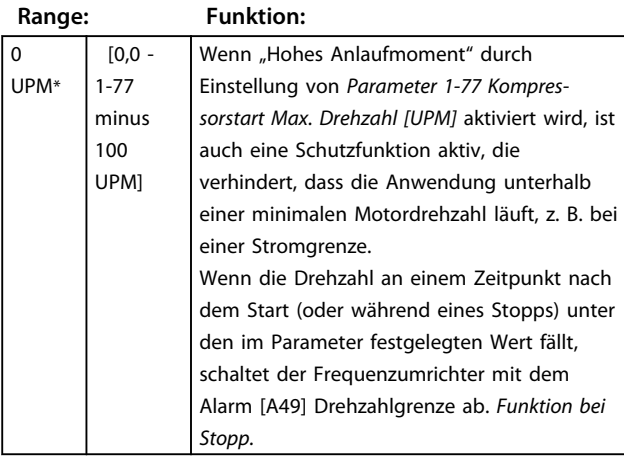

#### **1-87 Kompressor Min. Abschaltfrequenz [Hz]**

**Range: Funktion:**

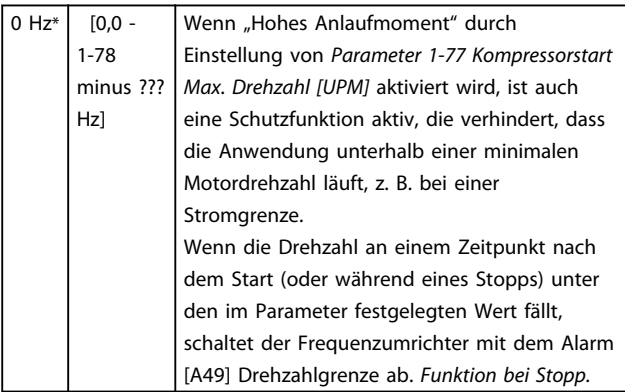

### 3.3.10 1-9\* Motortemperatur

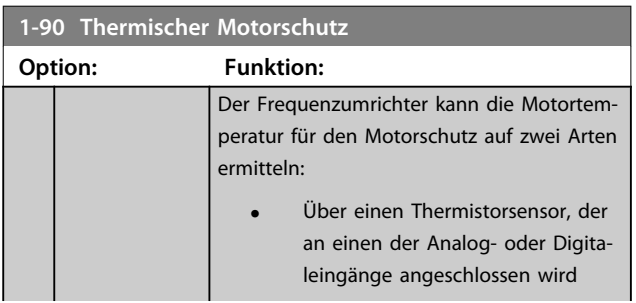

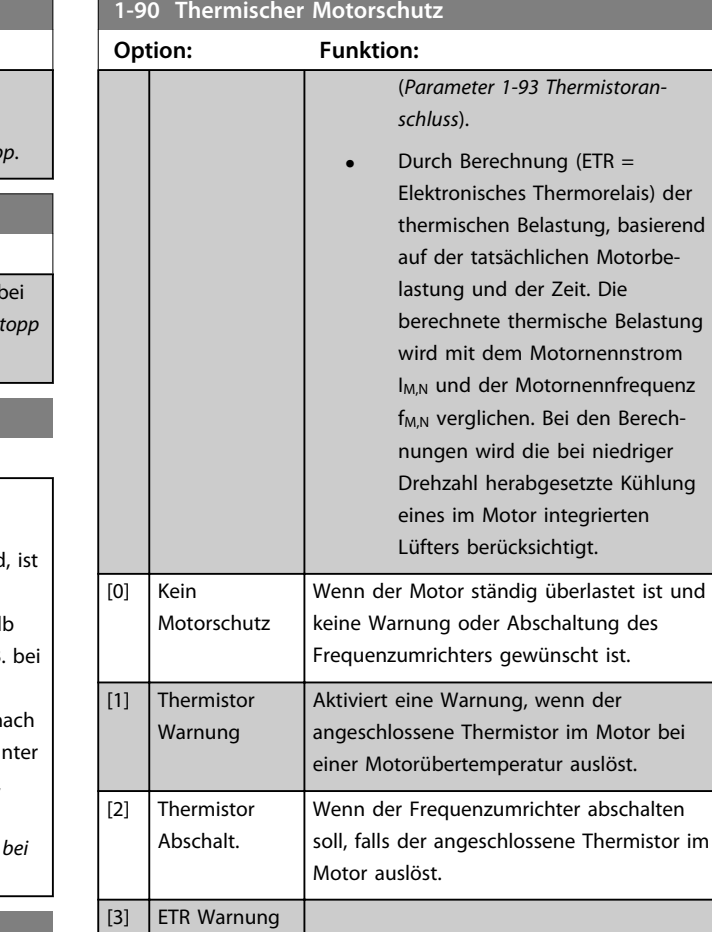

Die ETR-Funktionen (Elektronisches Thermorelais) 1-4 berechnen die Last, wenn der Parametersatz aktiviert wird, in dem sie ausgewählt wurden. Die Berechnung von ETR-3 beginnt, wenn Parametersatz 3 ausgewählt wird. Für den nordamerikanischen Markt: Die ETR-Funktionen bieten einen Motorüberlastschutz der Klasse 20 gemäß NEC.

1  $[4]$  ETR Alarm 1  $\boxed{[5]}$  ETR Warnung 2 [6] ETR Alarm 2 [7]  $ETR Warnung$ 3  $[8]$  ETR Alarm 3 [9] ETR Warnung 4 [10] ETR Alarm 4

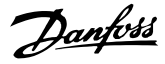

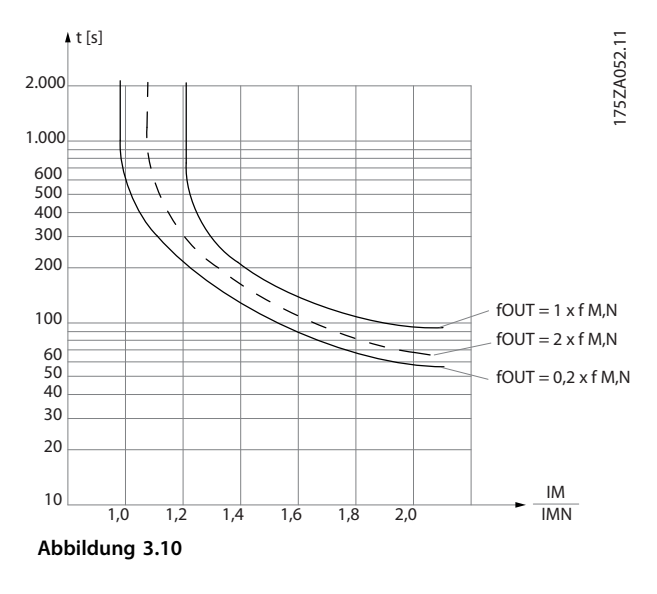

## **WARNUNG**

**Um den PELV-Schutzgrad beizubehalten, müssen alle steuerklemmenseitig angeschlossenen Geräte den PELV-Anforderungen entsprechen, d. h. Thermistoren müssen beispielsweise verstärkt/zweifach isoliert sein.**

#### *HINWEIS*

**Danfoss empfiehlt die Verwendung von 24 V DC als Thermistor-Versorgungsspannung.**

### *HINWEIS*

**Die ETR-Timerfunktion funktioniert nicht, wenn**  *Parameter 1-10 Motorart* **= [1]** *PM, Vollpol* **ist.**

#### *HINWEIS*

**Zur korrekten Funktion der ETR-Funktion muss die Einstellung in** *1-03 Drehmomentverhalten der Last* **der Anwendung entsprechen (siehe Beschreibung von** *1-03 Drehmomentverhalten der Last***).**

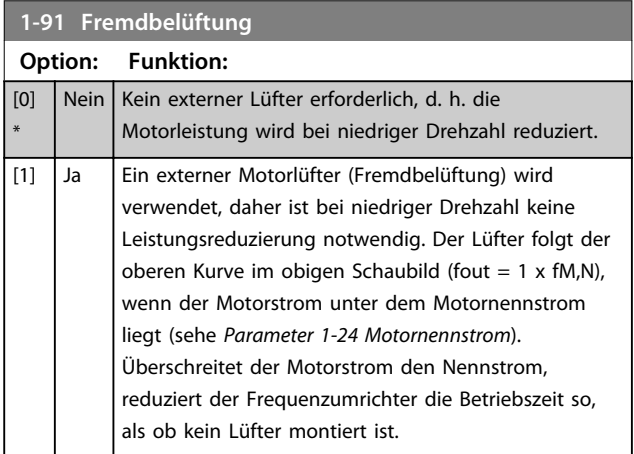

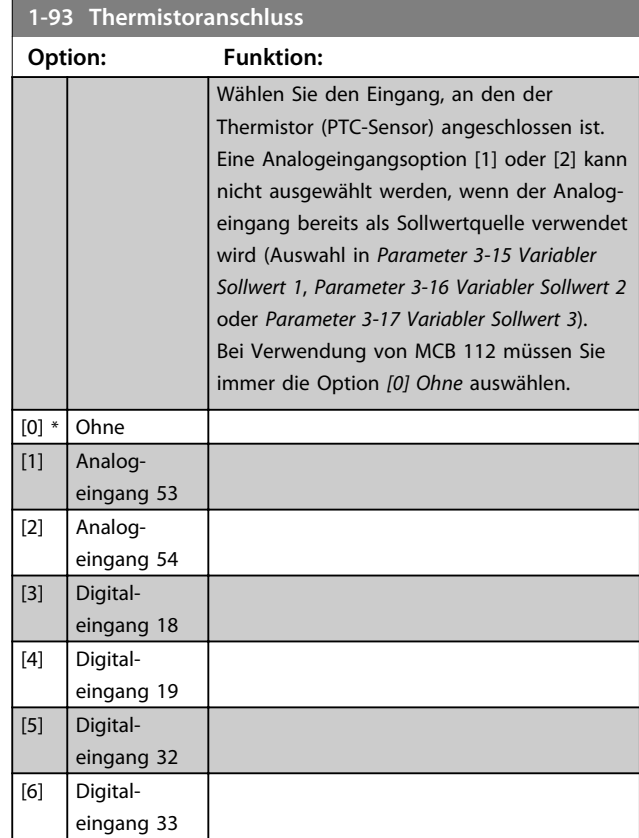

#### *HINWEIS*

**Diesen Parameter können Sie bei laufendem Motor nicht einstellen.**

### *HINWEIS*

**Sie müssen den Digitaleingang in**  *Parameter 5-00 Schaltlogik* **auf** *[0] PNP – Aktiv bei 24V* **einstellen.**

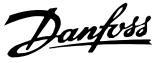

#### 3.4 Hauptmenü – Bremsen – Parametergruppe 2

#### 3.4.1 2-0\* DC Halt / DC Bremse

Parametergruppe zum Einstellen der elektrischen und mechanischen Bremsfunktionen.

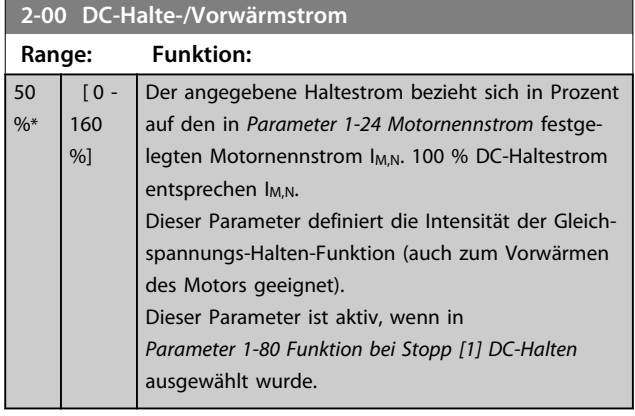

### *HINWEIS*

*Parameter 2-00 DC-Halte-/Vorwärmstrom* **hat keine Auswirkungen, wenn** *Parameter 1-10 Motorart* **= [1]** *PM, Vollpol* **ist.**

### *HINWEIS*

**Der maximale Wert hängt vom Motornennstrom ab. Vermeiden Sie Anlegen eines Stroms von 100 % über zu lange Zeit, Es kann den Motor beschädigen.**

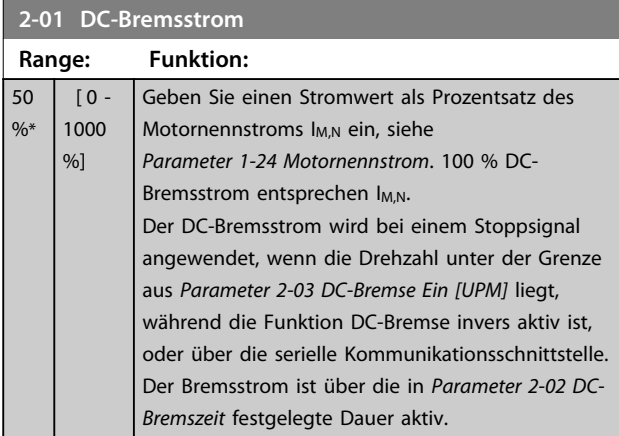

### *HINWEIS*

**Der maximale Wert hängt vom Motornennstrom ab. Vermeiden Sie Anlegen eines Stroms von 100 % über zu lange Zeit, da dies den Motor beschädigen kann.**

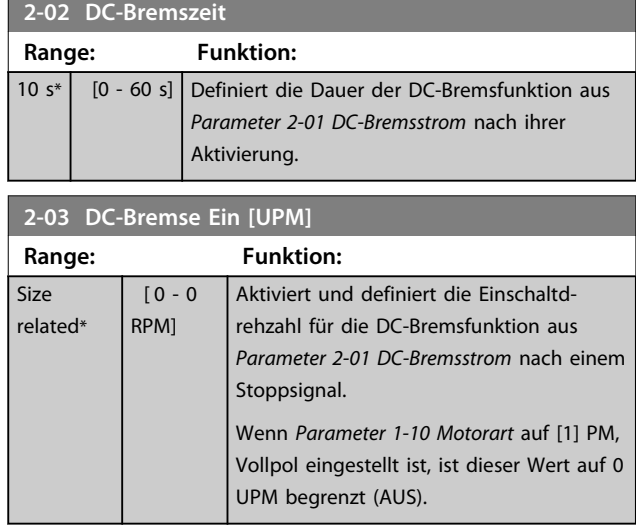

### *HINWEIS*

*Parameter 2-03 DC-Bremse Ein [UPM]* **hat keine Auswirkungen, wenn** *Parameter 1-10 Motorart* **= [1] PM, Vollpol ist.**

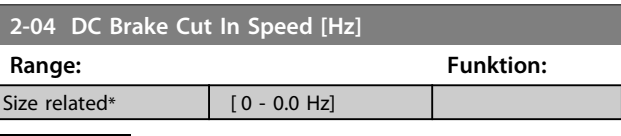

#### *HINWEIS*

*Parameter 2-04 DC Brake Cut In Speed [Hz]* **hat keine Auswirkungen, wenn** *Parameter 1-10 Motorart* **= [1] PM, Vollpol ist.**

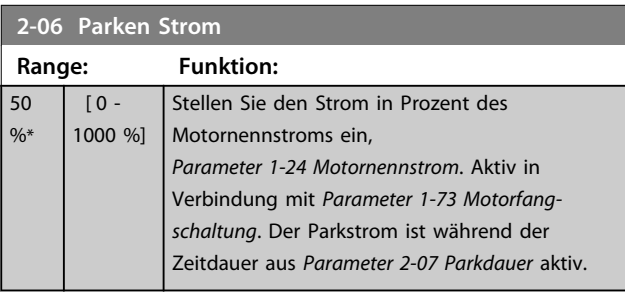

### *HINWEIS*

*Parameter 2-06 Parken Strom* **und**  *Parameter 2-07 Parkdauer***: Nur aktiv, wenn in**  *Parameter 1-10 Motorart* **als Motorart PM ausgewählt ist.**

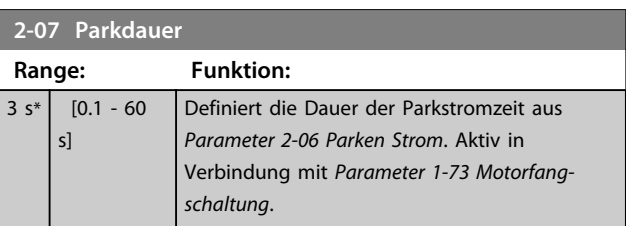

**3 3**

Danfoss

#### 3.4.2 2-1\* Generator. Bremsen

Parametergruppe zum Aktivieren und Definieren der generatorischen Bremsfunktionen. Gilt nur für Frequenzumrichter mit Bremschopper.

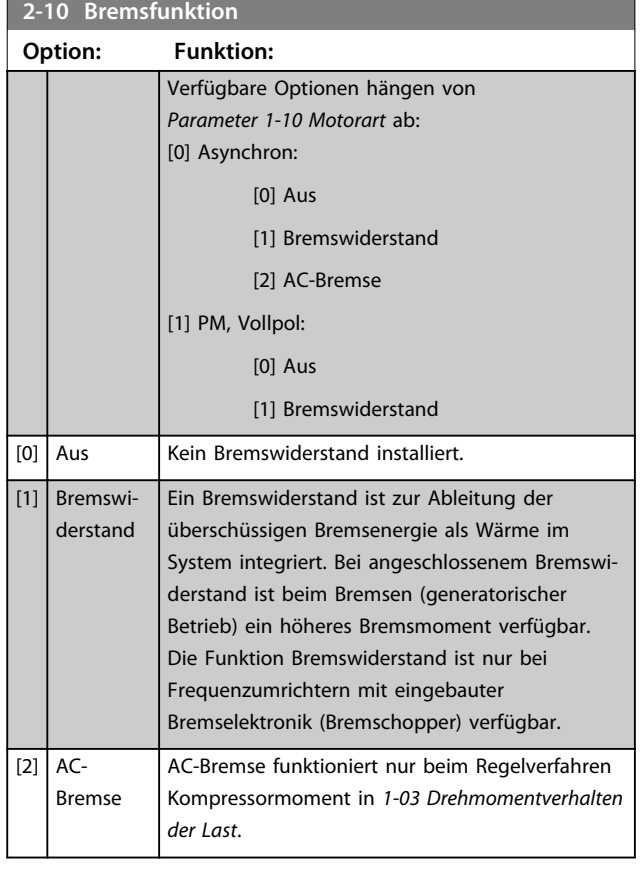

#### **2-11 Bremswiderstand (Ohm)**

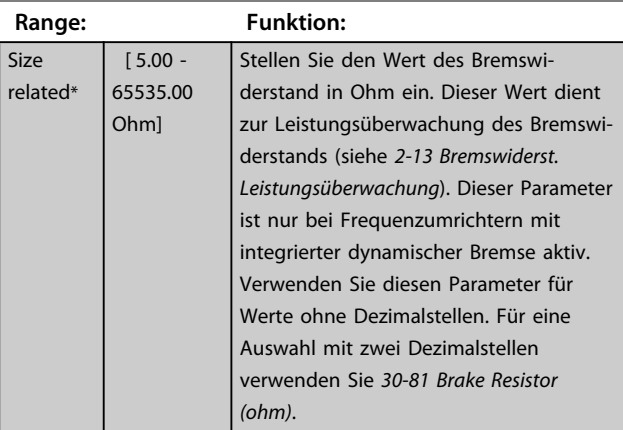

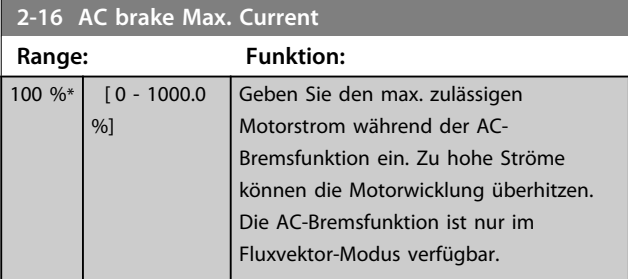

#### *HINWEIS*

*Parameter 2-16 AC brake Max. Current* **hat keine Auswirkungen, wenn** *Parameter 1-10 Motorart* **= [1] PM, Vollpol ist.**

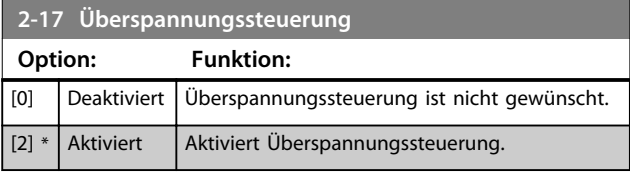

### *HINWEIS*

*Parameter 2-17 Überspannungssteuerung* **hat keine Auswirkungen, wenn** *Parameter 1-10 Motorart* **= [1] PM, Vollpol ist.**

### *HINWEIS*

**Die Rampenzeit wird automatisch angepasst, um eine Abschaltung des Frequenzumrichters zu vermeiden.**

 $\overline{0}$ 

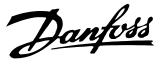

**3 3**

#### 3.5 Hauptmenü - Sollwert/Rampen - Parametergruppe 3

#### 3.5.1 3-0\* Sollwertgrenzen

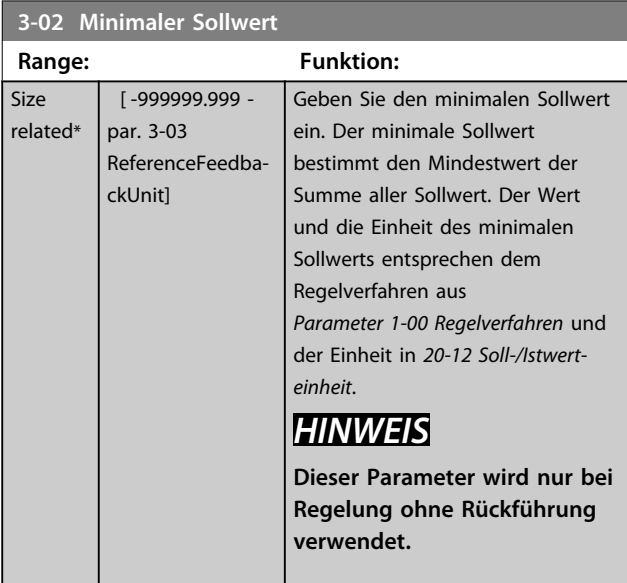

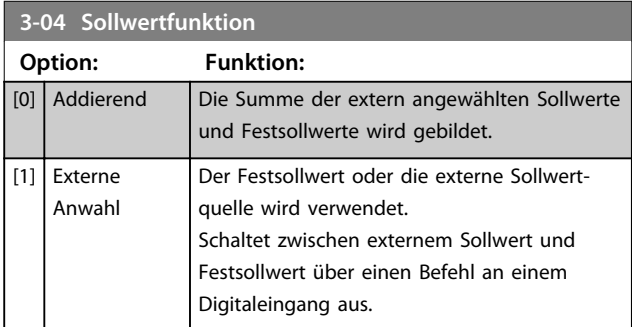

**3-04 Sollwertfunktion**

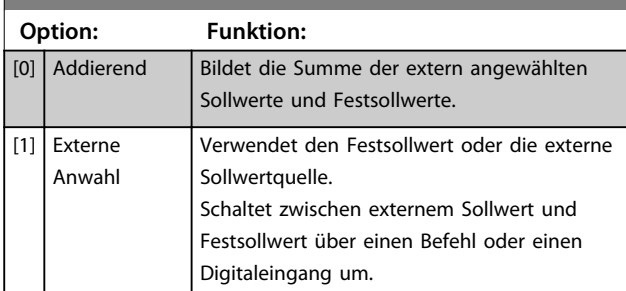

### 3.5.2 3-1\* Sollwerteinstellung

Parameter zum Einstellen der Sollwerteingänge, Festsollwerte und Sollwertverarbeitung. Um die Festsollwerte über Digitaleingänge anzuwählen, müssen Sie an den entsprechenden Digitaleingängen in Parametergruppe 5-1\* Festsollwert Bit 0, 1 oder 2 ([16], [17] oder [18]) wählen.

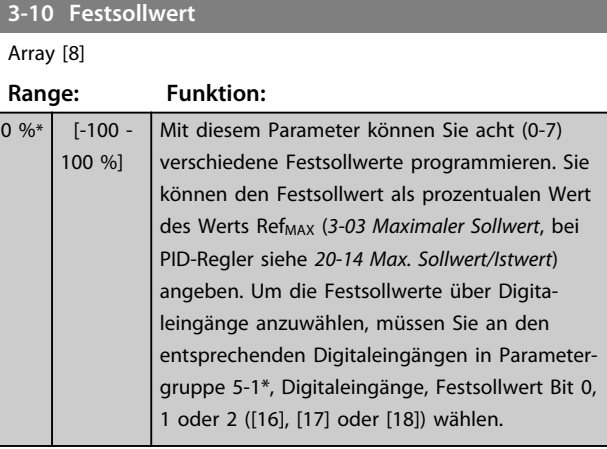

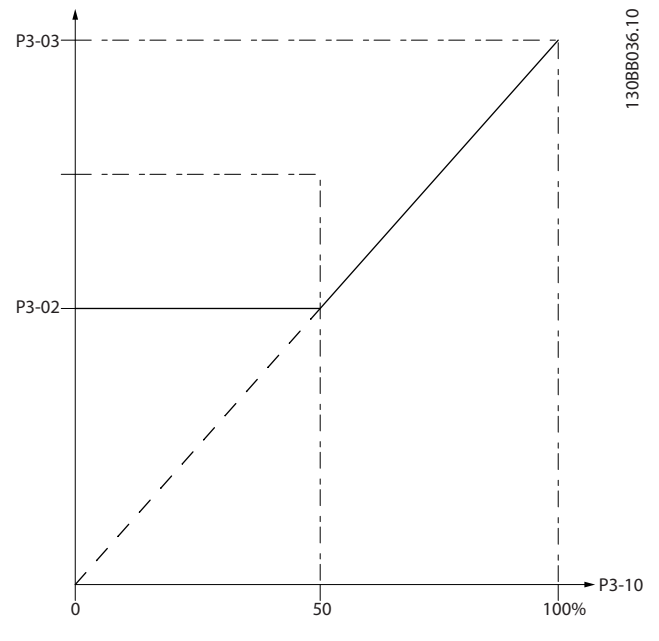

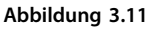

130BA149.10

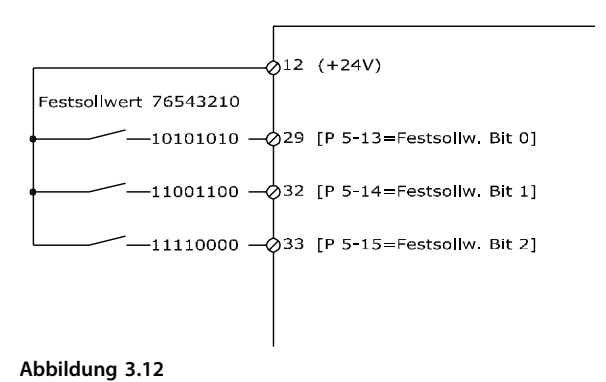

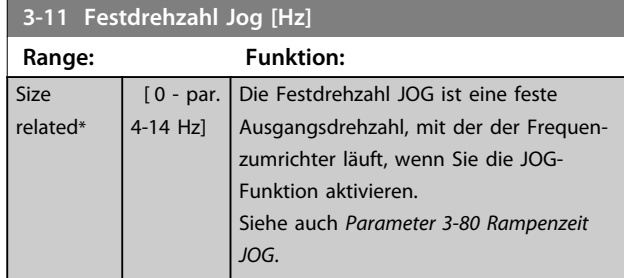

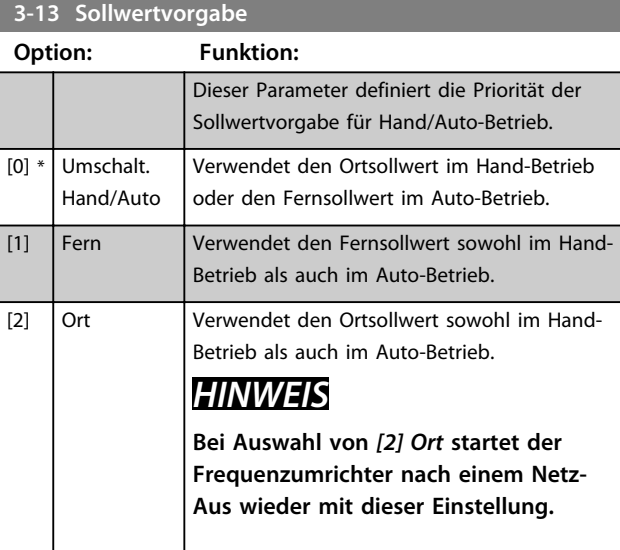

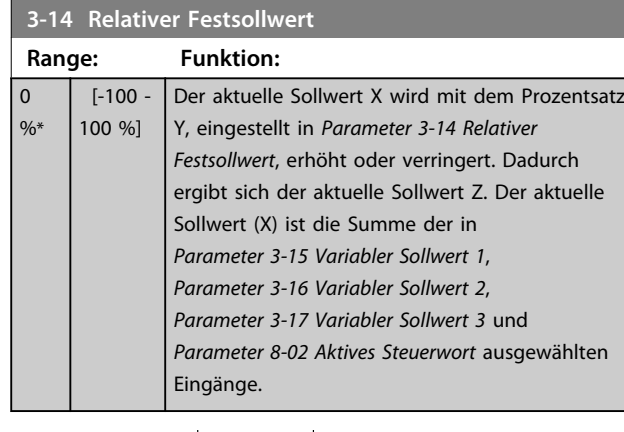

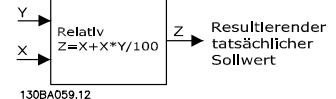

**Abbildung 3.13**

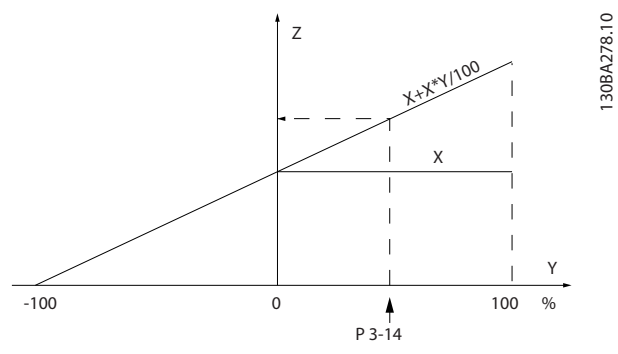

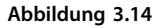

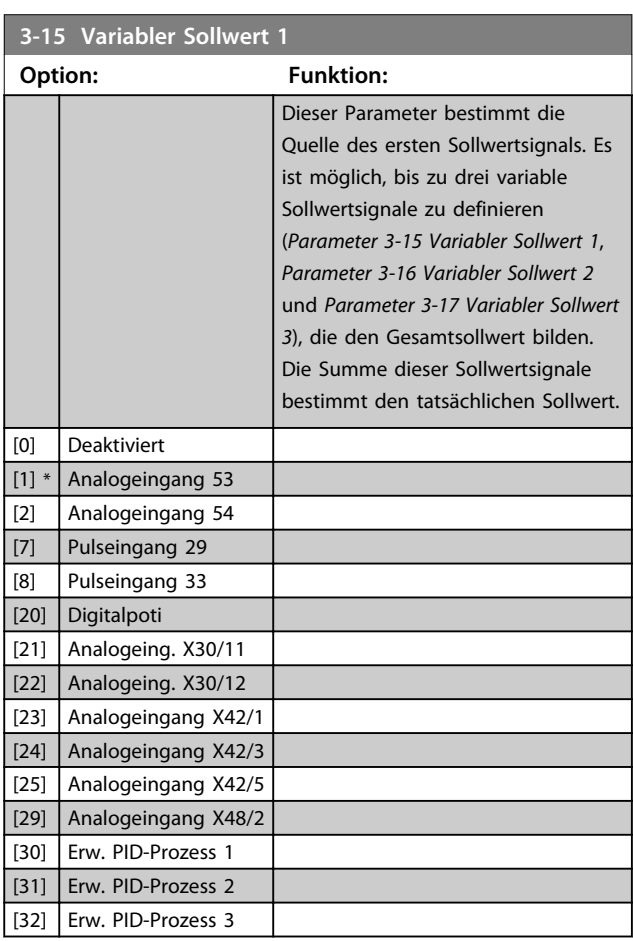

### *HINWEIS*

**Sie können diesen Parameter bei laufendem Motor nicht ändern.**

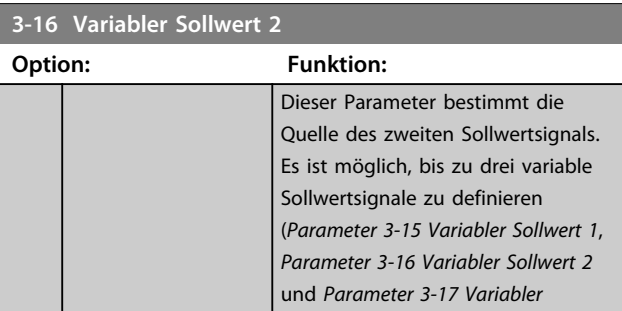

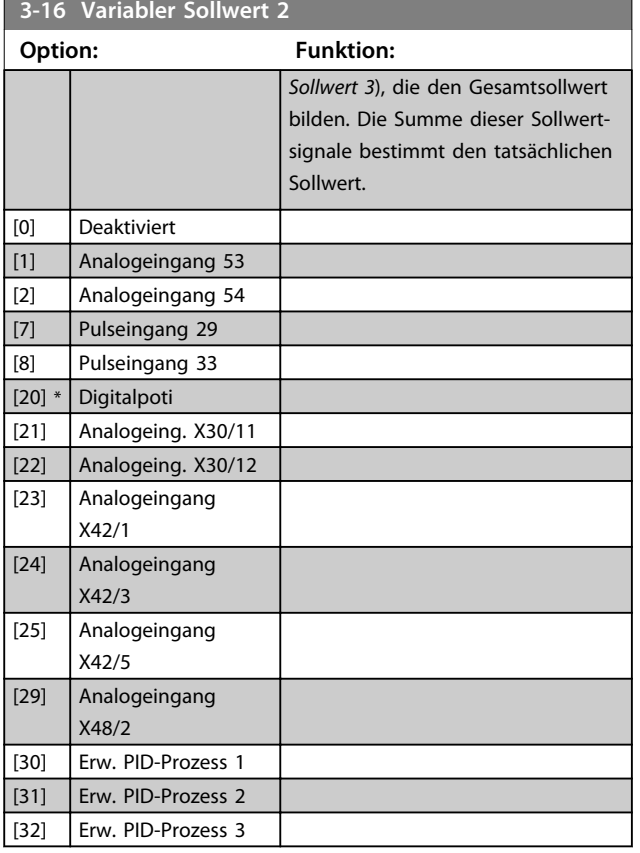

### *HINWEIS*

**Sie können diesen Parameter bei laufendem Motor nicht ändern.**

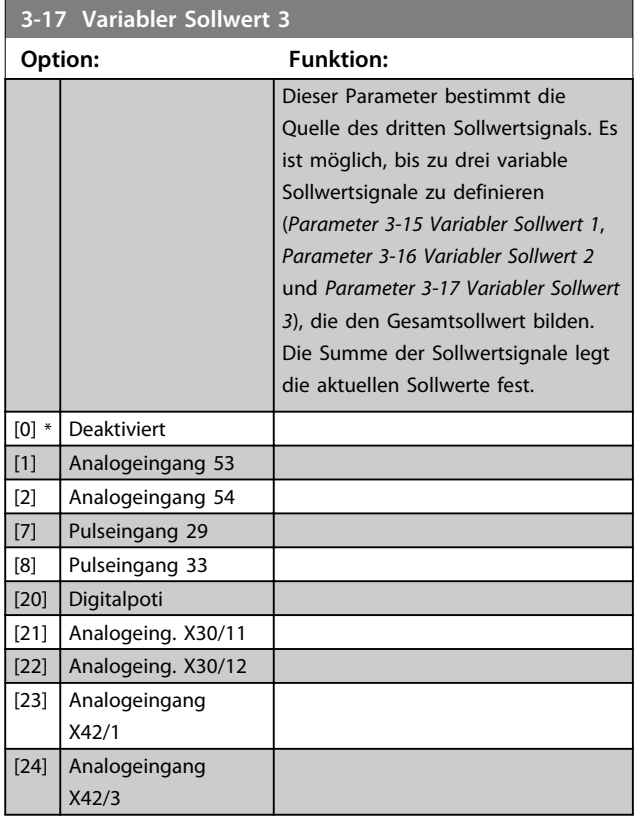

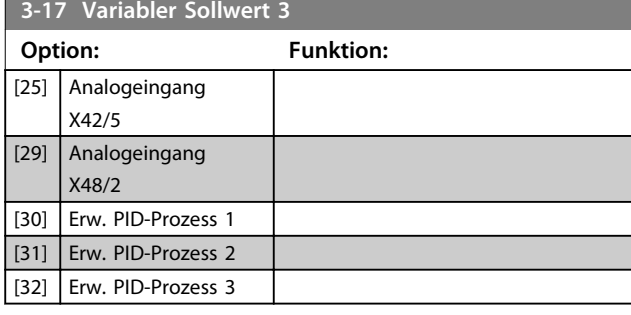

### *HINWEIS*

**Diesen Parameter können Sie bei laufendem Motor nicht einstellen.**

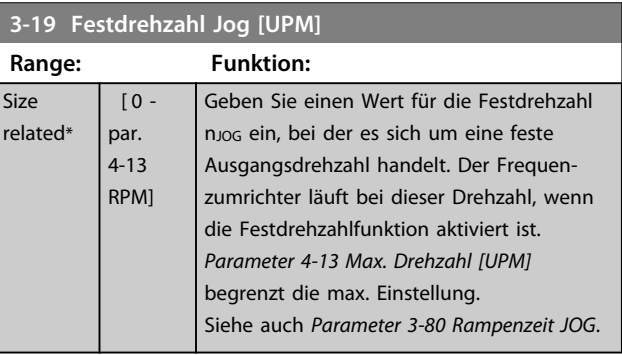

### 3.5.3 3-4\* Rampe 1

Konfigurieren Sie die Rampenparameter und Rampenzeiten für jede der beiden Rampen (Parametergruppe 3-4\* und Parametergruppe 3-5\*).

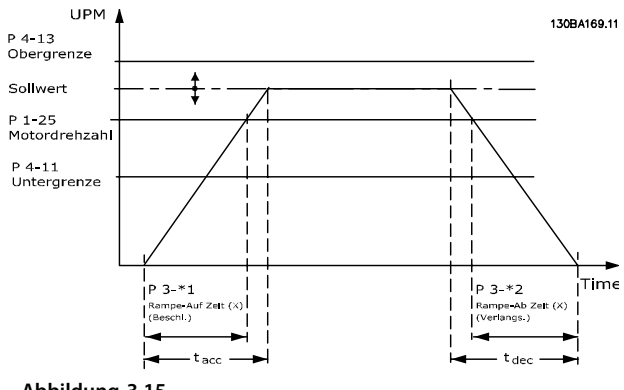

**Abbildung 3.15**

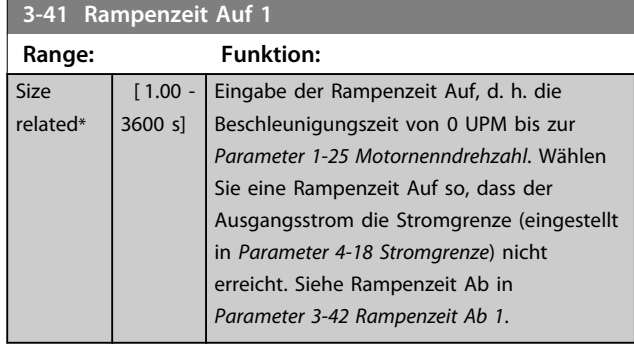

#### $Par. . 3 - 41 = \frac{t\text{Besch}. \times \text{INenn}\left[ \text{Par}. . 1 - 25 \right]}{\text{Sollw.}\left[ \text{UPM} \right]}\text{[S]}$

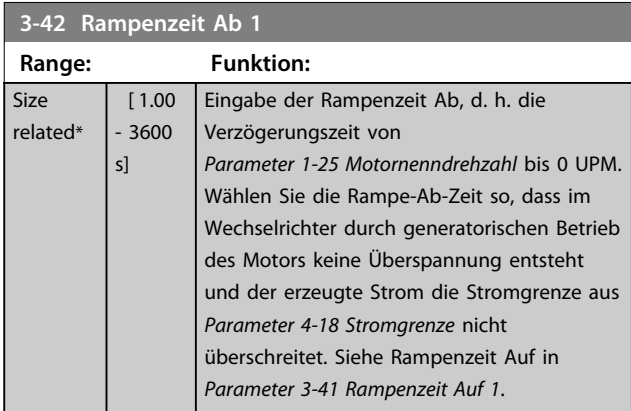

 $Par. . 3 - 42 = \frac{t \text{Verz} \times n \text{Nenn} \left[ Par. . 1 - 25 \right]}{Sollw. \left[ UPM \right]} \left[ s \right]$ 

### 3.5.4 3-5\* Rampe 2

Zur Auswahl der Rampenparameter siehe Parametergruppe 3-4\*.

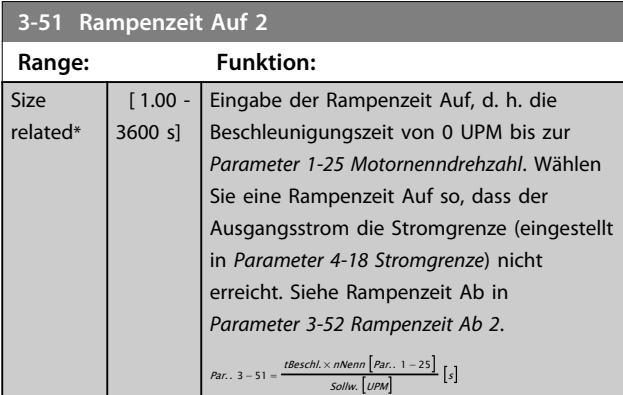

**3-52 Rampenzeit Ab 2**

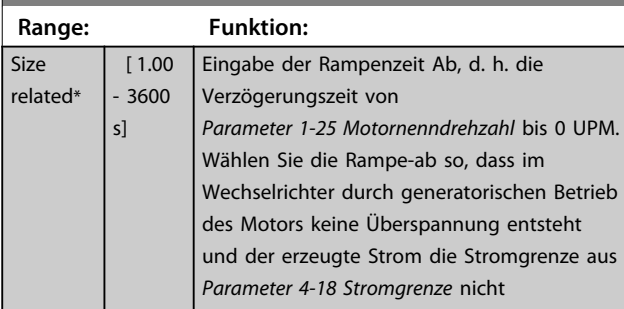

#### **3-52 Rampenzeit Ab 2**

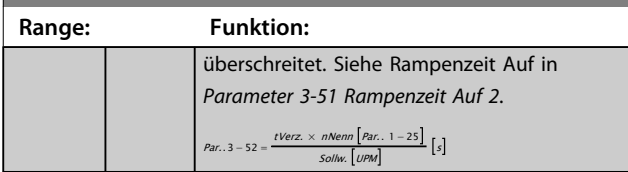

#### 3.5.5 3-8\* Weitere Rampen

Konfigurieren der Parameter für spezielle Rampen, z. B. Festdrehzahl JOG.

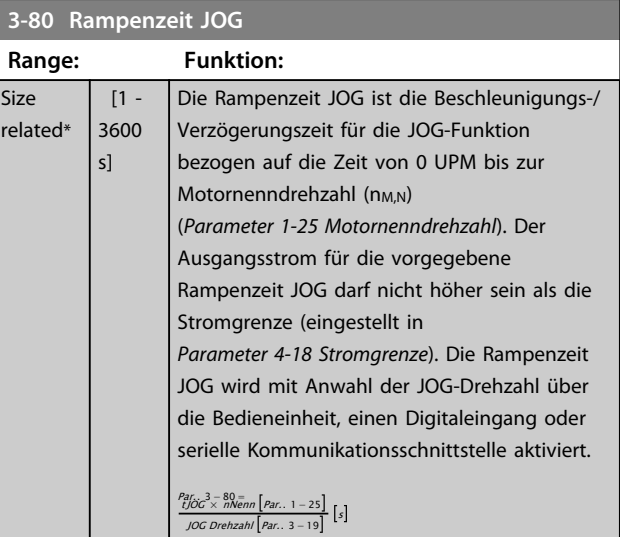

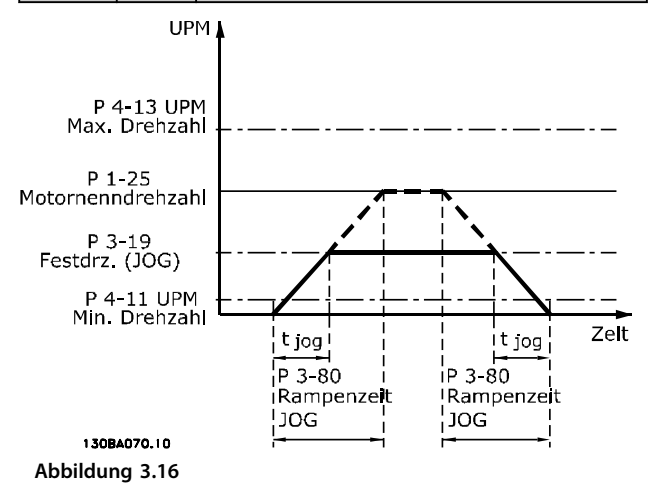

Danfoss

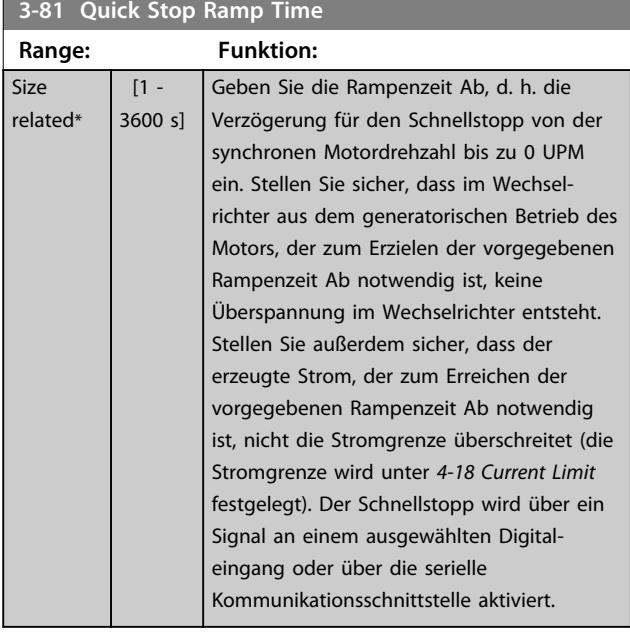

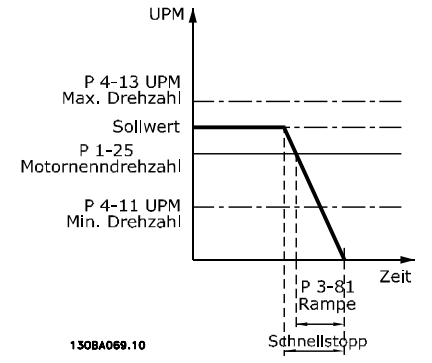

**Abbildung 3.17**

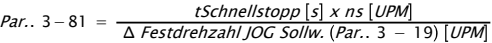

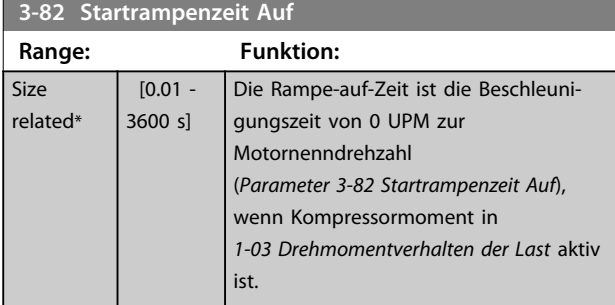

### 3.5.6 3-9\* Digitalpoti

Parameter zur Konfiguration der Digitalpotentiometer-Funktion. Zum Steuern des Digitalpotis müssen Digitaleingänge auf "DigiPot Auf", DigiPot Ab" oder "DigiPot Aktiv" stehen.

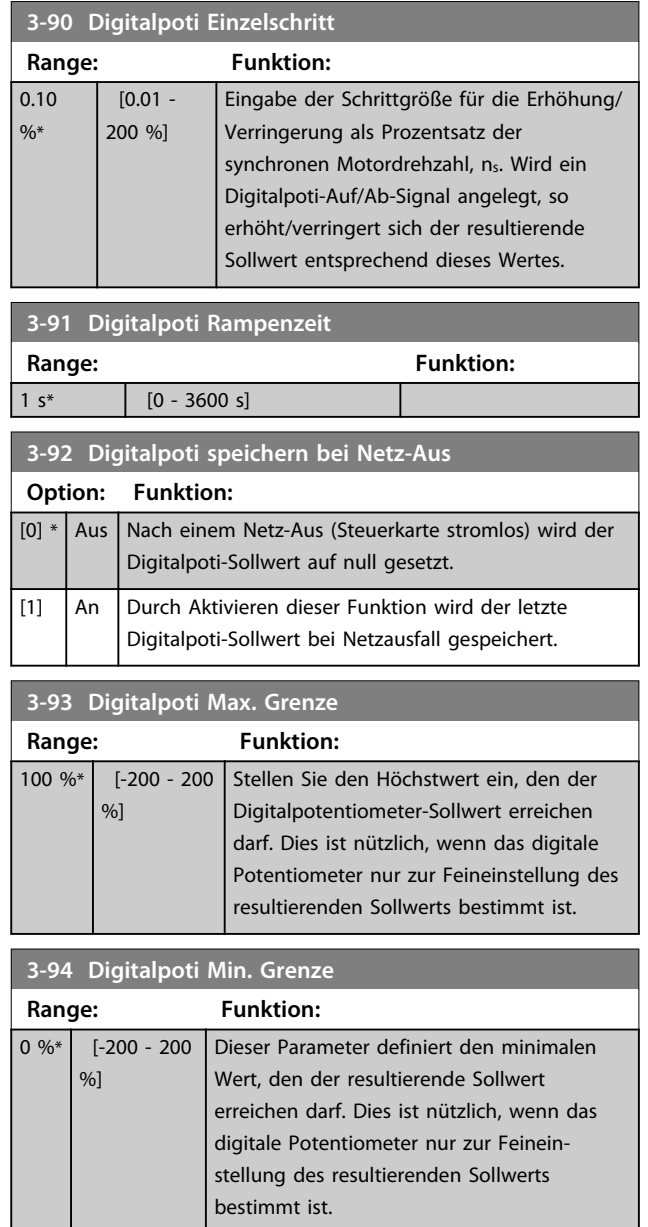

Danfoss

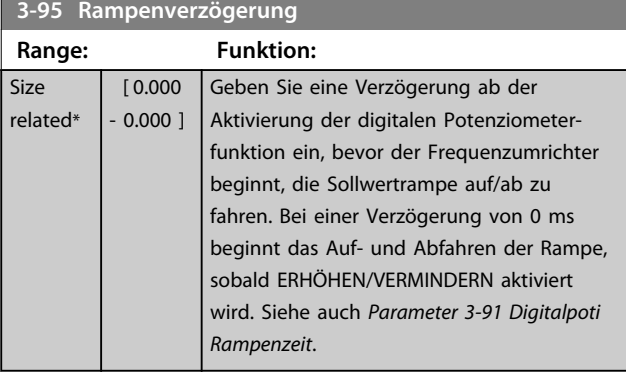

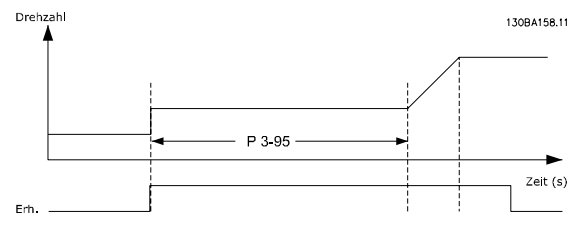

**Abbildung 3.18**

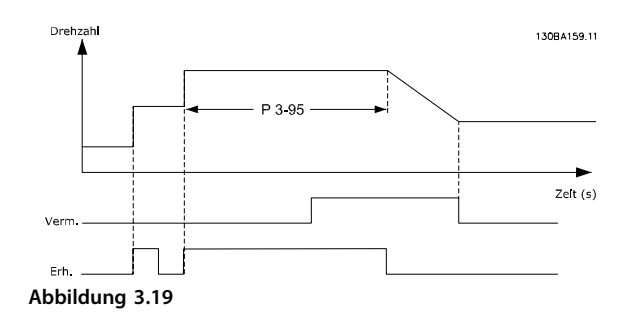

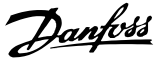

#### 3.6 Hauptmenü - Grenzen/Warnungen - Parametergruppe 4

#### 3.6.1 4-\*\* Grenzen/Warnungen

Parametergruppe zum Konfigurieren von Grenzwerten und Warnungen.

#### 3.6.2 4-1\* Motor Grenzen

Parameter zum Begrenzen von Drehrichtung, Drehzahl, Strom und Moment.

Ein Erreichen einer Grenze kann eine Meldung am Display erzeugen. Eine Warnung erzeugt immer eine Meldung am Display oder am Feldbus. Eine Überwachungsfunktion kann eine Warnung oder eine Abschaltung einleiten, bei der der Frequenzumrichter stoppt und eine Alarmmeldung erzeugt.

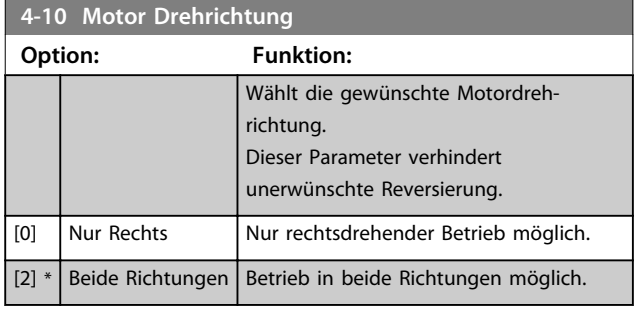

#### *HINWEIS*

**Die Einstellung in** *Parameter 4-10 Motor Drehrichtung* **hat einen Einfluss auf die Motorfangschaltung in**  *Parameter 1-73 Motorfangschaltung***.**

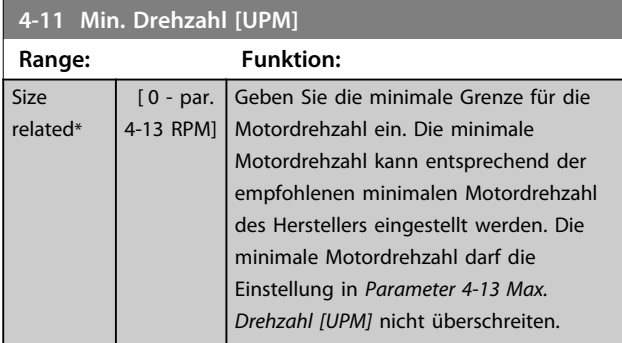

**4-12 Min. Frequenz [Hz]**

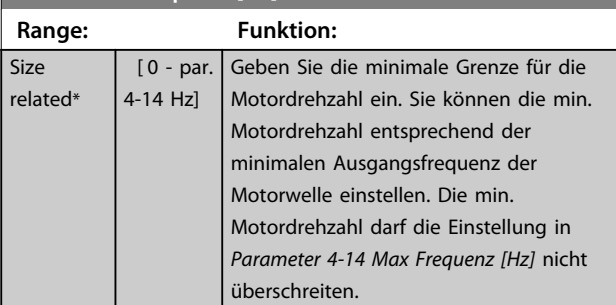

#### **4-13 Max. Drehzahl [UPM]**

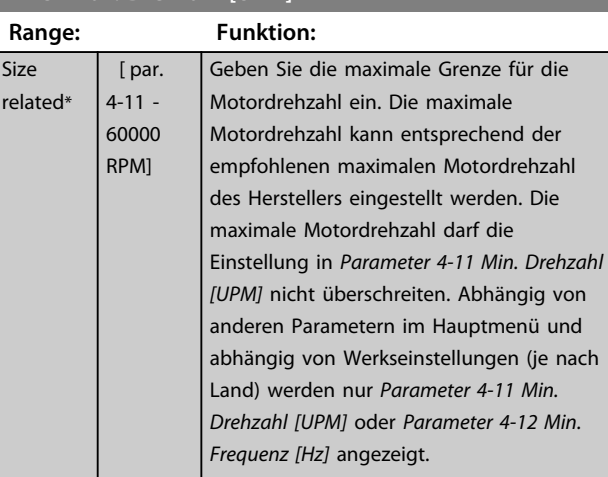

#### *HINWEIS*

**Die max. Ausgangsfrequenz darf 10 % der Taktfrequenz des Wechselrichter (***Parameter 14-01 Taktfrequenz***) nicht überschreiten.**

#### *HINWEIS*

**Alle Änderungen in** *Parameter 4-13 Max. Drehzahl [UPM]* **setzen den Wert in** *Parameter 4-53 Warnung Drehz. hoch* **auf den gleichen Wert wie in** *Parameter 4-13 Max. Drehzahl [UPM]* **zurück.**

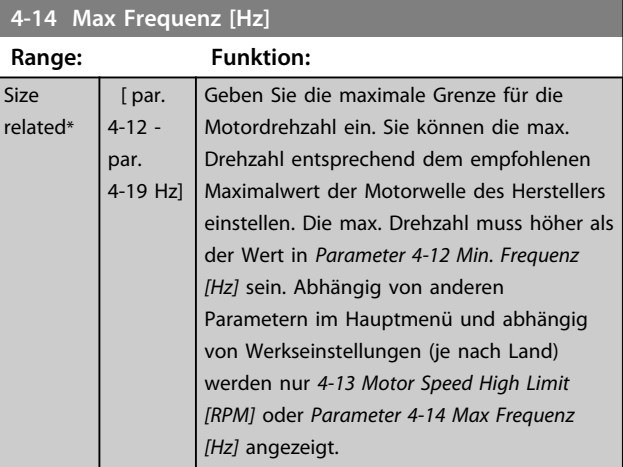

### *HINWEIS*

**Die max. Ausgangsfrequenz darf 10 % der Taktfrequenz des Wechselrichters (***Parameter 14-01 Taktfrequenz***) nicht überschreiten.**

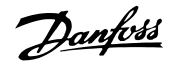

<span id="page-63-0"></span>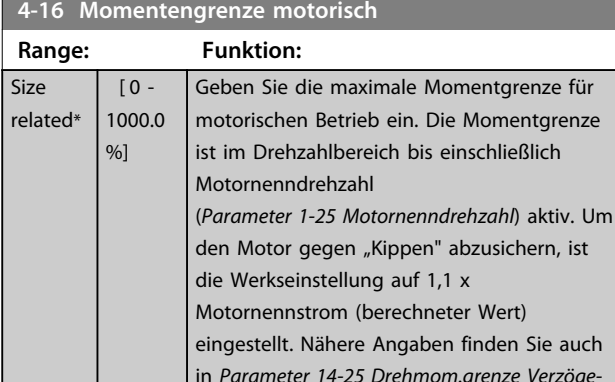

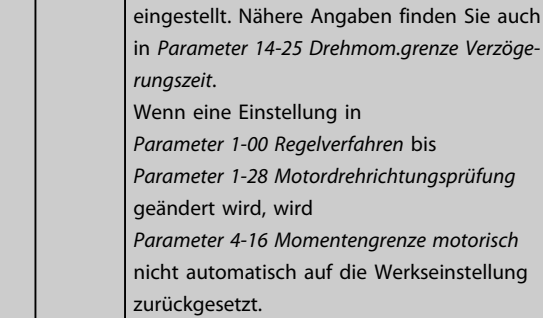

# **4-17 Momentengrenze generatorisch**

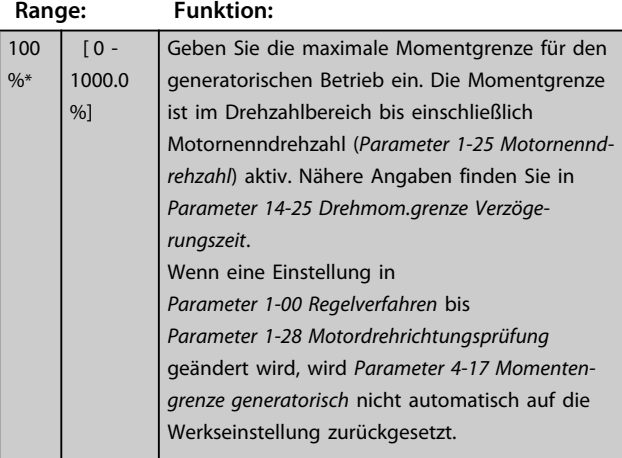

#### **4-18 Stromgrenze**

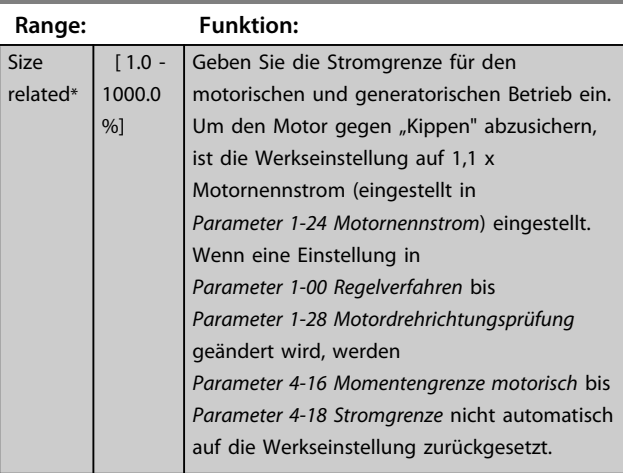

#### **4-19 Max. Ausgangsfrequenz**

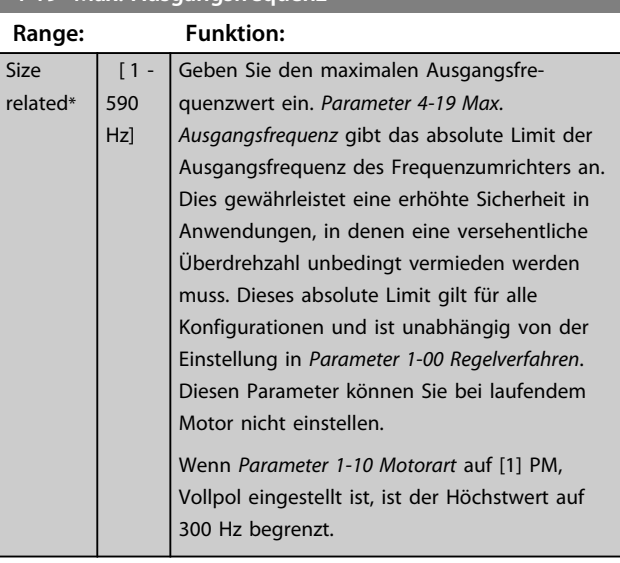

#### 3.6.3 4-5\* Warnungen Grenzen

Parameter zum Definieren von Warngrenzen für Strom, Drehzahl, Sollwert und Istwert.

### *HINWEIS*

**Keine Anzeige im Display, nur in MCT 10 Software.**

Warnungen werden auf dem Display, am programmierten Ausgang oder an der seriellen Schnittstelle angezeigt.

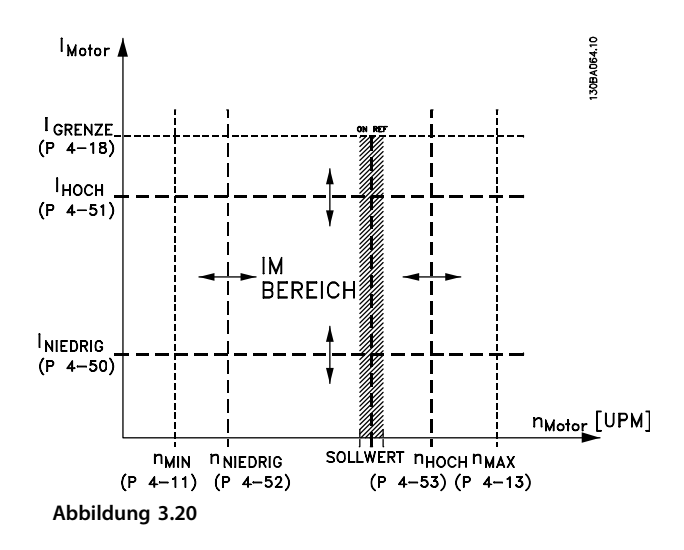

Danfoss

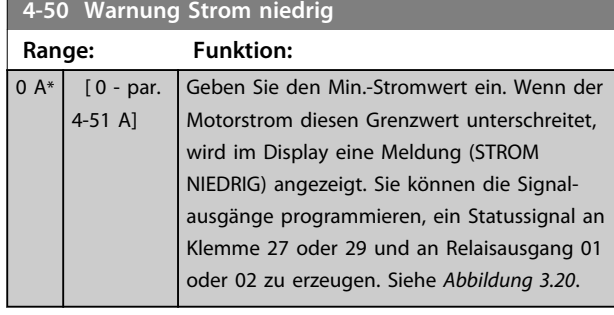

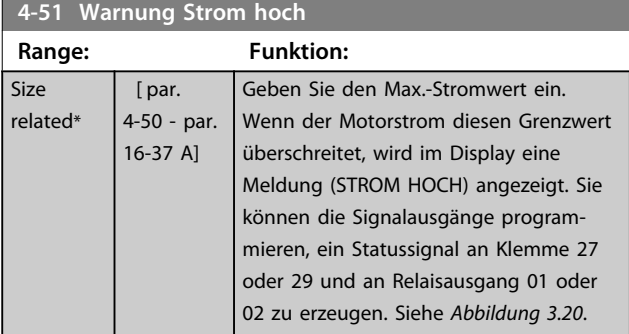

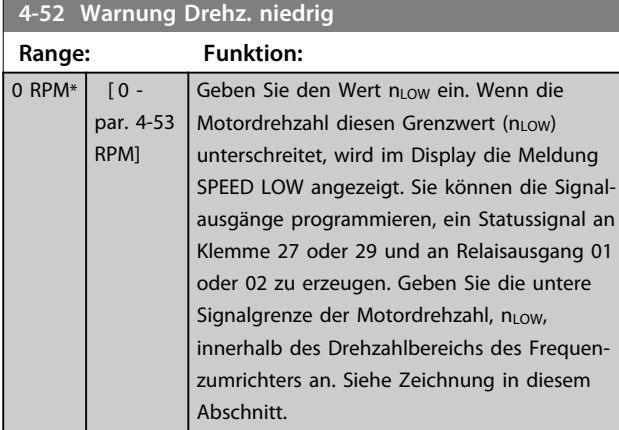

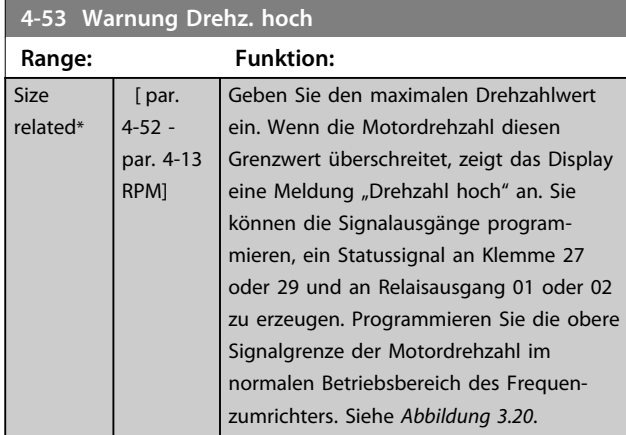

**Alle Änderungen in** *Parameter 4-13 Max. Drehzahl [UPM]* **setzen den Wert in** *Parameter 4-53 Warnung Drehz. hoch* **auf den gleichen Wert wie in** *Parameter 4-13 Max. Drehzahl [UPM]* **zurück.**

**Wenn Sie einen anderen Wert in** *Parameter 4-53 Warnung Drehz. hoch* **benötigen, müssen Sie diesen nach Programmierung von** *Parameter 4-13 Max. Drehzahl [UPM]* **einstellen.**

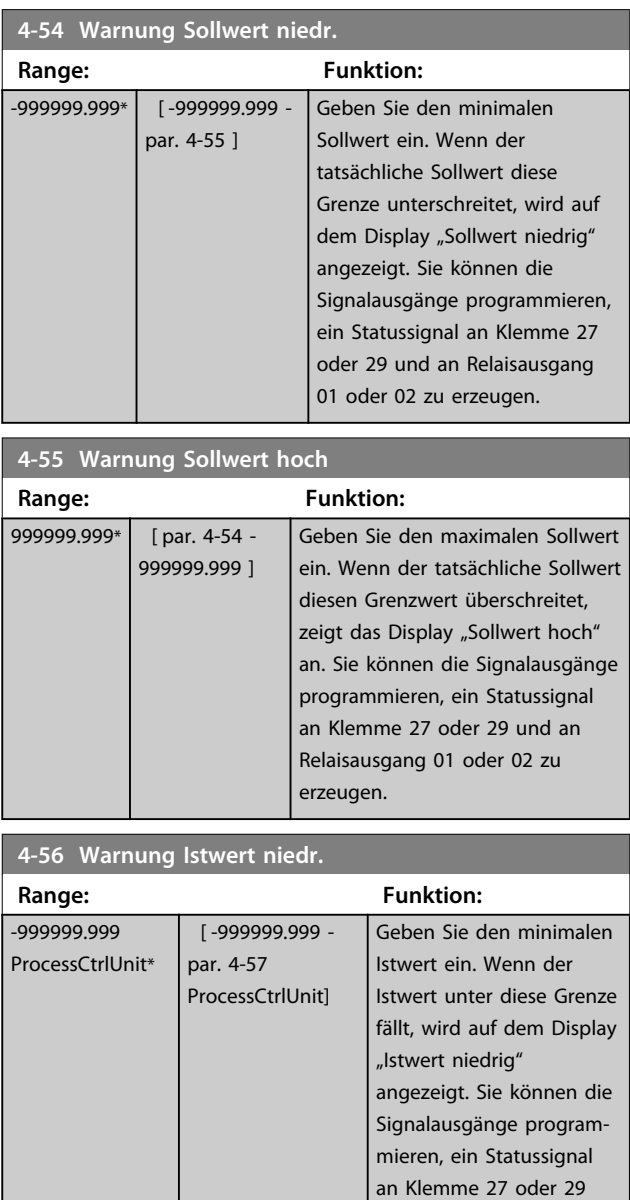

und an Relaisausgang 01 oder 02 zu erzeugen.

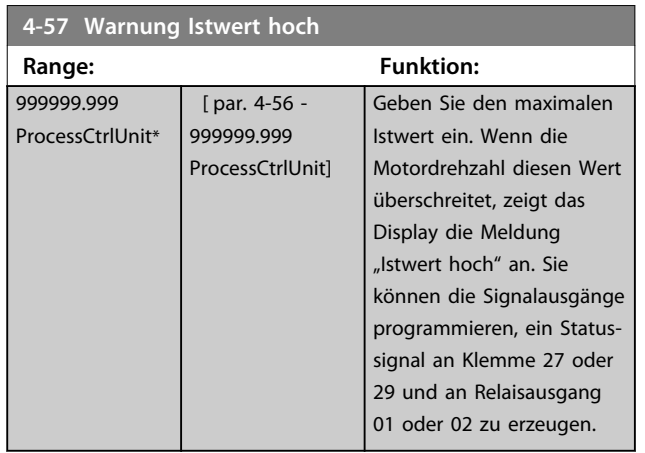

**4-58 Motorphasen Überwachung**

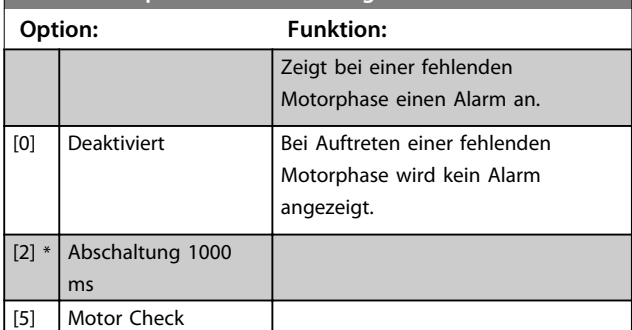

### *HINWEIS*

**Diesen Parameter können Sie bei laufendem Motor nicht einstellen.**

### 3.6.4 4-6\* Drehz.ausblendung

Bei einigen Antrieben kann es bei bestimmten Drehzahlen zu Resonanzproblemen kommen. Es können maximal vier Frequenz- oder Drehzahlbereiche umgangen werden. Durch die Drehzahlausblendung wird ein statischer Betrieb in diesen Bereichen vermieden.

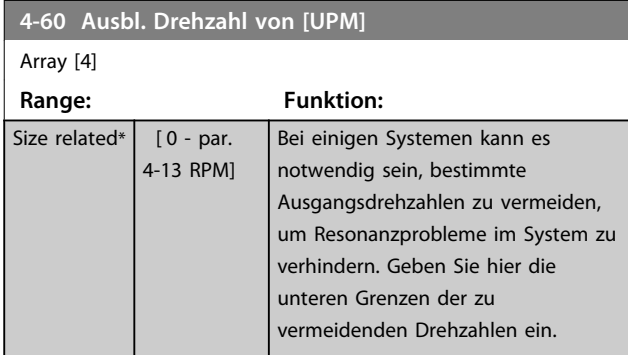

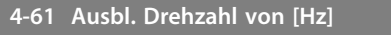

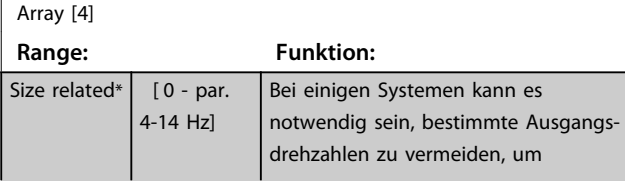

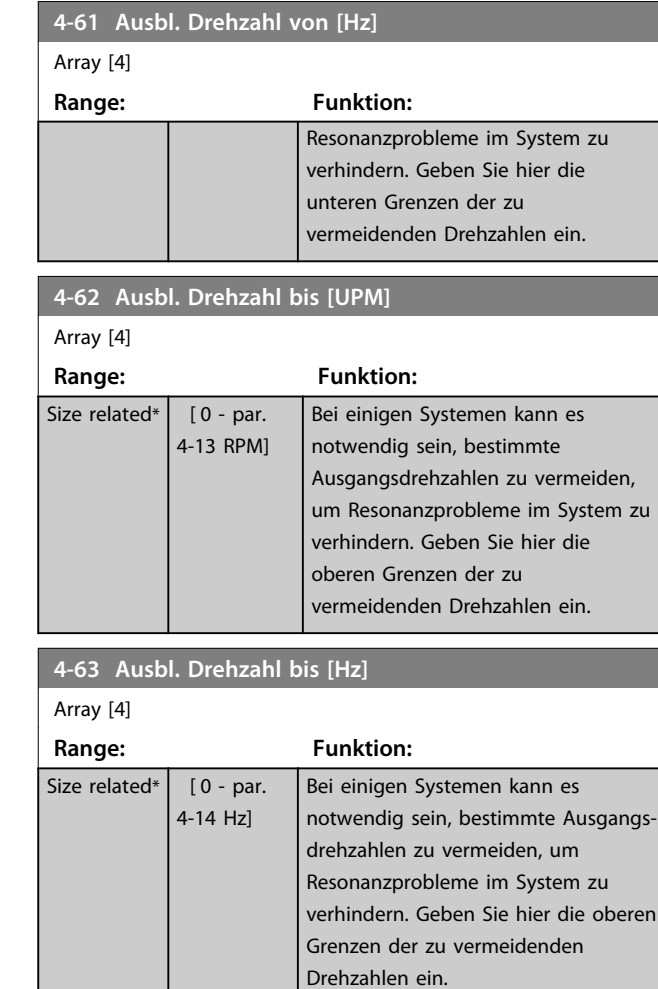

#### **4-64 Halbautom. Ausbl.-Konfig.**

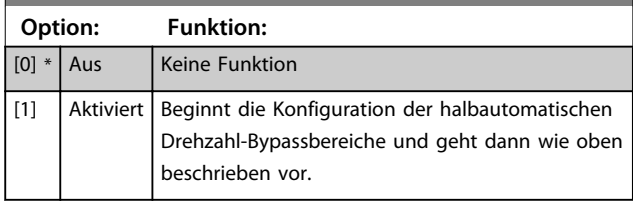

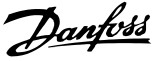

#### 3.7 Hauptmenü - Digit. Ein-/Ausgänge - Parametergruppe 5

Parametergruppe zum Konfigurieren der Digitalein- und ausgänge.

#### 3.7.1 5-0\* Grundeinstellungen

Parameter zur Konfiguration von Eingang und Ausgang mittels NPN und PNP.

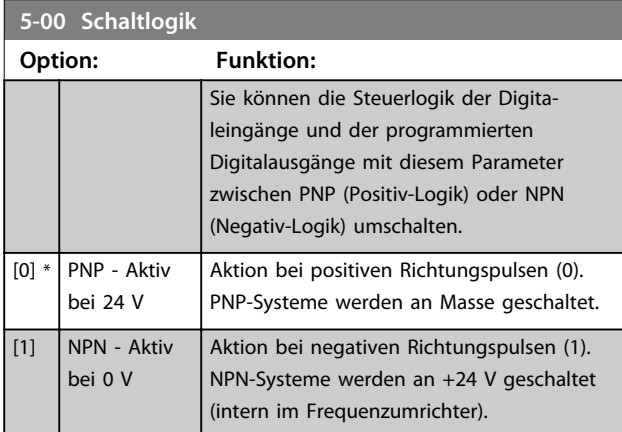

#### *HINWEIS*

**Diesen Parameter können Sie bei laufendem Motor nicht einstellen.**

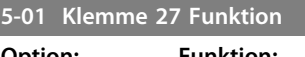

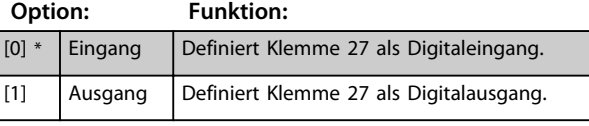

### *HINWEIS*

**Sie können diesen Parameter bei laufendem Motor nicht ändern.**

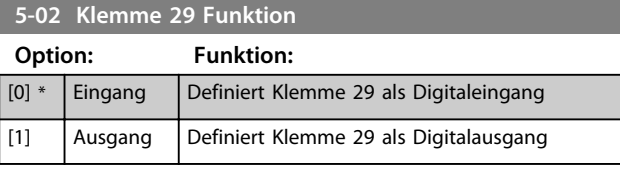

#### *HINWEIS*

**Sie können diesen Parameter bei laufendem Motor nicht ändern.**

### 3.7.2 5-1\* Digitaleingänge

Parameter zur Konfiguration der Eingangsfunktionen für die Eingangsklemmen.

Die Digitaleingänge dienen zur Auswahl verschiedener Funktionen im Frequenzumrichter. Sie können alle Digitaleingänge auf die folgenden Funktionen einstellen:

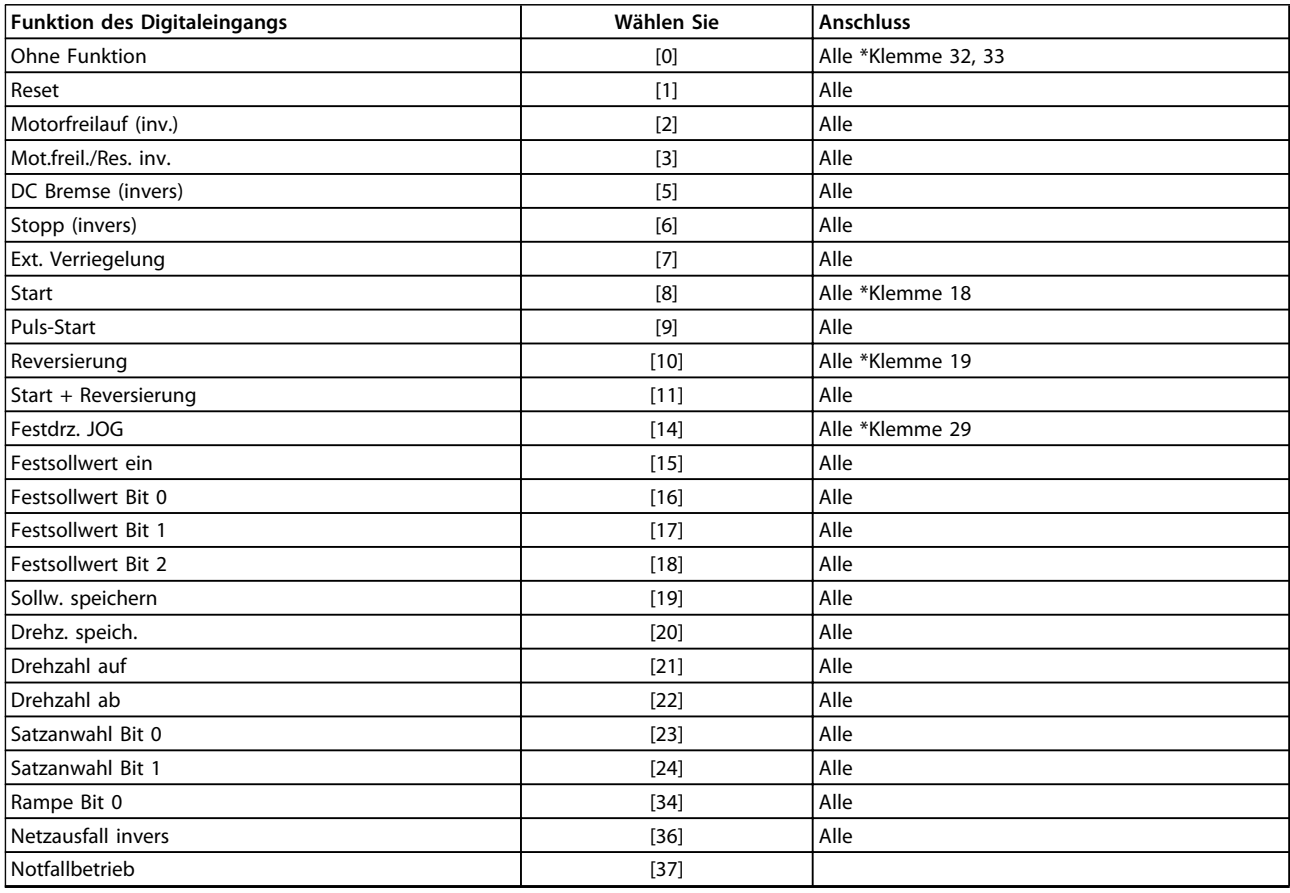

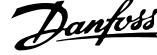

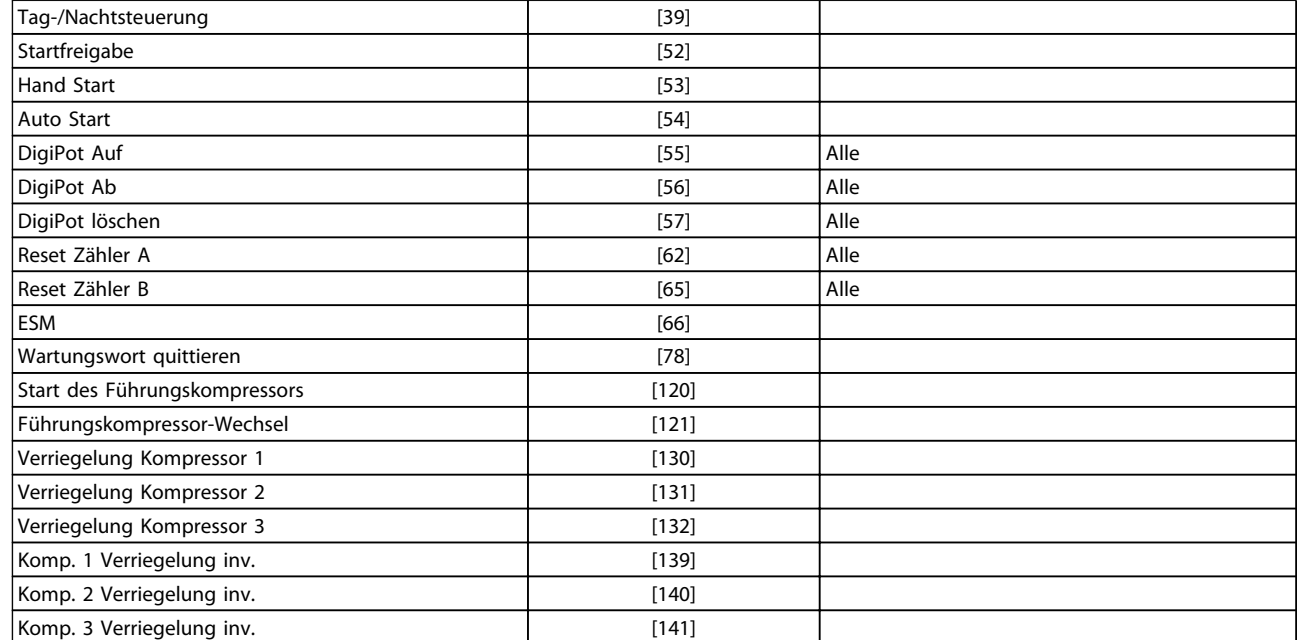

#### **Tabelle 3.9**

Alle = Klemmen 18, 19, 27, 29, 32, X30/2, X30/3, X30/4. X30/ sind die Klemmen auf MCB 101.

Nur für einen speziellen Digitaleingang vorgesehene Funktionen werden im zugehörigen Parameter angegeben.

Sie können alle Digitaleingänge auf die folgenden Funktionen programmieren:

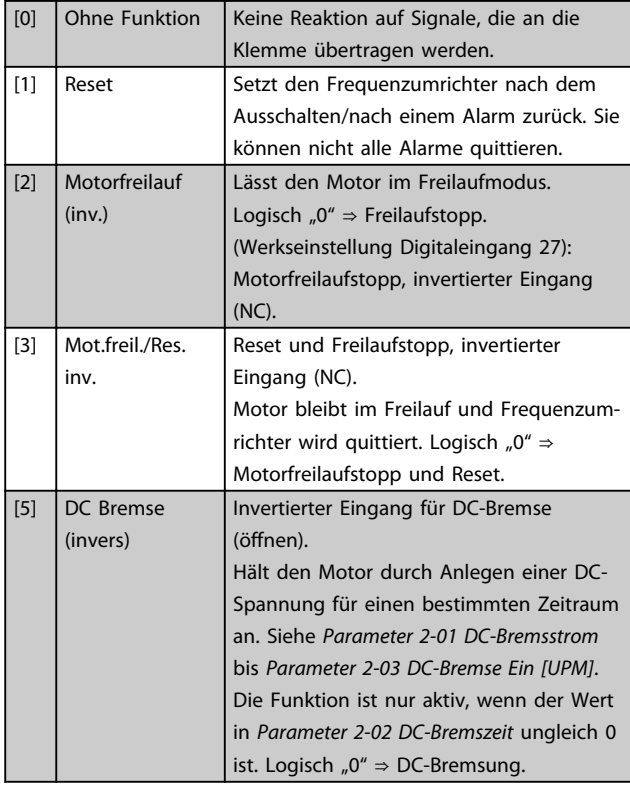

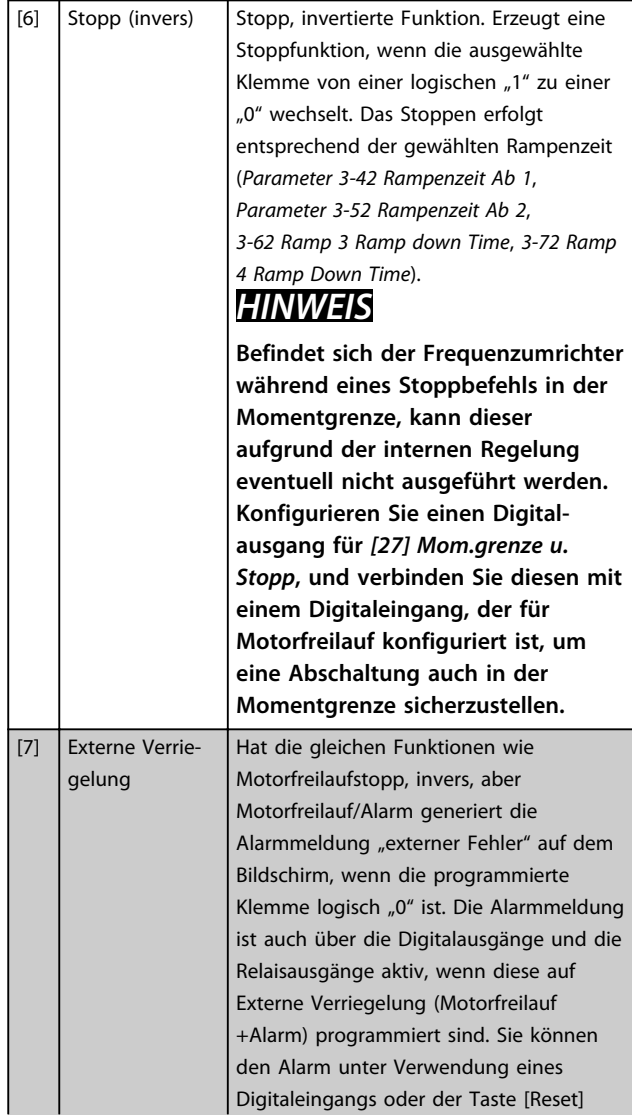

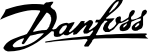

Sollwert. Der

bzw. die

400 ms aktiviert,

gemäß Rampe 1

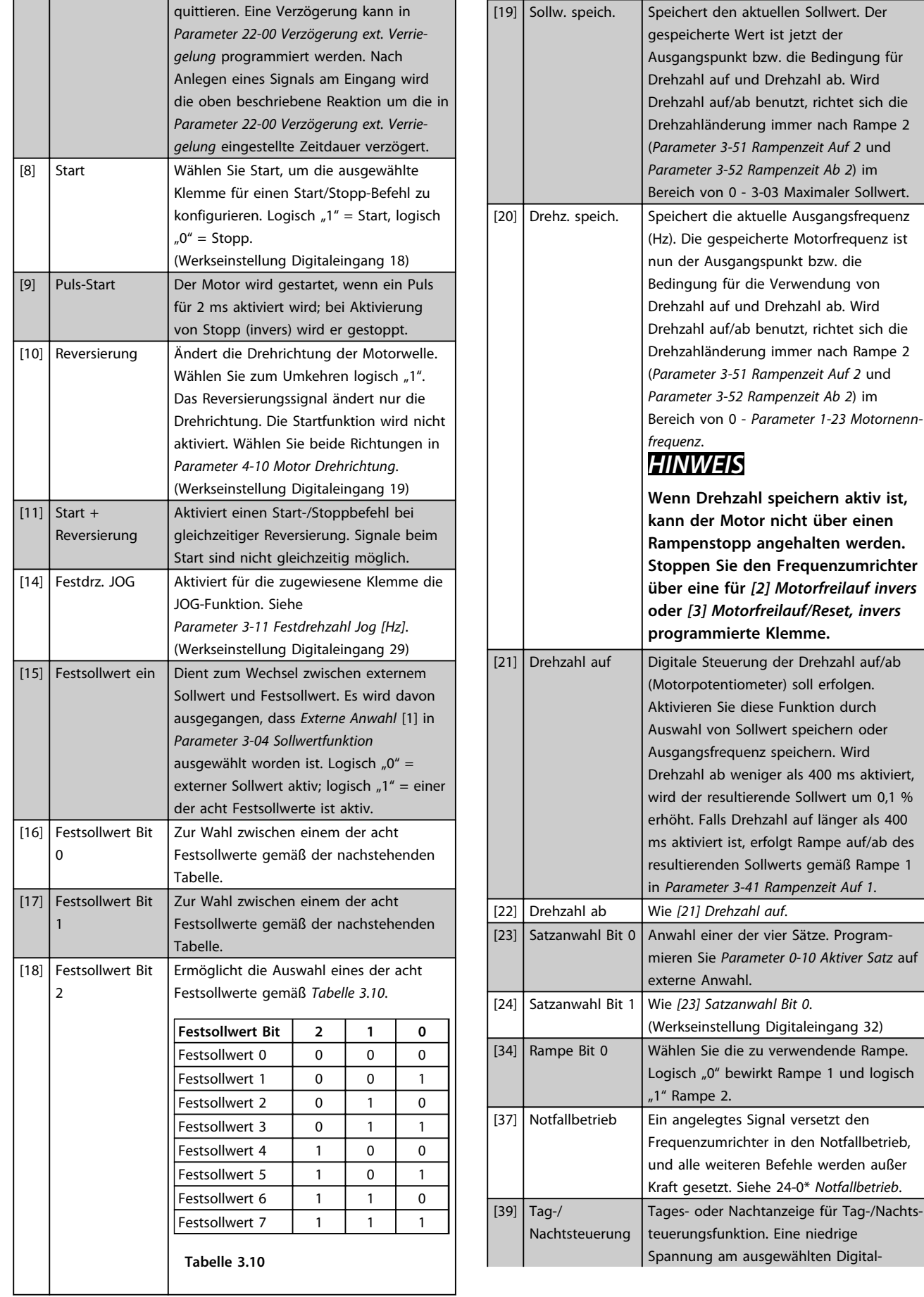

Danfoss

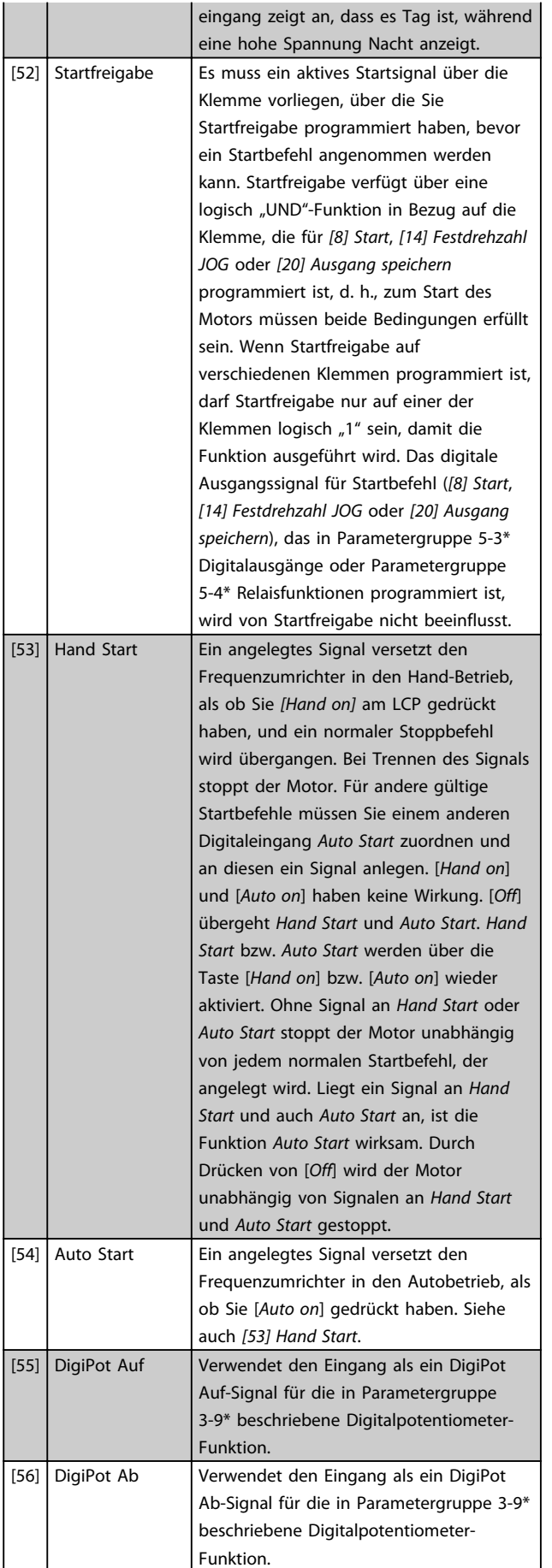

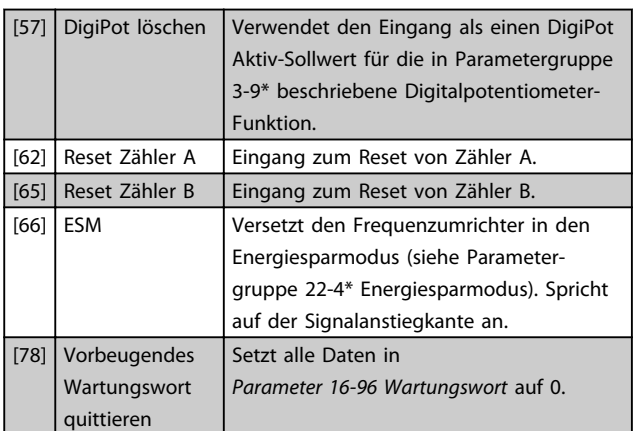

Die nachstehenden Einstellungsoptionen beziehen sich auf den Kaskadenregler. Zu Schaltplänen und Parametereinstellungen siehe Parametergruppe 25-\*\*.

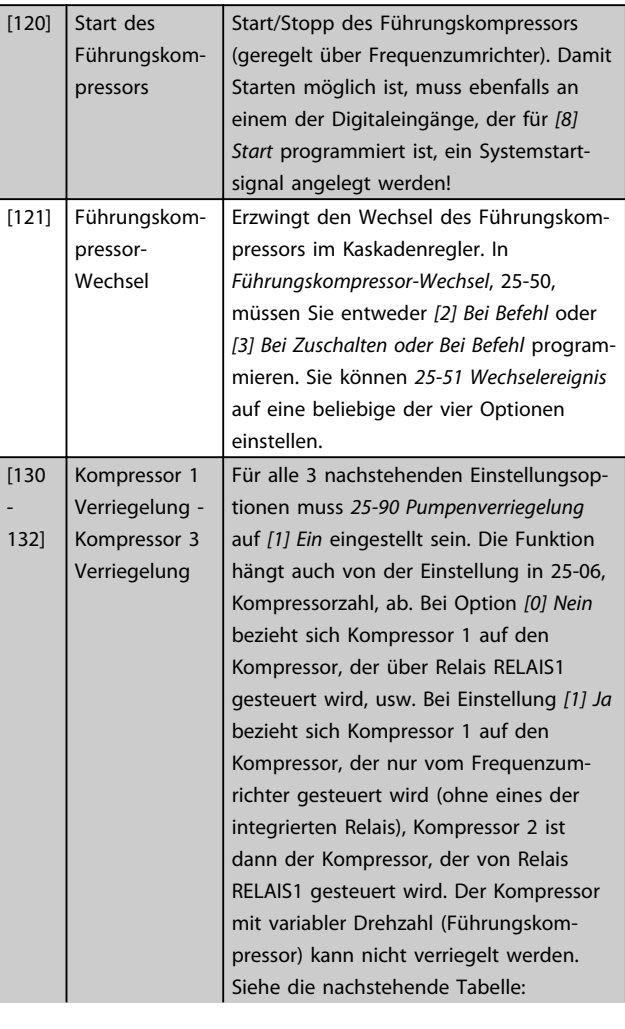

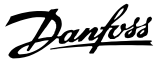

**3 3**

**Parameterbeschreibung Programmierungshandbuch**

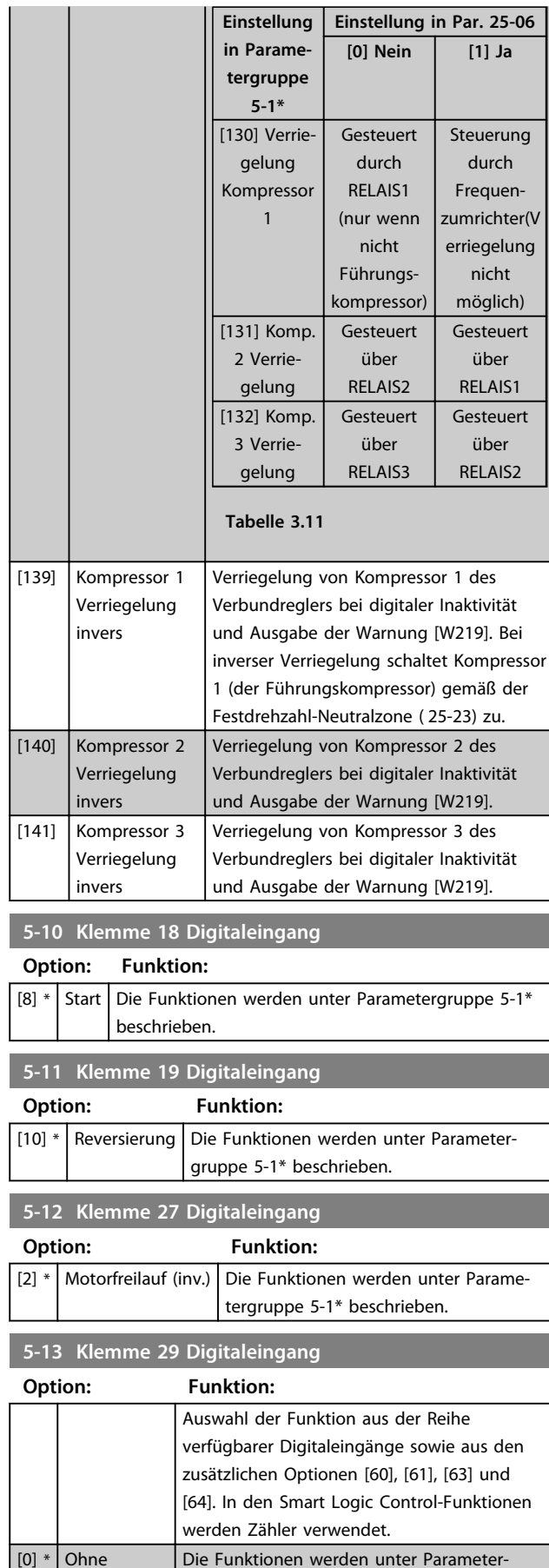

gruppe 5-1\* beschrieben.

#### **5-14 Klemme 32 Digitaleingang Option: Funktion:** Auswahl der Funktion aus der Reihe verfügbarer Digitaleingänge sowie aus den zusätzlichen Optionen [60], [61], [63] und [64]. In den Smart Logic Control-Funktionen werden Zähler verwendet.  $[39] * |$  Tag-/ Nachtsteuerung Die Funktionen werden unter Parametergruppe 5-1\* beschrieben. **5-15 Klemme 33 Digitaleingang Option: Funktion:** Auswahl der Funktion aus der Reihe verfügbarer Digitaleingänge sowie aus den zusätzlichen Optionen [60], [61], [63] und [64]. In den Smart Logic Control-Funktionen werden Zähler verwendet.  $[0]$  \* Ohne Funktion Die Funktionen werden unter Parametergruppe 5-1\* beschrieben. **5-16 Klemme X30/2 Digitaleingang Option: Funktion:**  $[0]$  \* Ohne Funktion Dieser Parameter ist aktiv, wenn das Optionsmodul MCB 101 im Frequenzumrichter installiert ist. Die Funktionen werden unter Parametergruppe 5-1\* beschrieben. **5-17 Klemme X30/3 Digitaleingang Option: Funktion:**  $[0]$  \* Ohne Funktion Dieser Parameter ist aktiv, wenn das Optionsmodul MCB 101 im Frequenzumrichter installiert ist. Die Funktionen werden unter Parametergruppe 5-1\* beschrieben. **5-18 Klemme X30/4 Digitaleingang Option: Funktion:**  $[0]$  \* Ohne Funktion Dieser Parameter ist aktiv, wenn das Optionsmodul MCB 101 im Frequenzumrichter installiert ist. Die Funktionen werden unter Parametergruppe 5-1\* beschrieben. **5-19 Terminal 37 Safe Stop Option: Funktion:** [1] Safe Stop Alarm Schaltet den Frequenzumrichter in den Freilauf, wenn Sicherer Stopp aktiviert ist. Manueller Reset über LCP, Digitaleingang oder Feldbus. [3] Safe Stop Warning Der Frequenzumrichter geht in den Freilauf, wenn sicherer Stopp aktiviert ist (T-37 aus). Nach der Wiederherstellung der Schaltung für den sicheren Stopp nimmt der Frequenzumrichter den Betrieb ohne manuellen Reset wieder auf.

Funktion

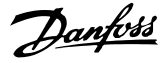

Die Optionen 4 - 9 sind nur verfügbar, wenn die PTC-Thermistorkarte, Option MCB 112, angeschlossen ist.

#### *HINWEIS*

**3 3**

**Bei Auswahl von Auto Reset/Warnung, wird der Frequenzumrichter für einen automatischen Wiederanlauf geöffnet.**

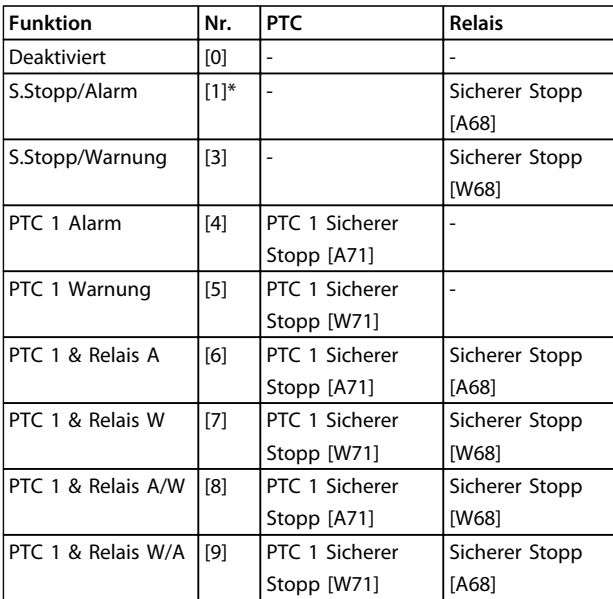

#### **Tabelle 3.12 Übersicht der Alarm- und Warnmeldungen**

*W steht für Warnung, A für Alarm. Weitere Informationen entnehmen Sie bitte der Beschreibung der Alarme und Warnungen im Abschnitt Fehlersuche und -behebung im Projektierungshandbuch oder Produkthandbuch.*

Ein gefährlicher Fehler im Zusammenhang mit dem sicheren Stopp führt zu dem Alarm: Gefährlicher Fehler [A72].

Siehe *[Tabelle 5.3](#page-211-0)* in .

#### 3.7.3 5-3\* Digitalausgänge

Parameter zur Konfiguration der Ausgangsfunktionen für die Ausgangsklemmen. Die 2 elektronischen Digitalausgänge sind für die Klemmen 27 und 29 gleich. Stellen Sie die E/A-Funktion für Klemme 27 in

*Parameter 5-01 Klemme 27 Funktion* ein, und stellen Sie die E/A-Funktion für Klemme 29 in *Parameter 5-02 Klemme 29 Funktion* ein. Sie können diese Parameter bei laufendem Motor nicht einstellen.

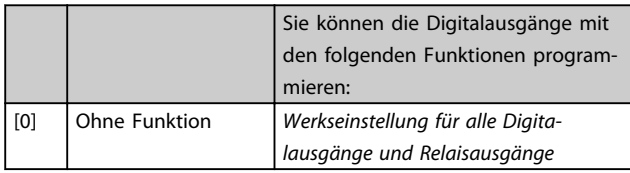

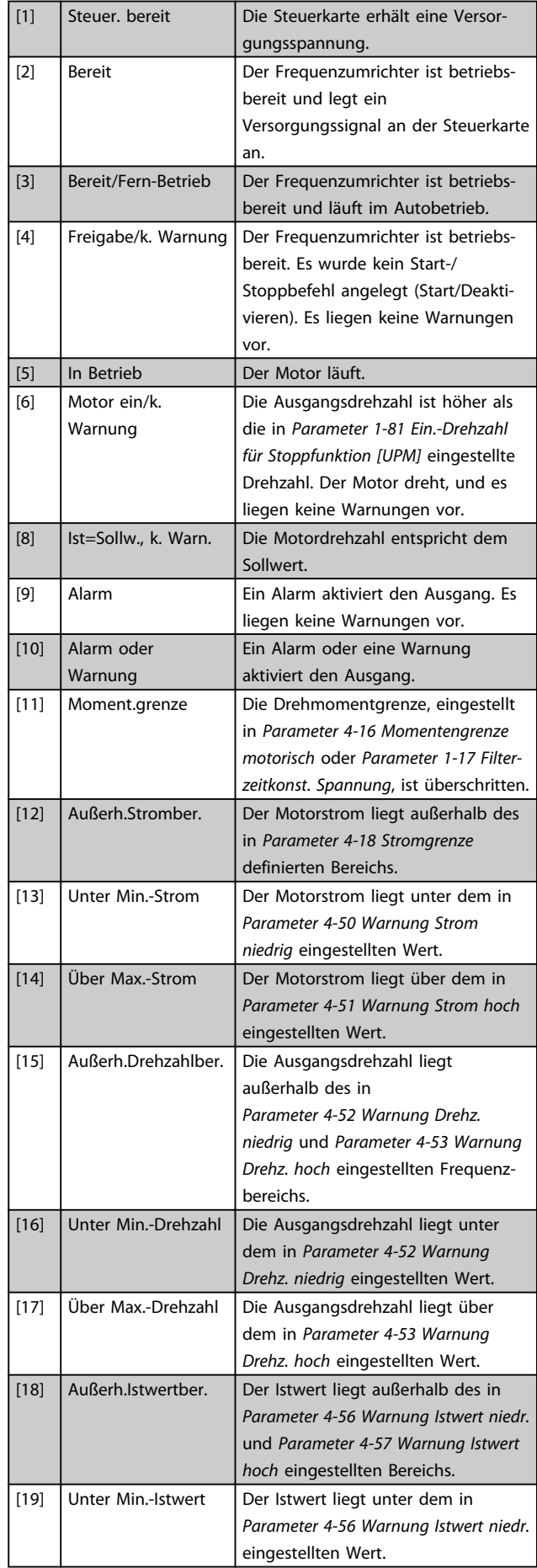
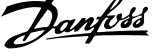

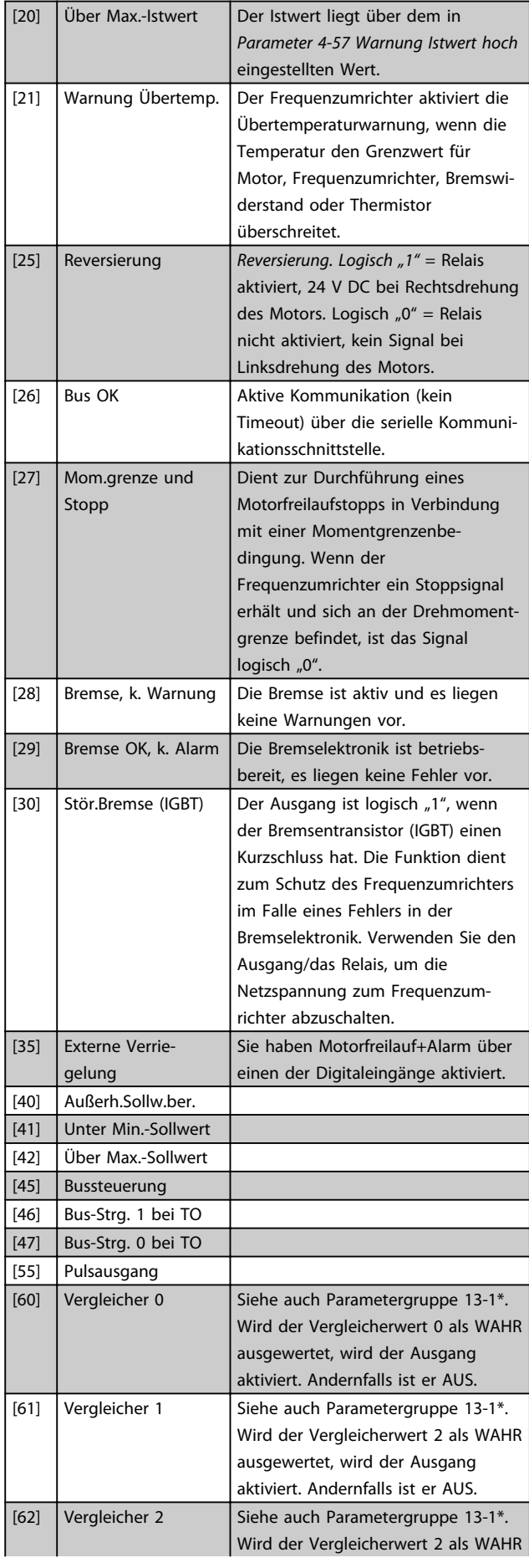

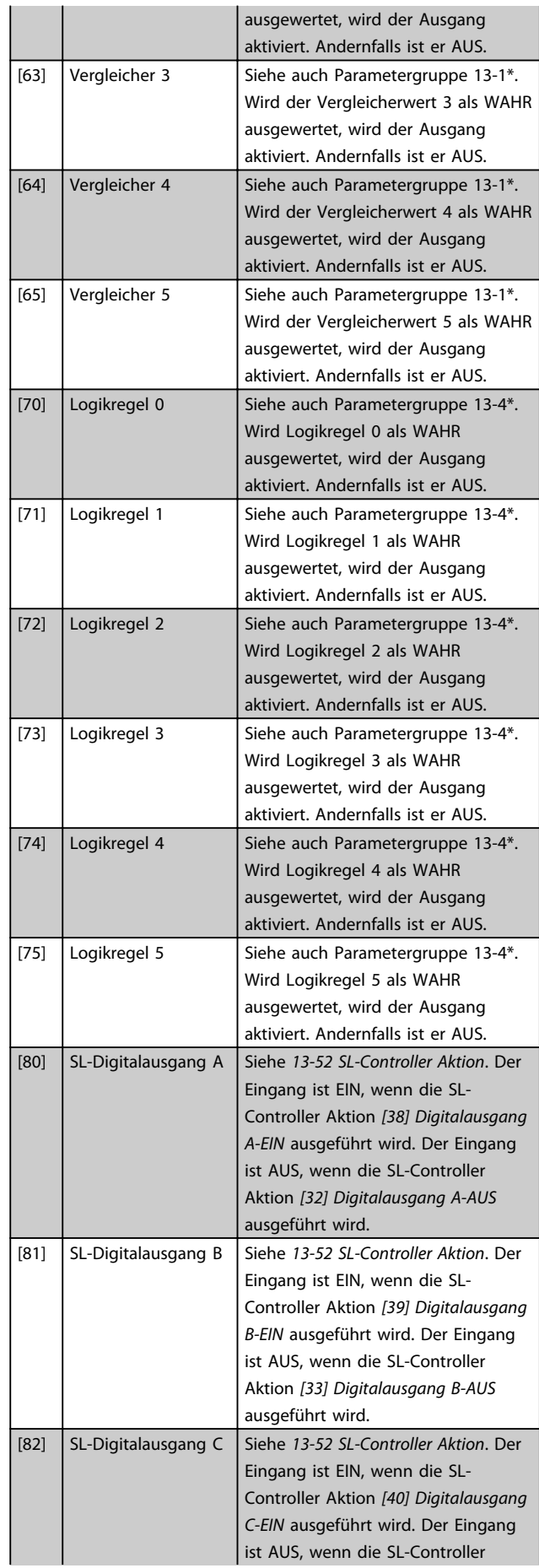

Danfoss

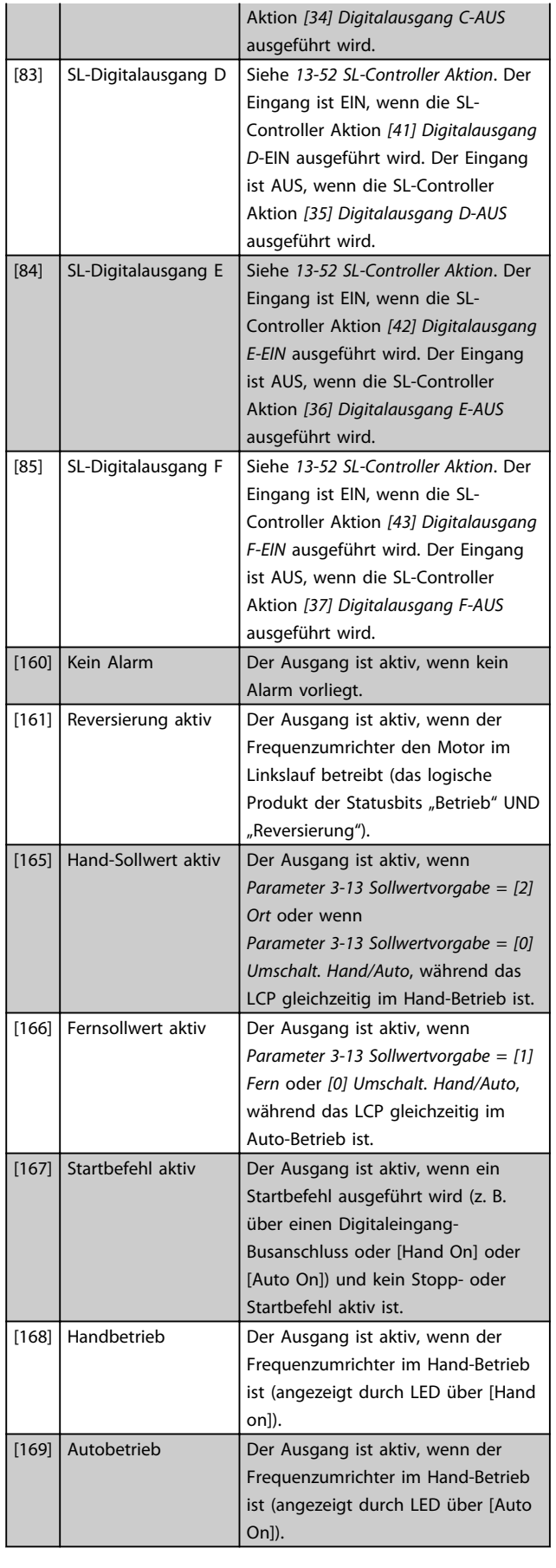

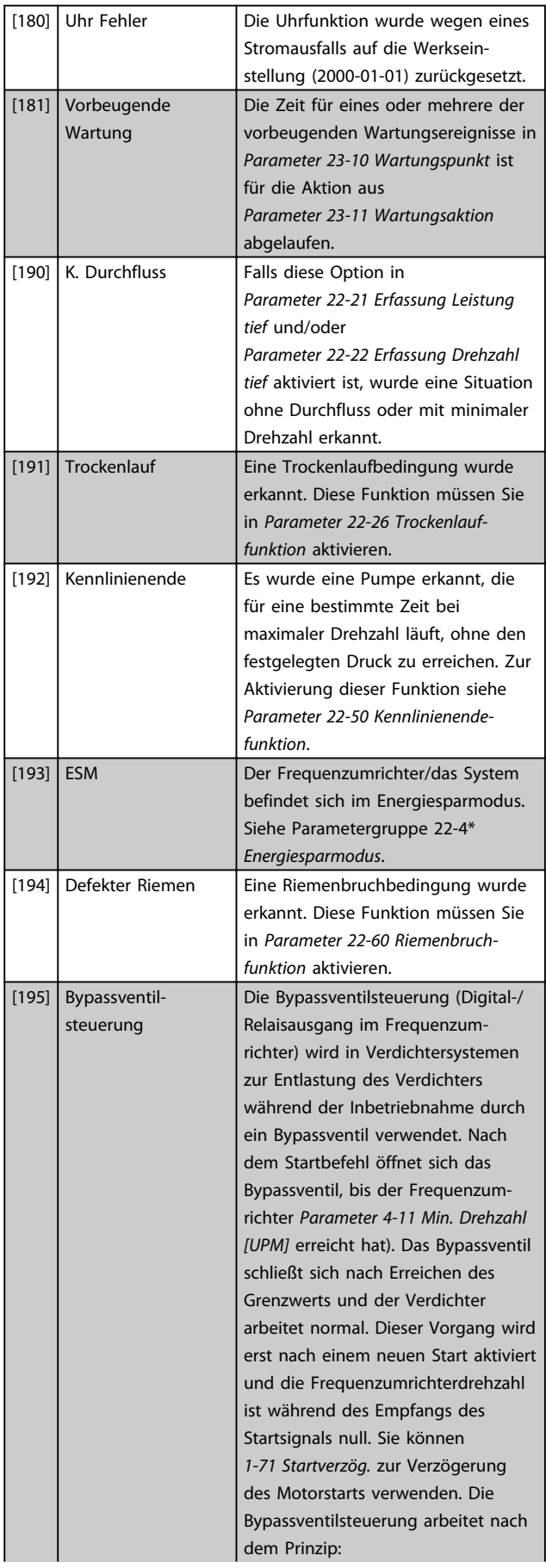

Danfoss

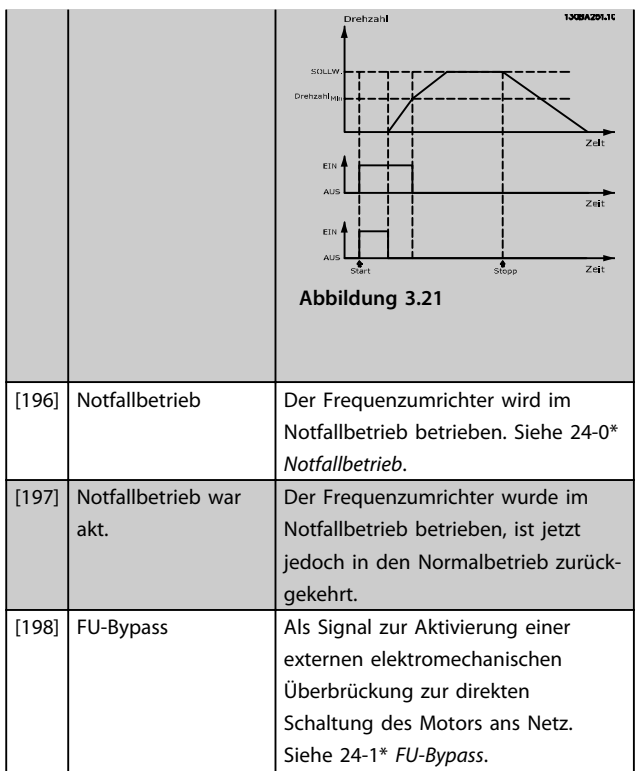

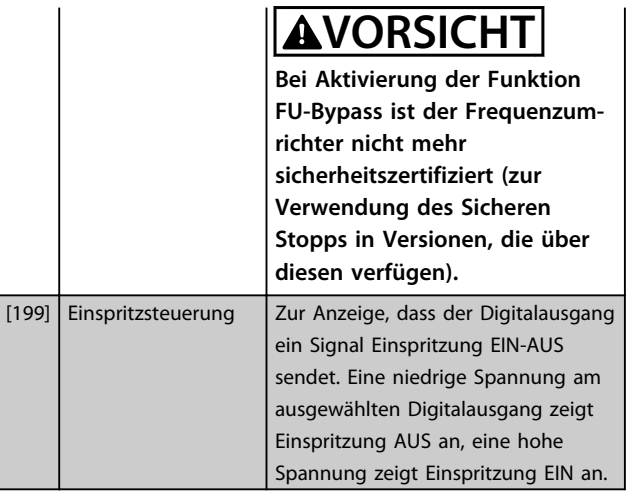

Die nachstehenden Einstellungsoptionen beziehen sich auf den Kaskadenregler.

Detaillierte Informationen zu Schaltplänen und Parametereinstellungen finden Sie in Parametergruppe 25-\*\*.

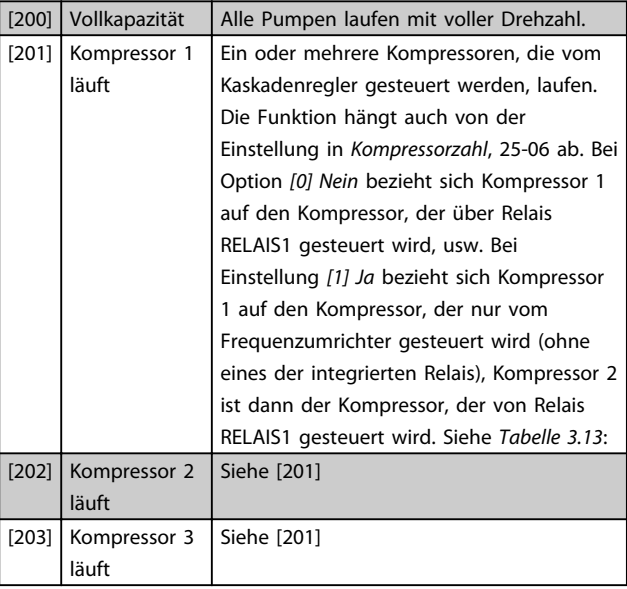

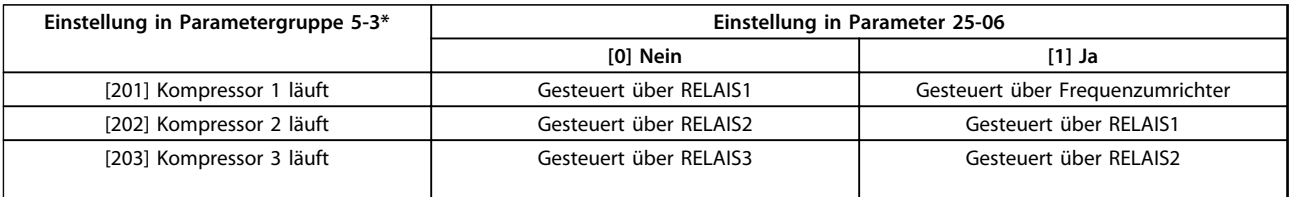

**Tabelle 3.13**

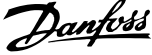

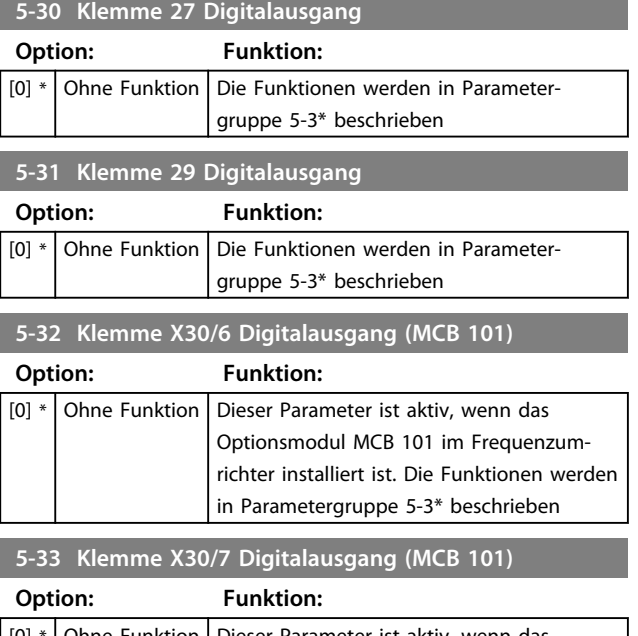

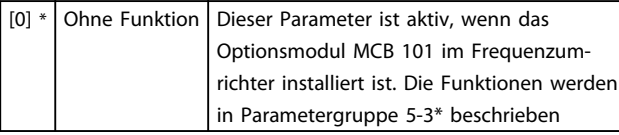

#### 3.7.4 5-4\* Relais

Parameter zum Einstellen der Funktionen der Relaisausgänge.

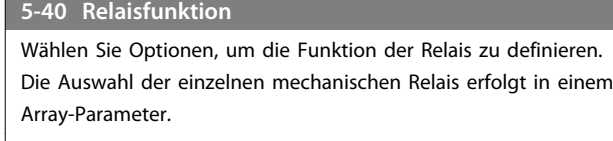

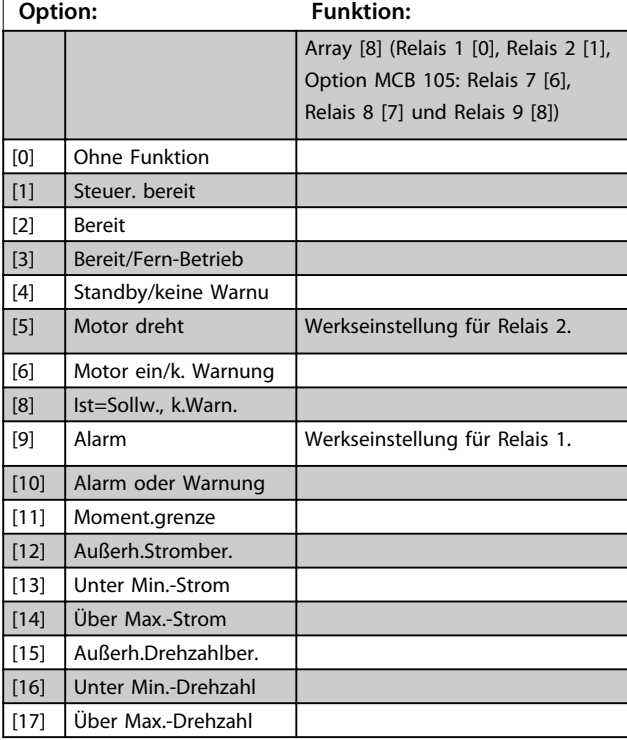

#### **5-40 Relaisfunktion**

Wählen Sie Optionen, um die Funktion der Relais zu definieren. Die Auswahl der einzelnen mechanischen Relais erfolgt in einem Array-Parameter.

#### **Option: Funktion:** [18] Außerh.Istwertber. [19] Unter Min.-Istwert [20] Über Max.-Istwert [21] Warnung Übertemp. [25] Reversierung  $[26]$  Bus OK [27] Mom.grenze u. Stopp [28] Bremse, k. Warnung [29] Bremse OK, k. Alarm [30] Stör.Bremse (IGBT) [33] Sich.Stopp aktiv [35] | Ext. Verriegelung [36] Steuerwort Bit 11 [37] Steuerwort Bit 12 [40] Außerh. Sollw.-Ber. [41] Unter Min.-Sollwert [42] Über Max.-Sollwert [45] Bussteuerung [46] Bus-Strg. 1 bei TO [47] Bus-Strg. 0 bei TO [60] Vergleicher 0 [61] Vergleicher 1 [62] Vergleicher 2 [63] Vergleicher 3 [64] Vergleicher 4 [65] Vergleicher 5 [70] Logikregel 0 [71] Logikregel 1 [72] Logikregel 2 [73] Logikregel 3 [74] Logikregel 4 [75] Logikregel 5 [80] SL-Digitalausgang A [81] SL-Digitalausgang B [82] SL-Digitalausgang C [83] SL-Digitalausgang D [84] SL-Digitalausgang E [85] SL-Digitalausgang F [160] Kein Alarm [161] Reversierung aktiv [165] Hand-Sollwert aktiv [166] Fern-Sollwert aktiv [167] Startbefehl aktiv [168] Hand / Aus [169] Autobetrieb [180] Uhr Fehler [181] Vorb. Wartung [188] AHF-Kondensator [189] Ext. Lüftersteuerung

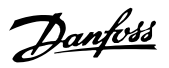

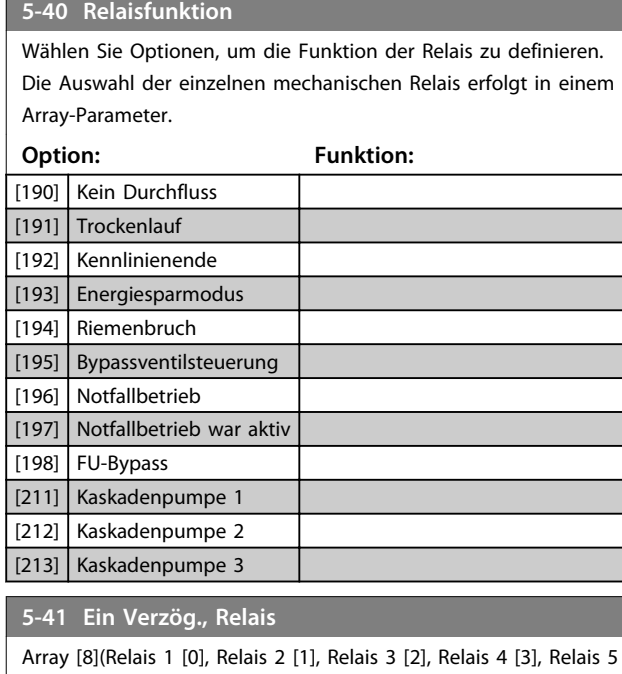

[4], Relais 6 [5], Relais 7 [6], Relais 8 [7], Relais 9 [8])

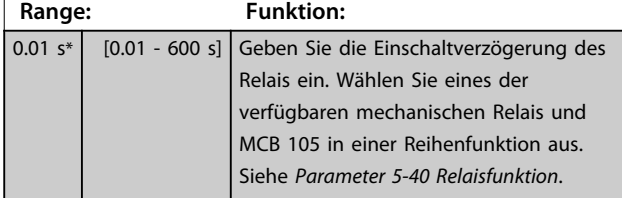

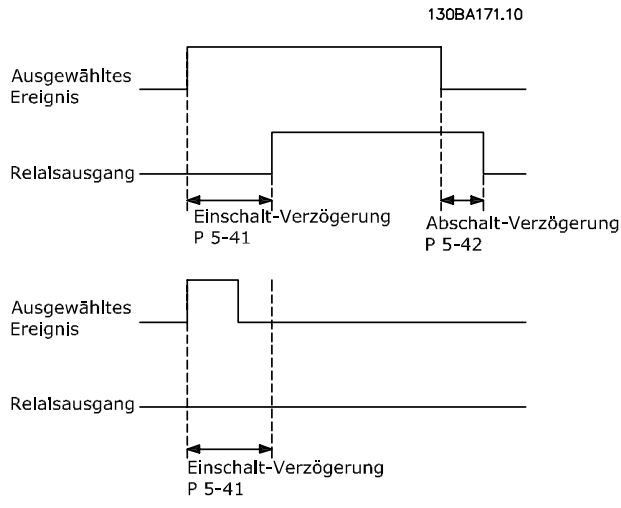

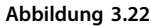

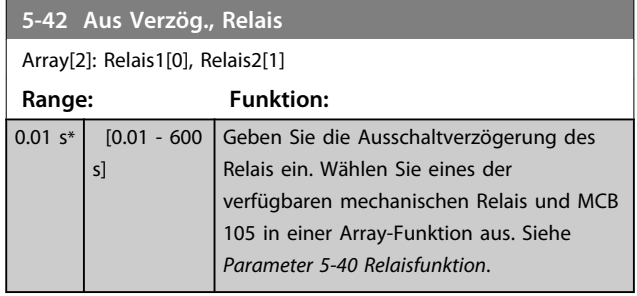

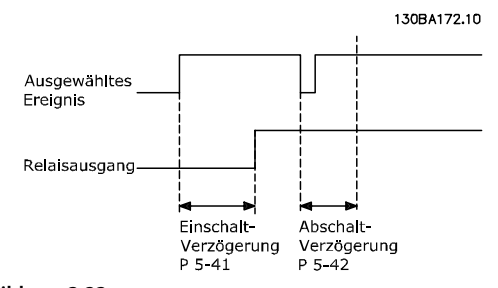

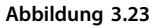

Ändert sich die ausgewählte Ereignisbedingung vor Ablauf der Ein-/Ausschaltverzögerung, bleibt der Relaisausgang unverändert.

#### 3.7.5 5-5\* Pulseingänge

Parameter zum Konfigurieren der Skalierungs- und Filtereinstellungen für die Pulseingänge. Pulseingänge sind Klemmen 29 und 33. Programmieren Sie Klemme 29 (*5-13 Klemme 29 Digitaleingang*) oder Klemme 33 (*5-15 Klemme 33 Digitaleingang*) auf *[32] Pulseingang*. Wird Klemme 29 als Eingang verwendet, stellen Sie *Parameter 5-02 Klemme 29 Funktion* auf *[0] Eingang*.

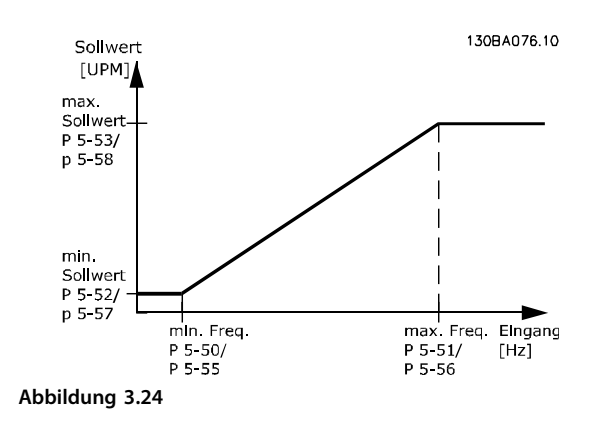

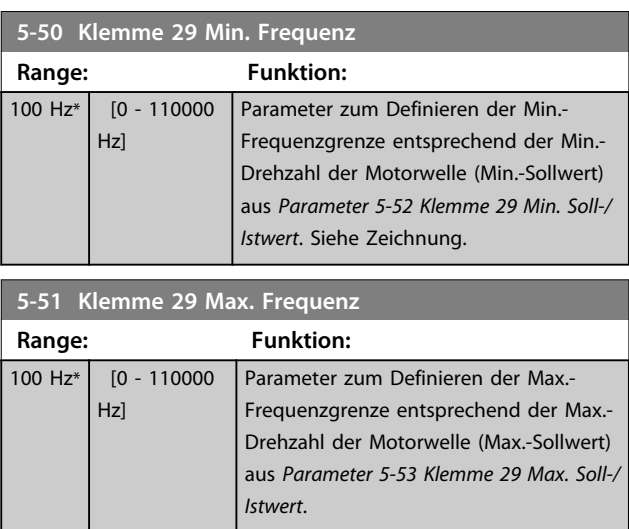

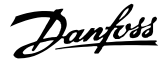

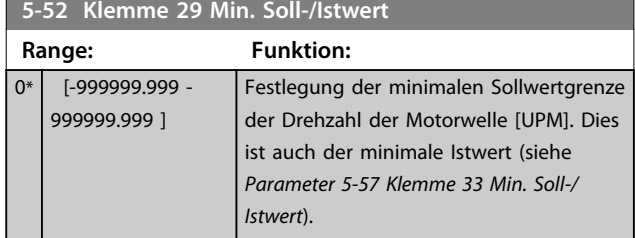

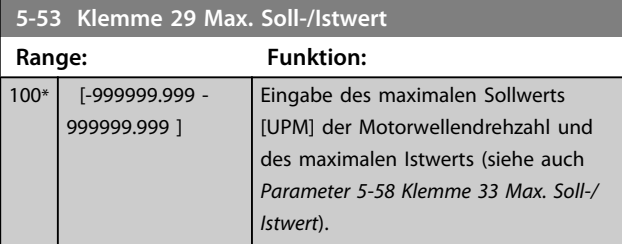

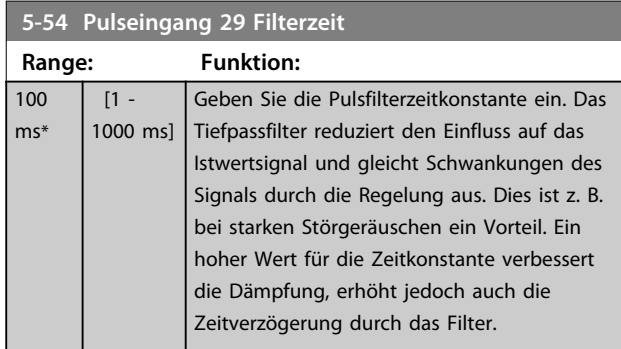

# *HINWEIS*

**Diesen Parameter können Sie bei laufendem Motor nicht einstellen.**

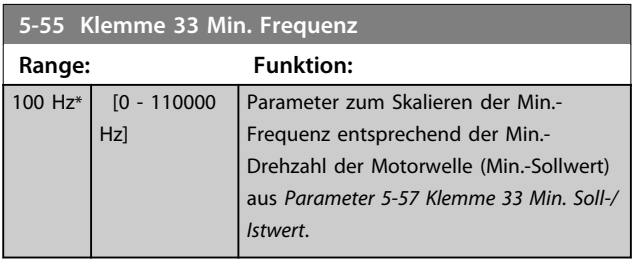

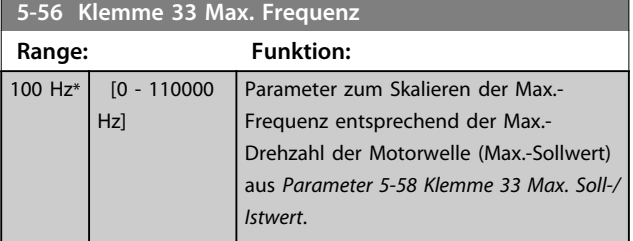

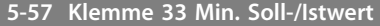

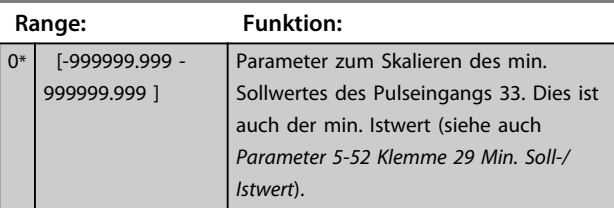

#### **5-58 Klemme 33 Max. Soll-/Istwert**

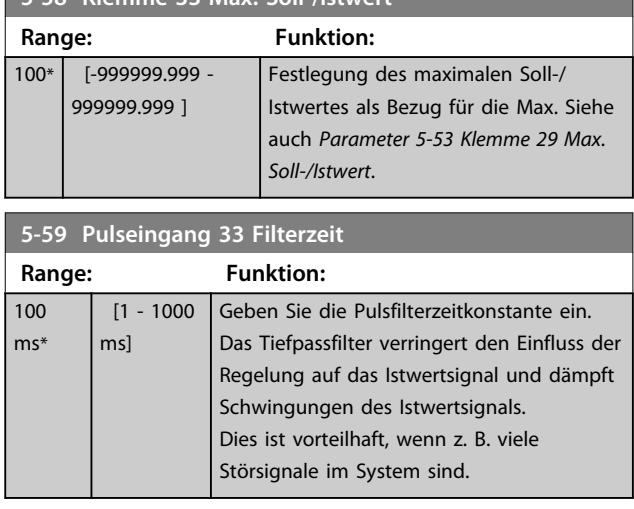

# *HINWEIS*

**Diesen Parameter können Sie bei laufendem Motor nicht einstellen.**

## 3.7.6 5-6\* Pulsausgänge

Parameter zum Konfigurieren der Skalierungs- und Ausgangsfunktionen der Pulsausgänge. Die Pulsausgänge sind der Klemme 27 oder 29 zugewiesen. Stellen Sie hierzu Klemme 27 in *Parameter 5-01 Klemme 27 Funktion* oder Klemme 29 in *Parameter 5-02 Klemme 29 Funktion* auf Ausgang ein.

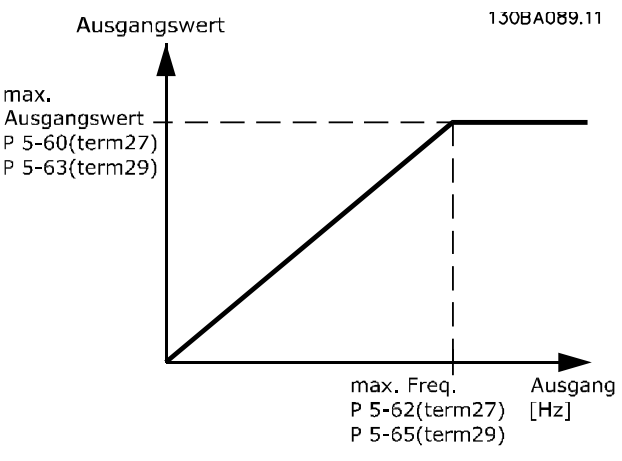

**Abbildung 3.25**

Auswahl der Klemme 27-Anzeigen zugewiesenen Betriebsvariable.

Diesen Parameter können Sie bei laufendem Motor nicht einstellen. Gleiche Optionen und Funktionen wie in Parametergruppe 5-6\*.

[0] \* Ohne Funktion

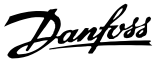

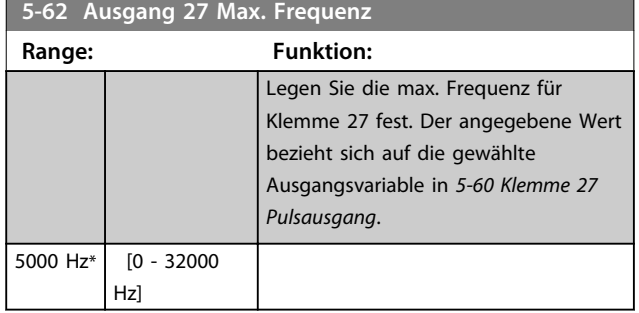

# *HINWEIS*

**Diesen Parameter können Sie bei laufendem Motor nicht einstellen.**

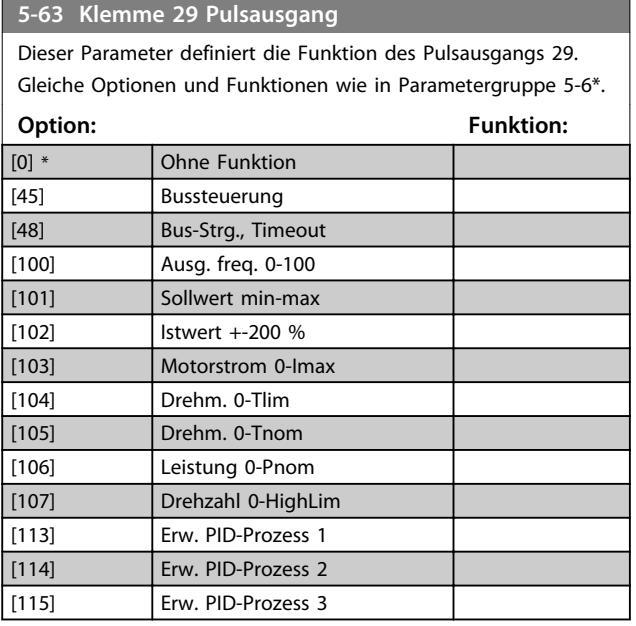

# *HINWEIS*

**Diesen Parameter können Sie bei laufendem Motor nicht einstellen.**

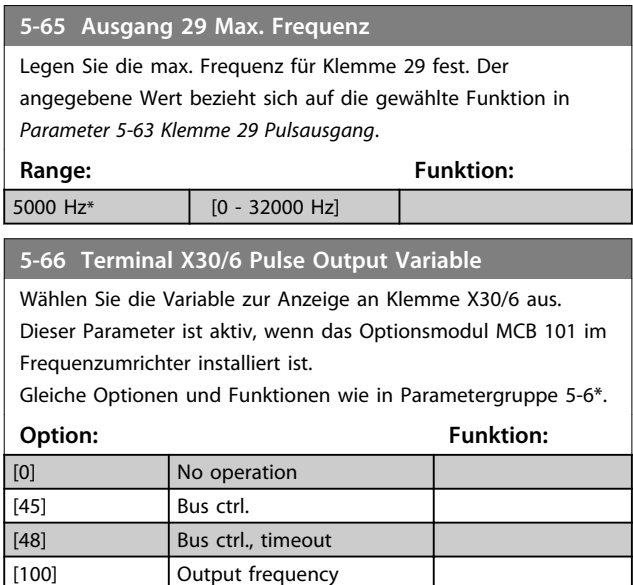

#### **5-66 Terminal X30/6 Pulse Output Variable**

Wählen Sie die Variable zur Anzeige an Klemme X30/6 aus. Dieser Parameter ist aktiv, wenn das Optionsmodul MCB 101 im Frequenzumrichter installiert ist.

Gleiche Optionen und Funktionen wie in Parametergruppe 5-6\*.

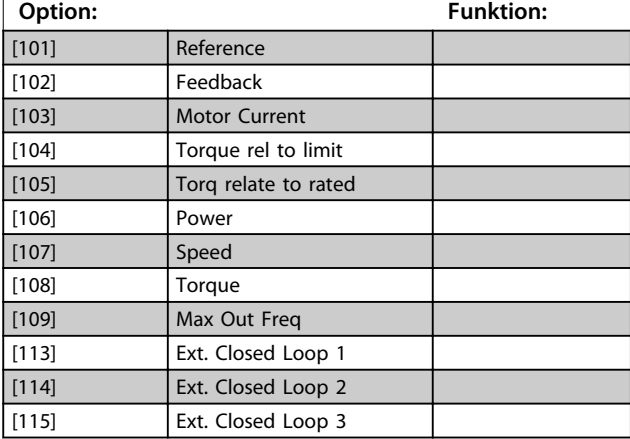

# *HINWEIS*

**Diesen Parameter können Sie bei laufendem Motor nicht einstellen.**

#### **5-68 Pulse Output Max Freq #X30/6**

Wählen Sie die maximale Frequenz an Klemme X30/6 mit Bezug auf die Ausgangsvariable in *5-66 Klemme X30/6 Pulsausgang*. Dieser Parameter ist aktiv, wenn das Optionsmodul MCB 101 im Frequenzumrichter installiert ist.

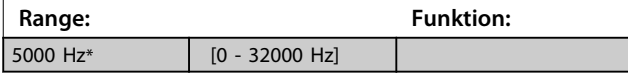

### 3.7.7 5-8\* I/O Optionen

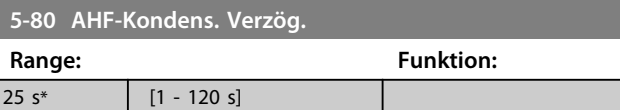

**AHF-Kondensatoranschluss-Ausgangsfunktion für Digitalund Relaisausgänge**

Funktionsbeschreibung:

- 1. Kondensatoren bei 20 % Nennleistung einschalten
- 2. Hysterese ±50 % der Nennleistung von 20 % (=min. 10 % und max. 30 % Nennleistung)
- 3. Ausschaltverzögerung = 10 s. Die Nennleistung muss 10 s lang unter 10 % liegen, um die Kondensator abzuschalten. Wenn die Nennleistung während der 10-s-Verzögerung auf über 10 % steigt, startet der Timer (10 s).
- 4. Die Kondensator-Wiedereinschaltverzögerung (Werkseinstellung = 25 s in einem Bereich von 1 s bis 120 s, siehe *Parameter 5-80 AHF-Kondens.*

**3 3**

*Verzög.*) wird für die minimale Ausschaltzeit der AHF-Kondensatorausgangsfunktion verwendet.

5. Bei einem Spannungsausfall garantiert der Frequenzumrichter, dass die minimale Ausschaltzeit eingehalten wurde, wenn die Stromversorgung wiederhergestellt wird.

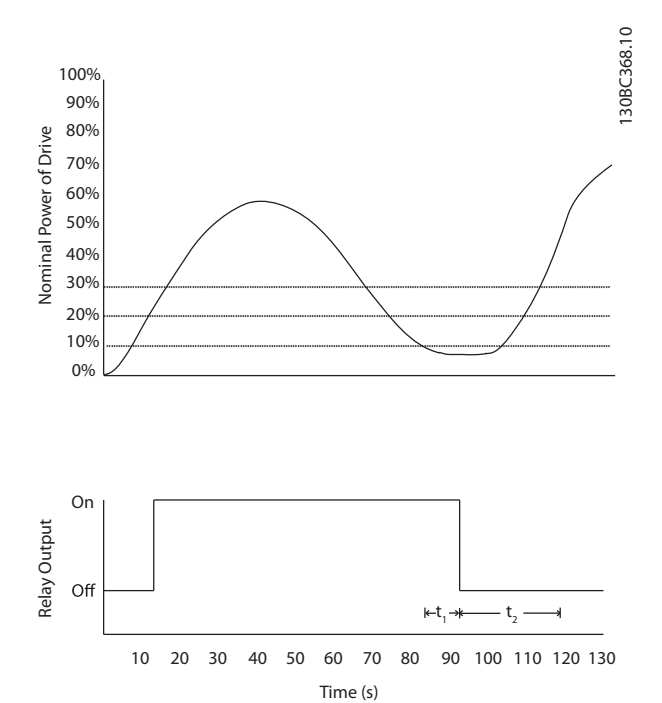

**Abbildung 3.26 Beispiel der Ausgangsfunktion**

t<sub>1</sub> steht für den Ausschaltverzögerungstimer (10 s). t<sub>2</sub> steht für die Kondensatorwiedereinschaltverzögerung (*Parameter 5-80 AHF-Kondens. Verzög.*).

Wenn die Nennleistung des Frequenzumrichters 20 % überschreitet, schaltet die Ausgangsfunktion ein. Geht die Leistung unter 10 %, muss ein Ausschaltverzögerungstimer ablaufen, bevor der Ausgang auf 0 geht. Dafür steht  $t_1$ . Nachdem der Ausgang inaktiv geworden ist, muss der Verzögerungstimer für das Wiedereinschalten des Kondensators ablaufen, bevor der Eingang wieder aktiv werden kann, dargestellt durch t2. Wenn t2 abläuft, liegt die Nennleistung über 30 % und das Relais schaltet sich nicht ein.

#### 3.7.8 5-9\* Bussteuerung

Diese Parametergruppe wählt die Digital- und Relaisausgänge über eine Feldbuseinstellung.

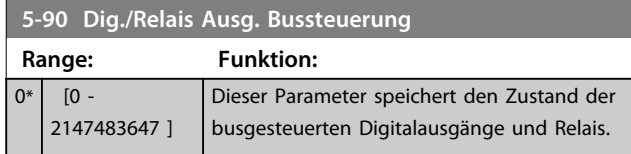

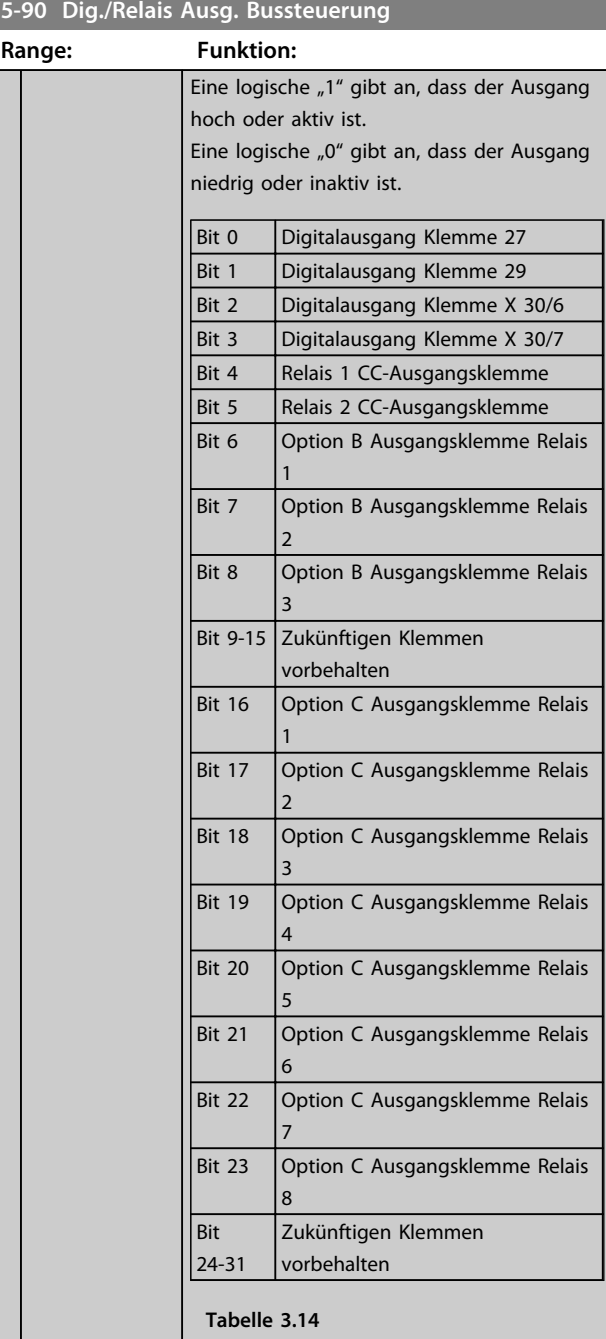

#### **5-93 Klemme 27, Wert bei Bussteuerung**

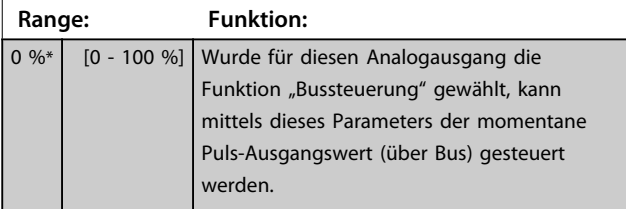

# **3 3**

Danfoss

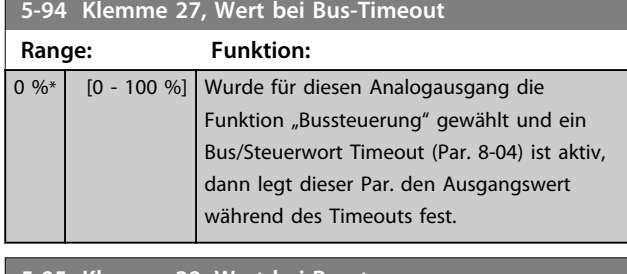

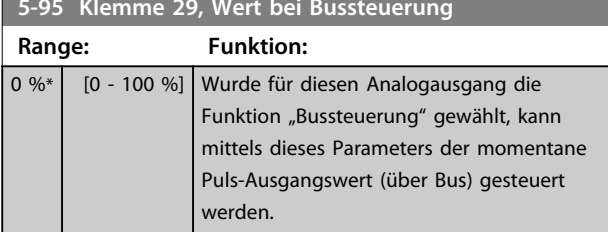

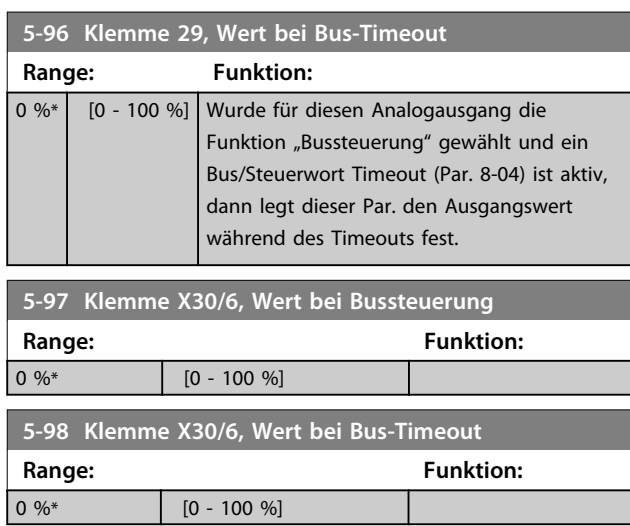

Danfoss

#### 3.8 Hauptmenü - Analoge Ein-/Ausg. - Parametergruppe 6

3.8.1 6-\*\* Analoge Ein-/Ausg.

Parametergruppe zum Konfigurieren der Analogein- und ausgänge.

#### 3.8.2 6-0\* Grundeinstellungen

Parameter zum Einstellen grundlegender Eigenschaften der Analogein-/-ausgänge.

Der Frequenzumrichter verfügt über 2 Analogeingänge: Klemme 53 und 54. Die Analogeingänge sind für Spannung (0-10 V) oder Strom (0/4-20 mA) konfigurierbar.

# *HINWEIS*

**Sie können Thermistoren an einen Analog- oder einen Digitaleingang anschließen.**

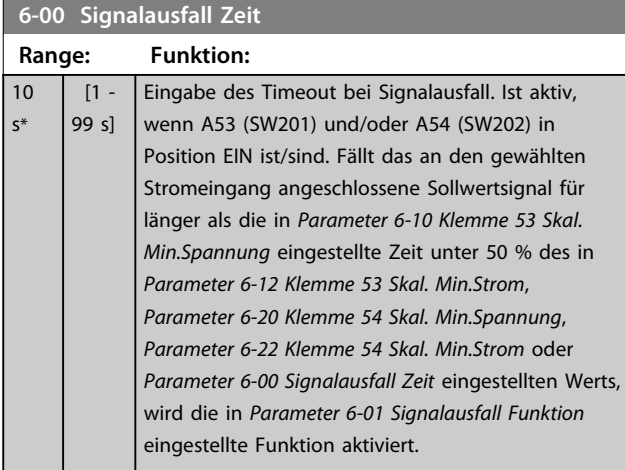

**6-01 Signalausfall Funktion Option: Funktion:** Wählen Sie die Timeout-Funktion aus. Die in *Parameter 6-01 Signalausfall Funktion* eingestellte Funktion wird dann aktiviert, wenn das Eingangssignal auf Klemme 53 oder 54 unter 50 % des Werts in *Parameter 6-10 Klemme 53 Skal. Min.Spannung*, *Parameter 6-12 Klemme 53 Skal. Min.Strom*, *Parameter 6-20 Klemme 54 Skal. Min.Spannung* oder *Parameter 6-22 Klemme 54 Skal. Min.Strom* sinkt und mindestens für die Dauer der in *Parameter 6-00 Signalausfall Zeit* eingegebenen Zeit unterhalb dieses Wertes bleibt. Treten mehrere Timeouts gleichzeitig auf, gibt der Frequenzumrichter der Timeout-Funktion folgende Priorität:

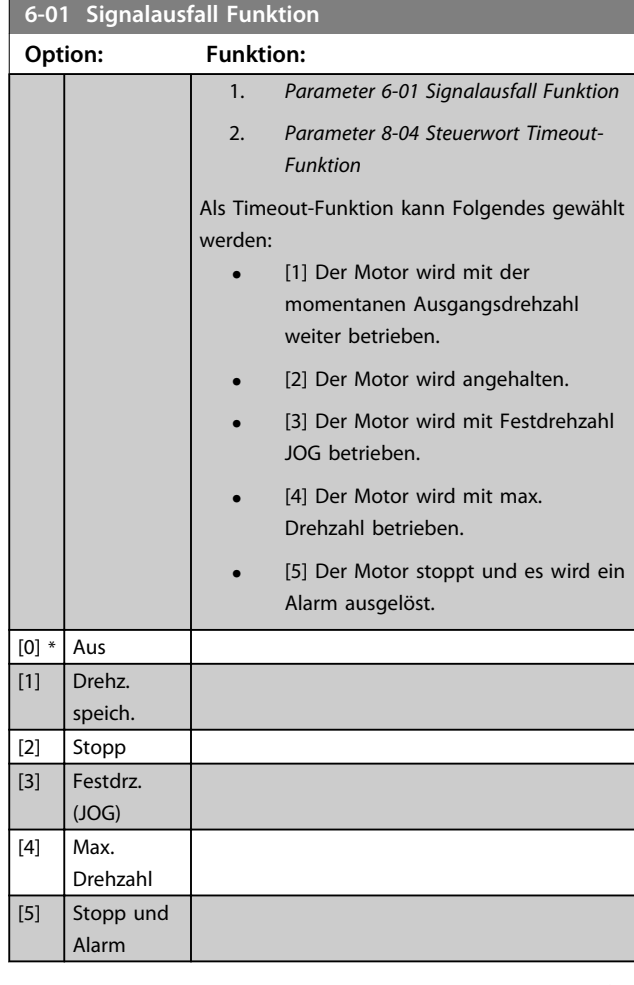

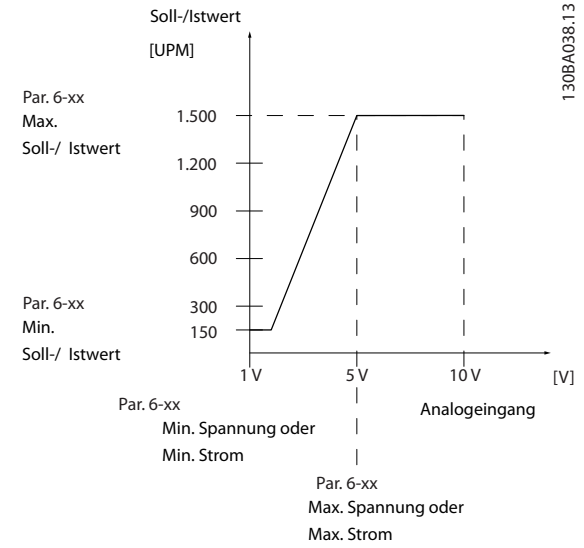

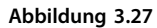

**6-02 Notfallbetrieb Signalausfall Funktion**

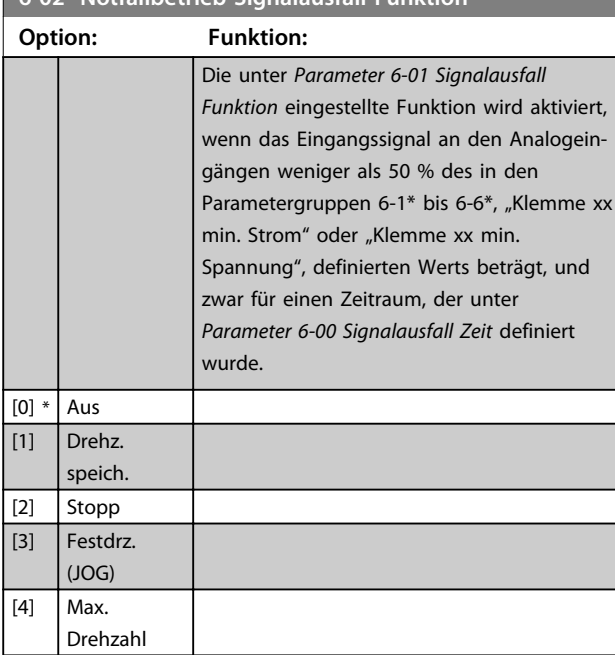

# 3.8.3 6-1\* Analogeingang 1

Parameter zum Skalieren und Konfigurieren der Grenzwerte für Analogeingang 1 (Klemme 53).

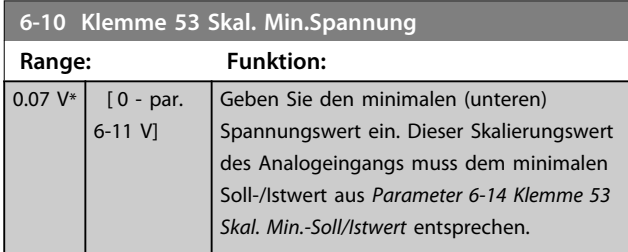

**6-11 Klemme 53 Skal. Max.Spannung**

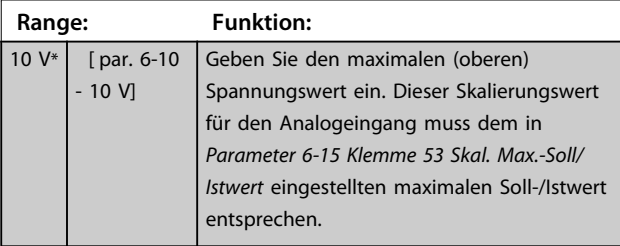

**6-12 Klemme 53 Skal. Min.Strom Range: Funktion:** 4 mA\*  $[0 - par.$ 6-13 mA] Geben Sie den minimalen Stromwert ein. Dieses Sollwertsignal sollte dem in *Parameter 6-14 Klemme 53 Skal. Min.-Soll/ Istwert* eingestellten Min. Soll-/Istwert entsprechen. Sie müssen den Wert auf >2 mA einstellen, um die Signalausfall-Funktion in *Parameter 6-01 Signalausfall Funktion* zu aktivieren.

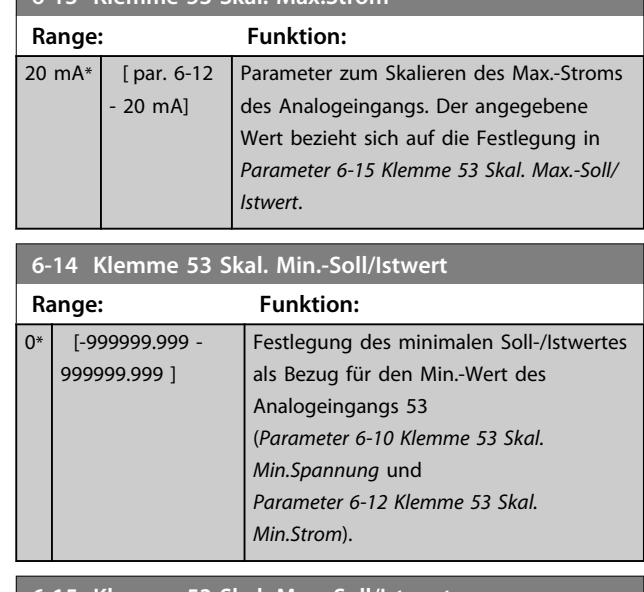

#### **6-15 Klemme 53 Skal. Max.-Soll/Istwert**

**6-13 Klemme 53 Skal. Max.Strom**

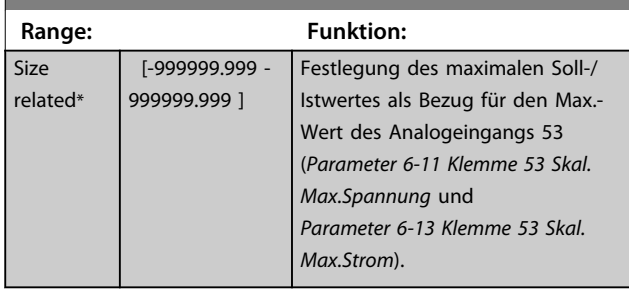

#### **6-16 Klemme 53 Filterzeit**

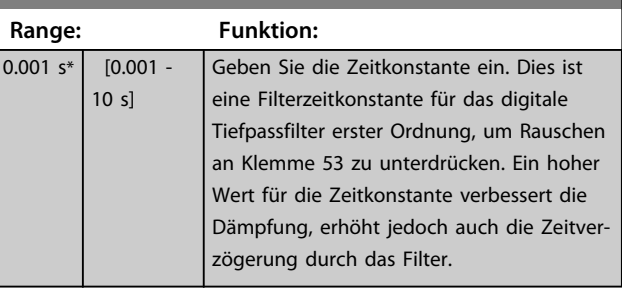

### *HINWEIS*

**Diesen Parameter können Sie bei laufendem Motor nicht einstellen.**

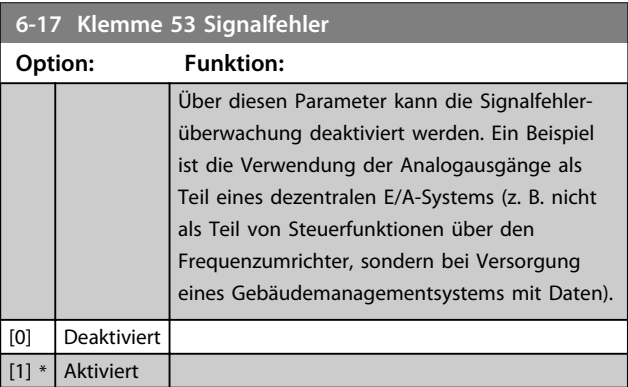

Danfoss

# 3.8.4 6-2\* Analogeingang 2

Parameter zum Skalieren und Konfigurieren der Grenzwerte für Analogeingang 2 (Klemme 54).

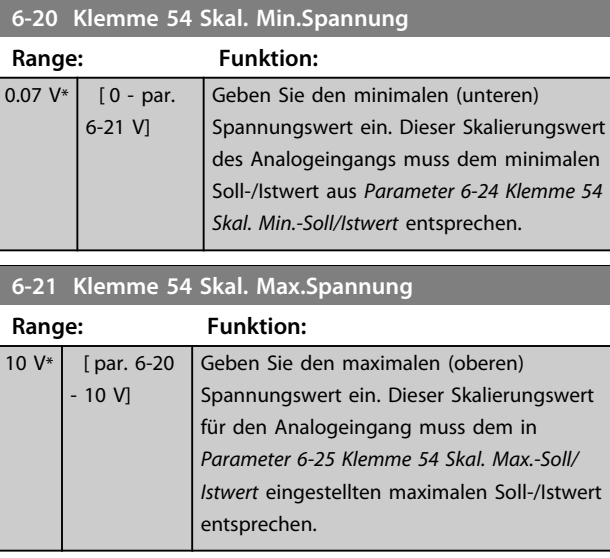

#### **6-22 Klemme 54 Skal. Min.Strom**

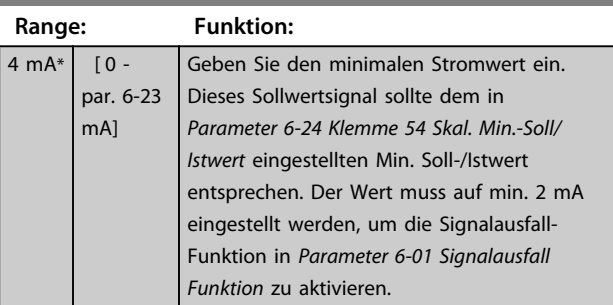

#### **6-23 Klemme 54 Skal. Max.Strom**

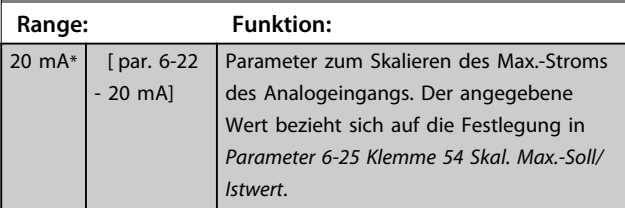

#### **6-24 Klemme 54 Skal. Min.-Soll/Istwert**

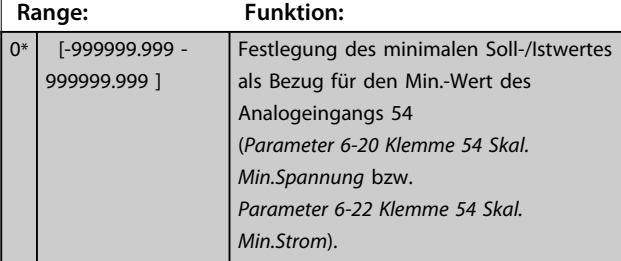

#### **6-25 Klemme 54 Skal. Max.-Soll/Istwert**

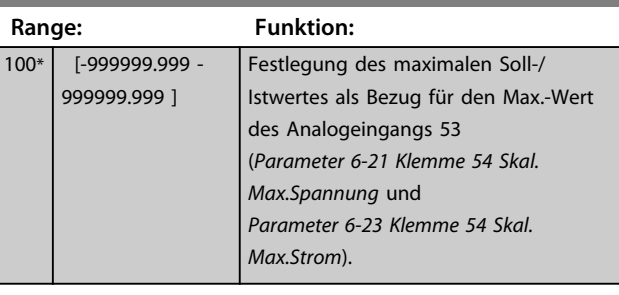

# **6-26 Klemme 54 Filterzeit Range: Funktion:**  $0.001 s*$  [0.001 -

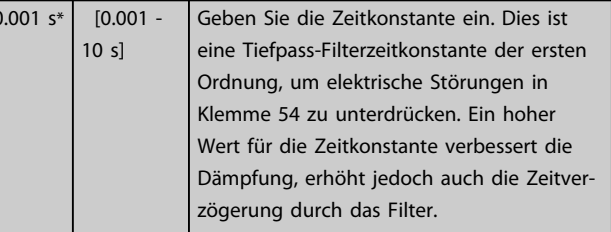

#### *HINWEIS*

**Dieser Parameter kann bei laufendem Motor nicht eingestellt werden.**

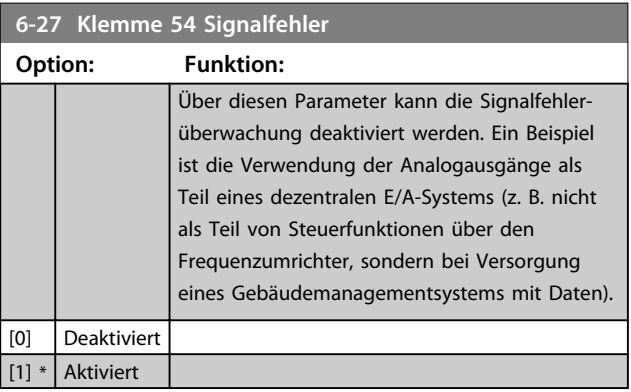

# 3.8.5 6-3\* Analogeingang 3 MCB 101

Parametergruppe zum Skalieren und Konfigurieren der Grenzwerte für Analogeingang 3 (X30/11) an Optionsmodul MCB 101. Die Funktion der Klemme muss an der Verwendungsstelle definiert werden. Siehe auch Par. 3-1\* (Sollwert), Par. 7-\*\* (Istwert)

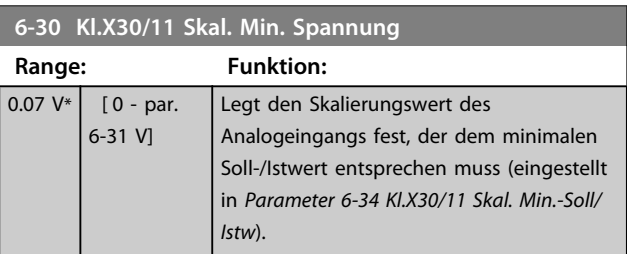

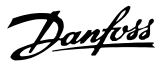

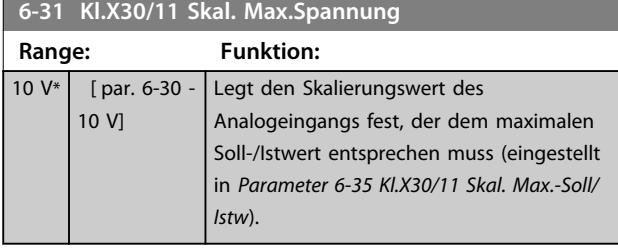

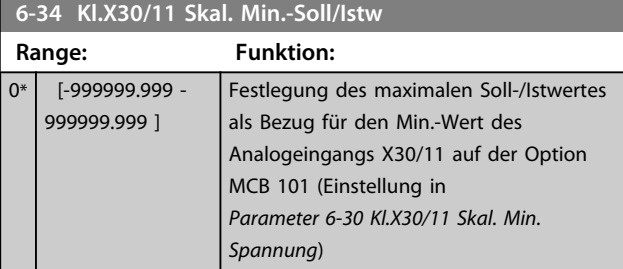

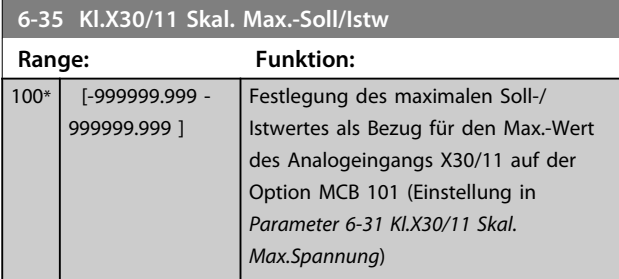

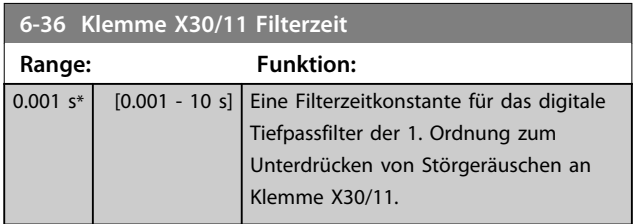

# *HINWEIS*

**Diesen Parameter können Sie bei laufendem Motor nicht einstellen.**

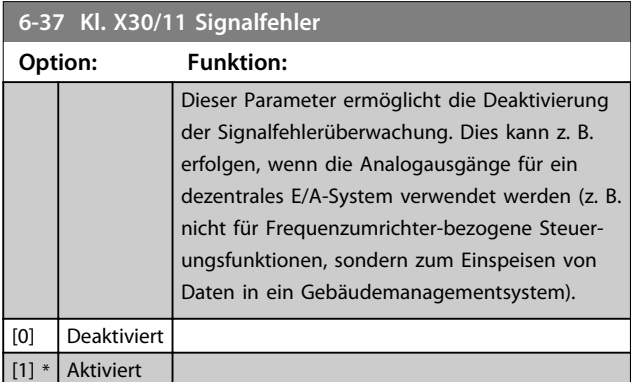

# 3.8.6 6-4\* Analogeingang 4 MCB 101

Parametergruppe zum Skalieren und Konfigurieren der Grenzwerte für Analogeingang 4 (X30/12) an Optionsmodul MCB 101. Die Funktion der Klemme muss an der Verwendungsstelle definiert werden. Siehe auch Par. 3-1\* (Sollwert), Par. 7-\*\* (Istwert)

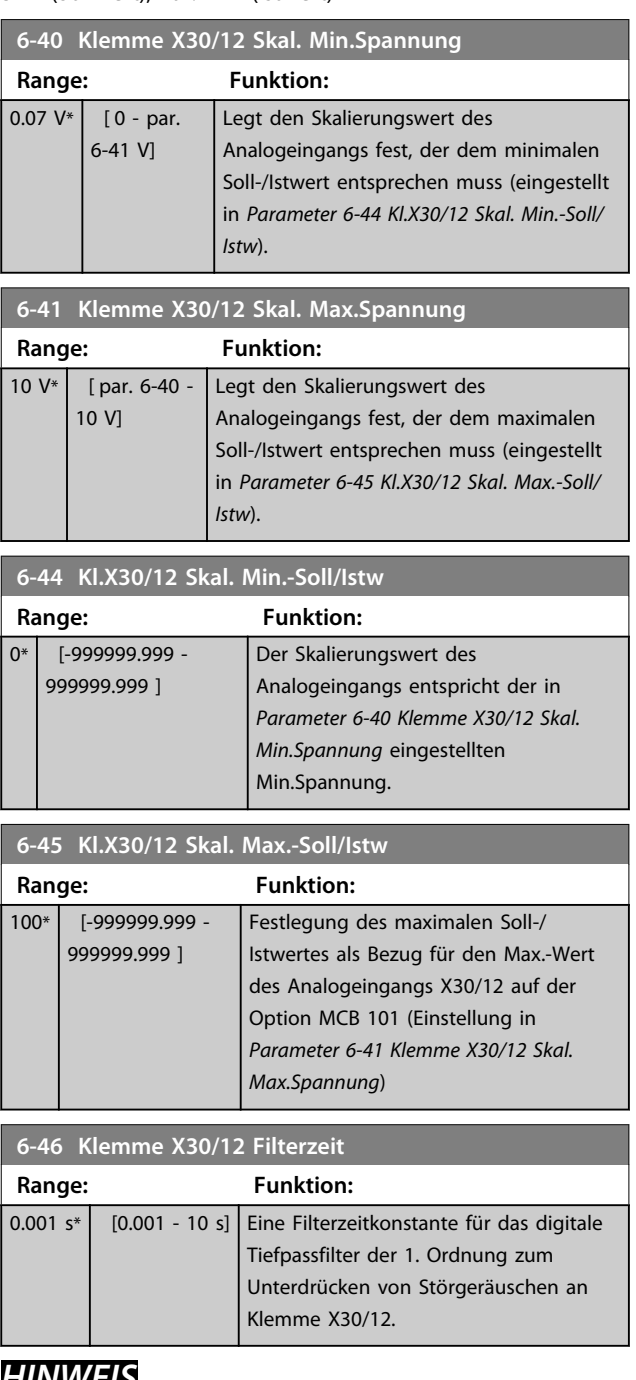

### *HINWEIS*

**Diesen Parameter können Sie bei laufendem Motor nicht einstellen.**

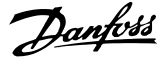

#### **6-47 Kl. X30/12 Signalfehler**

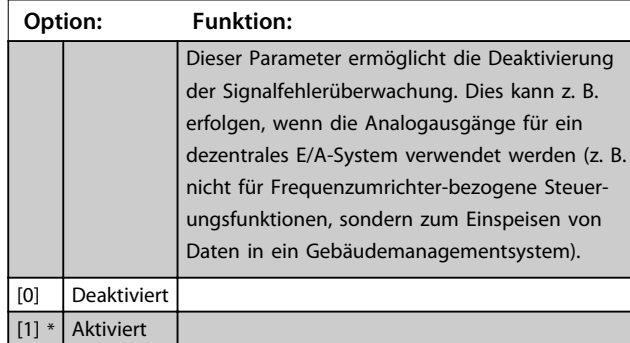

#### 3.8.7 6-5\* Analogausgang 1

Parameter zum Skalieren und Konfigurieren von Analogausgang 1 (Klemme 42). Analogausgänge sind Stromausgänge: 0/4-20 mA. Die Bezugspotenzialklemme (Klemme 39) ist für den analogen und digitalen Masseanschluss identisch und weist dasselbe elektrische Potenzial auf. Die Auflösung am Analogausgang ist 12 Bit.

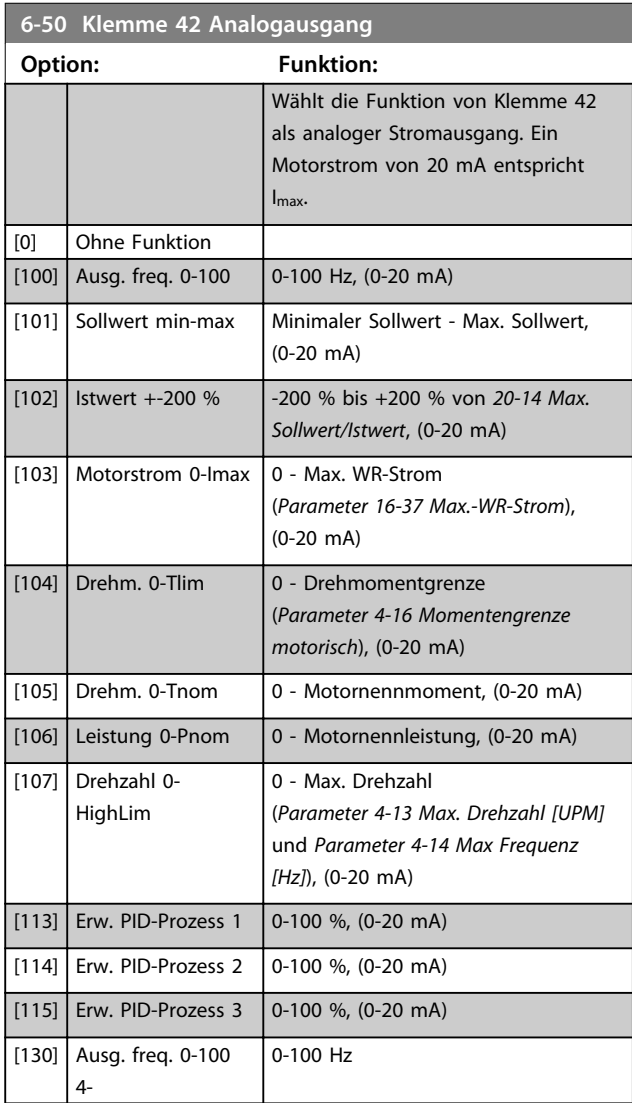

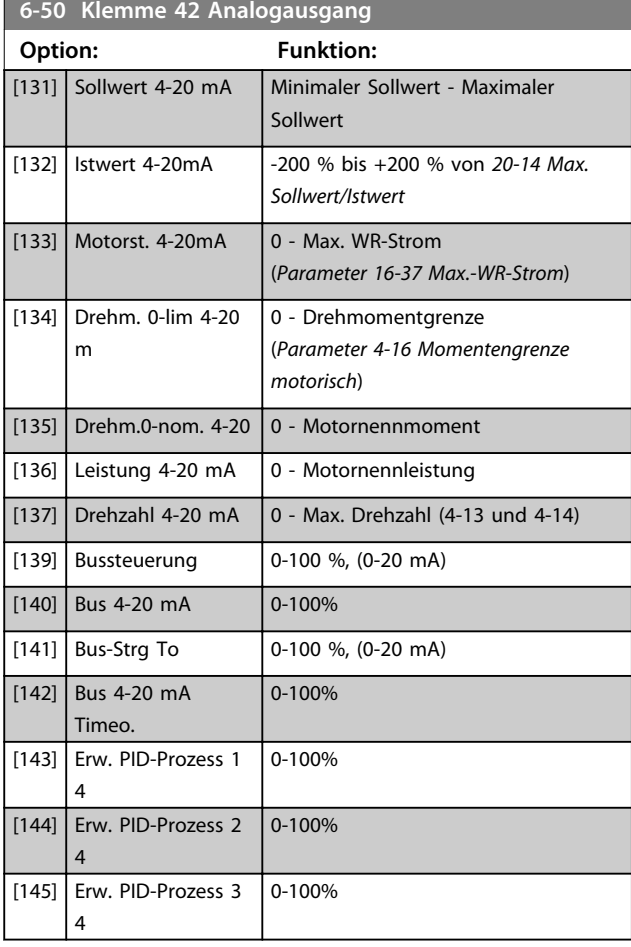

# *HINWEIS*

**Werte zur Einstellung des minimalen Sollwerts wird bei Drehzahlsteuerung in** *Parameter 3-02 Minimaler Sollwert* **und bei PID-Regler in** *20-13 Minimaler Sollwert/Istwert* **gefunden - Werte für den maximalen Sollwert bei Drehzahlsteuerung sind in** *3-03 Maximaler Sollwert* **und bei PID-Regler in** *20-14 Max. Sollwert/Istwert* **zu finden.**

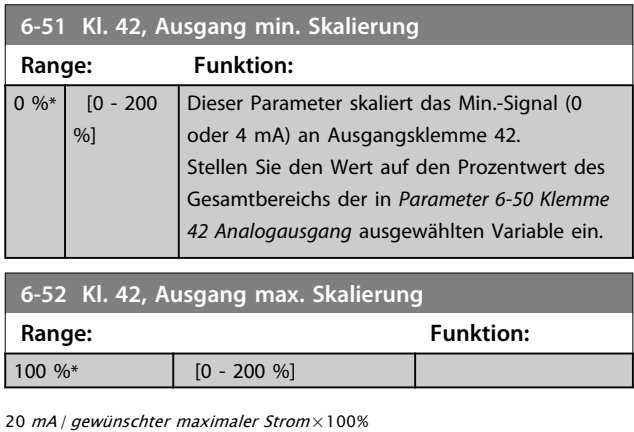

d..h.. 10*mA*:  $\frac{20 \text{ mA}}{10 \text{ mA}} \times 100\% = 200\%$ 

BEISPIEL 1:

Variabler Wert= AUSGANGSFREQUENZ, Bereich = 0-100 Hz Für Ausgang benötigter Bereich = 0-50 Hz

**3 3**

Ein Ausgangssignal von 0 oder 4 mA wird bei 0 Hz (0 % des Bereichs) benötigt – stellen Sie *Parameter 6-51 Kl. 42, Ausgang min. Skalierung* auf 0 % ein.

Ein Ausgangssignal von 20 mA wird bei 50 Hz benötigt (50 % des Bereichs) – stellen Sie *Parameter 6-52 Kl. 42, Ausgang max. Skalierung* auf 50 % ein.

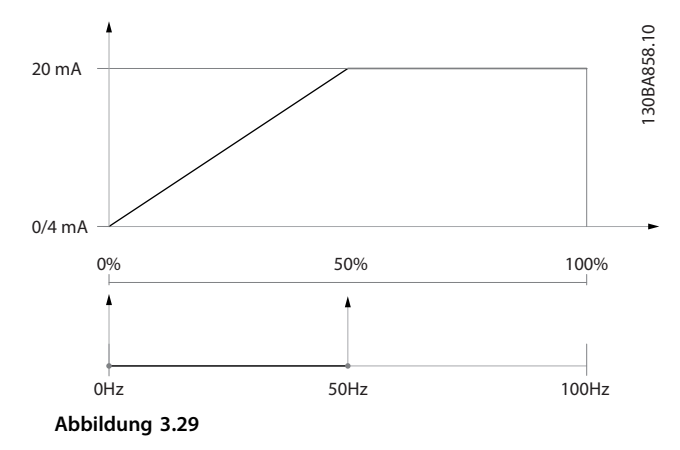

#### BEISPIEL 2:

Variable = ISTWERT, Bereich = -200 % bis +200 % Für den Ausgang benötigter Bereich= 0-100 % Ein Ausgangssignal von 0 mA oder 4 mA wird bei 0 Hz (50 % des Bereichs) benötigt – stellen Sie *Parameter 6-51 Kl. 42, Ausgang min. Skalierung* auf 50 % ein. Ein Ausgangssignal von 20 mA wird bei 100 % (75 % des Bereichs) benötigt – stellen Sie *Parameter 6-52 Kl. 42, Ausgang max. Skalierung* auf 75 % ein.

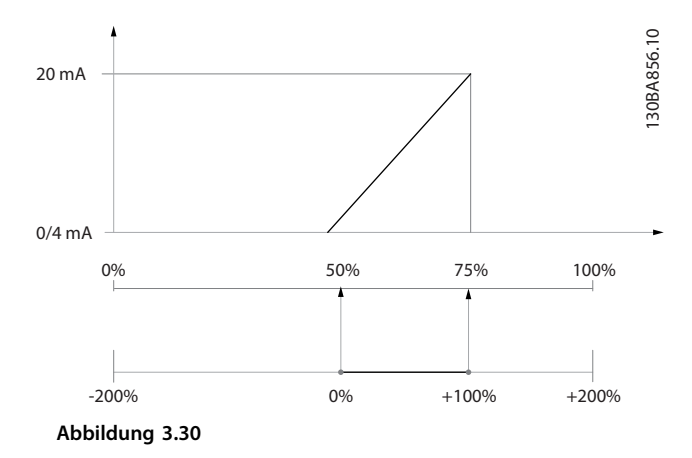

#### BEISPIEL 3:

Variablenwert = SOLLWERT, Bereich = Min. Sollwert bis max. Sollwert

Für Ausgang benötigter Bereich= Min. Sollwert (0 %) bis max. Sollwert (100 %), 0-10 mA

Ein Ausgangssignal von 0 mA oder 4 mA wird bei min. Sollwert benötigt – stellen Sie *Parameter 6-51 Kl. 42, Ausgang min. Skalierung* auf 0 % ein.

Ein Ausgangssignal von 10 mA wird bei einem max. Sollwert (100 % des Bereichs) benötigt – stellen Sie *Parameter 6-52 Kl. 42, Ausgang max. Skalierung* auf 200 % ein.

(20 mA/10 mA  $\times$  100 % = 200 %).

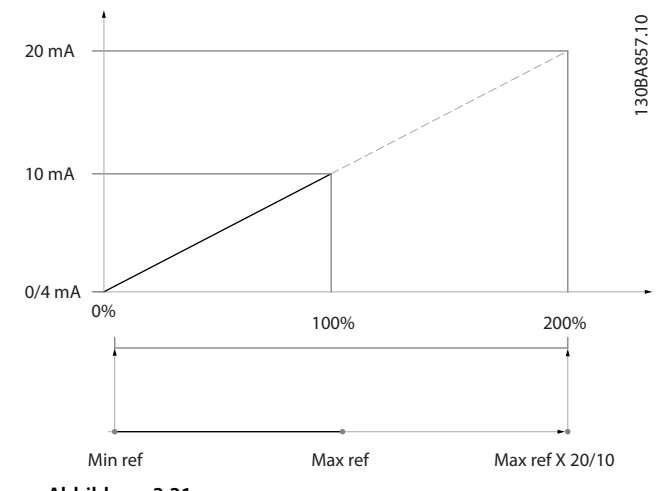

**Abbildung 3.31**

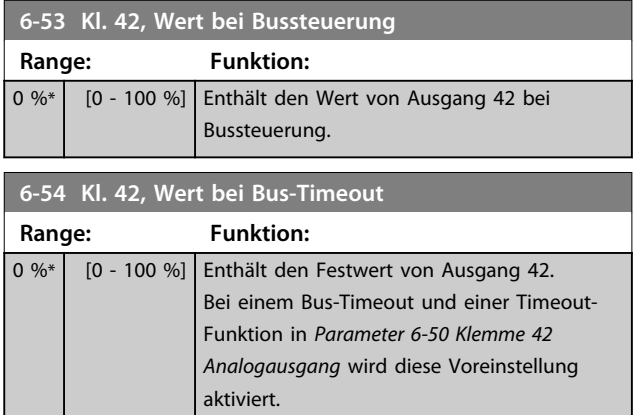

#### 3.8.8 6-6\* Analogausgang 2 MCB 101

Analogausgänge sind Stromausgänge: 0/4-20 mA. Die Bezugspotenzialklemme (Klemme X30/8) ist für den analogen Masseanschluss identisch und weist dasselbe elektrische Potenzial auf. Die Auflösung am Analogausgang ist 12 Bit.

#### **6-60 Klemme X30/8 Ausgang**

Gleiche Optionen und Funktionen wie *Parameter 6-50 Klemme 42 Analogausgang*.

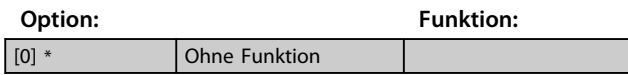

Danfoss

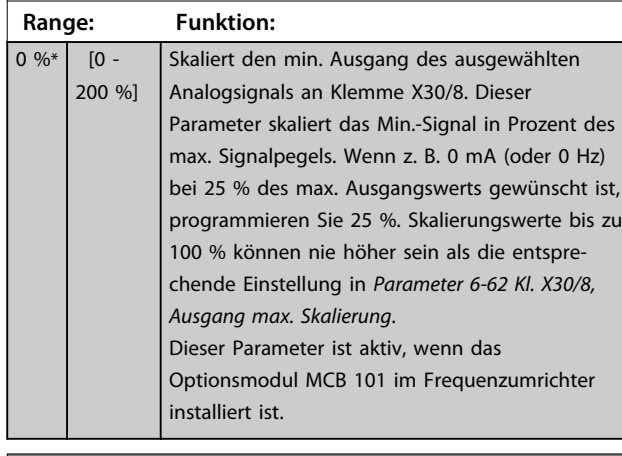

# **6-62 Kl. X30/8, Ausgang max. Skalierung**

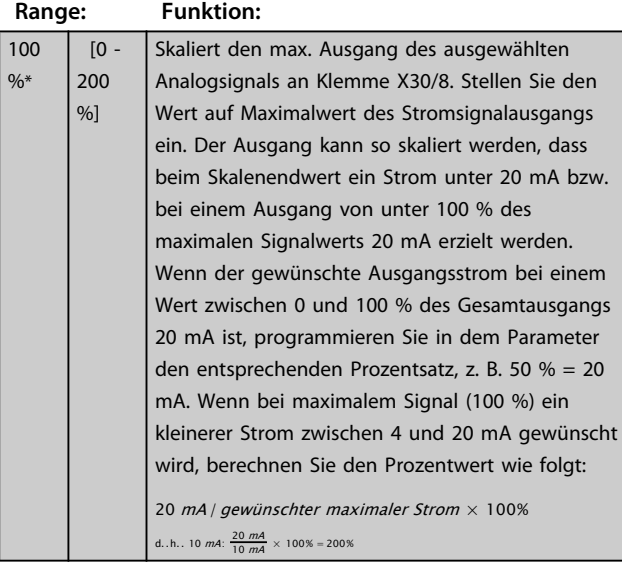

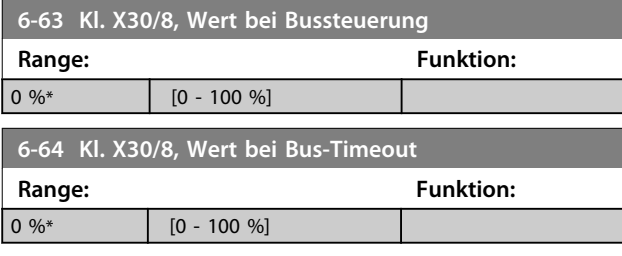

# **6-61 Kl. X30/8, Ausgang min. Skalierung**

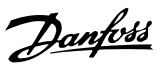

# 3.9 Hauptmenü - Opt./Schnittstellen - Parametergruppe 8

# 3.9.1 8-\*\* Opt./Schnittstellen

# 3.9.2 8-0\* Grundeinstellungen

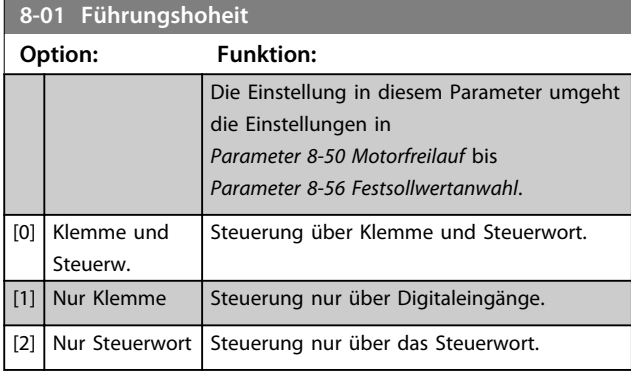

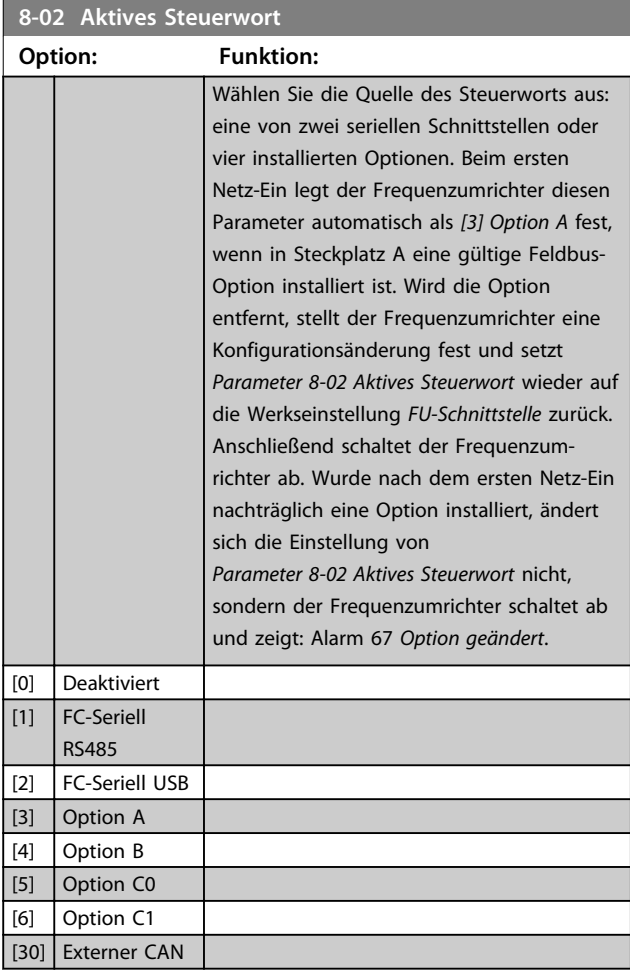

# *HINWEIS*

**Diesen Parameter können Sie bei laufendem Motor nicht einstellen.**

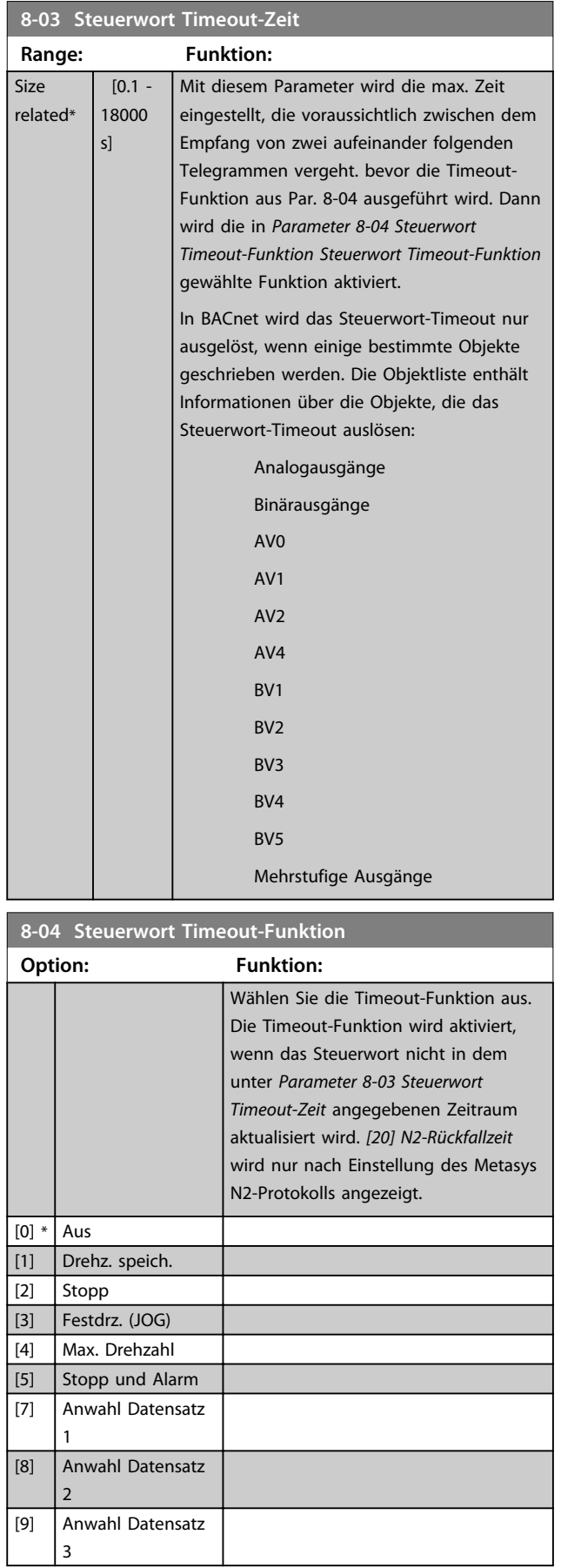

**3 3**

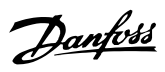

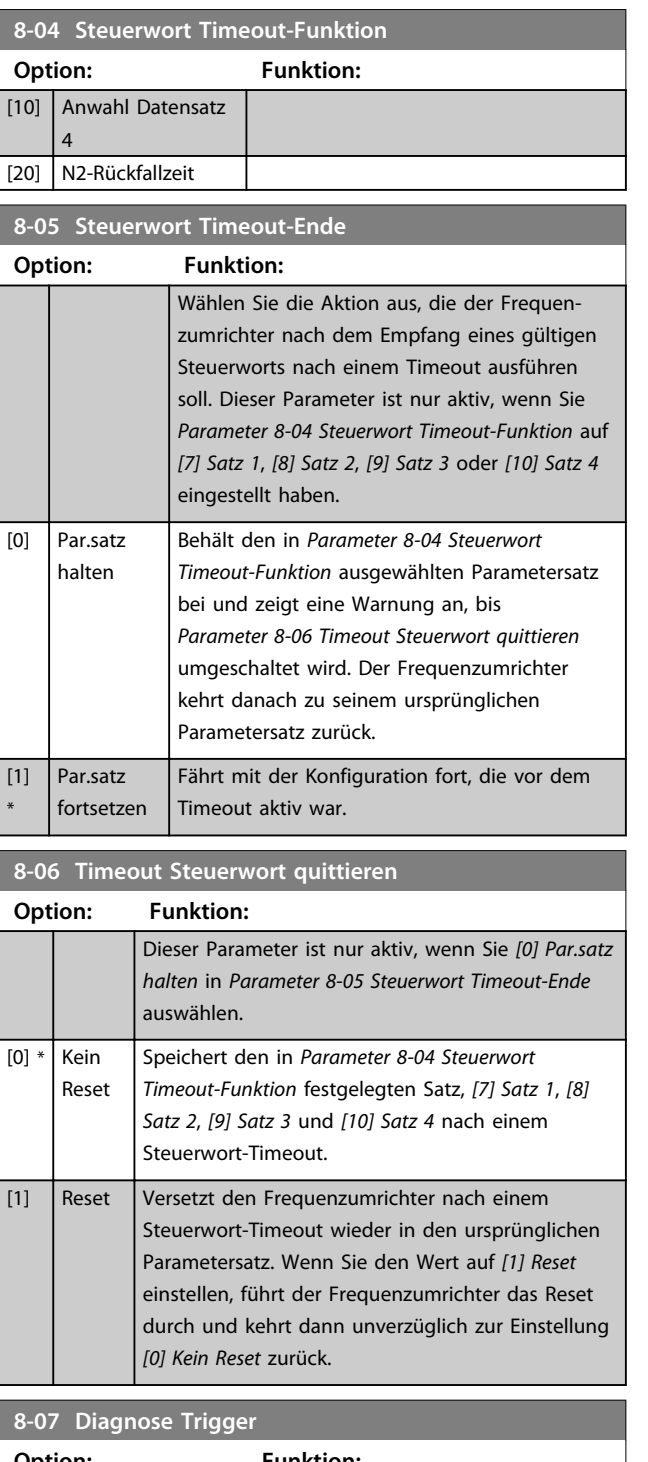

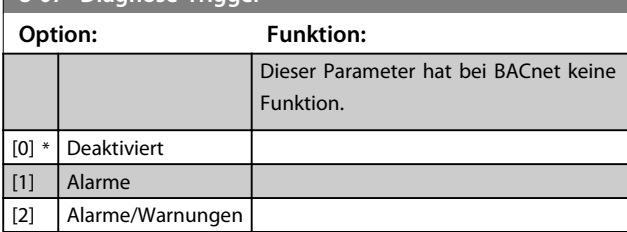

#### 3.9.3 8-1\* Steuerwort

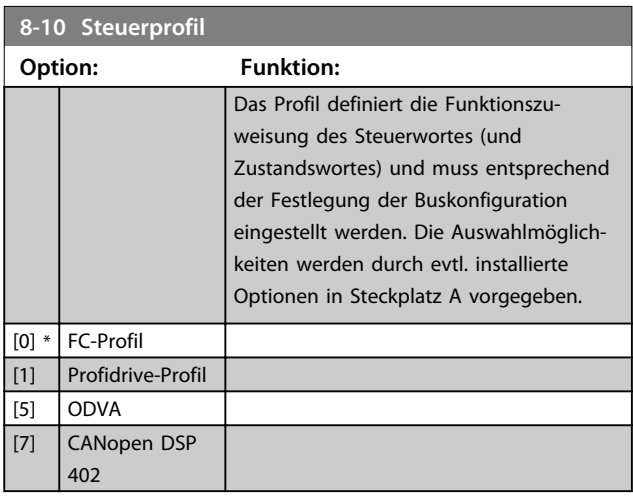

# **8-13 Konfiguration Zustandswort STW**

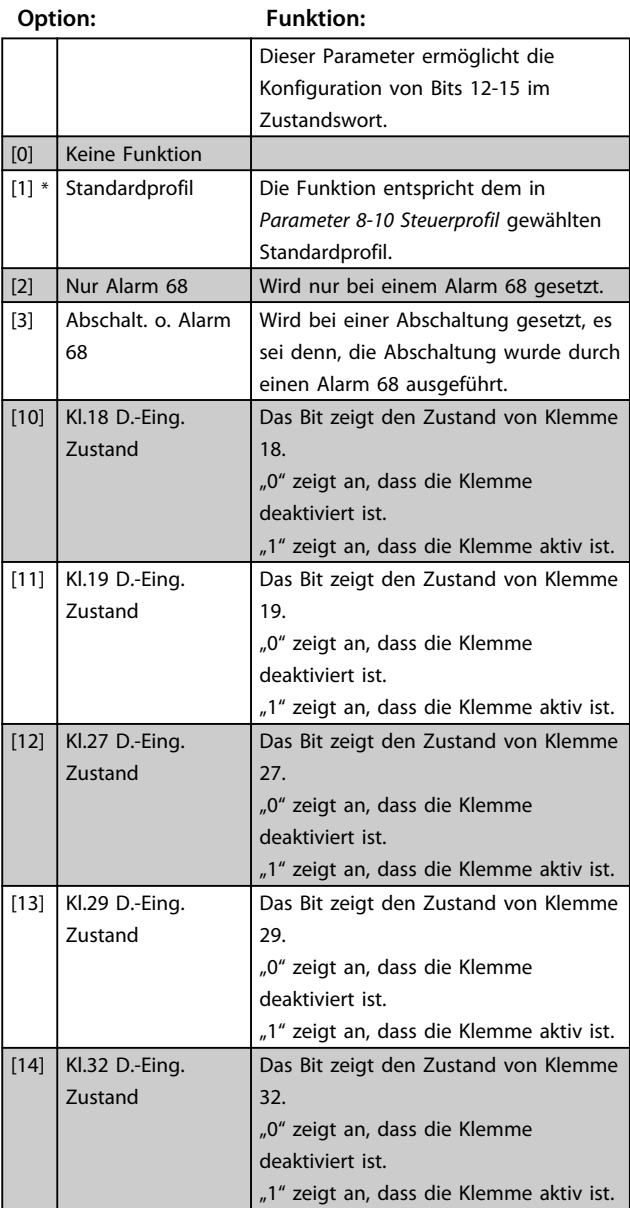

**3 3**

**8-13 Konfiguration Zustandswort STW**

#### **Option: Funktion:** [15] Kl.33 D.-Eing. Zustand Das Bit zeigt den Zustand von Klemme 33. "0" zeigt an, dass die Klemme deaktiviert ist. "1" zeigt an, dass die Klemme aktiv ist. [16] Kl.37 D.-Eing. Zustand Das Bit zeigt den Zustand von Klemme 37. "0" zeigt an, dass die Klemme deaktiviert ist. "1" zeigt an, dass die Klemme aktiv (normal) ist. [21] Warnung Übertemp. Der Frequenzumrichter aktiviert die Übertemperaturwarnung, wenn die Temperatur den Grenzwert für Motor, Frequenzumrichter, Bremswiderstand oder Thermistor überschreitet. [30] Stör.Bremse (IGBT) Der Ausgang ist logisch "1", wenn der Bremsentransistor (IGBT) einen Kurzschluss hat. Die Funktion dient zum Schutz des Frequenzumrichters im Falle eines Fehlers in der Bremselektronik. Verwenden Sie den Ausgang/das Relais, um die Netzspannung zum Frequenzumrichter abzuschalten. [40] Außerh.Sollwertb.  $[60]$  Vergleicher 0 Siehe auch Parametergruppe 13-1<sup>\*</sup>. Wird der Vergleicherwert 0 als WAHR ausgewertet, wird der Ausgang aktiviert. Andernfalls ist er AUS. [61] Vergleicher 1 Siehe auch Parametergruppe 13-1<sup>\*</sup>. Wird der Vergleicherwert 1 als WAHR ausgewertet, wird der Ausgang aktiviert. Andernfalls ist er AUS. [62] Vergleicher 2 Siehe auch Parametergruppe 13-1\*. Wird der Vergleicherwert 2 als WAHR ausgewertet, wird der Ausgang aktiviert. Andernfalls ist er AUS. [63] Vergleicher 3 Siehe auch Parametergruppe  $13-1*.$ Wird der Vergleicherwert 3 als WAHR ausgewertet, wird der Ausgang aktiviert. Andernfalls ist er AUS. [64] Vergleicher 4 Siehe auch Parametergruppe 13-1\*. Wird der Vergleicherwert 4 als WAHR ausgewertet, wird der Ausgang aktiviert. Andernfalls ist er AUS. [65] Vergleicher 5 Siehe auch Parametergruppe 13-1<sup>\*</sup>. Wird der Vergleicherwert 5 als WAHR ausgewertet, wird der Ausgang aktiviert. Andernfalls ist er AUS. [70] Logikregel 0 Siehe auch Parametergruppe 13-4\*. Wird Logikregel 0 als WAHR ausgewertet, wird der Ausgang aktiviert. Andernfalls ist er AUS.

#### **8-13 Konfiguration Zustandswort STW**

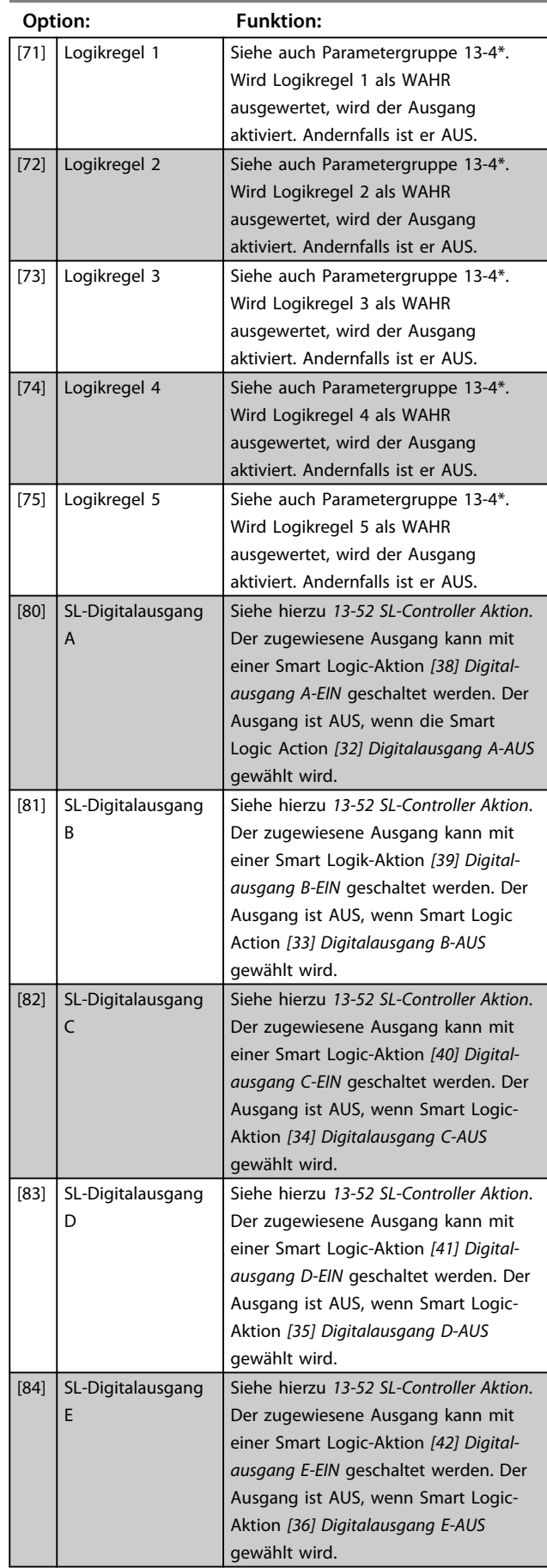

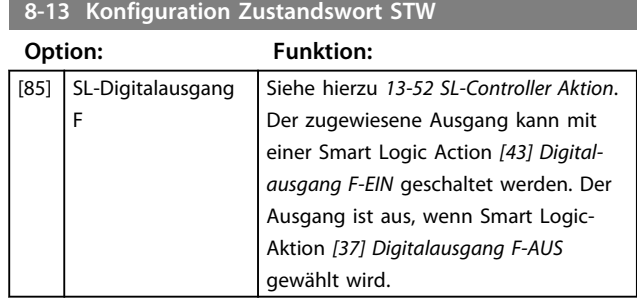

# 3.9.4 8-3\* Ser. FC-Schnittst.

#### **8-30 FC-Protokoll**

Dieser Parameter definiert das Übertragungsprotokoll für die serienmäßige FC-Schnittstelle (RS485) auf der Steuerkarte. Parametergruppe 8-7\* ist nur sichtbar, wenn FC-Option [9] ausgewählt ist.

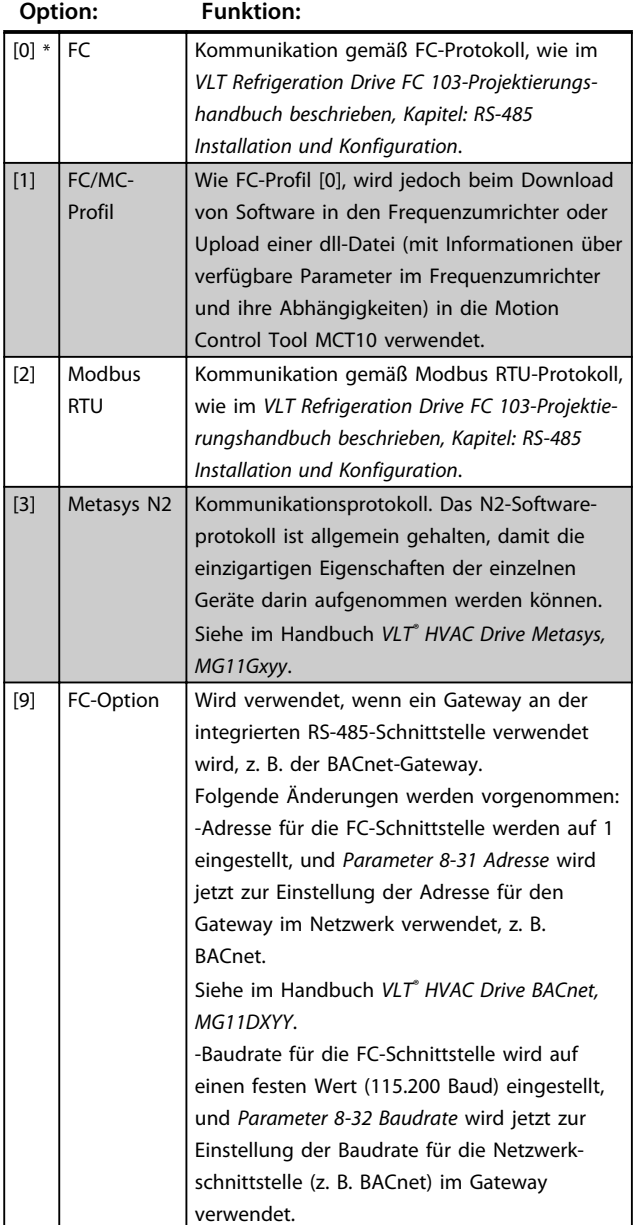

# *HINWEIS*

**Weitere Details finden Sie in den Handbüchern von BACnet und Metasys.**

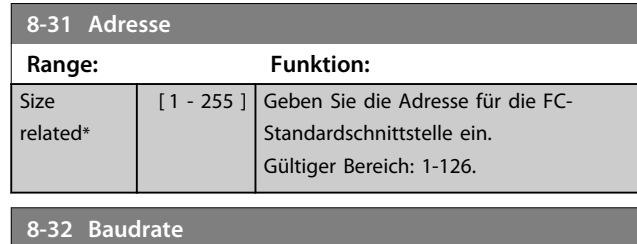

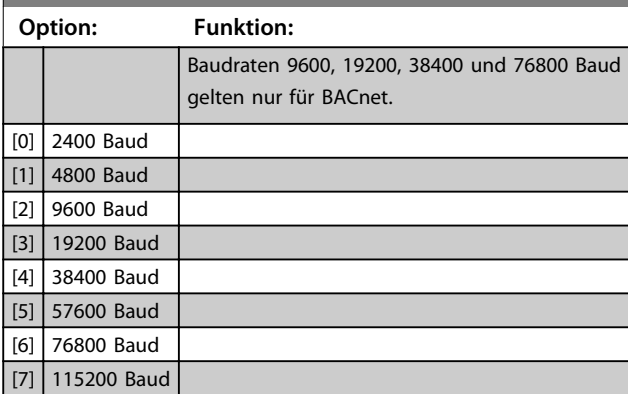

Die Werkseinstellung bezieht sich auf das FC-Protokoll.

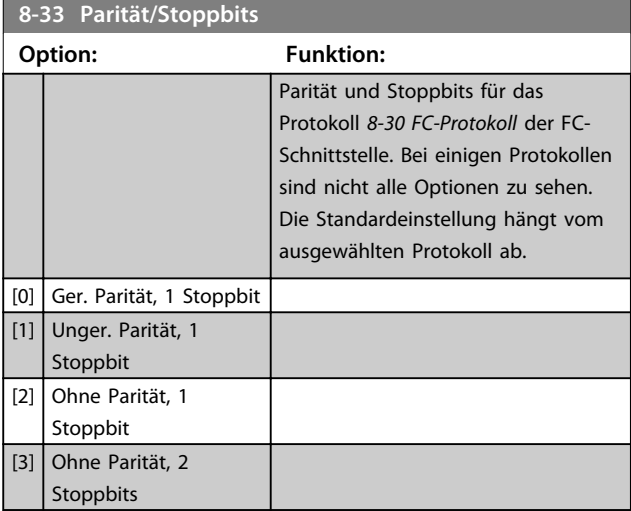

#### **8-35 FC-Antwortzeit Min.-Delay**

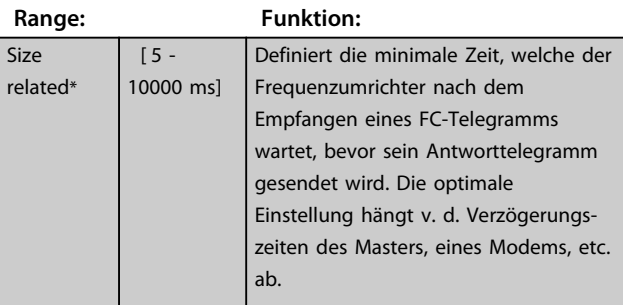

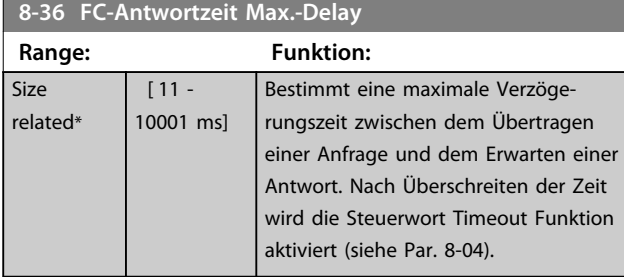

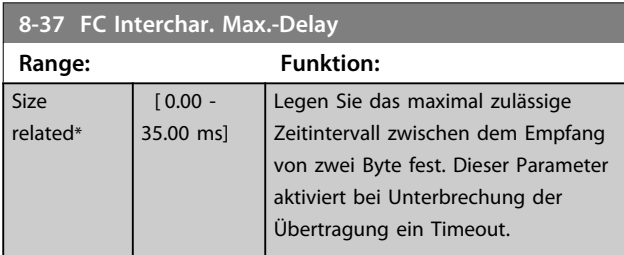

# 3.9.5 8-4\* Telegrammtyp

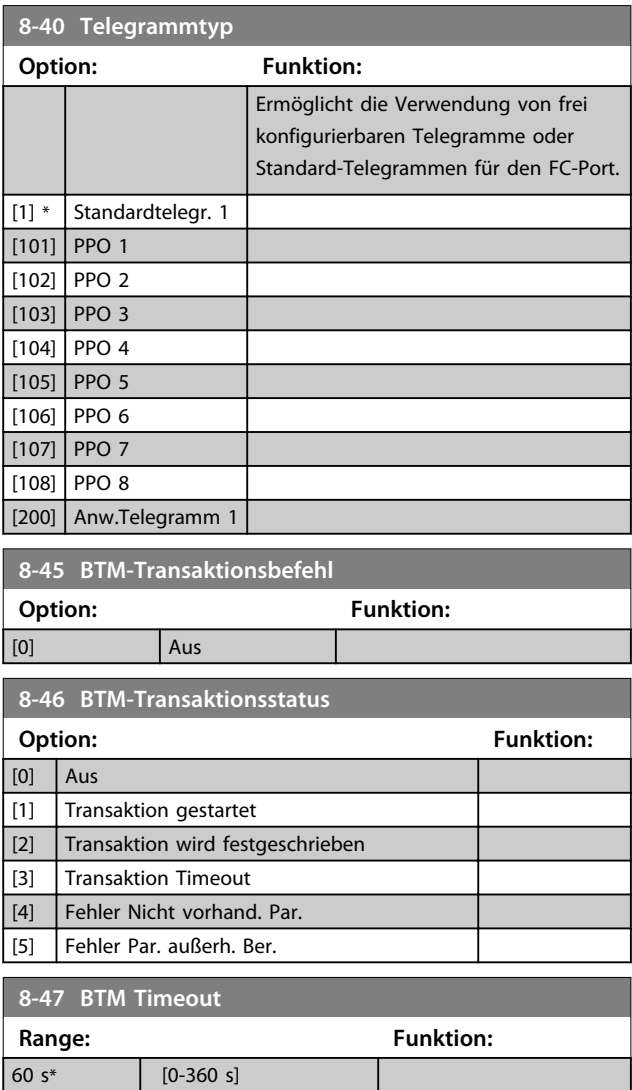

# 3.9.6 8-5\* Betr. Bus/Klemme

Definiert für grundsätzliche Funktionen individuell die Priorität zwischen Klemme (Digitaleingänge) und Bus (Steuerwort Bus/FC Seriell).

# *HINWEIS*

**Dieser Parameter sind nur aktiv, wenn Sie**  *Parameter 8-01 Führungshoheit* **auf [0]** *Klemme und Steuerwort* **eingestellt haben.**

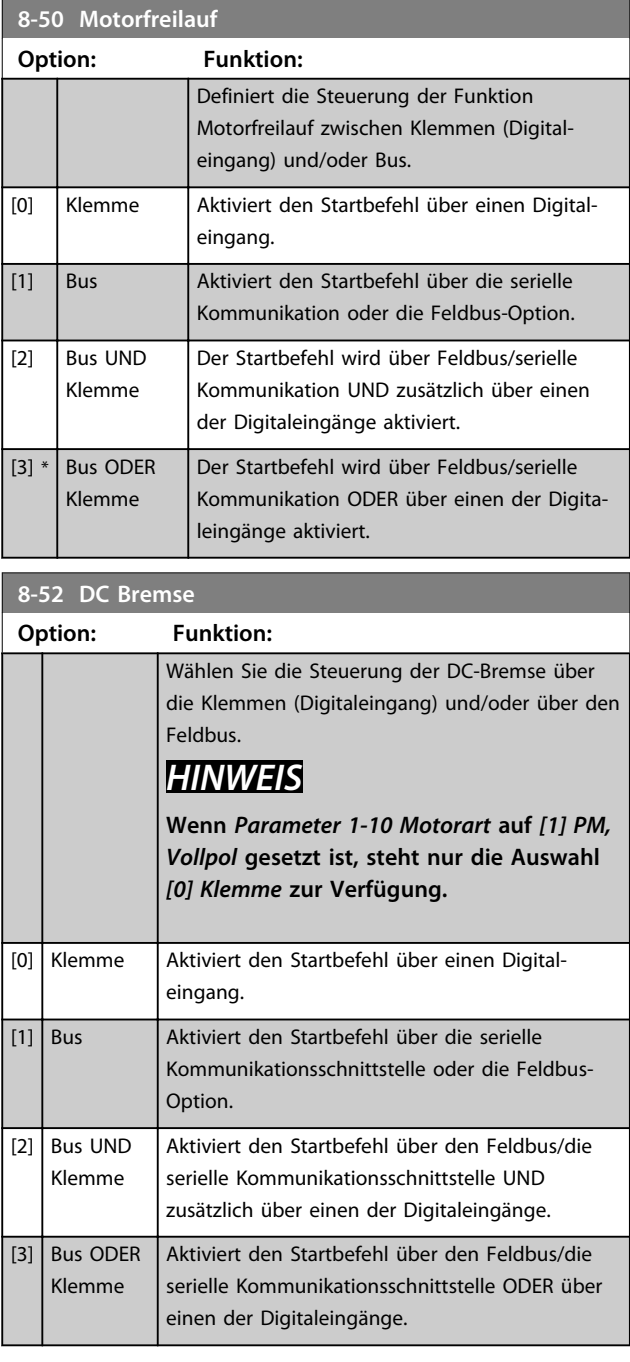

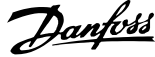

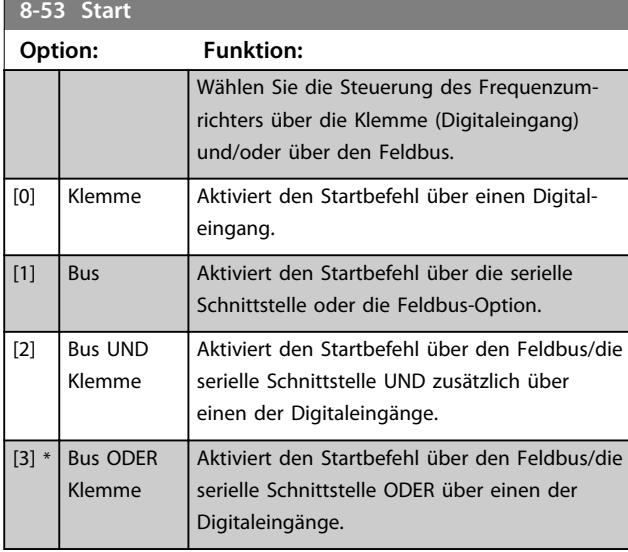

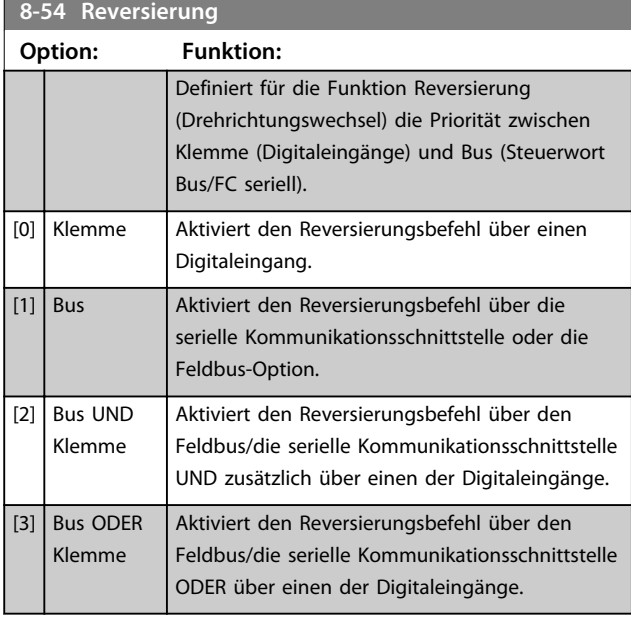

# *HINWEIS*

**Dieser Parameter ist nur aktiv, wenn Sie**  *Parameter 8-01 Führungshoheit* **auf [0]** *Klemme und Steuerwort* **eingestellt haben.**

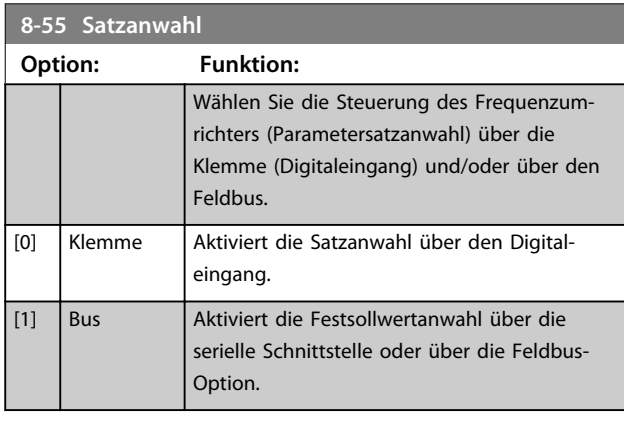

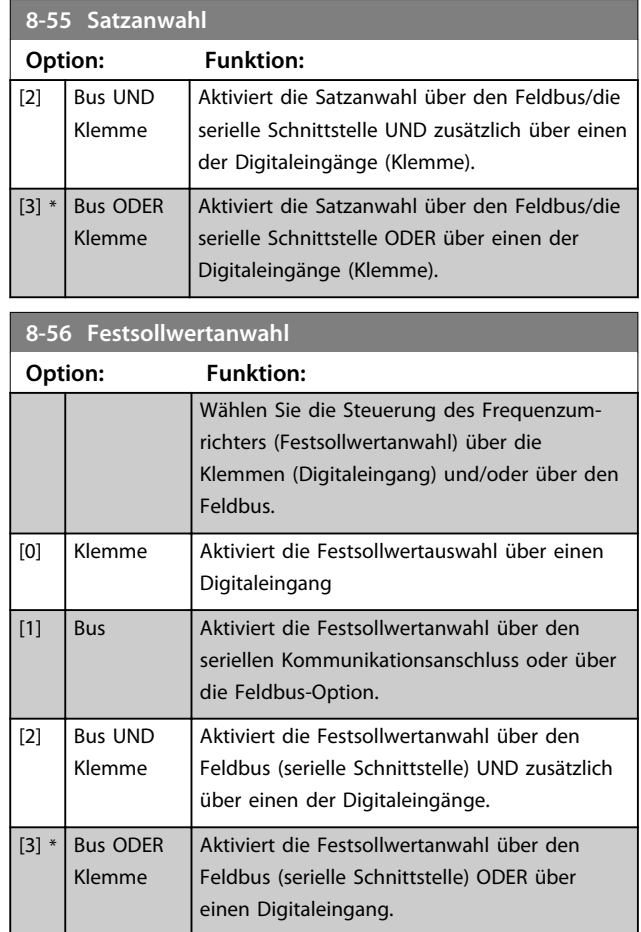

# 3.9.7 8-8\* FC-Anschlussdiagnose

Diese Parameter dienen zur Überwachung der Buskommunikation über die FC-Schnittstelle.

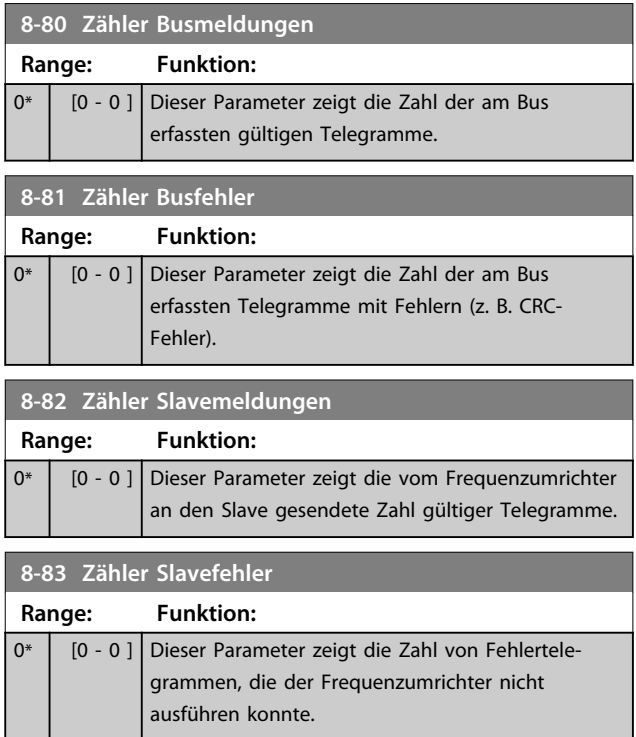

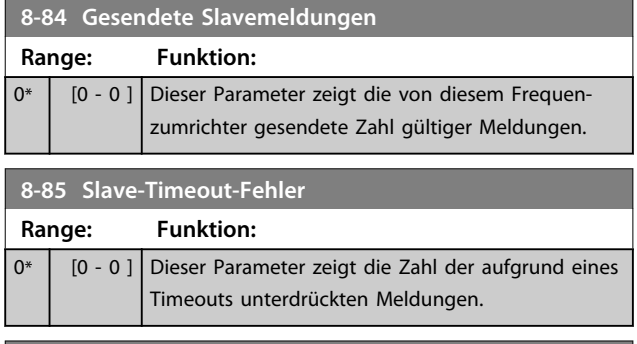

# 3.9.8 8-9\* Bus-Festdrehzahl

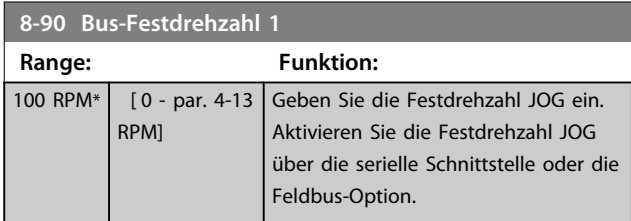

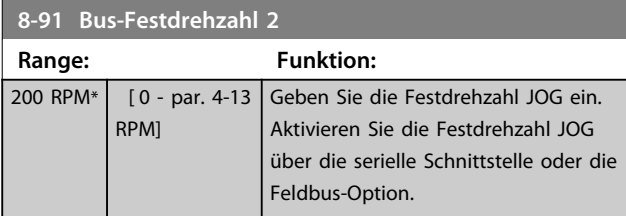

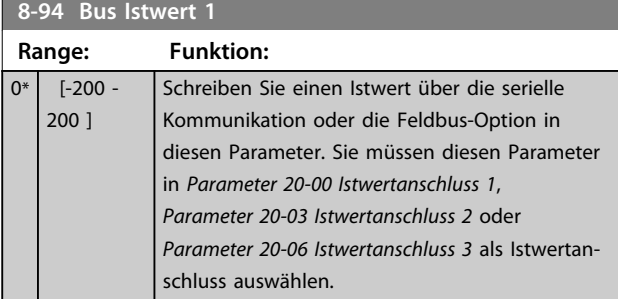

**8-95 Bus Istwert 2 Range: Funktion:** 0\* [-200 - 200 ] Näheres siehe *Parameter 8-94 Bus Istwert 1*. **8-96 Bus Istwert 3 Range: Funktion:** 0\* [-200 - 200 ] Details finden Sie unter *Parameter 8-94 Bus Istwert 1*.

Danfoss

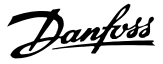

#### 3.10 Hauptmenü - Smart Logic - Parametergruppe 13

3.10.1 13-\*\* Smart Logic

Smart Logic Control (SLC) ist im Wesentlichen eine Folge benutzerdefinierter Aktionen (siehe *13-52 SL-Controller Aktion* [x]), die ausgeführt werden, wenn das zugehörige benutzerdefinierte *Ereignis* (siehe *Parameter 13-51 SL-Controller Ereignis* [x]) durch den SLC als WAHR ermittelt wird. Die Ereignisse und Aktionen sind nummeriert und paarweise geordnet. Wenn also *[0] Ereignis* erfüllt ist (d. h. WAHR ist), wird die *[0] Aktion* ausgeführt. Danach wird die Bedingung von *[1] Ereignis* ausgewertet, und wenn TRUE (WAHR), wird *[1] Aktion* ausgeführt usw. Es wird jeweils immer nur ein *Ereignis* ausgewertet. Ist das *Ereignis* FALSCH, wird während des aktuellen Abtastintervalls keine Aktion (im SLC) ausgeführt und es werden keine anderen *Ereignisse* ausgewertet. Dies bedeutet, dass der SLC, wenn er startet, [0] Ereignis (und nur [0] Ereignis) in jedem Abtastintervall auswertet. Nur wenn *[0] Ereignis* als WAHR ausgewertet wird, führt der SLC *[0] Aktion* aus und beginnt mit der Auswertung von *[1] Ereignis*. Sie können 1 bis 20 *Ereignisse* und *Aktionen* programmieren.

Wenn das letzte Ereignis/die letzte Aktion durchgeführt wurde, startet die Sequenz ausgehend von *[0] Ereignis*/*[0] Aktion* erneut. Die Abbildung zeigt ein Beispiel mit drei Ereignissen/Aktionen

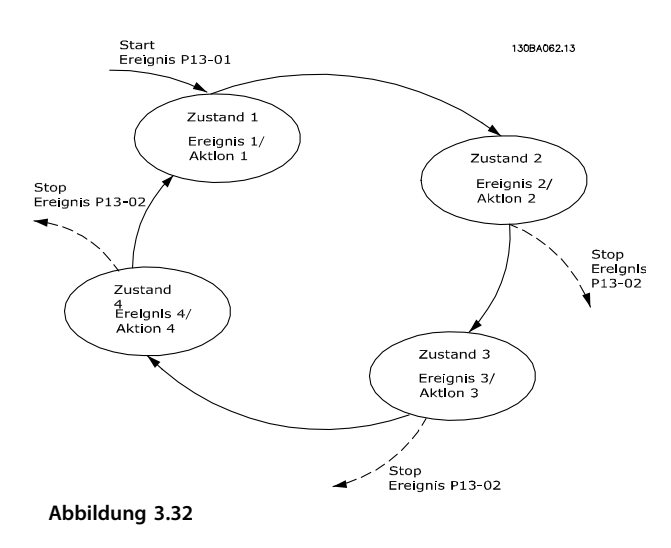

#### **Starten und Stoppen des SLC:**

Der SLC kann durch Auswahl von *[1] Ein* oder *[0] Aus* in *Parameter 13-00 Smart Logic Controller* gestartet und gestoppt werden. Der SLC startet immer in Zustand 0 (in dem er *[0] Ereignis* auswertet). Der SLC startet, wenn das Startereignis (definiert unter *Parameter 13-01 SL-Controller Start*) als WAHR ausgewertet wird (vorausgesetzt, dass *[1] Ein* unter *Parameter 13-00 Smart Logic Controller* ausgewählt ist). Der SLC stoppt, wenn das *Stoppereignis* (*Parameter 13-02 SL-Controller Stopp*) TRUE (WAHR) ist. *Parameter 13-03 SL-Parameter Initialisieren* setzt alle SLC-

Parameter zurück und startet die Programmierung von Neuem.

#### 3.10.2 13-0\* SL-Controller

Parameter zum Aktivieren und Definieren der Smart Logic Control (SLC Ablaufsteuerung). Der Frequenzumrichter führt die Logikfunktionen und Vergleicher immer im Hintergrund aus. Dies ermöglicht getrennte Steuerung von Digitaleingängen und -ausgängen.

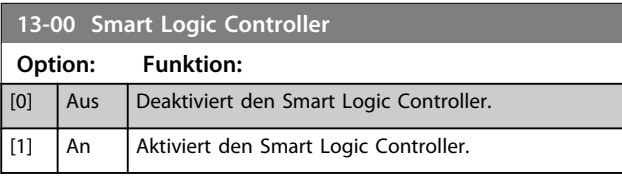

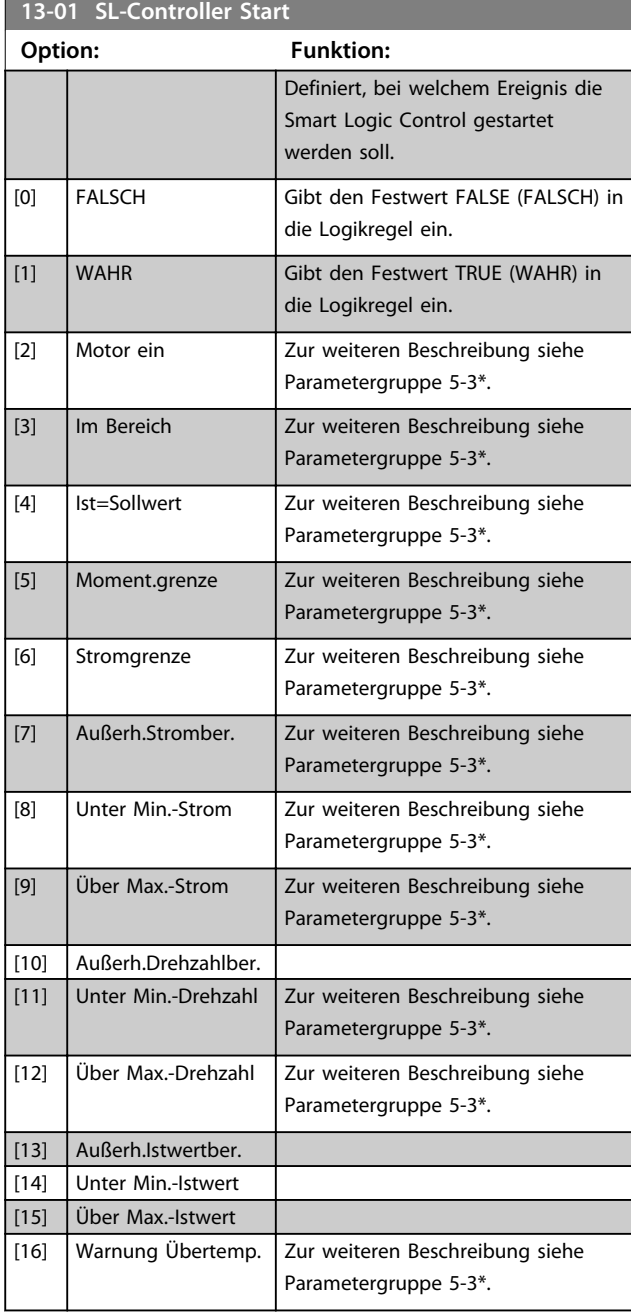

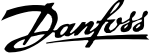

**3 3**

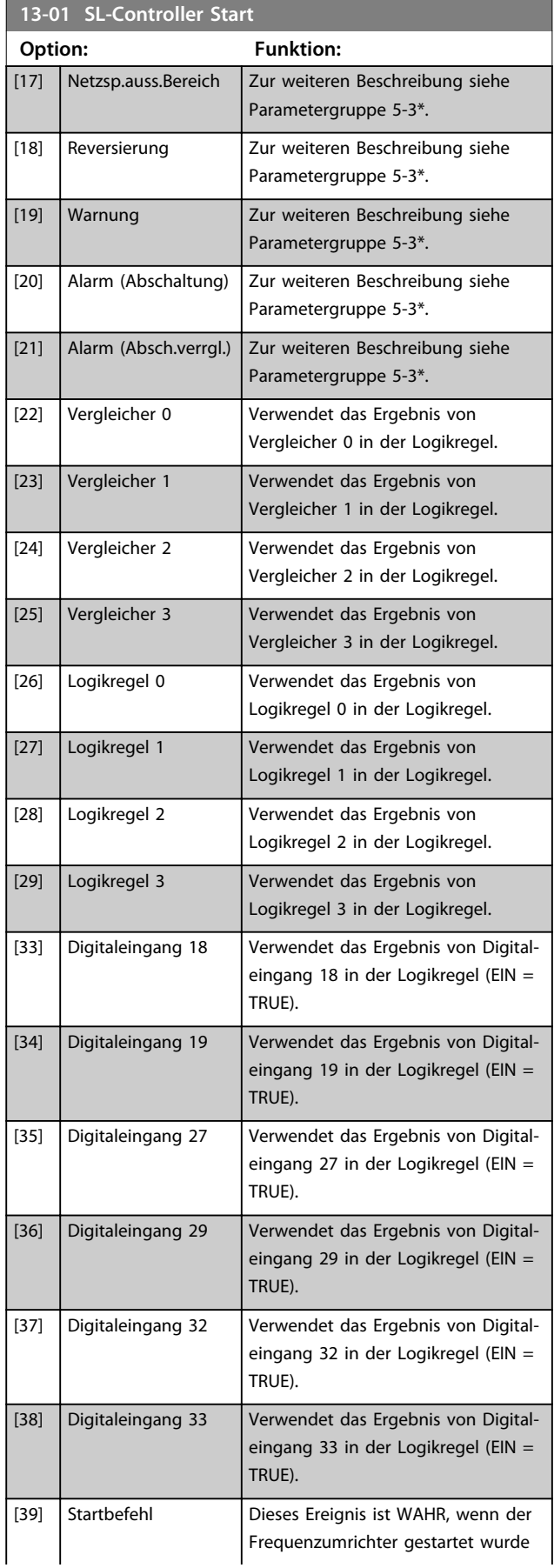

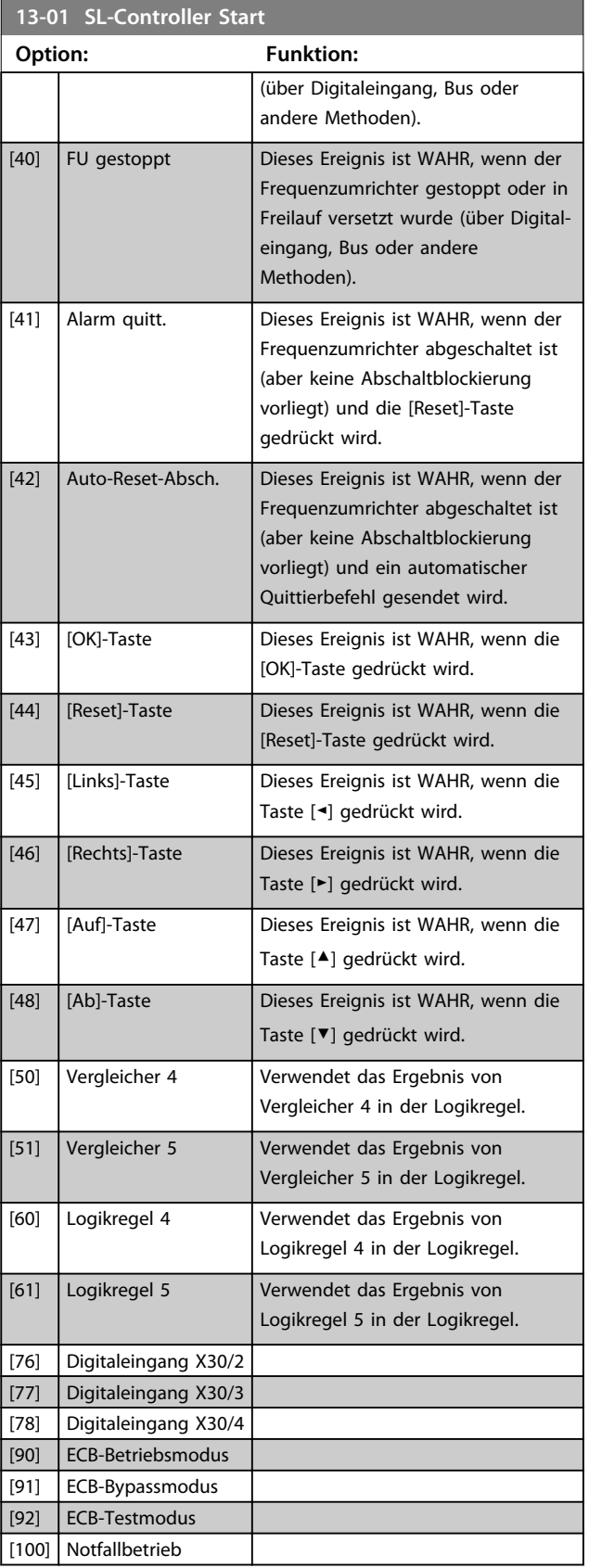

Danfoss

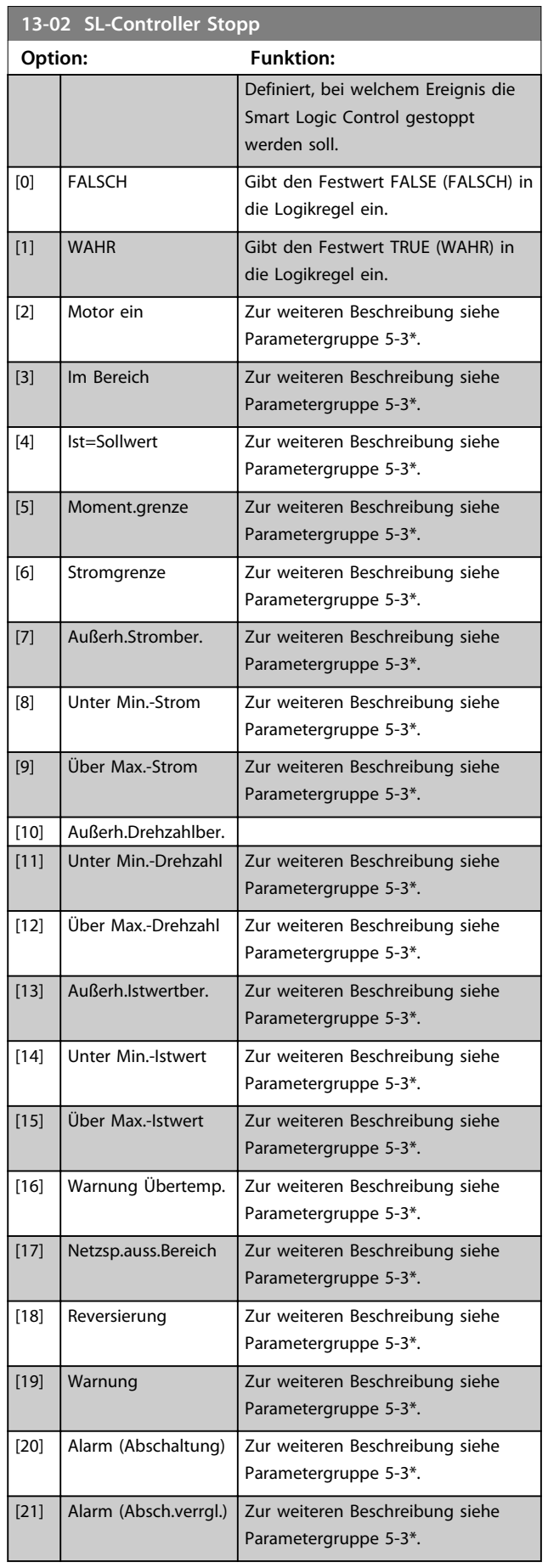

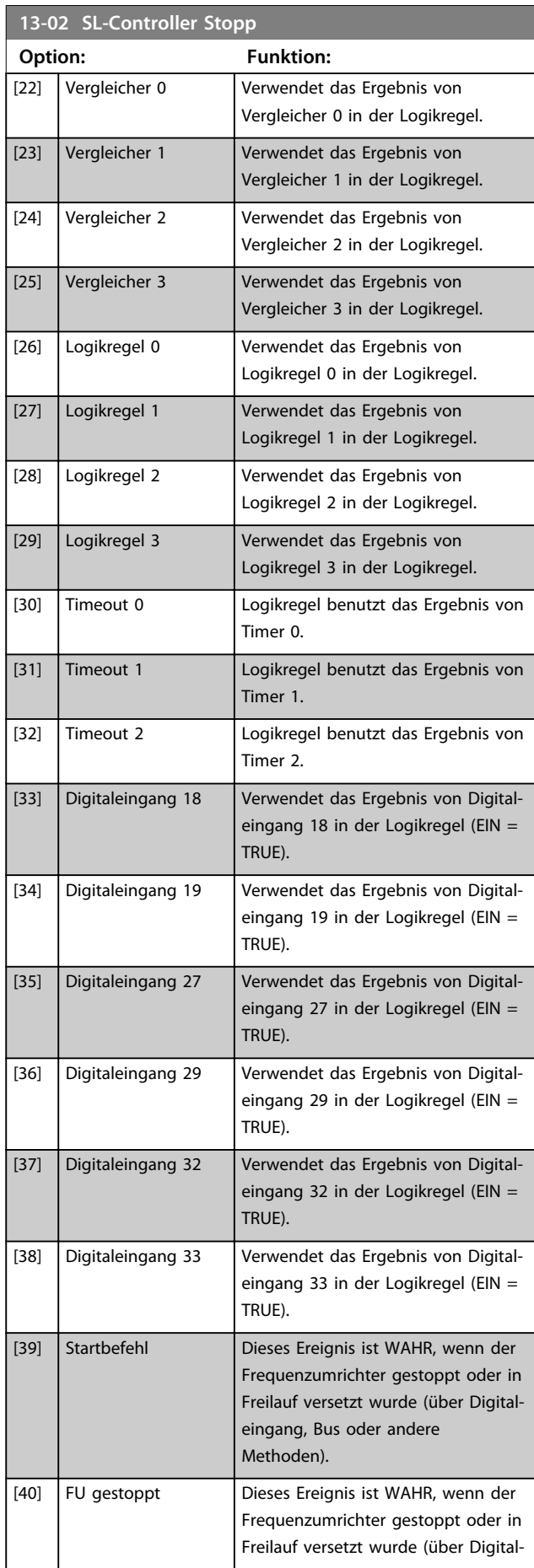

Danfoss

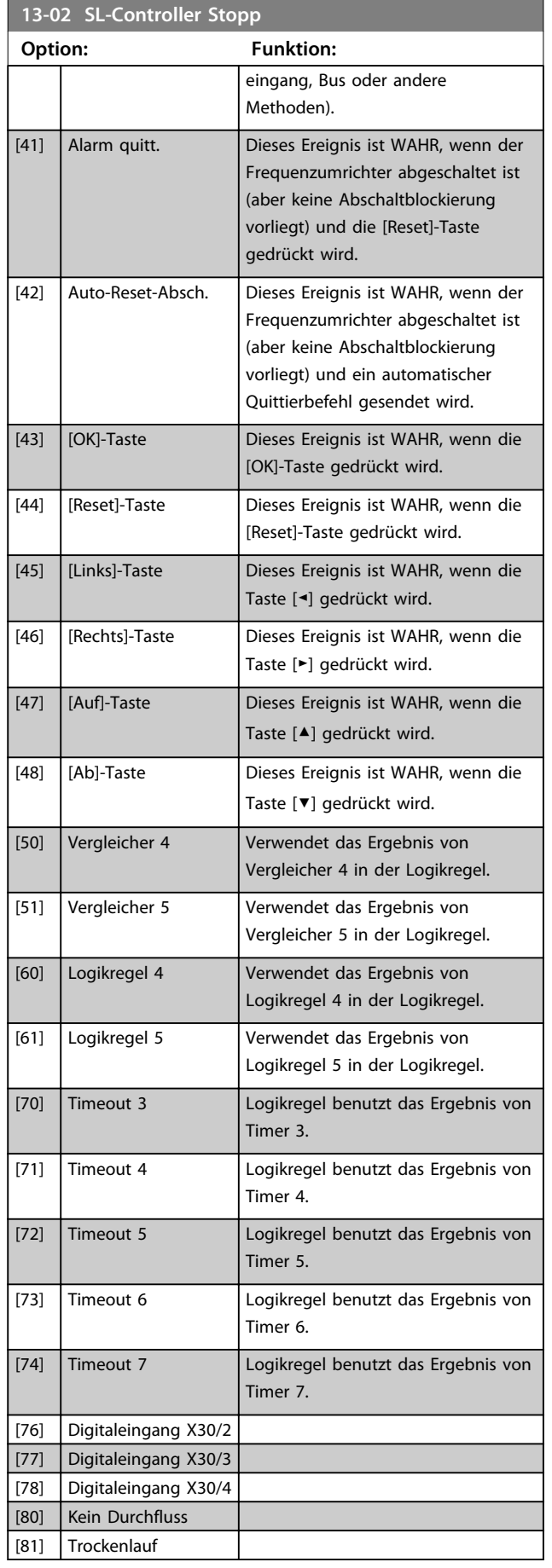

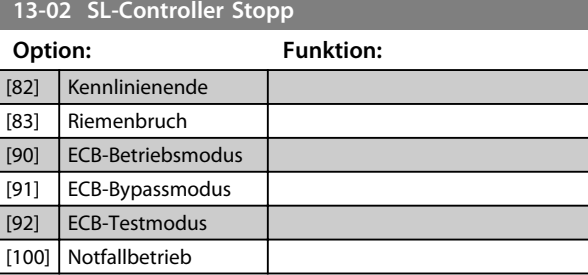

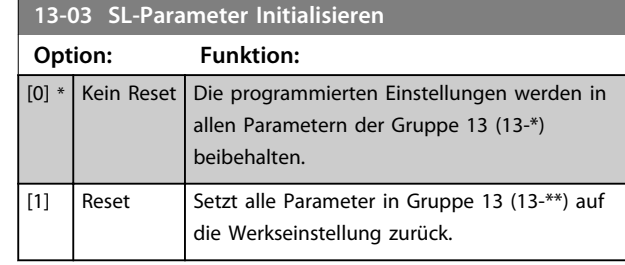

# 3.10.3 13-1\* Vergleicher

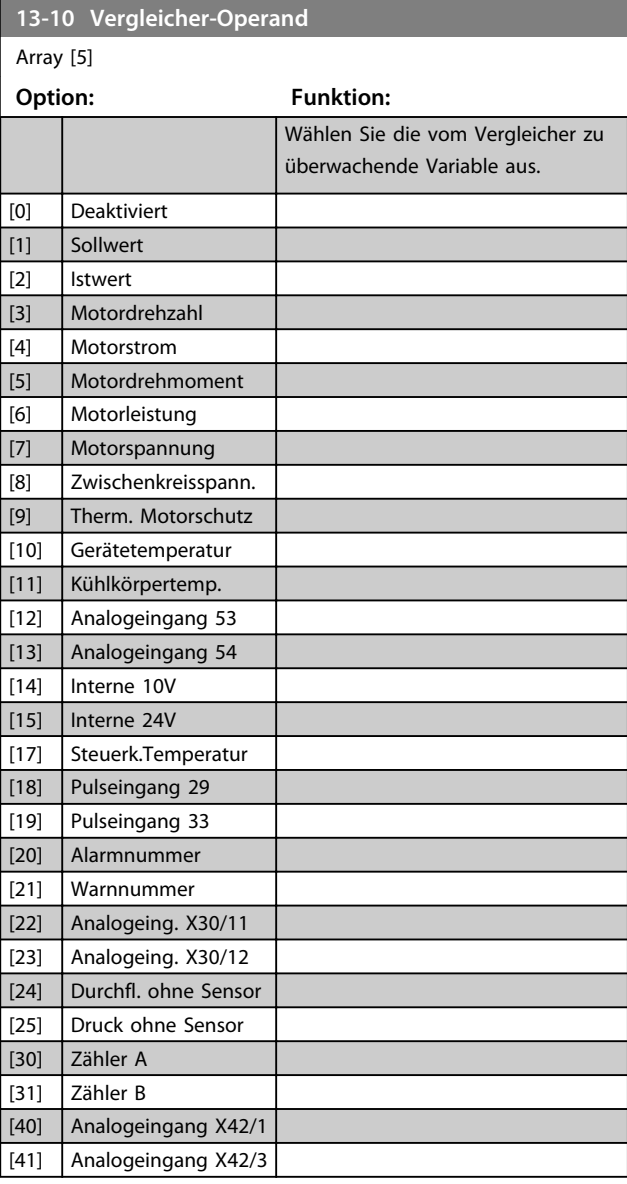

**3 3**

**Parameterbeschreibung Programmierungshandbuch**

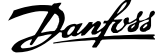

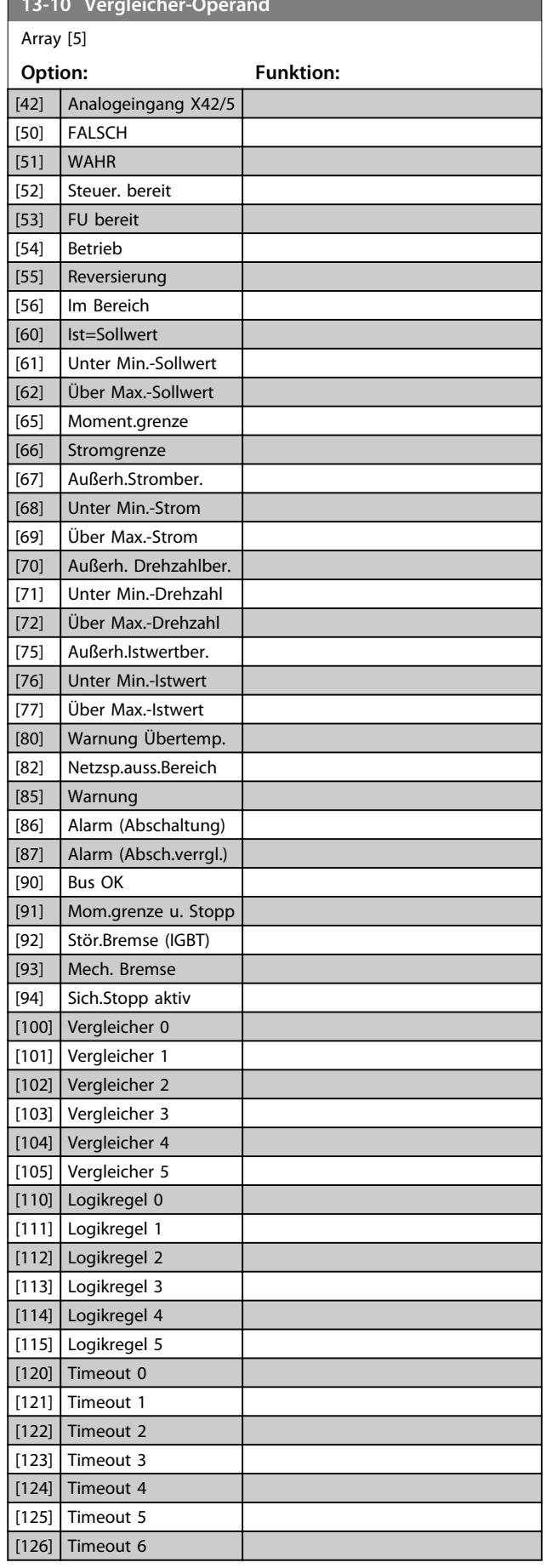

**13-10 Vergleicher-Operand**

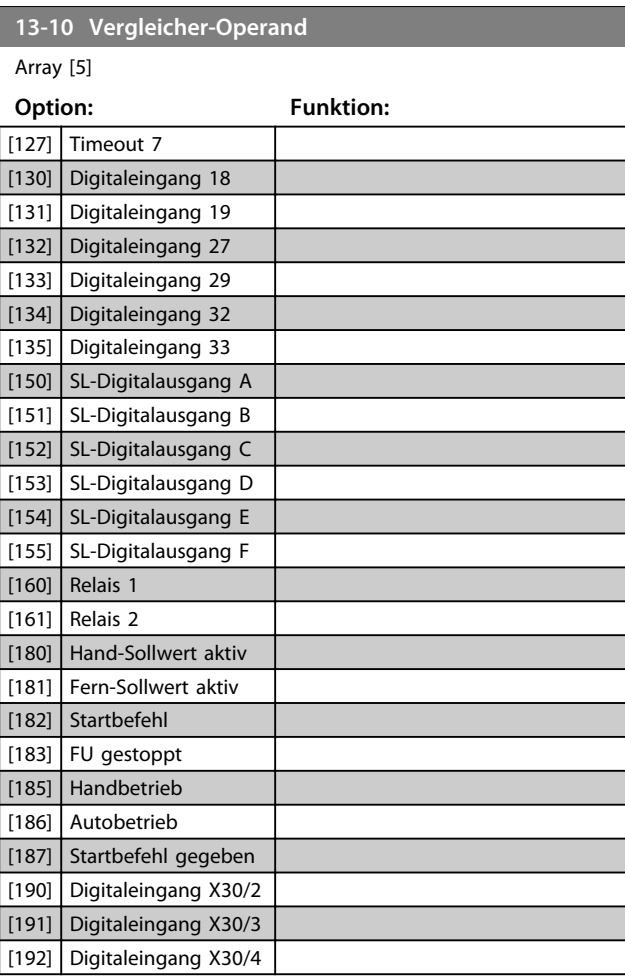

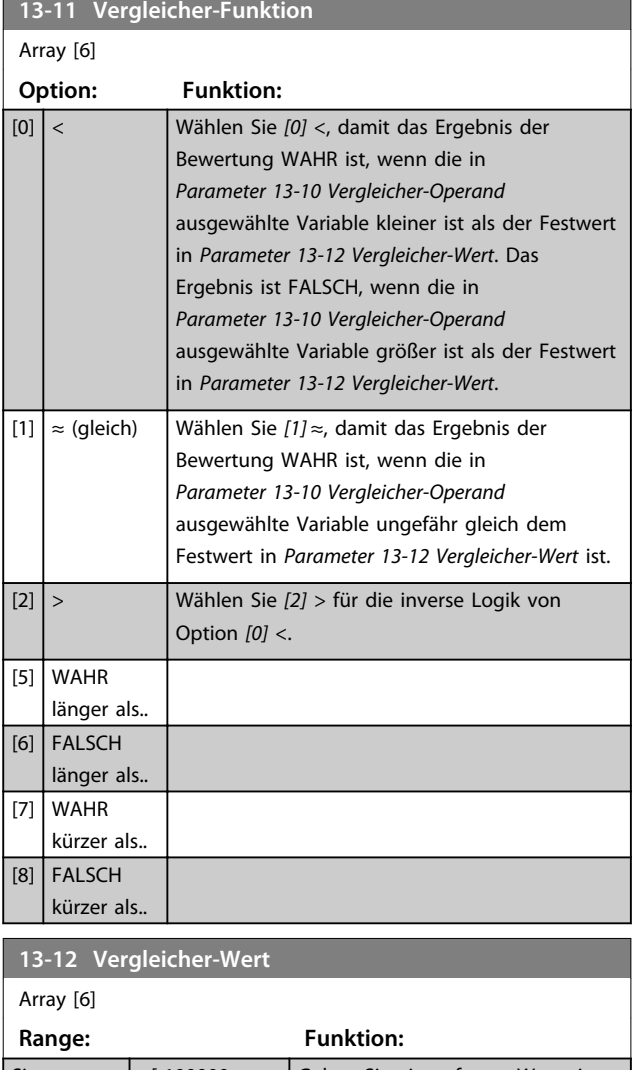

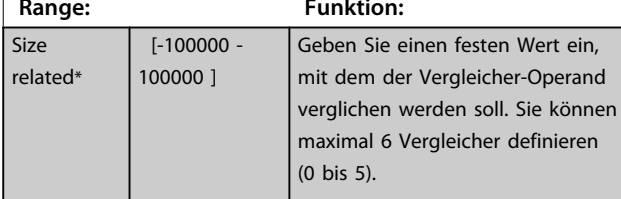

### 3.10.4 13-2\* Timer

Verwenden Sie das Ergebnis (WAHR oder FALSCH) der *Timer* direkt, um ein *Ereignis* zu definieren (siehe *Parameter 13-51 SL-Controller Ereignis*), oder als boolesche Verknüpfung in einer *Logikregel* (siehe

*Parameter 13-40 Logikregel Boolsch 1*,

*Parameter 13-42 Logikregel Boolsch 2* oder

*Parameter 13-44 Logikregel Boolsch 3*). Ein Timer kann nur durch eine Aktion gestartet werden (d. h. *[29] Start Timer 1*). Der Ablauf eines Timers muss im direkt darauf folgenden Ereignis mit der Funktion "Timeout" abgefangen werden.

Alle Parameter in dieser Parametergruppe sind Arrayparameter mit einem Index 0 bis 2. Wählen Sie Index 0, um Timer 0 zu programmieren, Index 1, um Timer 1 zu programmieren usw.

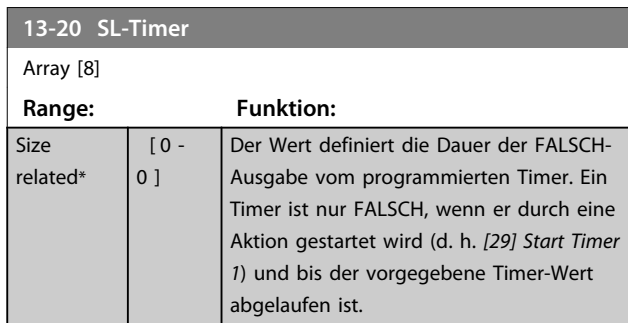

# 3.10.5 13-4\* Logikregeln

Parameter zur freien Definition von binären Verknüpfungen (Boolesch). Es ist möglich, 3 boolesche Zustände in einer Logikregel über UND, ODER, NICHT miteinander zu verknüpfen. Das Ergebnis (Wahr/Falsch) kann z. B. von einem Digitalausgang verwendet werden. Wählen Sie den booleschen Eingang für die Berechnung in *Parameter 13-40 Logikregel Boolsch 1*, *Parameter 13-42 Logikregel Boolsch 2* und *Parameter 13-44 Logikregel Boolsch 3*. Definieren Sie die logischen Verknüpfungen für die ausgewählten Eingänge in *Parameter 13-41 Logikregel Verknüpfung 1* und *Parameter 13-43 Logikregel Verknüpfung 2*.

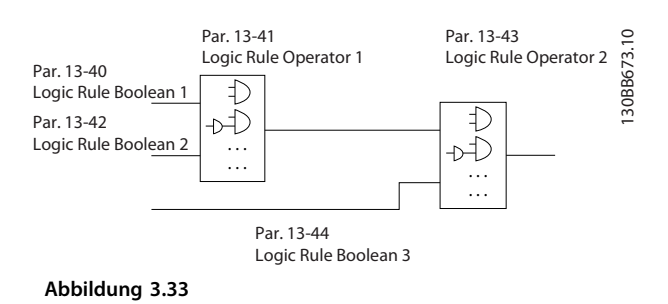

#### **Priorität der Berechnung**

Die Ergebnisse von *Parameter 13-40 Logikregel Boolsch 1*, *Parameter 13-41 Logikregel Verknüpfung 1* und *Parameter 13-42 Logikregel Boolsch 2* werden zuerst berechnet. Das Ergebnis (WAHR/FALSCH) der Berechnung wird mit der Einstellung von *Parameter 13-43 Logikregel Verknüpfung 2* und *Parameter 13-44 Logikregel Boolsch 3* kombiniert und ergibt so das Endergebnis (WAHR/FALSCH) der Logikregel.

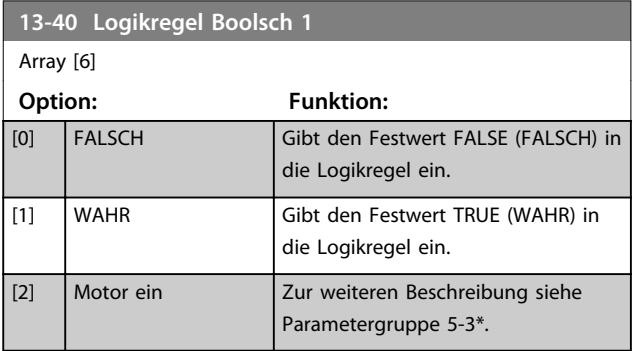

Danfoss

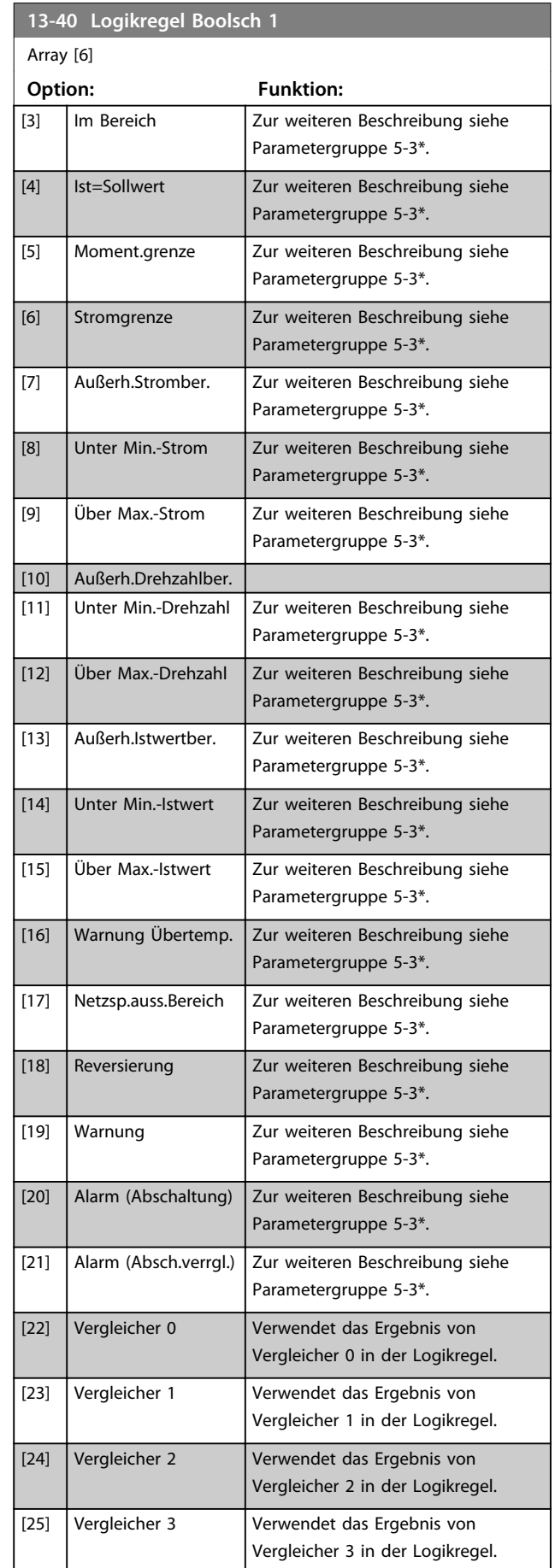

# **13-40 Logikregel Boolsch 1**

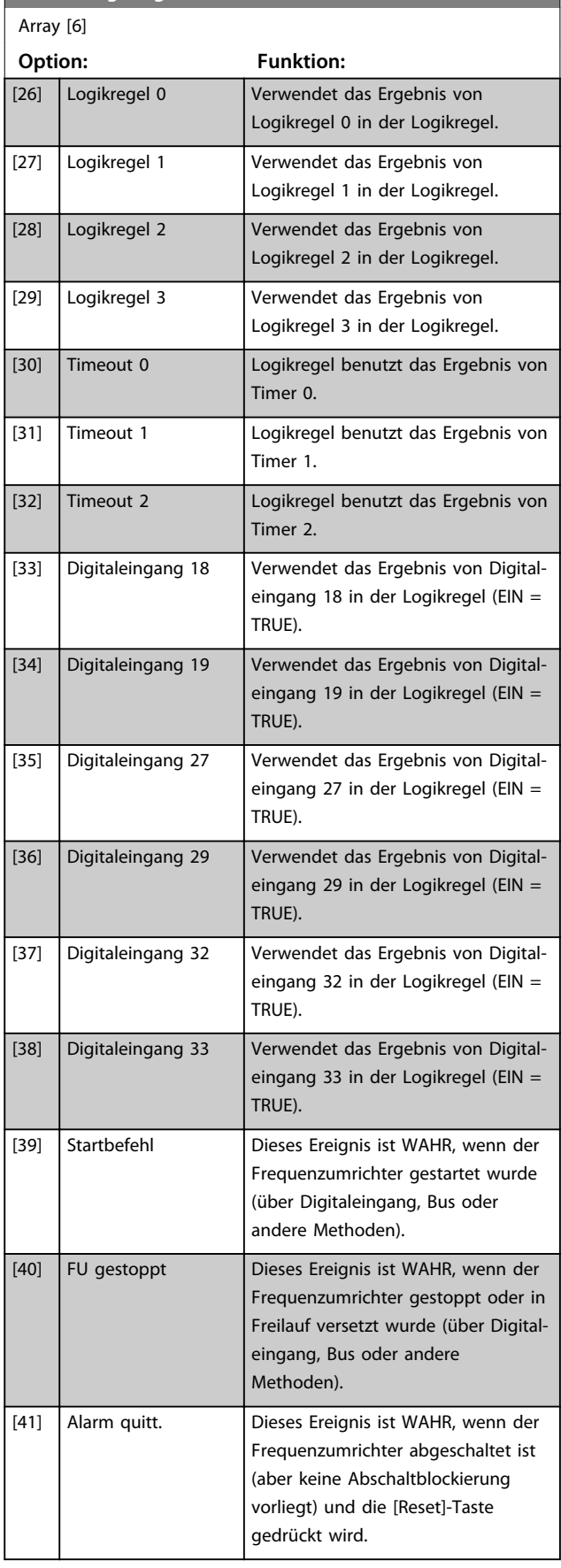

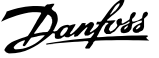

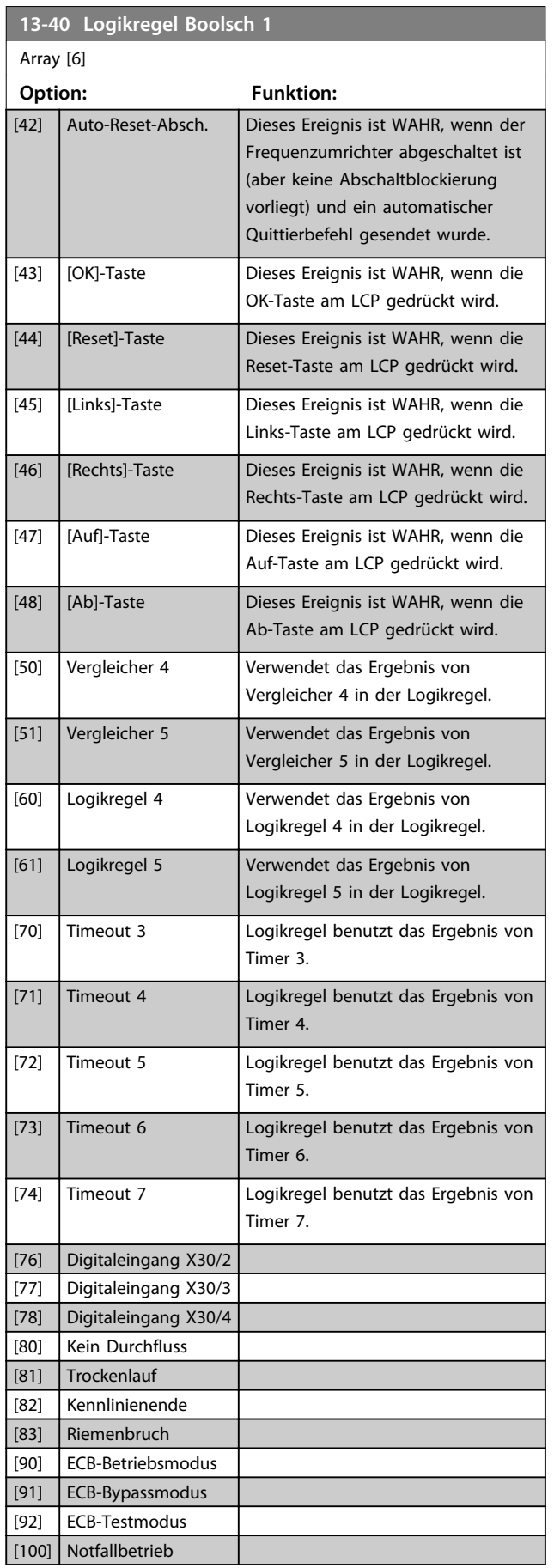

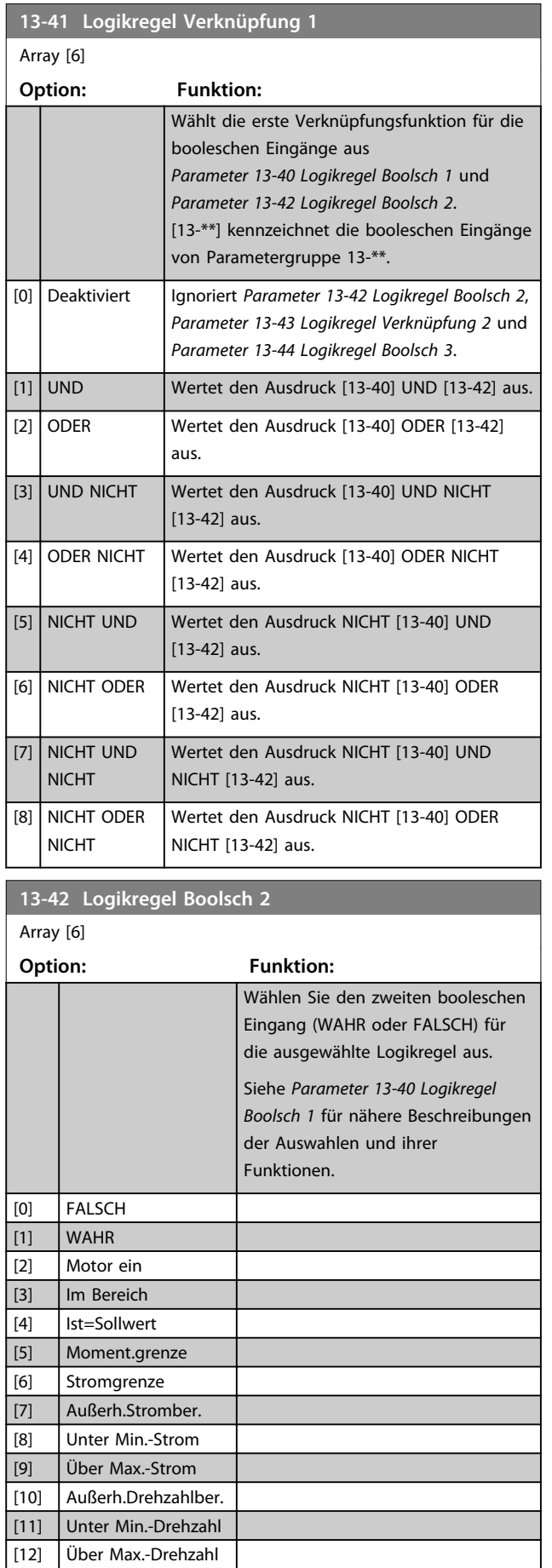

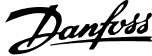

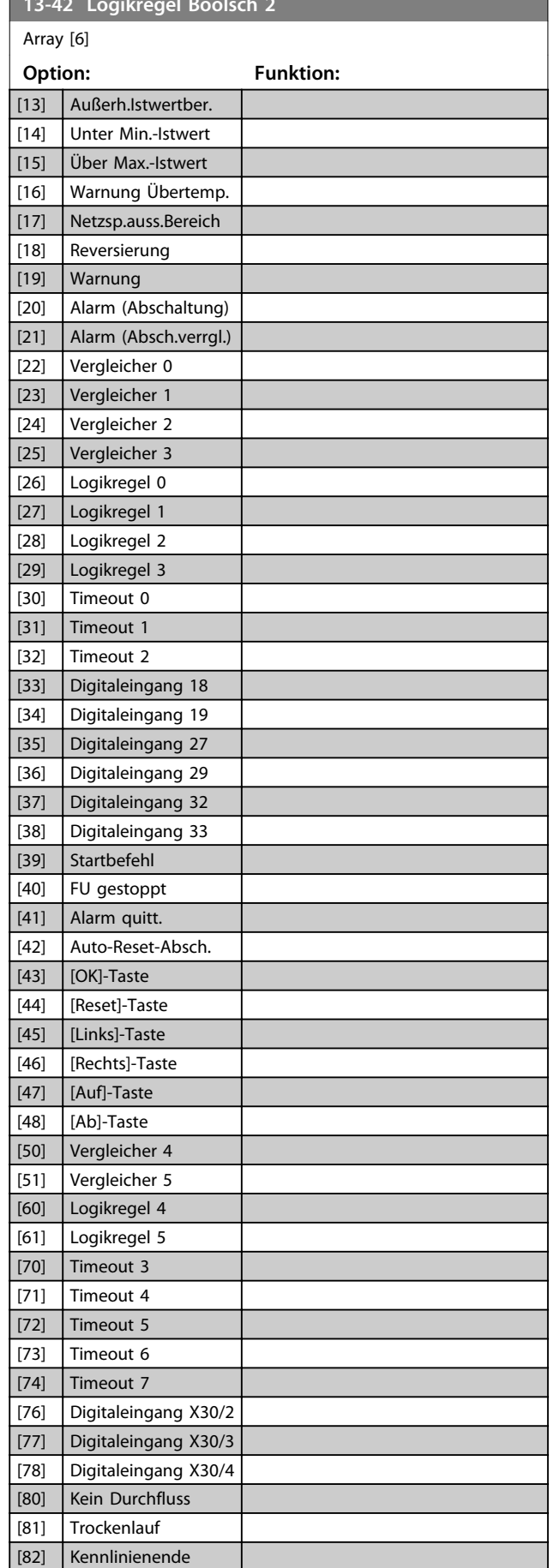

**13-42 Logikregel Boolsch 2**

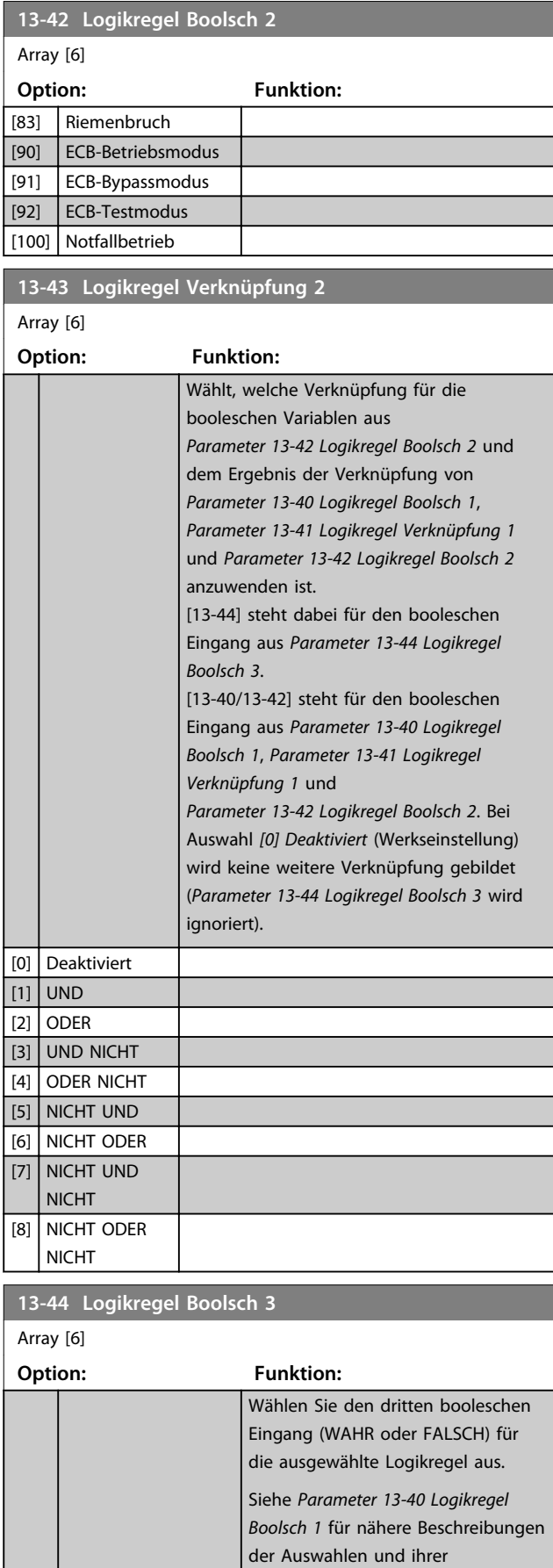

Funktionen.

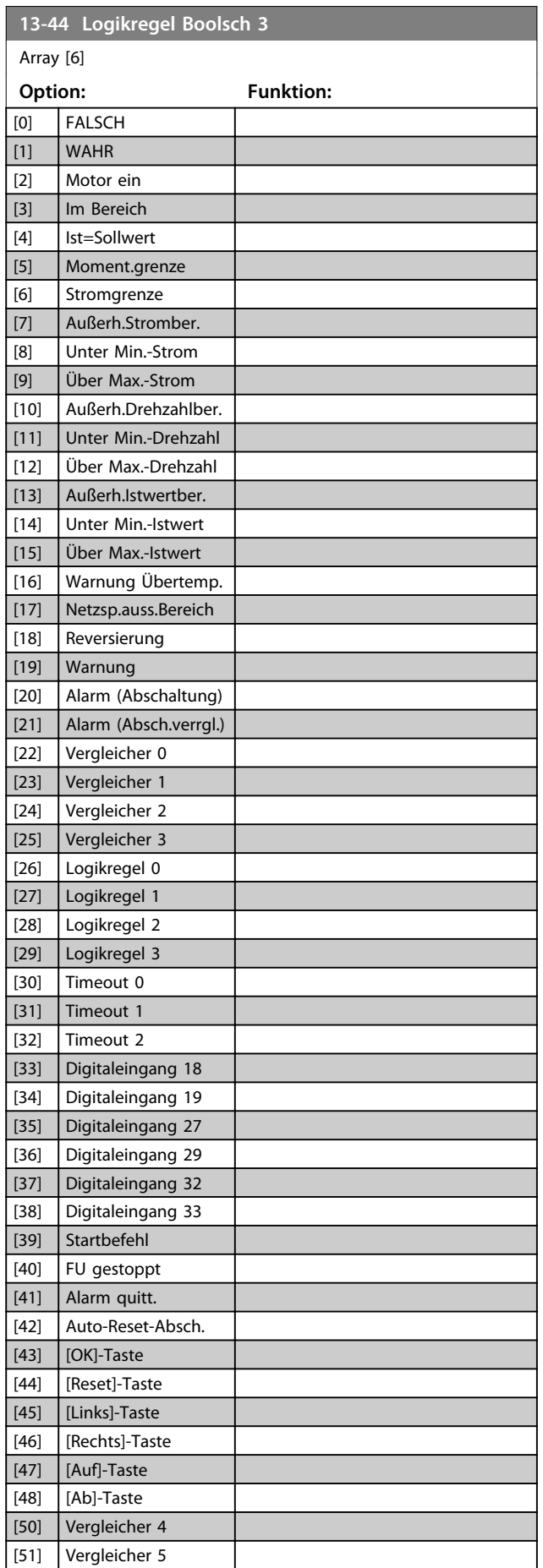

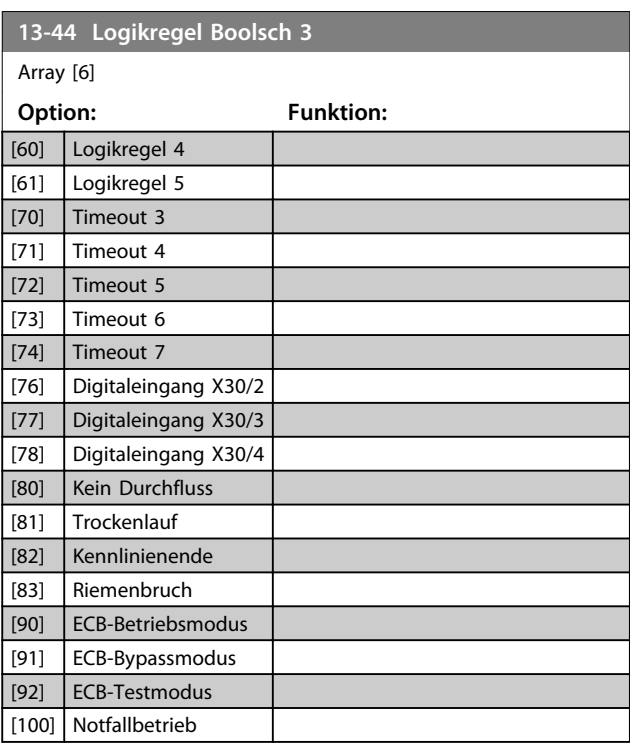

# 3.10.6 13-5\* SL- Programm

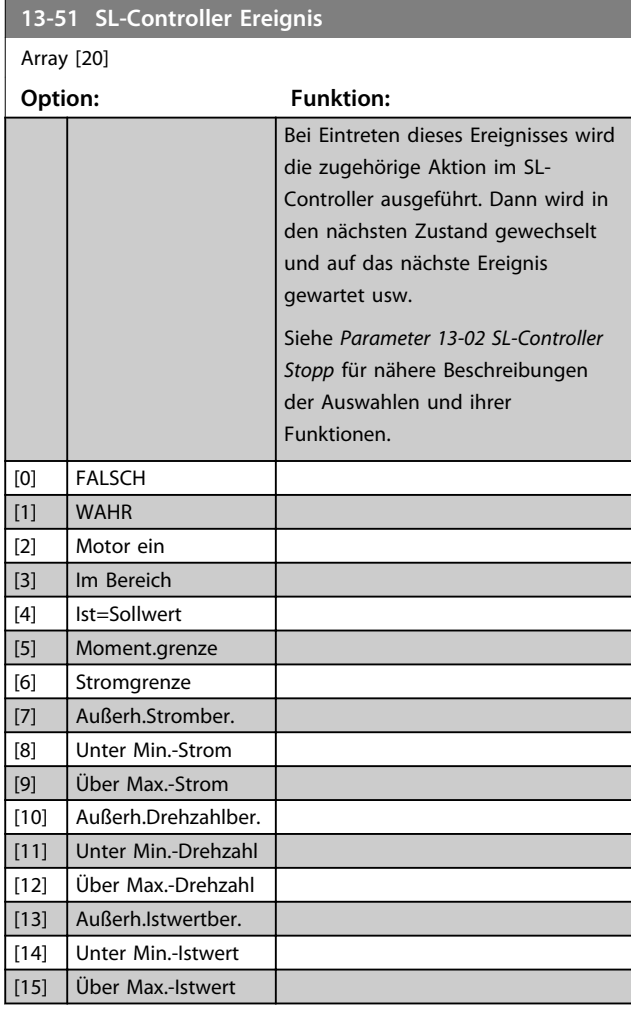

Danfoss

**3 3**

**Parameterbeschreibung Programmierungshandbuch**

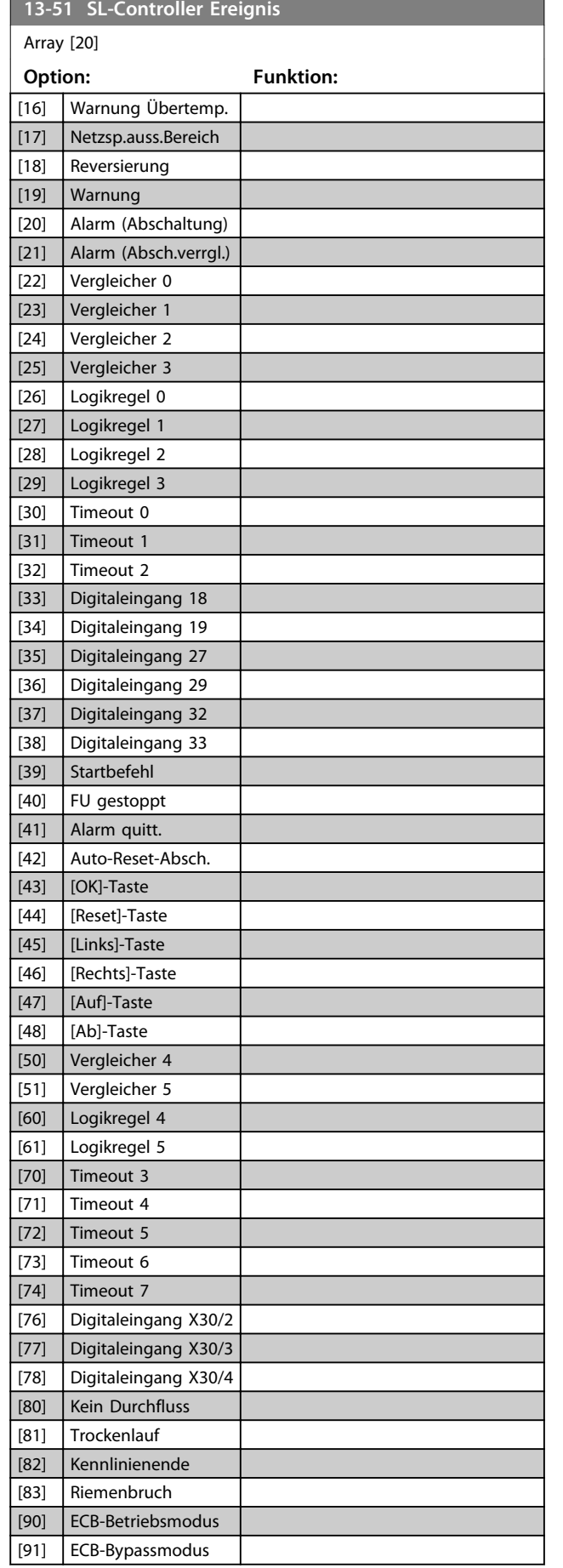

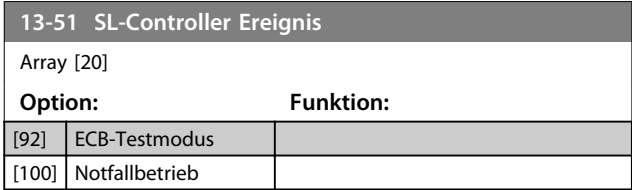

Parametergruppe zum Einstellen von Sonderfunktionen des Frequenzumrichters.

### 3.11.1 14-0\* IGBT-Ansteuerung

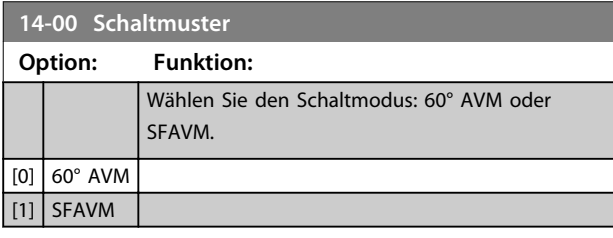

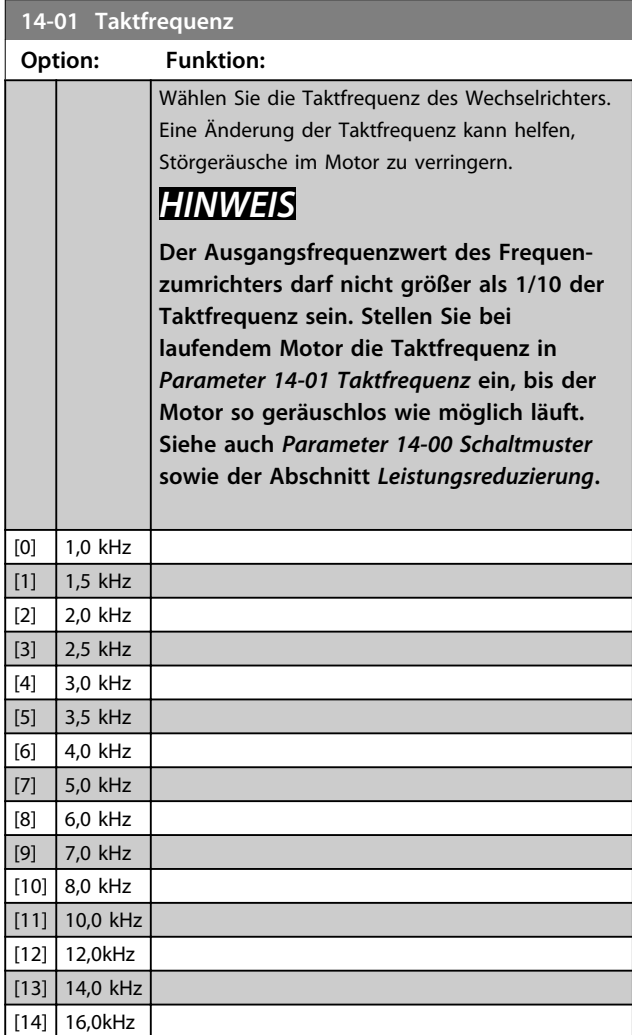

# *HINWEIS*

**Bei der Aktivierung der Übermodulation kann es zu Vibrationen kommen, die bei einem Betrieb in Feldschwächungsbereichen (ab 47 Hz) eine Zerstörung der Mechanik verursachen können.**

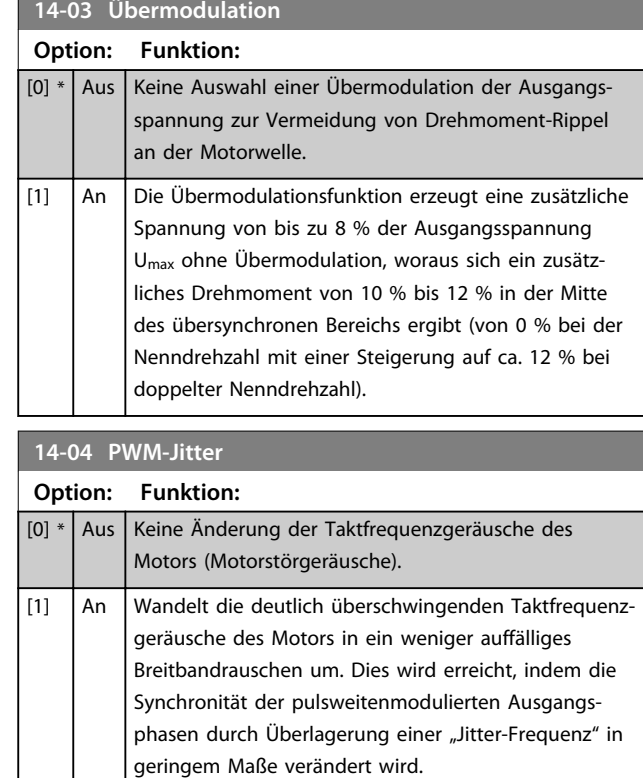

### 3.11.2 14-1\* Netzausfall

Parameter zum Einstellen des Betriebsverhaltens bei Netzausfall.

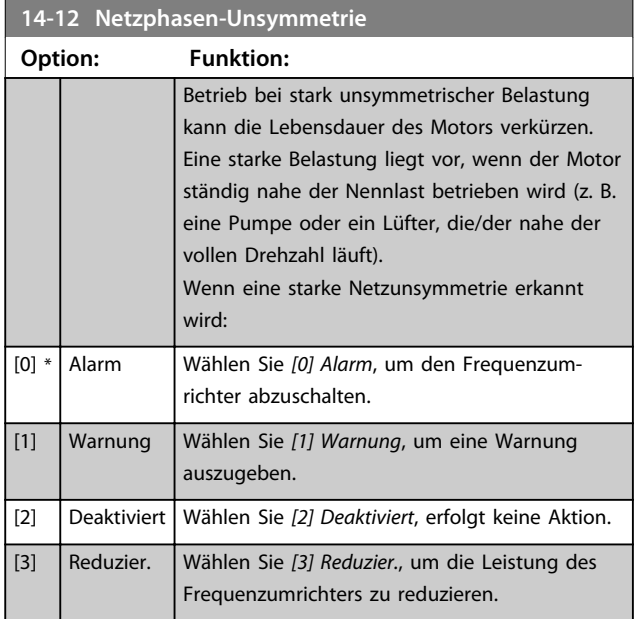

Parameter zum Einstellen der automatischen Alarmquittierung und zum Initialisieren des Frequenzumrichters (Werkseinstellung der Parameter laden).

Danfoss

Danfoss

#### **14-20 Quittierfunktion**

Wählen Sie die Quittierfunktion nach einer Abschaltung aus. Nach dem Quittieren können Sie den Frequenzumrichter neu starten.

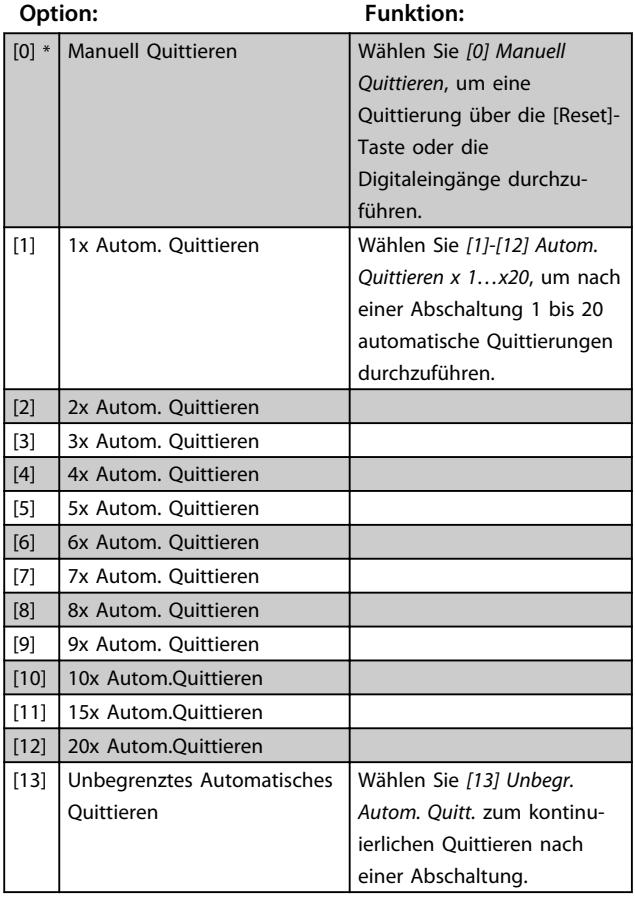

#### **Anwendungstipp:**

Wenn *14-20 Quittierfunktion*/*Parameter 14-21 Autom. Quittieren Zeit* z. B. nach 30 s auf Automatisches Quittieren eingestellt wird, muss dies berücksichtigt werden, wenn ein Relaisausgang bei einem Alarm auf die Benachrichtigung eines Kundendiensttechnikers eingestellt ist. Durch Einstellung von *Parameter 5-40 Relaisfunktion* auf *[9] Alarm* und von *Parameter 5-41 Ein Verzög., Relais* auf 40 s wird das Relais nur bei einem Abschaltblockierungsalarm oder einem Alarm aktiviert, der nicht automatisch quittiert werden kann. Hierfür kann nur der Relaisausgang verwendet werden; die Digitalausgänge verfügen nicht über die Funktion Ein-Verzög.

### *HINWEIS*

**Der Motor kann unerwartet anlaufen. Wird die eingestellte Anzahl automatischer Quittierungen innerhalb von 10 Minuten erreicht, aktiviert der Frequenzumrichter** *[0] Manuell Quittieren***. Nach einem manuellen Quittieren ist die Parametereinstellung von** *14-20 Quittierfunktion* **wieder wirksam. Wird die Anzahl automatischer Quittierungen nicht innerhalb von 10 Minuten erreicht, wird der interne Zähler für automatisches Quittieren zurückgesetzt. Auch nach einem Manuellen Reset wird der interne Zähler für automatisches Quittieren zurückgesetzt.**

### *HINWEIS*

**Automatisches Quittieren ist auch beim Quittieren der** Funktion "Sicherer Stopp" in Firmware-Versionen < 4.3x **aktiv.**

# *HINWEIS*

**Die Einstellung in** *14-20 Quittierfunktion* **wird bei Aktivierung des Notfallbetriebs aktiviert (siehe Parametergruppe 24-0\*,** *Notfallbetrieb***).**

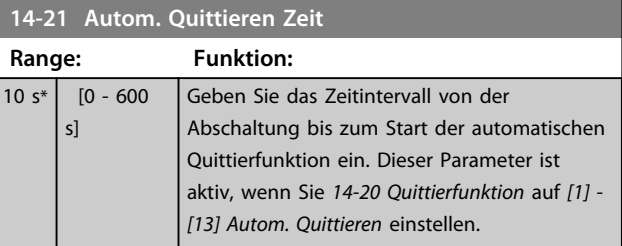

#### **14-22 Betriebsart**

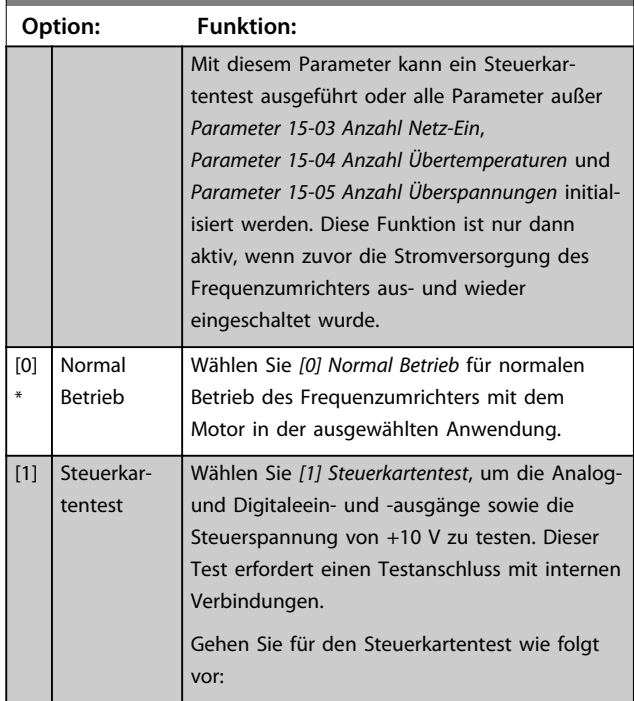
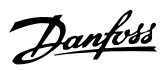

# **14-22 Betriebsart**

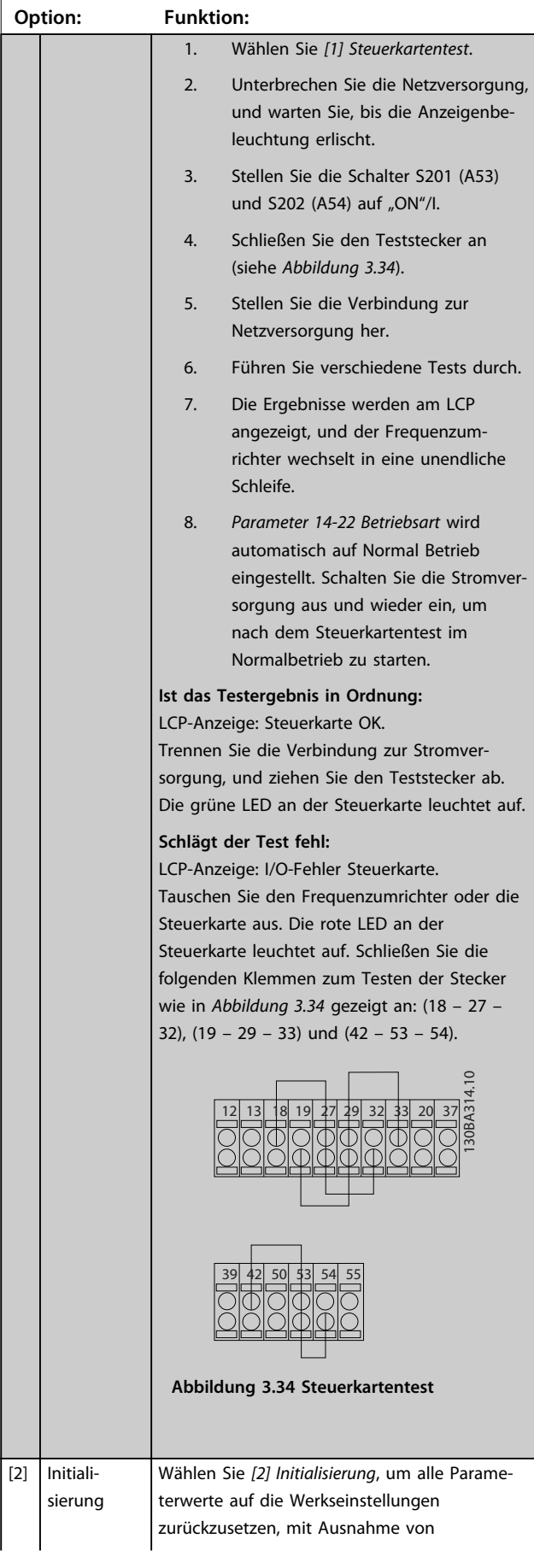

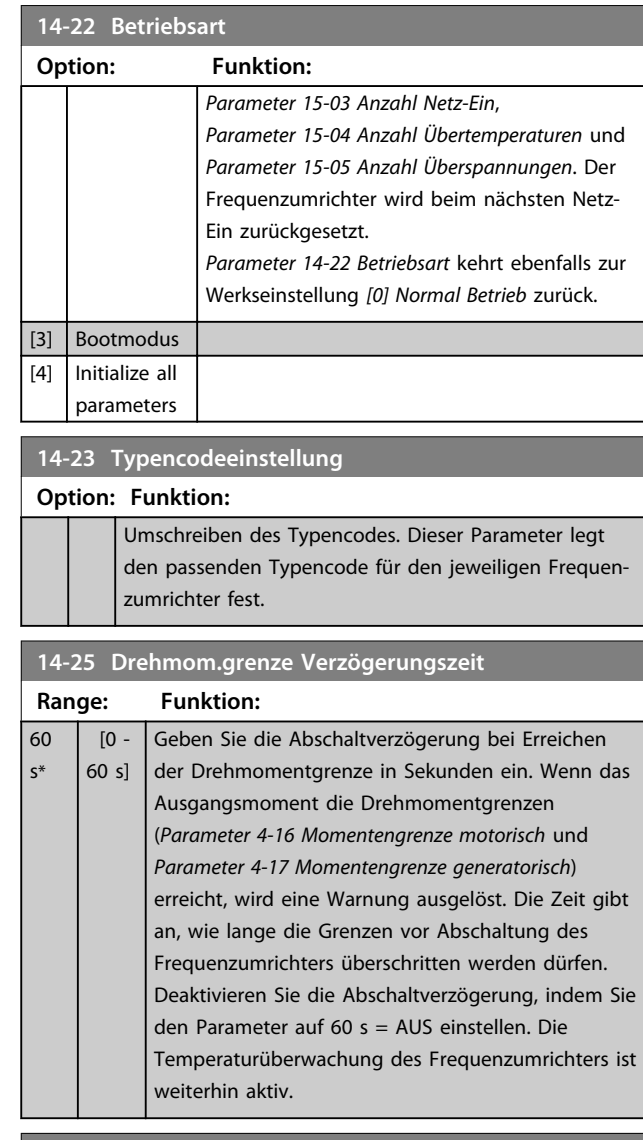

#### **14-26 WR-Fehler Abschaltverzögerung**

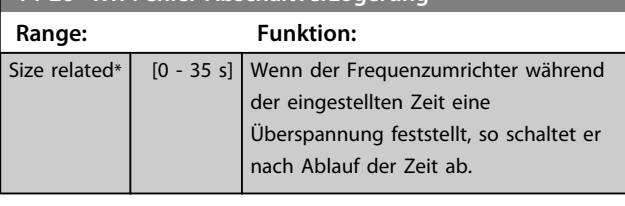

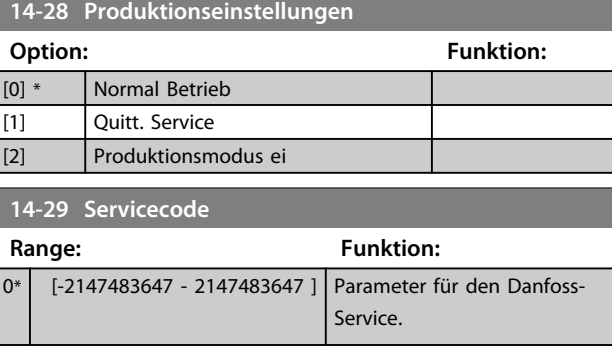

**3 3**

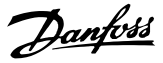

### 3.11.3 14-3\* Stromgrenze

Der Frequenzumrichter hat einen integrierten Stromgrenzenregler, der aktiviert wird, wenn der Motorstrom und somit das Drehmoment die in *Parameter 4-16 Momentengrenze motorisch* und *Parameter 4-17 Momentengrenze generatorisch* eingestellten Drehmomentgrenzen überschreitet.

Bei Erreichen der generatorischen oder motorischen Stromgrenze versucht der Frequenzumrichter schnellstmöglich, die eingestellten Drehmomentgrenzen wieder zu unterschreiten, ohne die Kontrolle über den Motor zu verlieren.

Solange der Stromgrenzenregler aktiv ist, kann der Frequenzumrichter nur über einen Digitaleingang, eingestellt auf *[2] Motorfreilauf (inv.)* oder *[3] Motorfreilauf/ Reset*, gestoppt werden. Ein Signal an den Klemmen 18 bis 33 wird erst aktiv sein, wenn der Frequenzumrichter sich außerhalb der Stromgrenze befindet.

Durch Verwendung eines Digitaleingangs, eingestellt auf *[2] Motorfreilauf (inv.)* oder *[3] Motorfreilauf/Reset*, verwendet der Motor die Rampenzeit Ab nicht, da der Frequenzumrichter im Freilauf ist.

**14-30 Regler P-Verstärkung**

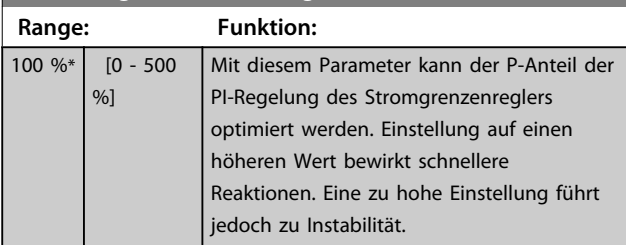

**14-31 Regler I-Zeit**

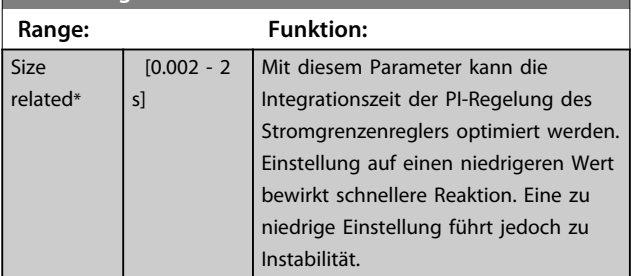

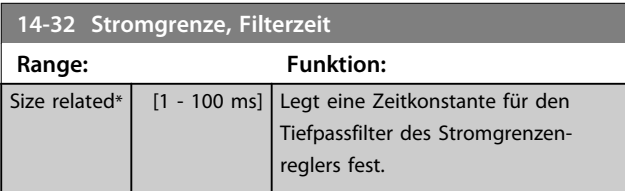

### 3.11.4 14-4\* Energieoptimierung

Parameter zur Leistungsoptimierung bei Betrieb mit variablem Drehmoment und bei aktivierter automatischer Energieoptimierung.

Die Automatische Energieoptimierung ist nur aktiv, wenn *1-03 Drehmomentverhalten der Last* auf *[2] Kompressor AEO CT* oder *[3] Einzellüfter/-pumpe AEO VT* eingestellt ist.

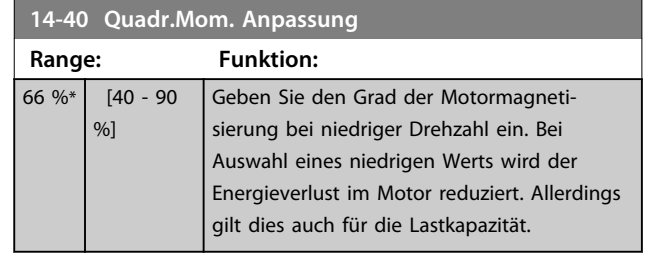

# *HINWEIS*

**Diesen Parameter können Sie bei laufendem Motor nicht einstellen.**

# *HINWEIS*

**Dieser Parameter ist nicht aktiv, wenn**  *Parameter 1-10 Motorart* **auf** *[1] PM, Vollpol* **eingestellt ist.**

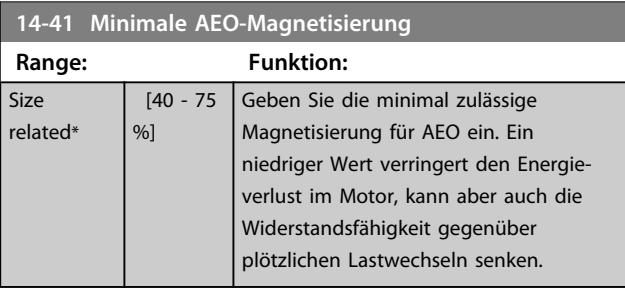

## *HINWEIS*

**Dieser Parameter ist nicht aktiv, wenn**  *Parameter 1-10 Motorart* **auf** *[1] PM, Vollpol* **eingestellt ist.**

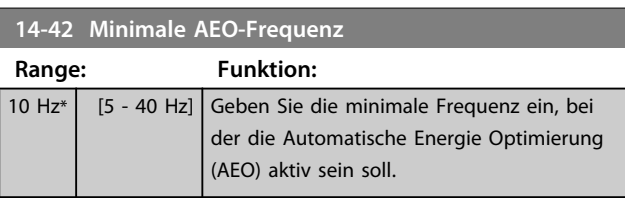

# *HINWEIS*

**Dieser Parameter ist nicht aktiv, wenn**  *Parameter 1-10 Motorart* **auf** *[1] PM, Vollpol* **eingestellt ist.**

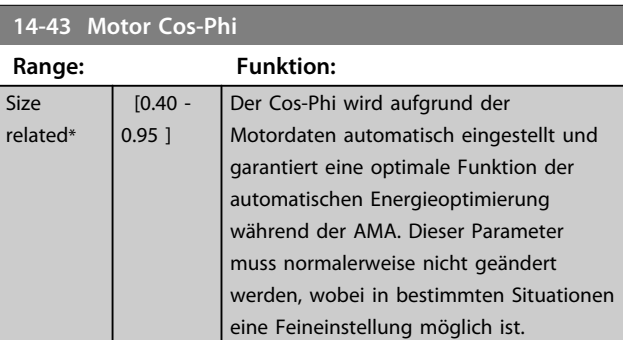

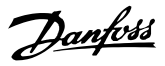

# *HINWEIS*

**Dieser Parameter ist nicht aktiv, wenn**  *Parameter 1-10 Motorart* **auf [1] PM, Vollpol eingestellt ist.**

# 3.11.5 14-5\* Umgebung

Parameter, um den Frequenzumrichter an besondere Gegebenheiten der Einsatzumgebung (EMV-Filter, IT-Netz, Ausgangsfilter etc.) anzupassen.

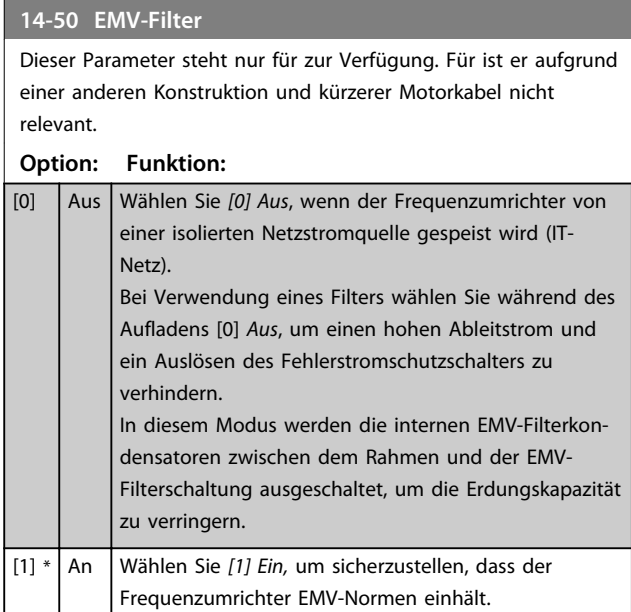

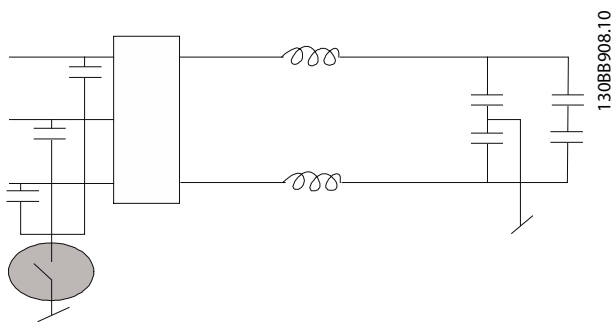

**Abbildung 3.35**

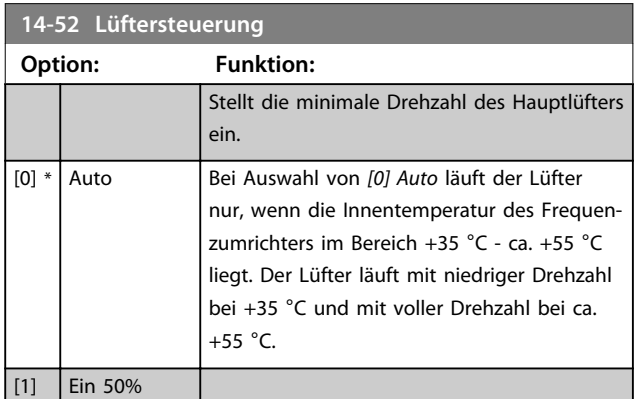

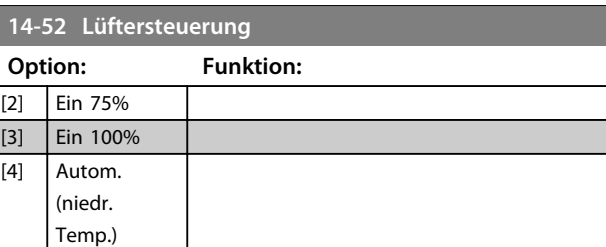

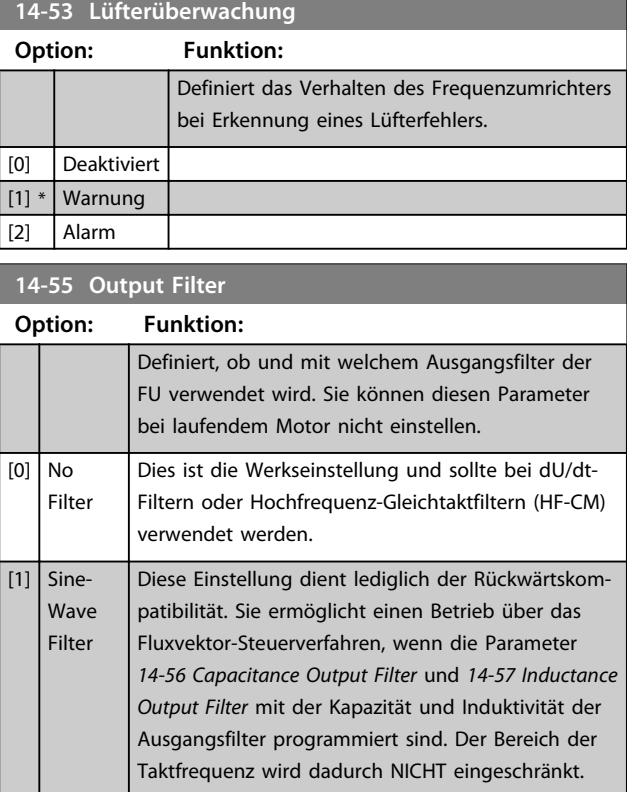

### 3.11.6 14-6\* Auto-Reduzier.

Diese Gruppe enthält Parameter zur Leistungsreduzierung des Frequenzumrichters bei hoher Temperatur.

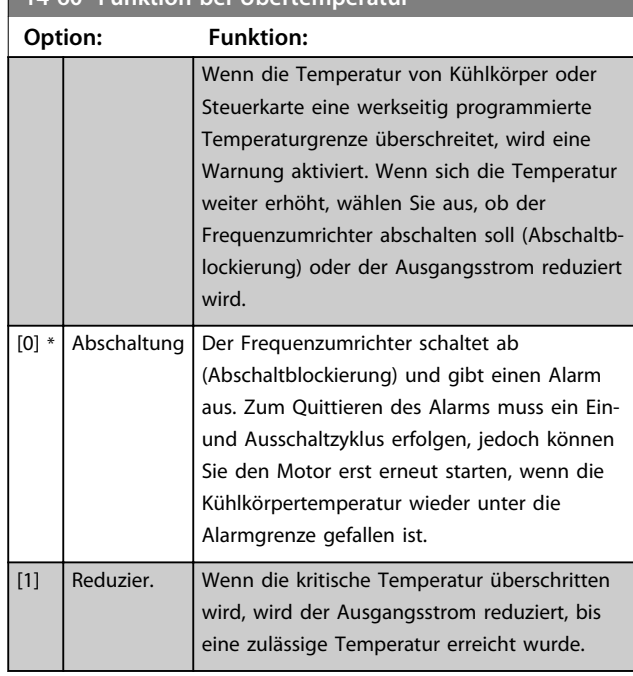

# 14-60 **Funktion bei Übertemperatur**

### 3.11.7 Keine Abschaltung bei WR-Überlast

In einigen Pumpenanlagen wurde der Frequenzumrichter nicht richtig dimensioniert, um den an allen Punkten der betrieblichen Förderhöhenkennlinie notwendigen Strom zu erhalten. An diesen Punkten benötigt die Pumpe einen Strom, der höher als der Nennstrom des Frequenzumrichters ist. Der Frequenzumrichter ist zum Dauerbetrieb bei 110 % des Nennstroms über 60 s geeignet. Liegt nach dieser Zeit die Überlast noch immer vor, schaltet der Frequenzumrichter normalerweise mit einem Alarm ab (Freilaufstopp der Pumpe).

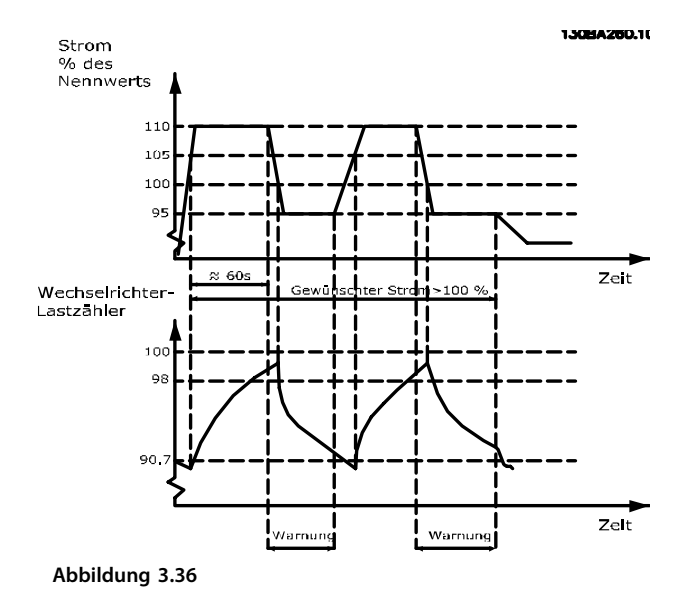

Der Betrieb der Pumpe mit reduzierter Drehzahl für einige Zeit kann vorzuziehen sein, wenn der Dauerbetrieb mit der Sollkapazität nicht möglich ist.

Wählen Sie *Parameter 14-61 Funktion bei WR-Überlast*, um die Pumpendrehzahl automatisch zu reduzieren, bis der Ausgangsstrom unter 100 % des Nennstroms (eingestellt in *Parameter 14-62 WR- Überlast Reduzierstrom*) liegt. *Parameter 14-61 Funktion bei WR-Überlast* dient zum Zurücksetzen des Frequenzumrichters nach einem Alarm (Abschaltung).

Der Frequenzumrichter schätzt die Belastung des Leistungsteils über einen Wechselrichterlastzähler. Eine Warnung wird bei 98 % ausgegeben und das Reset der Warnung erfolgt bei 90 %. Bei einem Wert von 100 % schaltet der Frequenzumrichter ab und gibt einen Alarm aus.

Sie können den Status des Zählers in *Parameter 16-35 FC Überlast* auslesen.

Ist in *Parameter 14-61 Funktion bei WR-Überlast* die Option *[3] Leistungsreduzierung* gewählt, wird die Pumpendrehzahl bei Überschreiten von 98 % reduziert, bis der Zähler wieder unter 90,7 % fällt.

Ist die Einstellung bei *Parameter 14-62 WR- Überlast Reduzierstrom* zum Beispiel 95 %, schwankt die Pumpendrehzahl durch eine stetige Überlast zwischen Werten, die 110 % und 95 % des Ausgangsnennstroms für den Frequenzumrichter entsprechen.

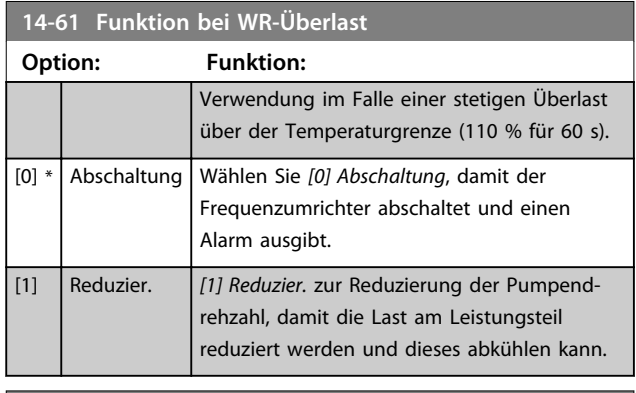

**14-62 WR- Überlast Reduzierstrom**

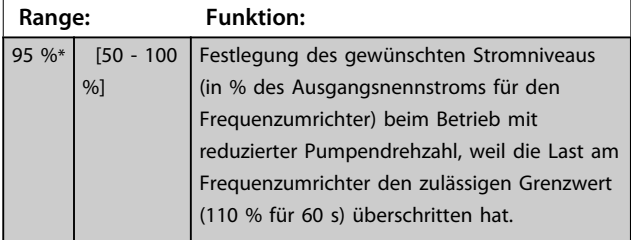

**3 3**

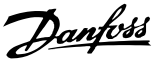

### 3.12 Hauptmenü - Info/Wartung - Parametergruppe 15

Parametergruppe mit Informationen zum Frequenzumrichter, z. B. Betriebsdaten, Hardwarekonfiguration und Software-Versionen.

## 3.12.1 15-0\* Betriebsdaten

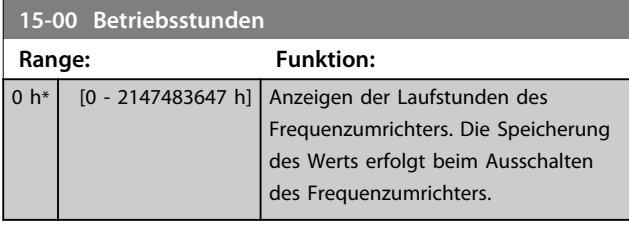

#### **15-01 Motorlaufstunden Range: Funktion:**  $0 h^*$   $0$ Anzeigen der Laufstunden des Motors.

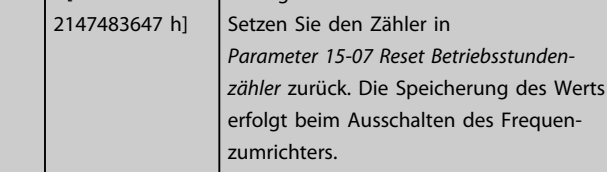

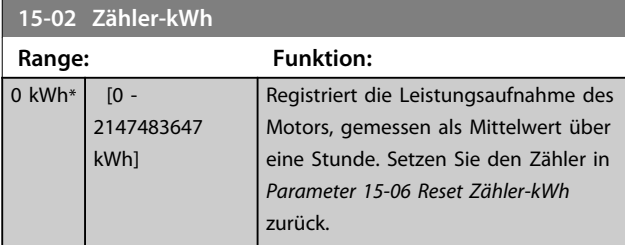

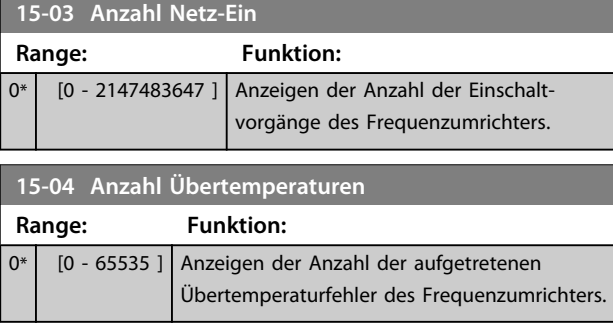

# **15-05 Anzahl Überspannungen Range: Funktion:** 0\* [0 - 65535 ] Anzeigen der Anzahl aufgetretener Überspannungen im Frequenzumrichter. **15-06 Reset Zähler-kWh**

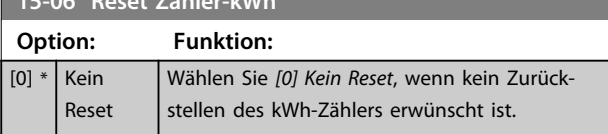

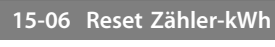

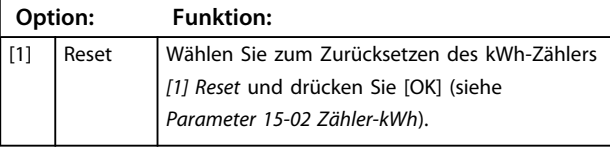

# *HINWEIS*

**Der Zähler wird erst zurückgesetzt, wenn Sie [OK] drücken.**

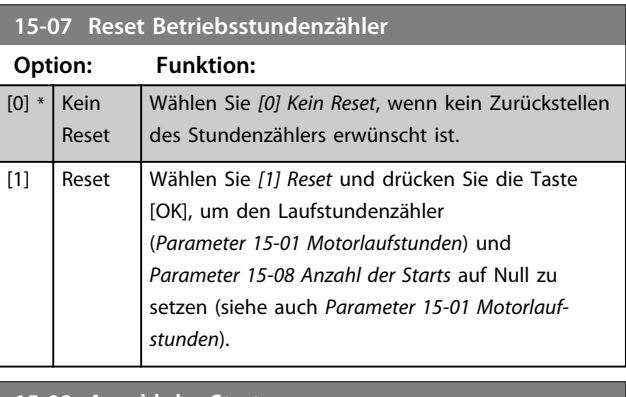

### **15-08 Anzahl der Starts Range: Funktion:**  $0^*$  [0 - 2147483647 ] Dieser Parameter dient nur zur Anzeige. Der Zähler zeigt die Anzahl von Starts und Stopps durch einen normalen Start/ Stopp-Befehl bzw. beim Aufrufen/ Verlassen des Energiesparmodus.

# *HINWEIS*

**Reset dieses Parameters durch** *Parameter 15-07 Reset Betriebsstundenzähler***.**

# 3.12.2 15-1\* Echtzeitkanal

Der Echtzeitkanal ermöglicht das kontinuierliche Speichern von bis zu 4 Datenquellen (*Parameter 15-10 Echtzeitkanal Quelle*) mit individuellen Abtastraten

(*Parameter 15-11 Echtzeitkanal Abtastrate*). Mit einem Triggerereignis (*Parameter 15-12 Echtzeitkanal Triggerereignis*) und Werten vor Trigger

(*Parameter 15-14 Echtzeitkanal Werte vor Trigger*) wird die Protokollierung nur durch Einzelwerte gestartet und gestoppt.

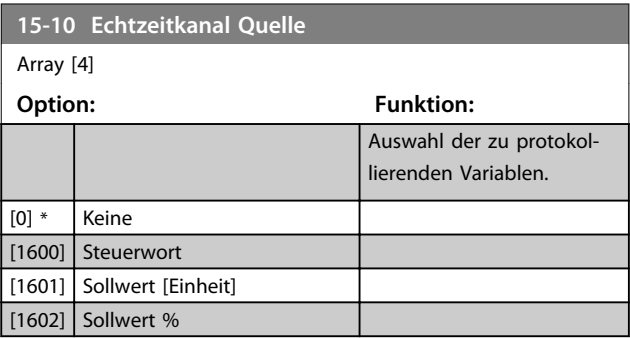

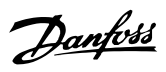

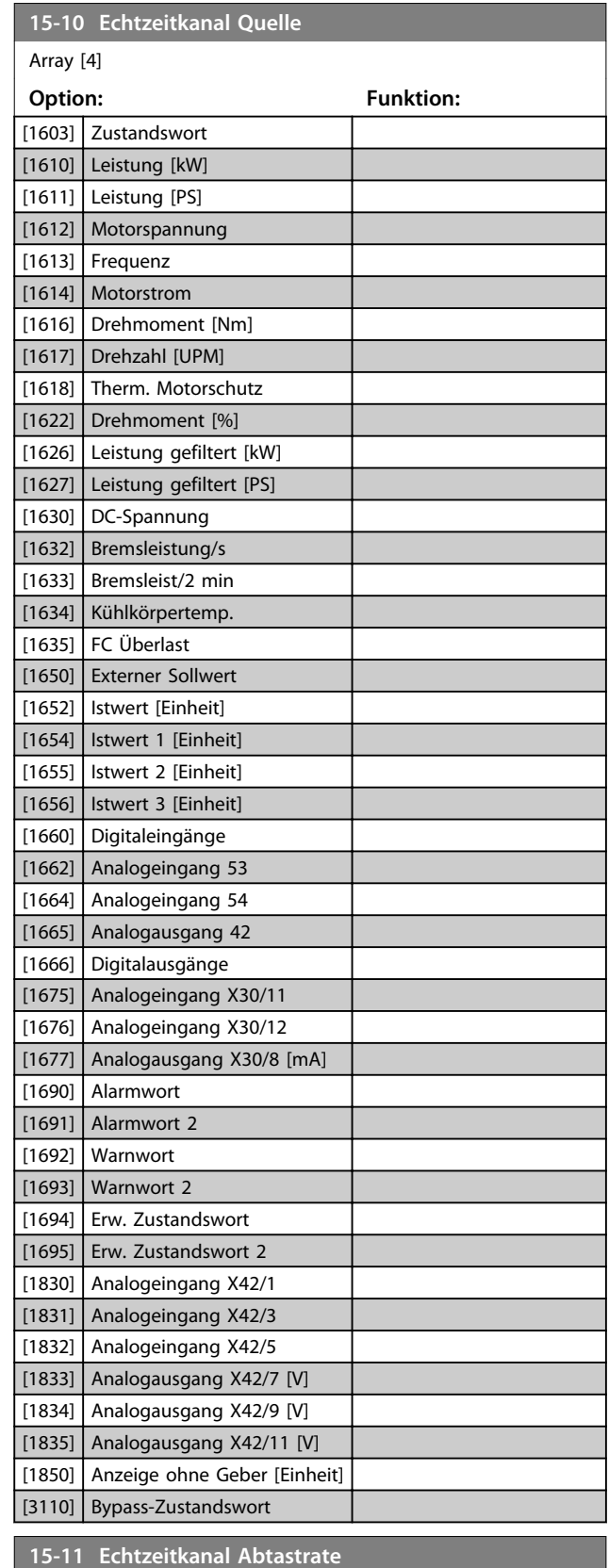

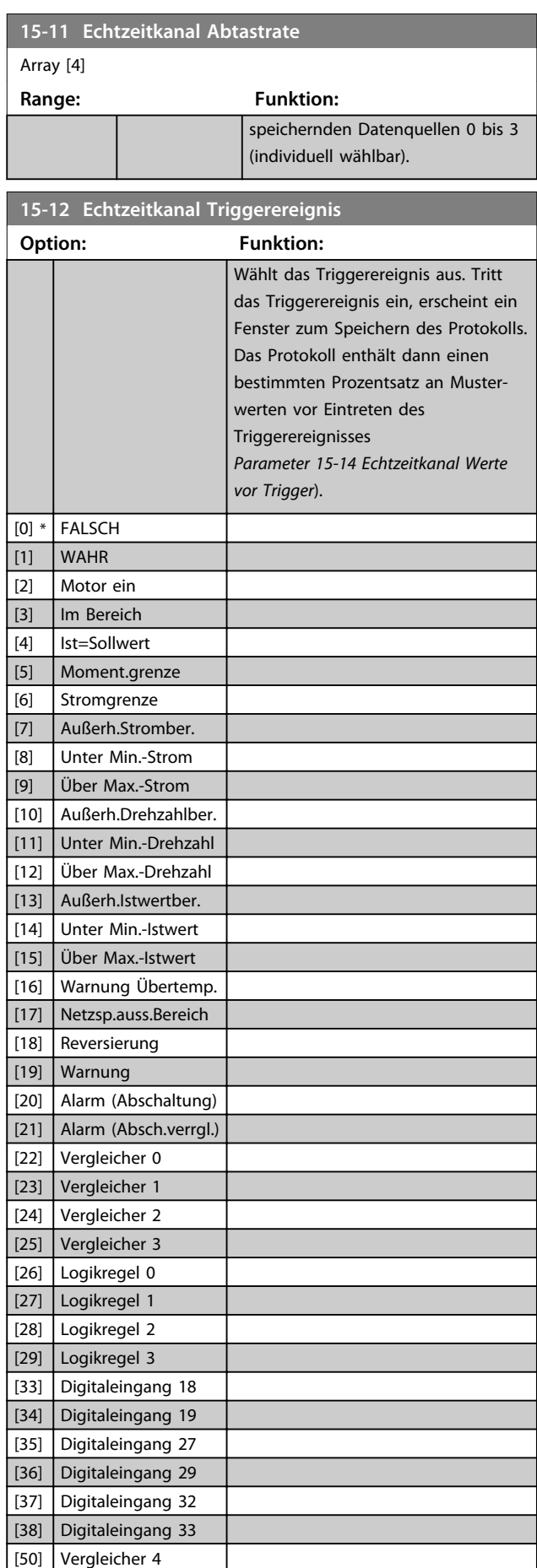

Dieser Parameter definiert das Abtastintervall (in ms) für die bei der Trenddarstellung zu

Array [4]

Size related\* [ 0.000 -

**Range: Funktion:**

0.000 ]

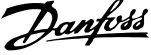

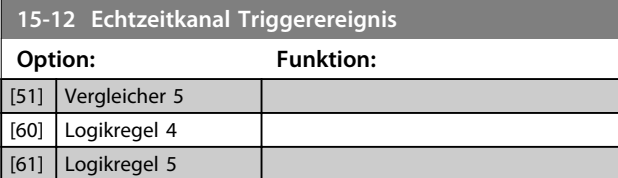

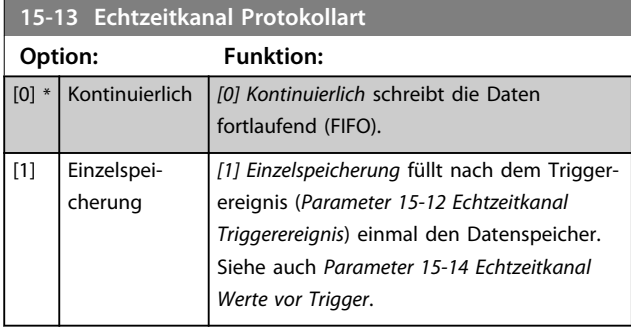

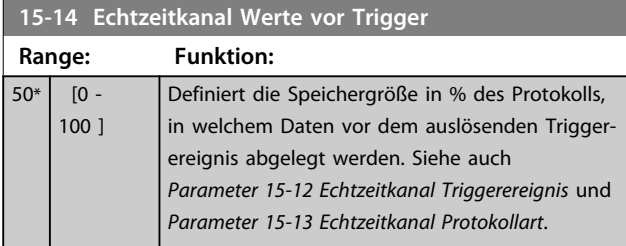

## 3.12.3 15-2\* Protokollierung

Diese Parametergruppe zeigt bis zu 50 protokollierte Dateneinträge an. Für alle Parameter in der Gruppe stehen die jüngsten Daten unter [0] und die ältesten Daten unter [49]. Die Daten werden bei jedem *Ereignis* protokolliert (nicht zu verwechseln mit SLC-Ereignissen). Als *Ereignisse* werden in diesem Kontext Änderungen in einem der folgenden Bereiche definiert.

- 1. Digitaleingang
- 2. Digitalausgänge (in diesem SW-Release nicht überwacht)
- 3. Warnwort
- 4. Alarmwort
- 5. Zustandswort
- 6. Steuerwort
- 7. Erweitertes Zustandswort

Die Protokollierung von Ereignissen erfolgt mit Wert und einem Zeitstempel in ms. Das Zeitintervall zwischen zwei Ereignissen hängt davon ab, wie häufig Ereignisse auftreten (maximal einmal pro Abtastzeit). Die Datenprotokollierung erfolgt durchgängig, wenn jedoch ein Alarm auftritt, speichert der Frequenzumrichter das Protokoll und Sie können die Werte auf dem Display anzeigen lassen. Diese Funktion ist beispielsweise nützlich, wenn Sie eine Wartung nach einer Abschaltung durchführen. Sie können die in diesem Parameter enthaltene Protokollierung über

die serielle Kommunikationsschnittstelle oder über das Dis

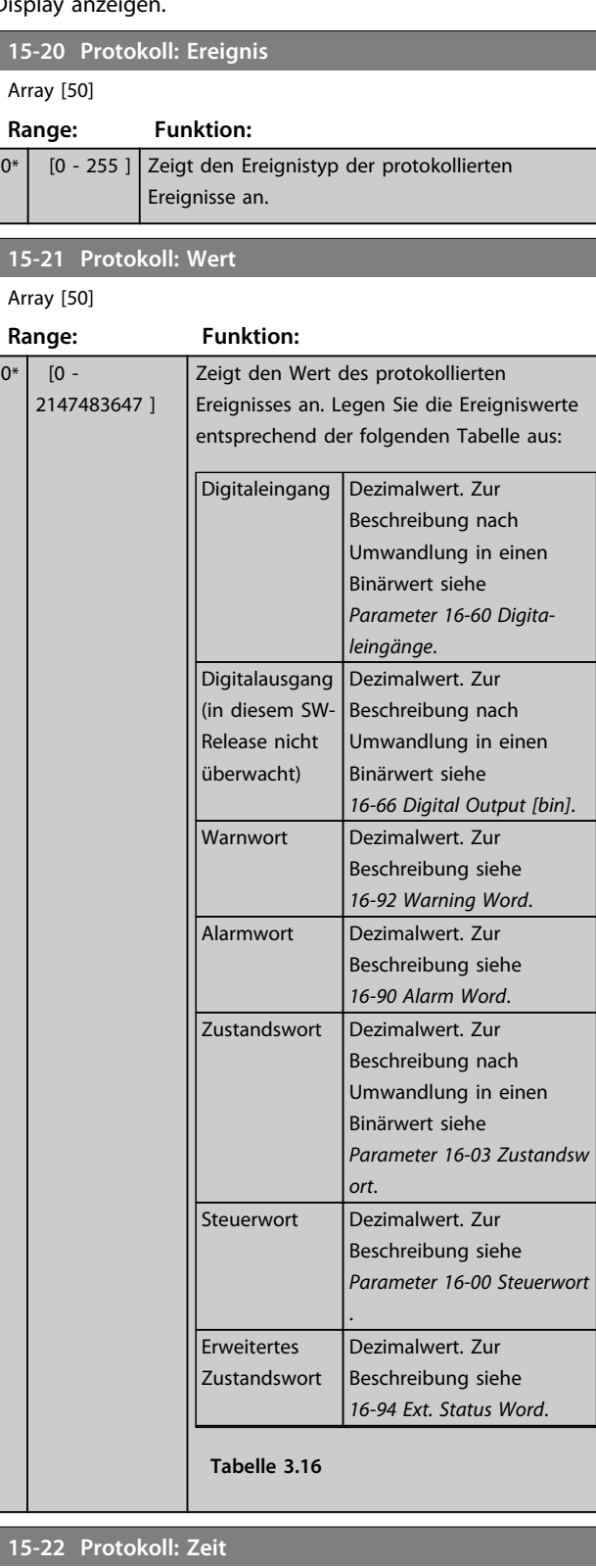

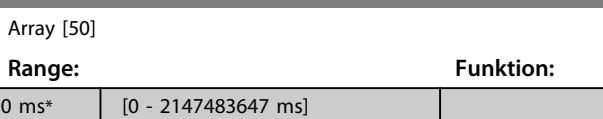

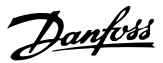

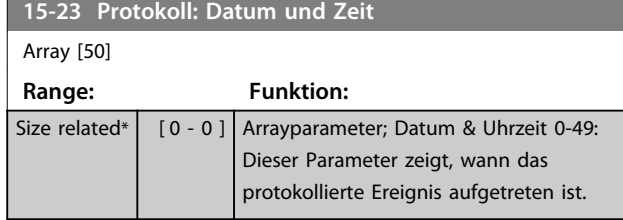

### 3.12.4 15-3\* Fehlerspeicher

Parameter in dieser Parametergruppe sind Arrayparameter, in denen bis zu 10 Fehlerspeicher angezeigt werden können. Die neuesten Daten stehen unter [0] und die ältesten Daten unter [9]. Fehlercodes, Werte und Zeitstempel können für alle protokollierten Daten angezeigt werden.

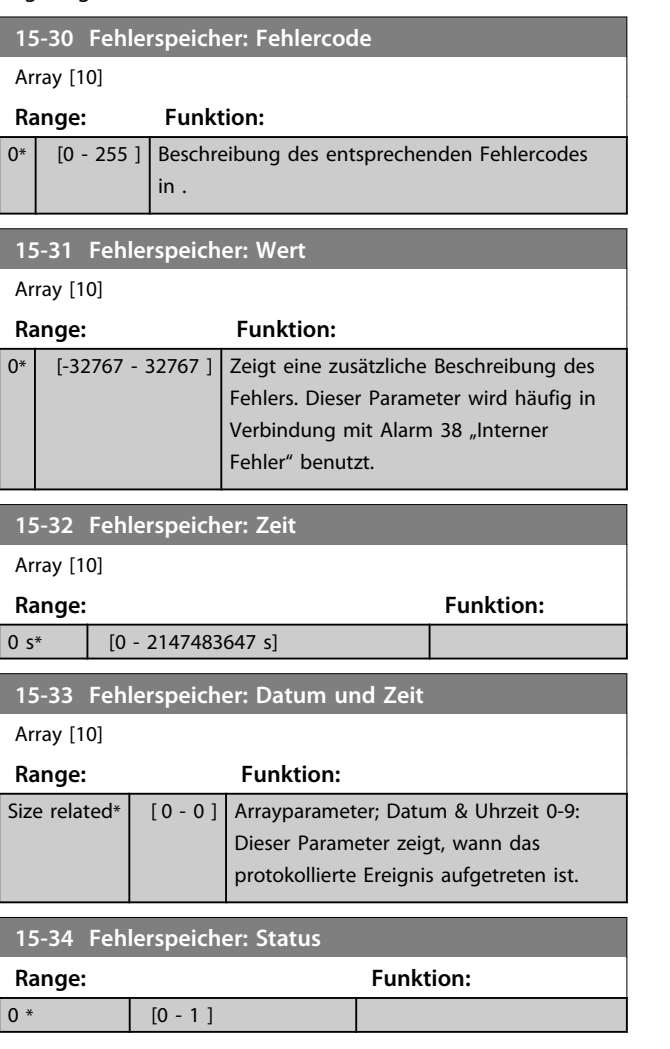

# 3.12.5 15-4\* Typendaten

Parameter mit Informationen zu den Typendaten des Frequenzumrichters, z. B. Nenndaten, Bestellnummer, Softwareversionen usw.

### **15-40 FC-Typ**

# **Option: Funktion:**

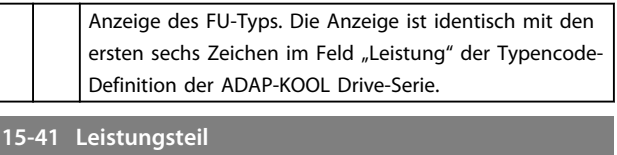

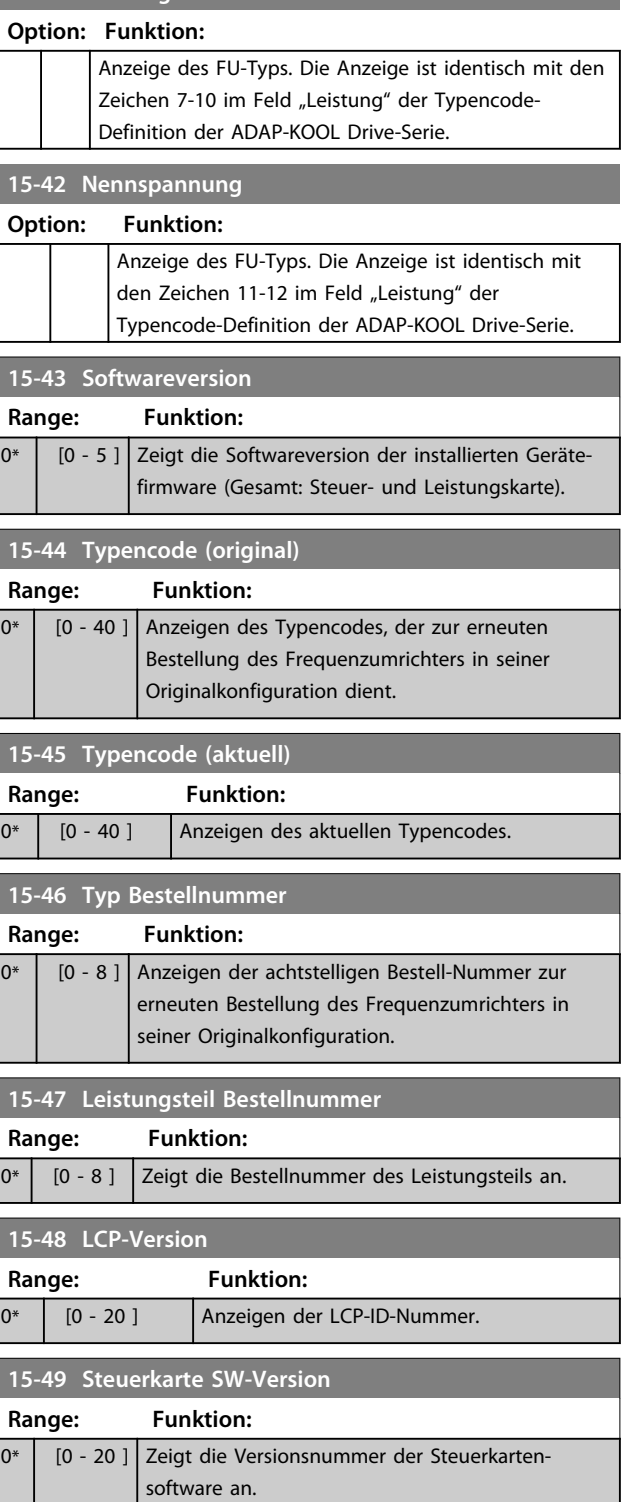

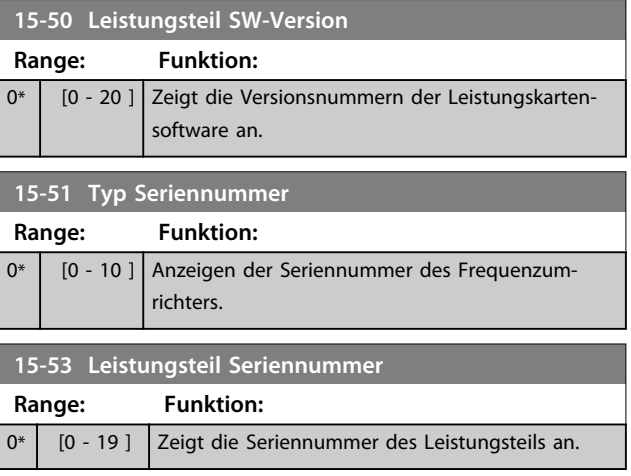

# 3.12.6 15-6\* Installierte Optionen

Parameter mit Informationen zu den in Steckplatz A, B, C0 und C1 installierten Optionen in diesem Frequenzumrichter, z. B. Bestellnummer, Software-Versionen, usw.

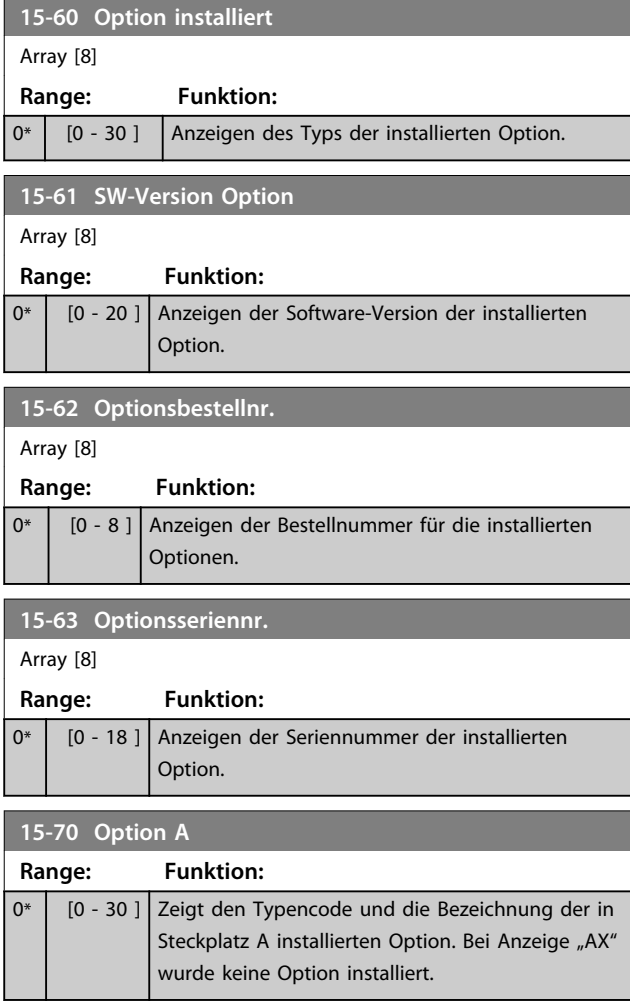

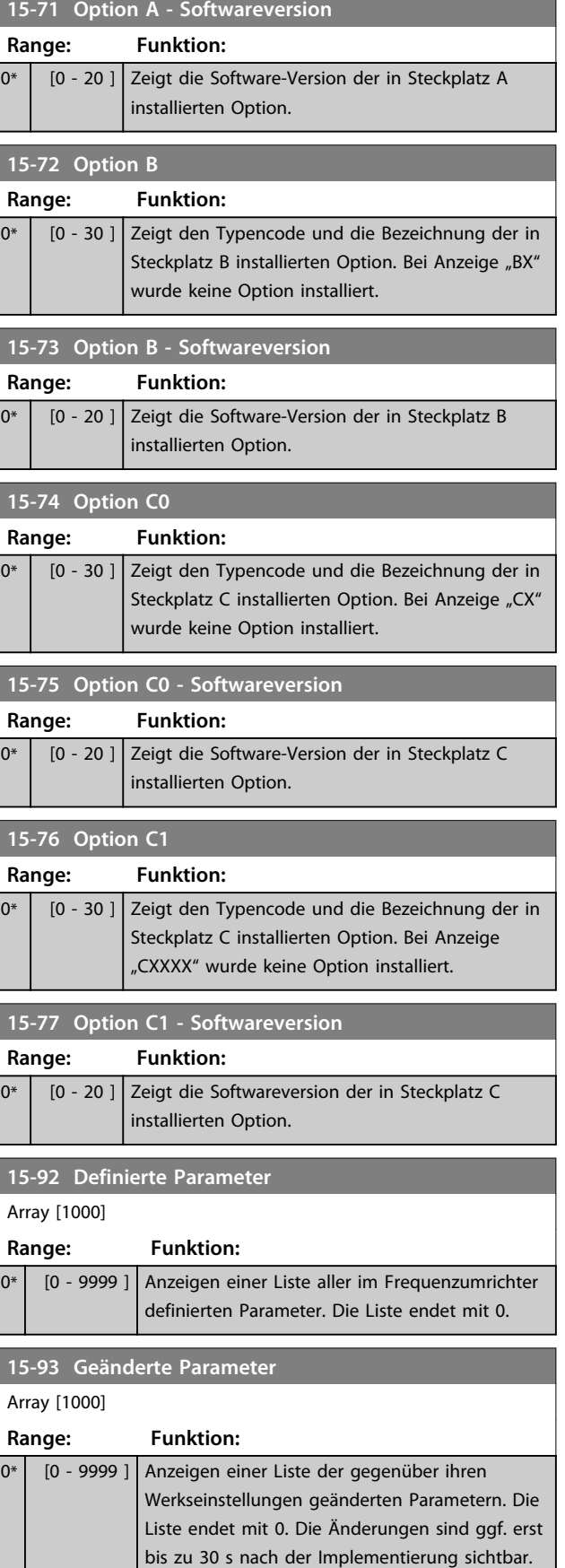

Danfoss

Danfoss

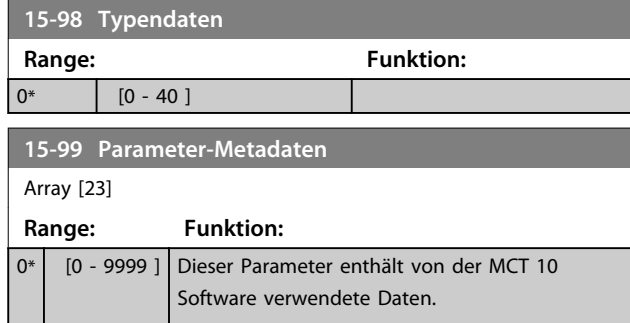

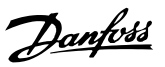

# 3.13 Hauptmenü - Datenanzeigen - Parametergruppe 16

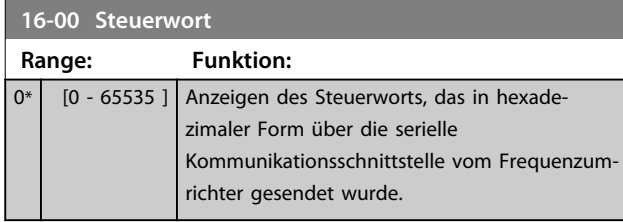

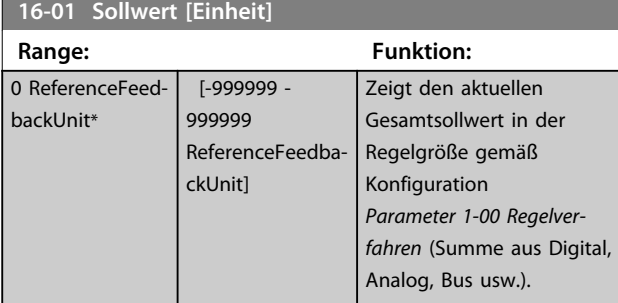

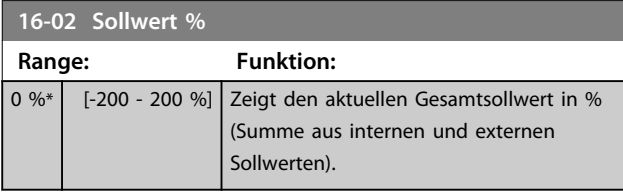

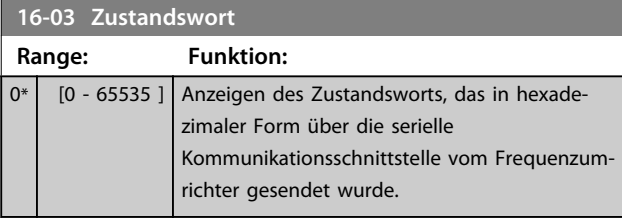

**16-05 Hauptistwert [%]**

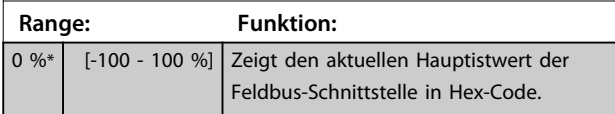

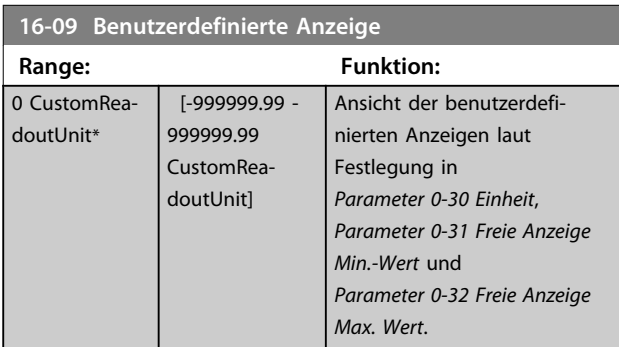

# 3.13.1 16-1\* Anzeigen-Motor

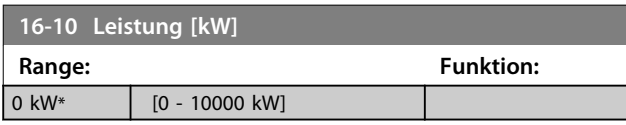

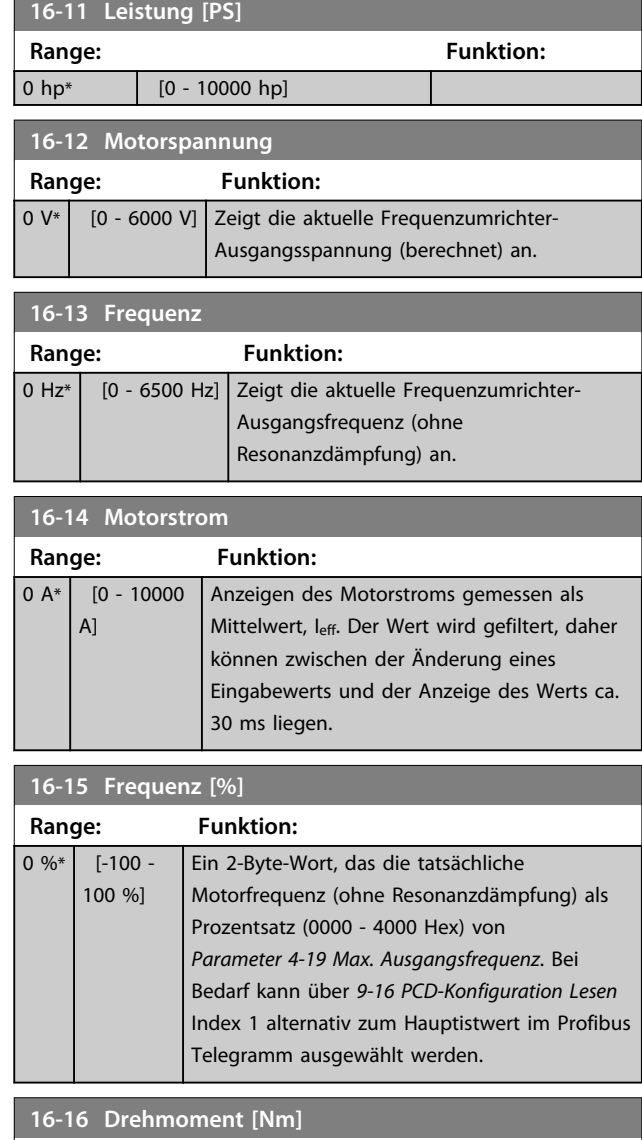

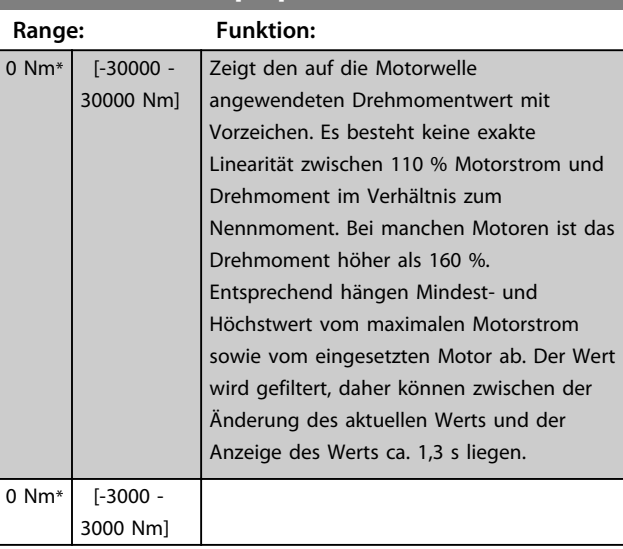

#### **16-17 Drehzahl [UPM] Range: Funktion:** 0 RPM\* [-30000 - 30000 RPM] Zeigt die aktuelle Motordrehzahl in UPM (Umdrehungen pro Minute).

**3 3**

Danfoss

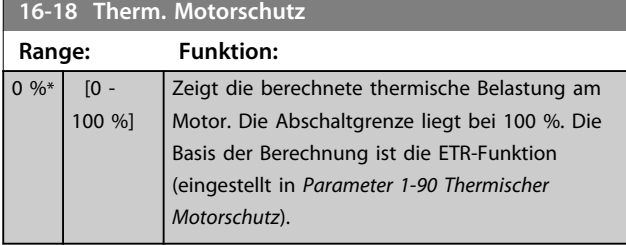

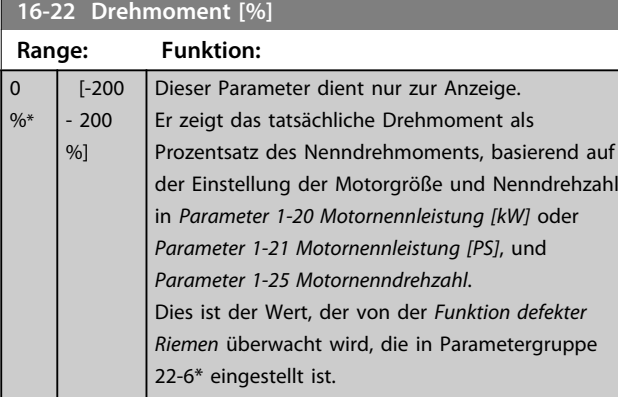

# 3.13.2 16-3\* Anzeigen-FU

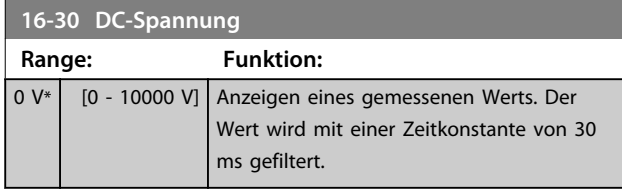

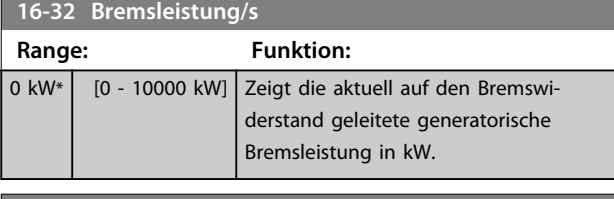

**16-33 Bremsleist/2 min Range: Funktion:**  $\boxed{0 \text{ kW*}}$   $\boxed{0 - 10000}$ kW] Anzeigen der an einen externen Bremswiderstand übertragenen Bremsleistung. Die mittlere Leistung wird als Mittelwert für die letzten 120 s berechnet.

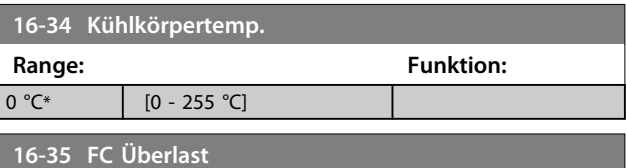

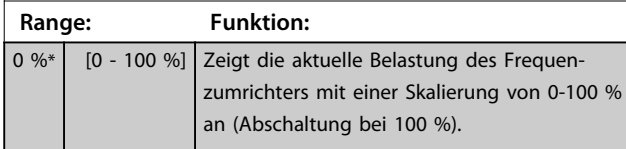

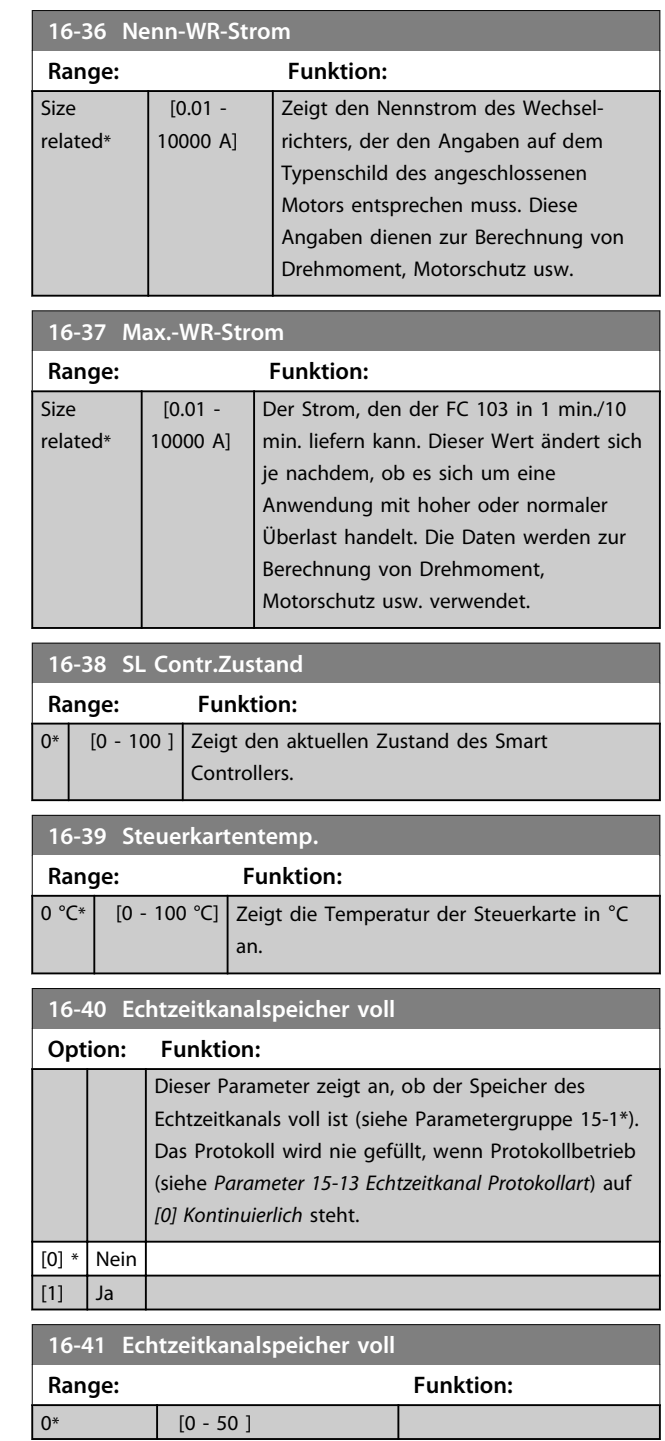

## 3.13.3 16-5\* Soll- & Istwerte

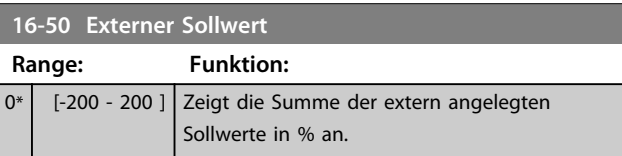

Danfoss

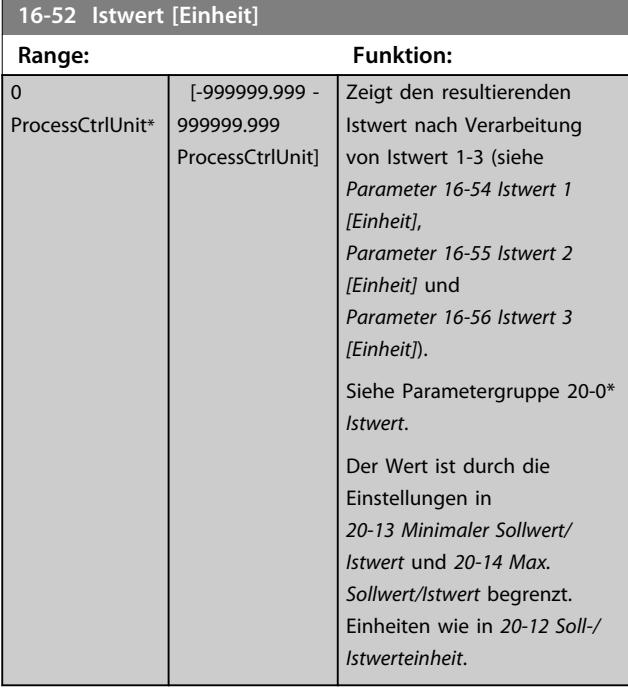

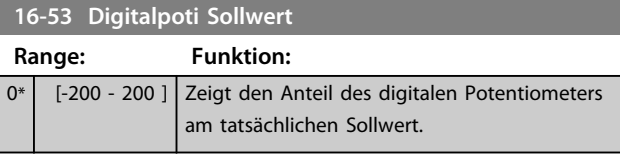

#### **16-54 Istwert 1 [Einheit]**

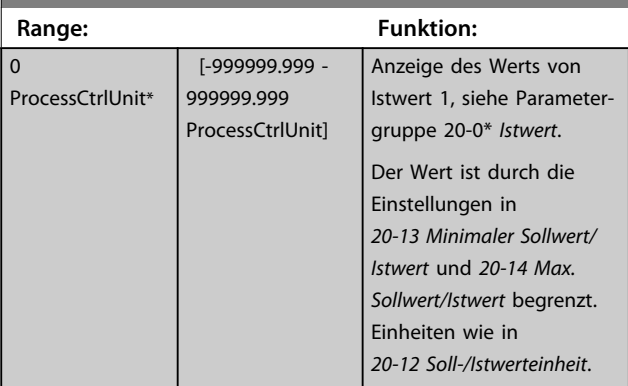

# **16-55 Istwert 2 [Einheit]**

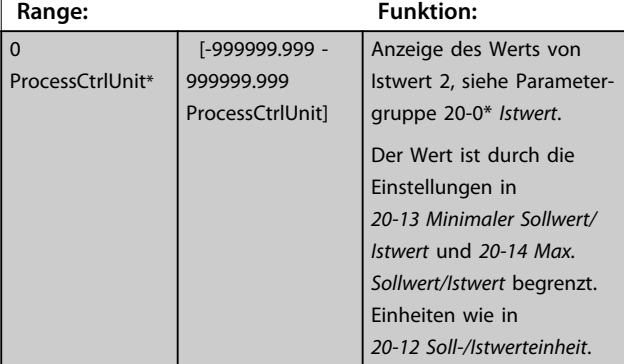

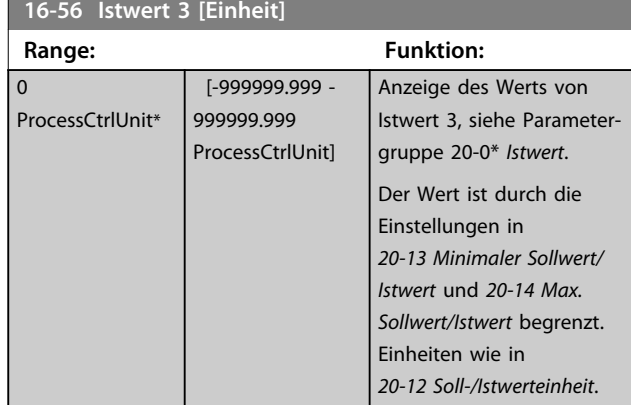

# 3.13.4 16-6\* Anzeig. Ein-/Ausg.

 $\overline{0^*}$ 

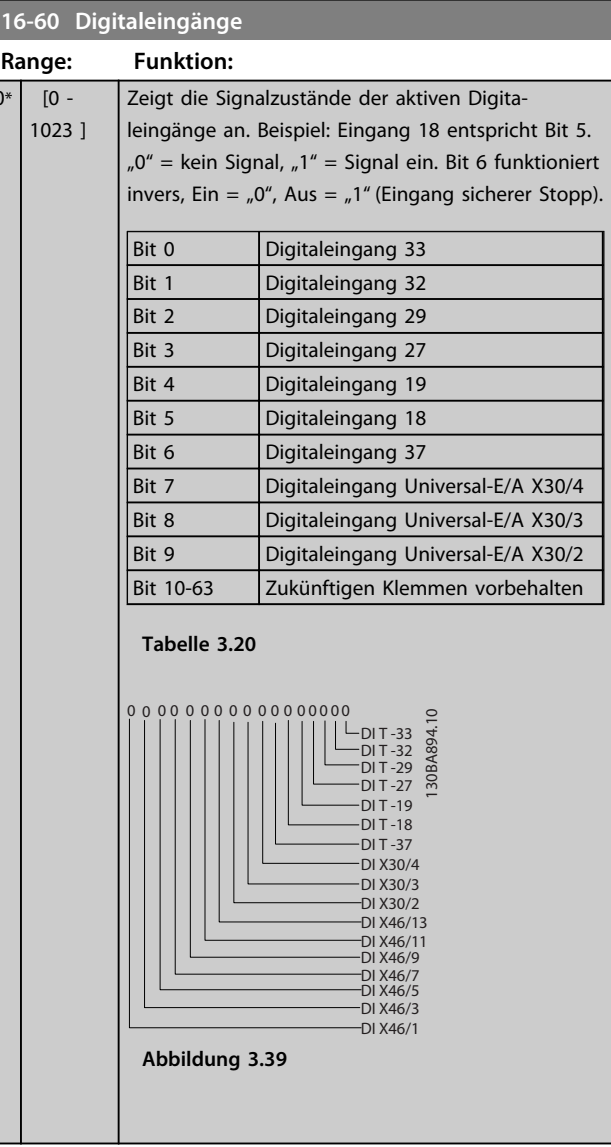

Danfoss

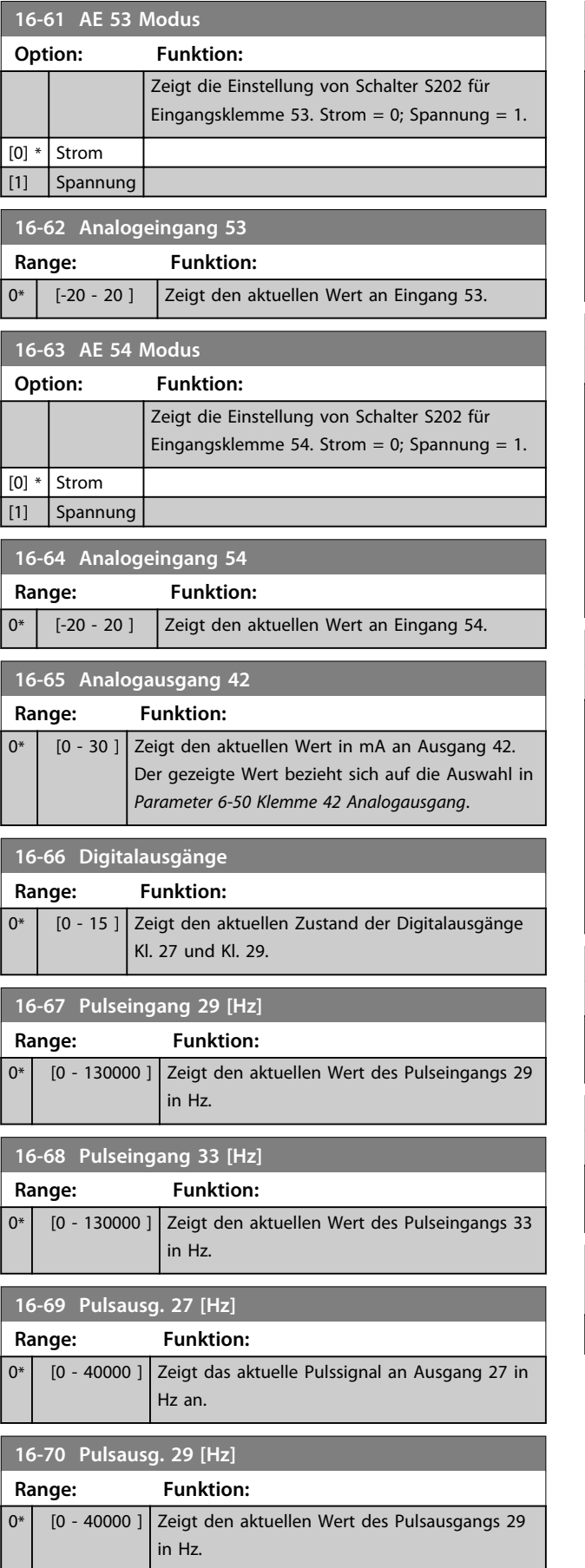

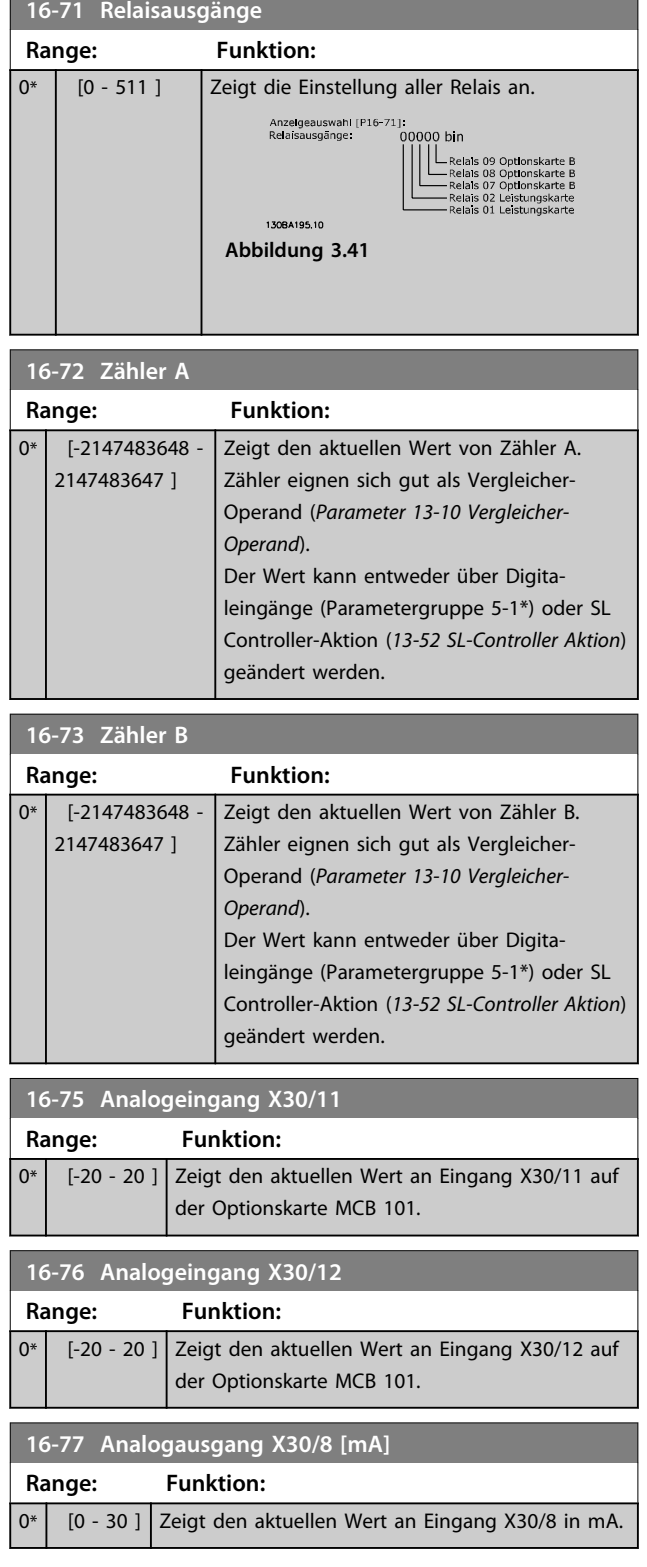

# 3.13.5 16-8\* Anzeig. Schnittst.

Parameter mit Kommunikations-Datenanzeigen, z. B. FC Seriell- oder Feldbus-Steuerwort, Sollwert usw.

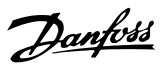

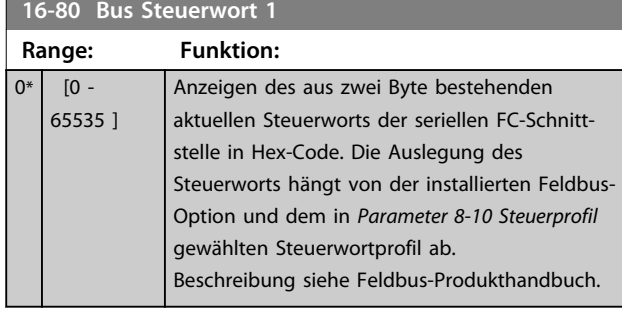

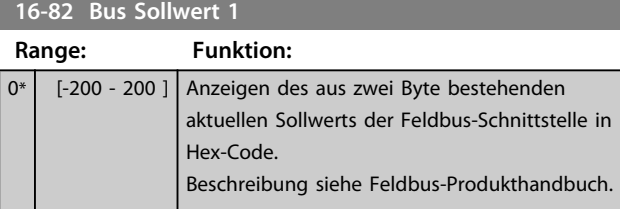

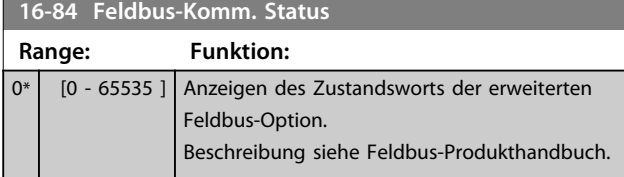

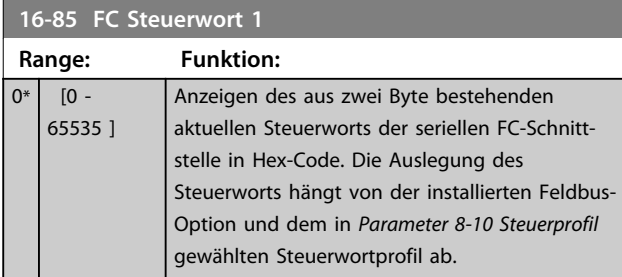

**16-86 FC Sollwert 1 Range: Funktion:**  $0*$  [-200 -200 ] 2 Byte langer Sollwert, der von der seriellen FC Schnittstelle gesendet wird. Die Auslegung des Zustandsworts richtet sich nach der installierten Bus-Option und dem gewählten Steuerwortprofil (*Parameter 8-10 Steuerprofil*). Nähere Informationen siehe Abschnitt Serielle Kommunikation.

# 3.13.6 16-9\* Bus Diagnose

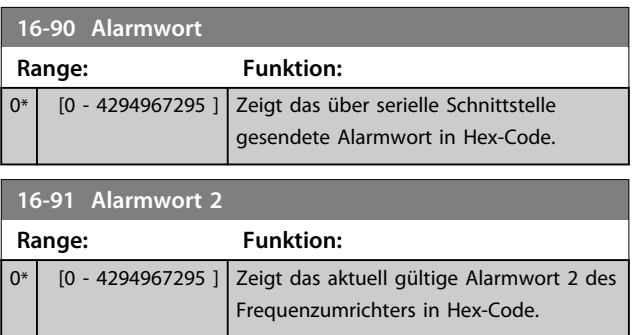

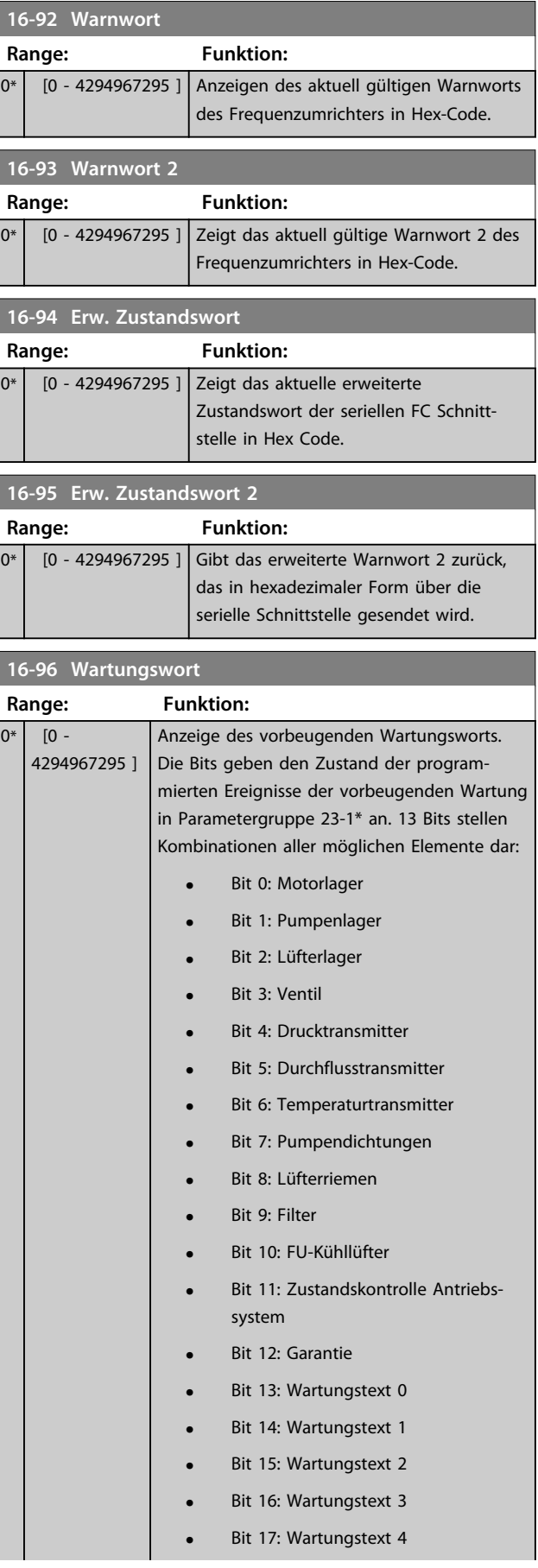

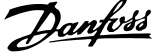

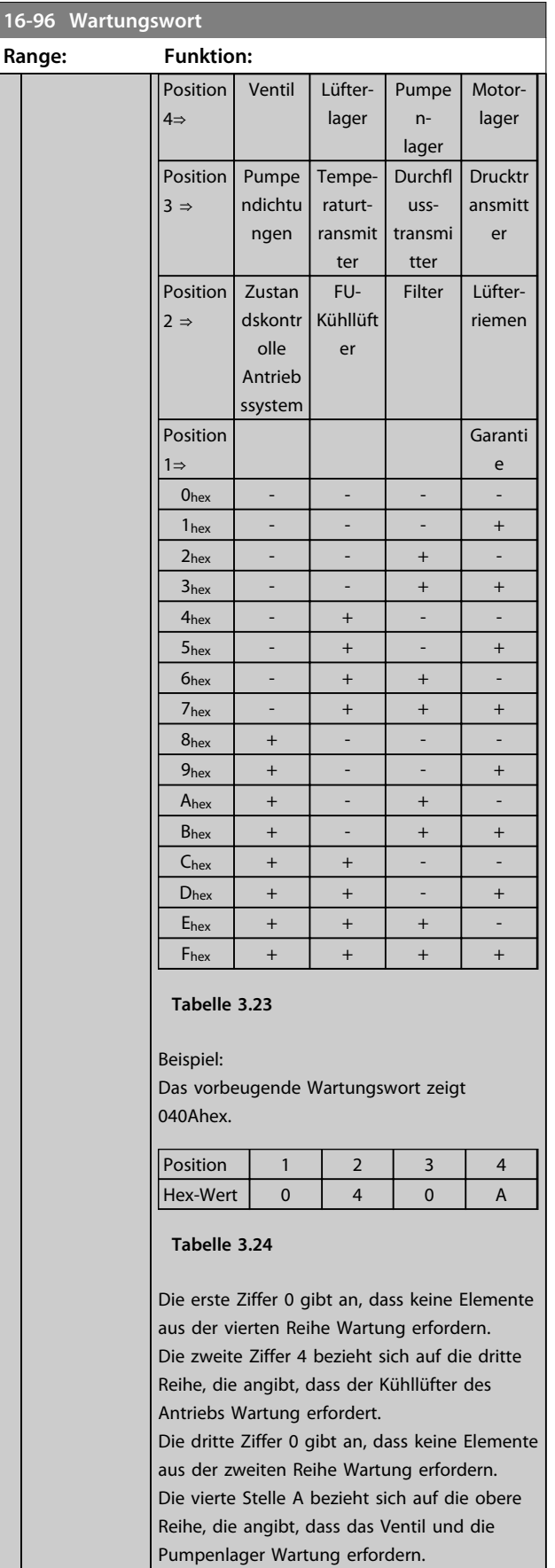

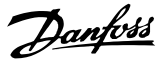

### 3.14 Hauptmenü - Info/Anzeigen - Parametergruppe 18

### 3.14.1 18-0\* Wartungsprotokoll

Diese Gruppe enthält die letzten 10 Ereignisse der vorbeugenden Wartung. Wartungsprotokoll 0 ist das neueste und Wartungsprotokoll 9 das älteste.

Durch Auswahl eines der Protokolle und Drücken von [OK] finden Sie den Wartungspunkt, die Aktion und den Zeitpunkt des Auftretens in *Parameter 18-00 Wartungsprotokoll: Pos.* – *Parameter 18-03 Wartungsprotokoll: Datum und Zeit*.

Die Taste [Alarm Log] gibt Zugriff auf Fehlerspeicher und Wartungsprotokoll.

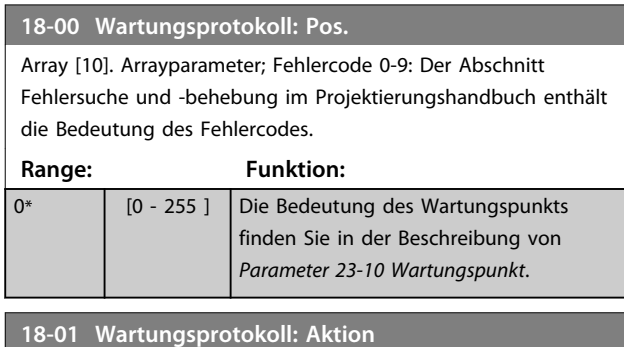

Array [10]. Arrayparameter; Fehlercode 0-9: Der Abschnitt *Fehlersuche und -behebung* im Projektierungshandbuch enthält die Bedeutung des Fehlercodes.

**Range: Funktion:**

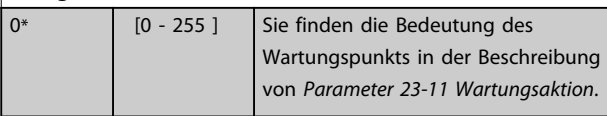

#### **18-02 Wartungsprotokoll: Zeit**

Array [10]. Arrayparameter; Zeit 0-9: Dieser Parameter zeigt, wann das protokollierte Ereignis aufgetreten ist. Die Zeit wird in Sekunden seit Start des Frequenzumrichters gemessen.

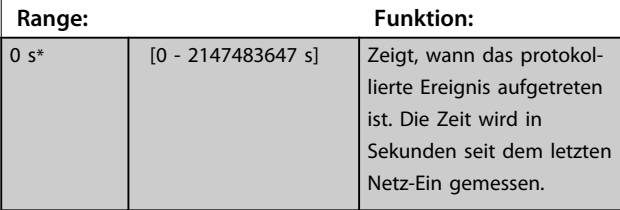

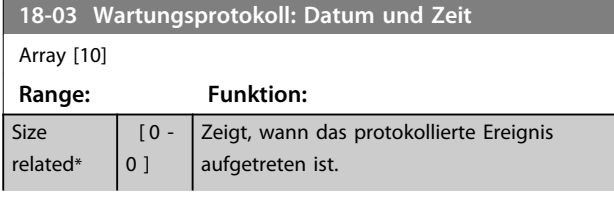

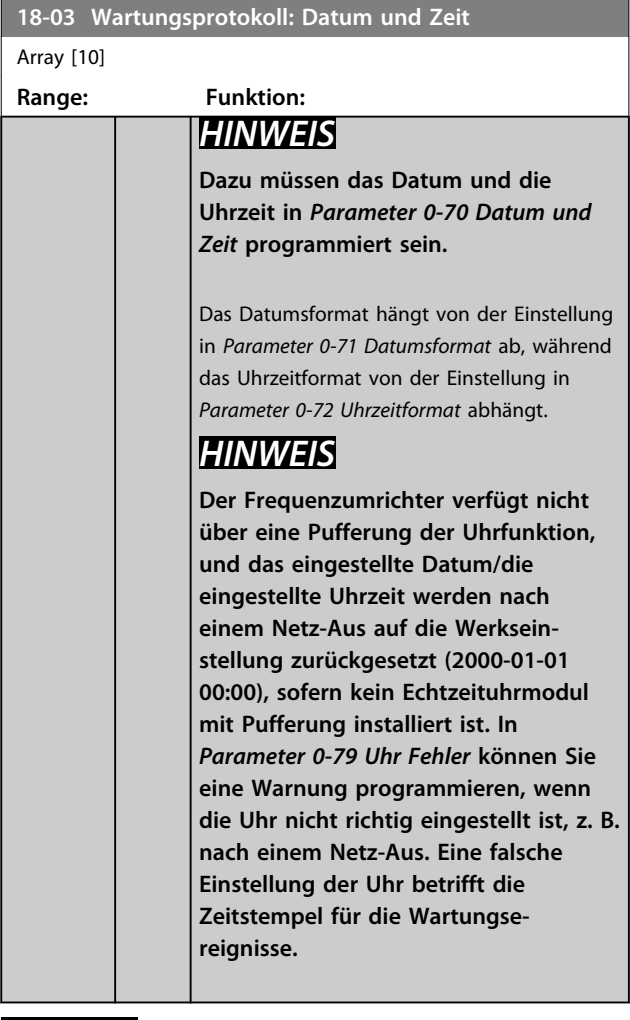

# *HINWEIS*

**Bei Einbau einer Analog-E/A-Optionskarte MCB 109 ist zusätzlich eine Batteriepufferung für Datum und Uhrzeit enthalten.**

### 3.14.2 18-1\* Notfallbetriebsprotokoll

Das Protokoll enthält die letzten 10 Fehler, die durch die Funktion Notfallbetrieb unterdrückt wurden. Siehe Parametergruppe *24-0\*, Notfallbetrieb*. Sie können das Protokoll über die nachstehenden Parameter oder durch Drücken der Taste [Alarm Log] am LCP und Auswahl des Protokolls Notfallbetrieb anzeigen. Sie können das Protokoll des Notfallbetriebs nicht quittieren.

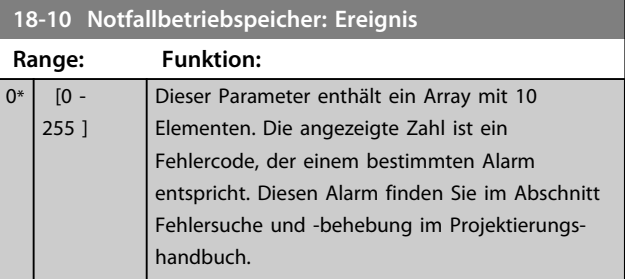

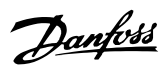

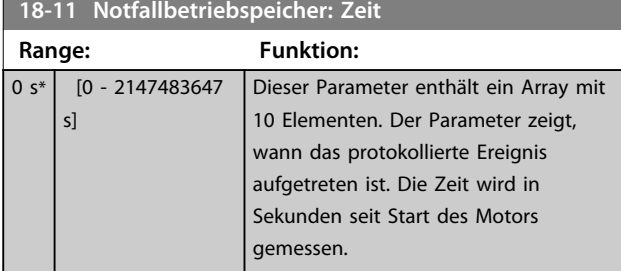

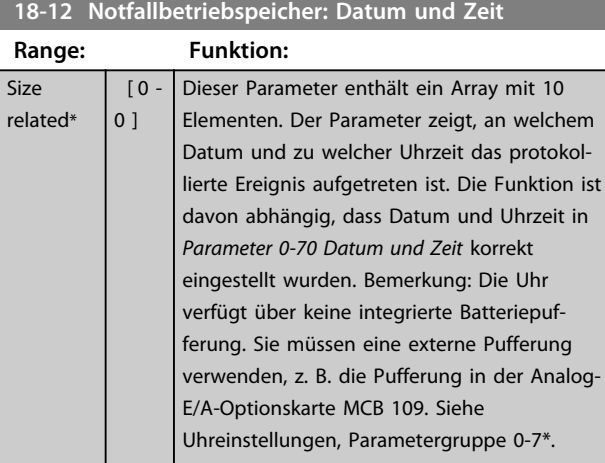

# 3.14.3 18-3\* Analoge E/A

Parameter zum Anzeigen der digitalen und analogen E/A-Schnittstellen.

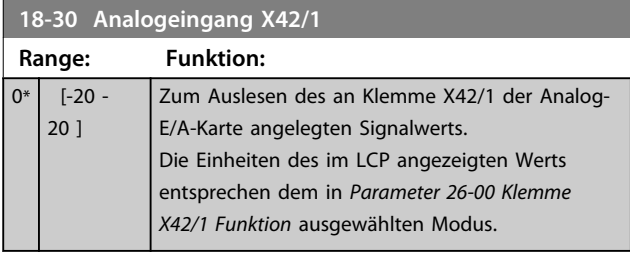

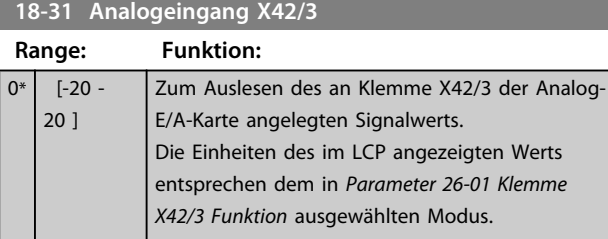

**18-32 Analogeingang X42/5**

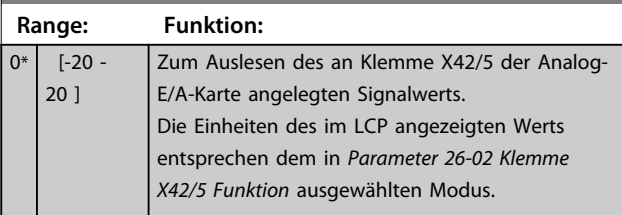

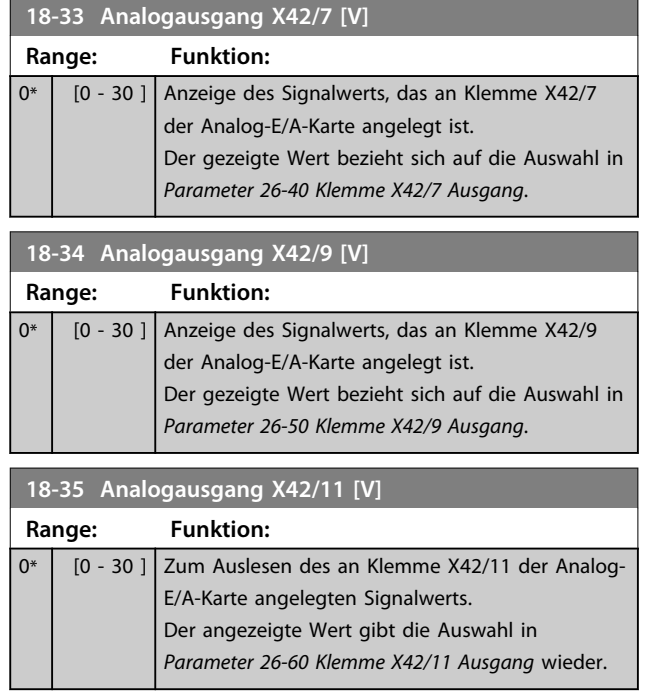

Danfoss

### 3.15 Hauptmenü - PID-Regler - Parametergruppe 20

Diese Parametergruppe wird zur Konfiguration des PID-Reglers mit Rückführung verwendet, der die Ausgangsfrequenz des Frequenzumrichters regelt.

### 3.15.1 20-0\* Istwert

Diese Parametergruppe wird zur Konfiguration des Istwertsignals für die PID-Regelung mit Rückführung des Frequenzumrichters verwendet. Unabhängig davon, ob der Frequenzumrichter eine Regelung mit oder ohne Rückführung verwendet, kann dieser Istwert auch auf dem Display des Frequenzumrichters gezeigt, zur Steuerung der Analogausgänge des Frequenzumrichters verwendet und über verschiedene serielle Kommunikationsprotokolle übertragen werden.

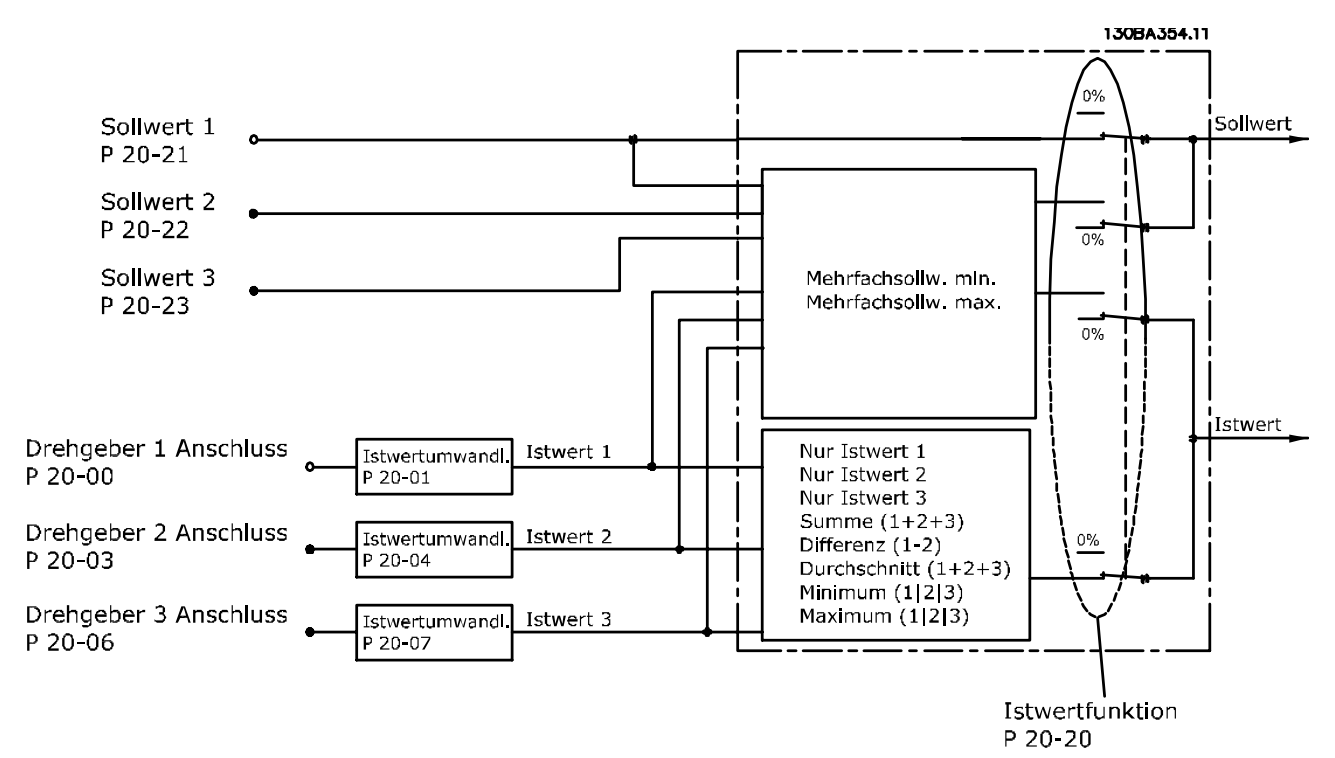

**Abbildung 3.42**

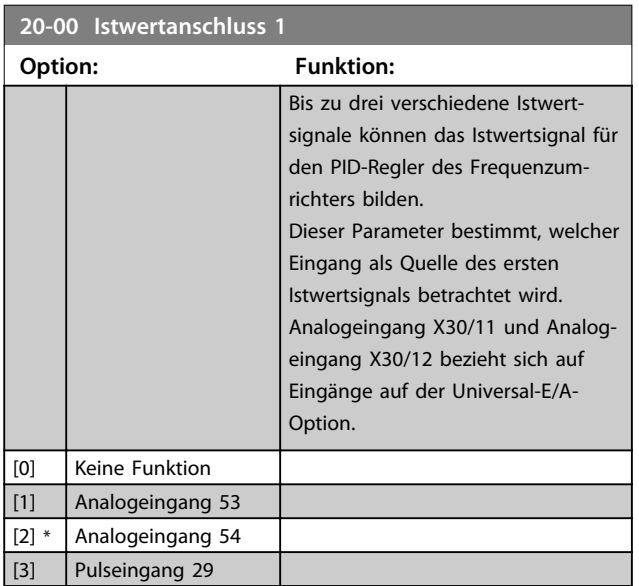

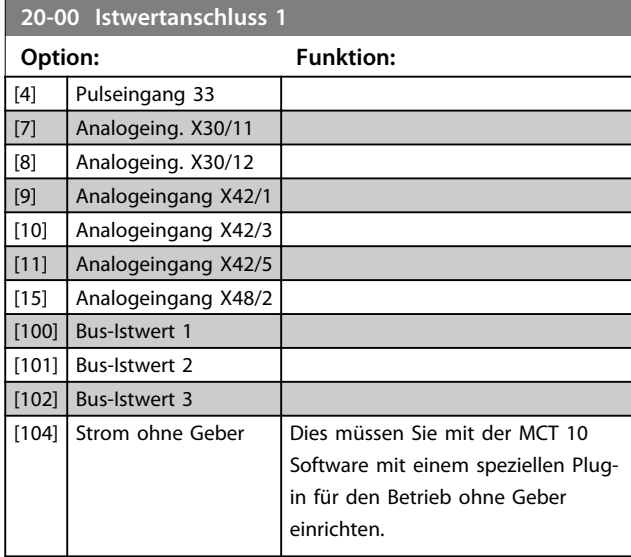

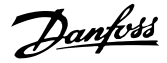

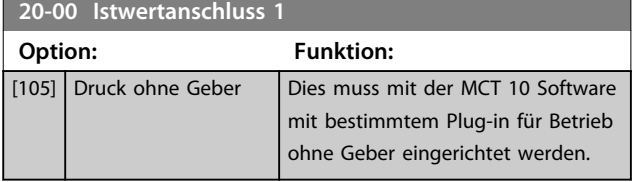

# *HINWEIS*

**Wenn die Rückführung nicht benutzt wird, ist die Quelle auf** *[0] Keine Funktion* **zu setzen.** *Parameter 20-20 Istwertfunktion* **bestimmt die Verwendungsweise der drei möglichen Istwerte durch den PID-Regler.**

### **20-01 Istwertumwandl. 1**

Mit diesem Parameter kann eine Umwandlungsfunktion auf Istwert 1 angewendet werden.

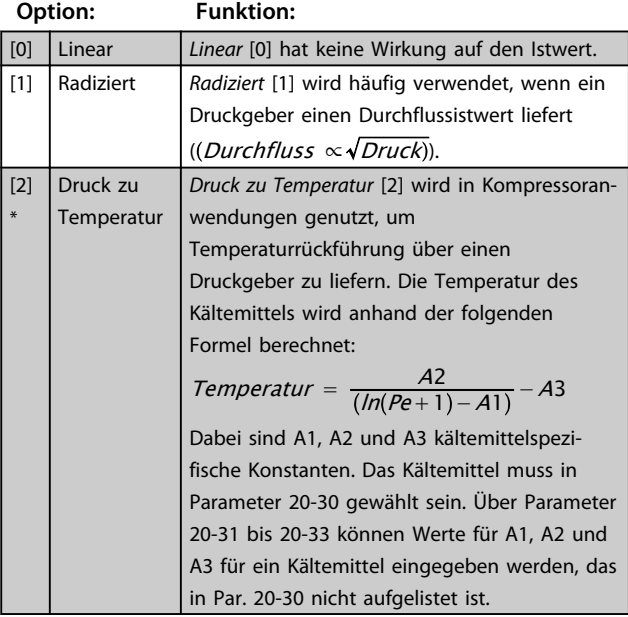

#### **20-02 Istwert 1 Einheit**

Dieser Parameter bestimmt die Einheit für diese Istwertquelle, bevor die Istwertumwandlung aus *Par. 20-01 Istwertumwandl. 1* angewendet wird. Der PID-Regler verwendet diese Einheit nicht. Er wird nur zur Anzeige und Überwachung verwendet.

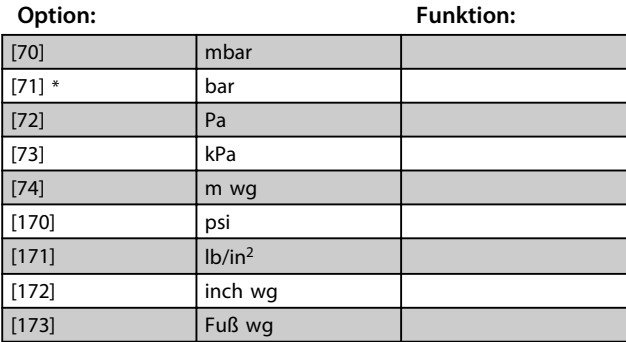

# *HINWEIS*

**Der Parameter steht nur bei der Istwertumwandlung Druck zu Temperatur zur Verfügung.**

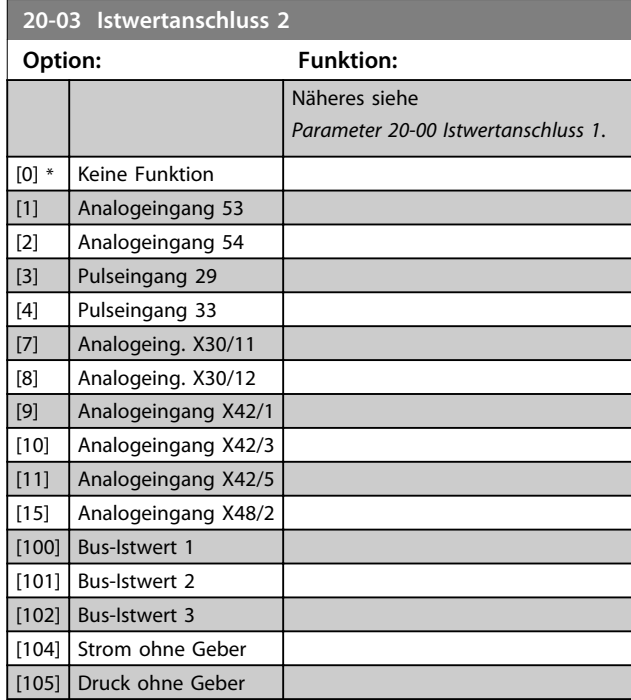

#### **20-04 Istwertumwandl. 2**

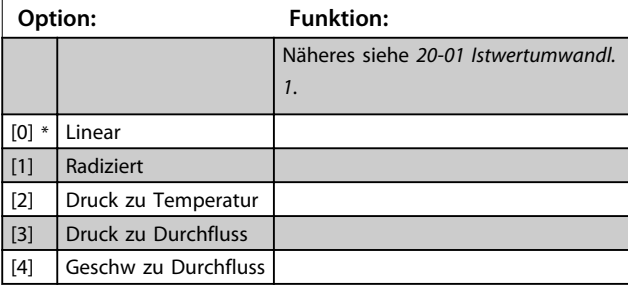

#### **20-05 Istwert 2 Einheit**

**Option: Funktion:**

Näheres siehe *20-02 Istwert 1 Einheit*.

### **20-06 Istwertanschluss 3**

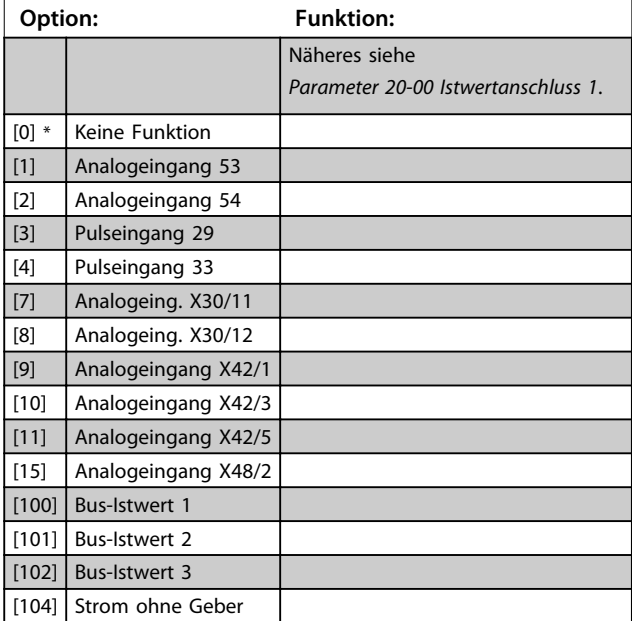

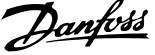

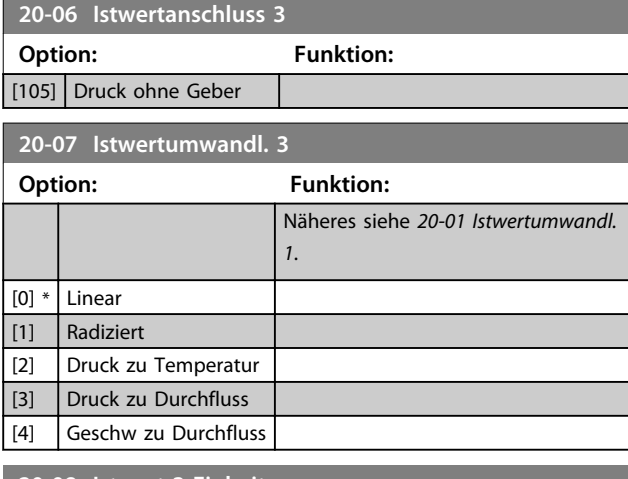

**20-08 Istwert 3 Einheit**

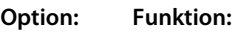

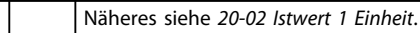

### **20-12 Soll-/Istwerteinheit**

Dieser Parameter bestimmt die Einheit für Sollwert und Istwert, anhand derer der PID-Regler die Ausgangsfrequenz des Frequenzumrichters regelt.

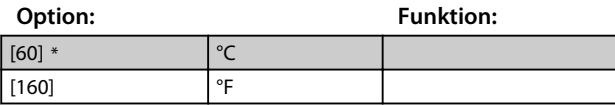

# 3.15.2 20-2\* Istwert/Sollwert

Mit dieser Parametergruppe wird bestimmt, wie der PID-Regler des Frequenzumrichters die drei möglichen Istwertsignale zur Regelung der Ausgangsfrequenz des Frequenzumrichters nutzt. In dieser Gruppe werden auch die drei internen Sollwerte gespeichert.

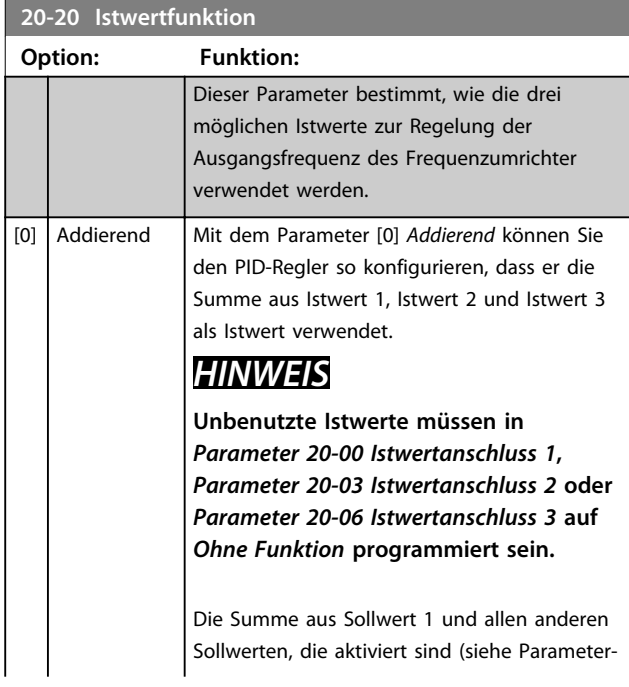

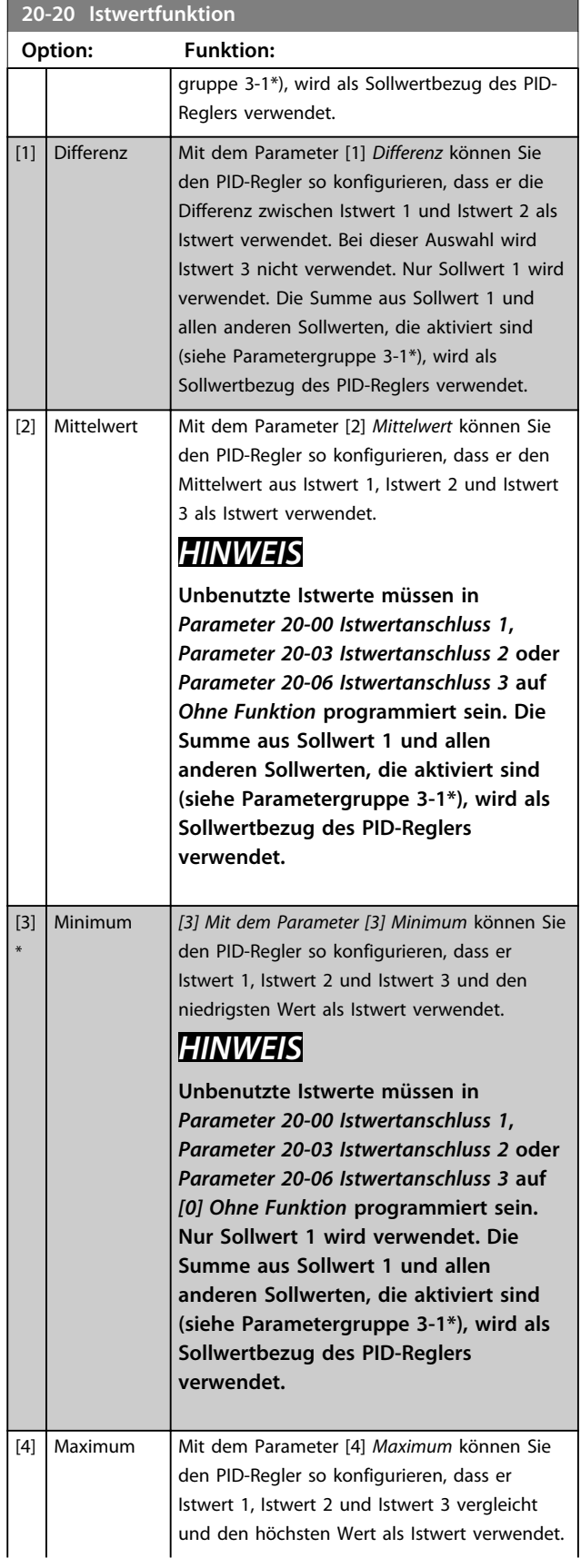

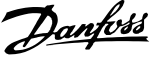

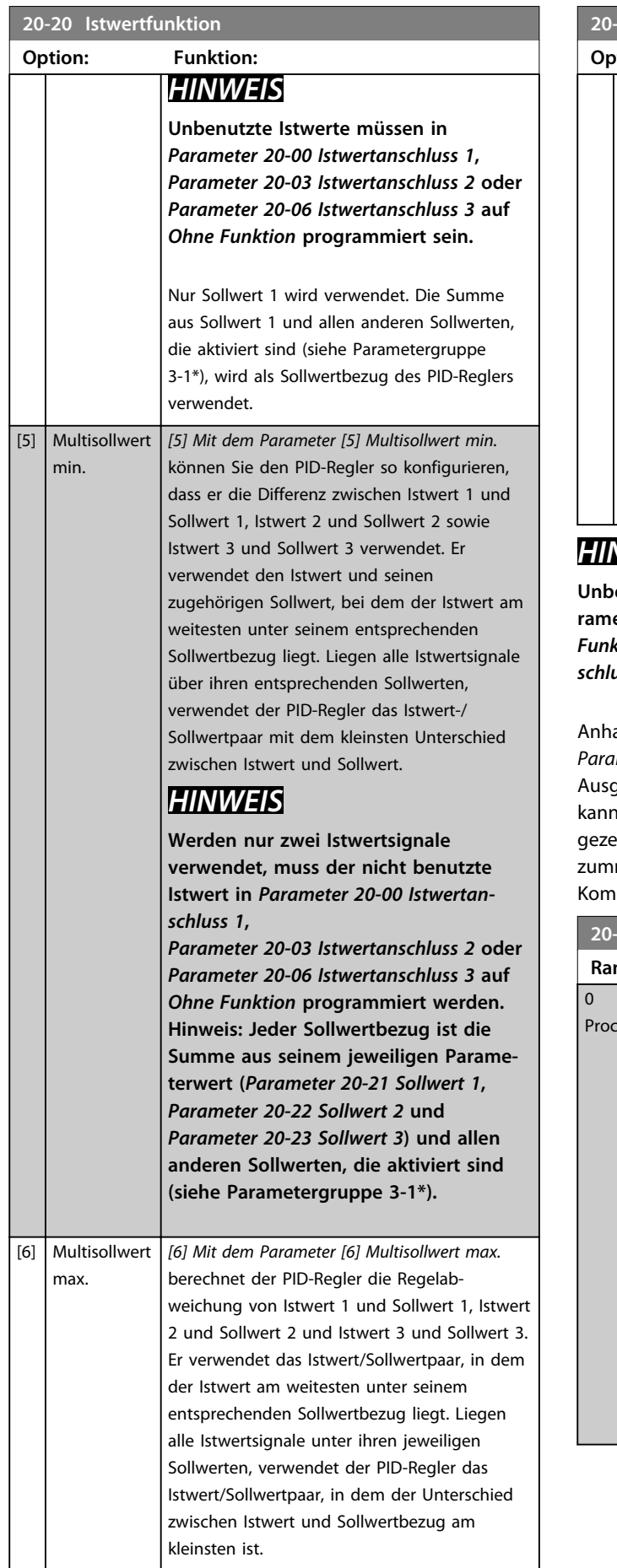

### **20-20 Istwertfunktion**

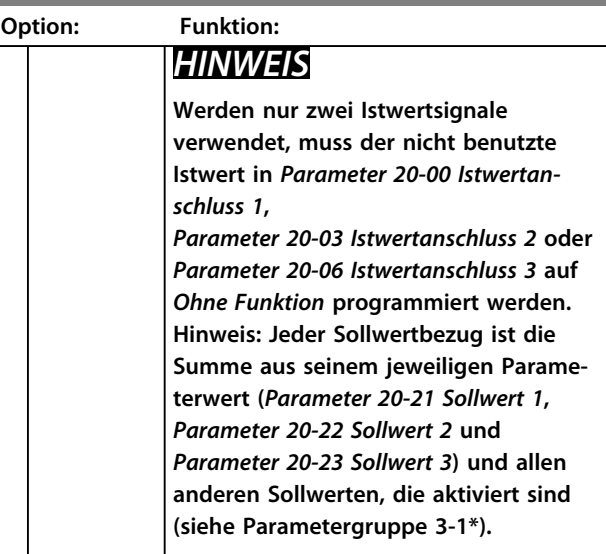

# *HINWEIS*

enutzte Istwerte müssen im Istwertanschlusspa**rameter** *Parameter 20-00 Istwertanschluss 1* **auf** *Ohne Funktion* **programmiert sein.,** *Parameter 20-03 Istwertanschluss 2* **or** *Parameter 20-06 Istwertanschluss 3***.**

and des resultierenden Istwerts aus der Funktion in *Parameter 20-20 Istwertfunktion* regelt der PID-Regler die gangsfrequenz des Frequenzumrichters. Dieser Istwert auch auf dem Display des Frequenzumrichters eigt, zur Steuerung der Analogausgänge des Frequenrichters verwendet und über verschiedene serielle smunikationsprotokolle übertragen werden.

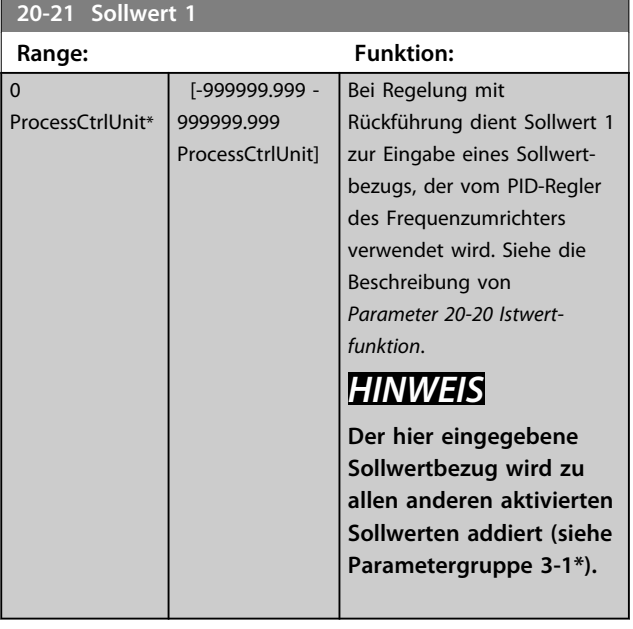

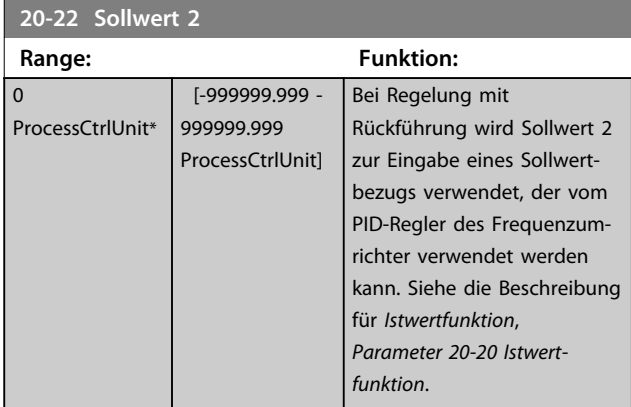

# *HINWEIS*

**Der hier eingegebene Sollwertbezug wird zu allen anderen aktivierten Sollwerten addiert (siehe Parametergruppe 3-1\*).**

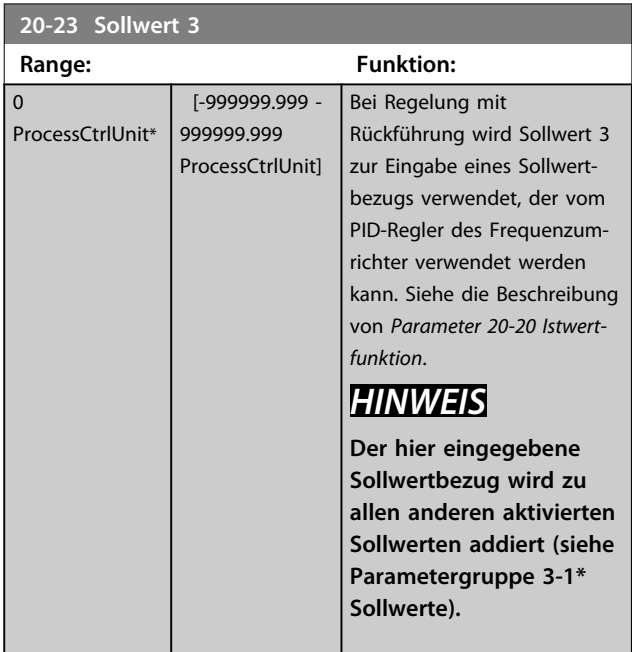

# 3.15.3 20-3\* Istwert Erw. Umwandlung

In Anwendungen mit Klimaanlagenkompressor ist es häufig nützlich, das System basierend auf der Temperatur des Kältemittels zu regeln. Es ist in der Regel jedoch einfacher, seinen Druck direkt zu messen. Mit dieser Parametergruppe kann der PID-Regler des Frequenzumrichters Kältemitteldruckmessungen in Temperaturwerte umwandeln.

#### **20-30 Kältemittel**

Wahl des verwendeten Kältemittels in der Kompressoranwendung. Dieser Parameter muss korrekt angegeben werden, damit die Druck-Temperaturumwandlung genau ist. Wird das verwendete Kältemittel nicht in Optionen [0] bis [6] angezeigt, wählen Sie *Benutzerdefiniert* [7]. Geben Sie dann A1, A2 und A3 über Par. 20-31, 20-32 und 20-33 für die nachstehende Gleichung an:

$$
Temperature = \frac{A2}{(ln(Pe+1)-A1)} - A3
$$

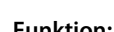

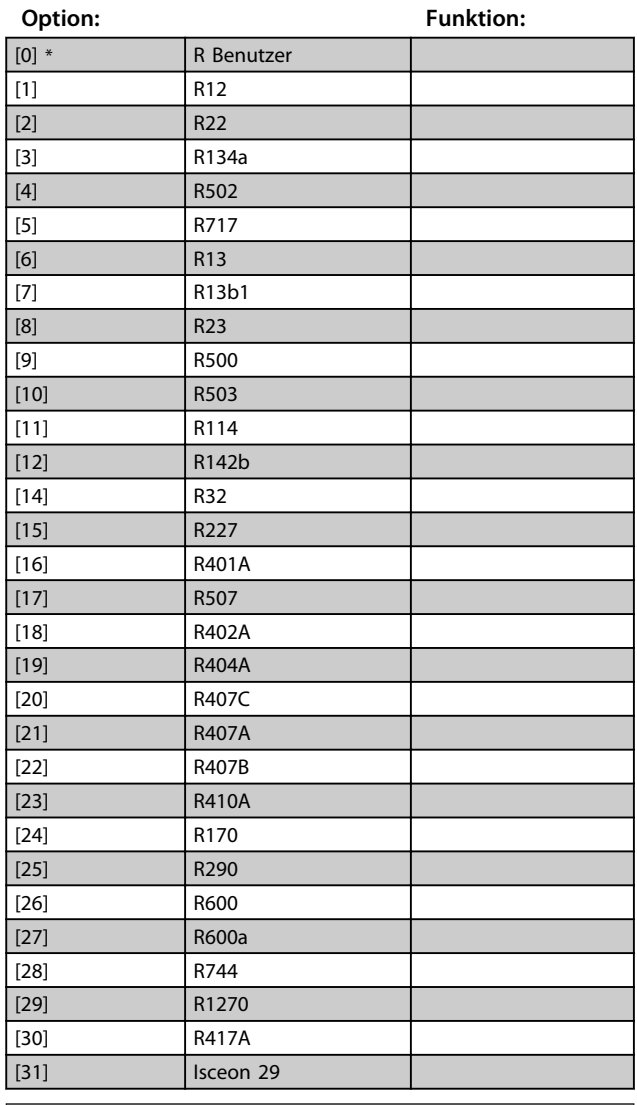

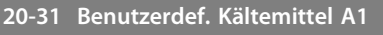

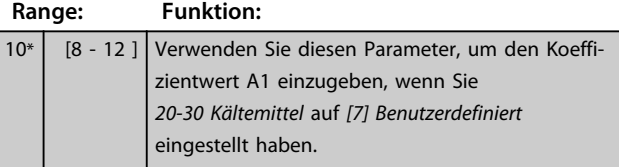

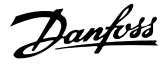

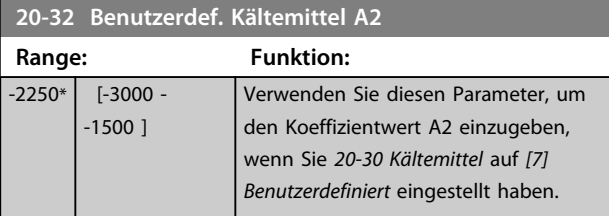

**20-33 Benutzerdef. Kältemittel A3 Range: Funktion:** 250\* [200 - 300 ] Verwenden Sie diesen Parameter, um den Koeffizientwert A3 einzugeben, wenn Sie *20-30 Kältemittel* auf *[7] Benutzerdefiniert* eingestellt haben.

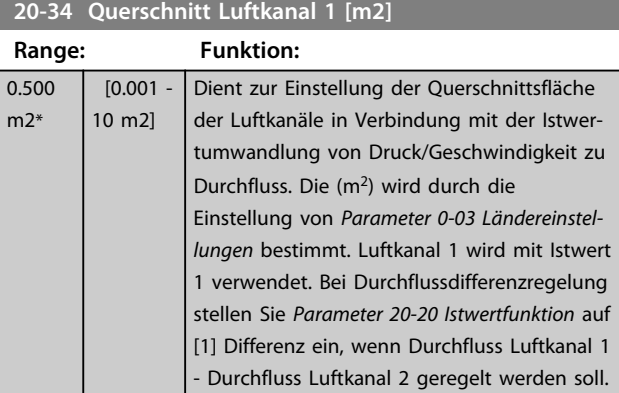

### **20-35 Fläche Lüfter 1 [in2]**

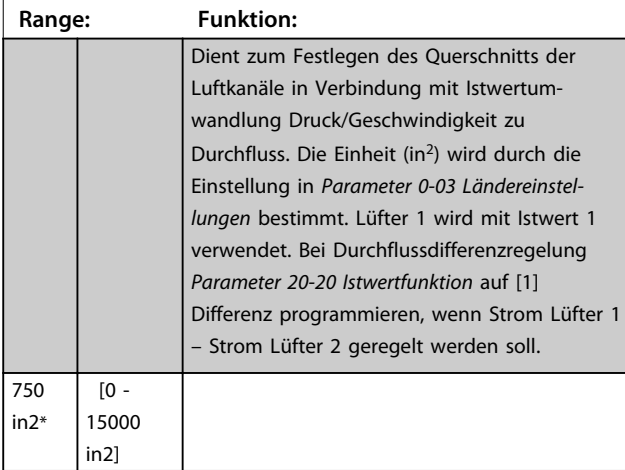

### **20-36 Fläche Lüfter 2 [m2] Range: Funktion:** Dient zum Festlegen des Querschnitts der Luftkanäle in Verbindung mit Istwertumwandlung Druck/Geschwindigkeit zu Durchfluss. Die Einheit (m<sup>2</sup>) wird durch die Einstellung in *Parameter 0-03 Ländereinstellungen* bestimmt. Lüfter 2 wird mit Istwert 2 verwendet. Bei Durchflussdifferenzregelung *Parameter 20-20 Istwertfunktion* auf [1] Differenz programmieren, wenn Strom Lüfter 1 – Strom Lüfter 2 geregelt werden soll.

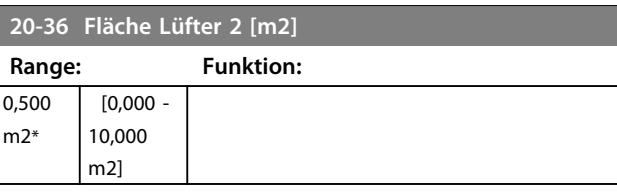

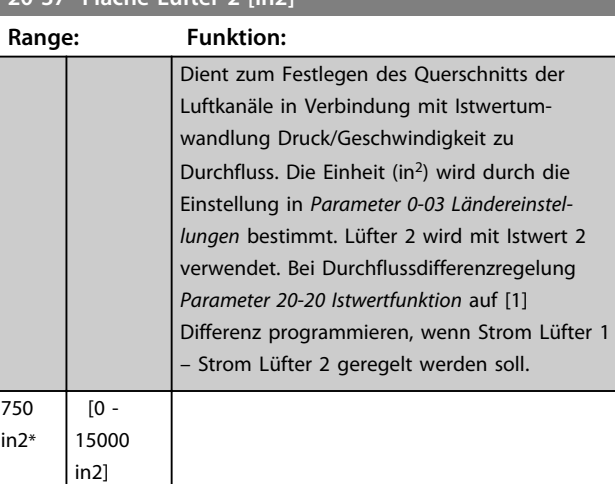

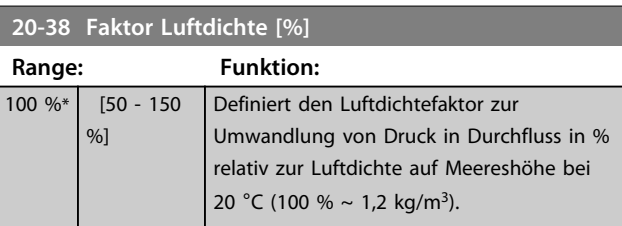

### 3.15.4 20-6\* Ohne Geber

**20-37 Fläche Lüfter 2 [in2]**

Parameter für Betrieb ohne Geber. Siehe auch *Parameter 20-00 Istwertanschluss 1*, *18-50 Anzeige ohne Geber [Einheit]*, *16-26 Leistung gefiltert [kW]* und *16-27 Leistung gefiltert [PS]*.

# *HINWEIS*

**Einheit ohne Geber und Informationen ohne Geber müssen über MCT 10 Software mit Plug-in speziell für Betrieb ohne Geber konfiguriert werden.**

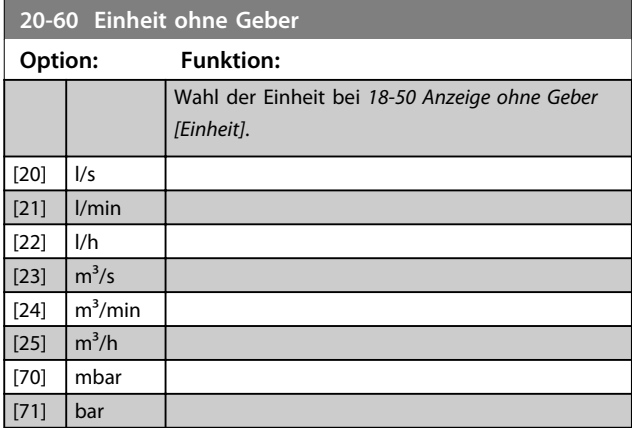

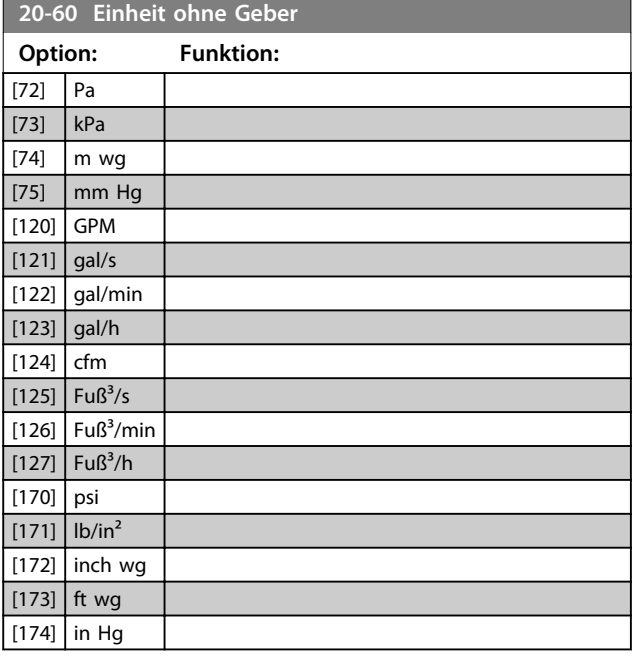

### 3.15.5 20-7\* PID-Auto-Anpassung

Der PID-Regler des Frequenzumrichters (Parametergruppe 20-\*\*, FC PID-Regler) kann automatisch angepasst werden. Dies vereinfacht die Inbetriebnahme und spart Zeit und stellt gleichzeitig genaue Einstellung der PID-Regelung sicher. Zur Verwendung der automatischen Anpassung muss der Frequenzumrichter in *Parameter 1-00 Regelverfahren* auf PID-Regler konfiguriert sein.

Sie müssen ein grafisches LCP Bedienteil (LCP 102) verwenden, um während der automatischen Anpassung auf Ablaufmeldungen reagieren zu können.

Aktivieren der Auto-Anpassung in *Parameter 20-79 PID-Auto-Anpassung* versetzt den Frequenzumrichter in den automatischen Anpassungsmodus. Die weitere Vorgehensweise wird auf dem LCP angezeigt.

Sie starten den Lüfter/die Pumpe durch Drücken von [Auto on] und Anlegen eines Startsignals. Die Drehzahl stellen Sie manuell durch Drücken der Navigationstasten [▲] oder [▼] auf einen Wert ein, bei dem der Istwert nahe dem Systemsollwert liegt.

# *HINWEIS*

**Sie können den Motor bei der manuellen Einstellung der Motordrehzahl nicht mit maximaler oder minimaler Drehzahl laufen lassen, da die Drehzahl des Motors während der automatischen Anpassung schrittweise geändert werden muss.**

Die PID-Auto-Anpassung führt Änderungen bei Betrieb in einem stationären Zustand schrittweise ein und überwacht dann den Istwert. Anhand der Reaktion des Istwerts werden die erforderlichen Werte für *Parameter 20-93 PID-Proportionalverstärkung* und *Parameter 20-94 PID Integrationszeit* berechnet. *20-95 PID-Differentiationszeit* wird auf den Wert 0 (Null) eingestellt. *20-81 Auswahl Normal-/ Invers-Regelung* wird während der Anpassung ermittelt.

Diese berechneten Werte werden am LCP angezeigt, woraufhin der Benutzer entscheiden kann, ob sie übernommen oder verworfen werden sollen. Nach Übernahme werden die Werte in die entsprechenden Parameter geschrieben und die automatische Anpassung in *Parameter 20-79 PID-Auto-Anpassung* deaktiviert. Je nach geregeltem System kann die Auto-Anpassung mehrere Minuten in Anspruch nehmen.

Es wird geraten, die Rampenzeiten in *Parameter 3-41 Rampenzeit Auf 1*, *Parameter 3-42 Rampenzeit Ab 1* oder *Parameter 3-51 Rampenzeit Auf 2* und

*Parameter 3-52 Rampenzeit Ab 2* entsprechend der Lastträgheit einzustellen, bevor die PID-Auto-Anpassung ausgeführt wird. Wenn eine PID-Auto-Anpassung mit langsamen Rampenzeiten ausgeführt wird, ergeben die automatisch angepassten Parameter in der Regel eine sehr langsame Regelung. Übermäßige Störgeräusche des Istwertgebers sollten über das Eingangsfilter (Parametergruppen 6\*, 5-5\* und 26\*, Klemme 53/54 Filterzeit/ Pulseingang 29/33 Filterzeit) entfernt werden, bevor Sie die PID-Auto-Anpassung aktivieren. Um die genauesten Reglerparameter zu erhalten, wird angeraten, PID-Auto-Anpassung auszuführen, wenn die Anwendung im typischen Betrieb läuft, d. h. mit einer typischen Last.

### **20-70 Typ mit Rückführung**

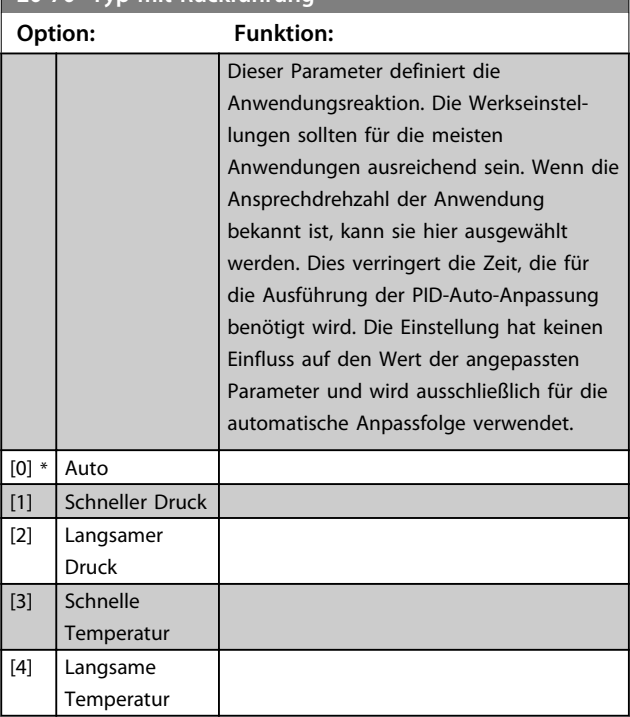

Danfoss

Danfoss

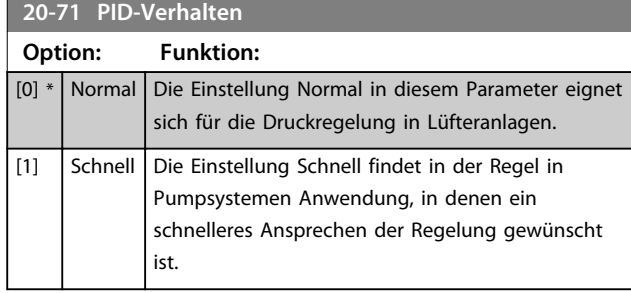

#### **20-72 PID-Ausgangsänderung Range: Funktion:**  $0.10*$  [0.01]  $0.50$ ] Dieser Parameter legt die Größe der Änderungsschritte während der Auto-Anpassung fest. Der Wert ist ein Prozentsatz der vollen Drehzahl, d. h., wenn die maximale Ausgangsfrequenz in *Parameter 4-13 Max. Drehzahl [UPM]*/ *Parameter 4-14 Max Frequenz [Hz]* auf 50 Hz eingestellt ist, ist 0,10 gleich 10 % von 50 Hz, also 5 Hz. Sie sollten diesen Parameter auf einen Wert einstellen, der zu Istwertänderungen zwischen 10 % und 20 % für optimale Anpassgenauigkeit führt.

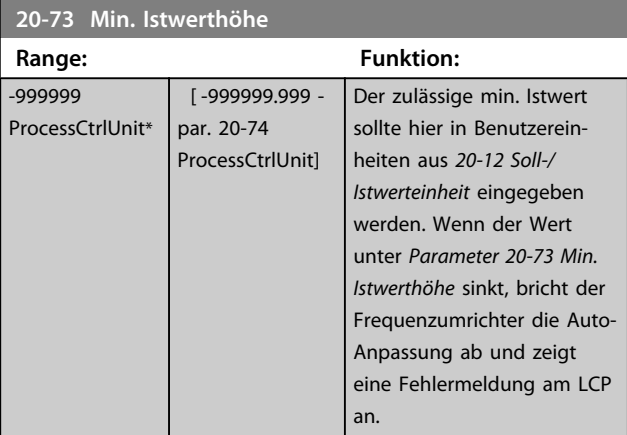

### **20-74 Maximale Istwerthöhe**

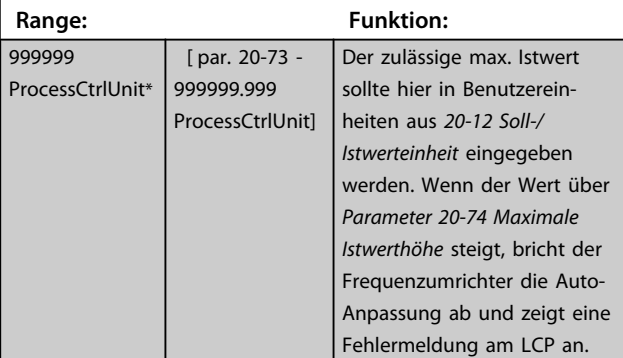

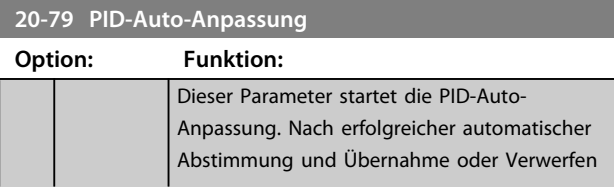

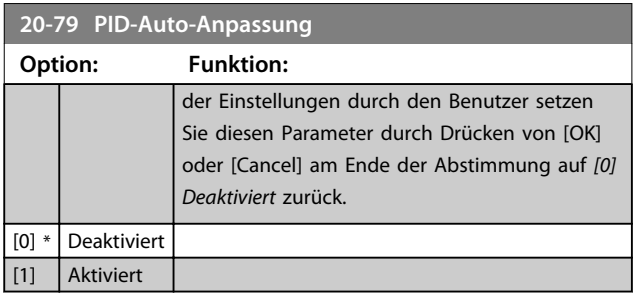

# 3.15.6 20-8\* PID-Grundeinstell.

In dieser Parametergruppe werden die Grundfunktionen des PID-Reglers konfiguriert, darunter das Verhalten bei einem Istwert über oder unter dem Sollwert, die Drehzahl bei Funktionsstart und die Anzeige, dass das System den Sollwert erreicht hat.

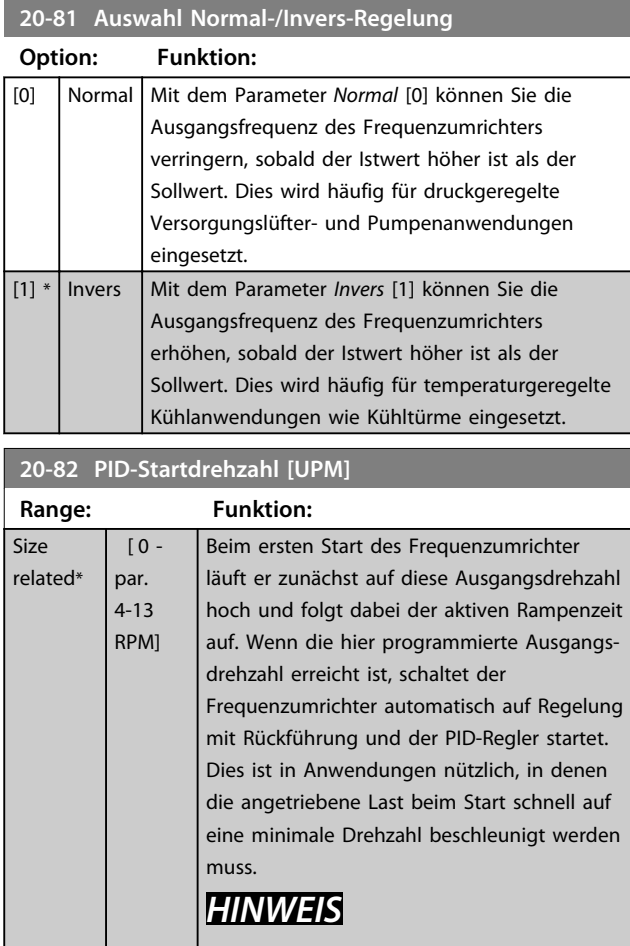

**Dieser Parameter wird nur angezeigt, wenn** *Parameter 0-02 Hz/UPM Umschaltung* **auf** *[0] UPM* **eingestellt ist.**

### **20-83 PID-Startfrequenz [Hz]**

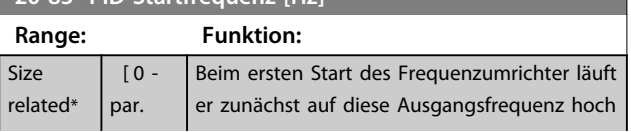

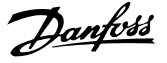

### **20-83 PID-Startfrequenz [Hz]**

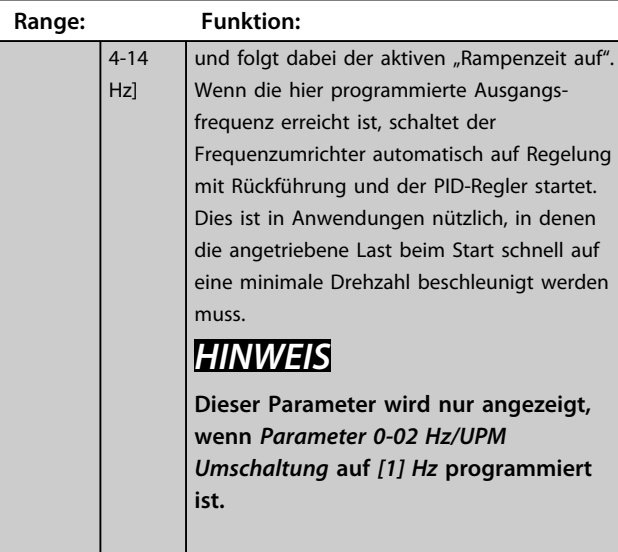

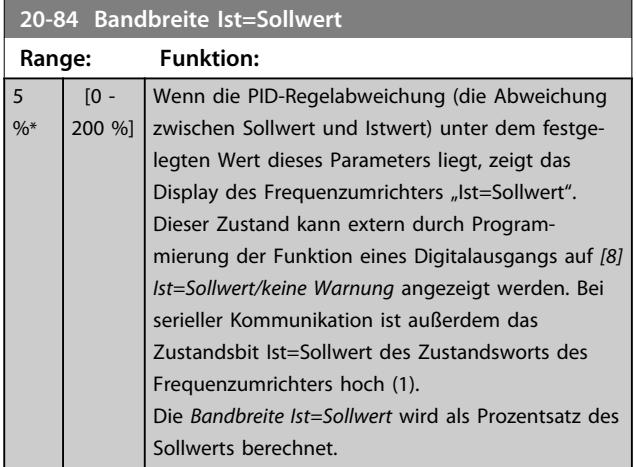

### 3.15.7 20-9\* PID-Regler

Mit den Parametern in dieser Gruppe kann der PID-Regler manuell eingestellt werden. Durch Anpassung der PID-Reglerparameter kann das Regelverhalten verbessert werden. Richtlinien zur Anpassung der PID-Reglerparameter finden Sie im Abschnitt **PID** im *VLT Refrigeration Drive FC 103 Projektierungshandbuch*.

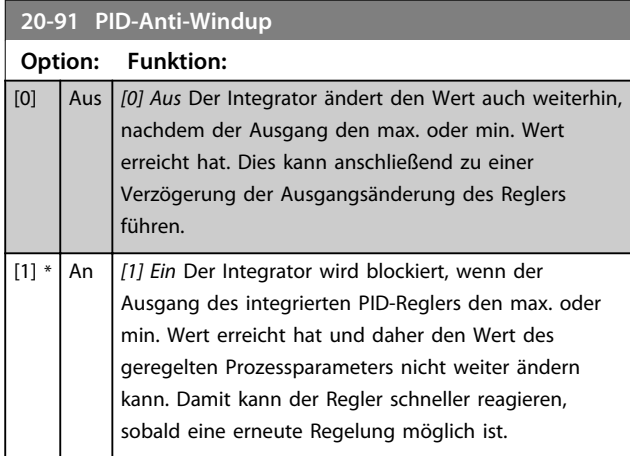

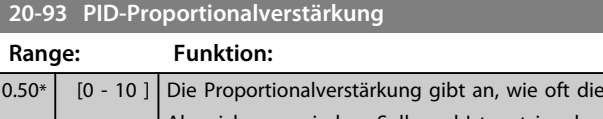

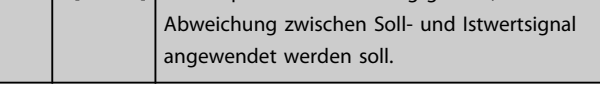

Wenn (Fehler x Verstärkung) mit einem Wert gleich der Einstellung in *20-14 Max. Sollwert/Istwert* springt, versucht der PID-Regler, die Ausgangsdrehzahl zu ändern und wird dabei durch die Einstellung in *Parameter 4-13 Max. Drehzahl [UPM]*/*Parameter 4-14 Max Frequenz [Hz]* beschränkt.

Der Proportionalbereich (Fehler, durch den sich der Ausgang von 0-100 % ändert) kann über die folgende Formel berechnet werden

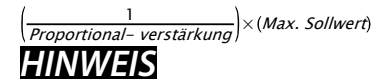

**Stellen Sie immer erst den gewünschten Wert für** *20-14 Max. Sollwert/Istwert* **ein, bevor Sie die Werte des PID-Reglers in Parametergruppe 20-9\* festlegen.**

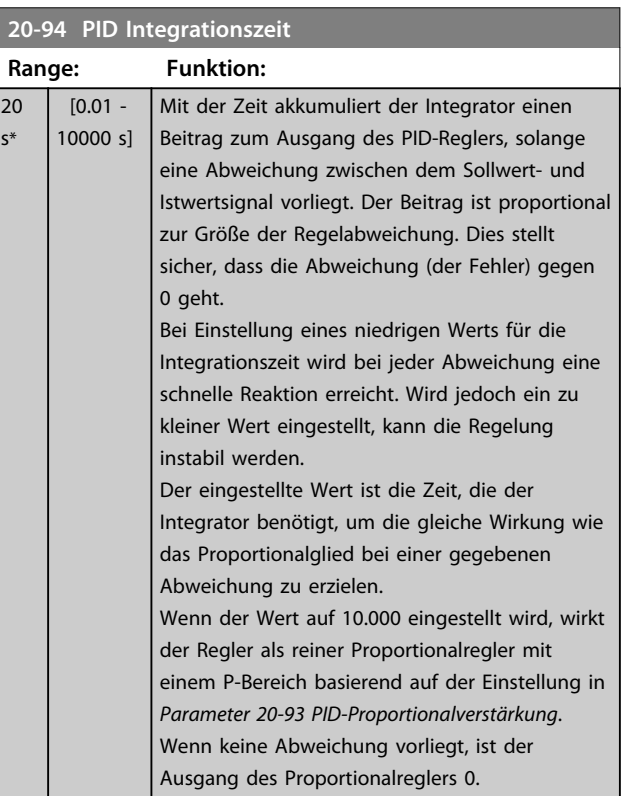

### **20-95 PID-Differentiationszeit**

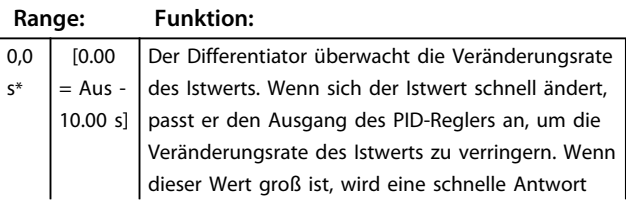

**3 3**

**3 3**

Danfoss

# **20-95 PID-Differentiationszeit**

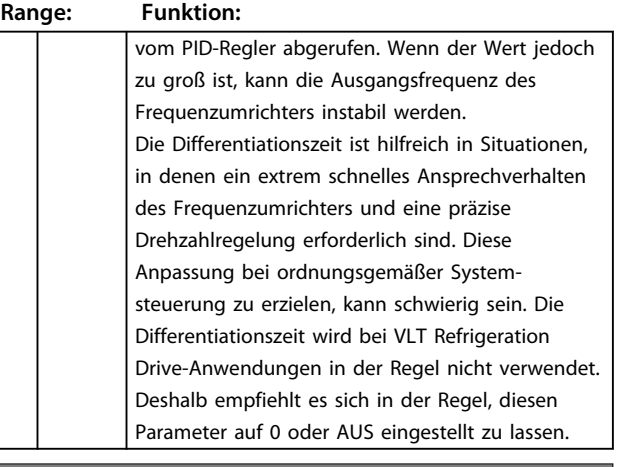

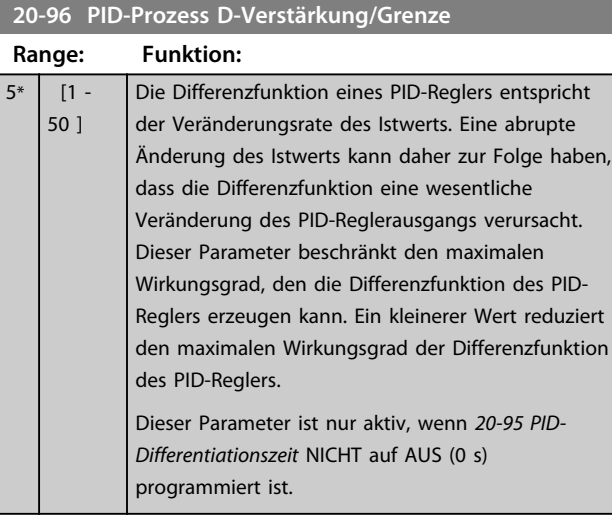

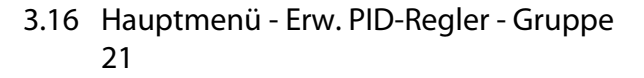

### 3.16.1 21-\*\* Erw. PID-Regler

Der FC 103 bietet zusätzlich zum PID-Regler 3 erweiterte PID-Regler mit Rückführung. Diese können unabhängig zur Steuerung von externen Aktuatoren (Ventile, Drosselklappen usw.) konfiguriert werden oder mit einem internen PID-Regler verwendet werden, um die dynamischen Reaktionen auf Sollwertveränderungen oder Laststörungen zu optimieren.

Die erweiterten PID-Regler können mit dem PID-Regler mit Rückführung verbunden werden, um eine Doppelreglerkonfiguration zu bilden.

Zur Steuerung eines Modulators (z. B. eines Ventilmotors) muss dieses Gerät ein Positionierungsservomotor mit integrierter Elektronik sein, der ein 0-10 V- (Signal von einer analogen E/A-Karte MCB 109) oder ein 0/4-20 mA-Steuersignal (Signal von der Steuerkarte und/oder einer Mehrzweck-E/A-Karte MCB 101) empfängt. Die Ausgangsfunktion kann in folgenden Parametern programmiert werden:

- **•** Steuerkarte, Klemme 42: *Parameter 6-50 Klemme 42 Analogausgang* (Einstellung [113]...[115] oder [149]...[151], Erw. PID-Regler 1/2/3
- **•** Mehrzweck-E/A-Karte MCB 101, Klemme X30/8: *6-60 Klemme X30/8 Analogausgang*, (Einstellung [113]...[115] oder [149]...[151], Erw. PID-Regler 1/2/3
- **•** Analoge E/A-Karte MCB 109, Klemme X42/7...11: *Parameter 26-40 Klemme X42/7 Ausgang*/ *Parameter 26-50 Klemme X42/9 Ausgang*/ *Parameter 26-60 Klemme X42/11 Ausgang* (Einstellung [113]...[115], Erw. PID-Regler 1/2/3

Die Mehrzweck-E/A-Karte und die analoge E/A-Karte sind optionale Karte.

### 3.16.2 21-0\* Erweiterte PID-Auto-Anpassung

Jeder der erweiterten PID-Regler kann einzeln automatisch angepasst werden. Dies vereinfacht die Inbetriebnahme und spart Zeit und stellt gleichzeitig genaue Einstellung der PID-Regelung sicher.

Zur Verwendung der PID-Auto-Anpassung muss der entsprechende erweiterte PID-Regler für die jeweilige Anwendung konfiguriert worden sein.

Sie müssen ein grafisches LCP Bedienteil (LCP 102) verwenden, um während der automatischen Anpassung auf Ablaufmeldungen reagieren zu können.

Aktivieren der automatischen Anpassung in *Parameter 21-09 PID-Auto-Anpassung* versetzt den entsprechenden PID-Regler in den PID-Auto-Anpassmodus. Die weitere Vorgehensweise wird auf dem LCP angezeigt.

Die PID-Auto-Anpassung führt Änderungen schrittweise ein und überwacht dann den Istwert. Anhand der Reaktion des Istwerts werden die erforderlichen Werte der PID-Proportionalverstärkung, d. h. *Parameter 21-21 Erw. 1 P-Verstärkung* für den erweiterten PID-Regler 1, *Parameter 21-41 Erw. 2 P-Verstärkung* für den erweiterten PID-Regler 2 und *Parameter 21-61 Erw. 3 P-Verstärkung* für den erweiterten PID-Regler 2 sowie die Integrationszeit, d. h. *Parameter 21-22 Erw. 1 I-Zeit* für den erweiterten PID-Regler 1, *Parameter 21-42 Erw. 2 I-Zeit* für den erweiterten PID-Regler 2 und *Parameter 21-62 Erw. 3 I-Zeit* für den erweiterten PID-Regler 3 berechnet. Die PID-Differentiationszeit, d. h. *Parameter 21-23 Erw. 1 D-Zeit* für den erweiterten PID-Regler 1, *Parameter 21-43 Erw. 2 D-Zeit* für den erweiterten PID-Regler 2 und *Parameter 21-63 Erw. 3 D-Zeit* für den erweiterten PID-Regler 3 werden auf den Wert 0 (Null) eingestellt. *Parameter 21-20 Erw. 1 Normal-/Invers-Regelung* für den erweiterten PID-Regler 1, *Parameter 21-40 Erw. 2 Normal-/Invers-Regelung* für den erweiterten PID-Regler 2 und *Parameter 21-60 Erw. 3 Normal-/Invers-Regelung* für den erweiterten PID-Regler 3 werden während der Anpassung ermittelt.

Diese berechneten Werte werden am LCP angezeigt, woraufhin der Benutzer entscheiden kann, ob sie übernommen oder verworfen werden sollen. Nach Übernahme werden die Werte in die entsprechenden Parameter geschrieben und die PID-Autoanpassung in *Parameter 21-09 PID-Auto-Anpassung* deaktiviert. Je nach geregeltem System kann die PID-Auto-Anpassung mehrere Minuten in Anspruch nehmen.

Übermäßige Störgeräusche des Istwertgebers sollten über das Eingangsfilter (Parametergruppen 6\*, 5-5\* und 26\*, Klemme 53/54 Filterzeit/Pulseingang 29/33 Filterzeit) entfernt werden, bevor die PID-Auto-Anpassung aktiviert wird.

Danfoss

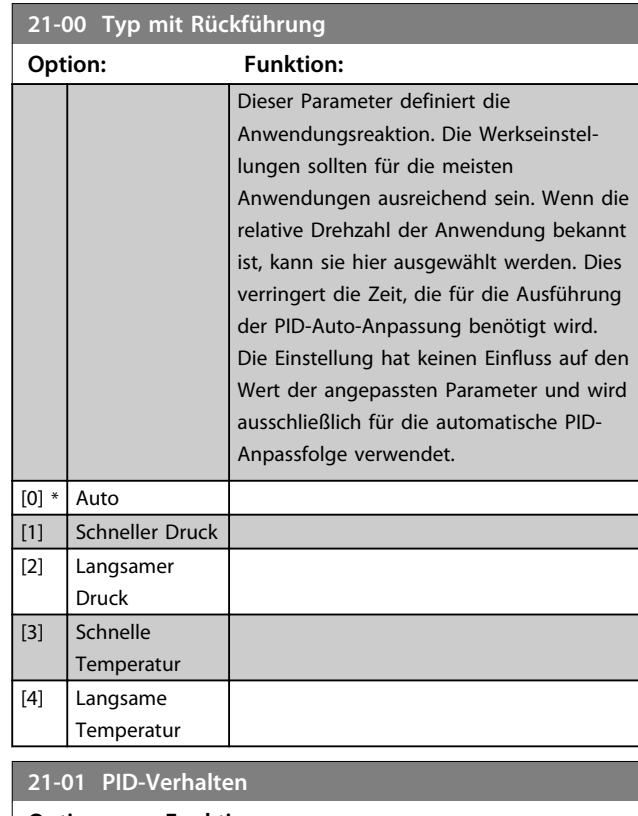

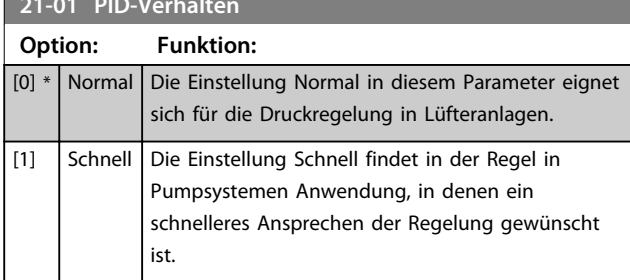

### **21-02 PID-Ausgangsänderung**

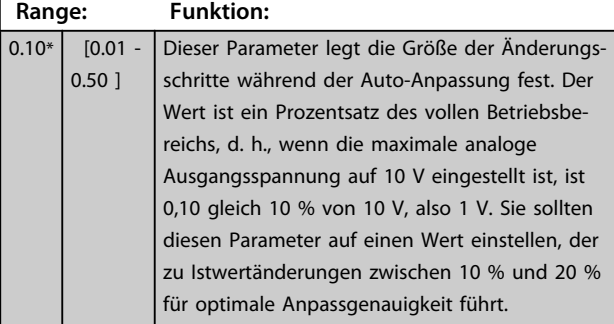

# **21-03 Min. Istwerthöhe**

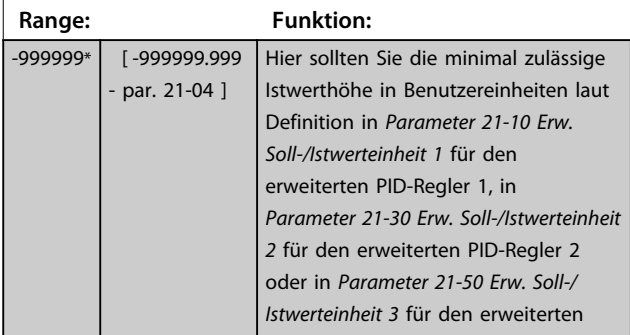

# **21-03 Min. Istwerthöhe**

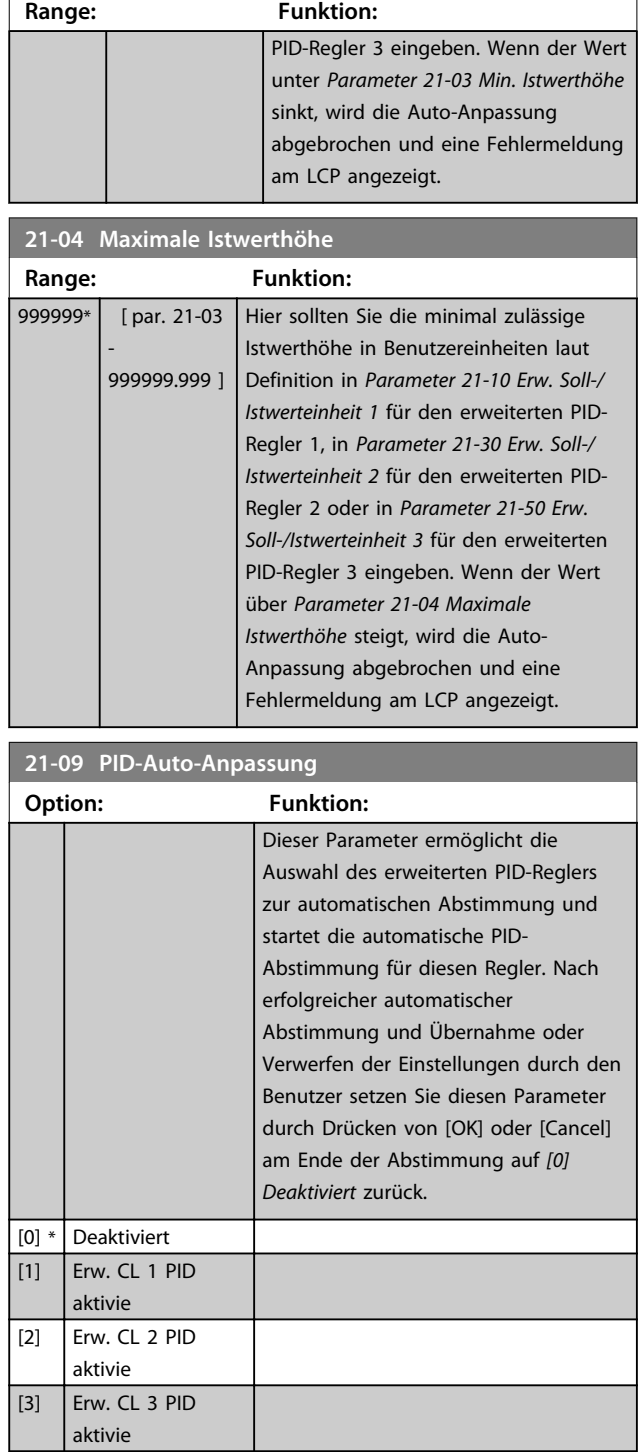

### 3.16.3 21-1\* Erw. Soll-/Istwert 1

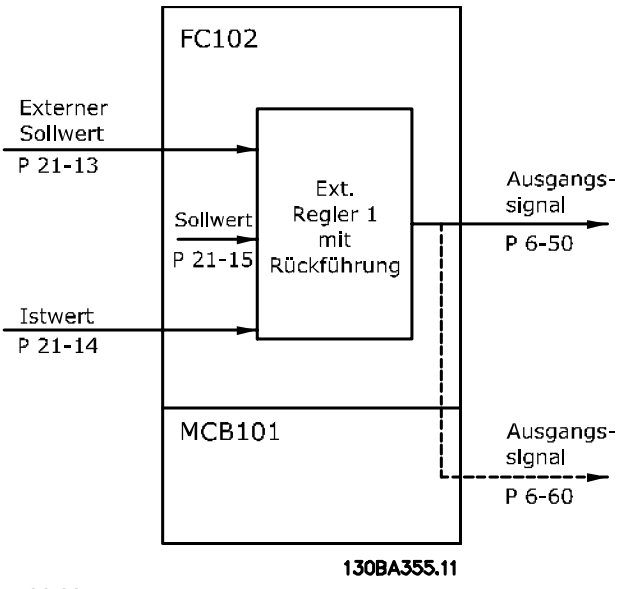

**Abbildung 3.43**

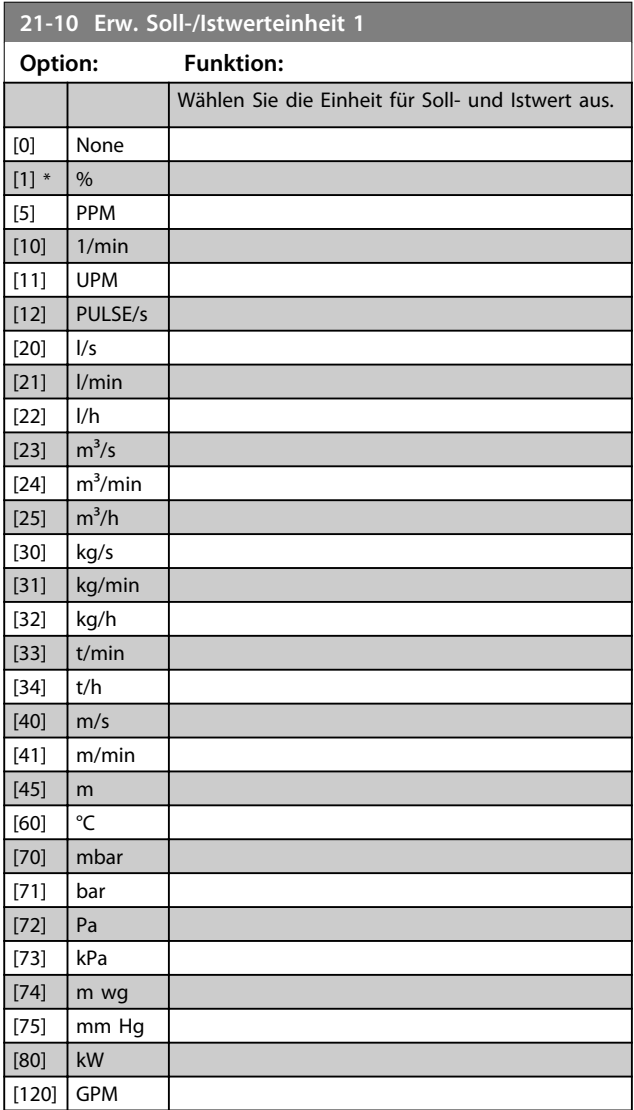

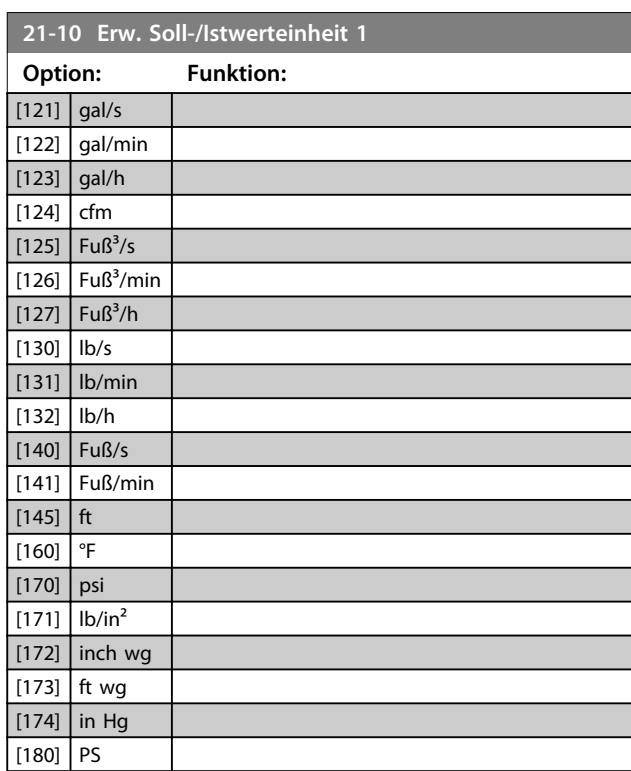

#### **21-11 Ext. Minimaler Sollwert 1**

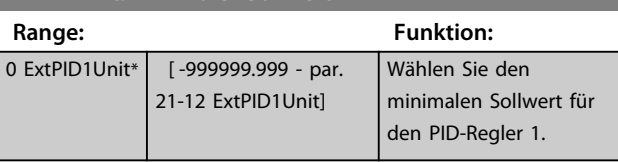

### **21-12 Ext. Maximaler Sollwert 1**

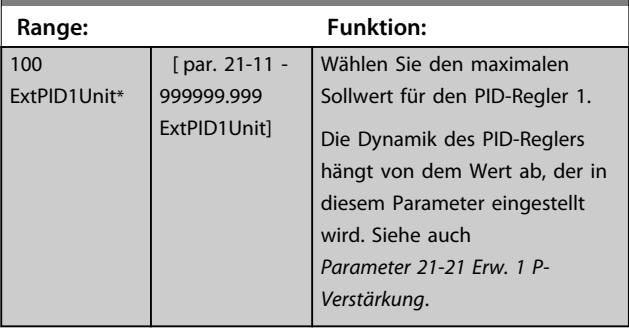

### *HINWEIS*

**Stellen Sie immer erst den gewünschten Wert für**  *Parameter 21-12 Ext. Maximaler Sollwert 1* **ein, bevor Sie die Werte des PID-Reglers in Parametergruppe 20-9\* festlegen.**

**3 3**

**21-13 Erw. variabler Sollwert 1**

#### **Parameterbeschreibung Programmierungshandbuch**

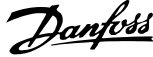

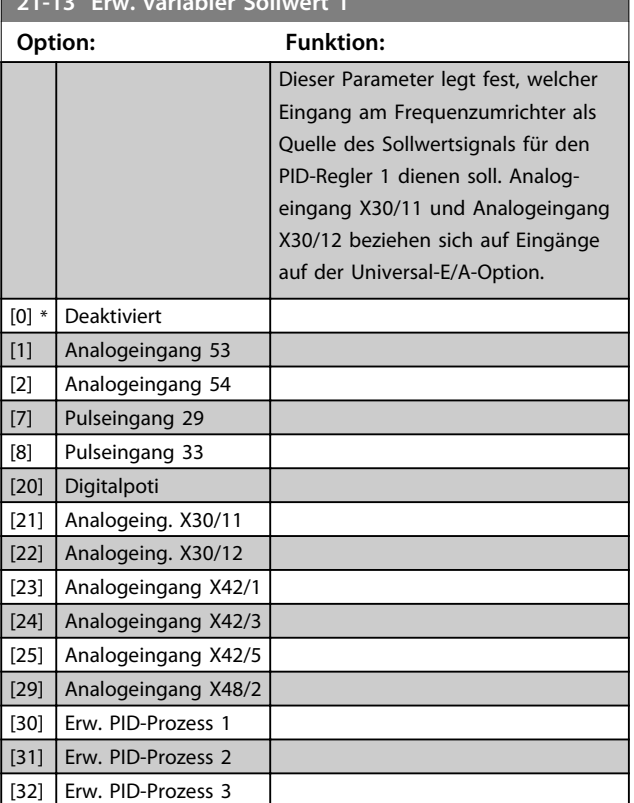

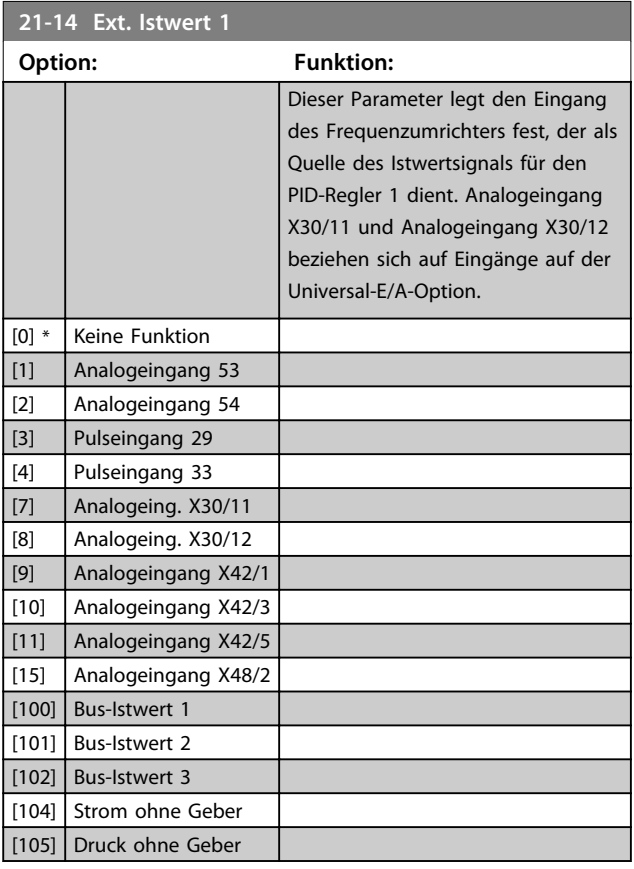

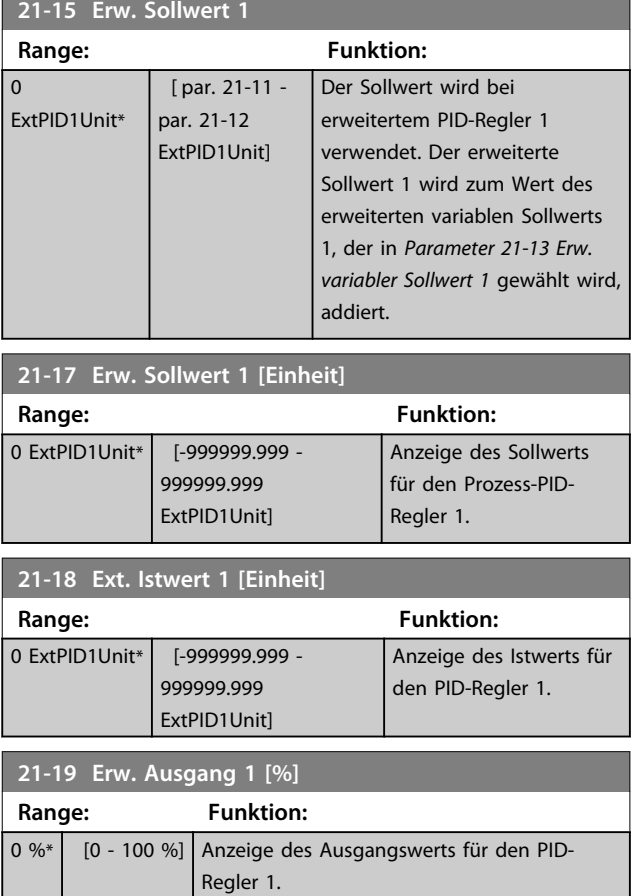

# 3.16.4 21-2\* Erw. Prozess-PID 1

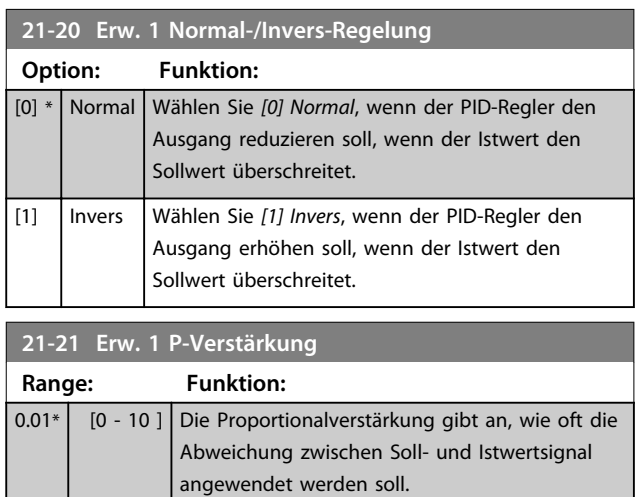

Wenn (Fehler x Verstärkung) mit einem Wert gleich der Einstellung in *20-14 Max. Sollwert/Istwert* springt, versucht der PID-Regler, die Ausgangsdrehzahl zu ändern und wird dabei durch die Einstellung in *Parameter 4-13 Max. Drehzahl [UPM]*/*Parameter 4-14 Max Frequenz [Hz]* beschränkt.

Der Proportionalbereich (Fehler, durch den sich der Ausgang von 0-100 % ändert) kann über die folgende Formel berechnet werden

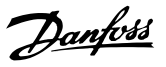

1 Proportional- verstärkung × Max. Sollwert *HINWEIS*

**Stellen Sie immer erst den gewünschten Wert für** *20-14 Max. Sollwert/Istwert* **ein, bevor Sie die Werte des PID-Reglers in Parametergruppe 20-9\* festlegen.**

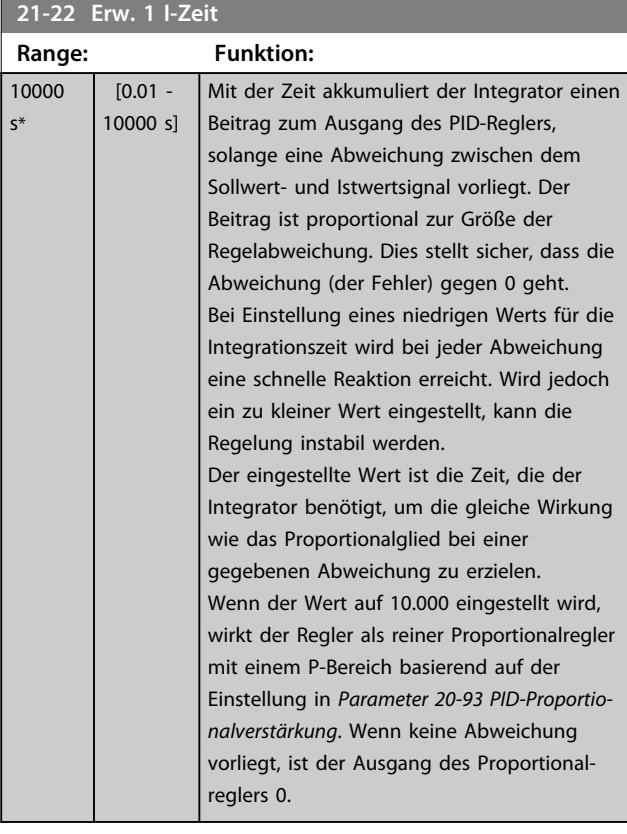

**21-23 Erw. 1 D-Zeit Range: Funktion:** 0 s\*  $\begin{bmatrix} 0 & -10 & s \end{bmatrix}$  Der Differentiator reagiert nicht auf eine konstante Abweichung. Er bietet nur dann eine Verstärkung, wenn sich der Istwert ändert. Je schneller die Änderung, desto größer die Differentiatorverstärkung.

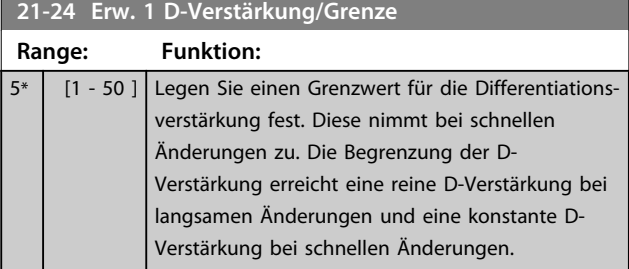

### 3.16.5 21-3\* Erw. PID Soll-/Istwert 2

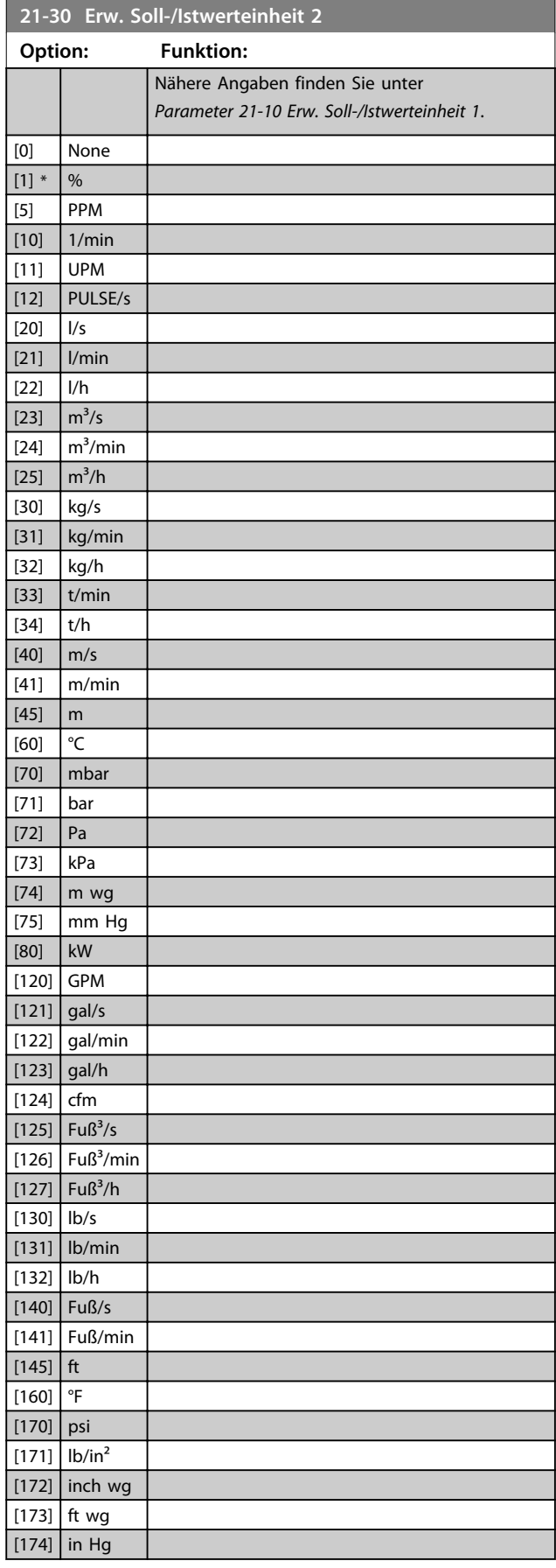

Danfoss

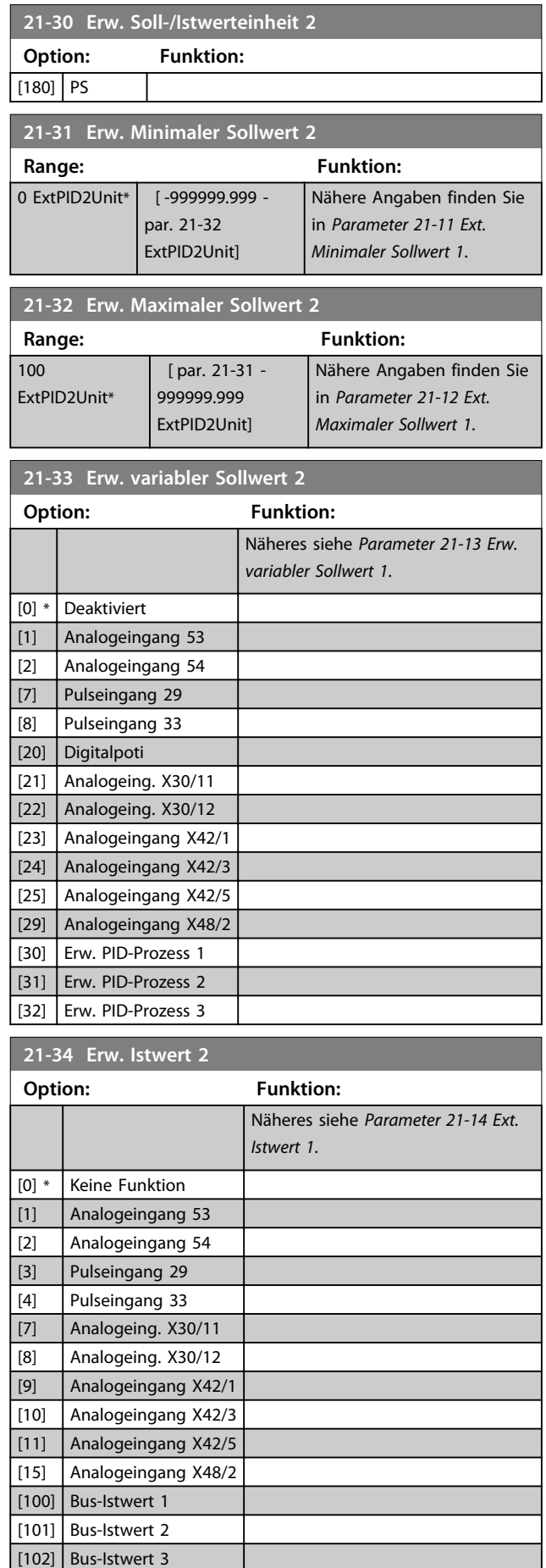

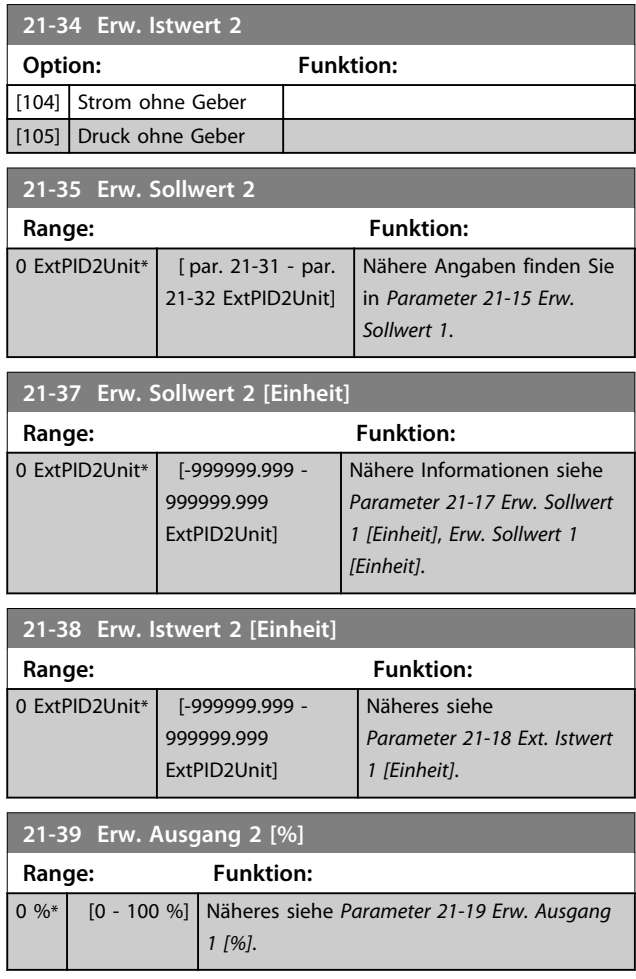

# 3.16.6 21-4\* Erw. Prozess-PID 2

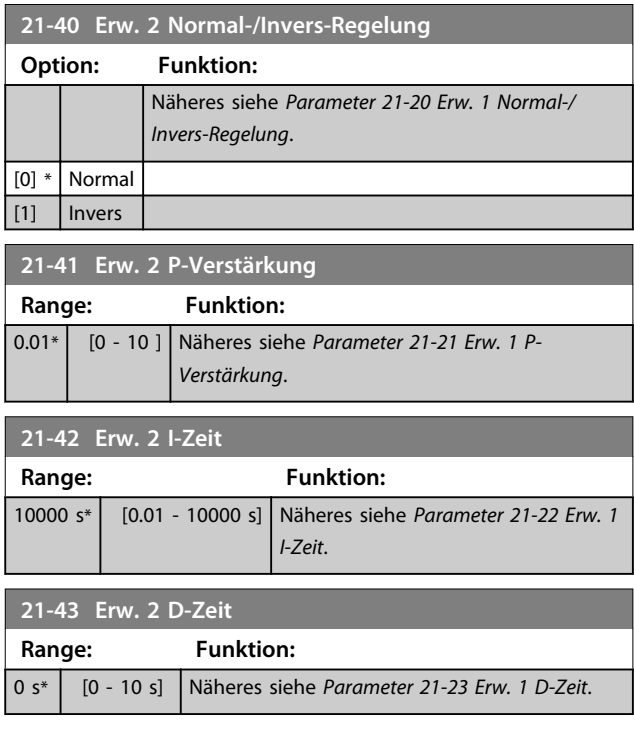

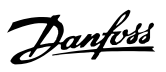

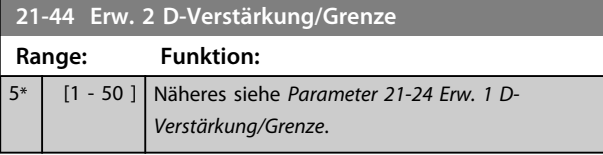

# 3.16.7 21-5\* Erw. PID Soll-/Istwert 3

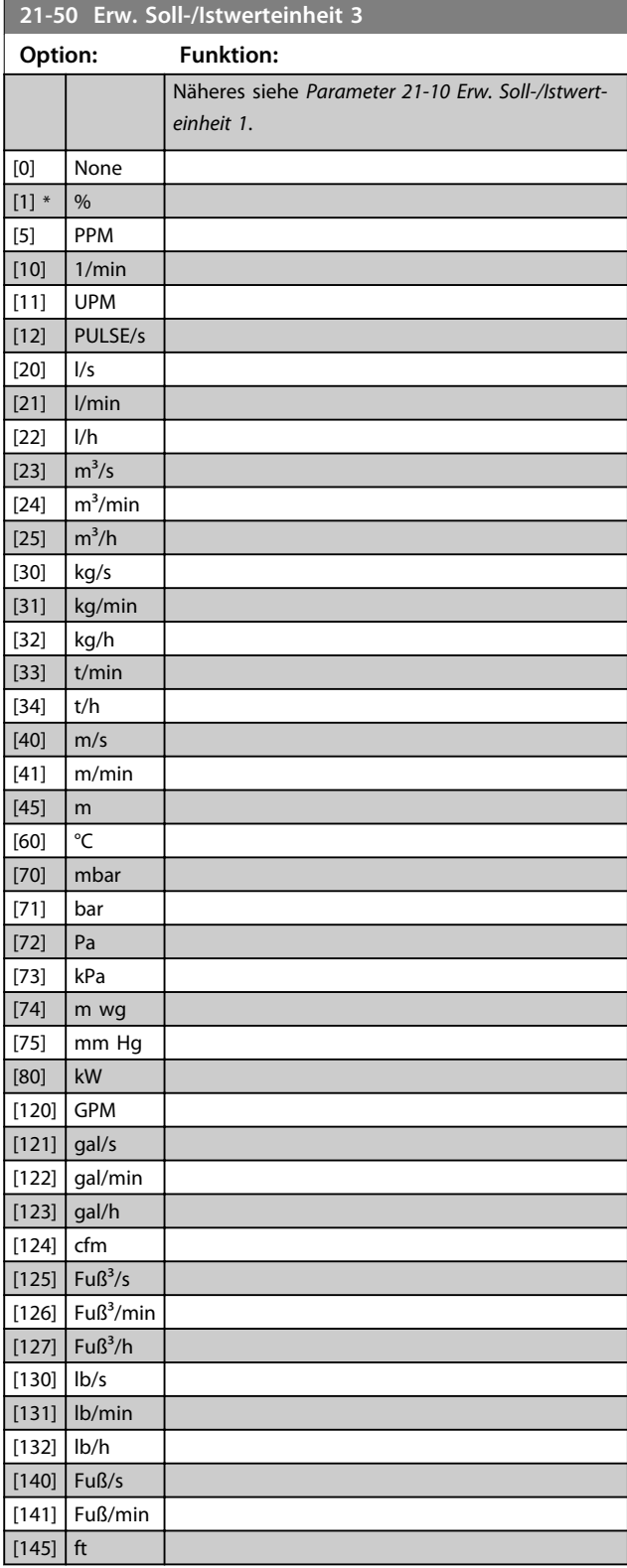

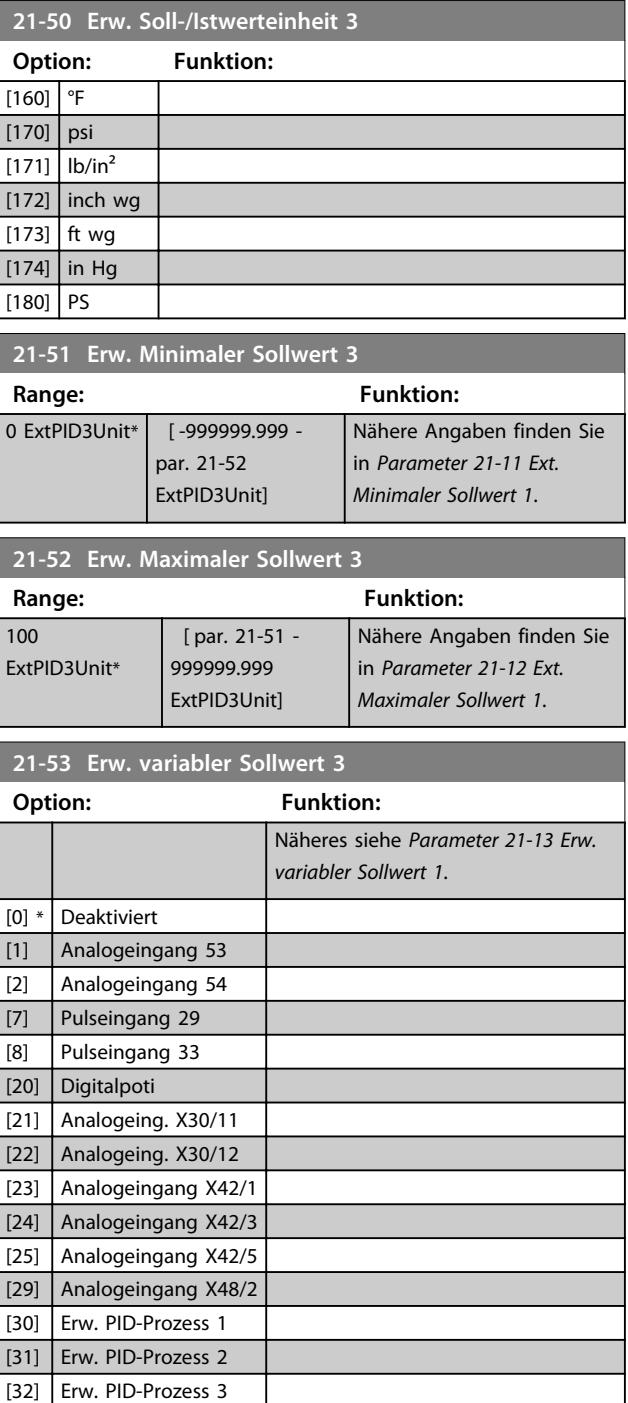

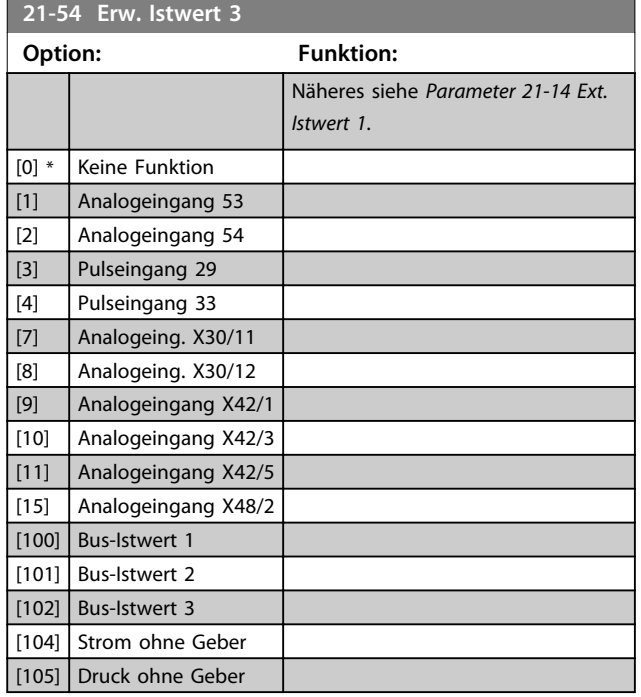

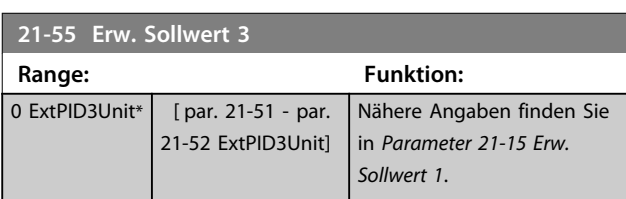

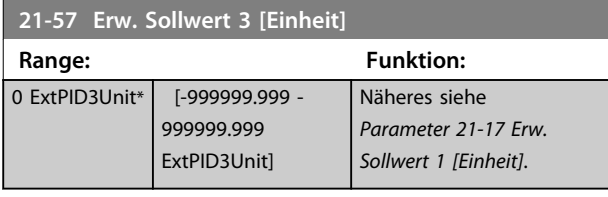

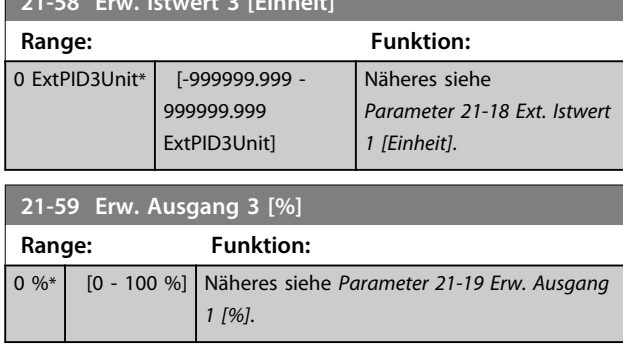

# 3.16.8 21-6\* Erw. Prozess-PID 3

**21-58 Erw. Istwert 3 [Einheit]**

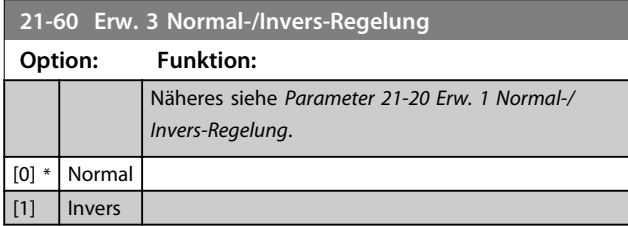

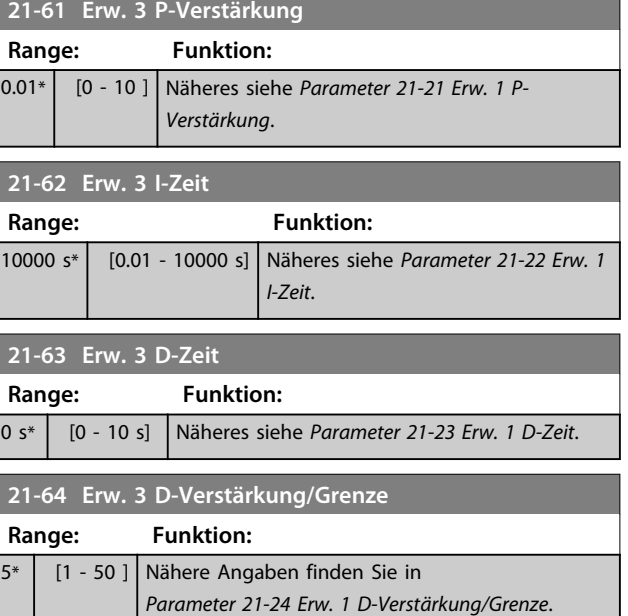

Danfoss
### <span id="page-144-0"></span>3.17 Hauptmenü - Anwendungsfunktionen - Gruppe 22

Diese Gruppe enthält zur Überwachung von VLT Refrigeration Drive-Anwendungen.

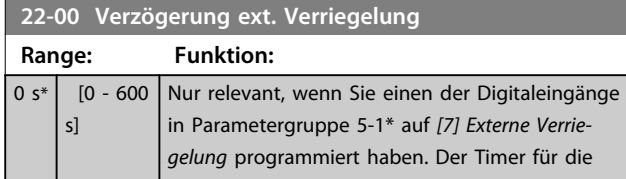

### 3.17.1 22-2\* No-Flow Erkennung

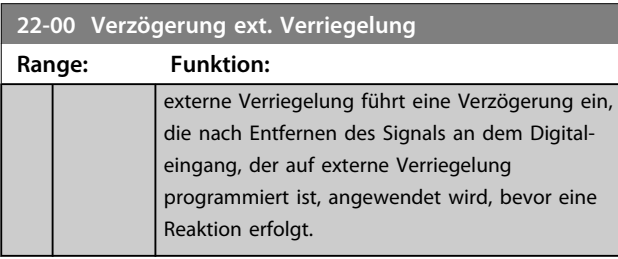

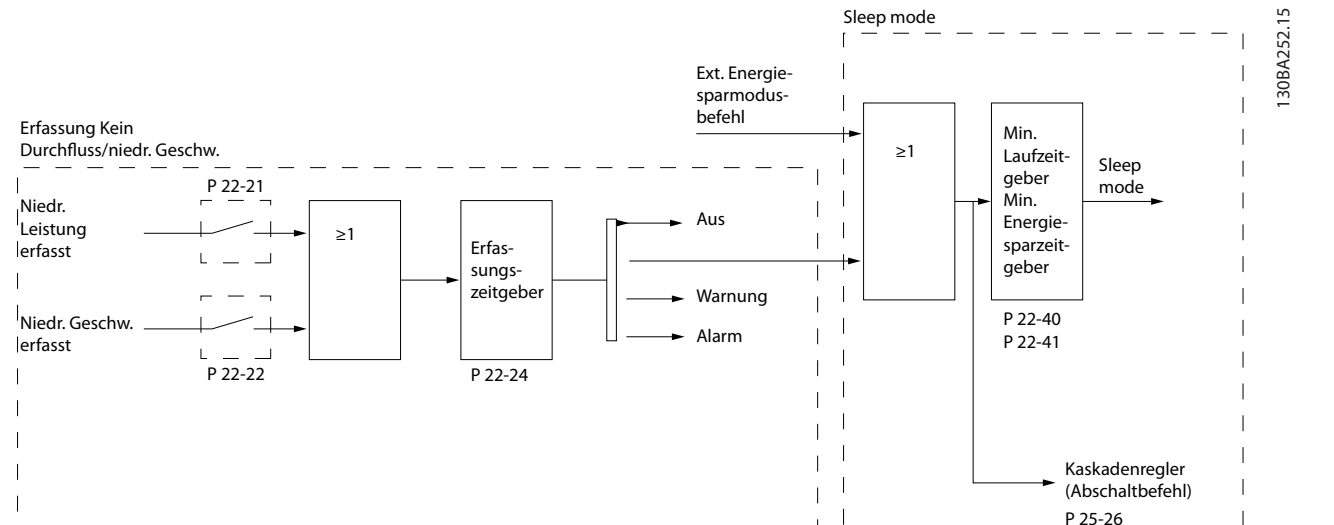

Der VLT Refrigeration Drive FC 103 umfasst Funktionen für das Erkennen von Lastbedingungen im System, die das Stoppen des Motors zulassen:

\*Erfassung Leistung tief

**Abbildung 3.44**

 $\mathsf{L}$ 

\*Erfassung Drehzahl tief

Eines dieser zwei Signale muss über eine festgelegte Dauer (*Parameter 22-24 No-Flow Verzögerung*) aktiv sein, bevor die ausgewählte Aktion ausgeführt wird. Mögliche auswählbare Aktionen (*Parameter 22-23 No-Flow Funktion*): Keine Aktion, Warnung, Alarm, Energiesparmodus.

#### No-Flow Erkennung

Diese Funktion erfasst eine Situation in Pumpenanlagen, in der kein Durchfluss vorliegt und alle Ventile geschlossen werden können. Die Verwendung ist sowohl bei Regelung über den integrierten PI-Regler des VLT Refrigeration Drive FC 103 als auch über einen externen PI-Regler möglich. Die tatsächliche Konfiguration muss in *Parameter 1-00 Regelverfahren* programmiert werden.

Regelverfahren für

- **-** Integrierten PI-Regler: Mit Rückführung
- **-** Externen PI-Regler: Drehzahlsteuerung

# **VORSICHT**

**Vor der Einstellung der PI-Reglerparameter müssen Sie die No Flow-Anpassung auszuführen!**

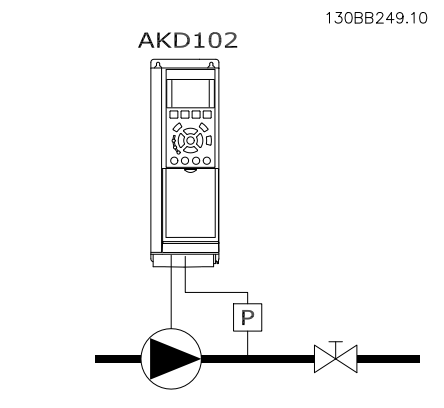

**Abbildung 3.45**

Danfoss

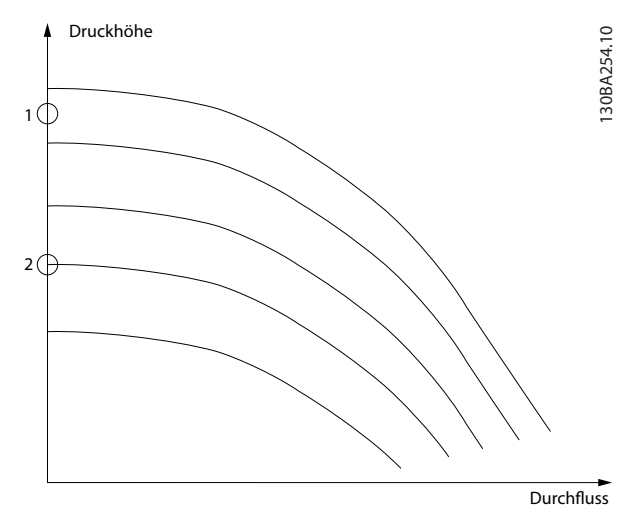

**Abbildung 3.46**

Die *No Flow-Erkennung* basiert auf der Messung von Drehzahl und Leistung. Der Frequenzumrichter berechnet für eine bestimmte Drehzahl die Leistung bei fehlendem Durchfluss.

Dieser Zusammenhang basiert auf der Einstellung von zwei Drehzahlen mit zugehöriger Leistung bei fehlendem Durchfluss. Durch Überwachung der Leistung können Bedingungen, in denen kein Durchfluss vorliegt, in Systemen mit schwankendem Saugdruck oder bei einer flachen Pumpenkurve im niedrigen Drehzahlbereich erkannt werden.

Die zwei Datensätze müssen auf der Messung der Leistung mit etwa 50 % und 85 % der maximalen Drehzahl bei geschlossenem Ventil beruhen. Die Daten werden in Parametergruppe 22-3\* programmiert. Es ist ebenfalls möglich, eine *Parameter 22-20 Leistung tief Autokonfig.* auszuführen, die den Inbetriebnahmevorgang automatisch ausführt und auch die gemessenen Daten automatisch speichert. Bei der Autokonfiguration muss der Frequenzumrichter in *Parameter 1-00 Regelverfahren* auf *[0] Drehzahlsteuerung* eingestellt sein (Siehe Parametergruppe 22-3\* No-Flow Leistungsanpassung).

# **VORSICHT**

**Wird der integrierte PI-Regler verwendet, müssen Sie die No-Flow-Leistungsanpassung vor Programmieren der PI-Reglerparameter auszuführen!**

#### Erfassung Drehzahl tief

*Erfassung Drehzahl tief* sendet ein Signal, wenn der Motor mit der minimalen Drehzahl aus *Parameter 4-11 Min. Drehzahl [UPM]* oder *Parameter 4-12 Min. Frequenz [Hz]* läuft. Die Aktionen sind die gleichen wie bei der Erfassung des fehlenden Durchflusses (individuelle Auswahl nicht möglich).

Die Verwendung der niedrigen Drehzahlerfassung ist nicht auf Systeme ohne Durchfluss beschränkt, sondern kann in

jedem System angewendet werden, in dem bei Betrieb mit der Mindestdrehzahl der Motor stoppen kann, bis die Last eine höhere Drehzahl abruft, z. B. in Anlagen mit Lüftern und Kompressoren.

Danfoss

# **VORSICHT**

**In Pumpenanlagen muss sichergestellt werden, dass die Mindestdrehzahl in***Parameter 4-11 Min. Drehzahl [UPM]* **oder** *Parameter 4-12 Min. Frequenz [Hz]* **hoch genug zur Erfassung eingestellt wurde, da die Pumpe selbst bei geschlossenen Ventilen mit einer ziemlich großen Drehzahl laufen kann.**

#### **Trockenlauferkennung**

*No Flow-Erkennung* kann ebenfalls zur Erkennung des Trockenlaufs der Pumpe genutzt werden (niedrige Leistungsaufnahme und hohe Drehzahl). Sie kann mit integriertem PI-Regler und einem externen PI-Regler verwendet werden.

Ein Signal aufgrund von Trockenlauf wird unter den folgenden Bedingungen gegeben:

**-** der Energieverbrauch liegt unter der No Flow-Leistungskurve

und

**-** die Pumpe läuft bei Drehzahlsteuerung mit maximaler Drehzahl oder maximalem Sollwert (je nachdem, was niedriger ist).

Das Signal muss für eine festgelegte Dauer (*Parameter 22-27 Trockenlaufverzögerung*) aktiv sein, bevor die ausgewählte Aktion ausgeführt wird. Die möglichen Aktionen sind (*Parameter 22-26 Trockenlauffunktion*):

- **-** Warnung
- **-** Alarm

Die No Flow-Erkennung muss aktiviert (*Parameter 22-23 No-Flow Funktion*) und in Betrieb genommen

(Parametergruppe 22-3\* No-Flow Leistungsanpassung) sein.

**22-20 Leistung tief Autokonfig.**

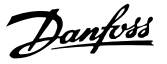

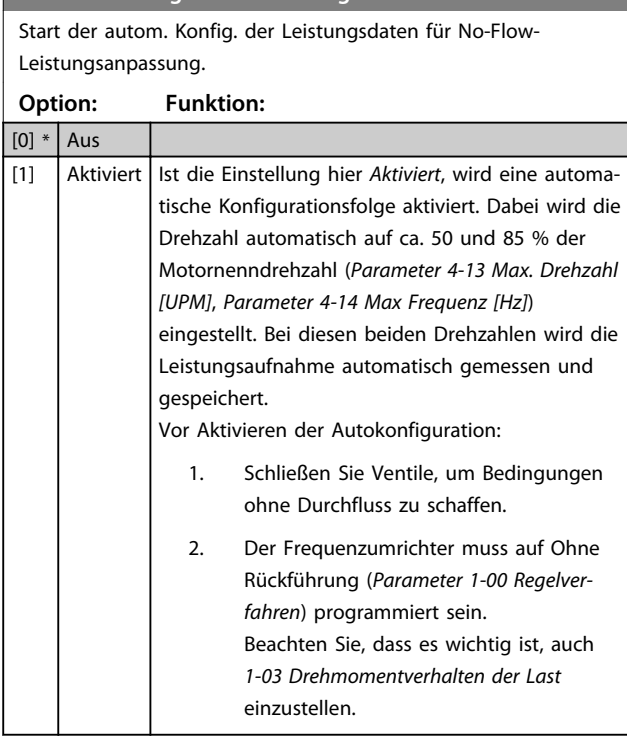

# *HINWEIS*

**Die Autokonfiguration muss ausgeführt werden, wenn das System seine normale Betriebstemperatur erreicht hat!**

# *HINWEIS*

**Es ist wichtig, dass** *Parameter 4-13 Max. Drehzahl [UPM]* **oder** *Parameter 4-14 Max Frequenz [Hz]* **auf die max. Betriebsdrehzahl des Motors eingestellt ist! Die Autokonfiguration muss vor Konfigurieren des integrierten PI-Reglers vorgenommen werden, da Einstellungen zurückgesetzt werden, wenn in**  *Parameter 1-00 Regelverfahren* **von PID-Prozess auf Regelung ohne Rückführung umgeschaltet wird.**

# *HINWEIS*

**Führen Sie die Anpassung mit den gleichen Einstellungen in** *1-03 Drehmomentverhalten der Last* **wie beim Betrieb nach der Anpassung aus.**

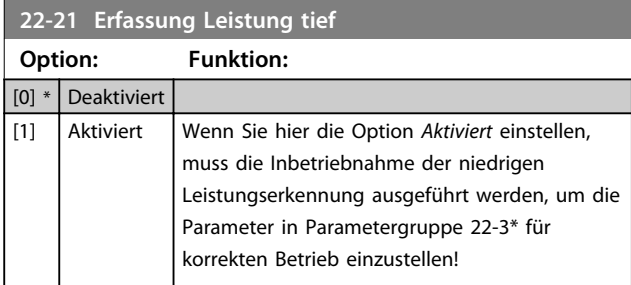

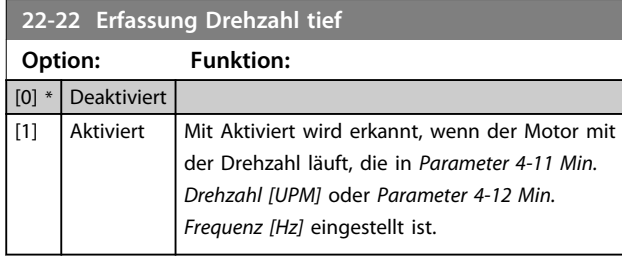

### **22-23 No-Flow Funktion**

Gebräuchliche Aktionen für die Erkennung niedriger Leistung und niedriger Drehzahl (individuelle Auswahlen nicht möglich).

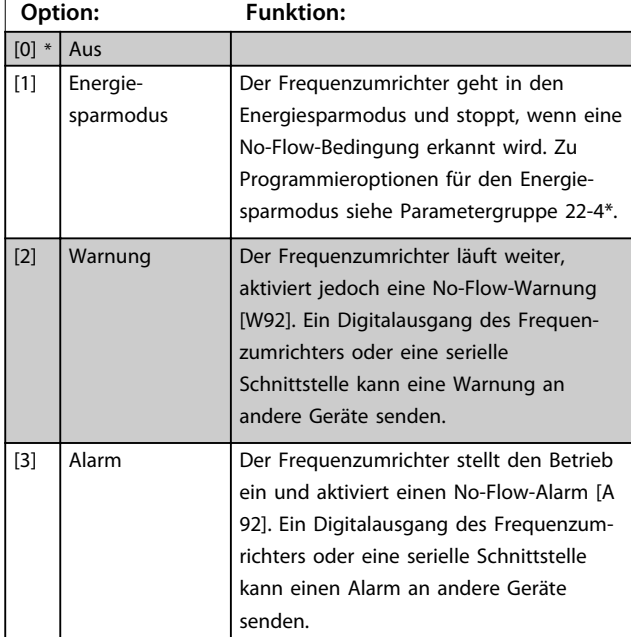

# *HINWEIS*

**Programmieren Sie** *14-20 Quittierfunktion* **nicht auf** *[13] Unbegr.Autom.Quitt.***, wenn** *Parameter 22-23 No-Flow Funktion* **auf** *[3] Alarm* **eingestellt ist. In diesem Fall würde der Frequenzumrichter ständig zwischen Betrieb und Stopp umschalten, wenn eine No-Flow-Bedingung erkannt wird.**

# *HINWEIS*

**Wenn der Frequenzumrichter über einen Bypass mit konstanter Drehzahl mit einer automatischen Bypass-Funktion verfügt, die den Bypass startet, wenn der Frequenzumrichter einen anhaltenden Alarmzustand hat, müssen Sie die automatische Bypass-Funktion deaktivieren, wenn** *[3] Alarm* **als No-Flow-Funktion ausgewählt ist.**

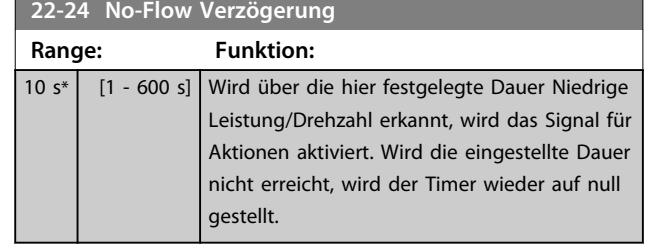

### **22-26 Trockenlauffunktion**

Wählen Sie die gewünschte Aktion für Trockenlaufbetrieb.

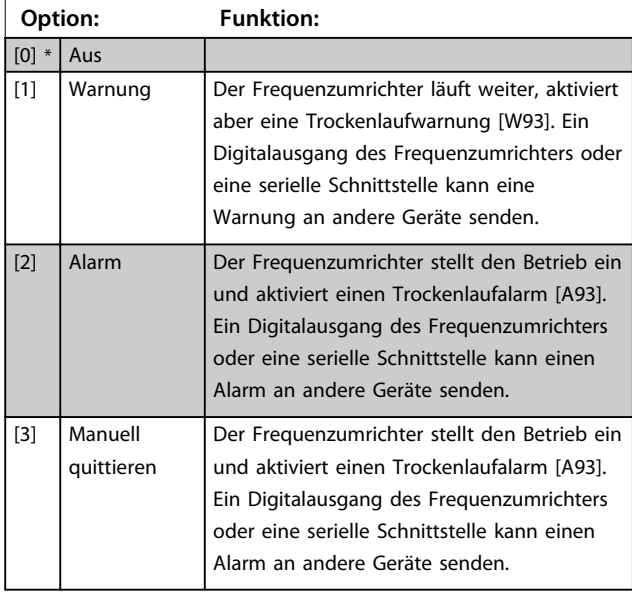

# *HINWEIS*

**Die** *Erfassung Leistung tief* **muss aktiviert**

**(***Parameter 22-21 Erfassung Leistung tief***) und in Betrieb genommen (Parametergruppe 22-3\*** *No-Flow Leistungsanpassung* **oder** *Parameter 22-20 Leistung tief Autokonfig.***) sein.**

# *HINWEIS*

**Programmieren Sie** *14-20 Quittierfunktion* **nicht auf [13] Unbegr.Autom.Quitt., wenn** *Parameter 22-26 Trockenlauffunktion* **auf [2] Alarm eingestellt ist. In diesem Fall würde der Frequenzumrichter ständig zwischen Betrieb und Stopp umschalten, wenn eine Trockenlaufbedingung erkannt wird.**

# *HINWEIS*

**Wenn der Frequenzumrichter über einen Bypass mit konstanter Drehzahl mit einer automatischen Bypass-Funktion verfügt, die den Bypass startet, wenn der Frequenzumrichter einen anhaltenden Alarmzustand hat, müssen Sie die automatische Bypass-Funktion deaktivieren, wenn** *[2] Alarm* **oder** *[3] Manuell Quittieren* **als Trockenlauffunktion ausgewählt ist.**

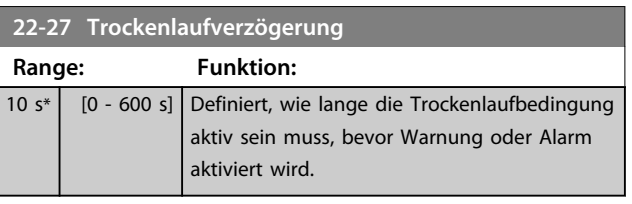

### 3.17.2 22-3\* No-Flow Leistungsanpassung

Anpassungssequenz, wenn nicht *Auto-Konfig.* in *Parameter 22-20 Leistung tief Autokonfig.* gewählt wird:

- 1. Schließen Sie das Hauptventil, um den Durchfluss zu sperren.
- 2. Lassen Sie den Motor laufen, bis das System seine normale Betriebstemperatur erreicht hat.
- 3. Drücken Sie die [Hand on]-Taste und stellen Sie die Drehzahl auf ca. 85 % der Nenndrehzahl ein. Notieren Sie die genaue Drehzahl.
- 4. Lesen Sie die Leistungsaufnahme aus, indem Sie entweder auf die tatsächliche Leistung in der Datenzeile am LCP ansehen oder im Hauptmenü *Parameter 16-10 Leistung [kW]* oder *Parameter 16-11 Leistung [PS]* aufrufen. Notieren Sie die Leistungsanzeige.
- 5. Ändern Sie die Drehzahl auf ca. 50 % der Nenndrehzahl. Notieren Sie die genaue Drehzahl.
- 6. Lesen Sie die Leistungsaufnahme aus, indem Sie entweder auf die tatsächliche Leistung in der Datenzeile am LCP ansehen oder im Hauptmenü *Parameter 16-10 Leistung [kW]* oder *Parameter 16-11 Leistung [PS]* aufrufen. Notieren Sie die Leistungsanzeige.
- 7. Programmieren Sie die verwendeten Drehzahlen in *Parameter 22-32 Drehzahl tief [UPM]*, *Parameter 22-33 Frequenz tief [Hz]*, *Parameter 22-36 Drehzahl hoch [UPM]* und *Parameter 22-37 Freq. hoch [Hz]*.
- 8. Programmieren Sie die zugehörigen Leistungswerte in *Parameter 22-34 Leistung Drehzahl tief [kW]*, *Parameter 22-35 Leistung Drehzahl tief [PS]*, *Parameter 22-38 Leistung Drehzahl hoch [kW]* und *Parameter 22-39 Leistung Drehzahl hoch [PS]*.
- 9. Schalten Sie über [Auto on] oder [Off] zurück.

### *HINWEIS*

**Stellen Sie** *1-03 Drehmomentverhalten der Last* **ein, bevor die Anpassung erfolgt.**

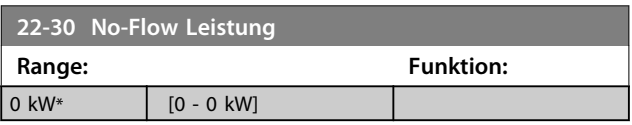

**3 3**

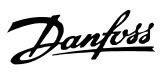

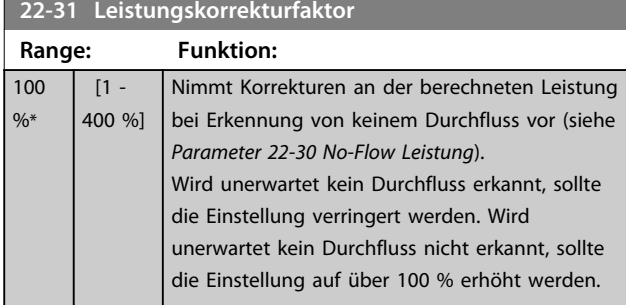

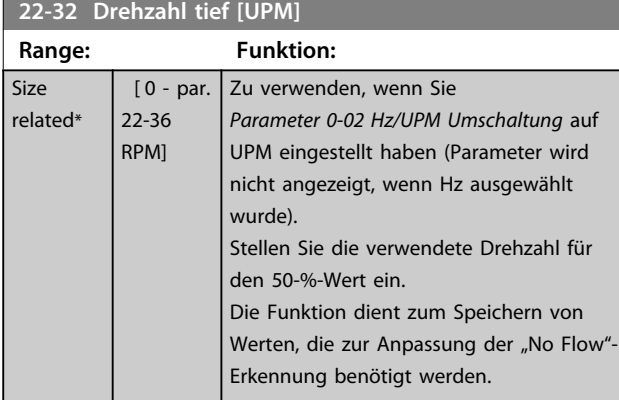

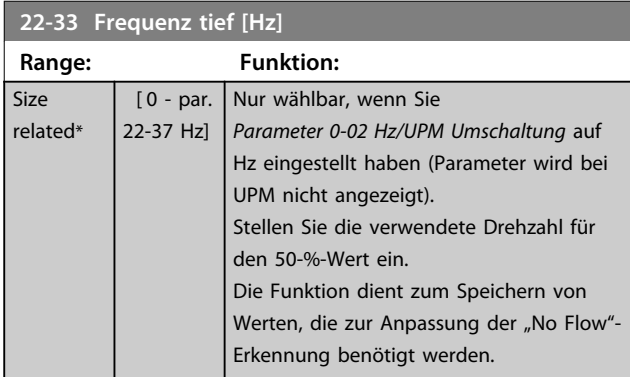

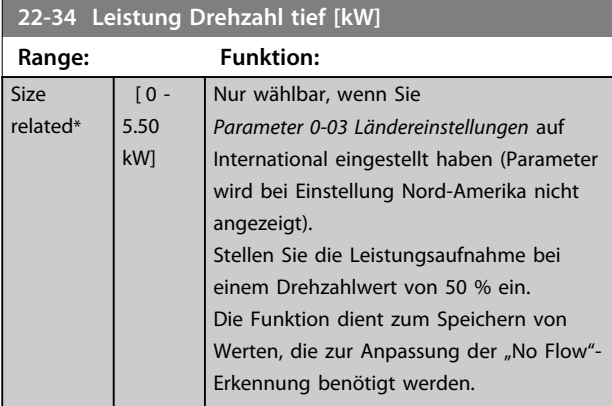

**22-35 Leistung Drehzahl tief [PS]**

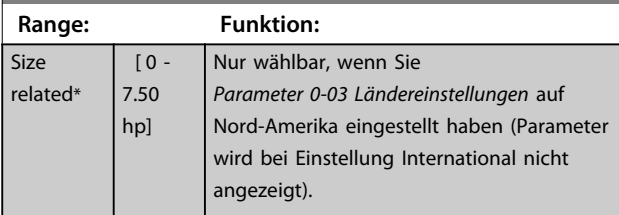

# **22-35 Leistung Drehzahl tief [PS]**

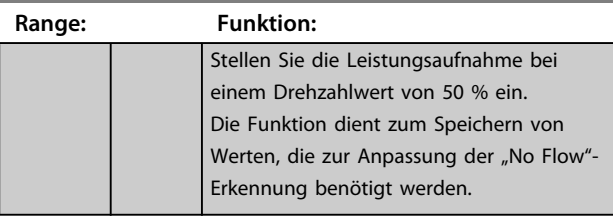

### **22-36 Drehzahl hoch [UPM]**

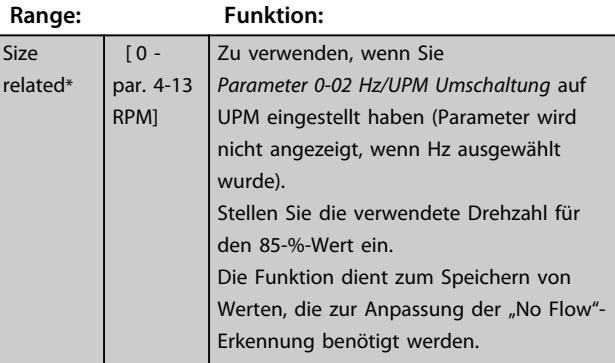

# **22-37 Freq. hoch [Hz]**

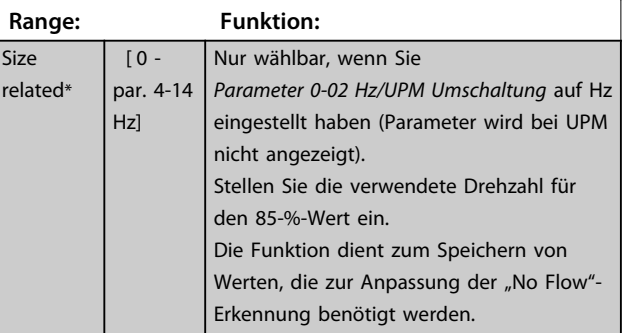

# **22-38 Leistung Drehzahl hoch [kW]**

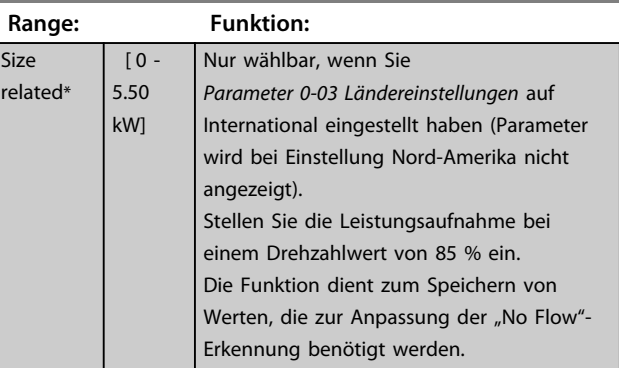

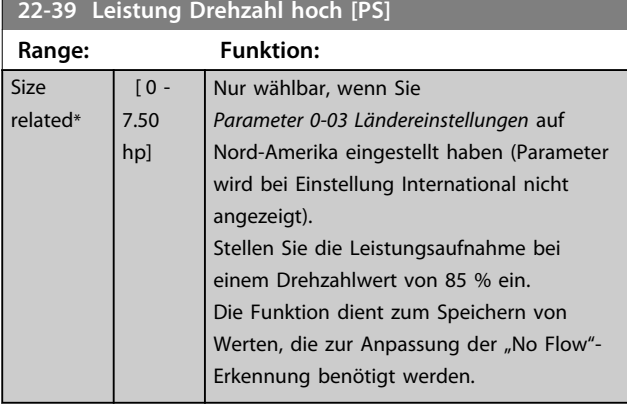

### 3.17.3 22-4\* Energiesparmodus

Ermöglicht die Last am System einen Stopp des Motors und wird die Last überwacht, können Sie den Motor durch Aktivieren der Energiesparmodusfunktion stoppen. Dies ist kein normaler Stoppbefehl; der Befehl fährt den Motor über Rampe ab auf 0 UPM und schaltet die Energiezufuhr zum Motor ab. Im Energiesparmodus werden bestimmte Bedingungen überwacht, um herauszufinden, wann wieder eine Last am System angelegt wird.

Sie können den Energiesparmodus entweder über die No-Flow-Erkennung/Minimale Drehzahlerfassung ( muss über die Parameter zur No-Flow-Erkennung programmiert werden, siehe *[Abbildung 3.44](#page-144-0)*) oder über ein externes Signal an einem der Digitaleingänge aktivieren (dies müssen Sie über die Parameter für die Konfiguration der Digitaleingänge, Parametergruppe 5-1\* programmieren). Damit z. B. ein elektromechanischer Durchflusswächter verwendet werden kann, um eine No Flow-Bedingung zu erfassen und den Energiesparmodus zu aktivieren, erfolgt die Aktion auf der Anstiegkante des extern angelegten Signals (anderenfalls würde der Frequenzumrichter den Energiesparmodus niemals verlassen, da das Signal dauernd anliegt).

Stellen Sie Parameter 25-26,*++ Zonenverzög.*, auf Aktiviert ein, führt der Frequenzumrichter bei Aktivierung des Energiesparmodus einen Befehl an den Verbundregler (falls aktiviert) aus, um das Abschalten der Pumpen mit konstanter Drehzahl zu starten, bevor er die Führungspumpe (variable Drehzahl) stoppt.

Beim Aufruf des Energiesparmodus zeigt die untere Statuszeile auf dem LCP dies an.

Siehe auch das Signalflussdiagramm in *[Kapitel 3.17.1 22-2\\*](#page-144-0) [No-Flow Erkennung](#page-144-0)*.

Es gibt drei verschiedene Möglichkeiten zur Verwendung der Energiesparfunktion:

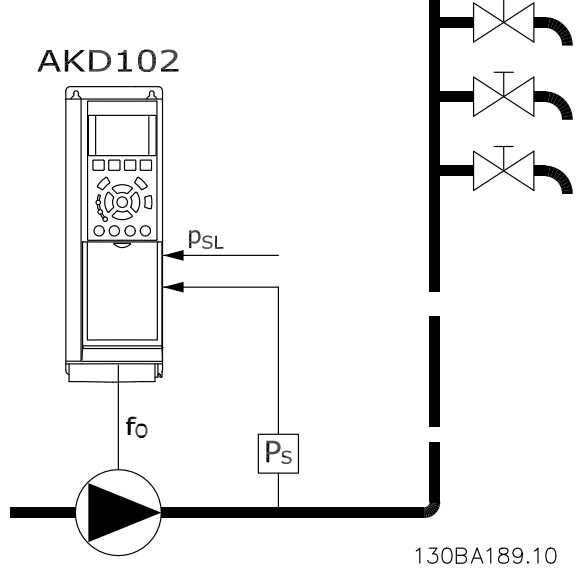

**Abbildung 3.47**

1) Systeme, in denen der integrierte PI-Regler für die Regelung von Druck oder Temperatur verwendet wird. Dies sind z. B. Boost-Systeme mit einem Druckistwertsignal, das am Frequenzumrichter von einem Druckwandler angelegt wird. Stellen Sie den Par. 1-00, *Regelverfahren*, auf *PI-Prozess* und konfigurieren Sie den PI-Regler auf die gewünschten Ist- und Sollwertsignale. Beispiel: Boost-System.

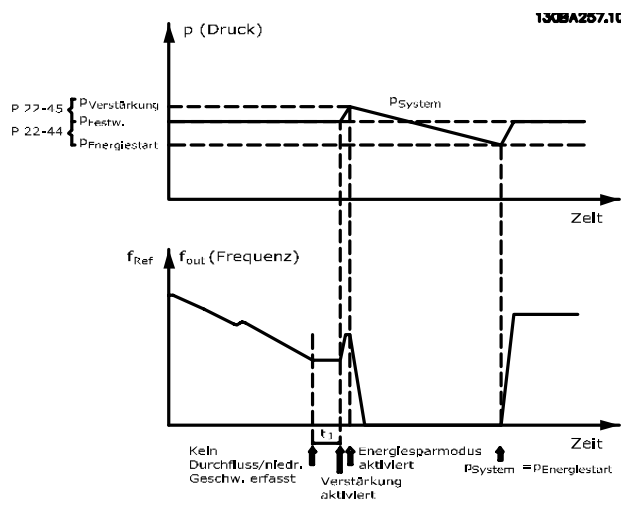

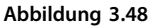

Wird kein Durchfluss erfasst, erhöht der Frequenzumrichter den Drucksollwert, um einen geringfügigen Überdruck im System sicherzustellen (der Boost wird in *Parameter 22-45 Sollwert-Boost* eingestellt). Der Istwert vom Druckwandler wird überwacht. Wenn dieser Druck mit einem festgelegten Prozentsatz unter den Normalsollwert für Druck (Psoll) gesunken ist, fährt der

Motor wieder mit der Rampe hoch und der Druck wird geregelt, um den eingestellten Wert (P<sub>Soll</sub>) zu erreichen.

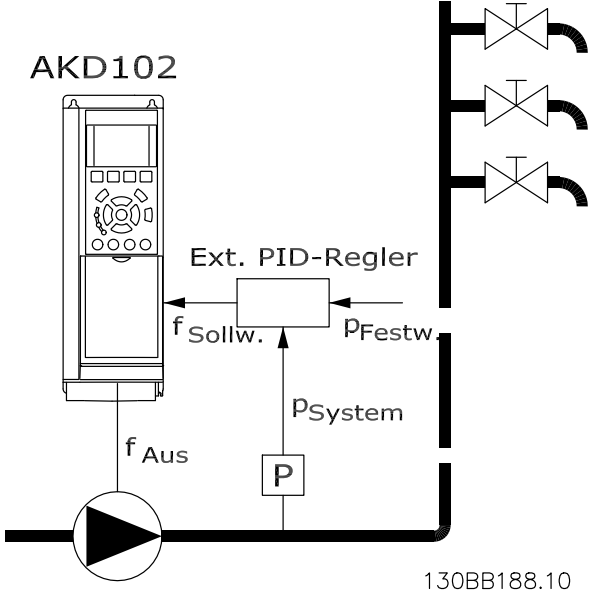

**Abbildung 3.49**

2) In Systemen, in denen Druck oder Temperatur von einem externen PI-Regler geregelt werden, können die Energiestartbedingungen nicht auf dem Istwert vom Druck-/Temperaturwandler basiert werden, da der Sollwert unbekannt ist. In dem Beispiel mit einem Boost-System ist der gewünschte Druck PSoll unbekannt. Der Par. 1-00, *Regelverfahren*, muss auf *Ohne Rückführung* eingestellt sein. Beispiel: Boost-System.

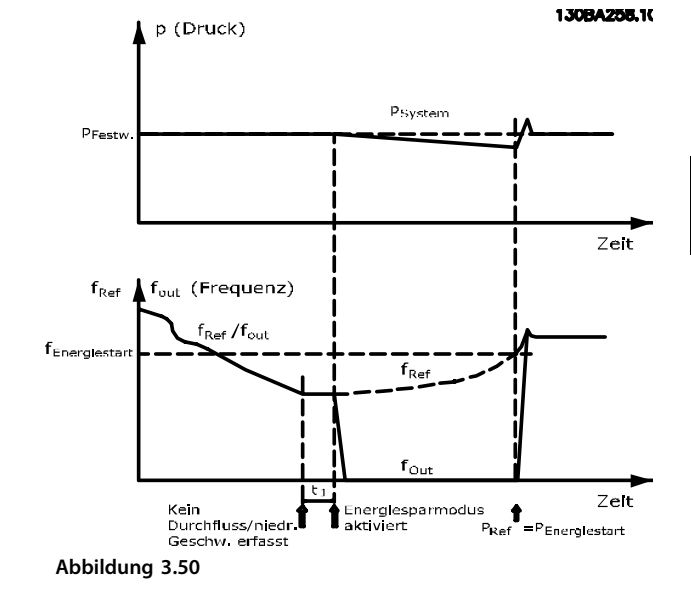

Wird niedrige Leistung oder niedrige Drehzahl erfasst, wird der Motor angehalten, das Sollwertsignal (fref) vom externen Regler wird jedoch weiter überwacht. Da niedriger Druck aufgebaut wird, erhöht der Regler das Sollwertsignal, um den Druck zu erhöhen. Wenn das Sollwertsignal einen eingestellten Wert fEnergiestart erreicht hat, läuft der Motor wieder an.

Die Drehzahl wird manuell durch ein externes Sollwertsignal (Fernsollwert) eingestellt. In den Einstellungen (Parametergruppe 22-3\*) zur Anpassung der No Flow-Funktion müssen Sie die Werkseinstellung verwenden.

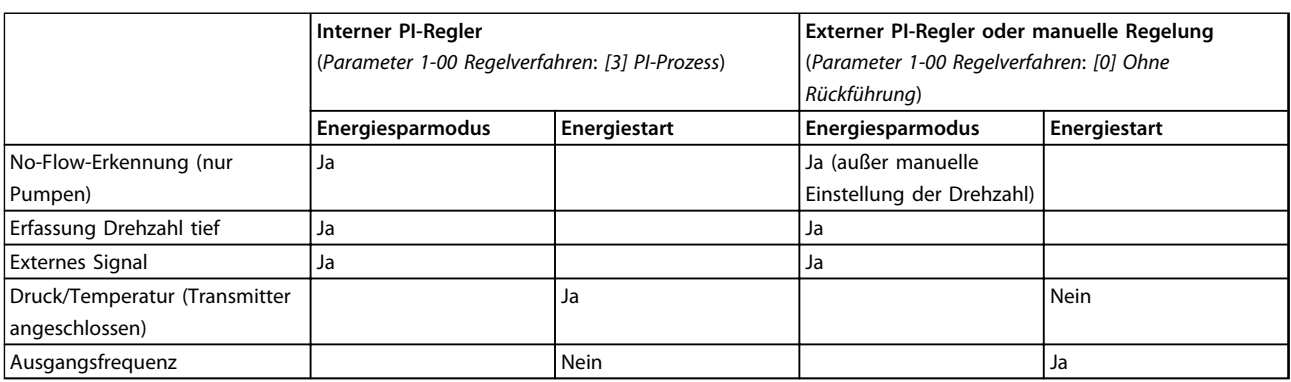

**Tabelle 3.25 Konfigurationsmöglichkeiten, Überblick**

Danfoss

# *HINWEIS*

**Der Energiesparmodus ist nicht bei aktivem Ortsollwert aktiv (stellen Sie die Drehzahl manuell über die Pfeiltasten auf dem LCP ein). Siehe Par. 3-13,** *Sollwertvorgabe***.**

**Funktioniert nicht im Hand-Betrieb. Die automatische Konfiguration bei Drehzahlsteuerung muss erfolgen, bevor der Ein-/Ausgang über PID-Regler eingestellt wird.**

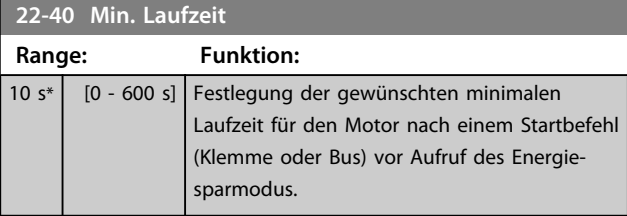

#### **22-41 Min. Energiespar-Stoppzeit**

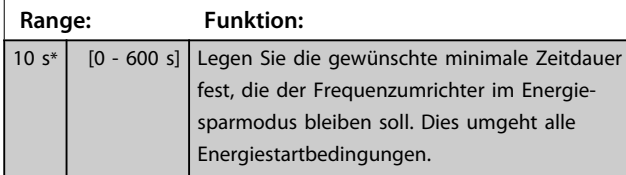

### **22-42 Energiespar-Startdrehz. [UPM]**

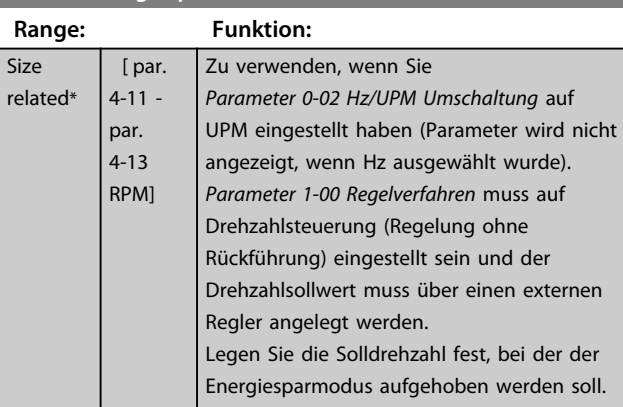

### **22-43 Energiespar-Startfreq. [Hz]**

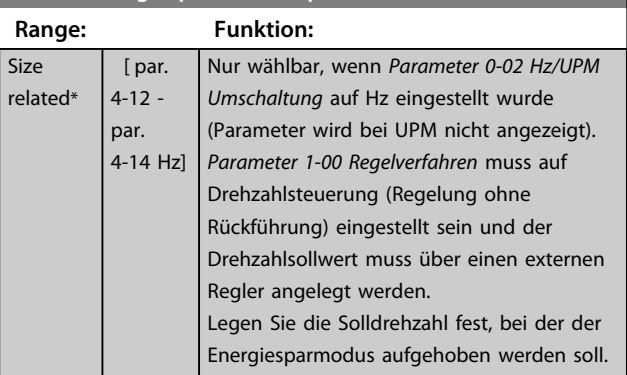

#### **22-44 Soll-/Istw.-Diff. Energie-Start Range: Funktion:** 10  $\frac{0}{6}$  $[0 -$ 100 %] *Parameter 1-00 Regelverfahren* muss auf Regelung mit Rückführung eingestellt sein und

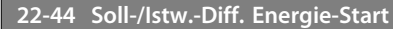

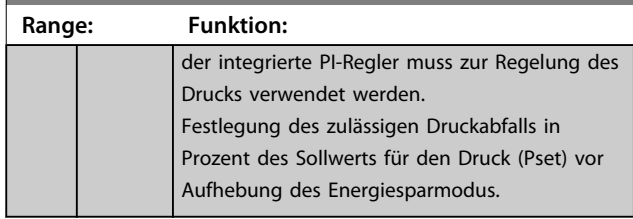

# *HINWEIS*

**Wird dieser Parameter in Anwendungen verwendet, in denen der integrierte PI-Regler für inverse Regelung (z. B. Kühlturmanwendungen) in** *Parameter 20-71 PID-Verhalten* **programmiert ist, wird der in**  *Parameter 22-44 Soll-/Istw.-Diff. Energie-Start* **festgelegte Wert automatisch addiert.**

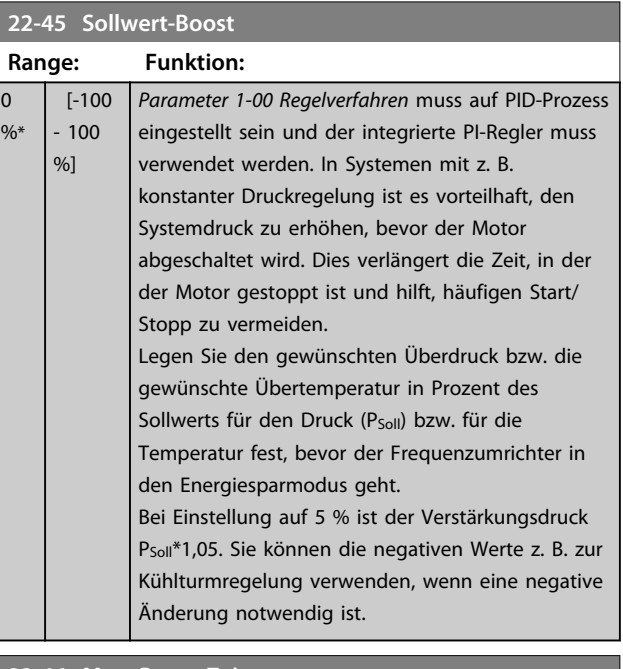

### **22-46 Max. Boost-Zeit**

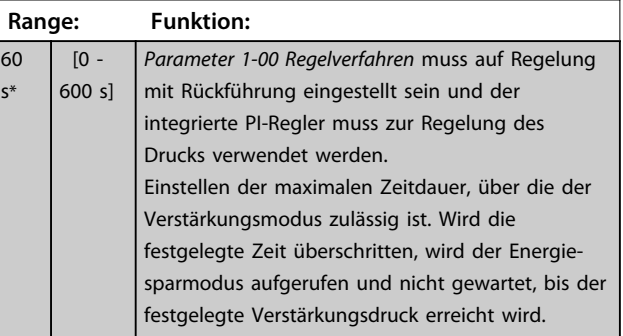

### 3.17.4 22-5\* Kennlinienende

Die Kennlinienendebedingungen treten auf, wenn eine Pumpe ein zu großes Volumen fördert, um den eingestellten Druck sicherstellen zu können. Dies kann auftreten, wenn eine undichte Stelle im Verteilerrohrnetz vorliegt, nachdem die Pumpe den Betriebspunkt an das

Ende der Pumpenkennlinie gebracht hat, die für die max. Drehzahl/Frequenz in *Parameter 4-13 Max. Drehzahl [UPM]* oder *Parameter 4-14 Max Frequenz [Hz]* gilt.

Falls der Istwert über eine bestimmte Dauer

(*Parameter 22-51 Kennlinienendeverz.*) unter 97,5 % des Sollwerts für den gewünschten Druck (entweder Wert aus *20-14 Max. Sollwert/Istwert* oder numerischer Wert aus *20-13 Minimaler Sollwert/Istwert*, abhängig davon, welcher Wert höher ist) liegt und die Pumpe mit der max. Drehzahl aus *Parameter 4-13 Max. Drehzahl [UPM]* oder *Parameter 4-14 Max Frequenz [Hz]* läuft, wird die in *Parameter 22-50 Kennlinienendefunktion* gewählte Funktion ausgeführt.

Es kann ein Signal an einem der Digitalausgänge erhalten werden, indem Kennlinienende [192] in Parametergruppe 5-3\* *Digitalausgänge* und/oder Parametergruppe 5-4\* *Relais* gewählt wird. Das Signal liegt an, wenn eine Kennlinienendebedingung auftritt und die Auswahl in

*Parameter 22-50 Kennlinienendefunktion* ungleich Aus ist. Die Kennlinienendefunktion kann nur bei Betrieb mit dem integrierten PID-Regler (PID-Regler in

*Parameter 1-00 Regelverfahren*) verwendet werden.

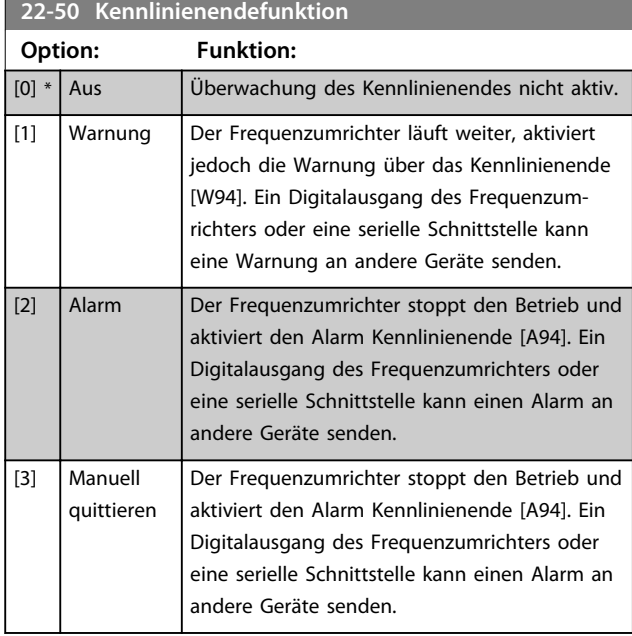

# *HINWEIS*

**Ein automatischer Wiederanlauf setzt den Alarm zurück und startet das System erneut.**

# *HINWEIS*

**Programmieren Sie** *14-20 Quittierfunktion* **nicht auf [13] Unbegr.Autom.Quitt., wenn** *Parameter 22-50 Kennlinienendefunktion* **auf [2] Alarm eingestellt ist. In diesem Fall würde der Frequenzumrichter ständig zwischen Betrieb und Stopp umschalten, wenn eine Kennlinienendebedingung erkannt wird.**

# *HINWEIS*

**Wenn der Frequenzumrichter über einen Bypass mit konstanter Drehzahl mit einer automatischen Bypass-Funktion verfügt, die den Bypass startet, wenn der Frequenzumrichter einen anhaltenden Alarmzustand hat, müssen Sie die automatische Bypass-Funktion deaktivieren, wenn Sie** *[2] Alarm* **oder** *[3] Manuell Alarm quittieren* **als Kennlinienendefunktion auswählen.**

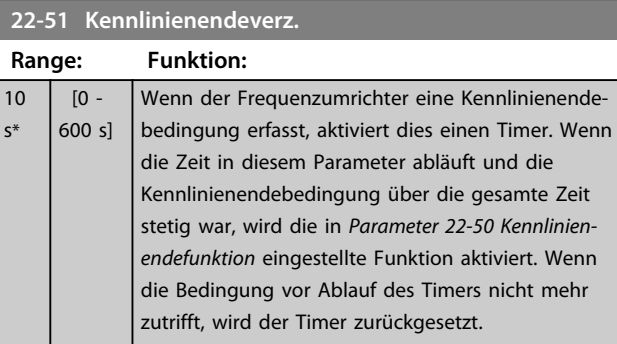

# 3.17.5 22-6\* Riemenbrucherkennung

Die Riemenbrucherkennung kann bei Regelung mit und ohne Rückführung für Pumpen, Lüfter und Kompressoren verwendet werden. Liegt das geschätzte Motordrehmoment unter dem Riemenbruchmomentwert (*Parameter 22-61 Riemenbruchmoment*) und liegt die Ausgangsfrequenz des Frequenzumrichters über oder gleich 15 Hz, wird die Riemenbruchfunktion (*Parameter 22-60 Riemenbruchfunktion*) ausgeführt.

### **22-60 Riemenbruchfunktion** Wählt die auszuführende Aktion bei Erkennung einer Riemenbruchbedingung. **Option: Funktion:**  $[0]$  \* Aus [1] Warnung Der Frequenzumrichter läuft weiter, aktiviert jedoch eine Riemenbruchwarnung [W95]. Ein Digitalausgang des Frequenzumrichters oder eine serielle Schnittstelle kann eine Warnung an andere Geräte senden. [2] Abschaltung Der Frequenzumrichter unterbricht den Betrieb und aktiviert einen Riemenbruchalarm [A95]. Ein Digitalausgang des Frequenzumrichters oder eine serielle Schnittstelle kann

# *HINWEIS*

**Programmieren Sie** *14-20 Quittierfunktion* **nicht auf [13] Unbegr.Autom.Quitt., wenn** *Parameter 22-60 Riemenbruchfunktion* **auf [2] Abschaltung eingestellt ist. In diesem Fall würde der Frequenzumrichter ständig zwischen Betrieb und Stopp umschalten, wenn eine Riemenbruchbedingung erkannt wird.**

einen Alarm an andere Geräte senden.

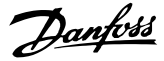

# *HINWEIS*

**Wenn der Frequenzumrichter über einen Bypass mit konstanter Drehzahl mit einer automatischen Bypass-Funktion verfügt, die den Bypass startet, wenn der Frequenzumrichter einen anhaltenden Alarmzustand hat, müssen Sie die automatische Bypass-Funktion deaktivieren, wenn [2] Abschaltung als Riemenbruchfunktion ausgewählt ist.**

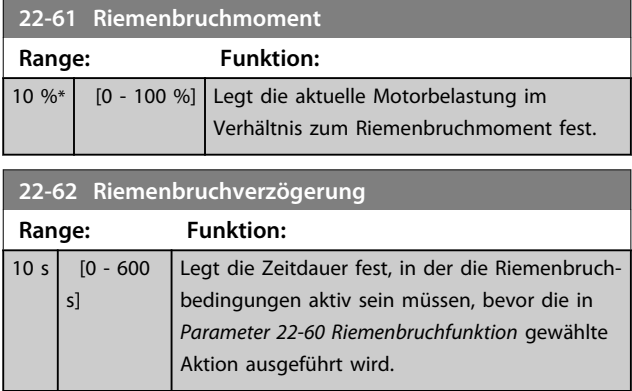

### 3.17.6 22-7\* Kurzzyklus-Schutz

Zur Regelung von Kälteverdichtern ist es häufig erforderlich, die Anzahl der Starts zu begrenzen. Eine Möglichkeit dies zu erreichen, ist das Einstellen einer Mindestlaufzeit (Zeitraum zwischen Start und Stopp) und eines Mindestintervalls zwischen den Starts.

Das bedeutet, jeder Stoppbefehl kann von der *Mindestlaufzeitfunktion* (*Parameter 22-77 Min. Laufzeit*) und normale Startbefehle (Start/Festdrehzahl/Speichern) durch die *Intervall-zwischen-Starts-F*unktion (*22-76 Intervall zwischen Starts*) übergangen werden.

Keine der beiden Funktionen sind aktiv, wenn die Betriebsarten "Hand On" oder "Off" über das LCP aktiviert wurden. Bei Auswahl von "*Hand"* oder *"Off"* werden die beiden Timer auf 0 zurückgesetzt und sie beginnen nicht mit der Zählung, bis Sie "*Auto"* drücken und ein aktiver Startbefehl anliegt.

# *HINWEIS*

**Ein Freilaufbefehl oder ein fehlendes Startfreigabe-Signal übergeht die Mindestlaufzeit und das Intervall zwischen Startfunktionen.**

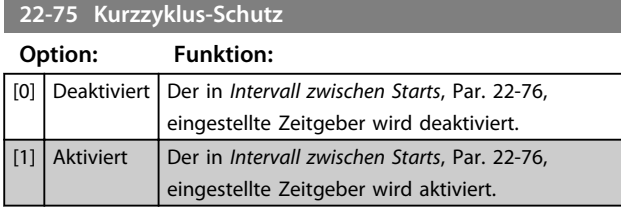

### **22-76 Intervall zwischen Starts**

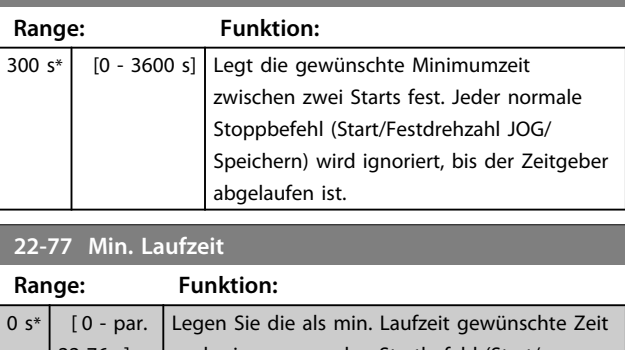

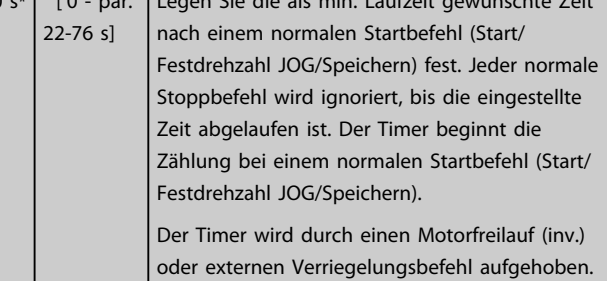

### *HINWEIS*

**Funktioniert nicht im Kaskadenbetrieb.**

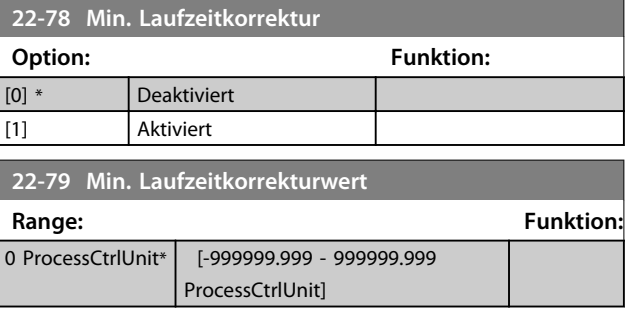

### 3.17.7 22-8\* Flow Compensation

Manchmal ist es nicht möglich, einen Druckaufnehmer an einem weiter entfernten Punkt in der Anlage anzubringen, sodass dieser nur nahe am Lüfter-/Pumpenauslass angebracht werden kann. Der Durchflussausgleich arbeitet, indem er den Sollwert gemäß der Ausgangsfrequenz ändert, die fast proportional zum Durchfluss ist, und damit höhere Verluste bei höheren Durchflussmengen ausgleicht.

HAUSLEGUNG (Solldruck) ist der Sollwert für Betrieb mit Rückführung (PI) des Frequenzumrichters und wird wie bei Betrieb mit Rückführung ohne Durchflussausgleich eingestellt.

Es wird empfohlen, Schlupfausgleich und UPM als Einheit zu verwenden.

Danfoss

<span id="page-154-0"></span>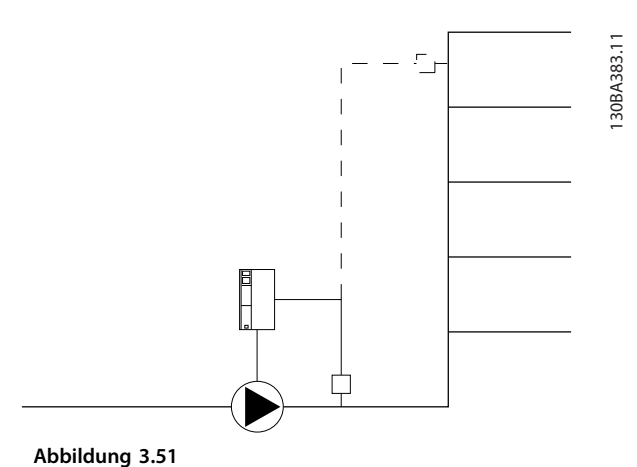

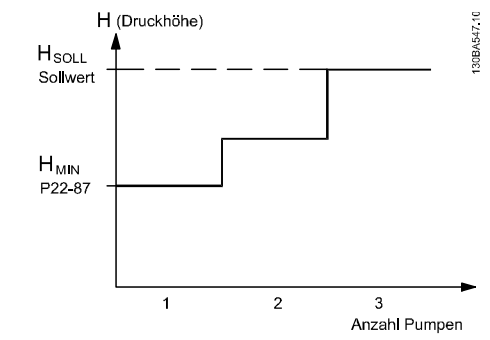

**Abbildung 3.52**

Sie können zwei Methoden einsetzen. Die Wahl der geeigneten Methode hängt davon ab, ob die Drehzahl am Systemauslegungspunkt bekannt ist.

*HINWEIS*

**Wenn der Durchflussausgleich mit einem Verbundregler (Parametergruppe 25-\*\*) verwendet wird, hängt der tatsächliche Sollwert nicht von der Drehzahl (Durchfluss), sondern von der Anzahl der zugeschalteten Pumpen ab. Siehe unten:**

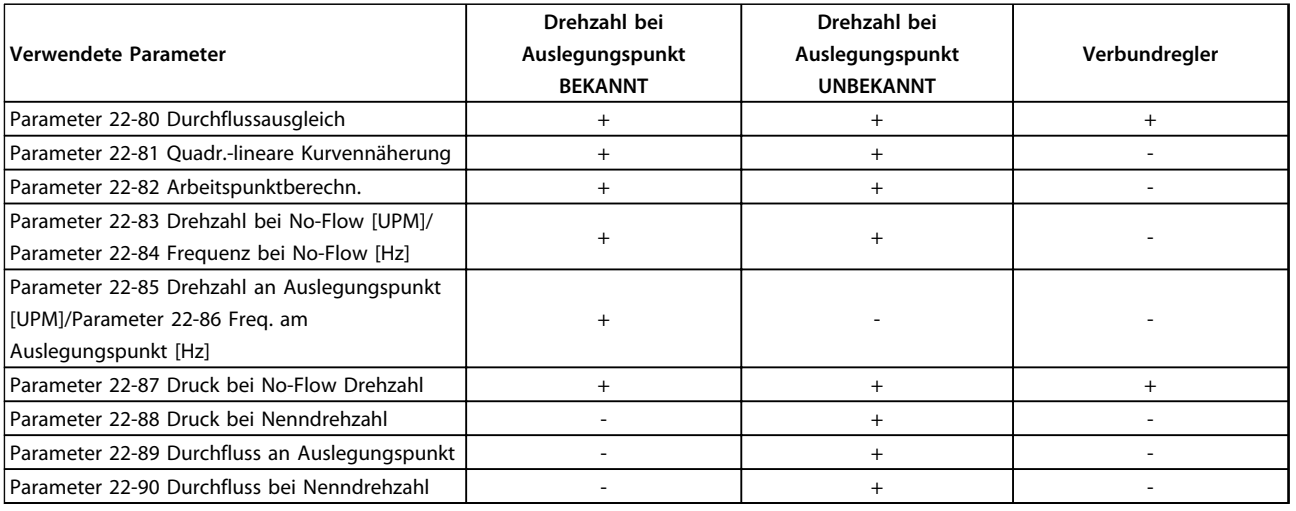

#### **Tabelle 3.26**

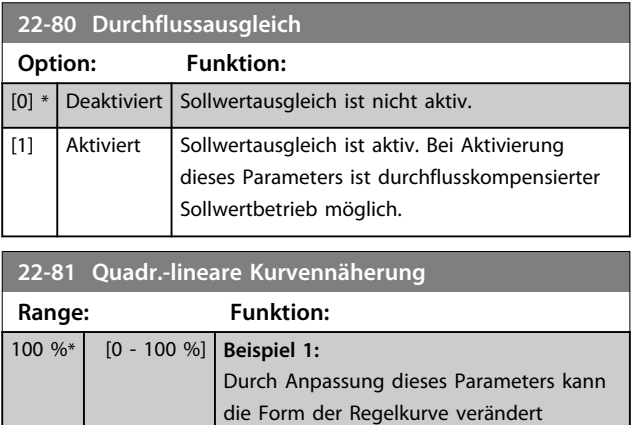

werden.  $0 =$  Linear

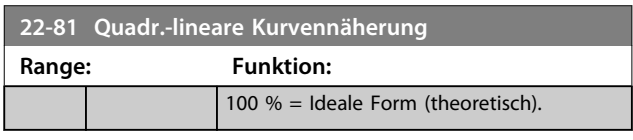

# *HINWEIS*

**Bei Kaskadenbetrieb wird dieser Parameter nicht angezeigt.**

Danfoss

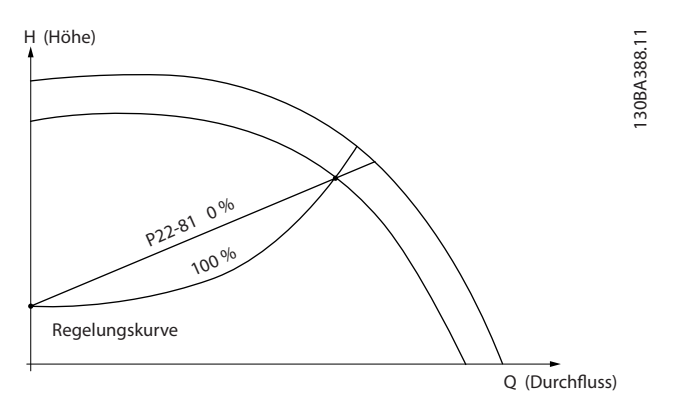

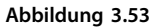

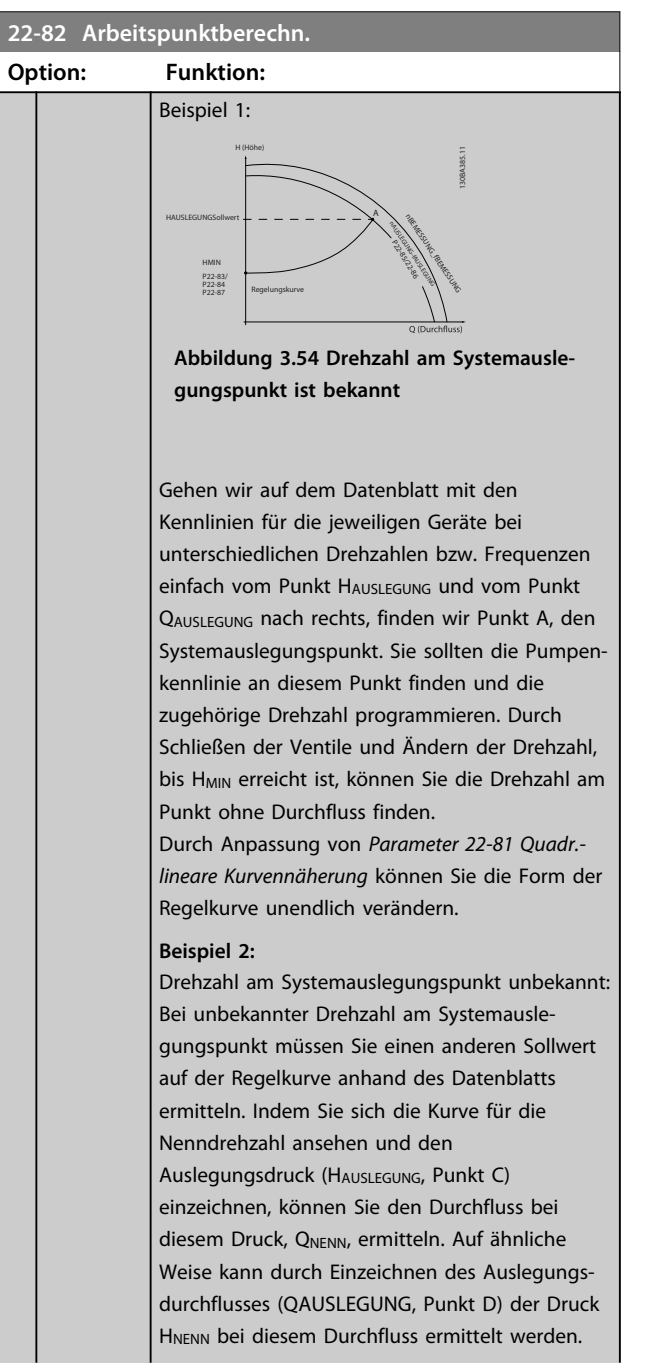

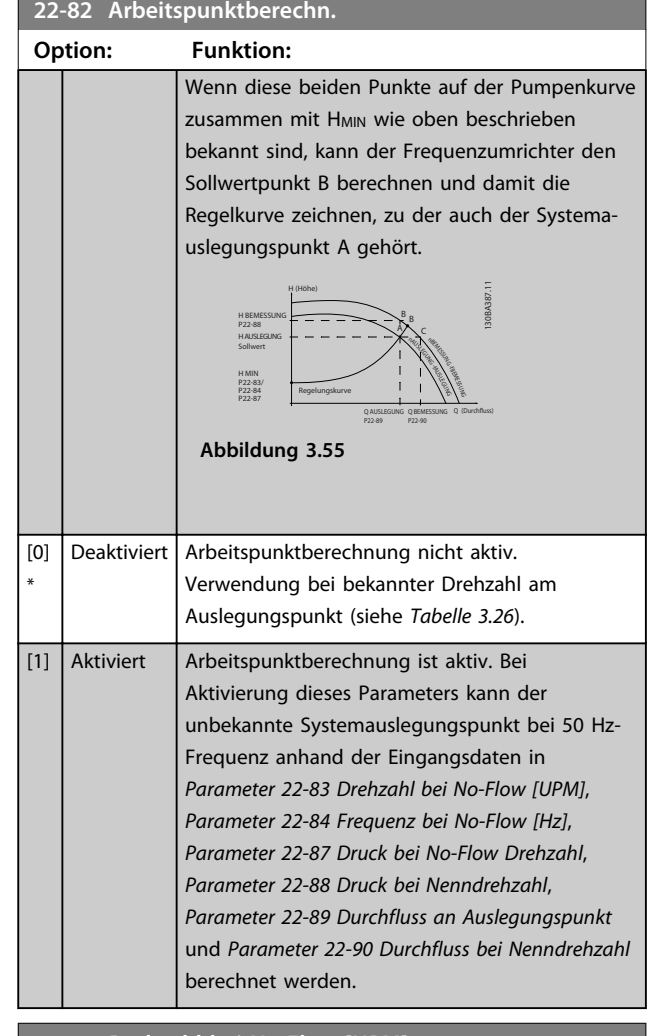

### **22-83 Drehzahl bei No-Flow [UPM]**

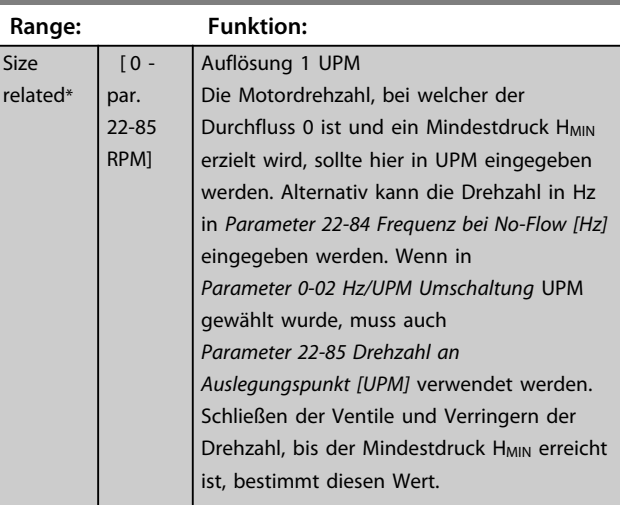

Danfoss

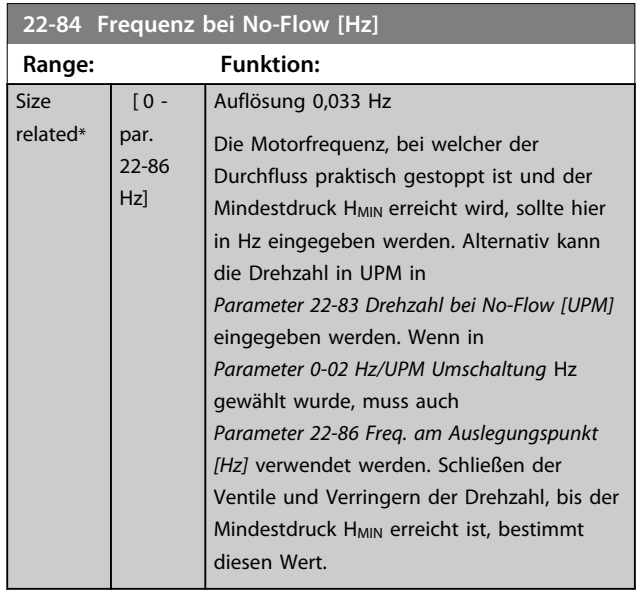

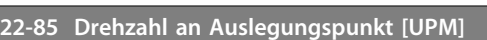

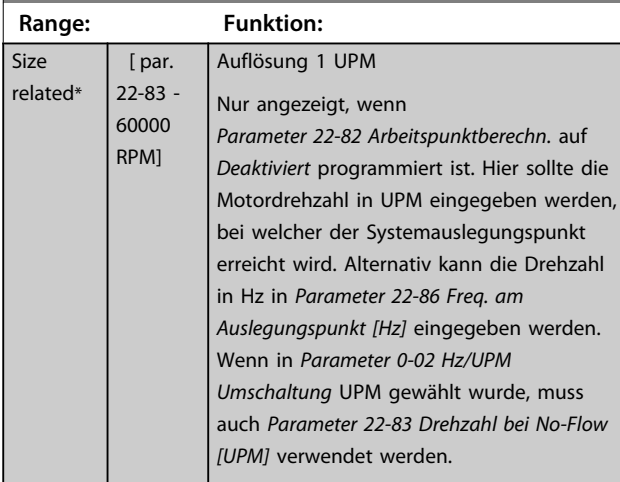

### **22-86 Freq. am Auslegungspunkt [Hz]**

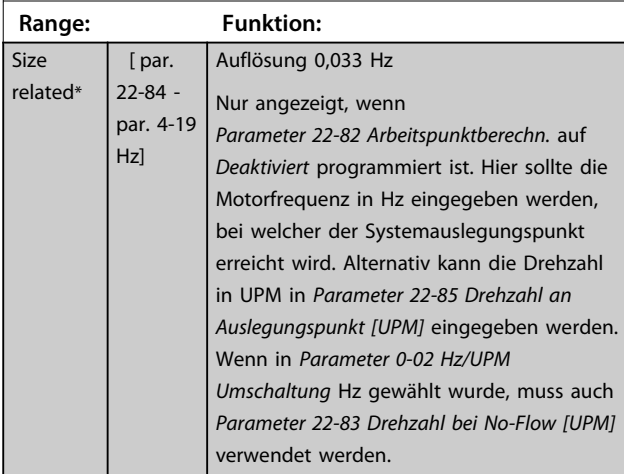

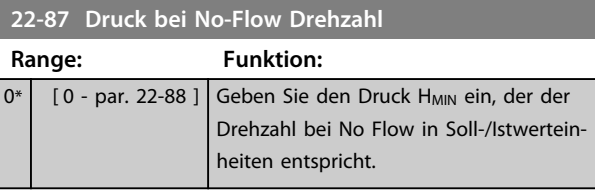

Siehe auch *Parameter 22-82 Arbeitspunktberechn.*, Punkt D.

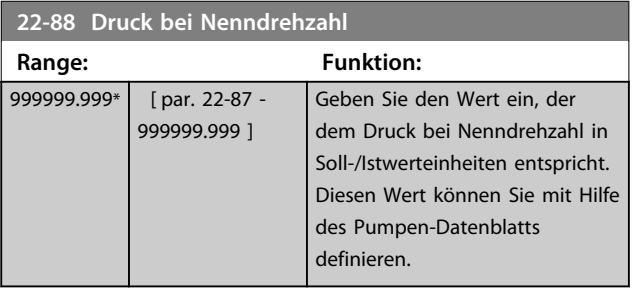

Siehe auch *Parameter 22-82 Arbeitspunktberechn.*, Punkt A.

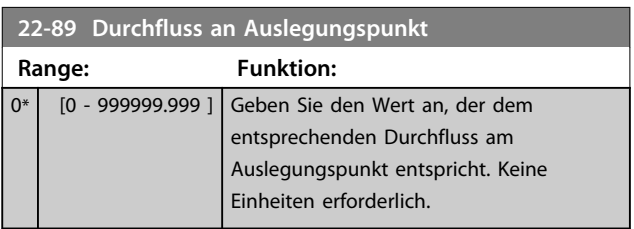

Siehe auch *Parameter 22-82 Arbeitspunktberechn.*, Punkt C.

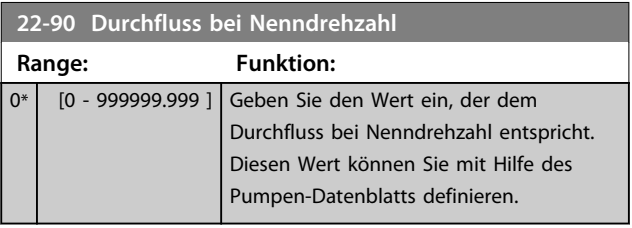

### 3.18 Hauptmenü - Zeitfunktionen - Gruppe 23

### 3.18.1 23-0\* Zeitablaufsteuerung

Mit der *Zeitablaufsteuerung* werden Aktionen festgelegt, die täglich oder wöchentlich ausgeführt werden müssen, z. B. verschiedene Sollwerte für Arbeits-/Nichtarbeitsstunden. Sie können bis zu 10 Zeitablaufsteuerungen im Frequenzumrichter programmieren. Die Nummer der Zeitablaufsteuerung wird bei Aufruf von Parametergruppe 23-0\* über das LCP aus der Liste gewählt. *Parameter 23-00 EIN-Zeit* – *Parameter 23-04 Ereignis* beziehen sich dann auf die Nummer der ausgewählten Zeitablaufsteuerung. Jede Zeitablaufsteuerung ist in eine EIN-Zeit und eine AUS-Zeit eingeteilt, in denen dann zwei unterschiedliche Aktionen ausgeführt werden können.

Die Uhrsteuerung (Parametergruppe 0-7\* Uhreinstellungen) der Aktionen der Zeitablaufsteuerung kann über die Optionen *Zeitablaufsteuerung Auto* (von der Uhr gesteuert) bis *Zeitablaufsteuerung Aus*, *Konstante AUS-Aktionen* oder *Konstante EIN-Aktionen* umgangen werden. Dies geschieht entweder in *Parameter 23-08 Modus Zeitablaufsteuerung* oder mit Befehlen an den Digitaleingängen (*[68] Zeitablaufsteuerung AUS*, *[69] Konstante AUS-Aktionen* oder *[70] Konstante EIN-Aktionen*, programmiert in Parametergruppe *5-1\* Digitaleingänge*.

Displayzeilen 2 und 3 am LCP zeigen den Status für den Betrieb mit Zeitablaufsteuerung (*0-23 Displayzeile 2* und *0-24 Displayzeile 3*, Einstellung *[1643] Zeitablaufsteuerung Status*).

# *HINWEIS*

**Eine Änderung der Betriebsart über die Digitaleingänge kann nur erfolgen, wenn** *Parameter 23-08 Modus Zeitablaufsteuerung* **auf** *[0] Zeitablaufsteuerung Auto* **eingestellt ist.**

Wenn Befehle gleichzeitig für "Konstant AUS" und **"Konstant EIN" an den Digitaleingängen anliegen, ändert** sich die Betriebsart der Zeitablaufsteuerung auf "Zeitab**laufsteuerung Auto" und die beiden Befehle werden ignoriert.**

**Wenn** *Parameter 0-70 Datum und Zeit* **nicht programmiert ist oder der Frequenzumrichter auf HAND oder AUS (OFF) gestellt wird (z. B. über das LCP), ändert sich die Betriebsart der Zeitablaufsteuerung auf** *Zeitablaufsteuerung Aus***.**

**Die Zeitablaufsteuerung hat eine höhere Priorität als die gleichen Aktionen/Befehle über Digitaleingänge oder in der Smart Logic Control.**

Die in der Zeitablaufsteuerung programmierten Aktionen werden mit entsprechenden Aktionen der Digitaleingänge, über das Bus-Steuerwort und der Smart Logic Control kombiniert. Dabei gelten die Festlegungen in Parametergruppe 8-5\*, Betr. Bus/Klemme.

# *HINWEIS*

**Die Uhr (Parametergruppe 0-7\*) muss korrekt programmiert sein, damit die Zeitablaufsteuerung korrekt funktioniert.**

# *HINWEIS*

**Bei Einbau einer Analog-E/A-Optionskarte MCB 109 ist zusätzlich eine Batteriepufferung für Datum und Uhrzeit enthalten.**

# *HINWEIS*

**Die PC-gestützte MCT 10 Software enthält spezielle Anweisungen zur einfachen Programmierung der Zeitablaufsteuerung.**

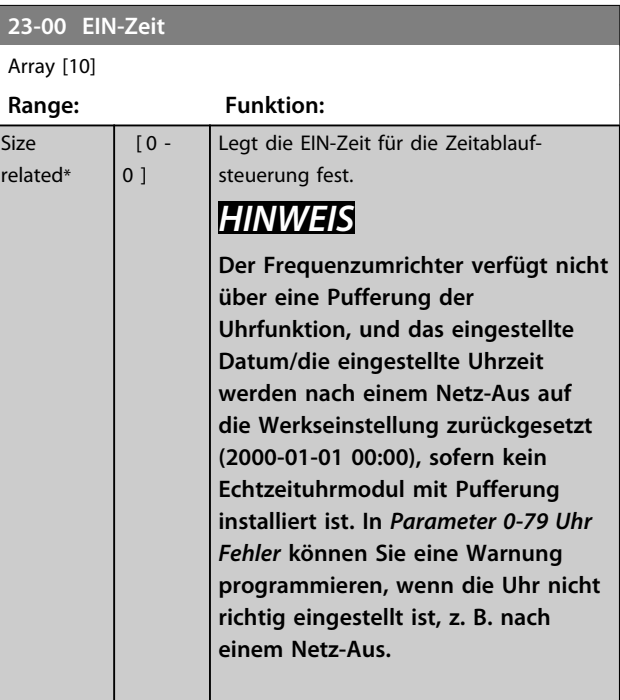

### **23-01 EIN-Aktion**

Wählen Sie die Aktion, die während der AN-Zeit ausgeführt werden soll. Eine Beschreibung der Optionen finden Sie unter *13-52 SL-Controller Aktion*.

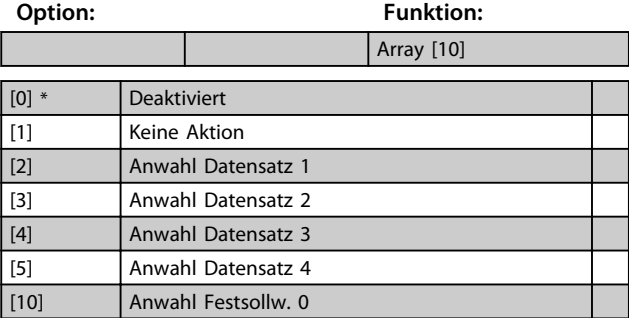

**3 3**

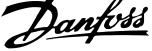

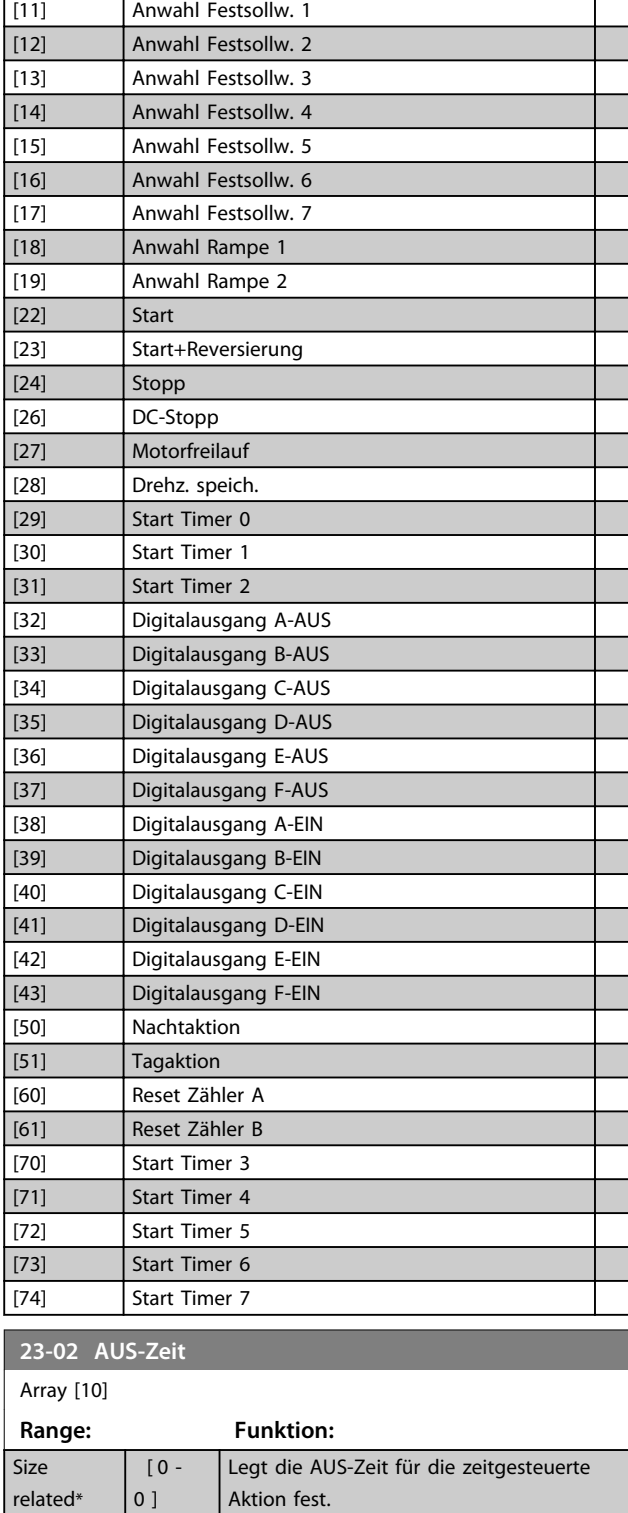

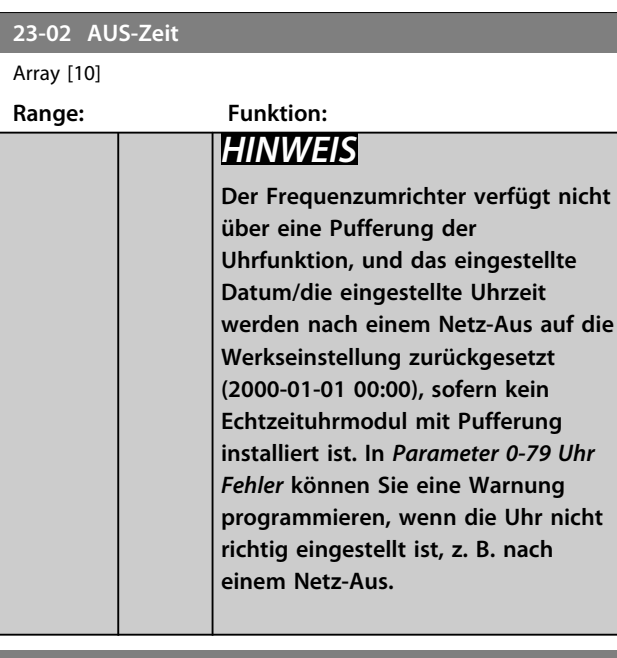

### **23-03 AUS-Aktion**

Wählen Sie die Aktion aus, die während der AUS-Zeit ausgeführt werden soll. Eine Beschreibung der Optionen finden Sie unter *13-52 SL-Controller Aktion*.

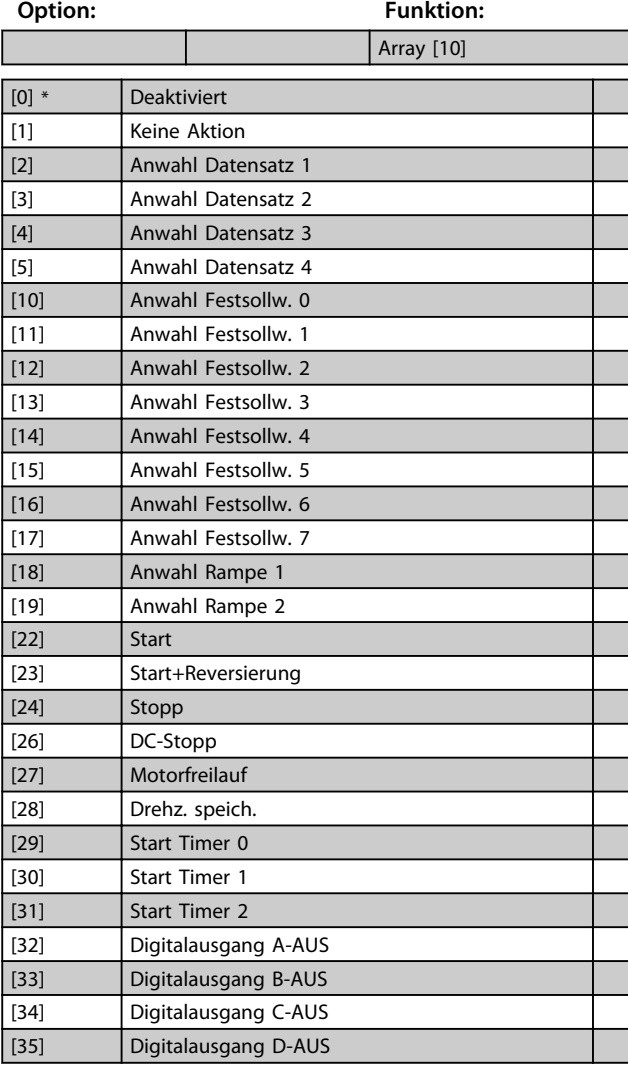

Ť

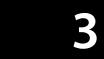

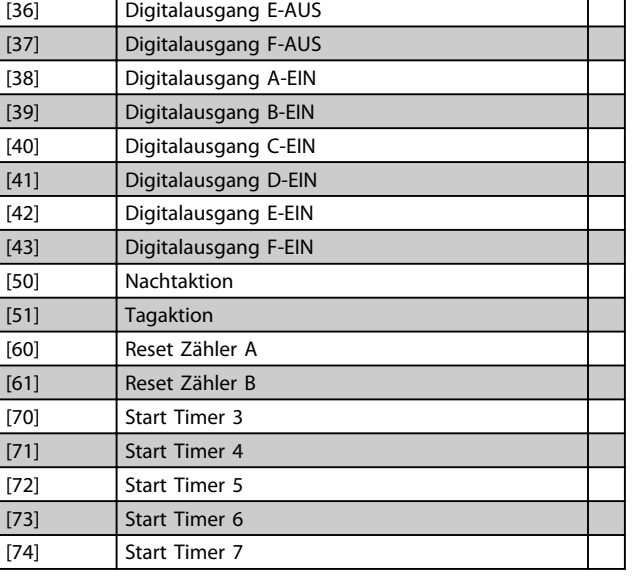

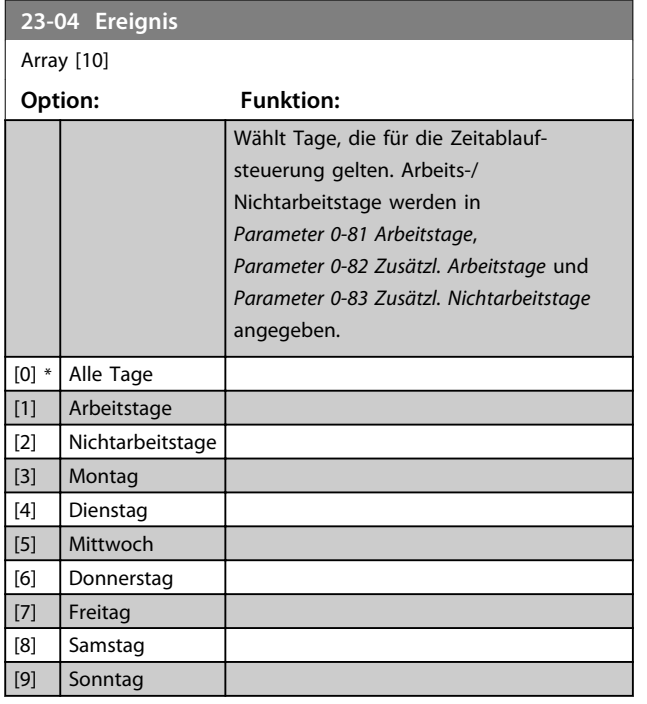

# 3.18.2 23-0\* Zeitablaufsteuerung

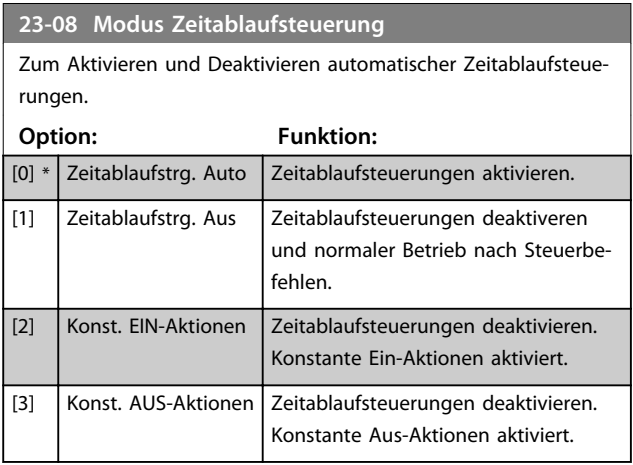

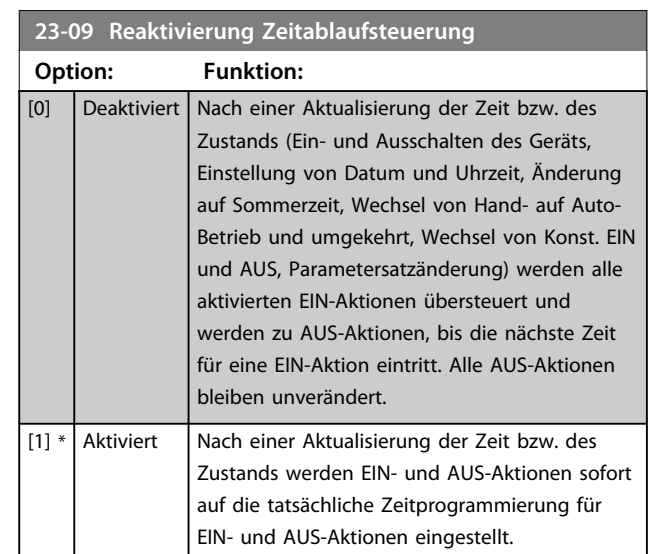

### Ein Beispiel eines Reaktivierungstests enthält *Abbildung 3.56*.

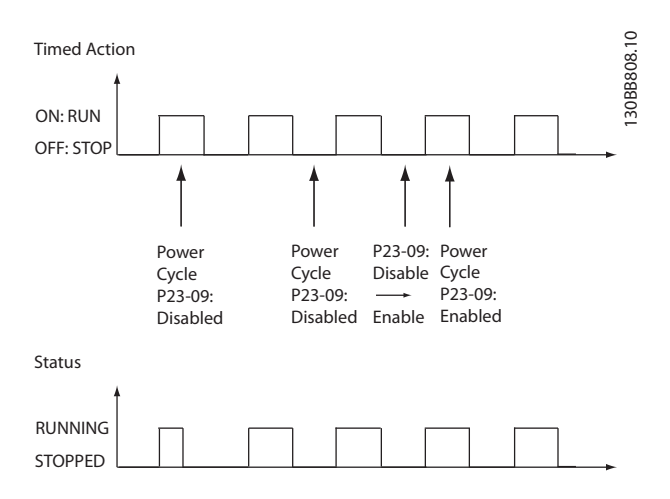

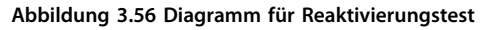

# 3.18.3 23-1\* Wartung

Aufgrund von Verschleiß sind regelmäßige Kontrolle und Wartung von Elementen in der Anwendung notwendig, z. B. Motorlager, Istwertgeber und Dichtungen oder Filter. Durch vorbeugende Wartung können die Serviceintervalle im Frequenzumrichter programmiert werden. Der Frequenzumrichter zeigt eine Meldung an, wenn Wartung erforderlich ist. 20 vorbeugende Wartungsereignisse können in den Frequenzumrichter programmiert werden. Für jedes Ereignis muss Folgendes angegeben werden:

- Wartungspunkt (z. B. "Motorlager")
- Wartungsaktion (z. B. "Ersetzen")
- **•** Wartungszeitbasis (z. B. "Motorlaufstunden" oder ein bestimmtes Datum und eine bestimmte Uhrzeit)

**•** Wartungszeitintervall oder Datum und Uhrzeit der nächsten Wartung

Vorbeugende Wartung kann am programmiert werden, Danfoss empfiehlt jedoch die Verwendung des PCgestützten VLT Motion Control Tool MCT 10 Software.

# *HINWEIS*

**Zum Deaktivieren eines vorbeugenden Wartungsereignisses muss die zugehörige**  *Parameter 23-12 Wartungszeitbasis* **auf** *[0] Deaktiviert* **gestellt werden.**

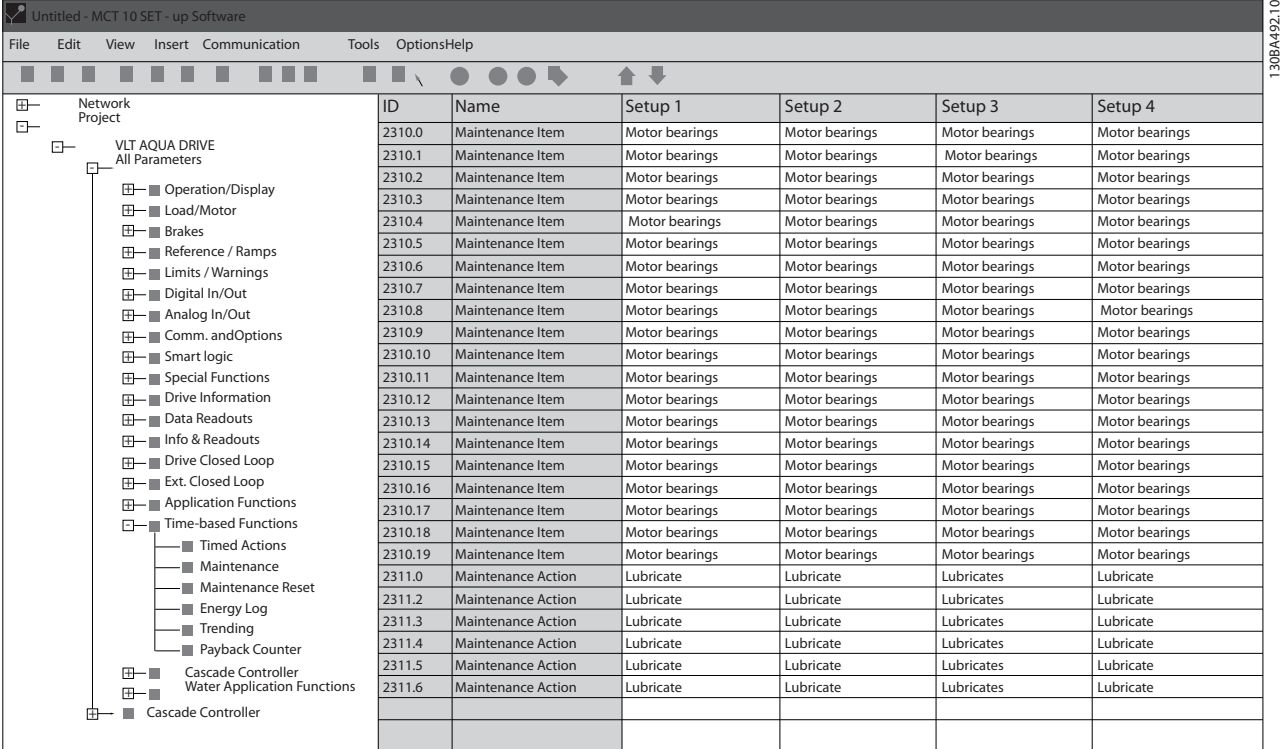

**Abbildung 3.57**

Das LCP zeigt (mit einem Schraubenschlüsselsymbol und einem "M") an, wenn es Zeit für eine vorbeugende Wartungsaktion ist, und Sie können das LCP programmieren, dies an einem Digitalausgang in Parametergruppe 5-3\* anzuzeigen. Sie können den vorbeugenden Wartungszustand in *Parameter 16-96 Wartungswort* auslesen. Sie können eine vorbeugende Wartungsanzeige über einen Digitaleingang, die FC-Schnittstelle oder manuell am LCP über *Parameter 23-15 Wartungswort quittieren* zurücksetzen.

Sie können ein Wartungsprotokoll mit den Informationen der letzten 10 vorbeugenden Wartungsereignisse über Parametergruppe 18-0\* und nach Auswahl von Wartungsprotokoll über die Taste [Alarm Log] auf dem LCP auslesen.

# *HINWEIS*

**Die vorbeugenden Wartungsereignisse sind in einem Array mit 20 Elementen definiert. Jedes vorbeugende Wartungsereignis muss daher den gleichen Arrayelement-Index in** *Parameter 23-10 Wartungspunkt* **bis** *Parameter 23-14 Datum und Uhrzeit Wartung* **benutzen.**

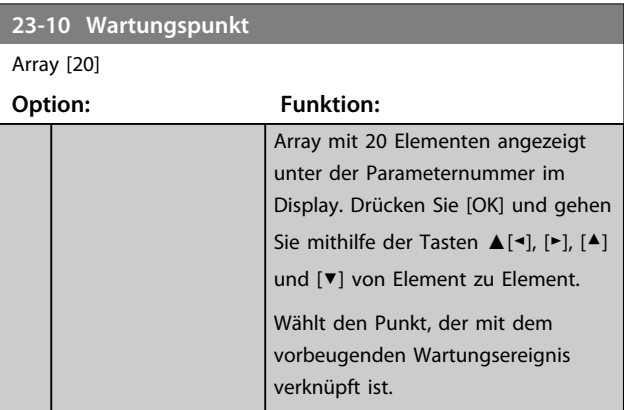

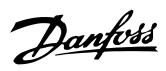

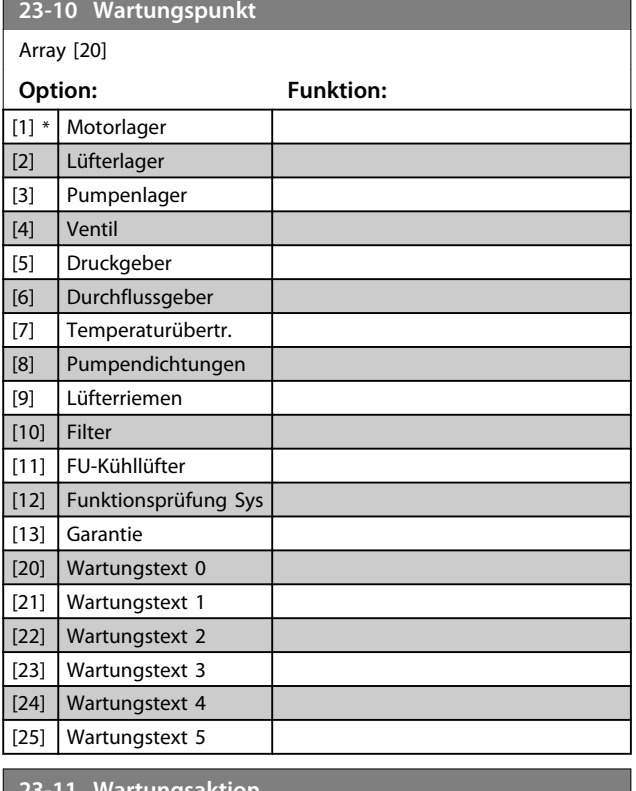

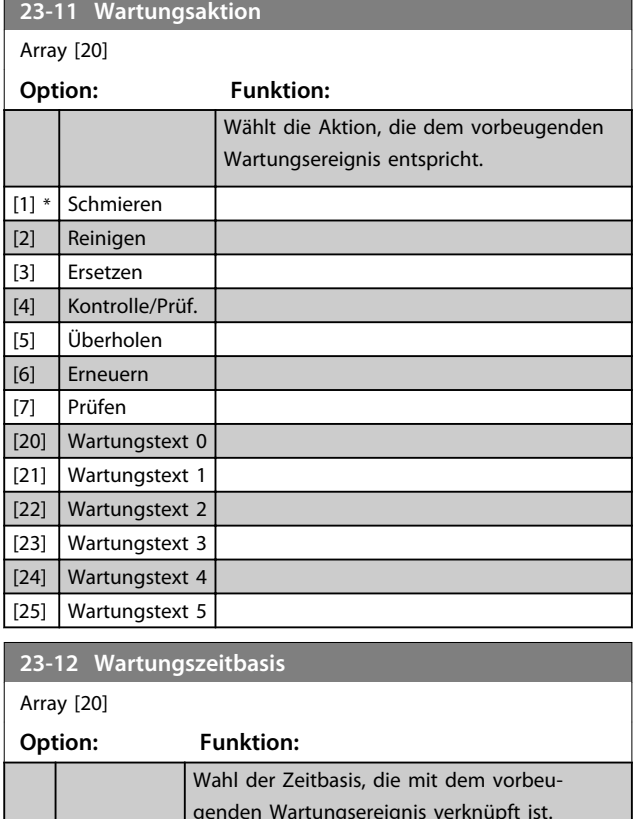

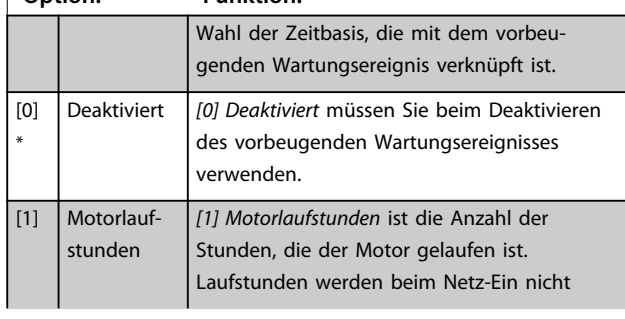

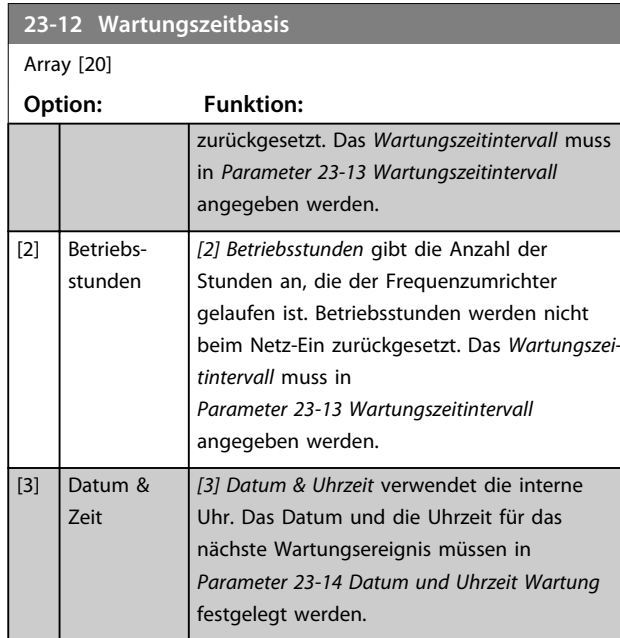

### **23-13 Wartungszeitintervall**

### Array<sup>[20]</sup>

1 h\*

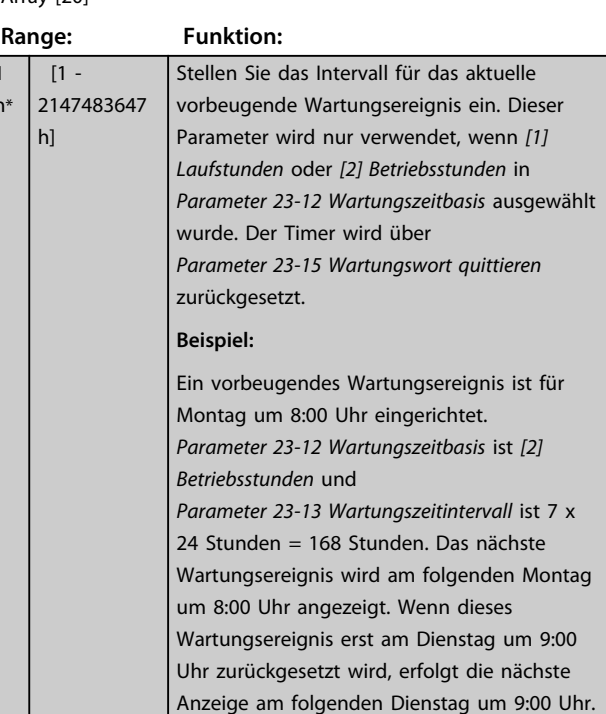

**23-14 Datum und Uhrzeit Wartung**

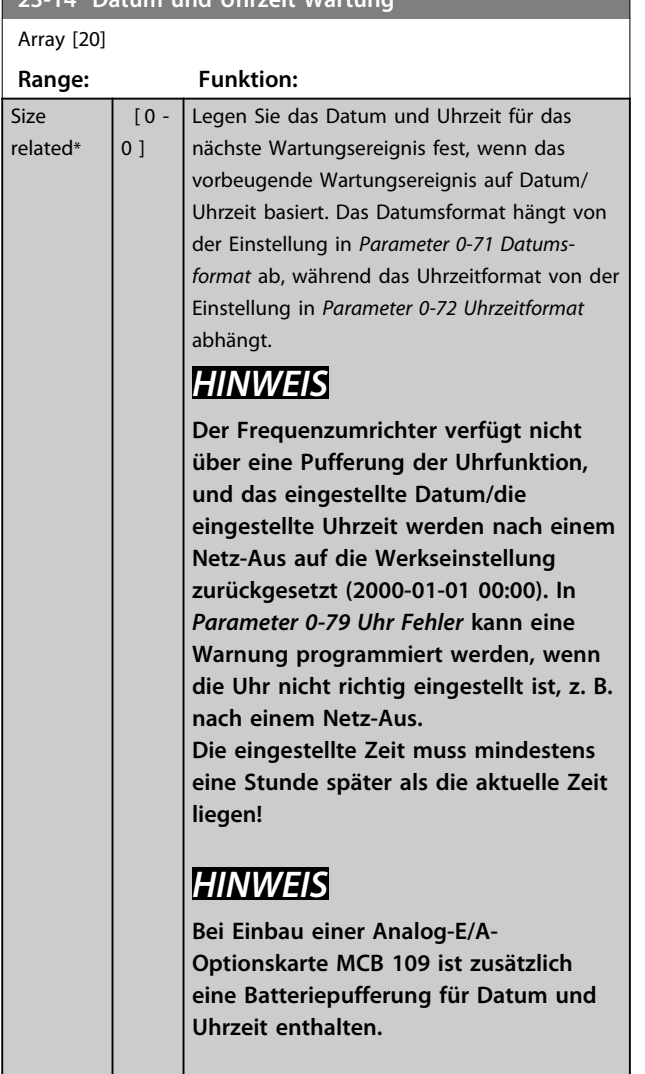

# 3.18.4 23-1\* Wartung

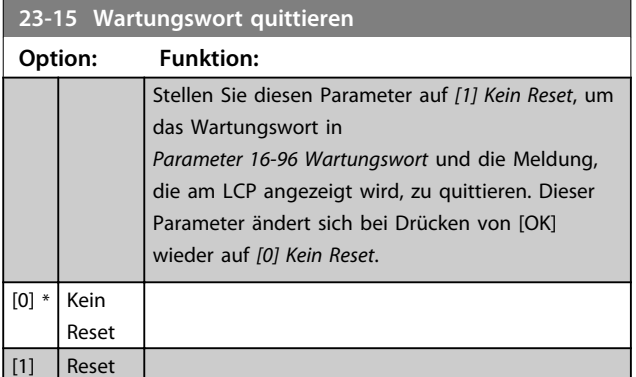

# *HINWEIS*

**Wenn Sie Meldungen quittieren, werden Wartungspunkt, Aktion und Datum/Uhrzeit Wartung nicht aufgehoben.**  *Parameter 23-12 Wartungszeitbasis* **wird auf** *[0] Deaktiviert* **eingestellt.**

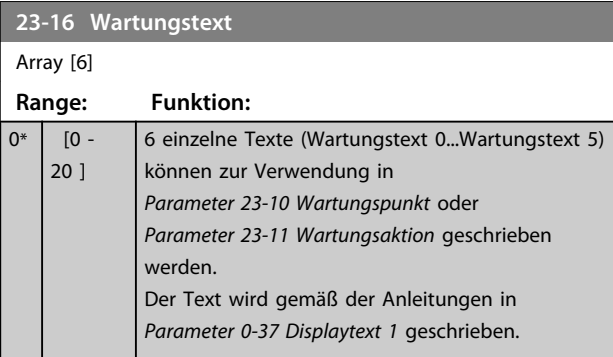

# 3.18.5 23-5\* Energiespeicher

Der Frequenzumrichter speichert kontinuierlich den Verbrauch des geregelten Motors basierend auf der Istleistung des Frequenzumrichters.

Sie können diese Daten für eine Energiespeicherfunktion verwenden, sodass Sie die Informationen über den Energieverbrauch bezogen auf die Zeit vergleichen und strukturieren können.

Es gibt grundsätzlich zwei Funktionen:

- **-** Auf einen vorprogrammierten Zeitraum bezogene Daten, definiert durch eine Datums- und Zeitfestlegung für den Start.
- **-** Daten bezogen auf einen festgelegten Zeitraum, z. B. die letzten sieben Tage innerhalb des vorprogrammierten Zeitraums.

Für jede der obigen zwei Funktionen werden die Daten in einer Reihe von Zählern gespeichert, die die Auswahl eines Zeitrahmens und einer Aufteilung nach Stunden, Tagen oder Wochen ermöglichen.

Der Zeitraum bzw. die Aufteilung (Auflösung) kann in *Parameter 23-50 Energieprotokollauflösung* festgelegt werden.

Die Daten basieren auf dem Wert, der vom kWh-Zähler im Frequenzumrichter registriert wird. Dieser Zählerwert kann in *Parameter 15-02 Zähler-kWh* abgelesen werden. Dieser enthält einen seit dem ersten Netz-Ein oder dem letzten Rücksetzen des Zählers (*Parameter 15-06 Reset Zähler-kWh*) akkumulierten Wert.

Alle Daten für die Energieprotokollierung werden in Zählern gespeichert, die Sie über *Parameter 23-53 Energieprotokoll* ablesen können.

**3 3**

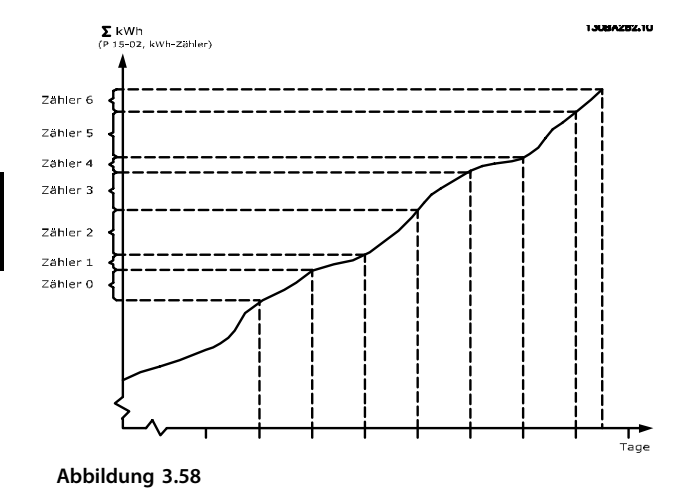

Zähler 00 enthält immer die ältesten Daten. Ein Zähler deckt bei Stunden einen Zeitraum von XX:00 bis XX:59 oder bei Tagen von 00:00 bis 23:59 ab.

Bei Protokollierung der letzten Stunden oder Tage verschieben die Zähler den Inhalt um XX:00 in jeder Stunde oder um 00:00 an jedem Tag.

Zähler mit dem höchsten Index unterliegen immer einer Aktualisierung (die Daten für die aktuelle Stunde seit XX:00 oder den aktuellen Tag seit 00:00).

Der Inhalt des Zählers kann als Balken am LCP angezeigt werden. Wählen Sie *Quick-Menü, Protokolle*, *Energiespeicher: Trenddarstellung Kont. BIN Daten/Trenddarstellung Zeitablauf BIN Daten/Trenddarstellung Vergleich*.

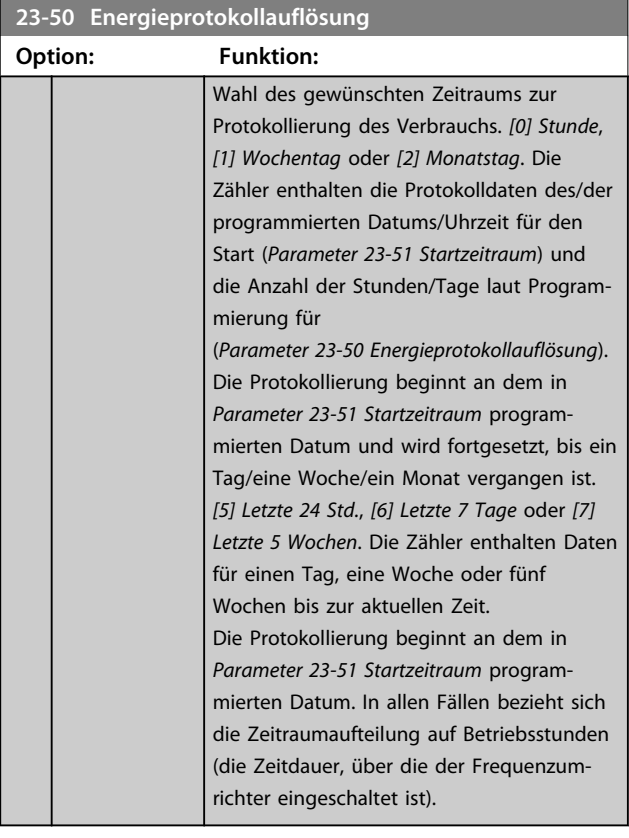

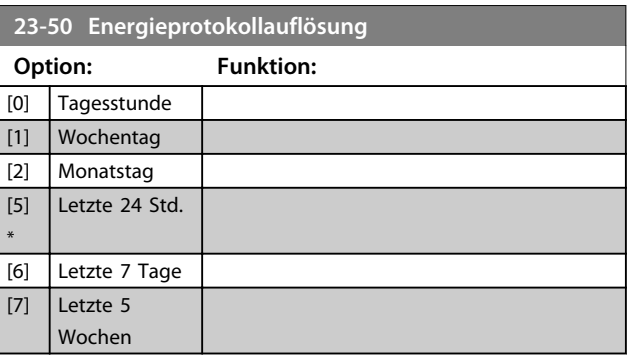

Danfoss

# *HINWEIS*

**Der Frequenzumrichter verfügt nicht über eine Pufferung der Uhrfunktion, und das eingestellte Datum/die eingestellte Uhrzeit werden nach einem Netz-Aus auf die Werkseinstellung zurückgesetzt (2000-01-01 00:00), sofern kein Echtzeituhrmodul mit Pufferung installiert ist. Die Protokollierung wird daher gestoppt, bis Sie das Datum/die Uhrzeit in** *Parameter 0-70 Datum und Zeit* **neu einstellen. In** *Parameter 0-79 Uhr Fehler* **kann eine Warnung programmiert werden, wenn die Uhr nicht richtig eingestellt ist, z. B. nach einem Netz-Aus.**

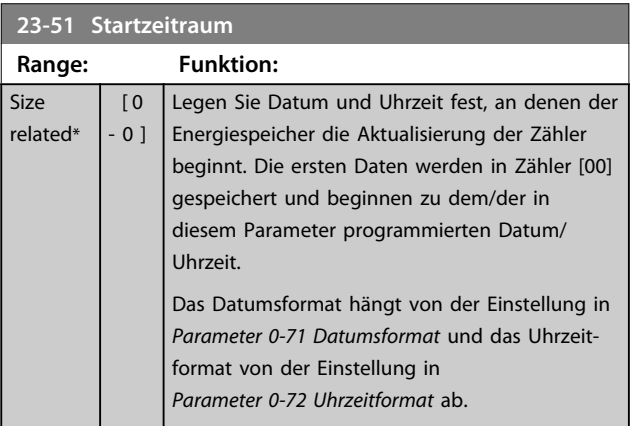

### *HINWEIS*

**Bei Einbau einer Analog-E/A-Optionskarte MCB 109 ist zusätzlich eine Batteriepufferung für Datum und Uhrzeit enthalten.**

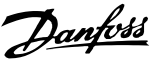

# **23-53 Energieprotokoll** Array [31] **Range: Funktion:**  $0*$  [0 -Array mit einer Reihe von Elementen gleich 4294967295 der Anzahl der Zähler ([00]-[xx] unter der Parameternummer im Display). Drücken Sie ] [OK] und gehen Sie mit Hilfe der Tasten [▲] und [▼] von Element zu Element. Array-Elemente 130R4280.11 **Abbildung 3.60** Der Frequenzumrichter speichert Daten aus dem letzten Zeitraum im Zähler mit dem höchsten Index. Bei Netz-Aus werden alle Zählerwerte gespeichert und beim nächsten Netz-Ein weiter verwendet.

# *HINWEIS*

**Der Frequenzumrichter setzt alle Zähler automatisch zurück, wenn Sie die Einstellung in** 

*Parameter 23-50 Energieprotokollauflösung* **ändern. Bei Überlauf stoppt die Aktualisierung der Zähler am Höchstwert.**

# *HINWEIS*

**Bei Einbau einer Analog-E/A-Optionskarte MCB 109 ist zusätzlich eine Batteriepufferung für Datum und Uhrzeit enthalten.**

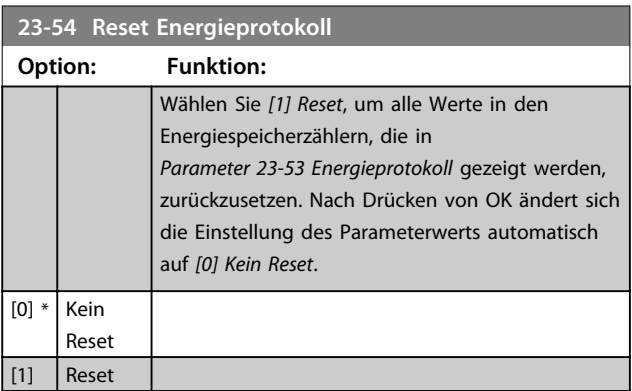

# 3.18.6 23-6\* Trenddarstellung

Mit der Trenddarstellung wird eine Prozessvariable über einen Zeitraum überwacht und gespeichert, wie oft die Daten in jeden der 10 benutzerdefinierten Datenbereiche fallen. Dies gibt einen schnellen Überblick und zeigt, an welcher Stelle Sie Betriebsverbesserungen konzentrieren sollten.

Um den Vergleich aktueller Werte für eine ausgewählte Betriebsvariable mit Daten für einen bestimmten Referenzzeitraum für die gleiche Variable zu ermöglichen, können Sie zwei Datensätze für die Trenddarstellung erstellen. Sie können diesen Referenzzeitraum vorprogrammieren (*Parameter 23-63 Zeitablauf Startzeitraum* und *Parameter 23-64 Zeitablauf Stoppzeitraum*). Die zwei Datensätze können in *Parameter 23-61 Kontinuierliche BIN Daten* (aktuell) und *Parameter 23-62 Zeitablauf BIN Daten* (Referenz) abgelesen werden.

Eine Trenddarstellung kann für die folgenden Betriebsvariablen erstellt werden:

- **-** Leistung
- **-** Strom
- **-** Ausgangsfrequenz
- **-** Motordrehzahl

Die Trenddarstellungsfunktion umfasst zehn Zähler (die einen Bin (Behälter) bilden) für jeden Datensatz, welche die Zahl von Registrierungen enthalten und widerspiegeln, wie häufig die Betriebsvariable in jedem der zehn vordefinierten Intervalle liegt. Die Sortierung basiert auf einem Relativwert der Variable.

Der Relativwert für die Betriebsvariable ist:

Ist/Nenn \* 100 %

für Leistung und Strom und

Ist/Max \* 100 %

für Ausgangsfrequenz und Motordrehzahl

Die Länge jedes Intervalls kann individuell eingestellt werden, die Werkseinstellung ist jedoch 10 % für jedes Intervall. Leistung und Strom können den Nennwert überschreiten, aber diese Registrierungen werden im Zähler 90 % - 100 % (MAX) eingeschlossen.

**3 3**

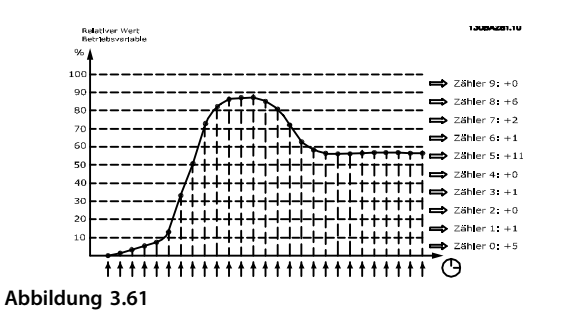

Einmal pro Sekunde wird der Wert der gewählten Betriebsvariable registriert. Wurde ein Wert registriert, der 13 % entspricht, wird der Zähler "10 % - <20 %" mit dem Wert "1" aktualisiert. Bleibt der Wert 10 s lang bei 13 %, wird "10" zum Zählerwert addiert.

Der Inhalt des Zählers kann als Balken am LCP angezeigt werden. Wählen Sie *Quick-Menü* ⇒ *Protokolle*: *Trenddarstellung Kont. BIN Daten/Trenddarstellung Zeitablauf BIN Daten/Trenddarstellung Vergleich*.

# *HINWEIS*

**Der Zähler beginnt bei Netz-Ein des Frequenzumrichters mit dem Zählen. Aus- und Einschalten kurz nach einem Reset stellt die Zähler auf Null. EEPROM-Datenwerte werden stündlich aktualisiert.**

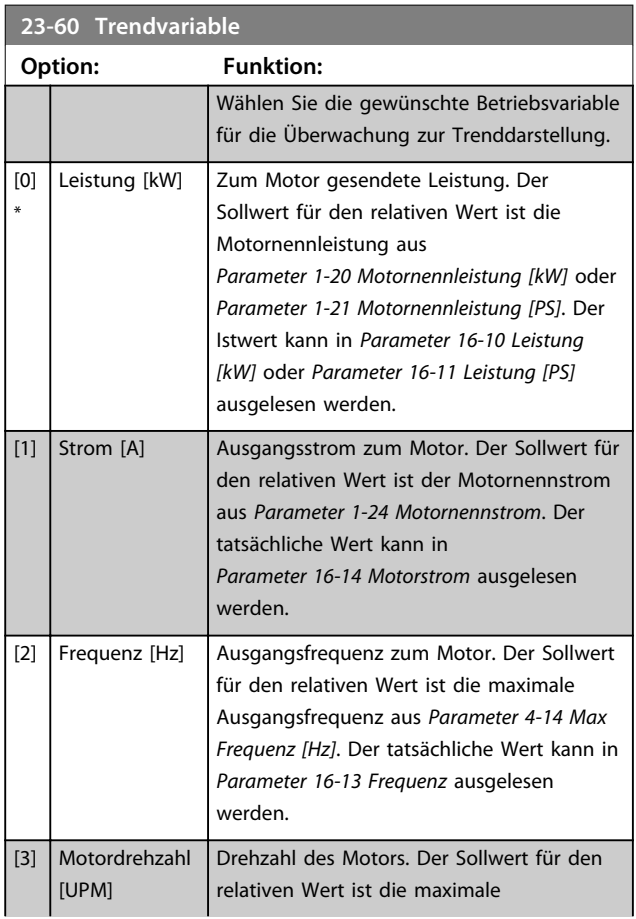

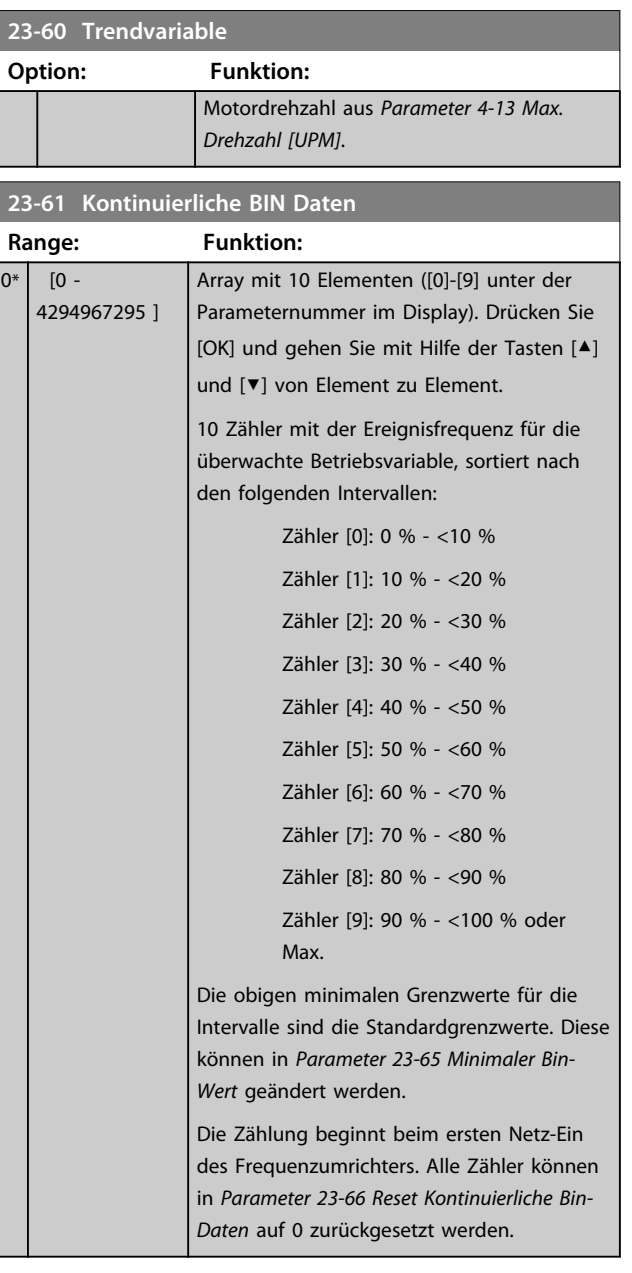

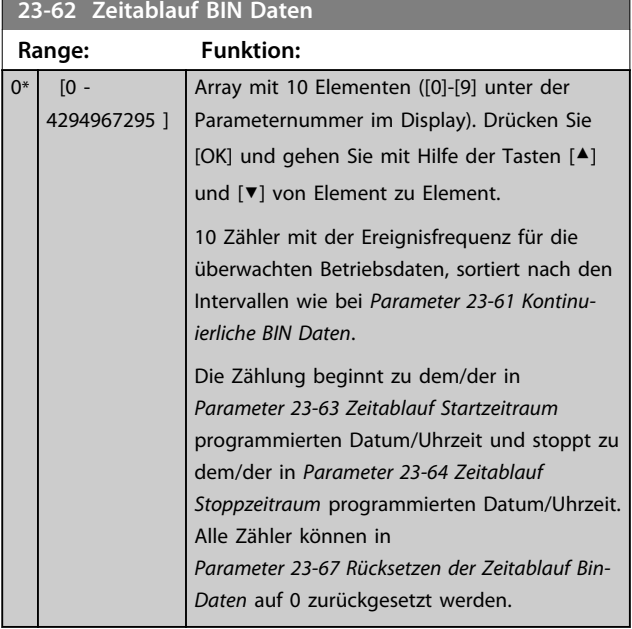

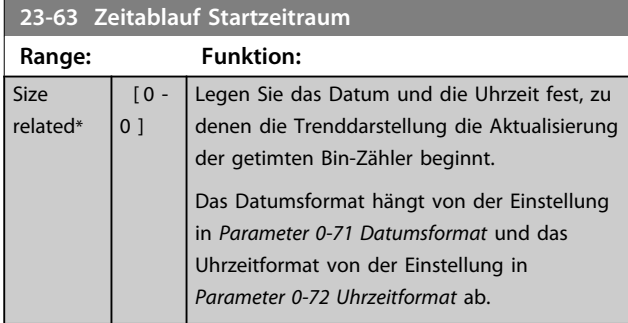

# *HINWEIS*

**Der Frequenzumrichter verfügt nicht über eine Pufferung der Uhrfunktion, und das eingestellte Datum/die eingestellte Uhrzeit werden nach einem Netz-Aus auf die Werkseinstellung zurückgesetzt (2000-01-01 00:00), sofern kein Echtzeituhrmodul mit Pufferung installiert ist. Die Protokollierung wird daher gestoppt, bis das Datum/die Uhrzeit in** *Parameter 0-70 Datum und Zeit* **neu eingestellt wurde. In** *Parameter 0-79 Uhr Fehler* **können Sie eine Warnung programmieren, wenn die Uhr nicht richtig eingestellt ist, z. B. nach einem Netz-Aus.**

# *HINWEIS*

**Bei Einbau einer Analog-E/A-Optionskarte MCB 109 ist zusätzlich eine Batteriepufferung für Datum und Uhrzeit enthalten.**

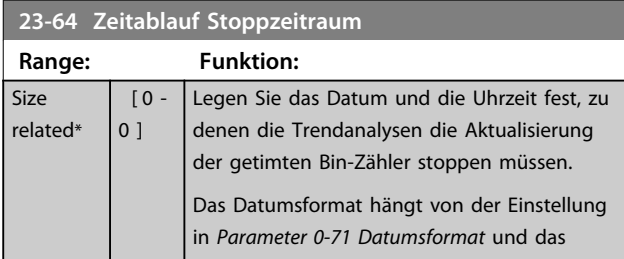

### **23-64 Zeitablauf Stoppzeitraum**

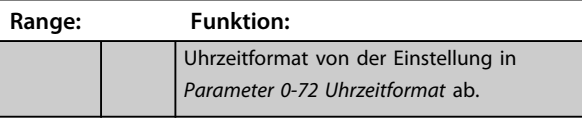

# *HINWEIS*

**Beim Einbau einer Analog-E/A-Optionskarte Analog-E/A MCB 109 ist zusätzlich eine Batteriepufferung für Datum und Uhrzeit enthalten.**

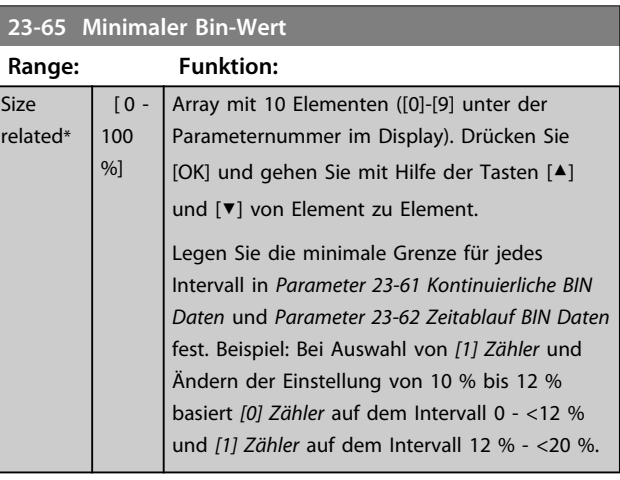

### **23-66 Reset Kontinuierliche Bin-Daten**

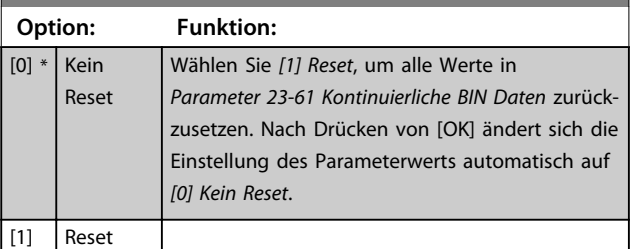

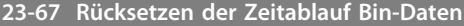

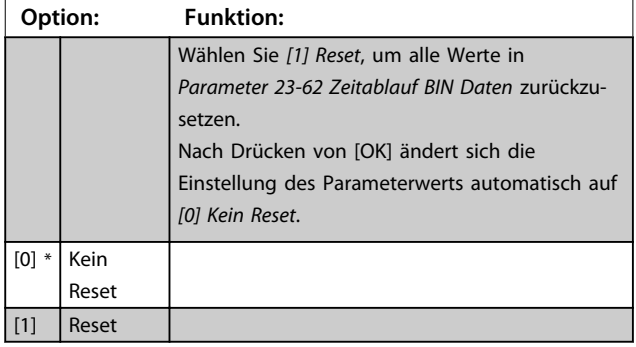

### 3.18.7 23-8\* Amortisationszähler

Der VLT Refrigeration Drive FC 103 umfasst eine Funktion zur Überschlagskalkulation der Amortisationszeit, für den Fall, dass der Frequenzumrichter in einer vorhandenen Anlage installiert wurde, damit durch den Wechsel von einer konstanten zu einer variablen Drehzahlregelung Energieeinsparungen erzielt werden können. Der Sollwert

Danfoss

für die Einsparungen ist ein festgelegter Wert, der die durchschnittliche Leistung vor der Aufrüstung mit variabler Drehzahlregelung repräsentiert.

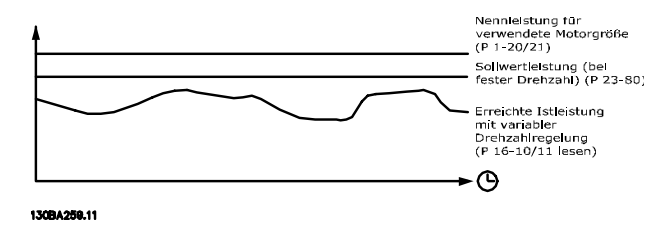

**Abbildung 3.62**

Die Differenz zwischen Sollleistung bei konstanter Drehzahl und der Istleistung, die sich bei Drehzahlregelung ergibt, stellt die tatsächliche Einsparung dar.

Als Wert für den konstanten Drehzahlfall wird die Motornenngröße (kW) mit einem Faktor (in %) multipliziert, der die Leistung darstellt, die bei konstanter Drehzahl erbracht wird. Die Differenz zwischen dieser Sollleistung und der Istleistung wird erfasst und gespeichert. Die Energiedifferenz kann in *Parameter 23-83 Energieeinsparungen* ausgelesen werden.

Der erfasste Wert für den Unterschied in der Leistungsaufnahme wird mit den Energiekosten in lokaler Währung multipliziert und die Investition wird subtrahiert. Diese Berechnung der Kosteneinsparungen kann ebenfalls in *Parameter 23-84 Kst.-Einspar.* ausgelesen werden.

Kosten Ersparnis  $=\left\{\sum\limits_{t=0}^{\infty}$ t<br>∑ [(Nenn Motor Leistung ∗Leistung Sollwert Faktor

 $-$  Istwert Leistung Verbrauch $\big] \times$ Energie Kosten $\}$  - Investition Kosten

Break-even (Amortisation) ist erreicht, wenn der Wert im Parameter von negativ auf positiv geht.

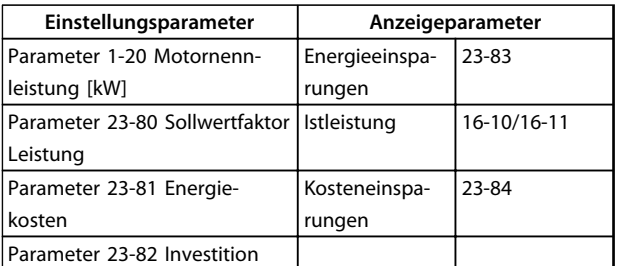

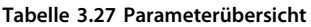

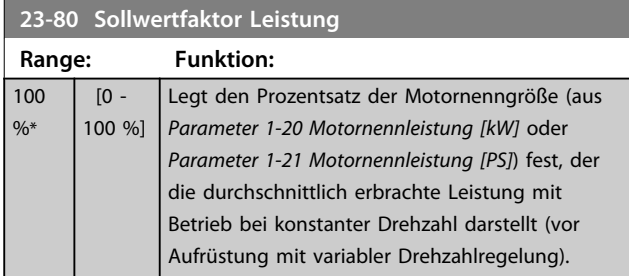

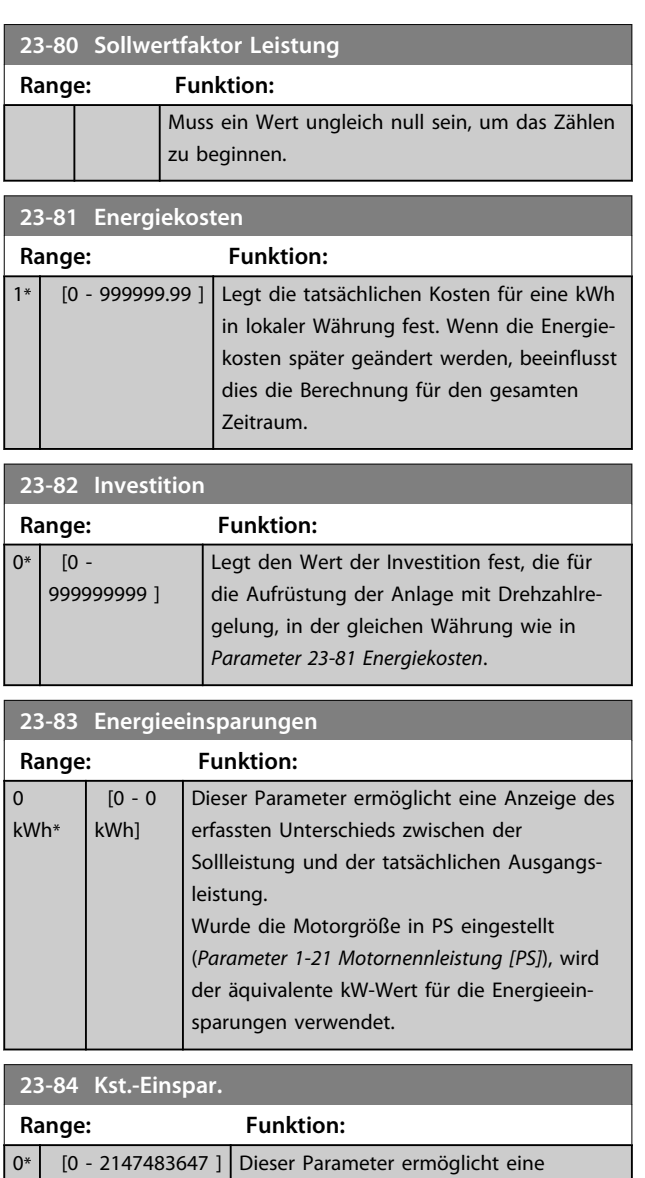

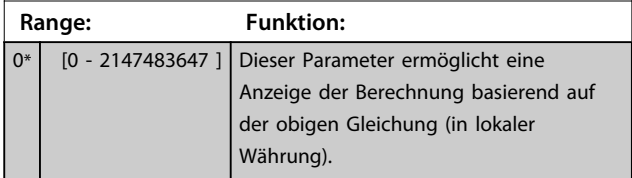

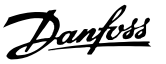

### 3.19 Hauptmenü - Verbundregler - Gruppe 25

### 3.19.1 25-\*\* Verbundregler

Parameter zum Konfigurieren des einfachen Verbundreglers für die Folgeregelung mehrerer Kompressoren. Eine anwendungsorientiertere Beschreibung und Verdrahtungsbeispiele finden Sie im Abschnitt *Anwendungsbeispiele, Einfacher Verbundregler*.

Zum Konfigurieren des Verbundreglers für das tatsächliche System und die gewünschte Regelstrategie wird empfohlen, wie nachstehend beschrieben vorzugehen. Beginnen Sie also mit der Parametergruppe 25-0\* *Systemeinstellungen* und gehen Sie dann zur Parametergruppe 25-5\* *Wechseleinstellungen*. Diese Parameter können in der Regel im Vorfeld eingestellt werden.

Die Parameter in 25-2\* *Zoneneinstell.*, 25-3\* *Zuschaltfunktionen* und 25-4\* *Zuschalteinstell.* hängen häufig von der Dynamik des Systems und den Endeinstellungen ab, die bei der Inbetriebnahme im Werk vorgenommen werden. Im Regelfall müssen nur die Parameter 25-0\* und 25-2\* angepasst werden.

# *HINWEIS*

**Der Verbundregler soll mit Rückführung vom integrierten PI-Regler gesteuert werden (in** *Parameter 1-00 Regelverfahren* **ist** *[3]* **PI-Prozess gewählt). Wenn in**  *Parameter 1-00 Regelverfahren [0] Drehzahlsteuerung* **ausgewählt ist, werden alle Kompressoren mit konstanter Drehzahlregelung abgeschaltet, die Kompressoren mit variabler Drehzahlregelung werden aber immer noch vom Frequenzumrichter geregelt, und zwar jetzt ohne Rückführung:**

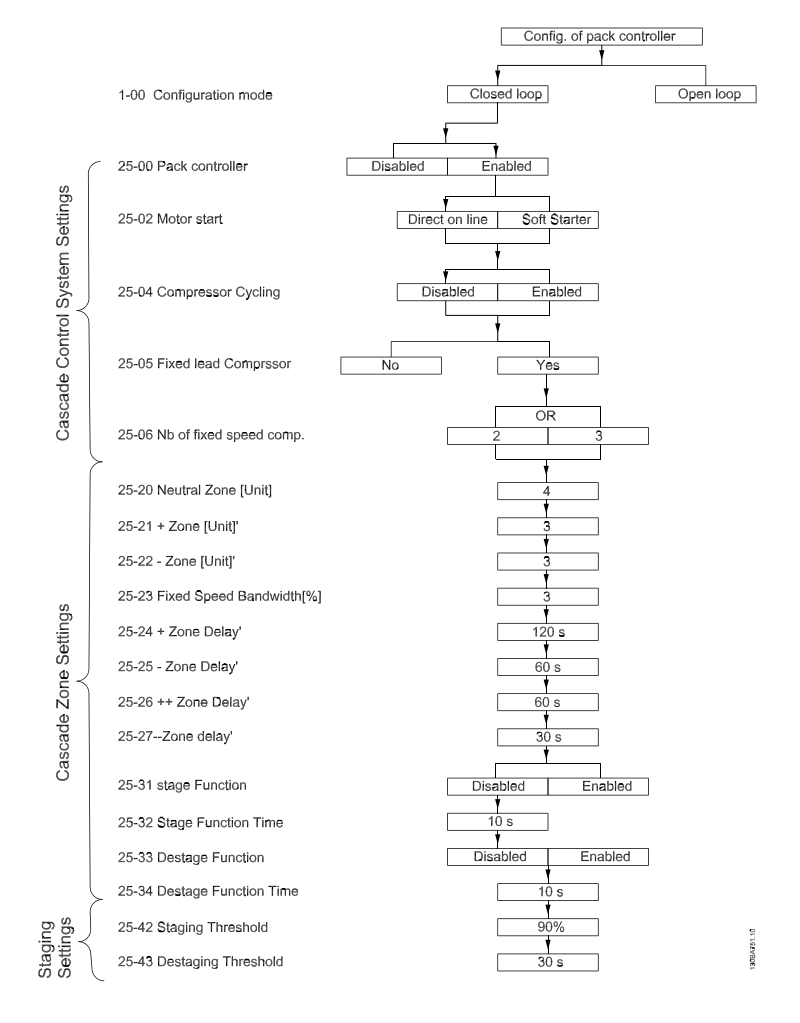

**Abbildung 3.63**

**3 3**

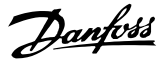

# 3.19.2 25-0\* Systemeinstellungen

Parameter zur Einstellung von Steuerverfahren und zur Konfiguration des Systems.

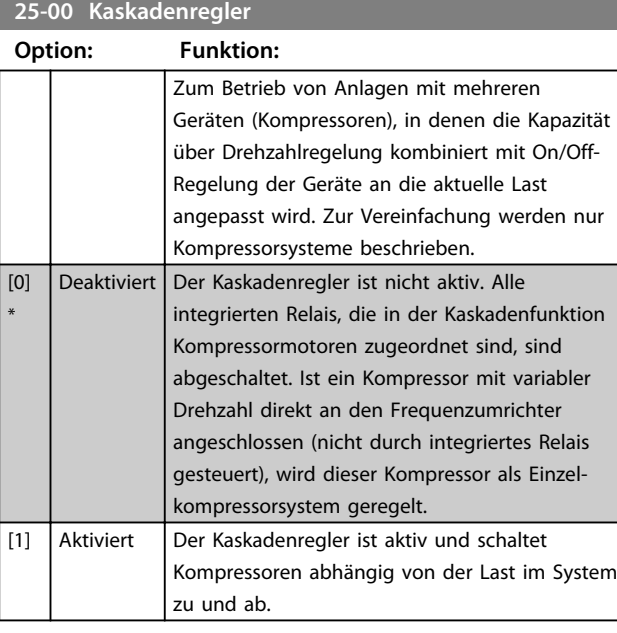

### *HINWEIS*

**Dieser Parameter kann nur auf** *Aktiviert* **[1] stehen, wenn Parameter 28-00** *Kurzzyklus-Schutz* **auf** *Deaktiviert* **[0] steht.**

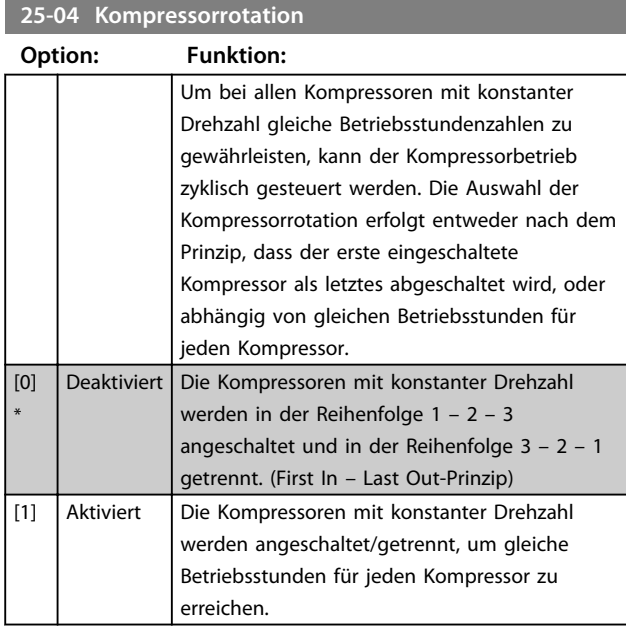

### **25-06 Anzahl der Pumpen**

Die Anzahl der am Verbundregler angeschlossenen Kompressoren einschließlich des Kompressors mit variabler Drehzahlregelung. Wenn der Kompressor mit variabler Drehzahlregelung direkt am Frequenzumrichter angeschlossen ist und die anderen Kompressoren mit konstanter Drehzahlregelung (nachgeschalteter Kompressor) von den beiden integrierten Relais gesteuert werden, können drei Kompressoren geregelt werden. Wenn die Kompressoren mit variabler und konstanter Drehzahlregelung von den beiden integrierten Relais gesteuert werden sollen, können nur zwei Kompressoren angeschlossen werden.

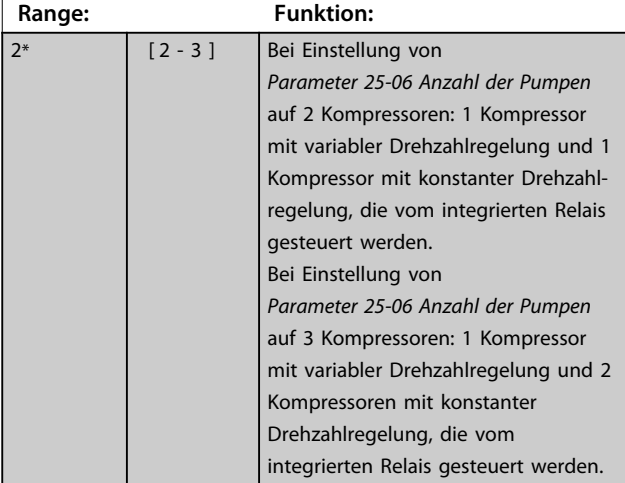

### 3.19.3 25-2\* Zoneneinstell.

Parameter zur Konfiguration von Zonen, in denen der Druck wirken darf, bevor die Kompressoren mit konstanter Drehzahlregelung zu-/abgeschaltet werden. Enthält außerdem verschiedene Timer zur Stabilisierung der Regelung.

Danfoss

**3 3**

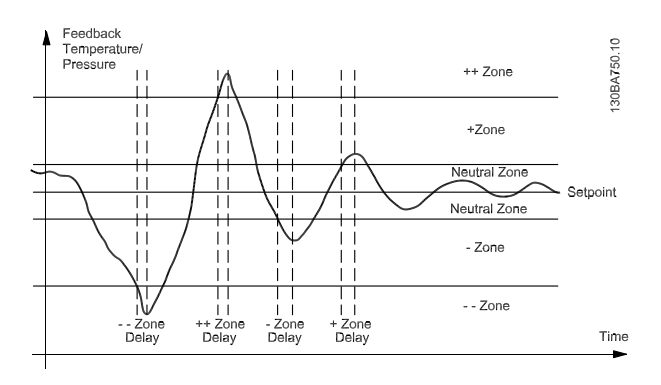

**Abbildung 3.64 Die Kompressoren mit konstanter Drehzahlregelung werden zu-/abgeschaltet, sobald der Istwert für einen längeren Zeitraum in einer der Zonen außerhalb der Neutralzone liegt, als die für diese Zone festgelegte Verzögerungszeit beträgt. Wenn der Istwert in der ++Zone oder - - Zone liegt, werden die Kompressoren zum Ablaufzeitpunkt des ersten Verzögerungstimers zu-/abgeschaltet. Die + +Zonenverzögerung sollte deshalb immer kürzer als die +Zonenverzögerung sein, um sie zu aktivieren.**

### **25-20 Neutralzone [Einheit]**

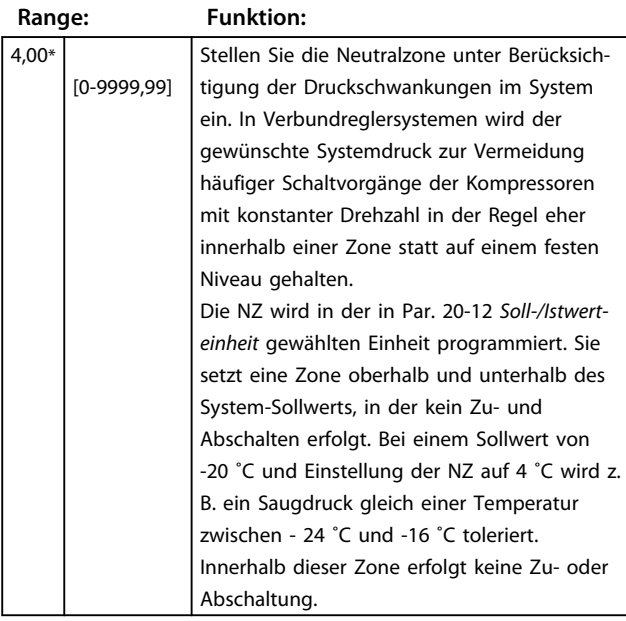

### **25-21 +Zone [Einheit]**

![](_page_170_Picture_364.jpeg)

#### **25-21 +Zone [Einheit]**

![](_page_170_Picture_365.jpeg)

### **25-22 -Zone [Einheit]**

![](_page_170_Picture_366.jpeg)

# **25-22 -Zone [Einheit]**

![](_page_171_Picture_422.jpeg)

![](_page_171_Picture_423.jpeg)

### **25-24 + Zonenverzög.**

![](_page_171_Picture_424.jpeg)

**25-25 - Zonenverzög.**

![](_page_171_Picture_425.jpeg)

# **25-25 - Zonenverzög.**

![](_page_171_Picture_426.jpeg)

# **25-26 ++ Zonenverzög.**

![](_page_171_Picture_427.jpeg)

# **25-27 -- Zonenverzög.**

![](_page_171_Picture_428.jpeg)

**3 3**

# 3.19.4 25-3\* Zuschaltfunktionen

Parameter zum Einstellen der verwendeten Zu- und Abschaltfunktionen, um ein häufiges Zu- und Abschalten von Kompressoren mit konstanter Drehzahlregelung zu vermeiden.

![](_page_172_Picture_423.jpeg)

#### **25-32 Zuschaltfunktionsz Range: Funktion:**

![](_page_172_Picture_424.jpeg)

### **25-33 Abschaltfunktion**

![](_page_172_Picture_425.jpeg)

#### **25-34 Abschaltfunktionszeit**

![](_page_172_Picture_426.jpeg)

### **25-34 Abschaltfunktionszeit**

![](_page_172_Figure_13.jpeg)

# 3.19.5 25-4\* Zuschalteinstellungen

Parameter, die Bedingungen für das Zu-/Abschalten der Kompressoren festlegen.

![](_page_172_Picture_427.jpeg)

# Danfoss

#### **25-43 Abschaltschwelle**

![](_page_173_Picture_471.jpeg)

#### **25-44 Zuschaltdrehzahl [UPM]**

#### **Option: Funktion:**

![](_page_173_Picture_472.jpeg)

nzuschalten100% der Wert der Zuschaltschwelle ist.

#### **25-45 Zuschaltfrequenz [Hz]**

#### **Option: Funktion:**

![](_page_173_Picture_473.jpeg)

#### **25-45 Zuschaltfrequenz [Hz]**

### **Option: Funktion:** "Zuschaltfrequenz", wird der Kompressor mit konstanter Drehzahl eingeschaltet. Die Zuschaltfrequenz wird basierend auf der *Zuschaltschwelle*, Par. 25-42, und der *Max. Frequenz*, Par. 4-14 berechnet. Die Zuschaltfrequenz wird anhand der folgenden Formel berechnet: η*ZUSCHALTEN* = η*MAX.* <mark>1*ZUSCHALTEN*%</mark> wobei n<sub>MAX.</sub> die Max. Frequenz des Motors und nzuschalten100% der Wert der Zuschaltschwelle ist. **25-46 Abschaltdrehzahl [UPM] Option: Funktion:** 0 N/A Anzeige des unten berechneten Werts für die Abschaltfrequenz. Beim Abschalten eines Kompressors mit konstanter Drehzahl fährt der variable Drehzahlkompressor über Rampe auf eine höhere Drehzahl, um ein Übersteuern des Drucks zu verhindern. Erreicht der variable Drehzahlkompressor die "Abschaltfrequenz", wird der Kompressor mit konstanter Drehzahl abgeschaltet. Die Abschaltdrehzahl wird basierend auf der *Abschaltschwelle*, Par. 25-43, und der *Max. Drehzahl*, Par. 4-13 berechnet. Die Abschaltdrehzahl wird anhand der folgenden Formel berechnet: η*ABSCHALTEN* = η*MAX.'<mark>ηABSCHALTEN*%</mark> wobei n<sub>MAX.</sub> die Max. Drehzahl und nABSCHALTEN100% der Wert der Abschaltschwelle ist.

#### **25-47 Abschaltfrequenz [Hz]**

#### **Option: Funktion:**

Anzeige des unten berechneten Werts für die Abschaltfrequenz. Beim Abschalten eines Kompressors mit konstanter Drehzahl fährt der variable Drehzahlkompressor über Rampe auf eine höhere Drehzahl, um ein Übersteuern des Drucks zu verhindern. Erreicht der variable Drehzahlkompressor die "Abschaltfrequenz", wird der Kompressor mit konstanter Drehzahl abgeschaltet. Die Abschaltdrehzahl wird basierend auf der *Abschaltschwelle*, Par. 25-43, und der *Max. Frequenz [Hz]*, Par. 4-14 berechnet. Die Abschaltfrequenz wird anhand der folgenden Formel berechnet:

#### η*ABSCHALTEN = ηMAX.* <mark>η*ABSCHALTEN*%</mark> 100

wobei n<sub>MAX.</sub> die Max. Frequenz und nABSCHALTEN100% der Wert der Abschaltschwelle ist.

Danfoss

# **25-47 Abschaltfrequenz [Hz]**

![](_page_174_Figure_4.jpeg)

# 3.19.6 25-8\* Zustand

Anzeige der Parameter, die Informationen über den Betriebsstatus des Verbundreglers und der gesteuerten Kompressoren bereitstellen.

![](_page_174_Picture_389.jpeg)

![](_page_174_Picture_390.jpeg)

![](_page_174_Picture_391.jpeg)

![](_page_174_Picture_392.jpeg)

# **25-83 Relais Zustand**

Array [2]

Ein

**3 3**

Aus Anzeige des Zustands für jedes der Relais, das der Steuerung des Kompressors zugeordnet ist. Jedes Element im Array steht für ein Relais. Ist ein Relais aktiviert, steht das entsprechende Element auf "Ein". Ist ein Relais deaktiviert, steht das entsprechende Element auf "Aus".

### **25-84 Kompressor EIN-Zeit**

Array [2]

![](_page_175_Picture_326.jpeg)

**25-85 Relais EIN-Zeit**

### Array [2]

![](_page_175_Picture_327.jpeg)

**25-86 Rücksetzen des Relaiszählers**

![](_page_175_Picture_328.jpeg)

### 3.19.7 25-9\* Service

Parameter zur Wartung und Reparatur eines oder mehrerer geregelter Kompressoren.

### **25-90 Kompressorverriegelung**

#### Array [2]

![](_page_175_Picture_329.jpeg)

#### **25-91 Manueller Wechsel**

![](_page_175_Picture_330.jpeg)

### 3.20 Hauptmenü - Analog-E/A-Option MCB 109 - Gruppe 26

3.20.1 Analog-E/A-Option MCB 109, 26-\*\*

#### **Die Analog-E/A-Karte sollte beispielsweise in den folgenden Fällen verwendet werden.**

- **•** Als Batteriepufferung der Uhrfunktion auf der Steuerkarte
- **•** Als allgemeine Erweiterung der verfügbaren Analog-E/A-Auswahl auf der Steuerkarte, z. B. zur Mehrzonensteuerung mit drei Drucktransmittern
- **•** Nutzung des Frequenzumrichters als dezentraler E/A-Baustein für ein Gebäudemanagementsystem mit Eingängen für Sensoren und Ausgängen für Drosselklappen und Ventilstellgliedern
- **•** Unterstützung erweiterter PID-Regler mit E/As für Sollwerteingänge, Gebereingänge und Ausgänge für Stellglieder.

![](_page_176_Figure_9.jpeg)

**Abbildung 3.69 Prinzipschaltbild für im Freuquenzumrichter befestigten Analog-E/A.**

### **Analog-E/A-Konfiguration**

3 Analogeingänge für:

**•** 0 - 10 VDC

OR

- **•** 0-20 mA (Spannungseingang 0-10 V) durch Installation eines 510 Ω Widerstands an Klemmen (siehe NB!)
- **•** 4-20 mA (Spannungseingang 2-10 V) durch Installation eines 510 Ω Widerstands an Klemmen (siehe NB!)
- **•** Ni1000-Temperaturfühler mit 1000 Ω bei 0° C. Technische Daten gemäß DIN43760.
- **•** Pt1000-Temperaturfühler mit 1000 Ω bei 0 °C. Technische Daten gemäß IEC 60751.

3 Analogausgänge, die 0-10 VDC liefern.

Danfoss

Danfoss

# *HINWEIS*

**Bitte beachten Sie die Werte, die innerhalb der verschiedenen Widerstandstandardgruppen verfügbar sind: E12: Nächster Standardwert ist 470 Ω, wodurch sich ein Eingang von 449,9 Ω und 8,997 V ergibt. E24: Nächster Standardwert ist 510 Ω, wodurch sich ein Eingang von 486,4 Ω und 9,728 V ergibt. E48: Nächster Standardwert ist 511 Ω, wodurch sich ein Eingang von 487,3 Ω und 9,746 V ergibt. E96: Nächster Standardwert ist 523 Ω, wodurch sich ein Eingang von 498,2 Ω und 9,964 V ergibt.**

#### **Analogeingänge - Klemme X42/1-6**

Parametergruppe für Anzeige: 18-3\*.

Parametergruppe für Einstellung: 26-0\*, 26-1\*, 26-2\* und 26-3\*.

![](_page_177_Picture_240.jpeg)

#### **Tabelle 3.28**

Bei Verwendung als Spannungseingang sind Analogeingänge über Parameter für jeden Eingang skalierbar.

Bei Verwendung für Temperaturfühlern ist die Skalierung der Analogeingänge auf den notwendigen Signalpegel für den vorgegebenen Temperaturbereich voreingestellt.

Bei Verwendung von Analogeingängen für Temperaturfühler kann der Istwert in °C oder °F angezeigt werden.

Beim Einsatz mit Temperaturfühlern beträgt die max. Kabellänge zum Anschluss von Sensoren 80 m bei nicht abgeschirmten/nicht verdrillten Leitern.

#### **Analogausgänge - Klemme X42/7-12**

Parametergruppe für Anzeige und Beschriftung: 18-3\*.

![](_page_177_Picture_241.jpeg)

#### **Tabelle 3.29**

Analogausgänge sind über Parameter für jeden Ausgang skalierbar.

Die Funktionszuordnung erfolgt über Parameter und hat die gleichen Optionen wie bei den Analogausgängen auf der Steuerkarte.

Nähere Informationen zu den Parametern finden Sie im VLT® Refrigeration Drive FCR 103 FCR 103

#### **Echtzeituhr (RTC) mit Batteriepufferung**

Das Datumsformat der Echtzeituhr umfasst Jahr, Monat, Datum, Stunde, Minuten und Wochentag.

Die Genauigkeit der Uhr übersteigt ± 20 ppm bei 25 °C.

Die integrierte Lithium-Pufferbatterie hat eine durchschnittliche Lebensdauer von mind. 10 Jahren bei Betrieb des Frequenzumrichters bei einer Umgebungstemperatur von 40 °C. Fällt die Batteriepufferung aus, muss die Analog-E/A-Option ausgetauscht werden.

 $\overline{\phantom{a}}$ 

![](_page_178_Picture_2.jpeg)

![](_page_178_Picture_461.jpeg)

![](_page_178_Picture_462.jpeg)

![](_page_178_Picture_463.jpeg)

**26-02 Klemme X42/5 Funktion**

![](_page_178_Picture_464.jpeg)

# 3.20.2 26-1\* Analogeingang X42/1

![](_page_178_Picture_465.jpeg)

![](_page_179_Picture_419.jpeg)

![](_page_179_Picture_420.jpeg)

# **26-14 Kl. X42/1 Skal. Min.-Soll/ Istwert**

![](_page_179_Picture_421.jpeg)

![](_page_179_Picture_422.jpeg)

### **26-16 Klemme X42/1 Filterzeit**

![](_page_179_Picture_423.jpeg)

# **26-17 Klemme X42/1 Signalfehler**

![](_page_179_Picture_424.jpeg)

# 3.20.3 26-2\* Analogeingang X42/3

![](_page_179_Picture_425.jpeg)

die Verwendung der Analogeingänge als Teil
**3 3**

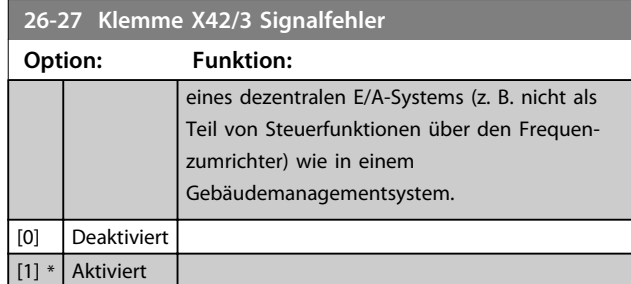

# 3.20.4 26-3\* Analogeingang X42/5

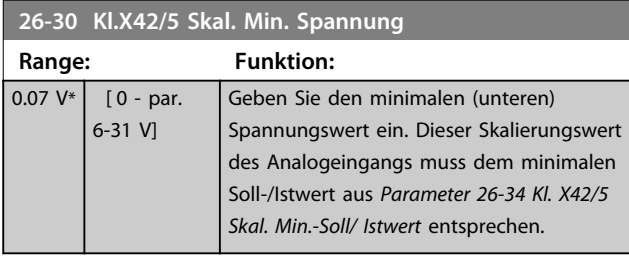

#### **26-31 Kl.X42/5 Skal. Max.Spannung Range: Funktion:** 10 V\* [ par. 6-30  $-10 V$ ] Geben Sie den maximalen (oberen) Spannungswert ein. Dieser Skalierungswert für den Analogeingang muss dem in *Parameter 26-35 Kl. X42/5 Skal. Max.-Soll/ Istwert* eingestellten maximalen Soll-/Istwert entsprechen.

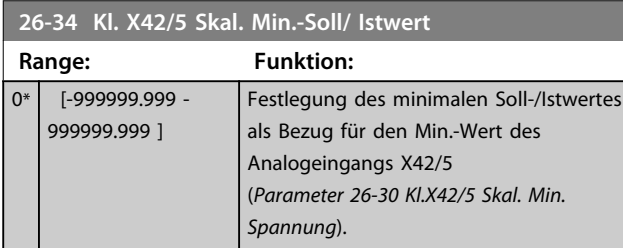

**26-35 Kl. X42/5 Skal. Max.-Soll/ Istwert**

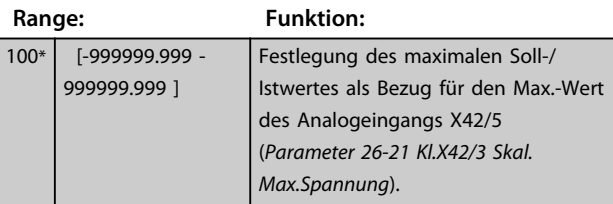

**26-36 Klemme X42/5 Filterzeit**

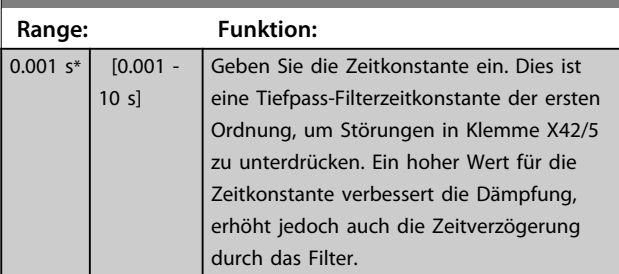

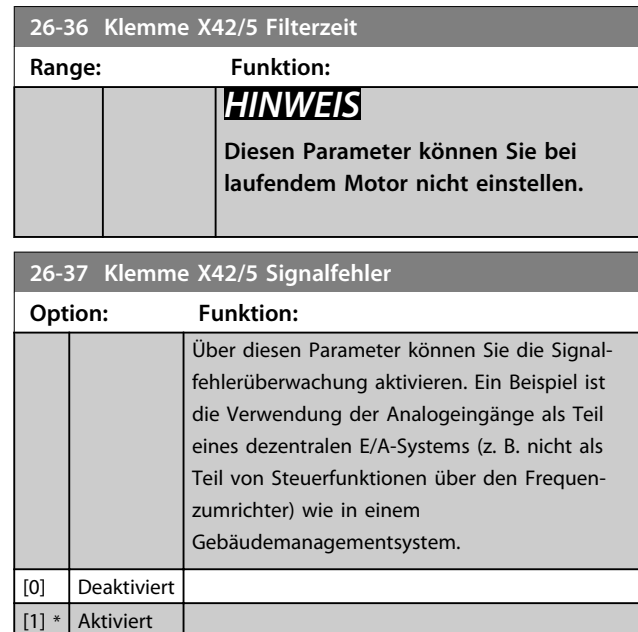

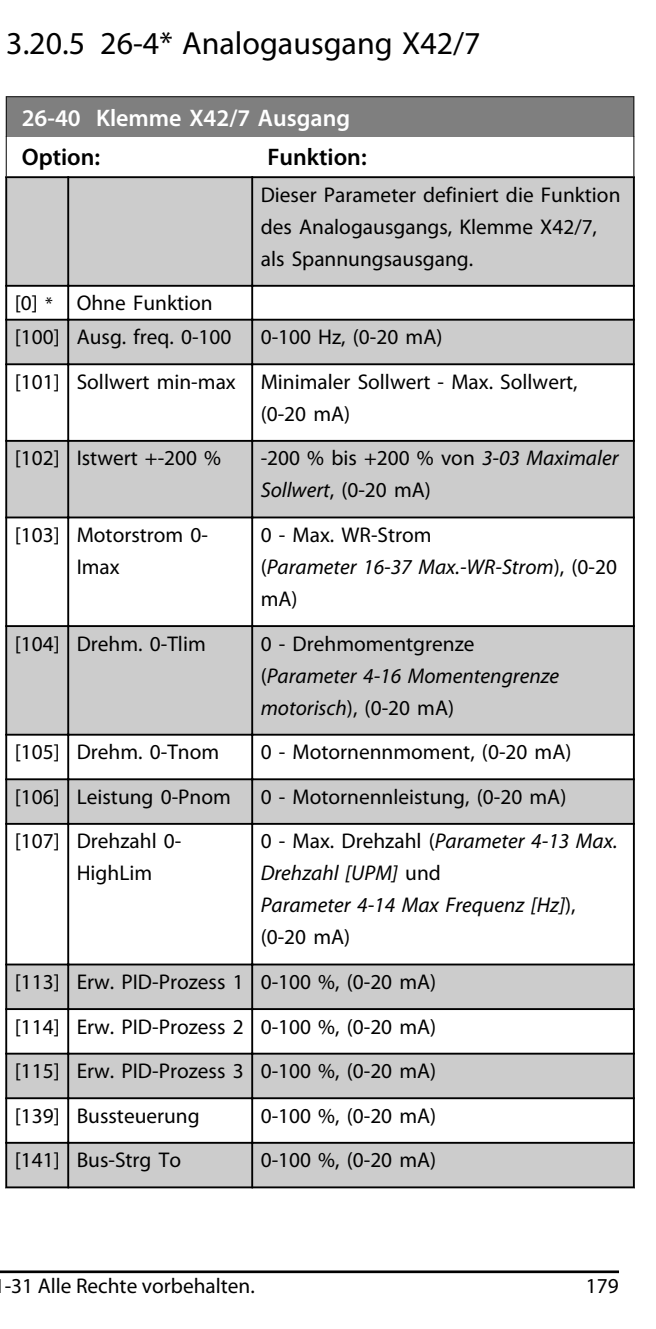

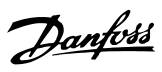

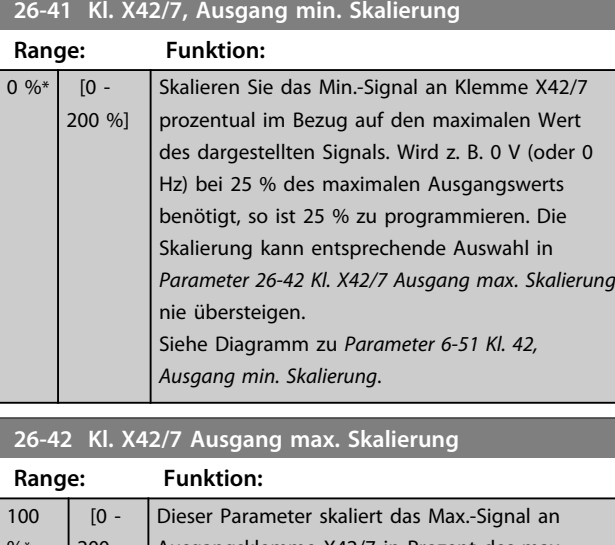

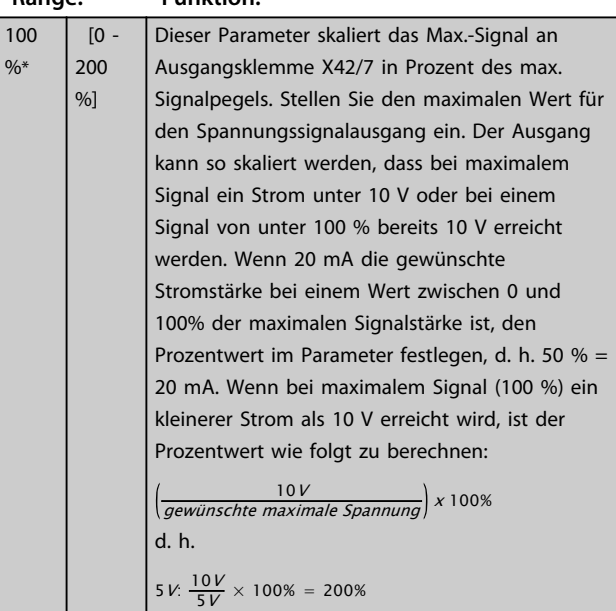

Siehe Prinzipschaubild für *Parameter 6-52 Kl. 42, Ausgang max. Skalierung*.

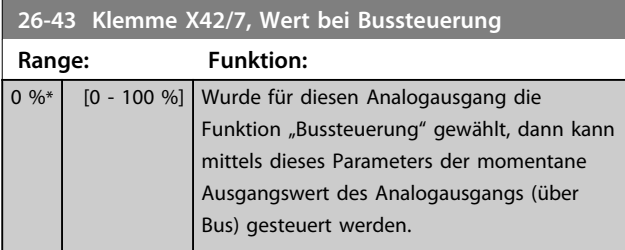

### **26-44 Kl. X42/7, Wert bei Bus-Timeout**

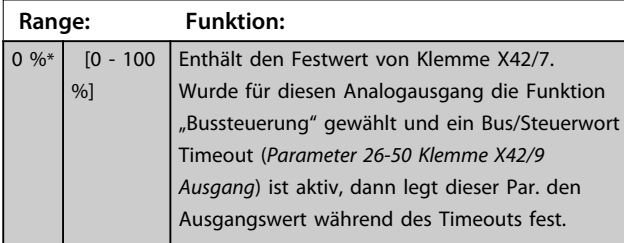

# 3.20.6 26-5\* Analogausgang X42/9

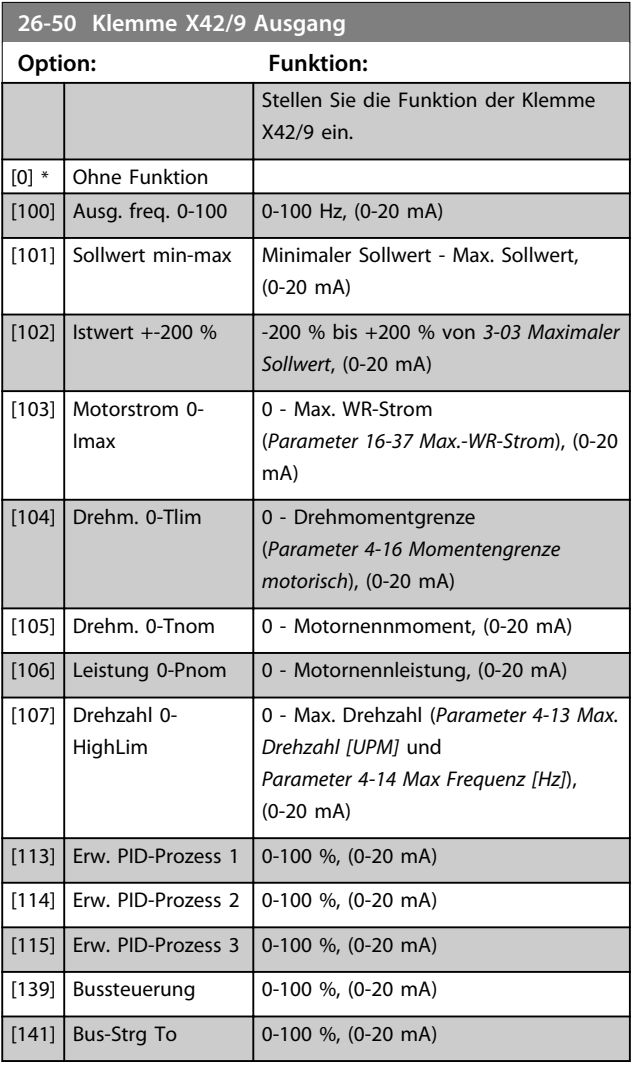

### **26-51 Kl. X42/9, Ausgang min. Skalierung**

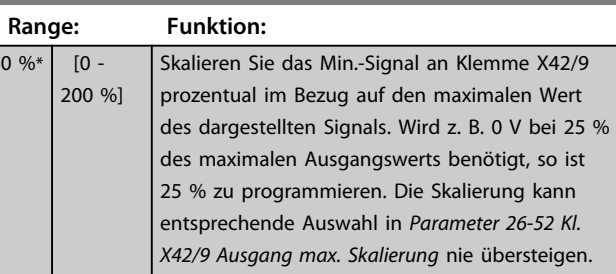

Siehe Diagramm zu *Parameter 6-51 Kl. 42, Ausgang min. Skalierung*.

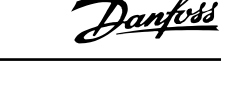

A

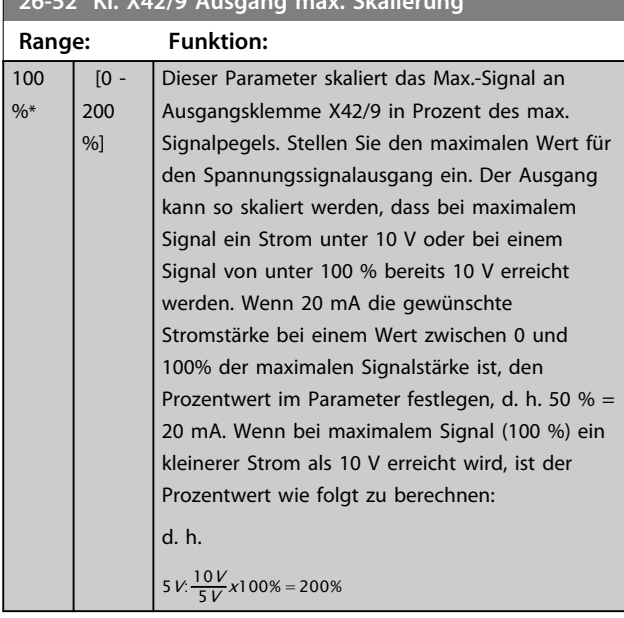

**26-52 Kl. X42/9 Ausgang max. Skalierung**

Siehe Prinzipschaubild für *Parameter 6-52 Kl. 42, Ausgang max. Skalierung*.

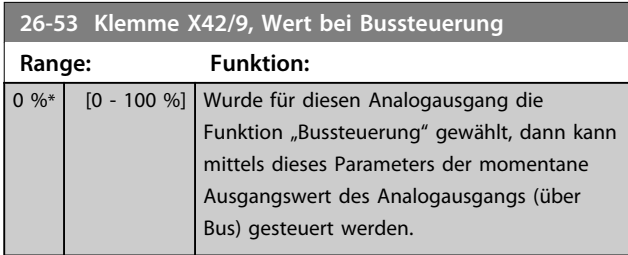

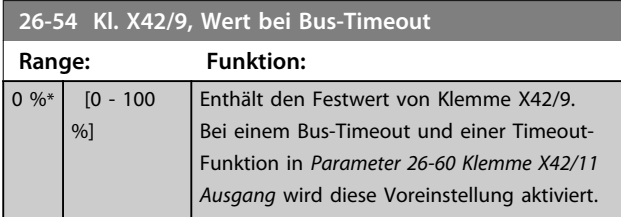

# 3.20.7 26-6\* Analogausgang X42/11

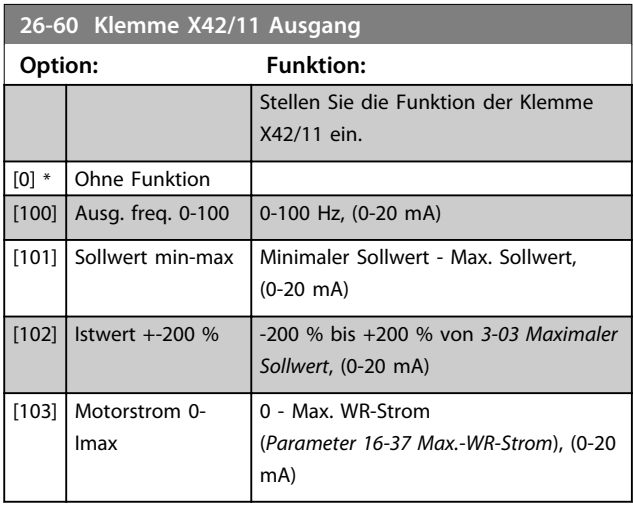

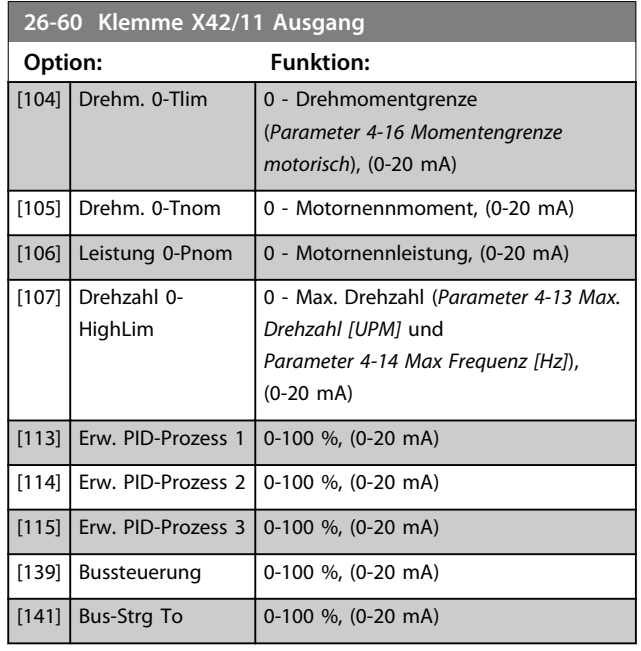

**26-61 Kl. X42/11, Ausgang min. Skalierung**

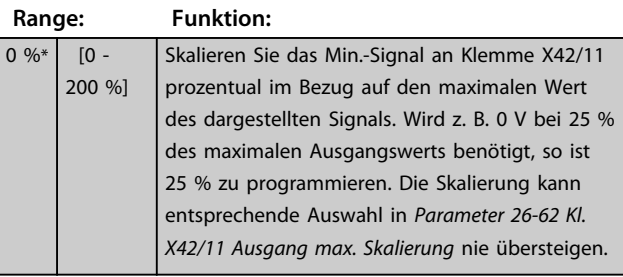

Siehe Diagramm zu *Parameter 6-51 Kl. 42, Ausgang min. Skalierung*.

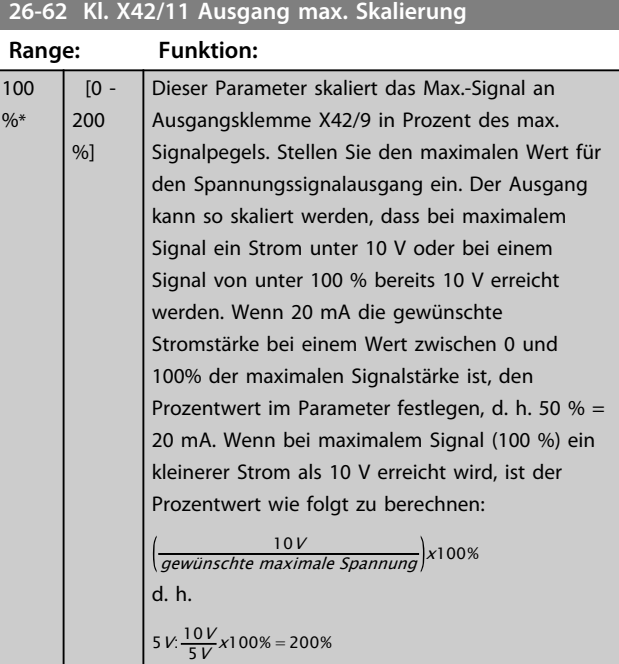

Siehe Prinzipschaubild für *Parameter 6-52 Kl. 42, Ausgang max. Skalierung*.

Danfoss

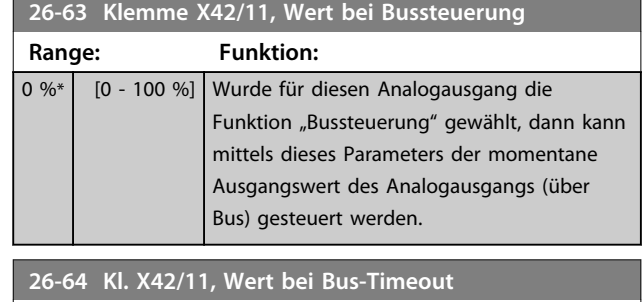

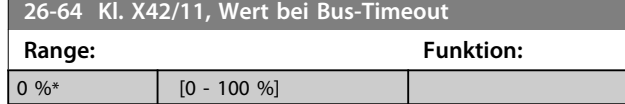

## 3.21 Hauptmenü - Kompressorfunktionen - Gruppe 28

### 3.21.1 28-2\* Endtemperaturüberwachung

Mit der Endtemperaturüberwachung kann ein Ansteigen der Endtemperatur auf gefährliche Werte verhindert werden.

Es können zwei Temperaturwerte zunehmender Schwere programmiert werden. Diese Werte werden als Warnniveau (in Par. 28-24 Warnniveau festgelegt) und Notfallniveau (in Par. 28-26 Notfallniveau festgelegt) bezeichnet und nehmen in ihrer Schwere zu. Jeder Wert entspricht einer bestimmten Reihe von vorbeugenden Maßnahmen.

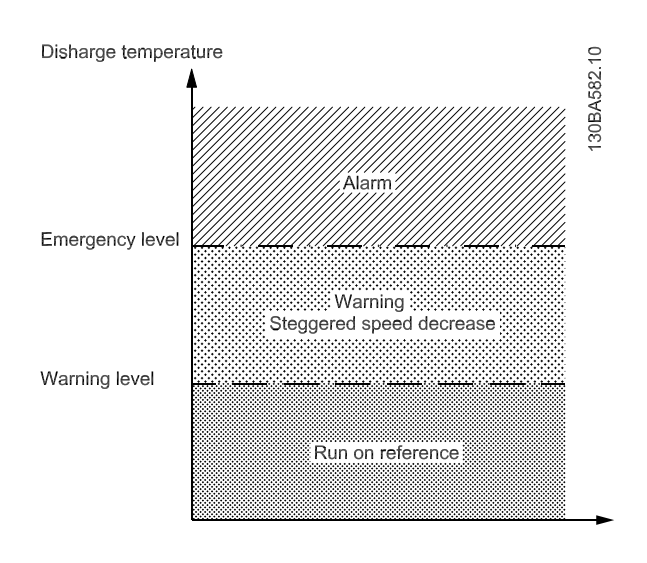

#### **Abbildung 3.70**

Liegt die Endtemperatur über dem Notfallniveau, wird ein Alarm mit sofortiger Abschaltung ausgegeben, um Beschädigung am Kompressor zu verhindern.

Bei Endtemperaturen unter dem Warnniveau gilt der normale Betriebsablauf. Die Endtemperatur wird passiv überwacht, ohne die Funktion des Frequenzumrichters zu beeinträchtigen.

Endtemperaturen im Bereich vom Warnniveau zum Notfallniveau lösen eine Warnung und eine Aktion aus, die in Par. 28-25 *Aktion bei Warnung* festgelegt wird. Optionen für diese Aktion sind Keine oder Kühlung reduzieren. Bei Wahl von Kühlung reduzieren wird die Kühlung als vorbeugende Maßnahme reduziert, um zu versuchen, die Endtemperatur zu senken.

Die Kühlung wird durch schrittweise Senkung der Wellendrehzahl reduziert, bis die Endtemperatur entweder unter das Warnniveau fällt oder das Notfallniveau übersteigt. Jeder Schritt besteht aus einem Zeitraum von drei Minuten, in dem die maximal zulässige Wellendrehzahl 10 Hz niedriger als der vorherige Schritt ist. Der erste Schritt setzt ein, wenn die Endtemperatur von einem Wert unter dem Warnniveau auf einen Wert über dem Warnniveau ansteigt, und nutzt die aktuelle Wellendrehzahl als Ausgangswert für die Drehzahlreduzierung von 10 Hz.

Die Drehzahlschritte erzwingen maximale Wellendrehzahlen. Entspricht der Sollwert einer geringeren Drehzahl, gilt der Sollwert. Entspricht er einer höheren Drehzahl, wird die Drehzahl auf die maximale Wellendrehzahl für diesen Schritt begrenzt.

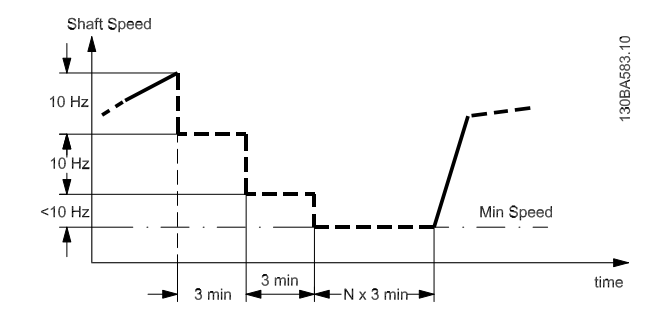

#### **Abbildung 3.71**

Bei aktivem Kaskadenregler kann unerwünschtes Zu- oder Abschalten auftreten, wenn die Endtemperaturüberwachung die Drehzahl auf die *Max. Drehzahl/Frequenz* aus Par. 4-11 bzw. 4-12 reduziert.

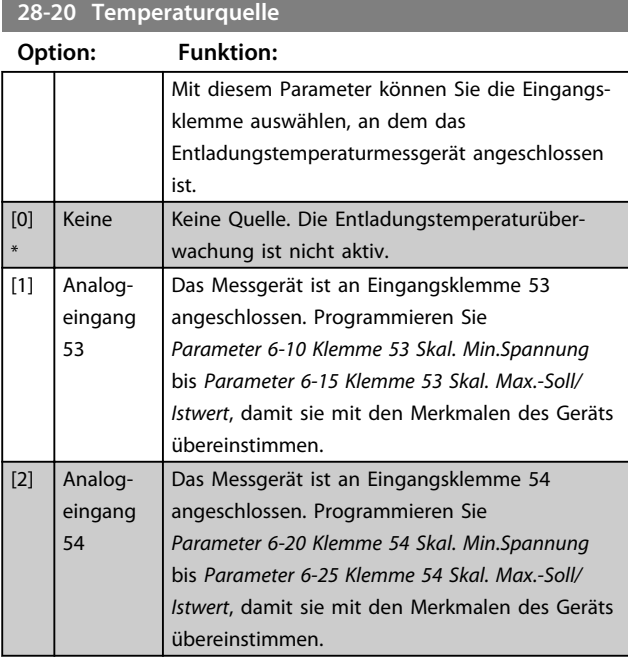

**28-21 Temperatureinheit**

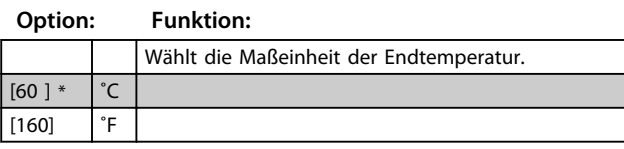

**28-24 Warnniveau**

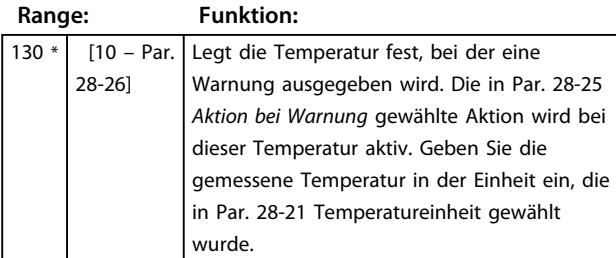

### **28-25 Aktion bei Warnung**

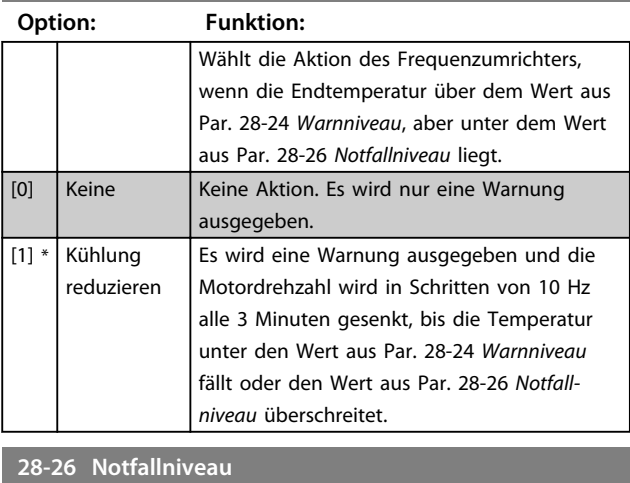

#### **Range: Funktion:** 145\* [Par. 28-24 - 300] Legt die Temperatur fest, bei der ein Alarm ausgegeben wird. Geben Sie die Temperatur in der Einheit ein, die in Par. 28-21 Temperatureinheit programmiert wurde.

### **28-27 Endtemperatur**

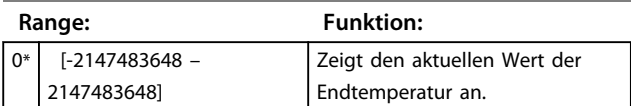

### 3.21.2 28-7\* Tag/Nacht-Einstellungen

Im Tag-/Nachtsteuerungsmodus läuft der Kompressor während der Tageszeit normal und während der Nachtzeit mit erhöhtem Sollwert. Der Verflüssigerlüfter läuft während der Tageszeit normal und während der Nachtzeit mit reduzierter maximaler Drehzahlgrenze. Es gibt drei Quellen für die Anzeige des Tag-/Nachtsteuerungsmodus im Frequenzumrichter. Digitaleingänge (Parametergruppe 5-1\*), Zeitfunktionen (Parametergruppe 23-\*) und Tag/ Nacht-Einstellungen (Parametergruppe 28-7\*).

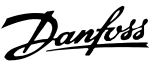

Die Aktion der Tag-/Nachtsteuerung ist aktiv, wenn 20-25 Sollwerttyp auf "Konstant mit Nachtabsenkung" eingestellt ist.

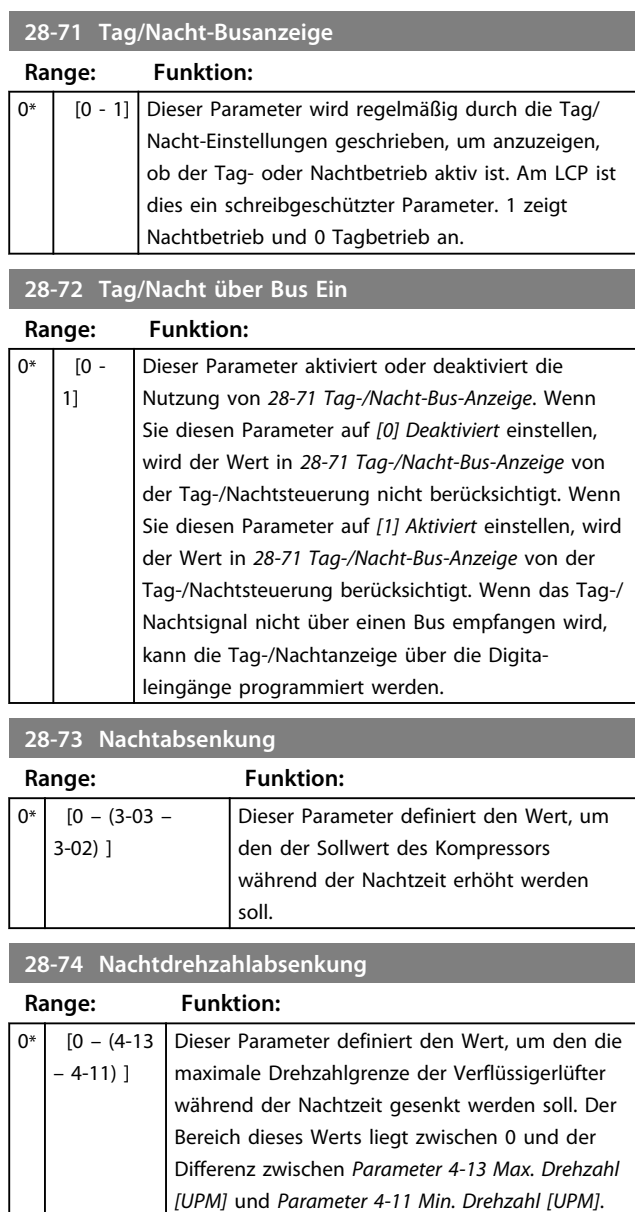

**28-75 Umgehung Nachtdrehzahlabfall**

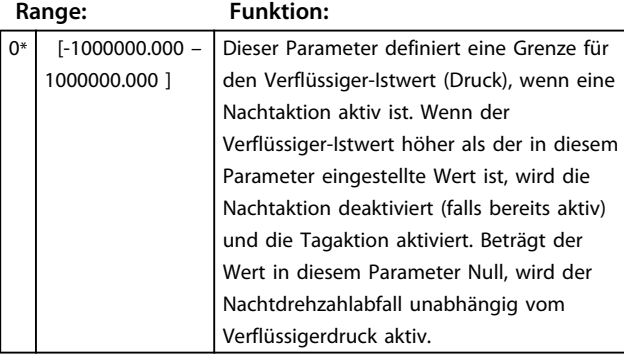

## 3.21.3 28-8\* P0-Optimierung

Der FC 103 unterstützt die VLT Refrigeration Drive P0- Optimierungsfunktion. Dadurch wird die automatische Anpassung des Saugdrucks aktiviert, um ihn optimal auf die Istlast des Systems abzustimmen.

Zur Aktivierung dieser Funktion müssen Sie 20-25 Sollwerttyp auf "Schwebend" einstellen. Der Frequenzumrichter akzeptiert nun Sollwertänderungen über die Tag-/Nachteinstellungen. Der Frequenzumrichter stellt sicher, dass die eingestellten minimalen und maximalen Grenzwerte für den Saugdruck-Istwert eingehalten werden.

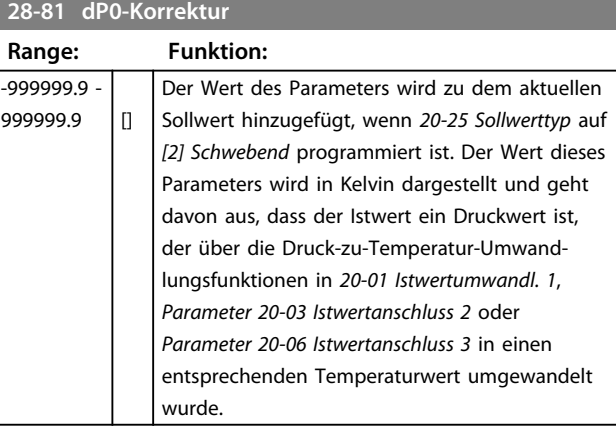

### **28-82 P0**

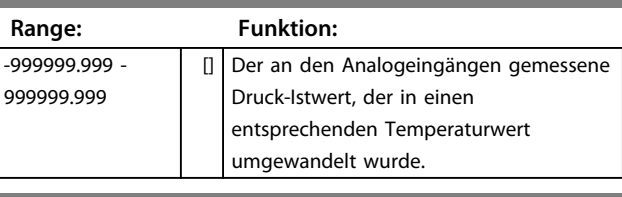

### **28-83 P0-Sollwert**

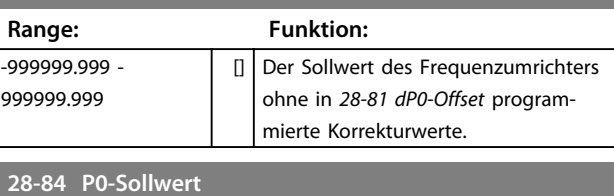

# **Range: Funktion:**

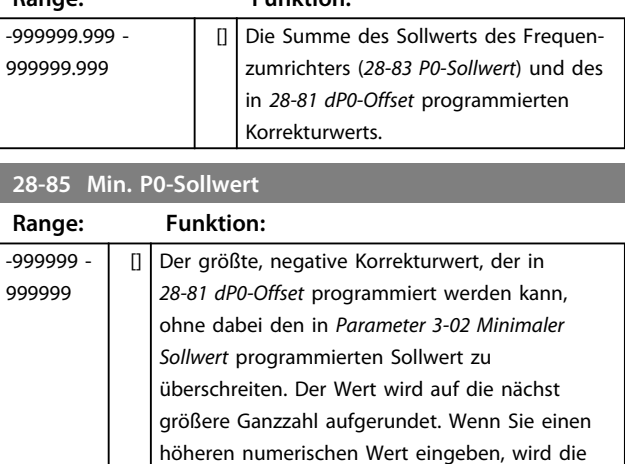

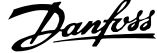

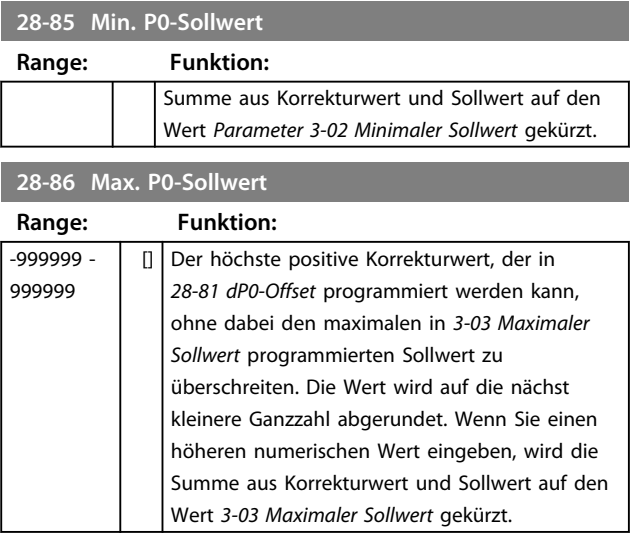

## 3.21.4 28-9\* Einspritzregelung

Das EIN-/AUS-Signal der Einspritzung ist ein erzwungenes Schließsignal an die Kühlstellenregler (zum Abschalten der Kühlstellen). Das Signal wird wie folgt verteilt - festverdrahtet über einen Digitalausgang/Relais oder über einen Bus durch ein Gateway oder den Systemmanager verdrahtet.

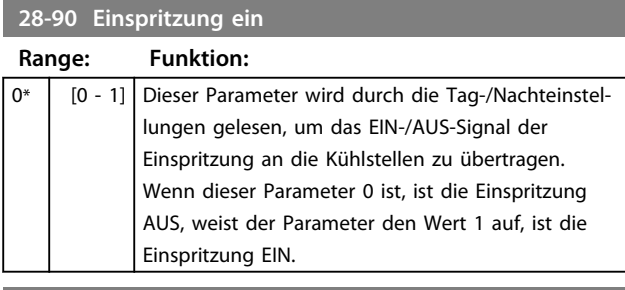

### **28-91 Kompressorstartverzögerung**

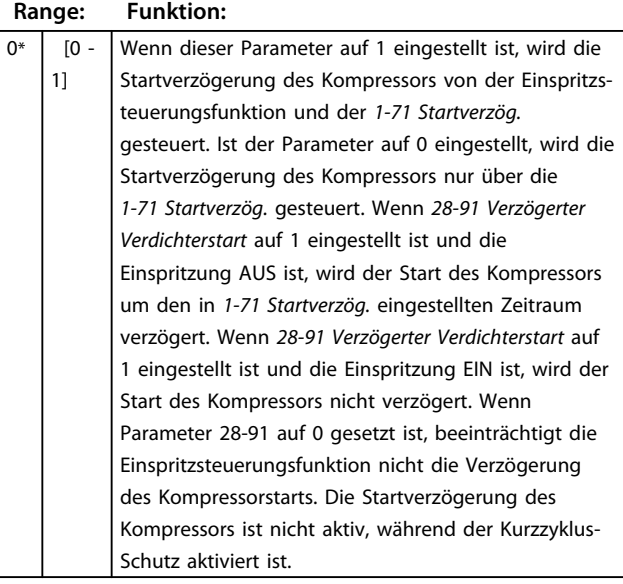

Danfoss

# 4 Parameterlisten

### 4.1 Parameteroptionen

### 4.1.1 Werkseinstellungen

### **Änderungen während des Betriebs:**

"WAHR" bedeutet, dass Sie den Parameter während des Betriebs des Frequenzumrichters ändern können; "FALSCH" bedeutet, dass Sie den Frequenzumrichter stoppen müssen, um Änderungen vorzunehmen.

### **4-Set-up (4-Par. Sätze):**

'All set-up' (Alle Parametersätze): Sie können den Parameter einzeln in jedem der vier Parametersätze einstellen, d. h. ein einzelner Parameter kann vier verschiedene Datenwerte haben.

"1-Setup" (1 Parametersatz): Der Datenwert ist in allen Parametersätzen gleich.

### **SR:** Größenabhängig

**N.v.:** Keine Werkseinstellung verfügbar.

### **Konvertierungsindex:**

Zeigt den Faktor, mit dem bei Lesen oder Schreiben über einen Frequenzumrichter der entsprechende Wert multipliziert werden muss, um den tatsächlichen Parameterwert zu erhalten.

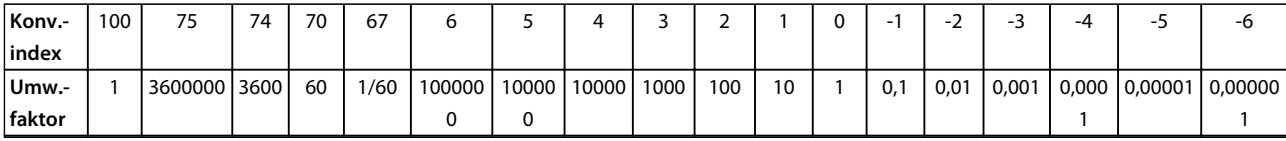

**Tabelle 4.1**

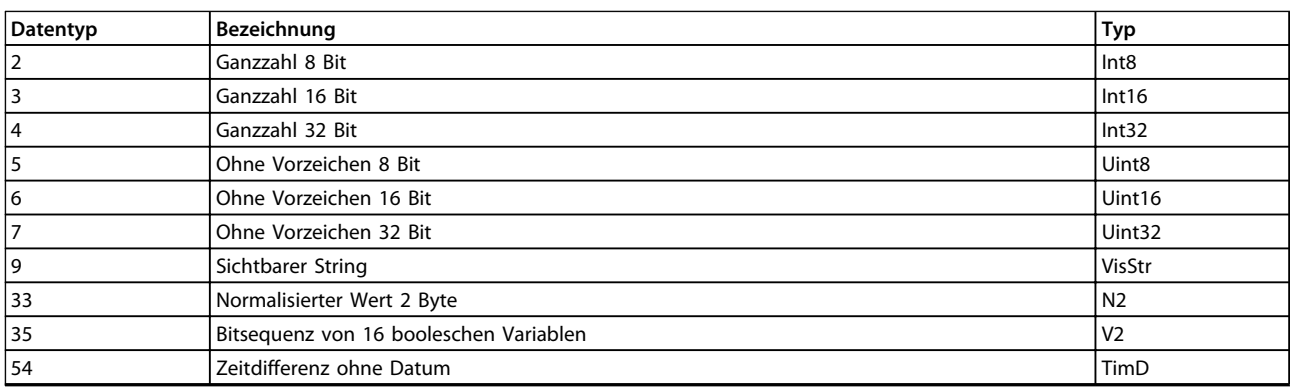

**Tabelle 4.2**

# 4.1.2 0-\*\* Betrieb/Display

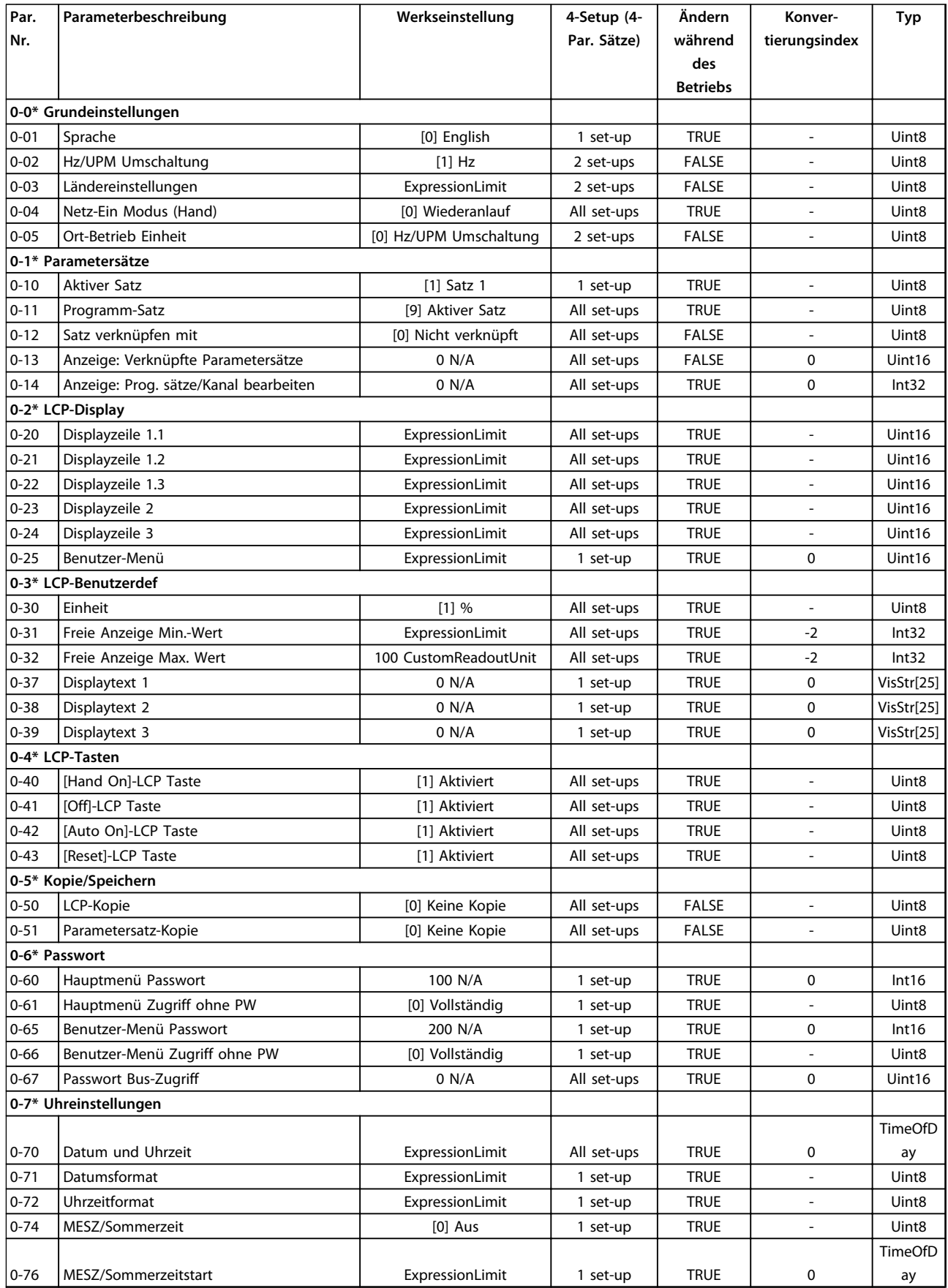

Danfoss

### **Parameterlisten Programmierungshandbuch**

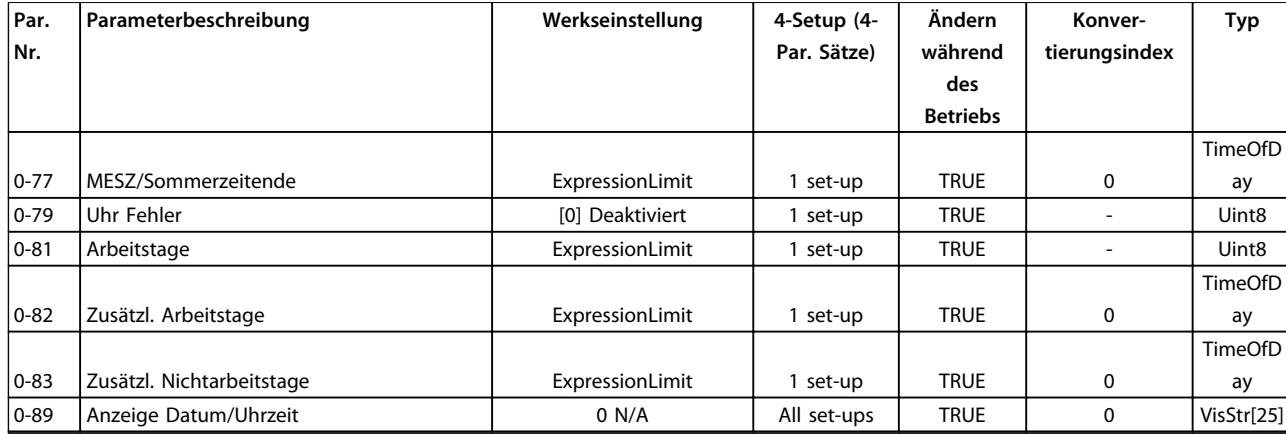

# 4.1.3 1-\*\* Motor/Last

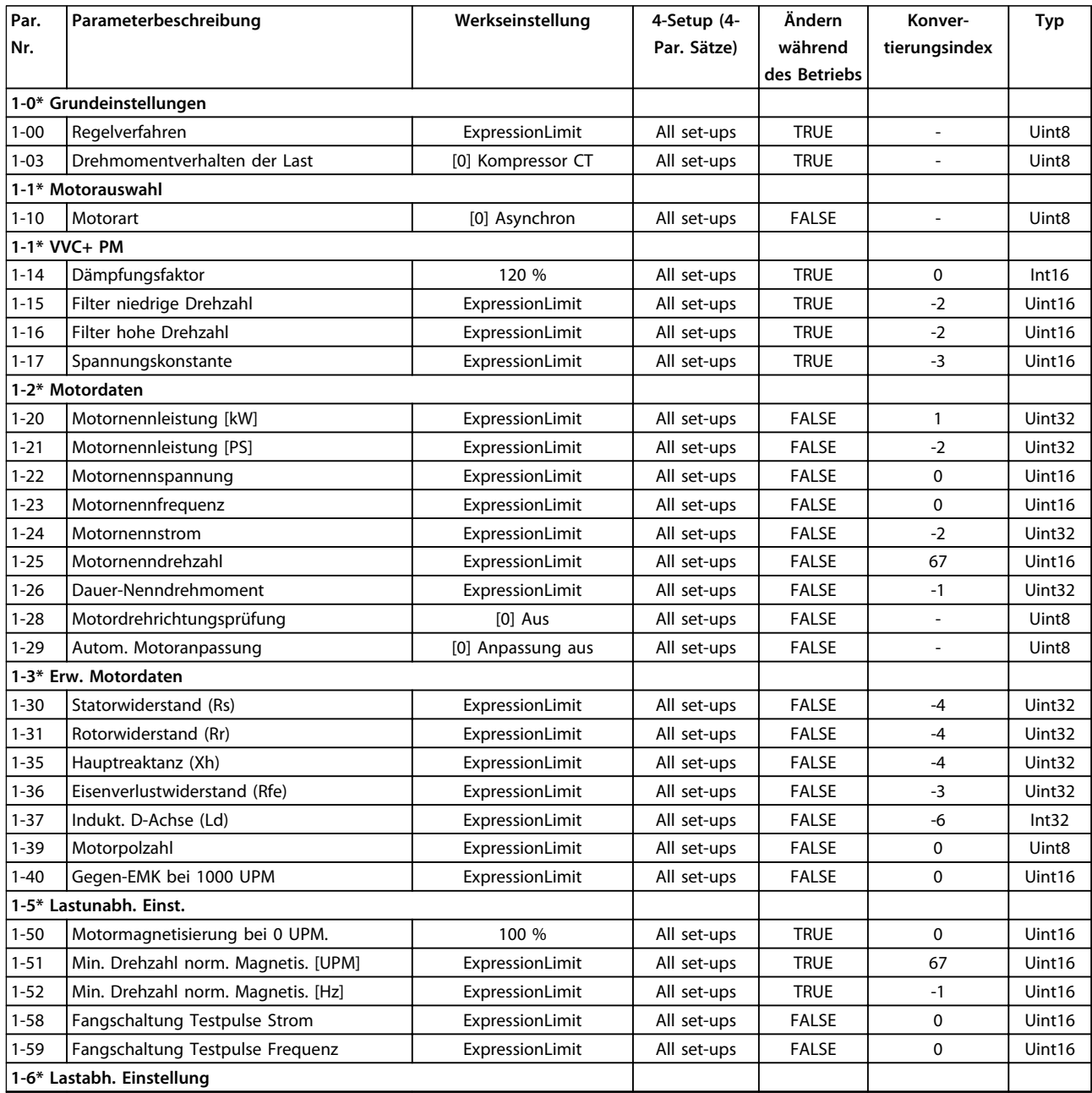

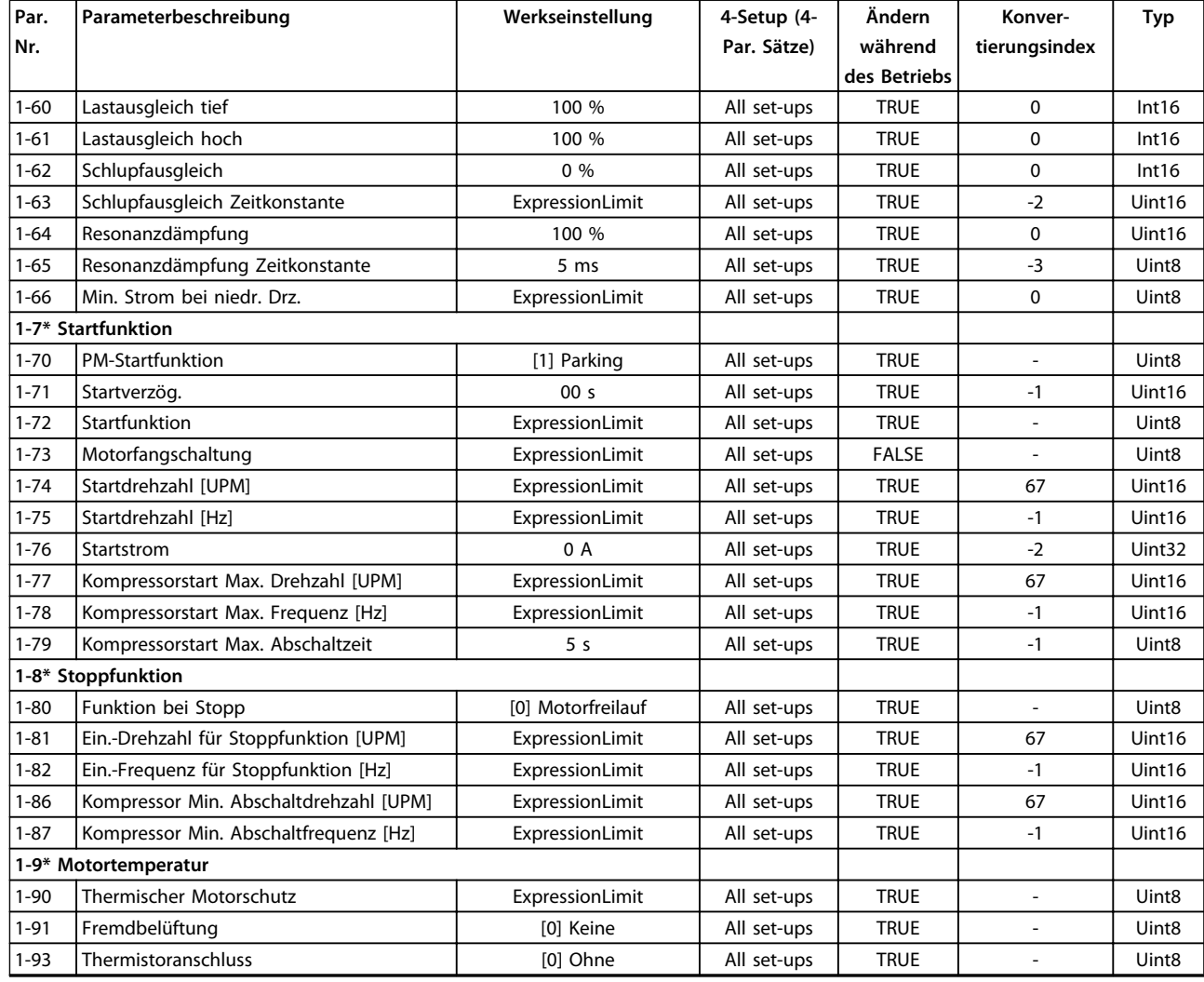

# 4.1.4 2-\*\* Bremsfunktionen

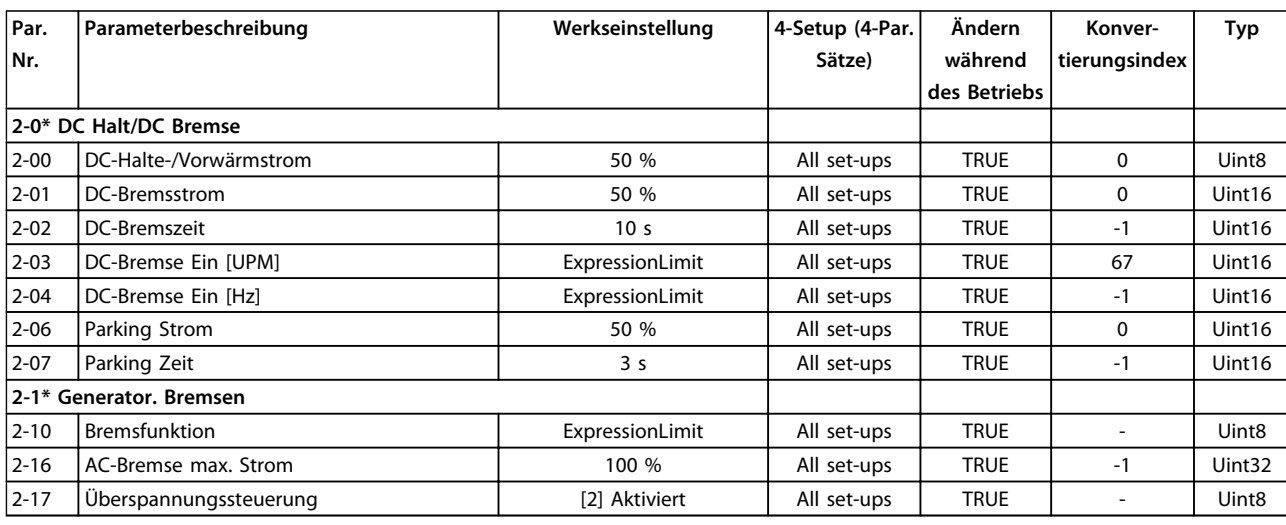

# 4.1.5 3-\*\* Sollwert/Rampen

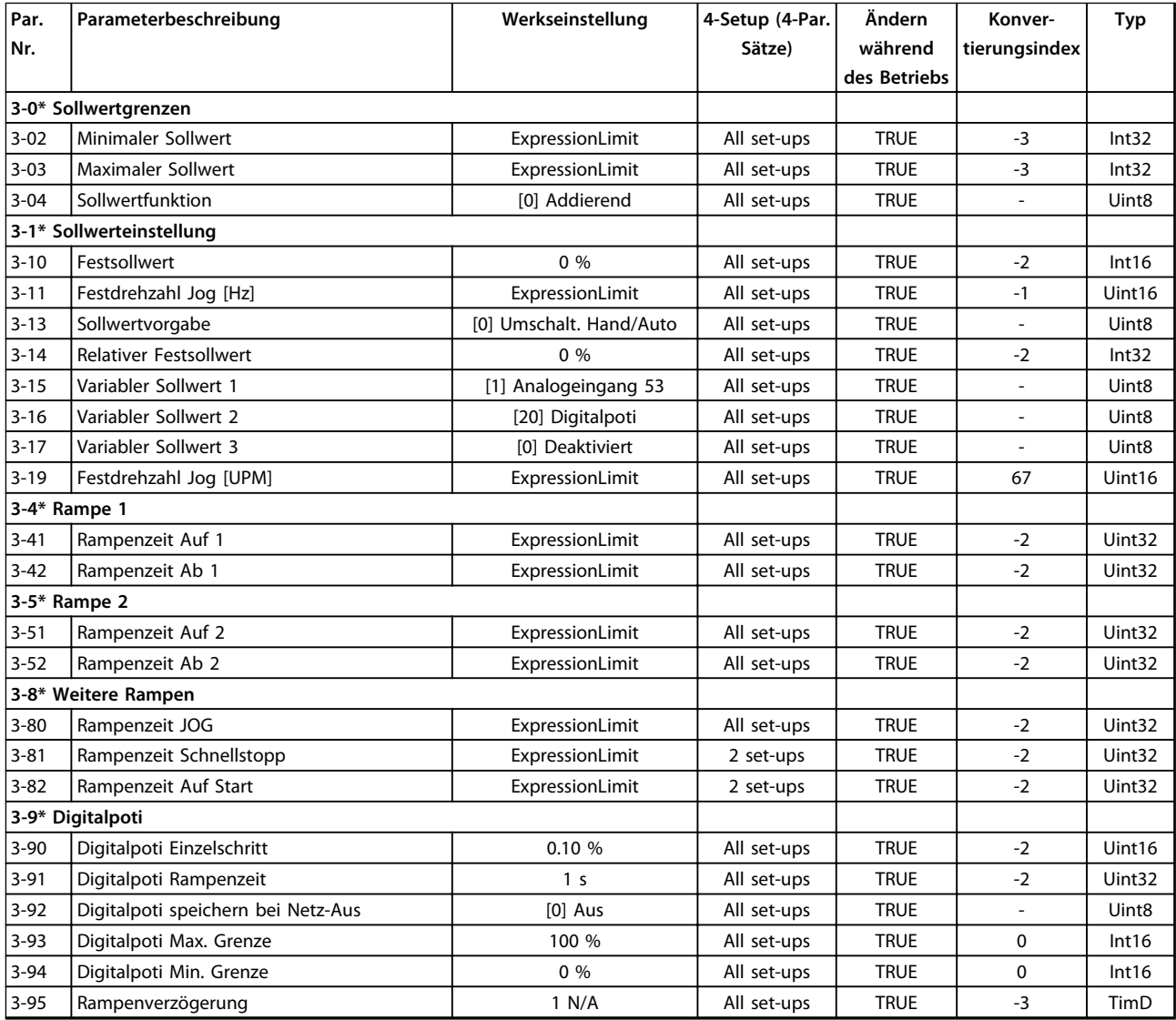

# 4.1.6 4-\*\* Grenzen/Warnungen

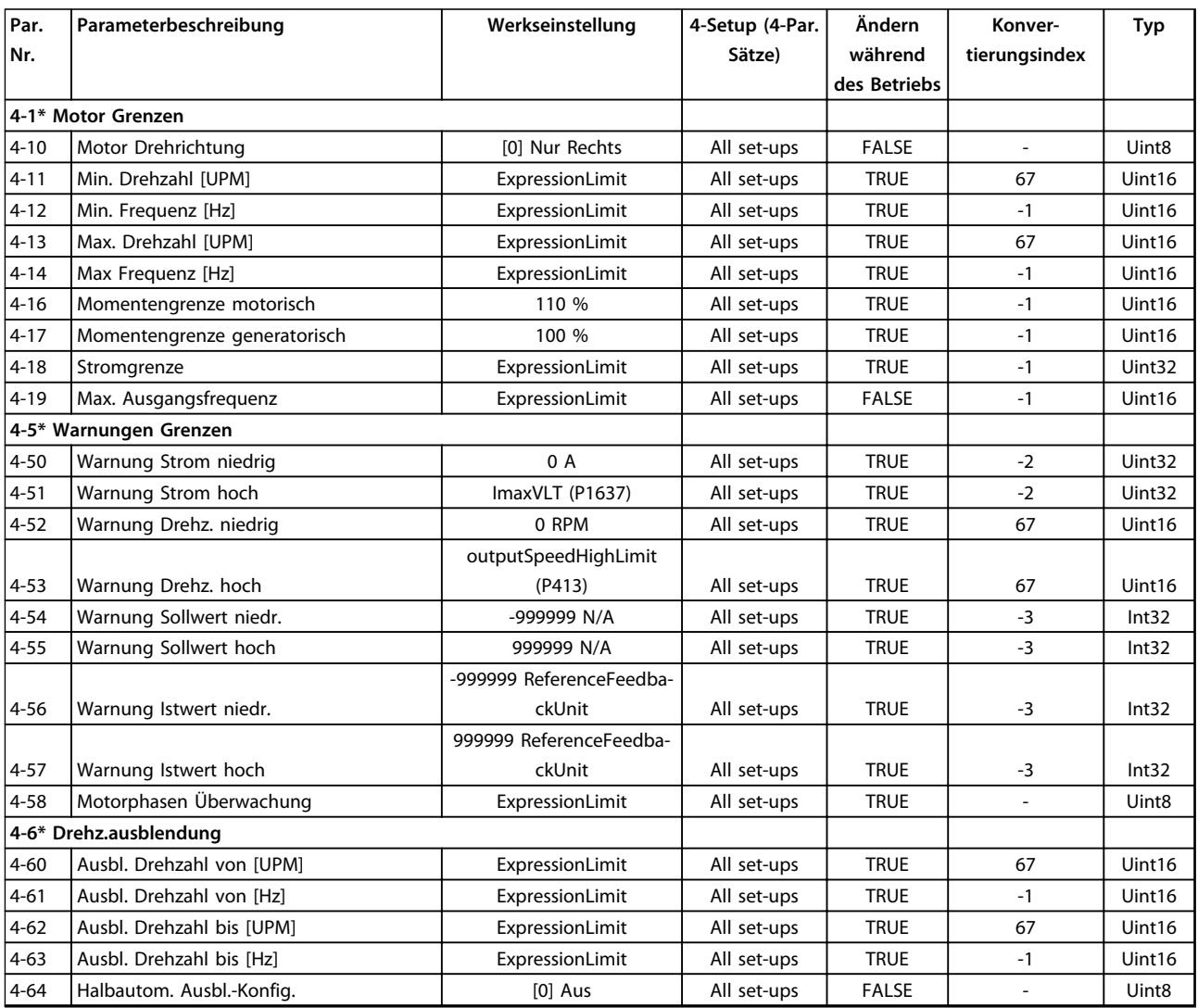

# 4.1.7 5-\*\* Digit. Ein-/Ausgänge

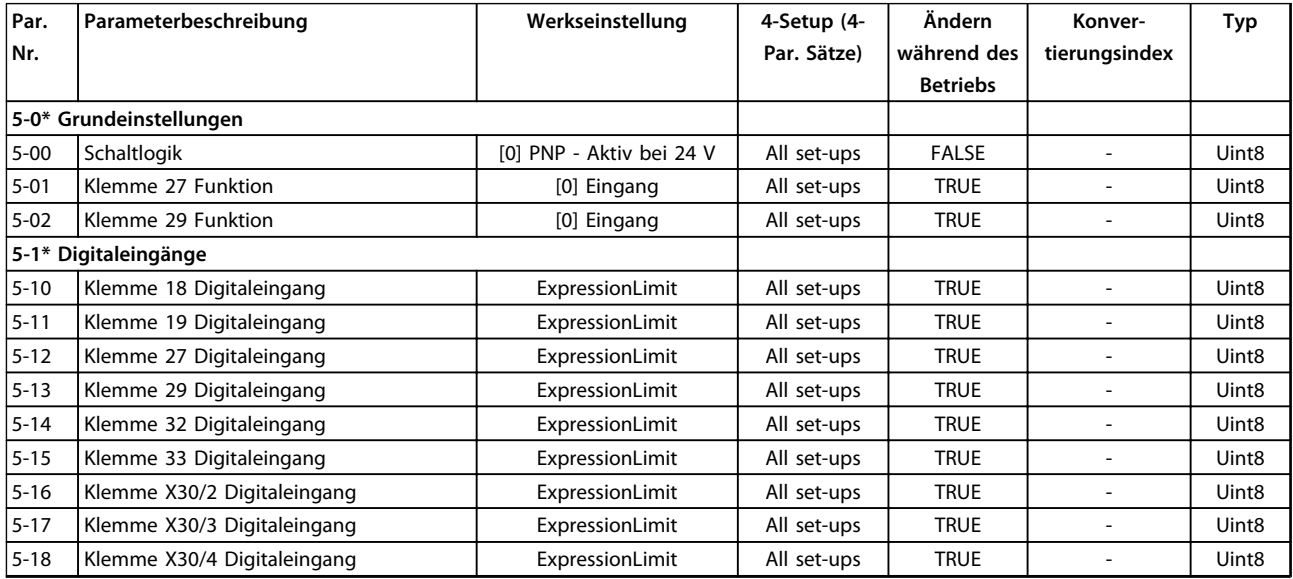

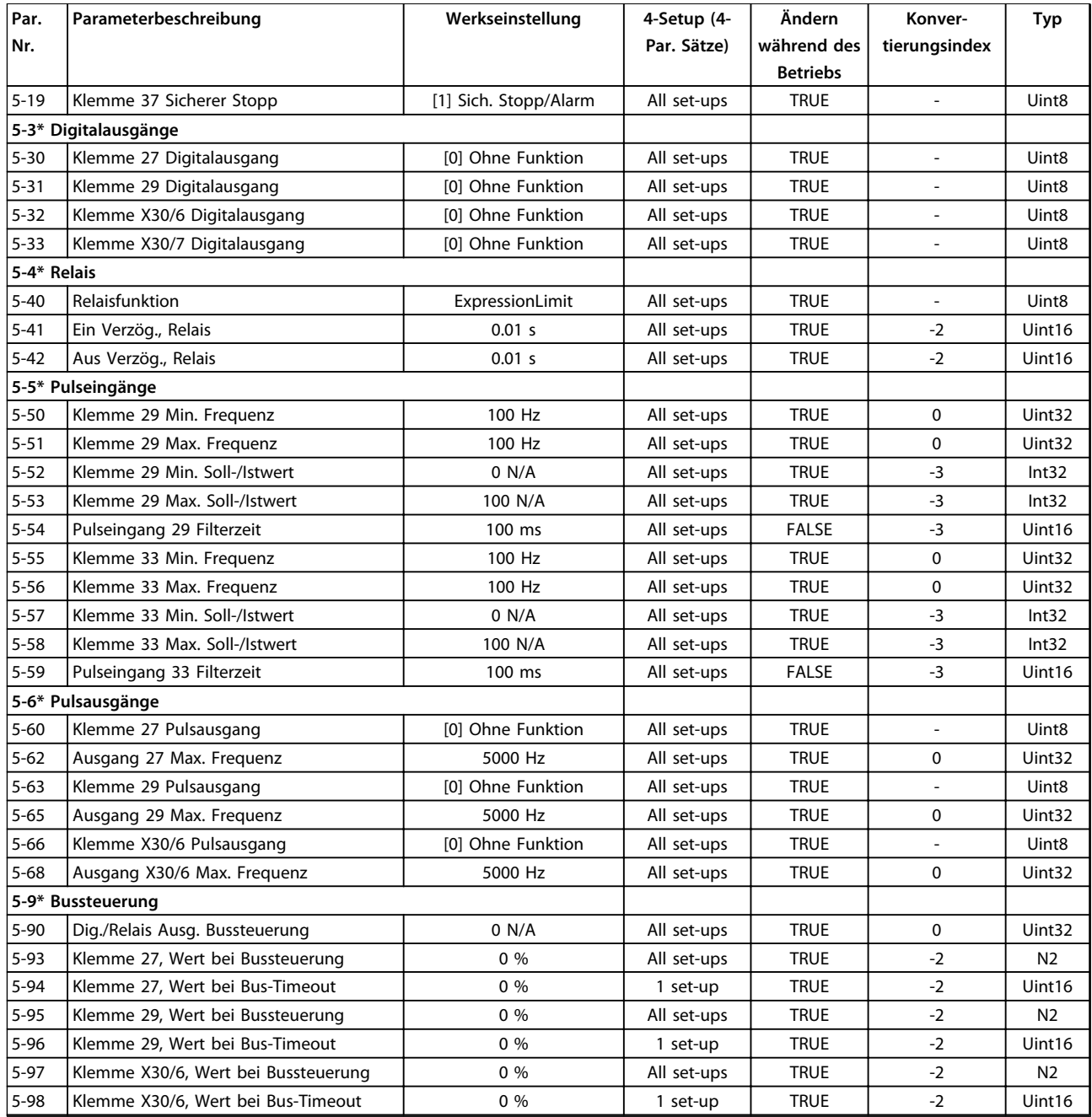

# 4.1.8 6-\*\* Analoge Ein-/Ausg.

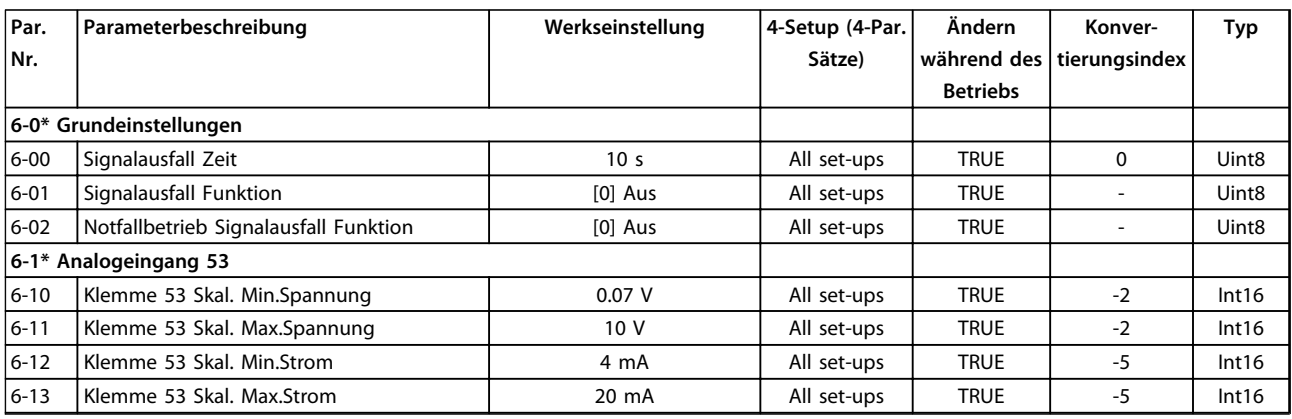

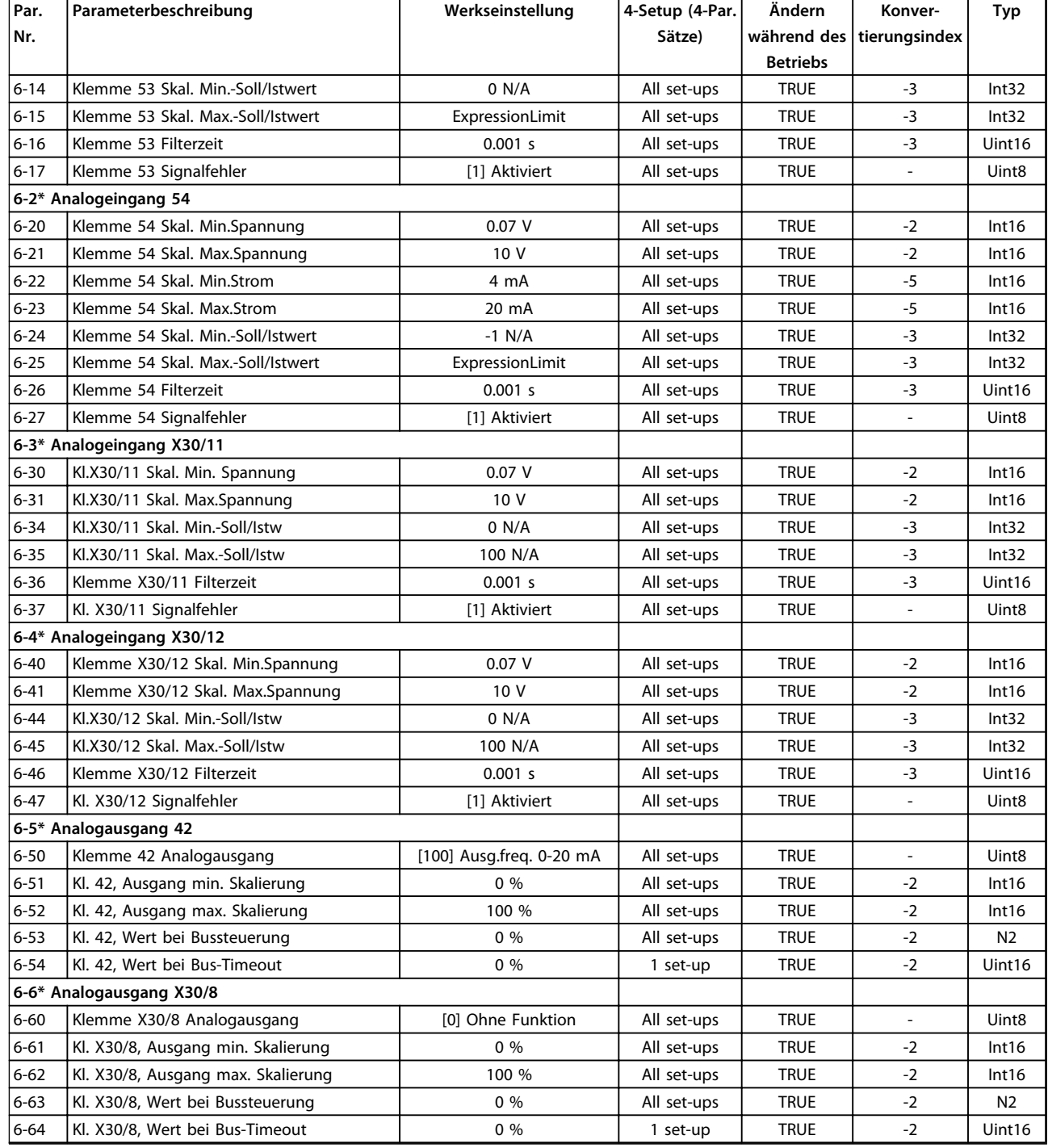

# 4.1.9 8-\*\* Opt./Schnittstellen

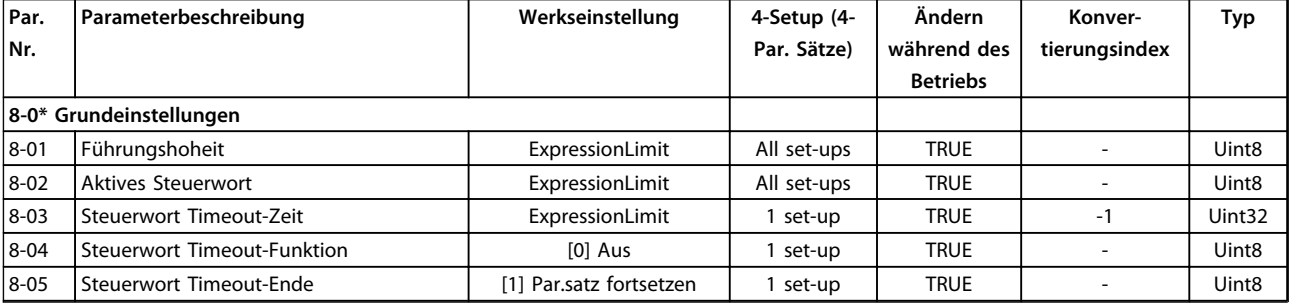

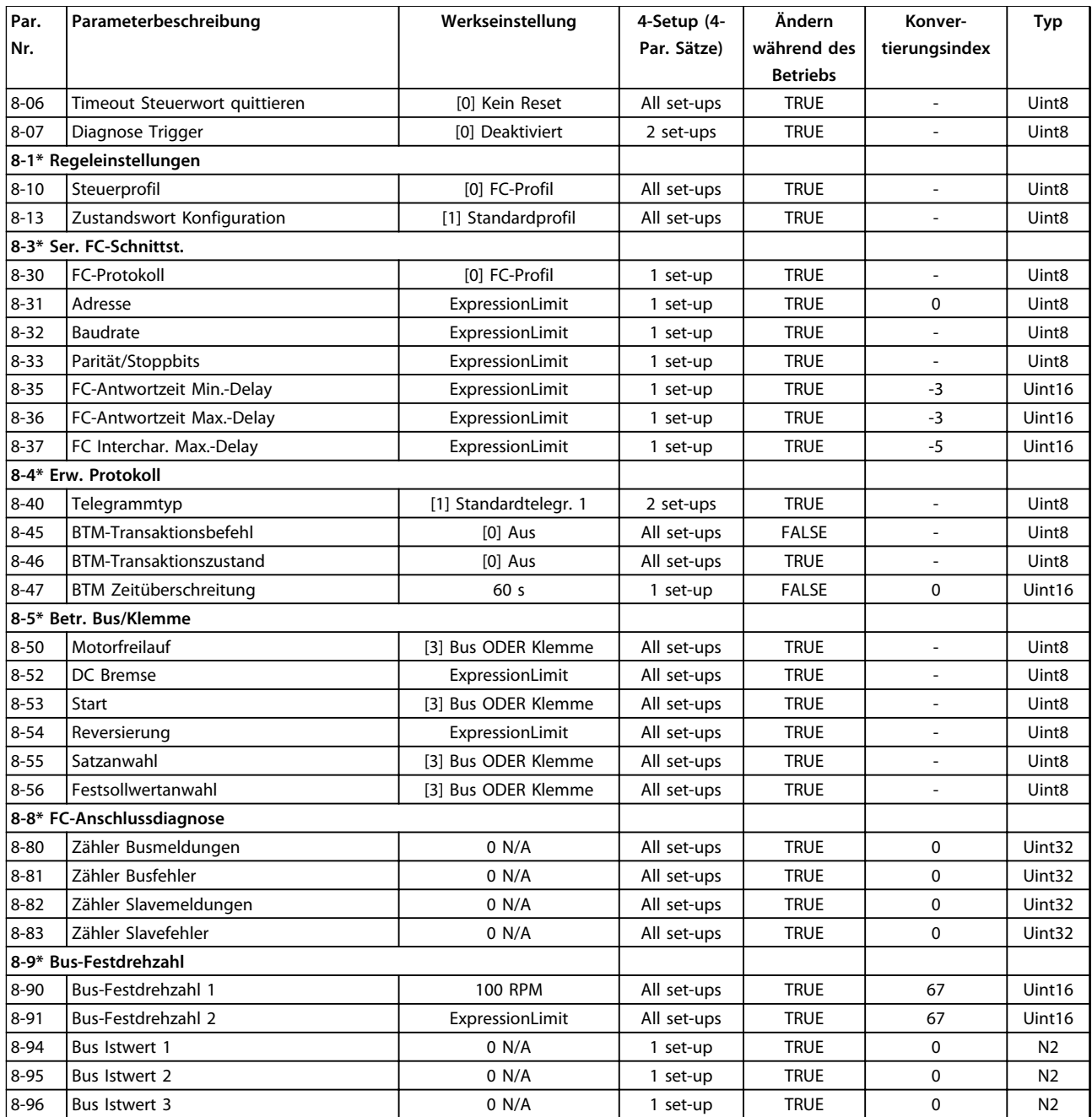

# 4.1.10 11-\*\* ADAP-KOOL LON

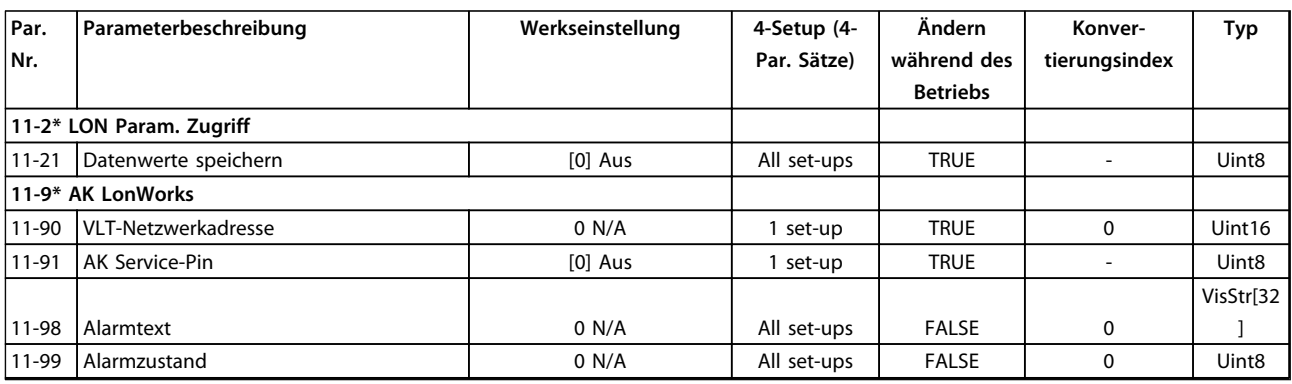

# 4.1.11 13-\*\*Smart Logic

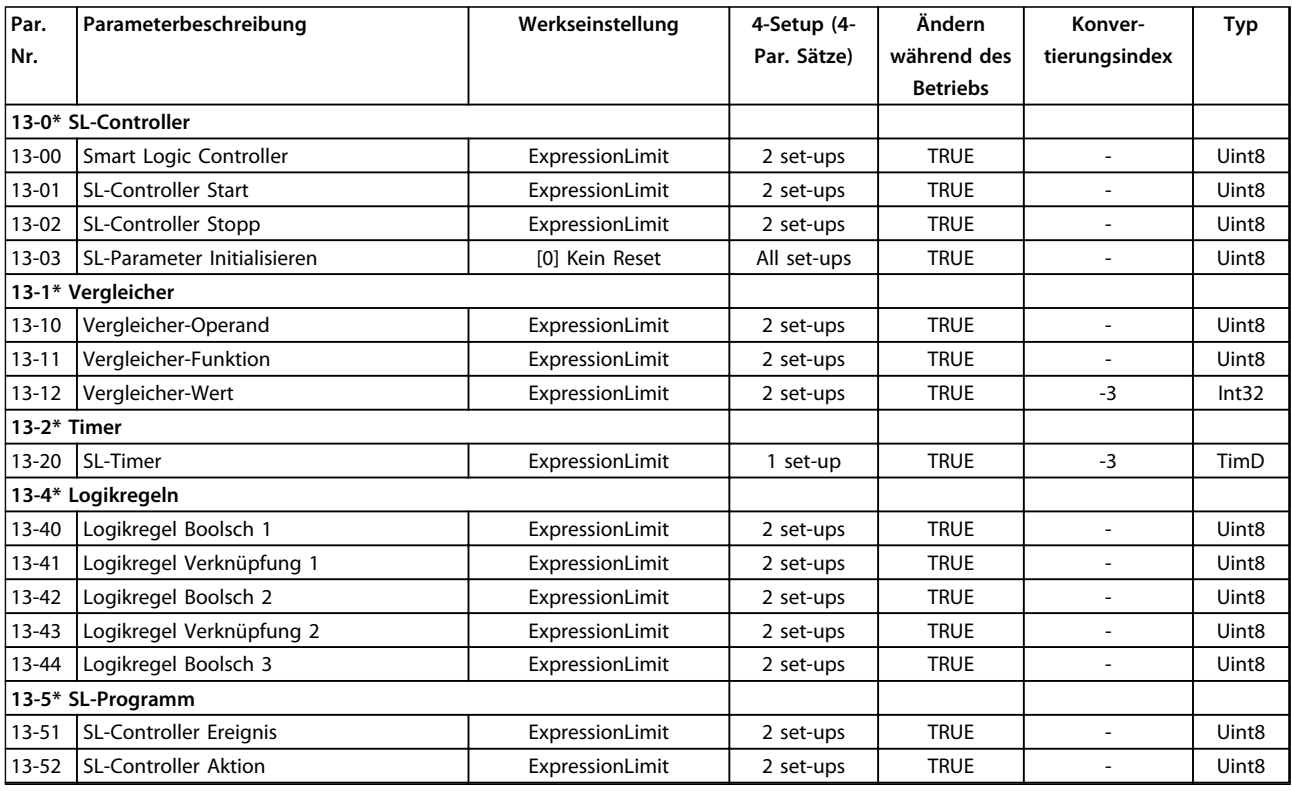

# 4.1.12 14-\*\* Sonderfunktionen

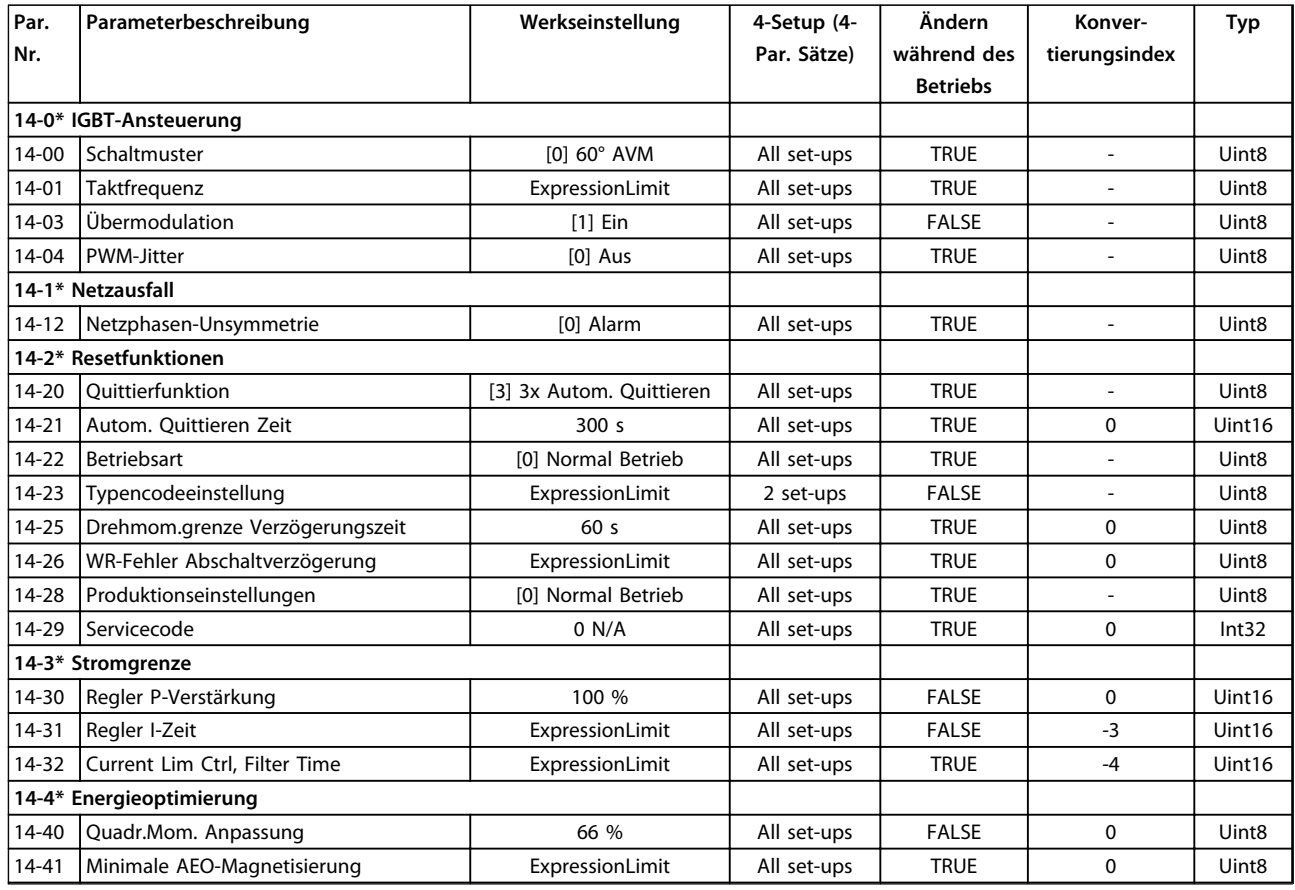

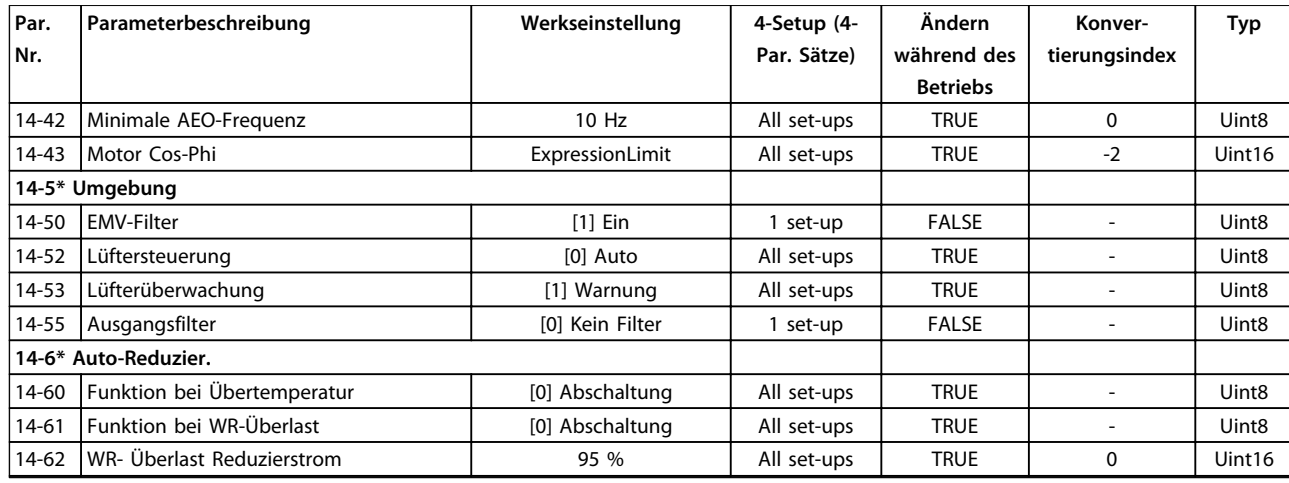

# 4.1.13 15-\*\* Info/Wartung

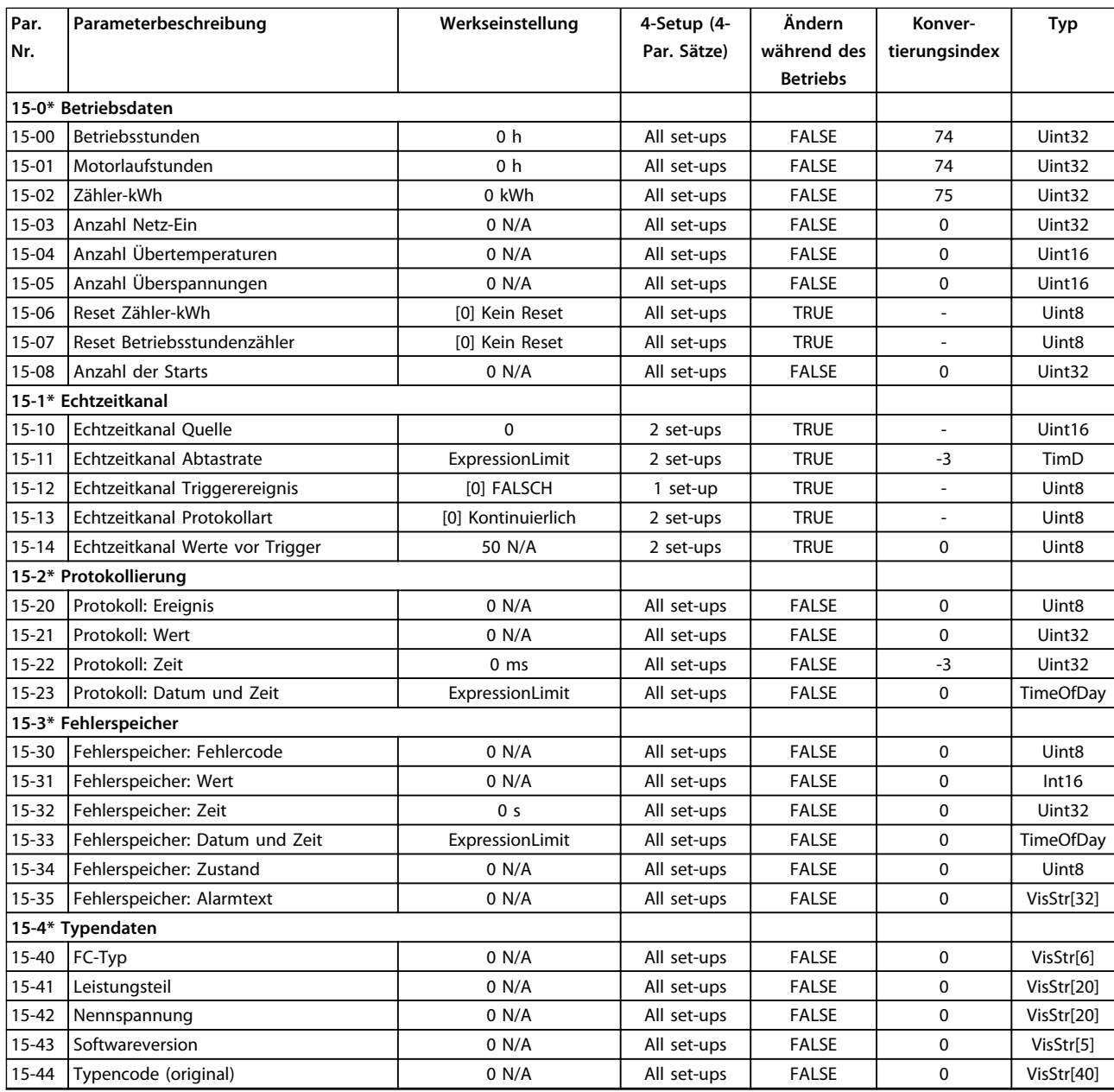

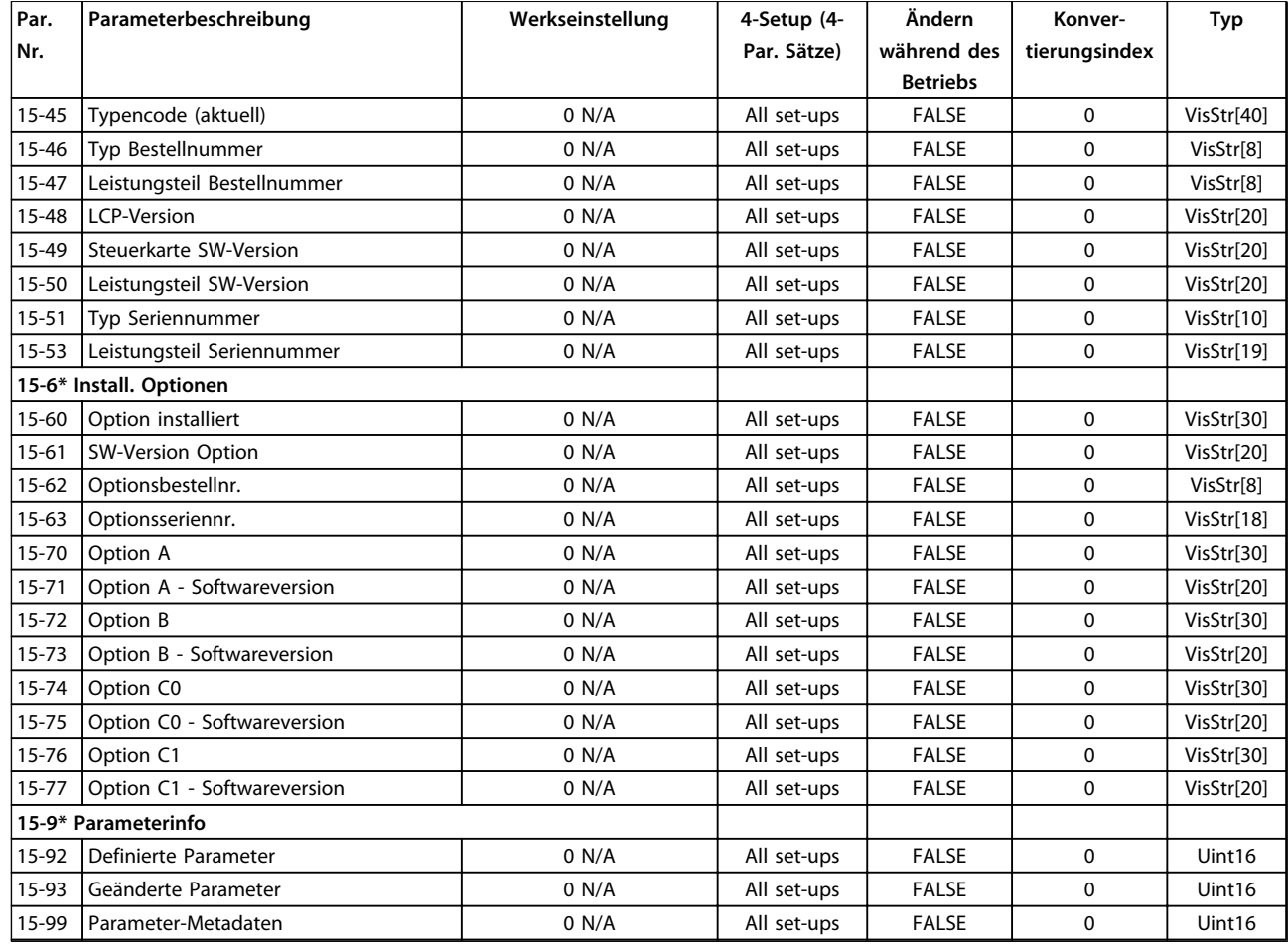

# 4.1.14 16-\*\* Datenanzeigen

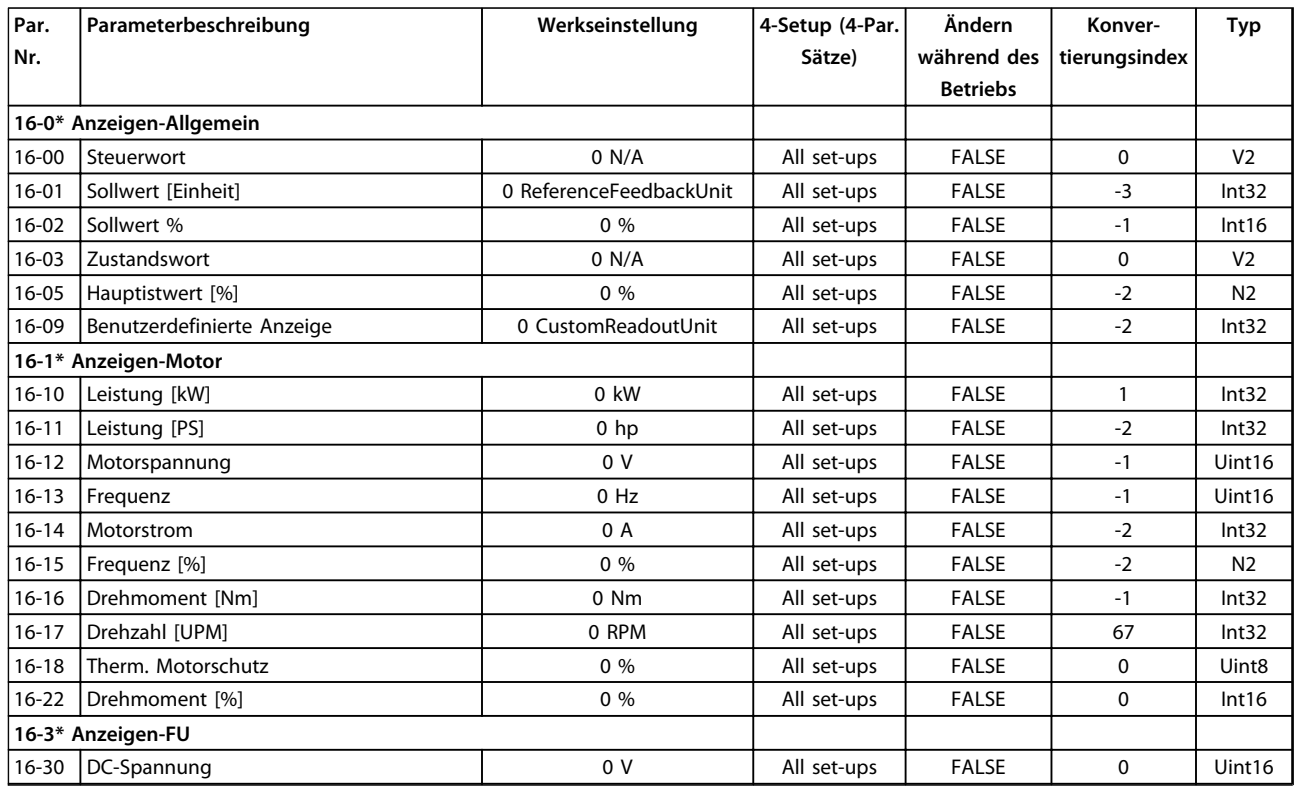

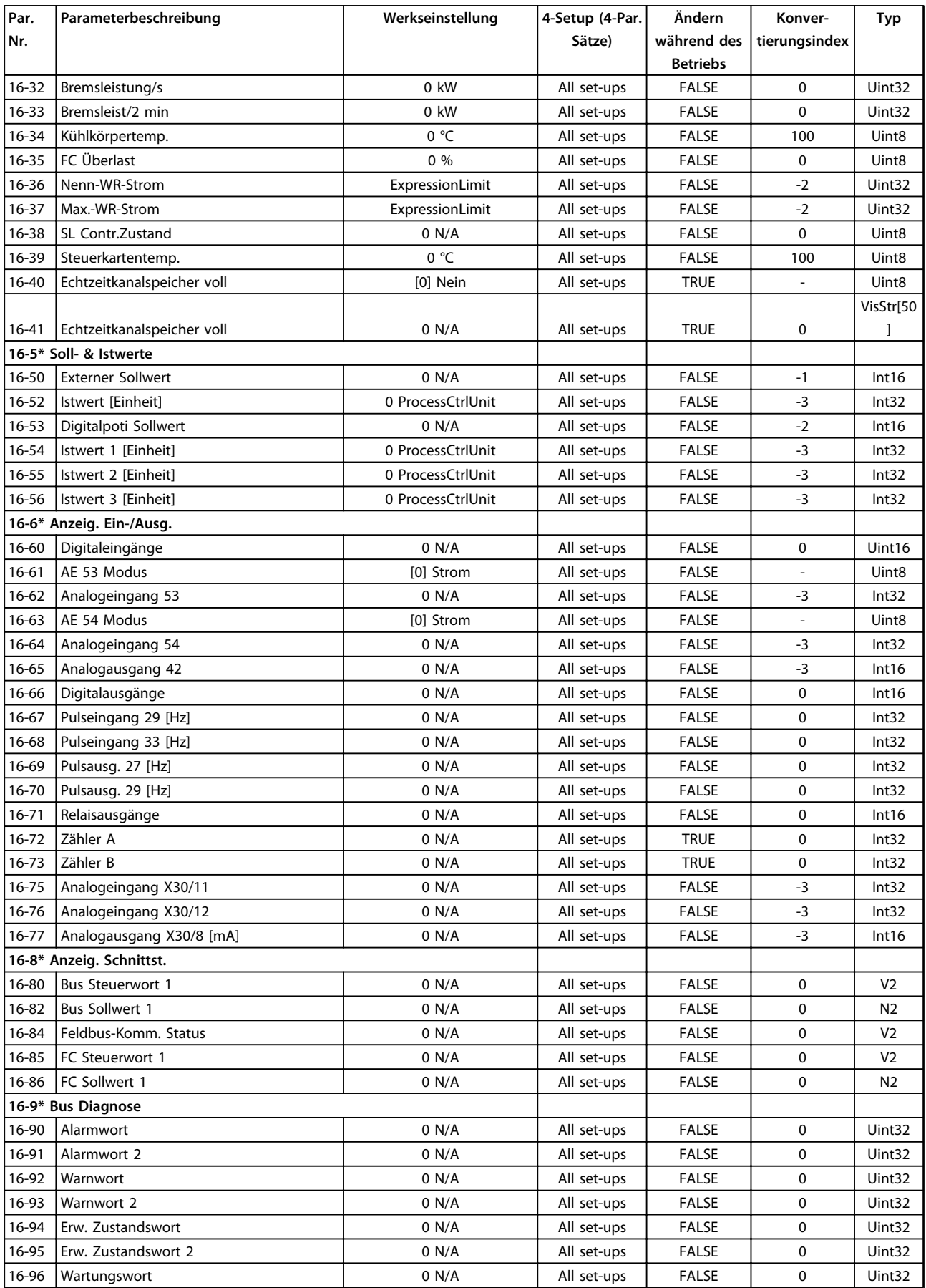

# 4.1.15 18-\*\* Info/Anzeigen

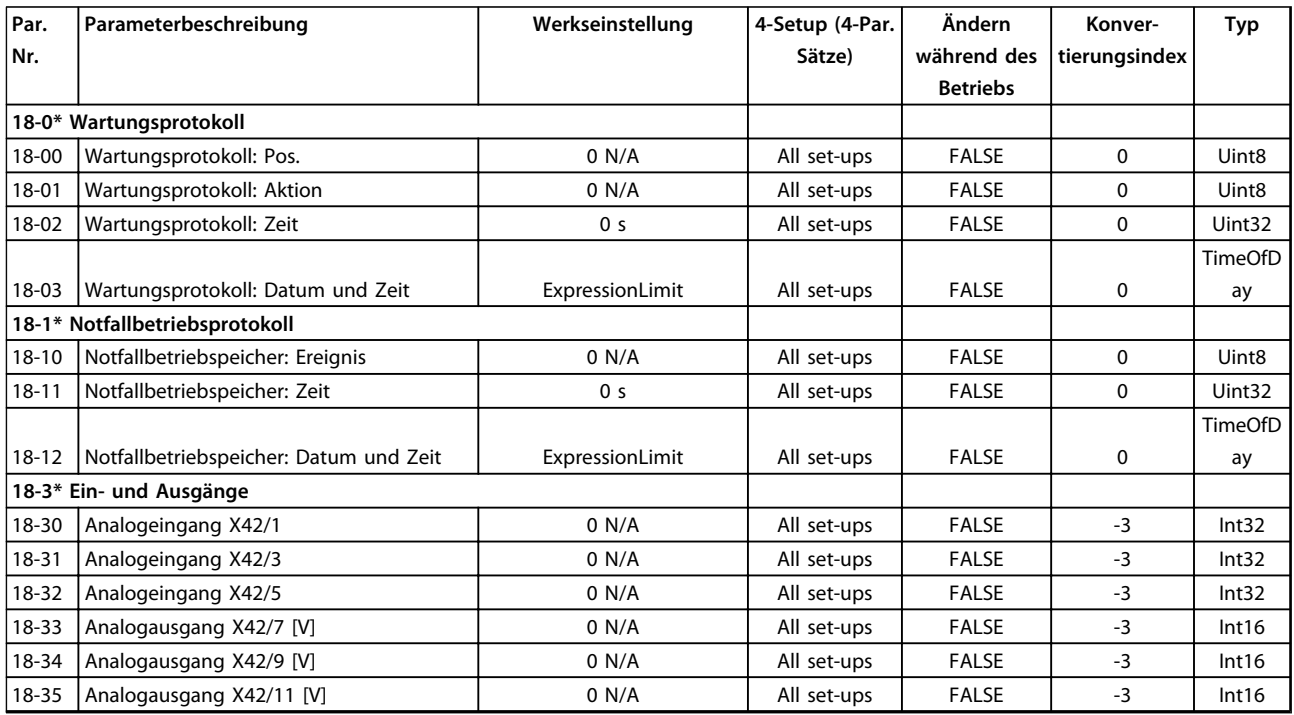

# 4.1.16 20-\*\* FU PID-Regler

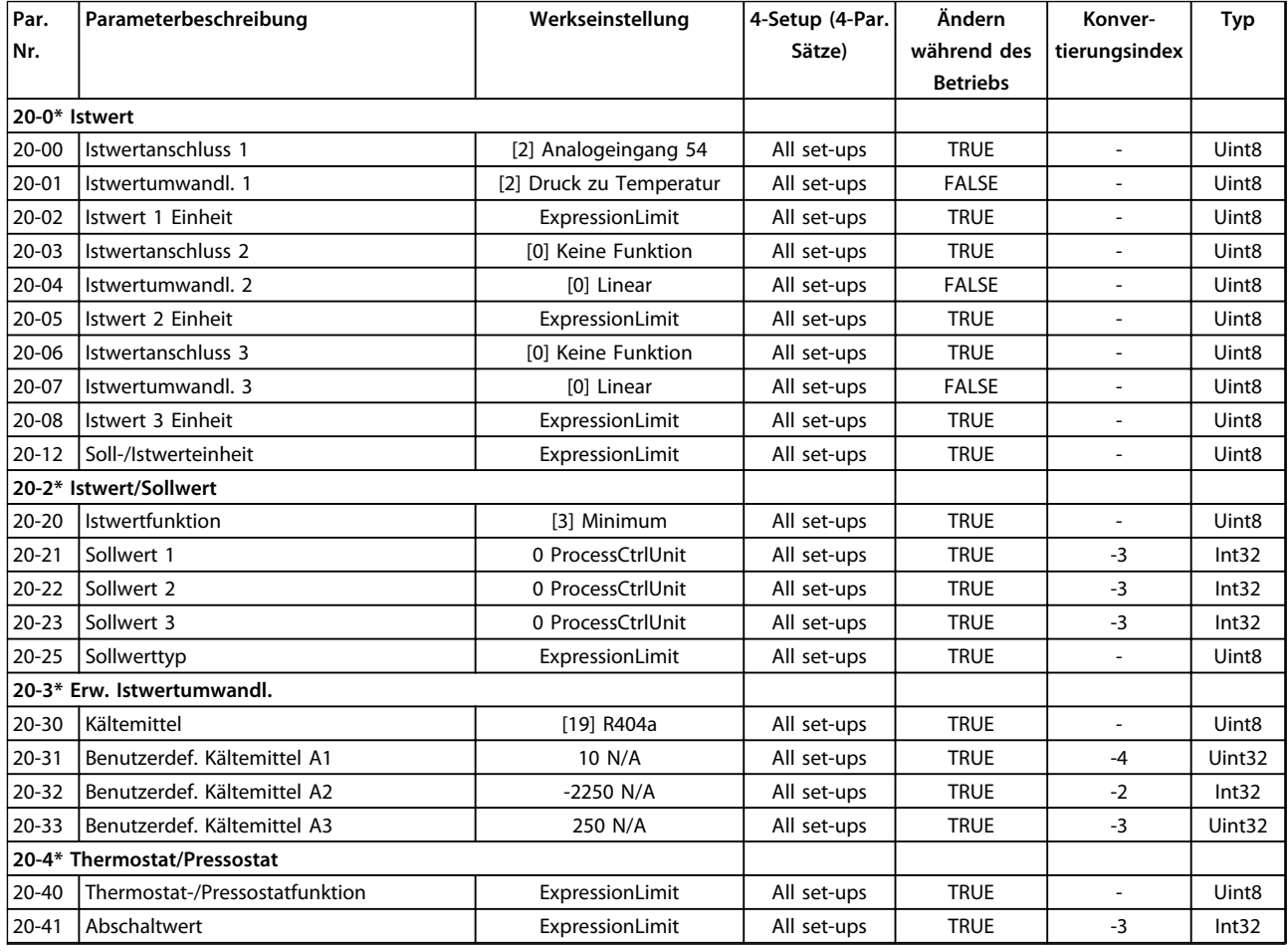

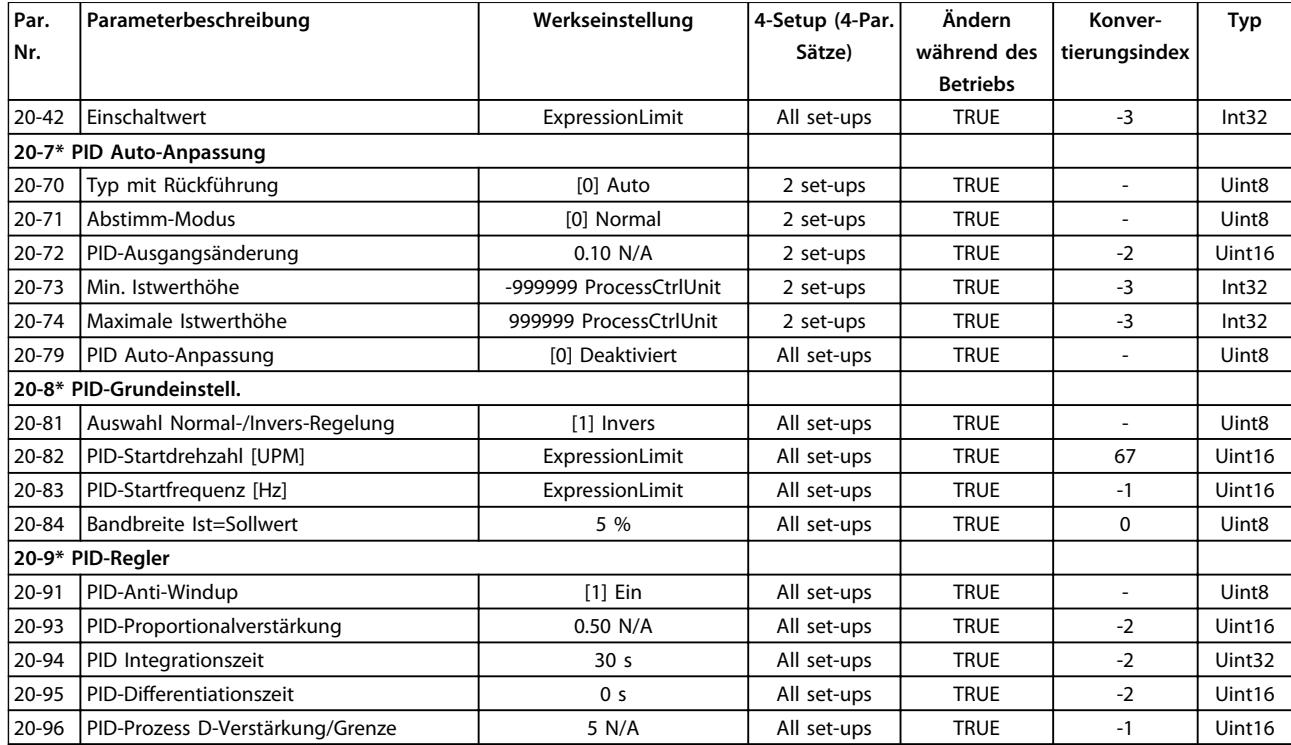

# 4.1.17 21-\*\* Erw. PID-Regler

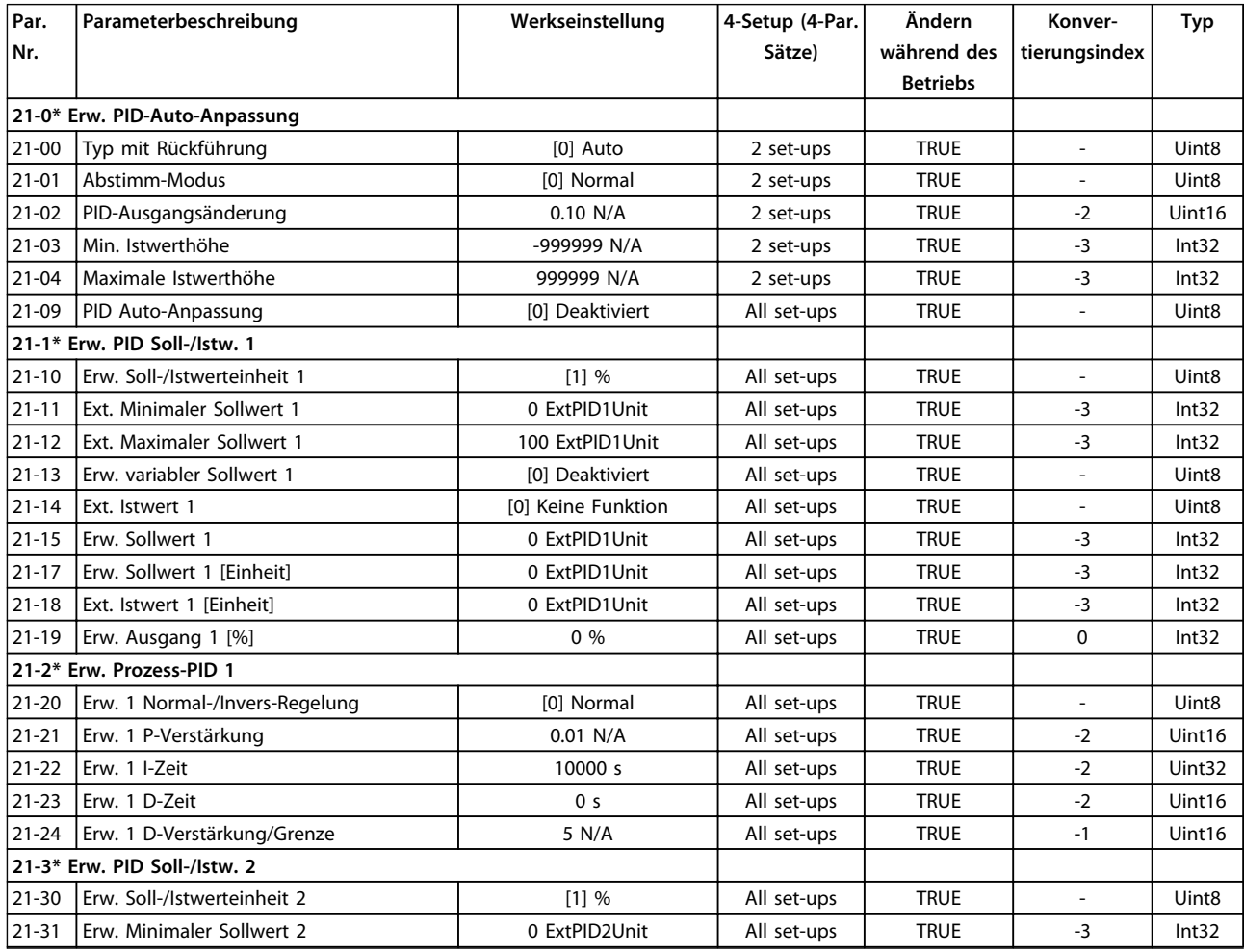

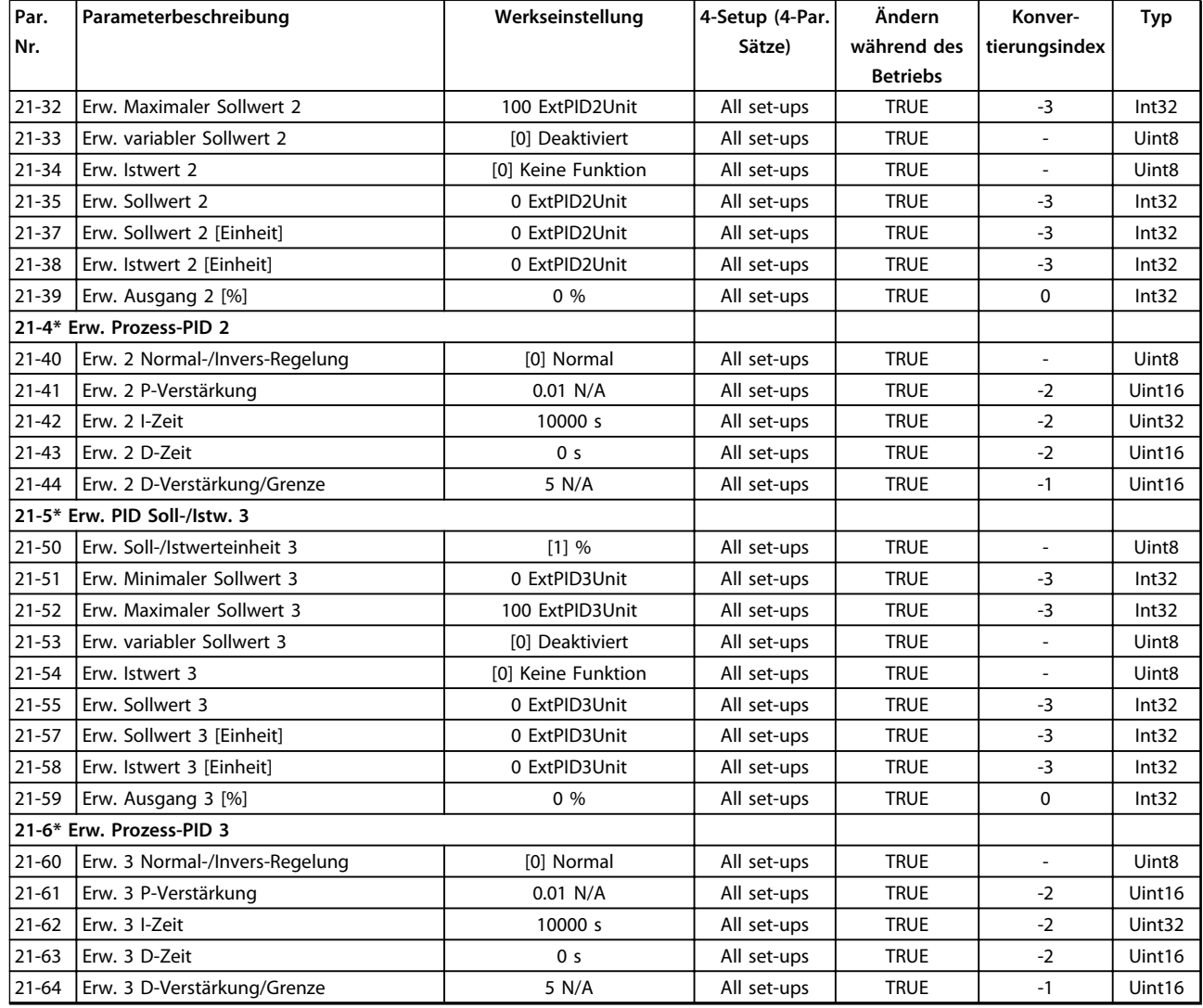

# 4.1.18 22-\*\* Anwendungsfunktionen

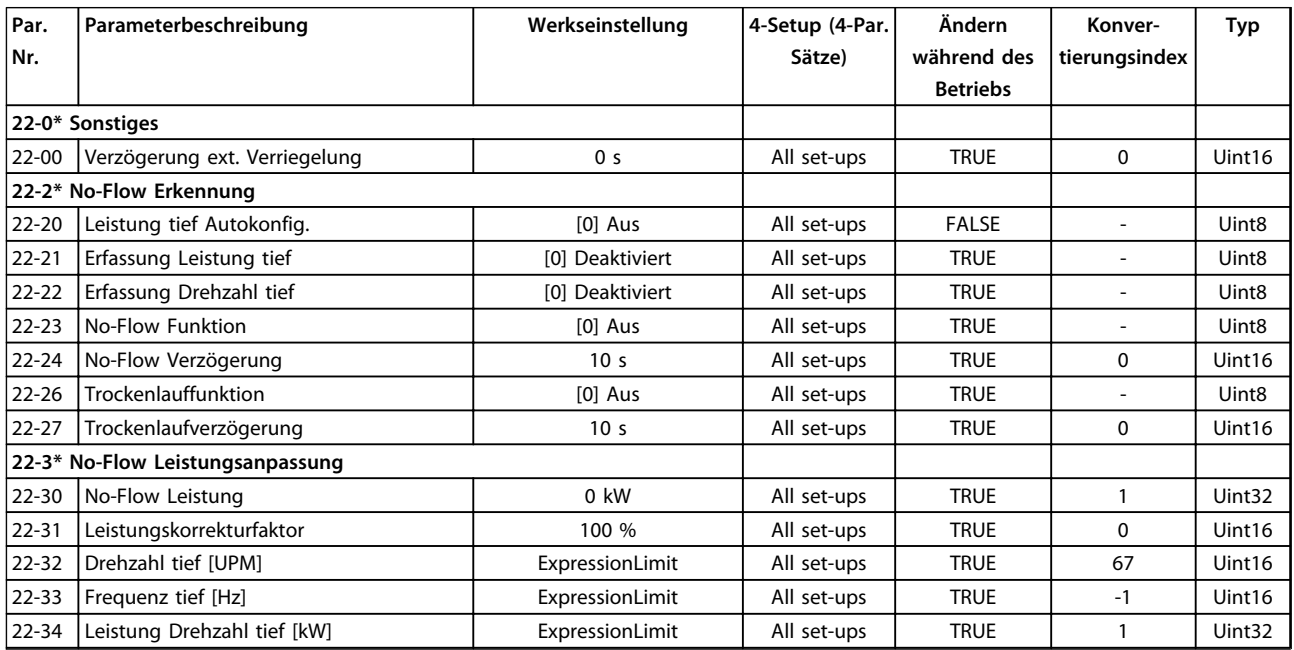

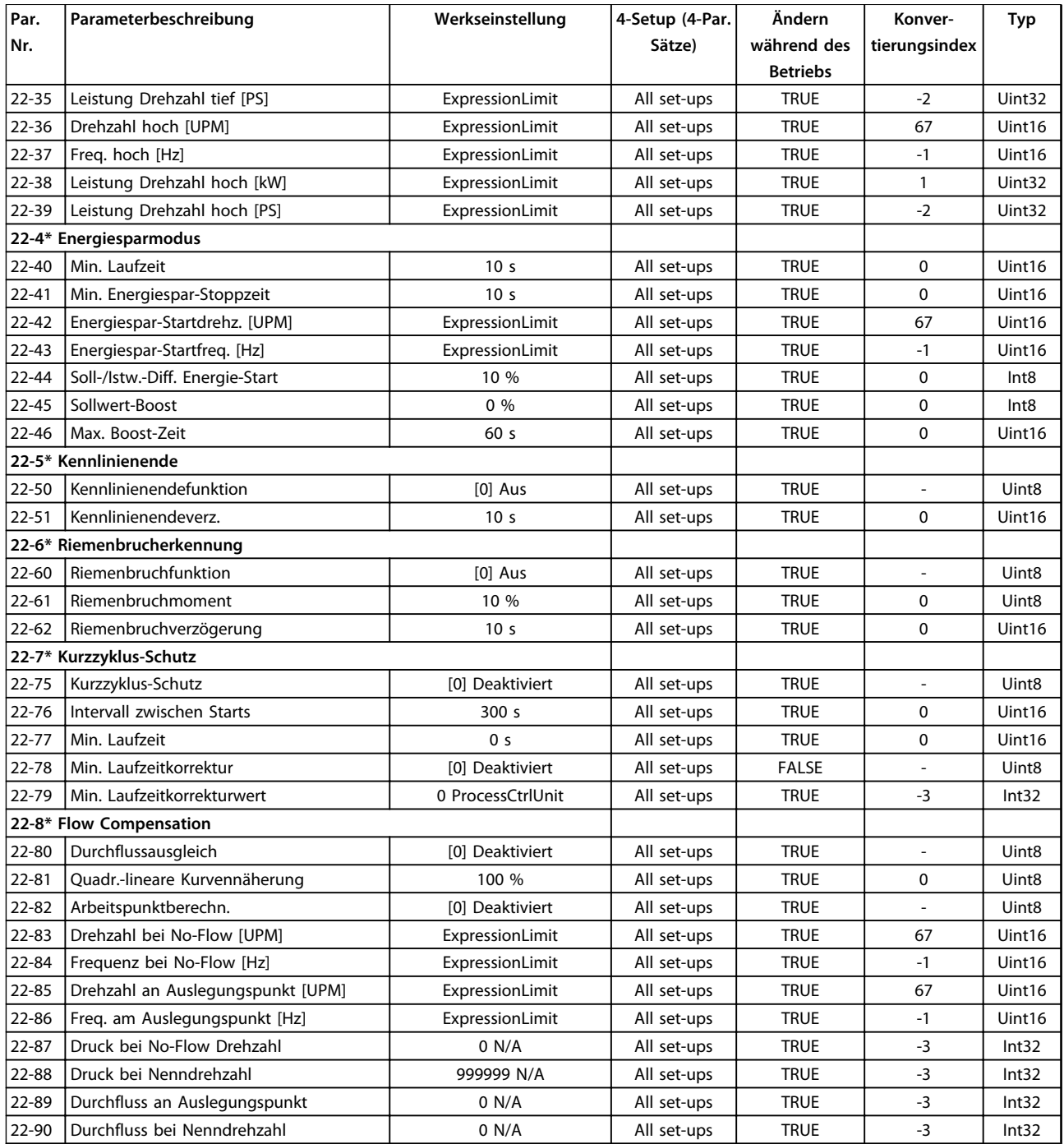

# 4.1.19 23-\*\* Zeitfunktionen

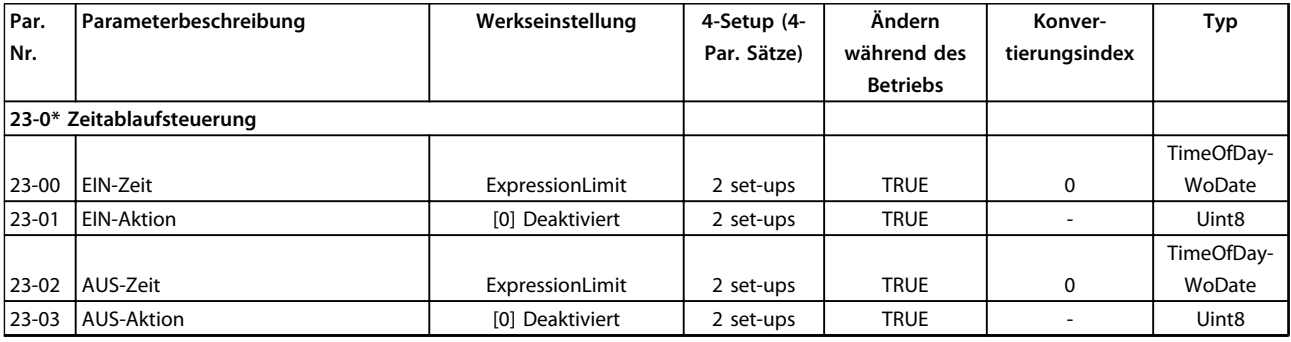

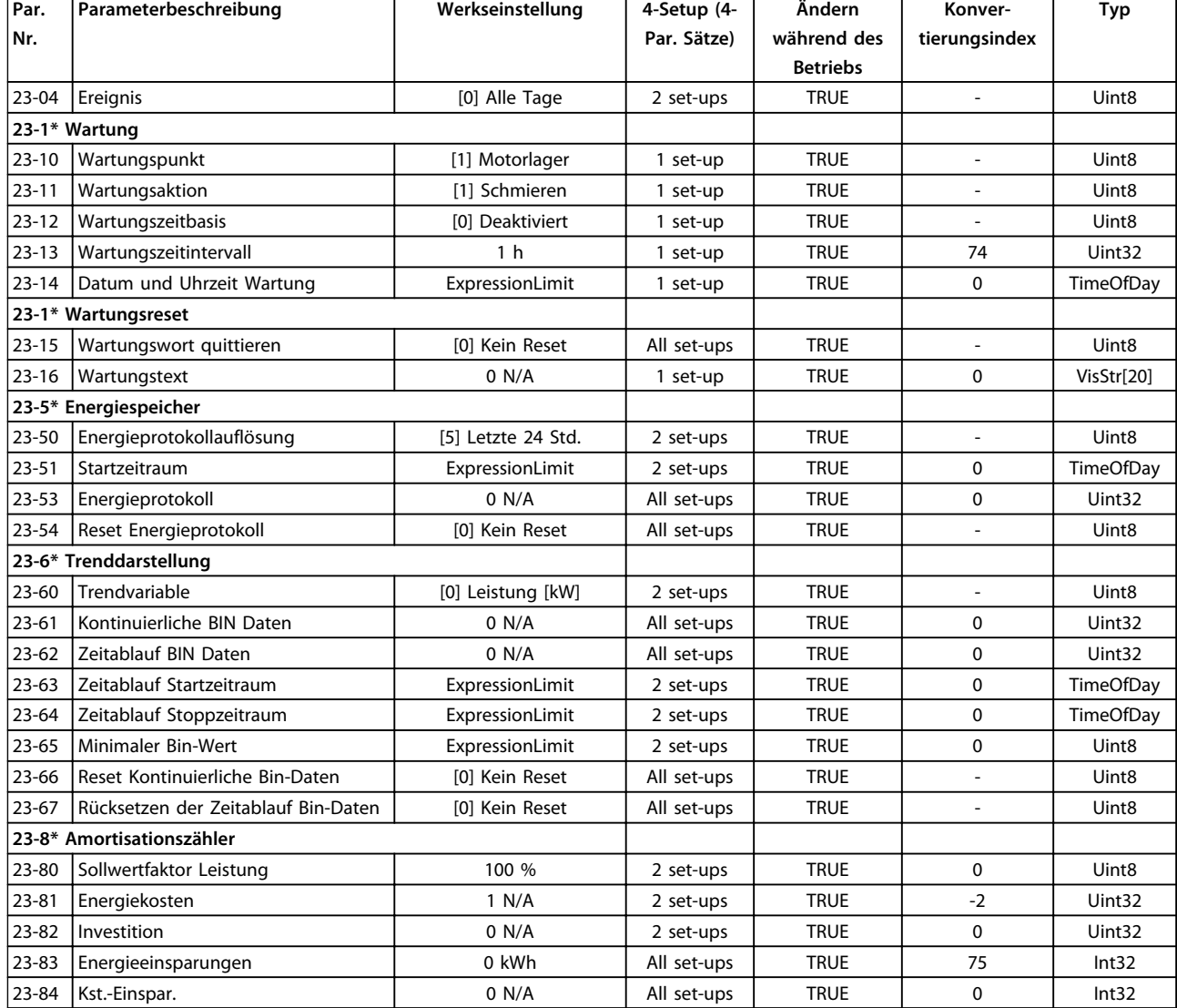

# 4.1.20 25-\*\* Verbundregler

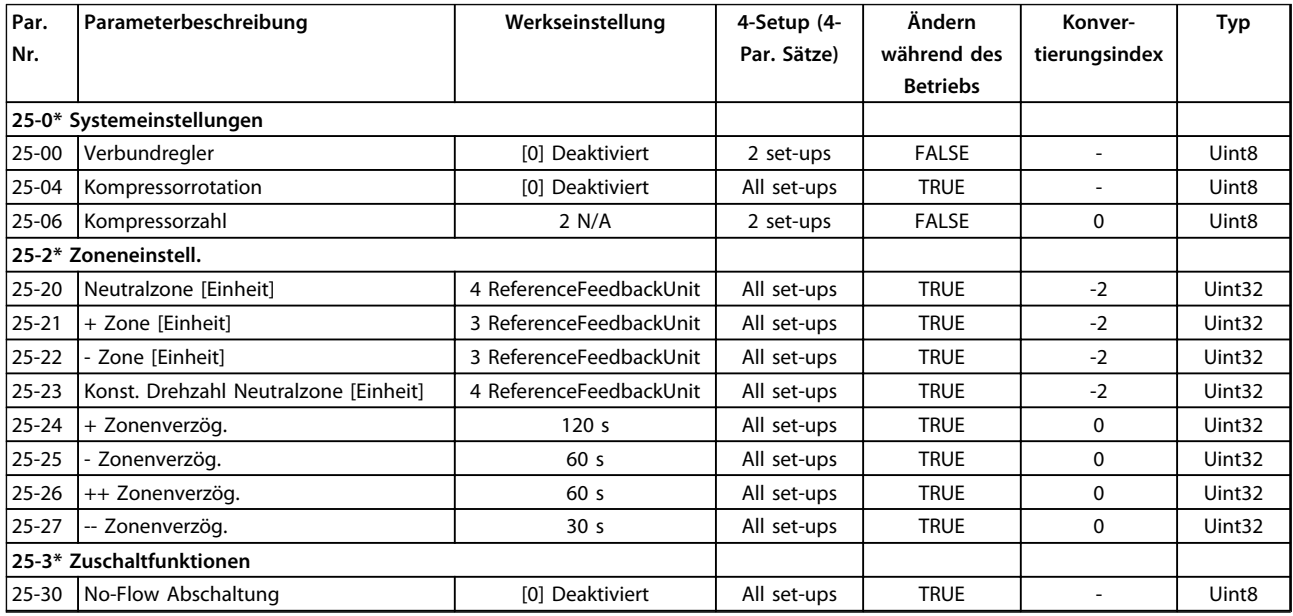

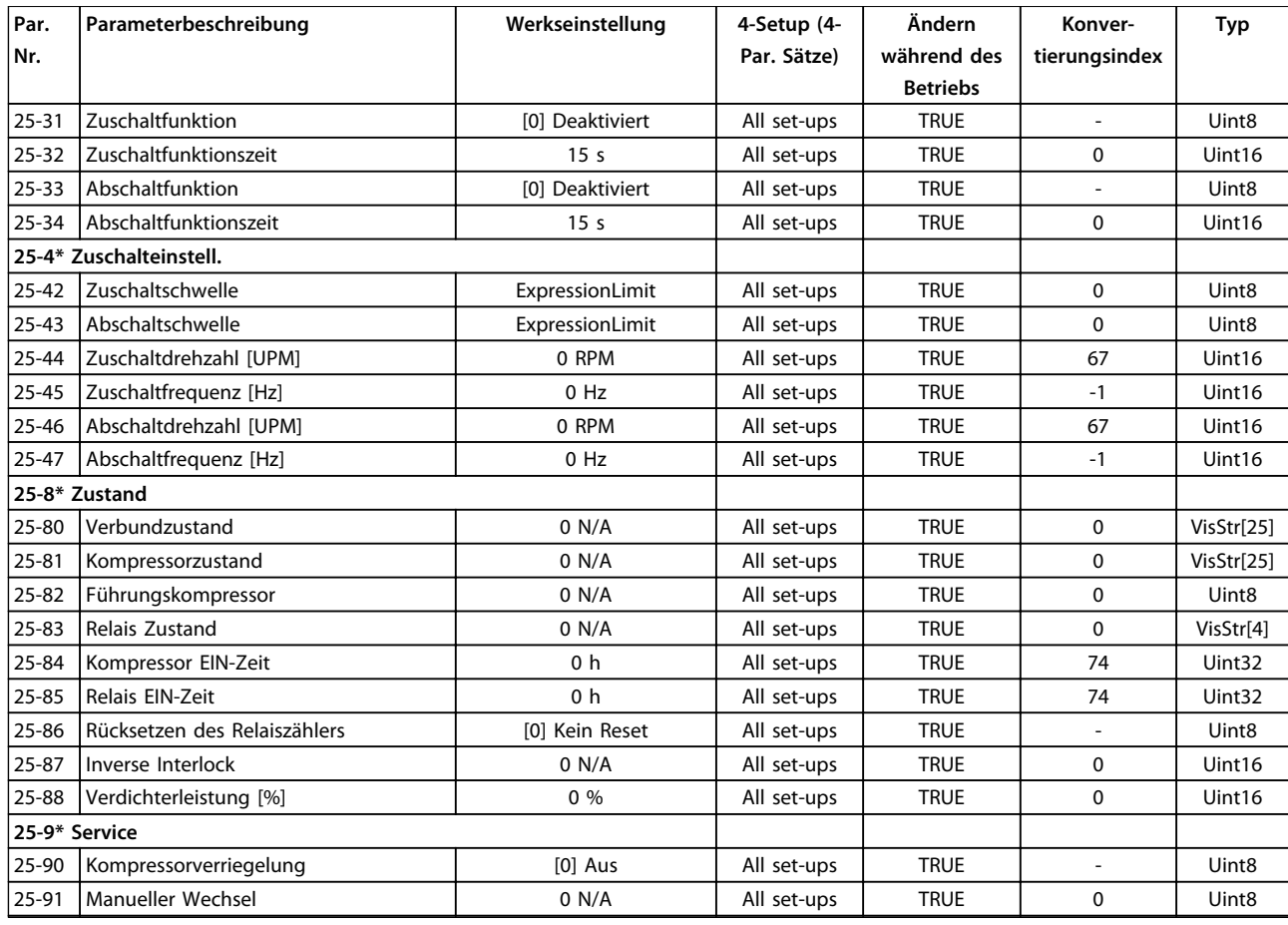

# 4.1.21 26-\*\* Grundeinstellungen

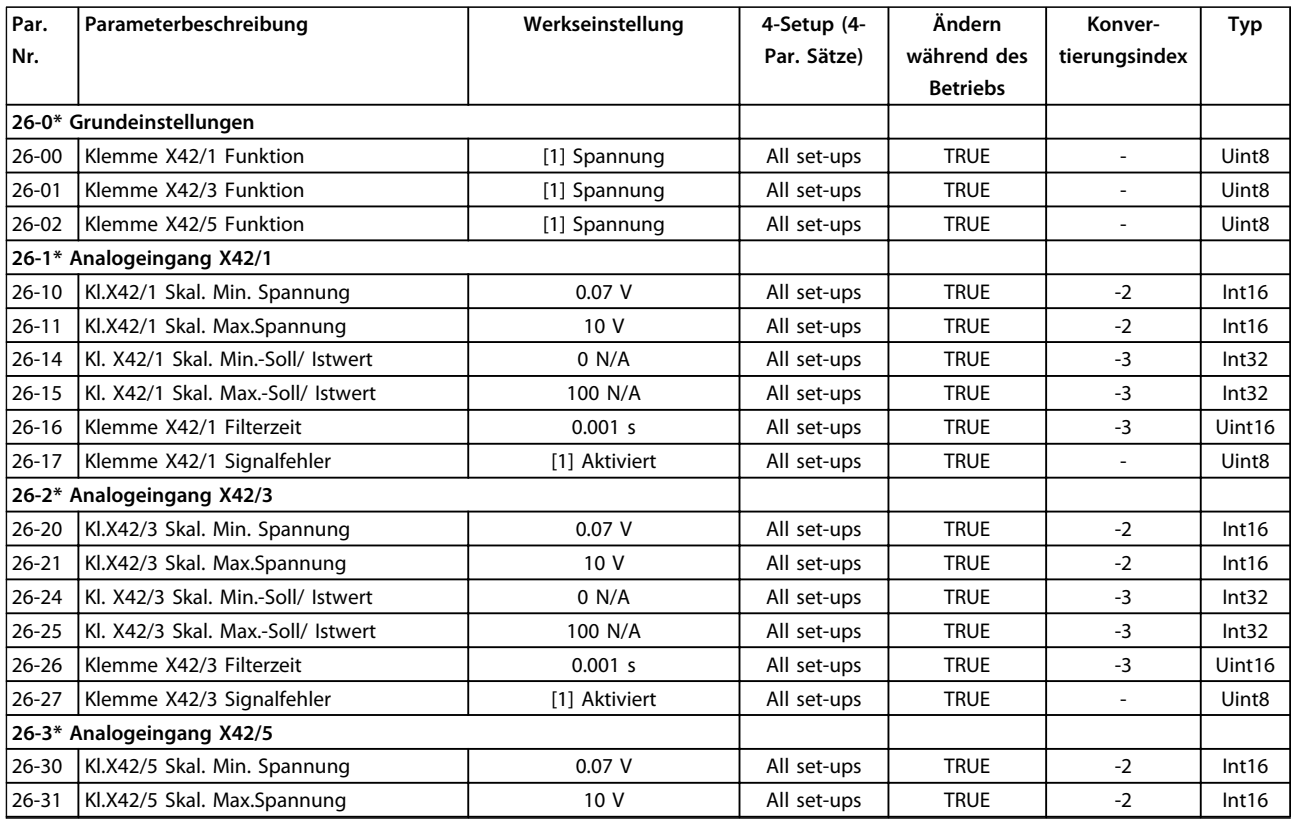

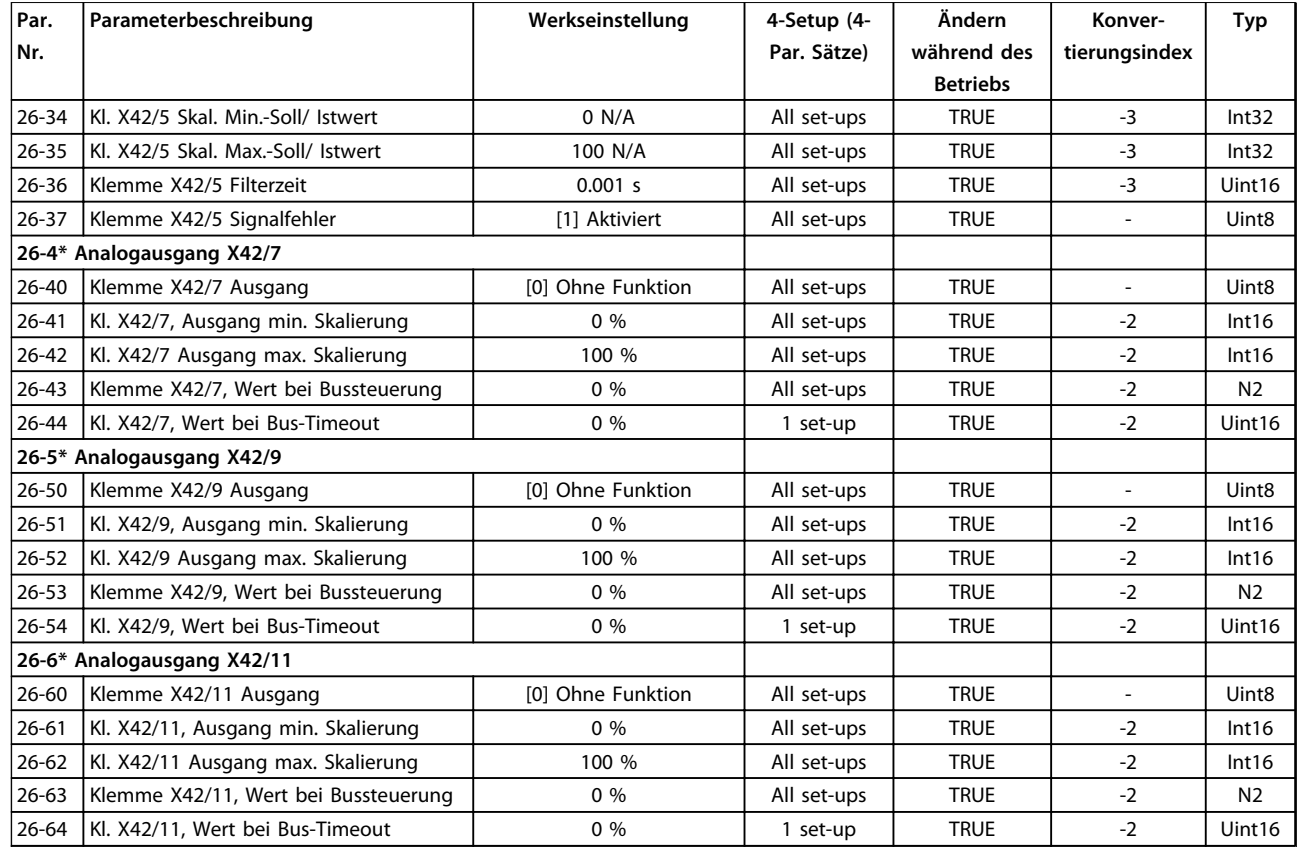

# 4.1.22 28-\*\* Kompressorfunktionen

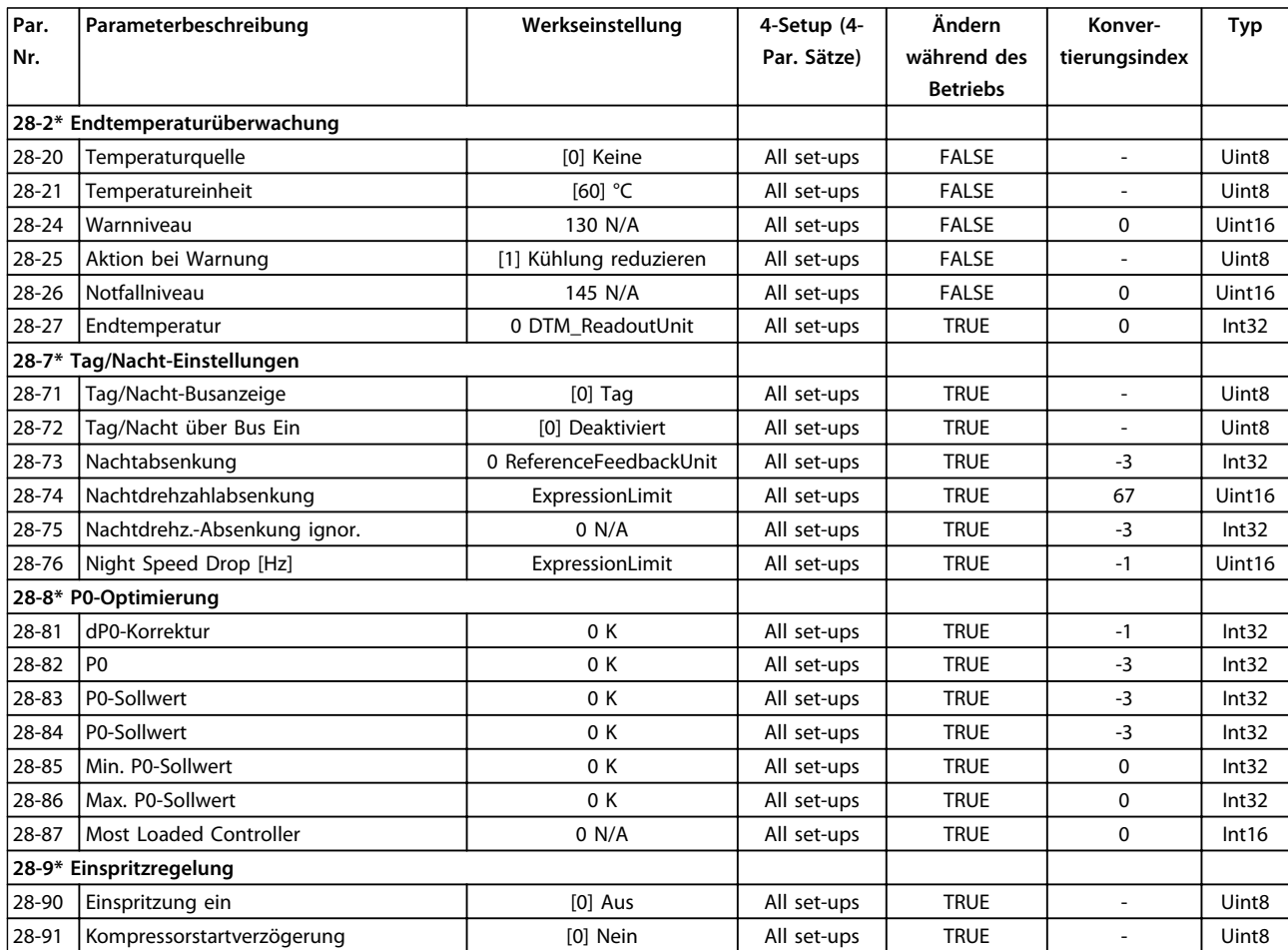

Danfoss

# 5 Fehlersuche und -behebung

### 5.1.1 Alarm- und Warnmeldungen

Die entsprechende LED an der Frontseite des Frequenzumrichters signalisiert eine Warnung oder einen Alarm, das Display zeigt einen entsprechenden Code.

Eine Warnung bleibt so lange bestehen, bis die Ursache nicht mehr vorliegt. Sie können den Motor dabei eventuell weiter betreiben. Warnmeldungen können, aber müssen nicht unbedingt kritisch sein.

Bei einem Alarm hat der Frequenzumrichter abgeschaltet. Sie müssen Alarme zur Wiederaufnahme des Betriebes nach Beseitigung der Ursache quittieren. Dazu gibt es vier Möglichkeiten:

- 1. Durch Drücken von [Reset].
- 2. Über einen Digitaleingang mit der Funktion "Reset".
- 3. Über serielle Schnittstelle/optionalen Feldbus.
- 4. Durch automatisches Quittieren über die [Auto Reset]-Funktion, siehe *14-20 Quittierfunktion*.

### *HINWEIS*

**Nach manuellem Reset über [Reset] müssen Sie die Taste [Auto on] drücken, um den Motor neu zu starten.**

Wenn sich ein Alarm nicht quittieren lässt, kann dies daran liegen, dass die Ursache noch nicht beseitigt ist oder der

Alarm mit einer Abschaltblockierung versehen ist (siehe auch *Tabelle 5.1*).

Alarme mit Abschaltblockierung bieten einen zusätzlichen Schutz, d. h., Sie müssen vor dem Quittieren des Alarms die Netzversorgung abschalten. Nach dem Wiederzuschalten ist der Frequenzumrichter nicht mehr blockiert und Sie können ihn nach Beseitigung der Ursache wie oben beschrieben quittieren.

Alarme ohne Abschaltblockierung können auch mittels der automatischen Quittierfunktion in *14-20 Reset Mode* zurückgesetzt werden (Achtung: automatischer Wiederanlauf möglich!)

Ist in *Tabelle 5.1* für einen Code eine Warnung und ein Alarm markiert, tritt entweder eine Warnung vor einem Alarm auf, oder Sie können festlegen, ob der Frequenzumrichter für einen bestimmten Fehler eine Warnung oder ein Alarm ausgeben soll.

Dies ist z. B. in *Parameter 1-90 Thermischer Motorschutz* möglich. Nach einem Alarm oder einer Abschaltung läuft der Motor im Freilauf aus, und am Frequenzumrichter blinken Alarm und Warnung. Nachdem Sie das Problem behoben haben, blinkt nur noch der Alarm.

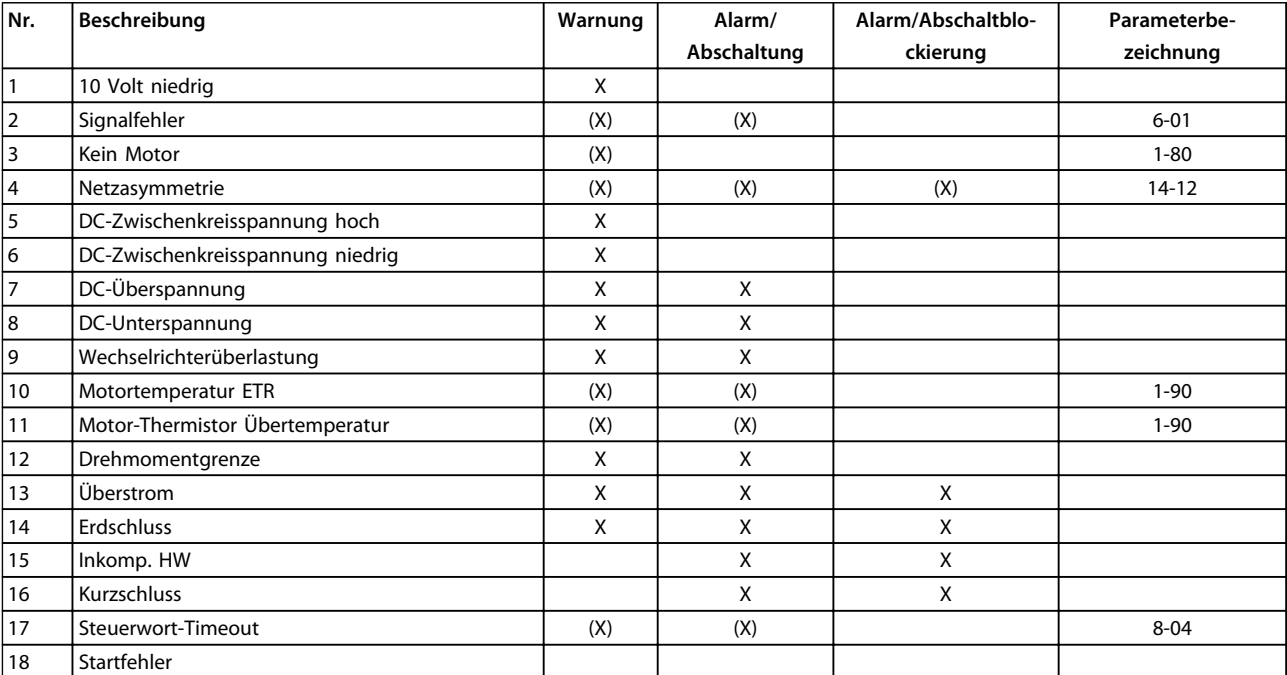

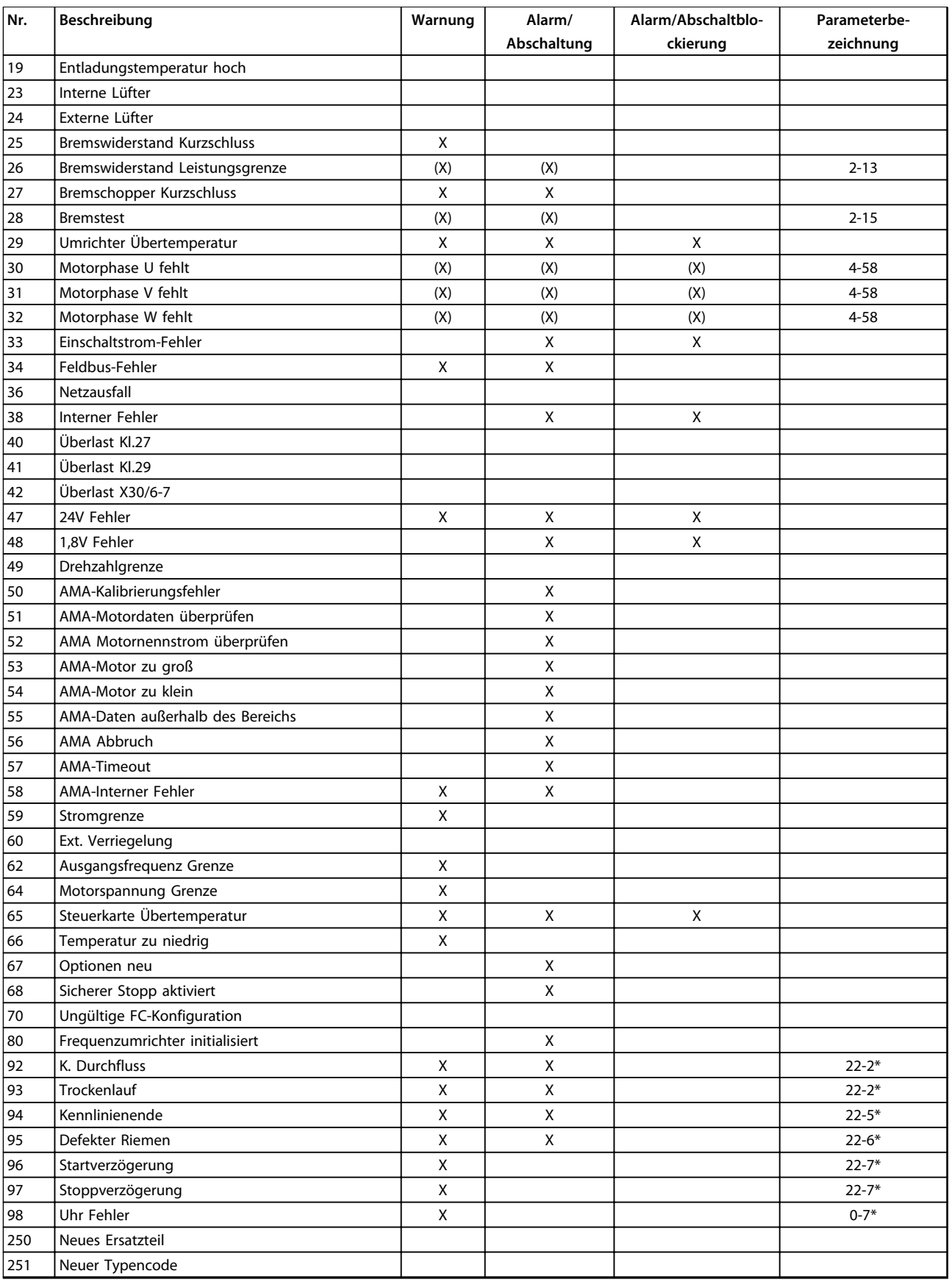

### **Tabelle 5.1 Liste der Alarm-/Warncodes**

*(X) Parameterabhängig*

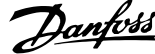

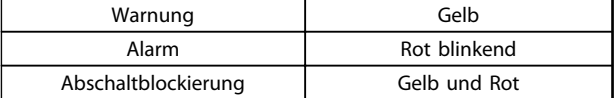

### **Tabelle 5.2 LED-Anzeigen**

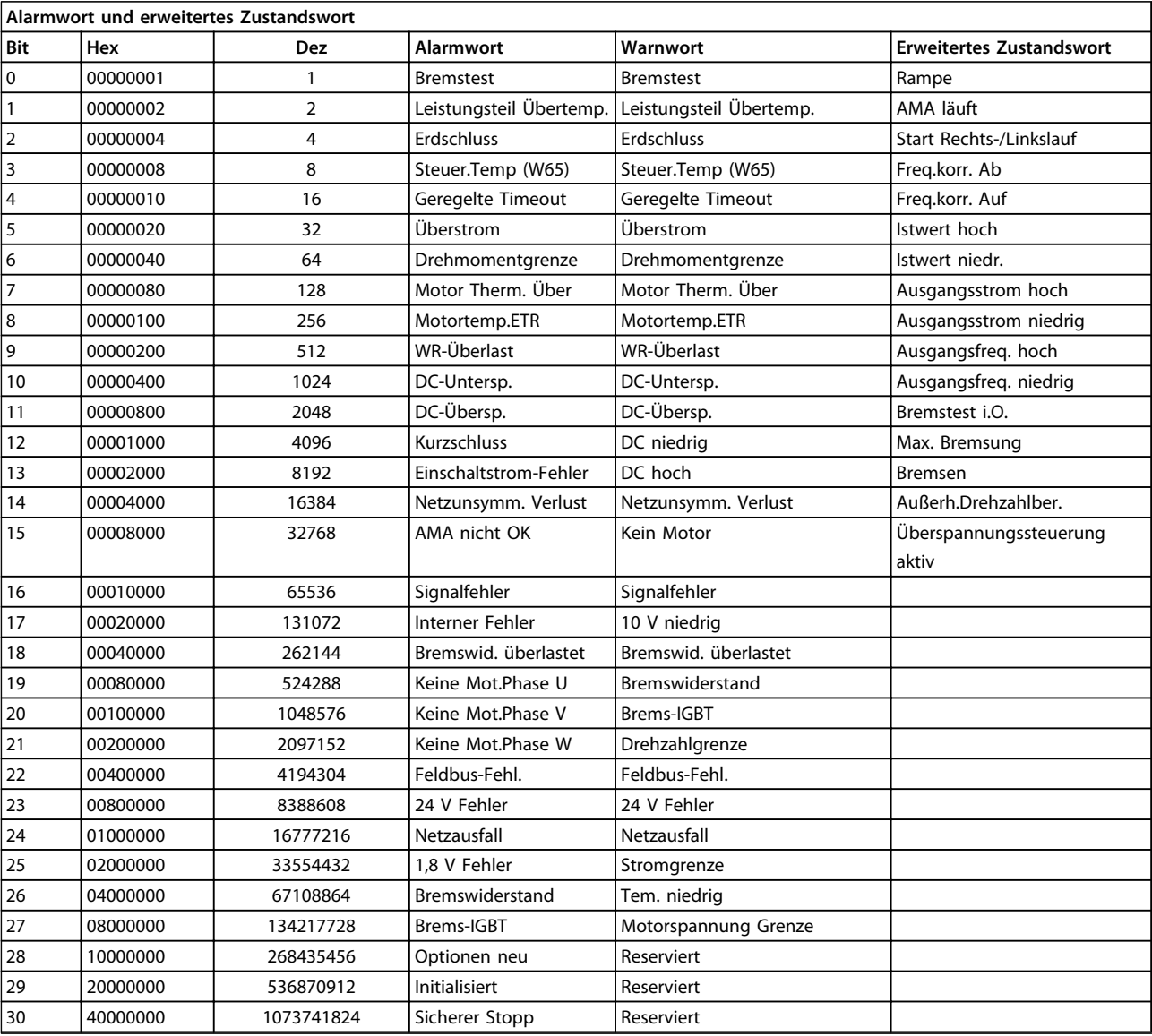

**Tabelle 5.3 Beschreibung des Alarmworts, Warnworts und erweiterten Zustandsworts**

Die Alarmwörter, Warnwörter und erweiterten Zustandswörter können zur Diagnose über den seriellen Bus oder den optionalen Feldbus ausgelesen werden. Siehe auch *Parameter 16-90 Alarmwort*, *Parameter 16-92 Warnwort* und *Parameter 16-94 Erw. Zustandswort*.

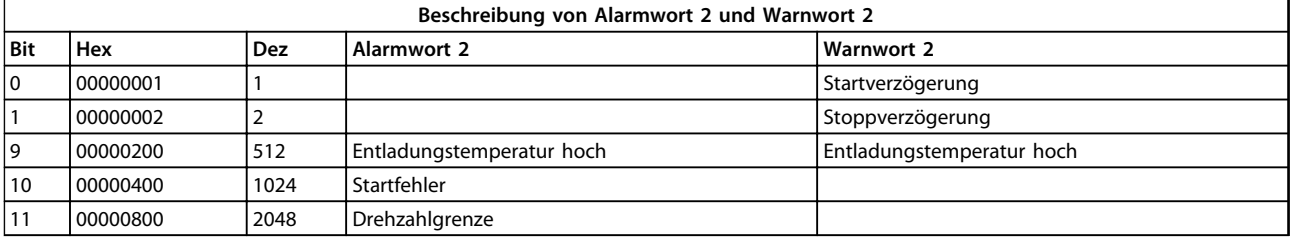

**Tabelle 5.4 Kompressorspezifische Alarme und Warnungen**

### 5.1.2 Alarmworte

### **Parameter 16-90 Alarmwort**

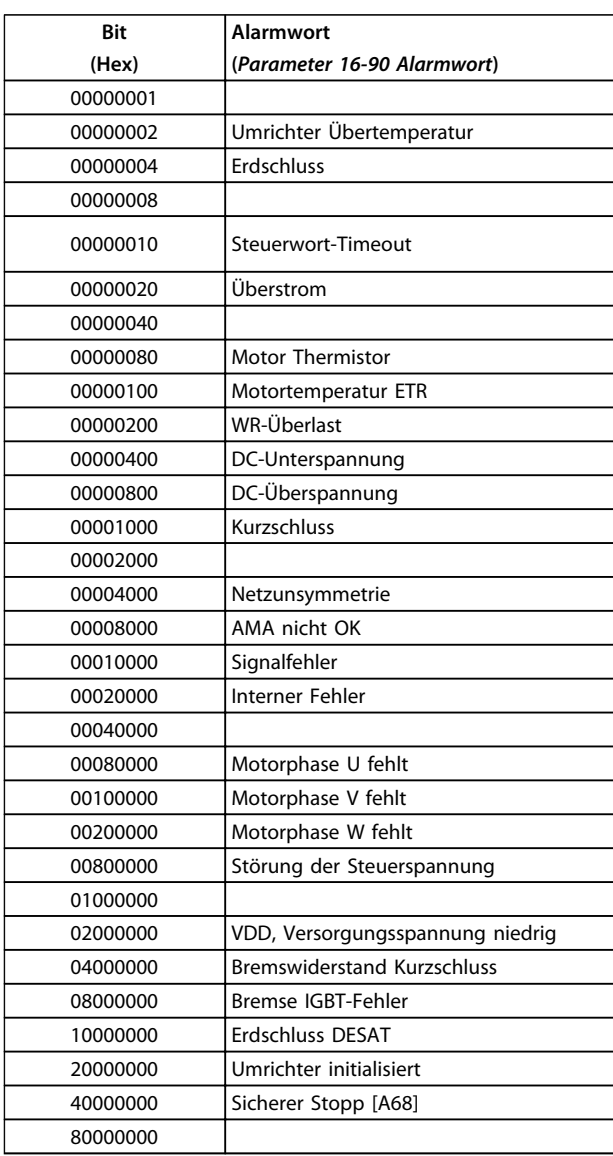

### *Parameter 16-91 Alarmwort 2*

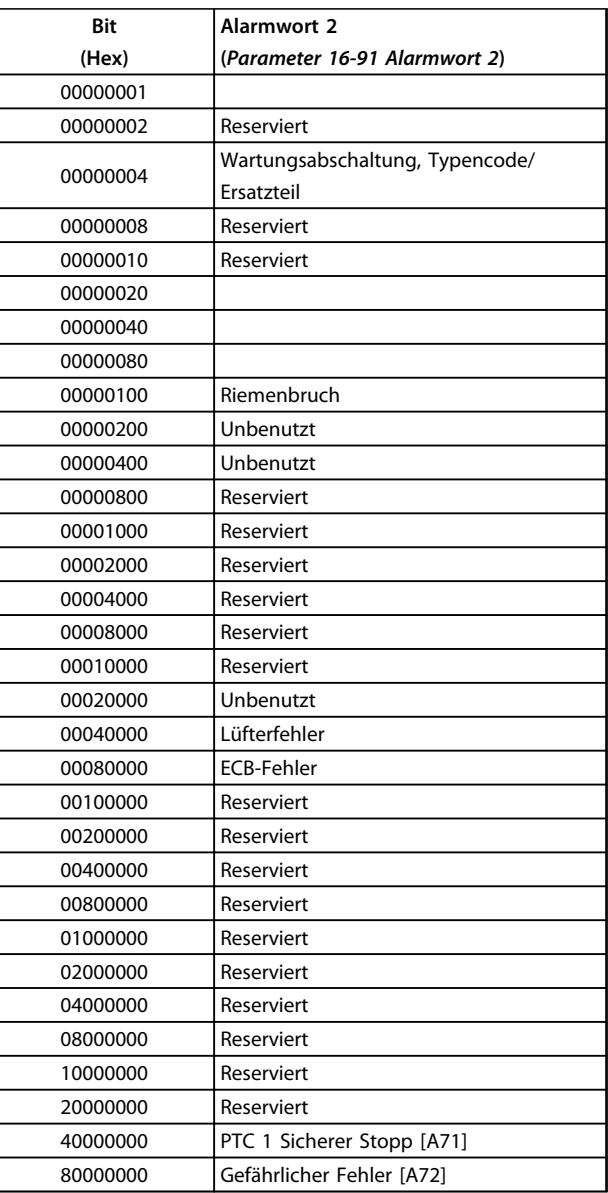

### **Tabelle 5.6**

**Tabelle 5.5**

## 5.1.3 Warnworte

### **Parameter 16-92 Warnwort**

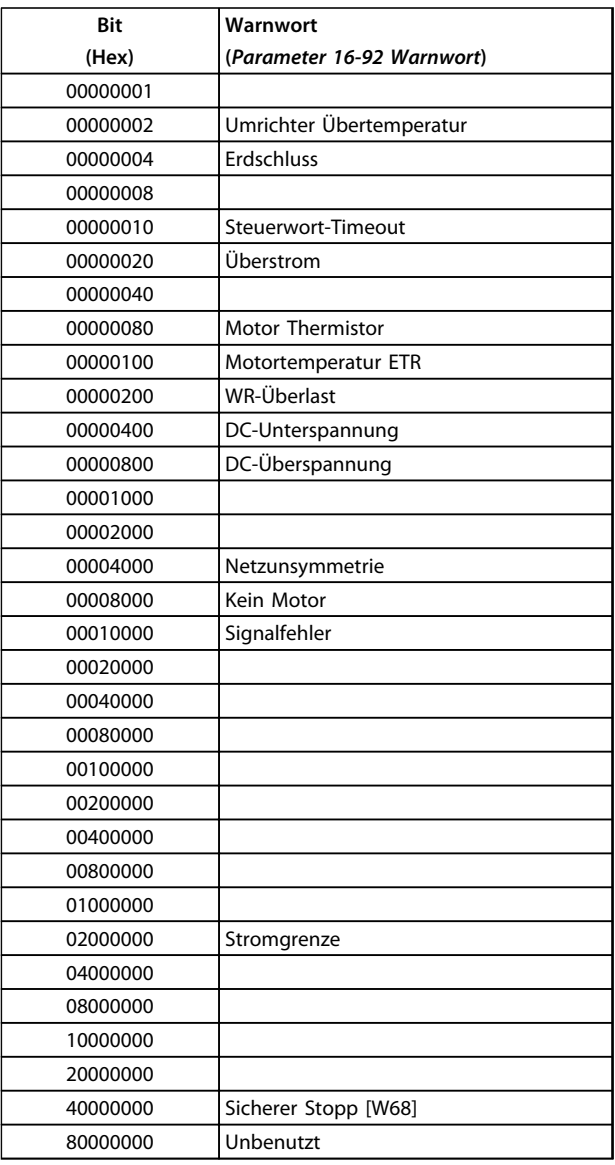

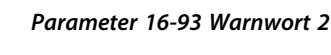

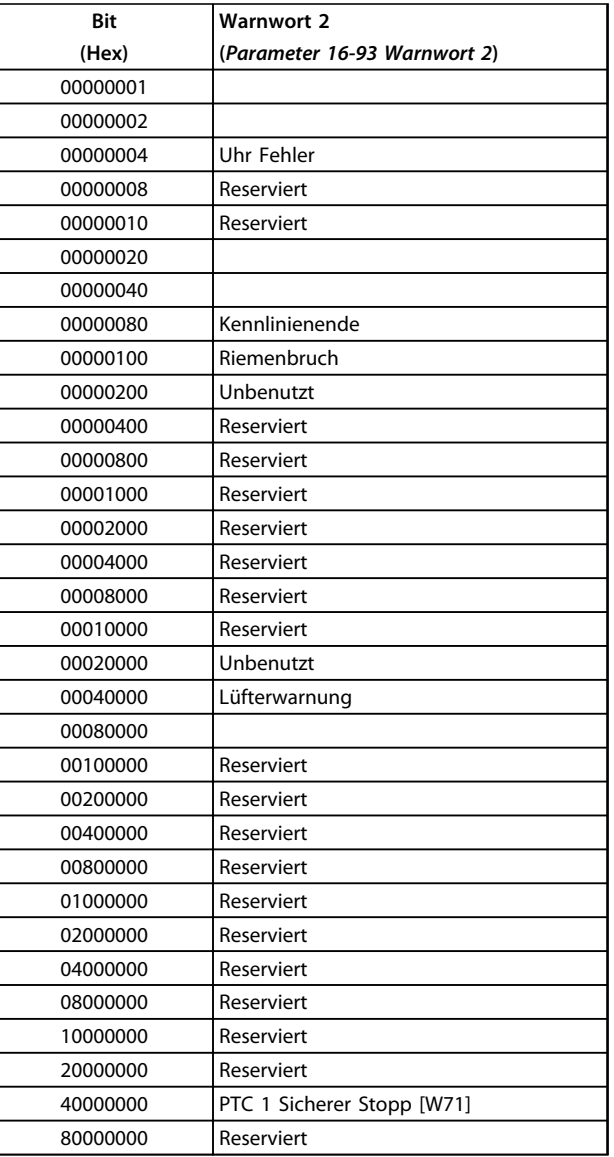

Danfoss

**Tabelle 5.7**

**Tabelle 5.8**

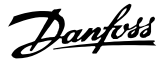

### 5.1.4 Erweiterte Zustandswörter

### **Erweitertes Zustandswort, Parameter 16-94 Erw. Zustandswort**

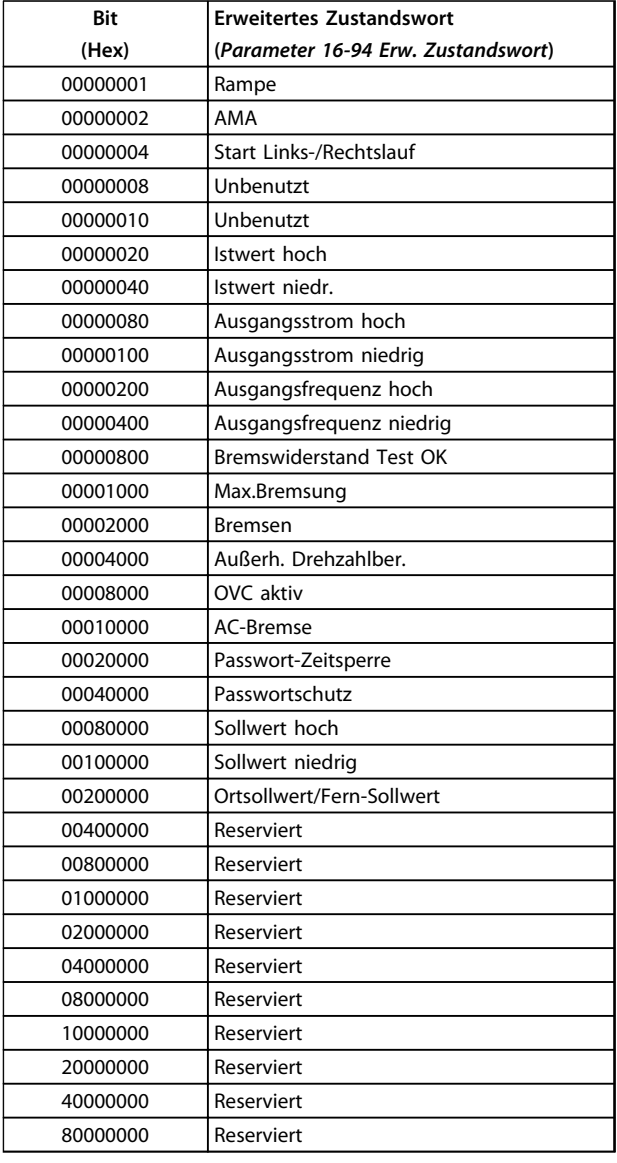

#### **Tabelle 5.9**

### **Erweitertes Zustandswort 2,** *Parameter 16-95 Erw. Zustandswort 2*

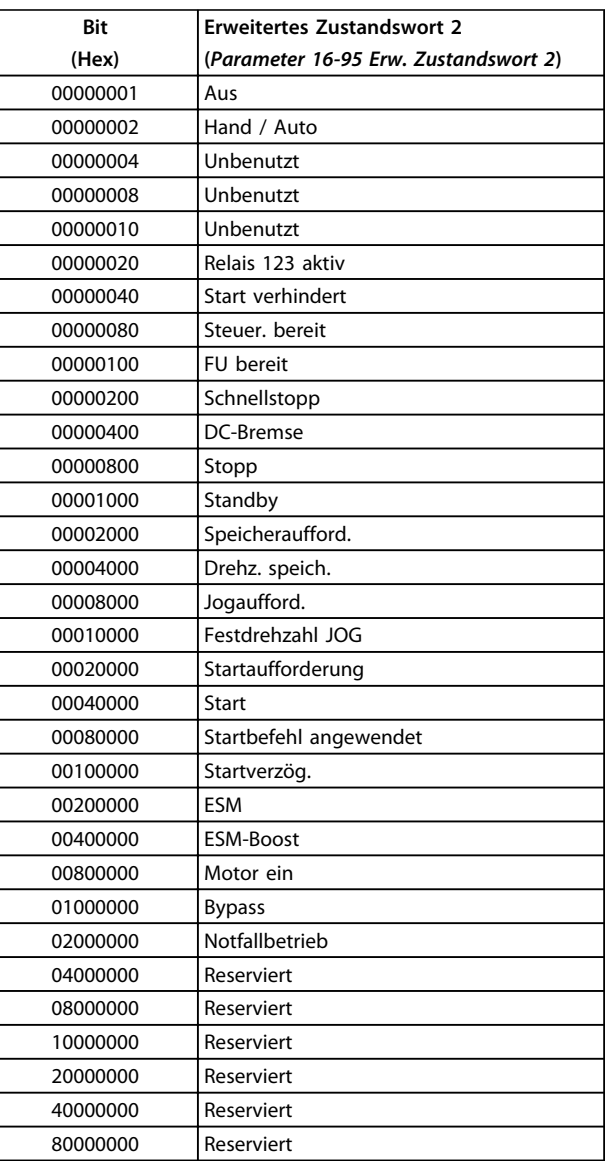

**Tabelle 5.10**

### 5.1.5 Fehlermeldungen

### **WARNUNG 1, 10V niedrig**

Die von Klemme 50 an der Steuerkarte anliegende 10-Volt-Versorgung beträgt weniger als 10 V.

Die 10-Volt-Versorgung ist überlastet. Verringern Sie die Last an Klemme 50. Max. 15 mA oder minimal 590 Ω Last.

#### **WARNUNG/ALARM 2, Signalfehler**

Das Signal an Klemme 53 oder 54 entspricht weniger als 50 % des in *Parameter 6-10 Klemme 53 Skal. Min.Spannung*, *Parameter 6-12 Klemme 53 Skal. Min.Strom*, *Parameter 6-20 Klemme 54 Skal. Min.Spannung* oder *Parameter 6-22 Klemme 54 Skal. Min.Strom* eingestellten Werts.

**5**

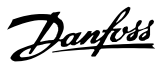

#### **WARNUNG/ALARM 3, Kein Motor**

Am Ausgang des Frequenzumrichters ist kein Motor angeschlossen.

#### **WARNUNG/ALARM 4, Netzunsymm.**

Versorgungsseitig fehlt eine Phase, oder die Asymmetrie in der Netzspannung ist zu hoch.

Diese Meldung erscheint außerdem im Falle eines Fehlers im Eingangsgleichrichter des Frequenzumrichters. Kontrollieren Sie die Versorgungsspannung und die Versorgungsströme zum Frequenzumrichter.

### **WARNUNG 5, DC-hoch Zwischenkreis Ausgangsspannung hoch**

Die Zwischenkreis- spannung (DC) liegt über dem Überspannungsgrenzwert des Steuerungssystems. Der Frequenzumrichter ist noch aktiv.

#### **WARNIUNG 6, DC-niedrig**

Die Zwischenkreisspannung (DC) liegt unter dem Überspannungsgrenzwert des Steuerungssystems. Der Frequenzumrichter ist noch aktiv.

### **WARNUNG/ALARM 7, DC-Übersp.**

Überschreitet die Zwischenkreisspannung die Grenze, schaltet der Frequenzumrichter nach einiger Zeit ab.

#### **Mögliche Korrekturmaßnahmen:**

Wählen Sie in *Parameter 2-17 Überspannungssteuerung* die Überspannungskontrollfunktion

Schließen Sie einen Bremswiderstand an.

Verlängern Sie die Rampenzeit.

Aktivieren Sie Funktionen in *Parameter 2-10 Bremsfunktion*.

Erhöhen Sie *Parameter 14-26 WR-Fehler Abschaltverzögerung*.

Durch Auswahl der OVC-Funktion werden die Rampenzeiten verlängert.

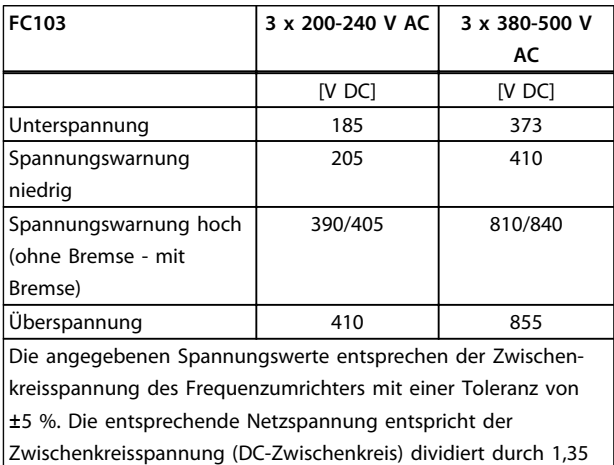

**Tabelle 5.11 Alarm-/Warngrenzen**

#### **WARNUNG/ALARM 8, DC-Untersp.**

Wenn die Zwischenkreisspannung (DC) unter den unteren Spannungsgrenzwert sinkt (siehe *Tabelle 5.11*), prüft der Frequenzumrichter, ob eine externe 24-V-Versorgung angeschlossen ist.

Wenn keine externe 24-V-Versorgung angeschlossen ist, schaltet der Frequenzumrichter nach einer festgelegten Zeit (je nach Einheit) ab.

Weitere Informationen darüber, wie Sie überprüfen können, ob die Versorgungsspannung der des Frequenzumrichters entspricht, finden Sie in den *Allgemeinen technischen Daten* im VLT Refrigeration Drive FC 103- Projektierungshandbuch.

#### **WARNUNG/ALARM 9, WR-Überlast**

Der Frequenzumrichter schaltet aufgrund von Überlastung (zu hoher Strom über zu lange Zeit) bald ab. Der Zähler für den elektronischen, thermischen Wechselrichterschutz gibt bei 98 % eine Warnung aus und schaltet bei 100 % mit einem Alarm ab. Sie können den Frequenzumrichter erst quittieren, wenn der Zähler unter 90 % gefallen ist. Das Problem besteht darin, dass Sie den Frequenzumrichter zu lange mit mehr als 100 % des Nennstroms überlastet haben.

### **WARNUNG/ALARM 10, Motortemp.ETR ETR Übertemperatur**

Die ETR-Funktion (Elektronischer Wärmeschutz) hat eine thermische Überlastung des Motors errechnet. In *Parameter 1-90 Thermischer Motorschutz* können Sie wählen, ob der Frequenzumrichter eine Warnung oder einen Alarm ausgeben soll, wenn der Zähler 100 % erreicht. Das Problem besteht darin, dass der Motor zu lange mit mehr als dem Nennstrom überlastet wurde. Überprüfen Sie, *Parameter 1-24 Motornennstrom* korrekt eingestellt ist.

### **WARNUNG/ALARM 11, Motor Therm.**

Der Thermistor bzw. die Verbindung zum Thermistor ist unterbrochen. Wählen Sie in *Parameter 1-90 Thermischer Motorschutz*, ob der Frequenzumrichter eine Warnung oder einen Alarm ausgeben soll. Überprüfen Sie, ob der Thermistor korrekt zwischen Klemme 53 oder 54 (Analogspannungseingang) und Klemme 50 (+10 Volt-Versorgung) oder zwischen Klemme 18 oder 19 (Digitaleingang, nur PNP) und Klemme 50 angeschlossen ist Wenn ein KTY-Sensor verwendet wird, prüfen Sie, ob der Anschluss zwischen Klemme 54 und 55 korrekt ist.

#### **WARNUNG/ALARM 12, Moment.grenze**

Der Drehmoment ist höher als der Wert in *Parameter 4-16 Momentengrenze motorisch* (im Motorbetrieb) oder der Drehmoment ist höher als der Wert in *Parameter 4-17 Momentengrenze generatorisch* (im generatorischen Betrieb).

#### **WARNUNG/ALARM 13, Überstrom**

Die Spitzenstromgrenze des Wechselrichters (ca. 200 % des Nennstroms) ist überschritten. Die Warnung dauert ca. 8 bis 12 s, danach schaltet der Frequenzumrichter ab und gibt einen Alarm aus. Schalten Sie den Frequenzumrichter ab und überprüfen Sie, ob die Motorwelle gedreht werden

**5 5**
Danfoss

kann und die Motorgröße dem Frequenzumrichter entspricht.

#### **ALARM 14, Erdschluss**

Es wurde ein Erdschluss zwischen einer Ausgangsphase und Erde festgestellt, der entweder in dem Kabel zwischen Frequenzumrichter und Motor oder im Motor selbst auftritt.

Schalten Sie den Frequenzumrichter aus und beheben Sie den Erdschluss.

#### **ALARM 15, Inkomp. HW**

Ein eingebautes Optionsmodul ist mit der aktuellen Hardware oder Software der Steuerkarte nicht kompatibel.

#### **ALARM 16, Kurzschluss**

Es liegt ein Kurzschluss im Motor oder in den Motorklemmen vor.

Schalten Sie den Frequenzumrichter ab und beheben Sie den Kurzschluss.

#### **WARNUNG/ALARM 17, STW-Timeout**

Es besteht keine Kommunikation zum Frequenzumrichter. Die Warnung wird nur aktiv, wenn

*Parameter 8-04 Steuerwort Timeout-Funktion* NICHT auf *[0] Aus* programmiert ist.

Wenn Sie *Parameter 8-04 Steuerwort Timeout-Funktion* auf *[5] Stopp und Alarm* einstellen, wird eine Warnung angezeigt und der Frequenzumrichter auf 0 UPM herunter und gibt einen Alarm aus. Sie können

*Parameter 8-03 Steuerwort Timeout-Zeit* möglicherweise erhöhen.

#### **ALARM 18, Startfehler**

Die Drehzahl konnte während des Starts *Parameter 1-77 Kompressorstart Max. Drehzahl [UPM]* innerhalb des zulässigen Zeitraums *Parameter 1-79 Kompressorstart Max. Anlaufzeit* nicht überschreiten. Dies kann durch einen blockierten Rotor verursacht werden.

#### **WARNUNG 19, Endtemperatur hoch**

Die Entladungstemperatur überschreitet den in *28-24 Warnpegel* programmierten Wert. Wenn es entsprechend in *28-25 Aktion bei Warnung* programmiert ist, versucht der Frequenzumrichter die Entladungstemperatur zu senken, indem er die Drehzahl des Kompressors senkt.

#### **ALARM 19, Endtemperatur hoch**

Die Entladungstemperatur überschreitet den in *28-26 Notpegel* programmierten Wert.

#### **WARNUNG 23, Interne Lüfter**

Externe Lüfter sind aufgrund eines Hardwaredefekts oder wegen eines nicht montierten Lüfters ausgefallen.

#### **WARNUNG 24, Externe Lüfter**

Die Lüfterwarnfunktion ist eine zusätzliche Schutzfunktion, die prüft, ob der Lüfter läuft bzw. installiert ist. Sie können die Lüfterwarnung in Parameter *Parameter 14-53 Lüfterüberwachung*, *[0] Deaktiviert,* deaktivieren.

#### **WARNUNG 25, Bremswiderst.**

Der Frequenzumrichter überwacht den Bremswiderstand während des Betriebs. Wenn der Bremswiderstand einen Kurzschluss verursacht, wird die Bremsfunktion unterbrochen und eine Warnung angezeigt. Sie können den Frequenzumrichter weiterhin betreiben, allerdings ohne Bremsfunktion. Schalten Sie den Frequenzumrichter aus und tauschen Sie den Bremswiderstand aus (siehe *2-15 Bremswiderstand Test*).

#### **ALARM/WARNUNG 26, Bremswid.kW**

Die an den Bremswiderstand übertragene Leistung wird als Prozentwert, als Mittelwert für die letzten 120 s, auf Grundlage des Bremswiederstandswerts (*Parameter 2-11 Bremswiderstand (Ohm)*) und der Zwischen-

kreisspannung berechnet. Die Warnung ist aktiv, wenn die übertragene Bremsleistung höher als 90 % ist. Wenn Sie in *2-13 Bremswiderst. Leistungsüberwachung [2] Abschaltung* ausgewählt haben, schaltet sich der Frequenzumrichter ab und gibt einen Alarm aus, sobald die übertragene Bremsleistung höher als 100 % ist.

#### **WARNUNG/ALARM 27, Bremse IGBT**

Der Frequenzumrichter überwacht den Bremstransistor während des Betriebs. Bei einem Kurzschluss unterbricht er die Bremsfunktion und gibt die Warnung aus. Sie können den Frequenzumrichter weiterhin betreiben; aufgrund des Kurzschlusses überträgt der Frequenzumrichter jedoch eine hohe Leistung an den Bremswiderstand, auch wenn der Umrichter den Motor nicht bremst.

Schalten Sie den Frequenzumrichter aus, und entfernen Sie den Bremswiderstand.

# **WARNUNG**

**Es besteht das Risiko einer Überhitzung des Bremswiderstandes und der in der Nähe montierten Bauteile, wenn im Bremstransistor ein Kurzschluss auftritt.**

#### **ALARM/WARNUNG 28, Bremstest**

Bremswiderstandsfehler: Der Bremswiderstand ist nicht angeschlossen/funktioniert nicht.

#### **WARNUNG/ALARM 29, Heatsink temp**

Wenn die Schutzart des Gehäuses IP00, IP20/Nema 1 oder IP21/TYP 1 ist, beträgt die Abschalttemperatur des Kühlkörpers 95 °C +5 °C. Sie können den Temperaturfehler erst dann quittieren, wenn die Temperatur des Kühlkörpers unter 70 °C gesunken ist.

#### **Fehlerursachen**

- **-** Umgebungstemperatur zu hoch
- **-** Motorkabel zu lang

#### **ALARM 30, Mot.Phase U**

Motorphase U zwischen dem Frequenzumrichter und dem Motor fehlt.

Schalten Sie den Frequenzumrichter aus und prüfen Sie Motorphase U.

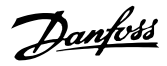

#### <span id="page-217-0"></span>**ALARM 31, Mot.Phase V**

Motorphase V zwischen dem Frequenzumrichter und dem Motor fehlt.

Schalten Sie den Frequenzumrichter aus und prüfen Sie Motorphase V.

#### **ALARM 32, Mot.Phase W**

Motorphase W zwischen dem Frequenzumrichter und dem Motor fehlt.

Schalten Sie den Frequenzumrichter aus und prüfen Sie Motorphase W.

#### **ALARM 33, Feldbus-Fehl.**

Zu viele Einschaltvorgänge (Netz-Ein) haben innerhalb zu kurzer Zeit stattgefunden. Die zulässige Anzahl an Einschaltvorgängen innerhalb einer Minute finden Sie in den *Allgemeinen technischen Daten* im VLT Refrigeration Drive FC 103-Projektierungshandbuch.

#### **WARNUNG/ALARM 34, Feldbus-Fehl.**

Der Feldbus auf der Kommunikationsoptionskarte funktioniert nicht.

#### **WARNUNG/ALARM 36, Netzausfall**

Diese Warnung/Alarm ist nur aktiv, wenn die Versorgungsspannung zum Frequenzumrichter nicht vorhanden ist und *14-10 Netzausfall* NICHT auf *[0] Keine Funktion* eingestellt ist. Korrekturmaßnahmen: Überprüfen Sie die Sicherungen zum Frequenzumrichter

#### **ALARM 38, Intern Fehler**

Bitte wenden Sie sich an den örtlichen Danfoss-Händler.

#### **WARNUNG 40, Überl. Kl27**

Prüfen Sie die Last an Klemme 27 oder beseitigen Sie den Kurzschluss. Prüfen Sie *Parameter 5-00 Schaltlogik* und *Parameter 5-01 Klemme 27 Funktion*.

#### **WARNUNG 41, Überl. Kl29**

Prüfen Sie die Last an Klemme 29 oder beseitigen Sie den Kurzschluss. Prüfen Sie *Parameter 5-00 Schaltlogik* und *Parameter 5-02 Klemme 29 Funktion*.

#### **WARNUNG 42, Überlast X30/6-7**

Prüfen Sie die Last an Klemme X30/6 oder beseitigen Sie den Kurzschluss. Prüfen Sie *5-32 Klemme X30/6 Digitalausgang*.

#### **WARNUNG 42, Überlast X30/6-7**

Prüfen Sie die Last an Klemme X30/7 oder beseitigen Sie den Kurzschluss Prüfen Sie *5-33 Klemme X30/7 Digitalausgang*.

#### **WARNUNG 47, 24V Fehler**

Die externe 24-V-DC-Versorgung ist möglicherweise überlastet. Andernfalls wenden Sie sich an Ihren Danfoss-Händler.

#### **ALARM 48, 1,8V Fehler**

Wenden Sie sich an den Danfoss-Service.

#### **WARNUNG 49, Drehz.grenze**

Wenn die Drehzahl nicht innerhalb des in *Parameter 4-11 Min. Drehzahl [UPM]* und *Parameter 4-13 Max. Drehzahl [UPM]* angegebenen Bereichs liegt, zeigt der Frequenzumrichter eine Warnung an. Wenn die Drehzahl unter der Grenze in *1-86 Min. Abschaltdrehzahl [UPM]* liegt (außer beim Starten oder Stoppen), schaltet der Frequenzumrichter ab.

#### **ALARM 50, AMA-Kalibr.**

Wenden Sie sich an den Danfoss-Service.

#### **ALARM 51, AMA-Daten ?**

Die Einstellung von Motorspannung, Motorstrom und Motorleistung ist vermutlich falsch. Überprüfen Sie die Einstellungen.

#### **ALARM 52, AMA-Strom ?**

Der Motorstrom ist zu niedrig. Überprüfen Sie die Einstellungen.

**ALARM 53, AMA-Groß ?** Der Motor ist zu groß, um eine AMA durchzuführen.

**ALARM 54, AMA-Klein ?** Der Motor ist zu klein, um eine AMA durchzuführen.

#### **ALARM 55, AMA-Daten ?**

Die vom Motor erhaltenen Parameterwerte liegen außerhalb des zulässigen Bereichs.

**ALARM 56, AMA Abbruch !** Der Anwender hat die AMA abgebrochen.

#### **ALARM 57, AMA-Timeout**

Versuchen Sie einen Neustart der AMA, bis die AMA durchläuft. Beachten Sie, dass wiederholter Betrieb den Motor so weit erwärmen kann, dass dies zu einer Erhöhung der Widerstände Rs und Rr führt. Im Regelfall ist dies jedoch nicht kritisch.

# **WARNUNG/ALARM 58, AMA-Intern**

Wenden Sie sich an den Danfoss-Service.

#### **WARNUNG 59, Stromgrenze**

Der Strom ist höher als der Wert in *Parameter 4-18 Stromgrenze*.

#### **WARNUNG 60, Ext. Verriegelung**

Die externe Verriegelung wurde aktiviert. Zur Wiederaufnahme des normalen Betriebs legen Sie 24 V DC an die Klemme an, die für externe Verriegelung programmiert ist und quittieren Sie den Frequenzumrichter (über Bus, Klemme oder Drücken der Taste [Reset]).

#### **WARNUNG 62, Ausg.Frequenz**

Die Ausgangsfrequenz wird durch den in *Parameter 4-19 Max. Ausgangsfrequenz* eingestellten Wert begrenzt.

#### **WARNUNG 64, Motorspannung**

Die Last- und Drehzahlverhältnisse erfordern eine höhere Motorspannung als die aktuelle Zwischenkreisspannung zur Verfügung stellen kann.

#### **WARNUNG/ALARM/ABSCHALTUNG 65, Steuer.Temp.**

Steuerkarten-Übertemperatur: Die Abschalttemperatur der Steuerkarte beträgt 80 °C.

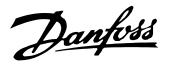

**5 5**

#### **WARNUNG 66, Temp. niedrig**

Die Kühlkörpertemperatur wird als 0 °C gemessen. Möglicherweise ist der Temperatursensor defekt. Die Lüfterdrehzahl wird auf das Maximum erhöht, für den Fall, dass das Leistungsteil oder die Steuerkarte sehr warm ist.

#### **ALARM 67, Optionen neu**

Sie haben seit dem letzten Netz-Ein eine oder mehrere Optionen hinzugefügt oder entfernt.

#### **ALARM 68, Sich.Stopp**

Der Frequenzumrichter hat die Funktion "Sicherer Stopp" aktiviert. Legen Sie zum Fortsetzen des normalen Betriebs 24 V DC an Klemme 37 an, und senden Sie dann ein Quittiersignal (über Bus, Klemme oder durch Drücken der Taste [Reset]).

#### **ALARM 70, Ung. FC-Konfig.**

Die aktuelle Kombination aus Steuerkarte und Leistungskarte ist ungültig.

#### **ALARM 80, Initialisiert**

Der Frequenzumrichter wurde manuell (3-Finger-Methode) oder über *Parameter 14-22 Betriebsart* mit den Werkseinstellungen initialisiert.

Wenn die Temperatur unter 15 °C beträgt, wird diese Warnung angezeigt.

#### **WARNUNG/ALARM 92, Kein Durchfluss**

Das System hat eine No-Flow-Situation erkannt. Siehe Parametergruppe 22-2\*.

#### **WARNUNG/ALARM 93, Trockenlauf**

Eine No-Flow-Situation und eine hohe Drehzahl weist auf einen Trockenlauf der Pumpe hin. Siehe Parametergruppe  $22-2*$ 

#### **WARNUNG/ALARM 94, Kennlinienende**

Der Istwert bleibt unter dem Sollwert, das deutet auf eine Undichtigkeit im Leitungssystem hin. Siehe Parametergruppe 22-5\*

#### **WARNUNG/ALARM 95, Riemenbruch**

Das Drehmoment liegt unter dem Drehmomentwert für keine Last. Dies weist auf einen Riemenbruch hin. Siehe Parametergruppe 22-6\*

#### **WARNUNG 96, Startverzög.**

Der Start des Motors wurde verzögert, da der Kurzzyklus-Schutz aktiv ist. Siehe Parametergruppe 22-7\*.

#### **WARNUNG 97, Stoppverzög.**

Das Stoppen des Motors wurde verzögert, da der Kurzzyklus-Schutz aktiv ist. Siehe Parametergruppe 22-7\*

#### **WARNUNG 98, Uhrfehler**

Das Datum und die Uhrzeit wurden nicht eingestellt oder die Echtzeituhr ist ausgefallen. Siehe Parametergruppe  $0 - 7$ <sup>\*</sup>.

#### **WARNUNG 200, Notfallbetrieb aktiv**

Der Notfallbetrieb ist aktiv. Siehe Parametergruppe 24-0\*

#### **WARNUNG 201, Notfallbetrieb war aktiv**

Der Notfallbetrieb war aktiv, wurde nun aber deaktiviert. Siehe Parametergruppe 0-7\*

#### **WARNUNG 202, Grenzw. Notfallbetrieb überschritten**

Der Notfallbetrieb hat einen oder mehrere garantierelevante Alarme unterdrückt. Siehe Parametergruppe 0-7\*

#### **ALARM 250, Neu. Ersatzteil**

Sie haben die Leistungs-/SMPS-Karte (Schaltnetzteil) ausgetauscht. Der Typencode des Frequenzumrichters muss im EEPROM wiederhergestellt werden. Wählen Sie entsprechend des Typenschilds auf dem Gerät in Par. 14-23 den richtigen Typencode aus. Denken Sie daran, "In EEPROM speichern" auszuwählen, um den Vorgang abzuschließen.

#### **ALARM 251, Typencode neu**

Der Frequenzumrichter hat einen neuen Typencode.

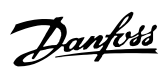

# Index

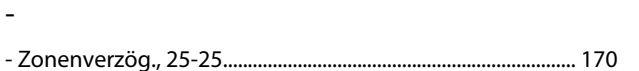

#### $\ddot{+}$

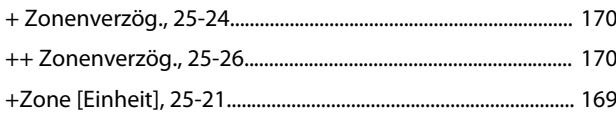

### $\overline{A}$

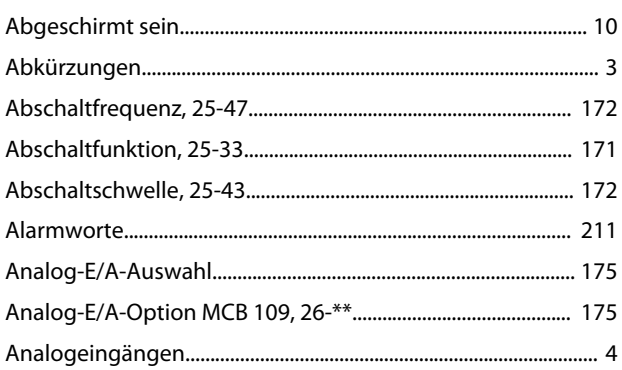

# $\ddot{A}$

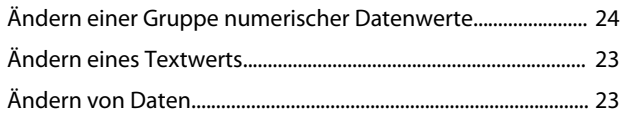

# $\overline{A}$

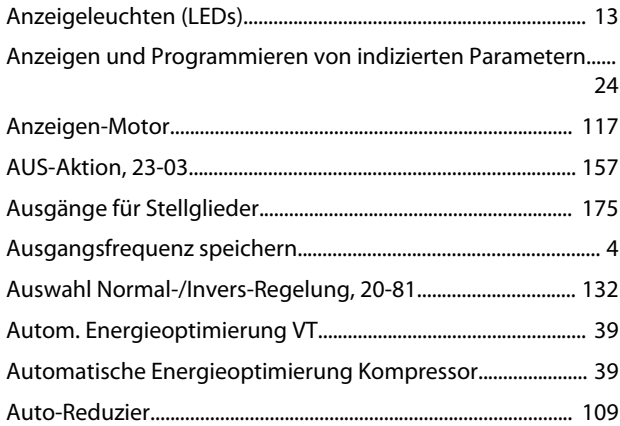

### $\overline{B}$

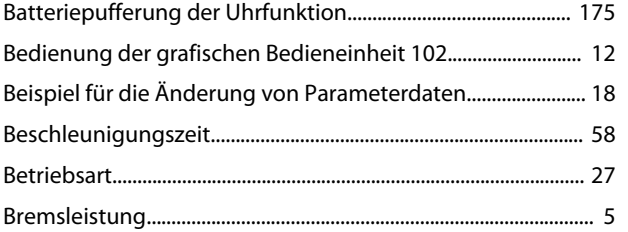

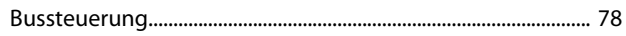

### D

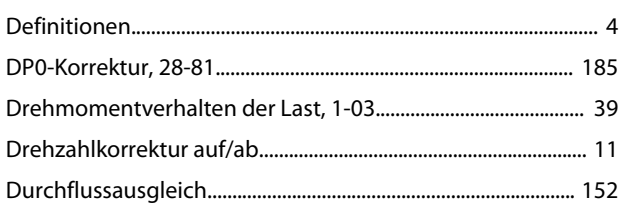

### $\overline{E}$

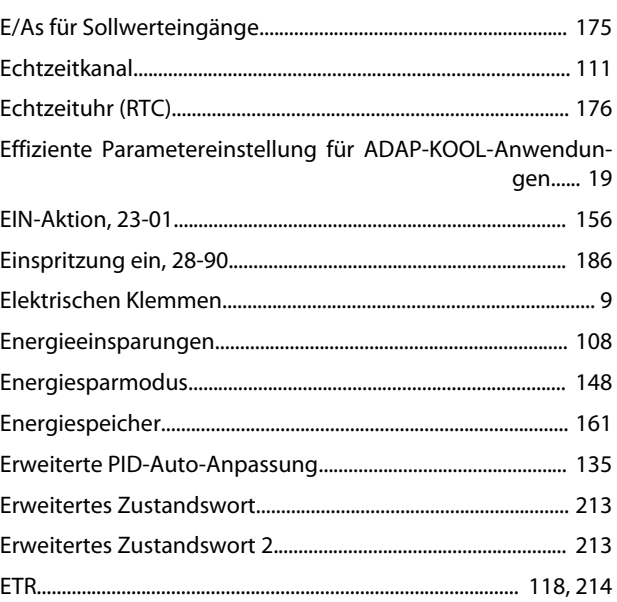

# $\mathsf F$

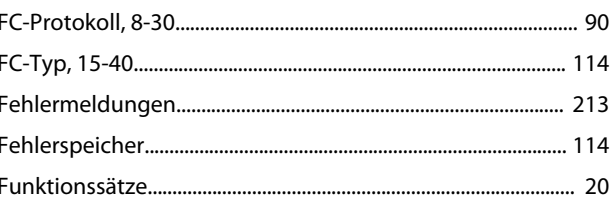

# G

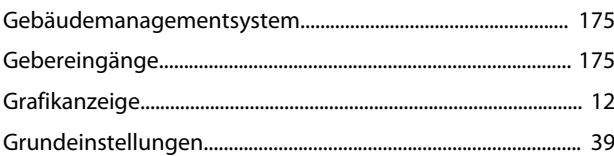

# $\boldsymbol{\mathsf{H}}$

 $\mathbf{I}$ 

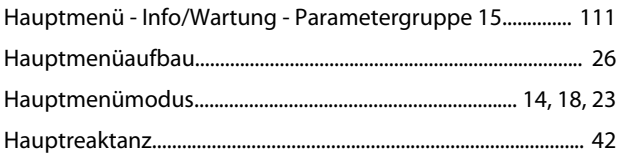

# 

### $\mathsf{J}$

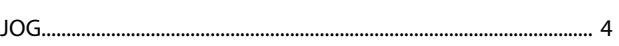

### K

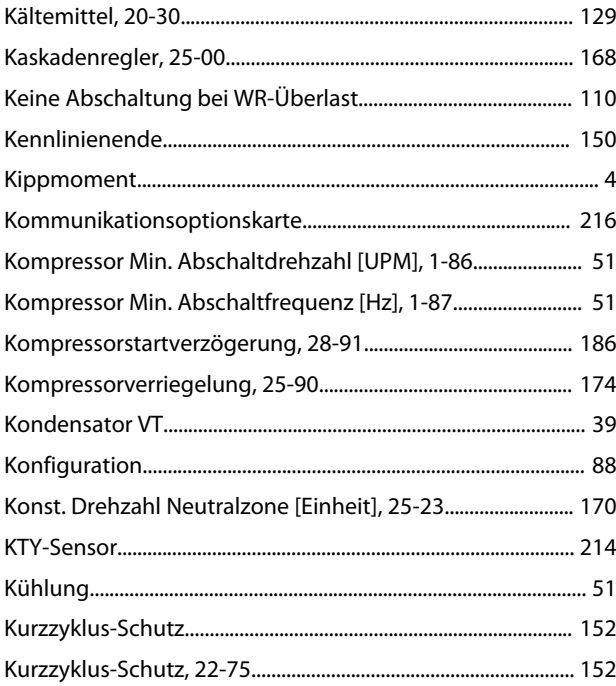

### $\mathsf L$

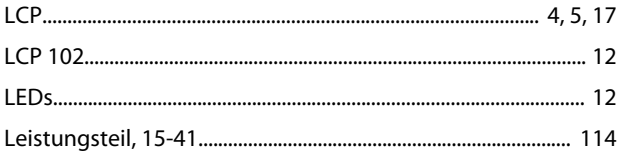

#### M

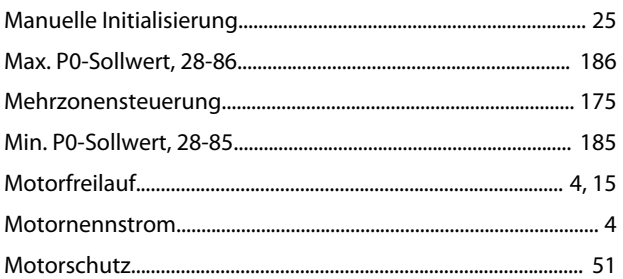

### $\overline{N}$

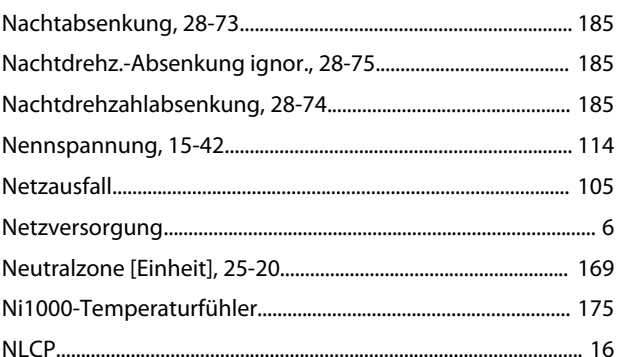

### $\circ$

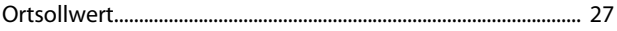

### $\overline{P}$

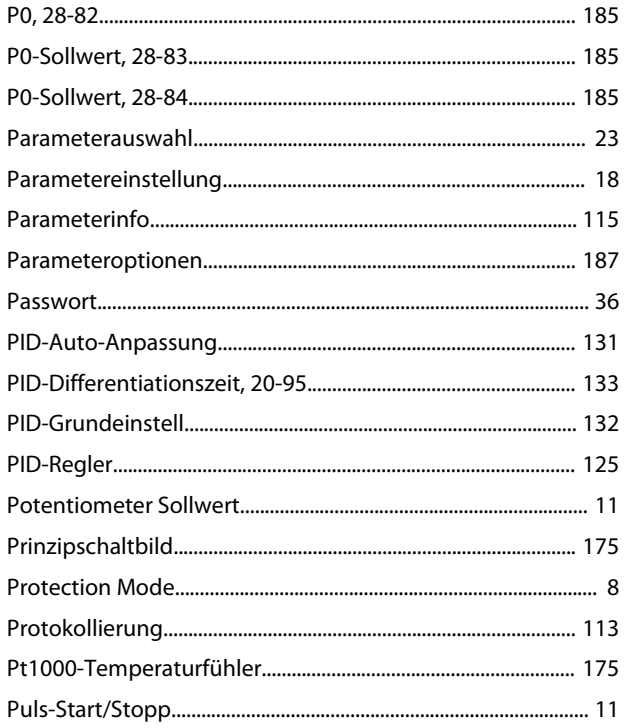

# ${\sf Q}$

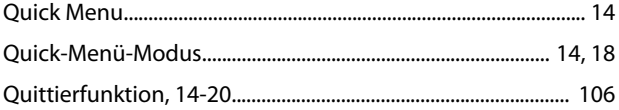

### $\mathsf R$

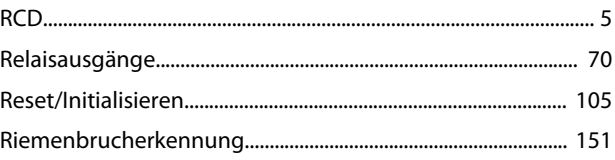

# $\mathsf{S}$

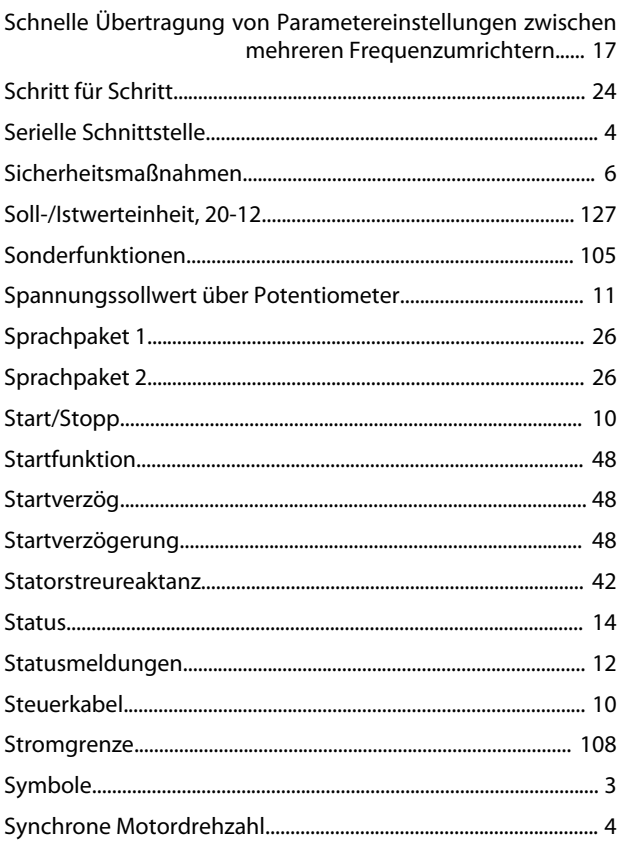

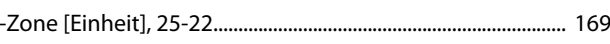

### $Z$

 $\overline{a}$ 

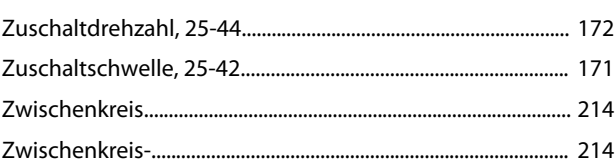

# $\bar{\mathsf{T}}$

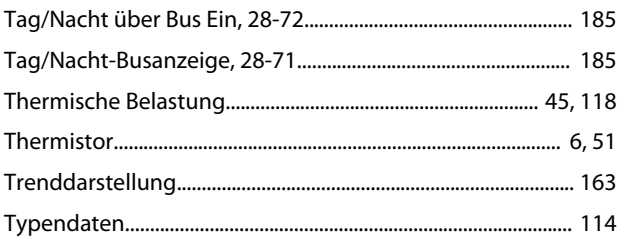

### $\cup$

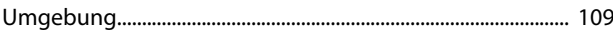

### $\mathsf{V}$

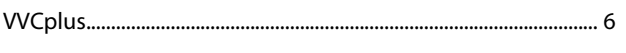

# W

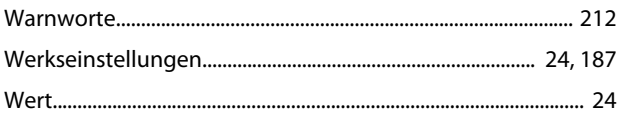

# $\mathsf{Z}$

Danfoss

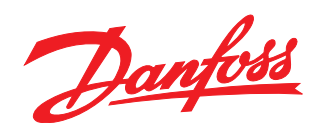

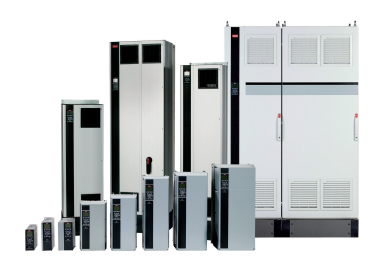

### www.danfoss.com/drives

Die in Katalogen, Prospekten und anderen schriftlichen Unterlagen, wie z.B. Zeichnungen und Vorschlägen enthaltenen Angaben und technischen Daten sind vom Käufer vor Übernahme und Anwendung zu prüfen. Der Käufer kann aus diesen Unterlagen und zusätzlichen Diensten keinerlei Ansprüche gegenüber Danfoss oder Danfoss-Mitarbeitern ableiten, es sei denn, dass diese<br>Produkten – auch an bereits in Auftrag

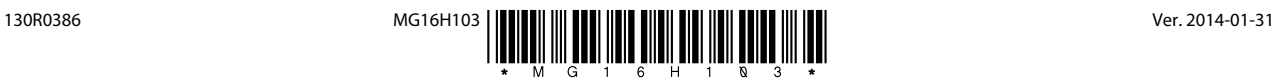